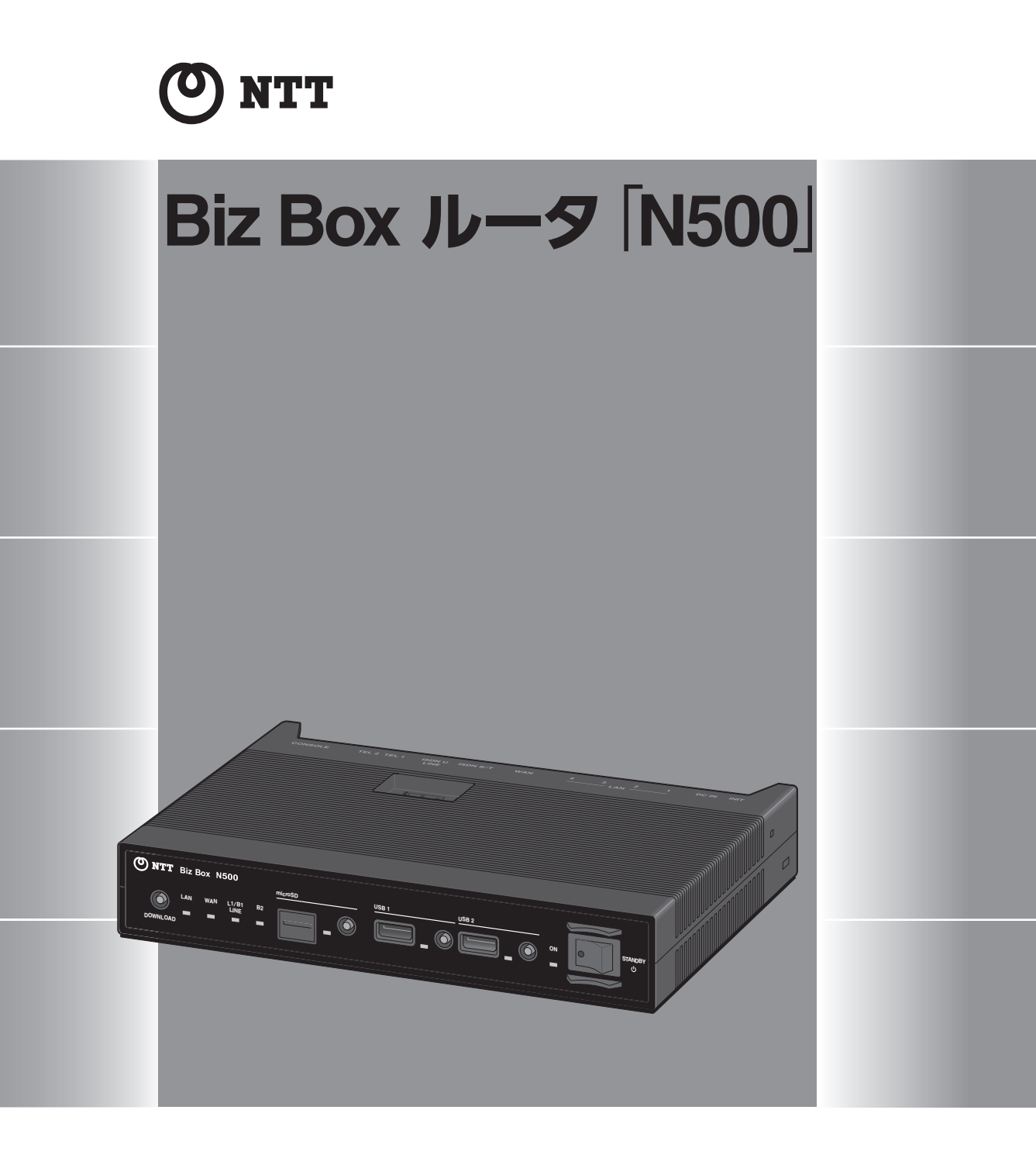

# **コマンドリファレンス**

Biz Box ルータ「N500」をお買い上げいただきありがとうございます。 お使いになる前に本書をよくお読みになり、 正しく設置や設定を行ってください。 本書中の警告や注意を必ず守り、正しく安全にお使いください。 本書はなくさないように、大切に保管してください。

# 目次

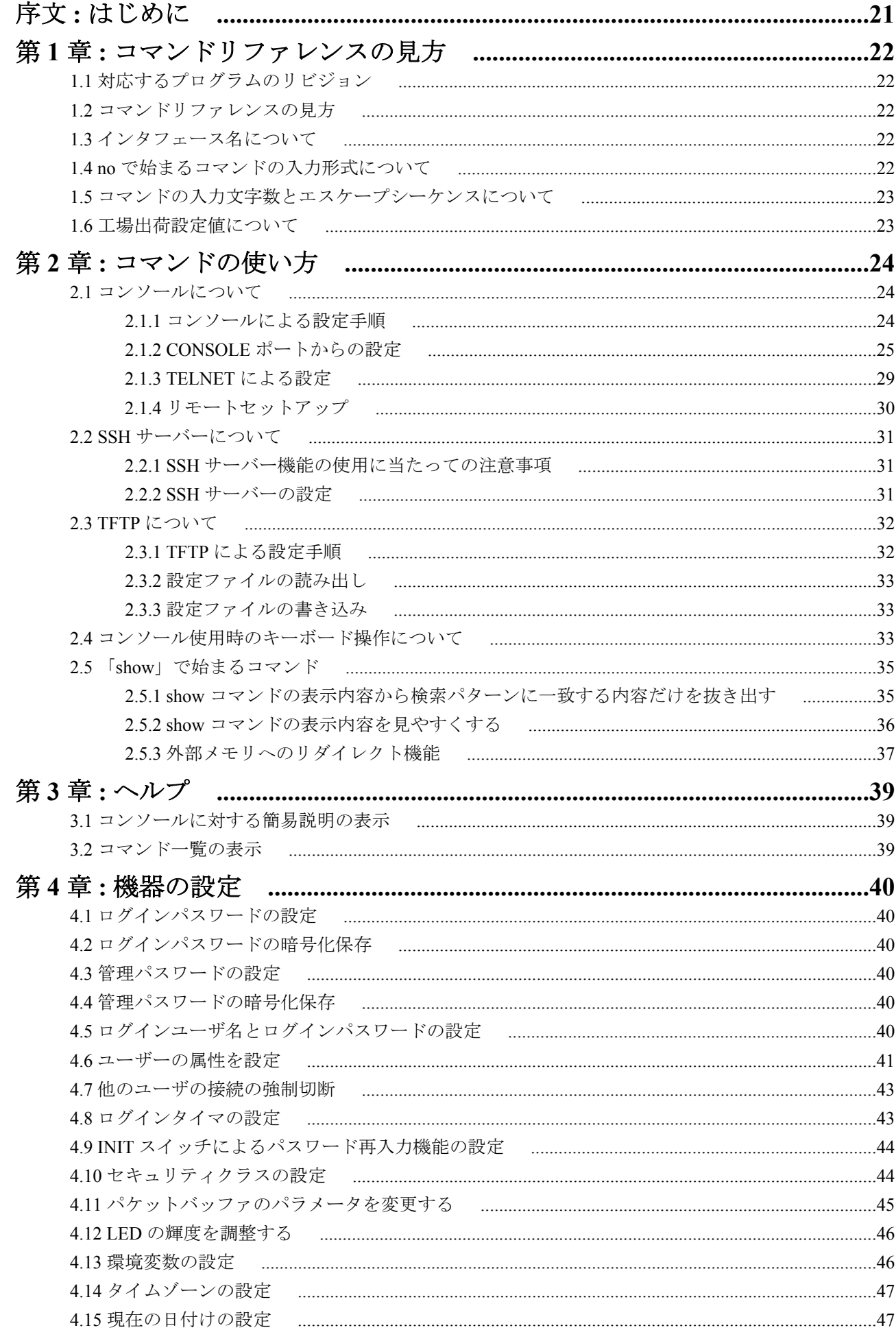

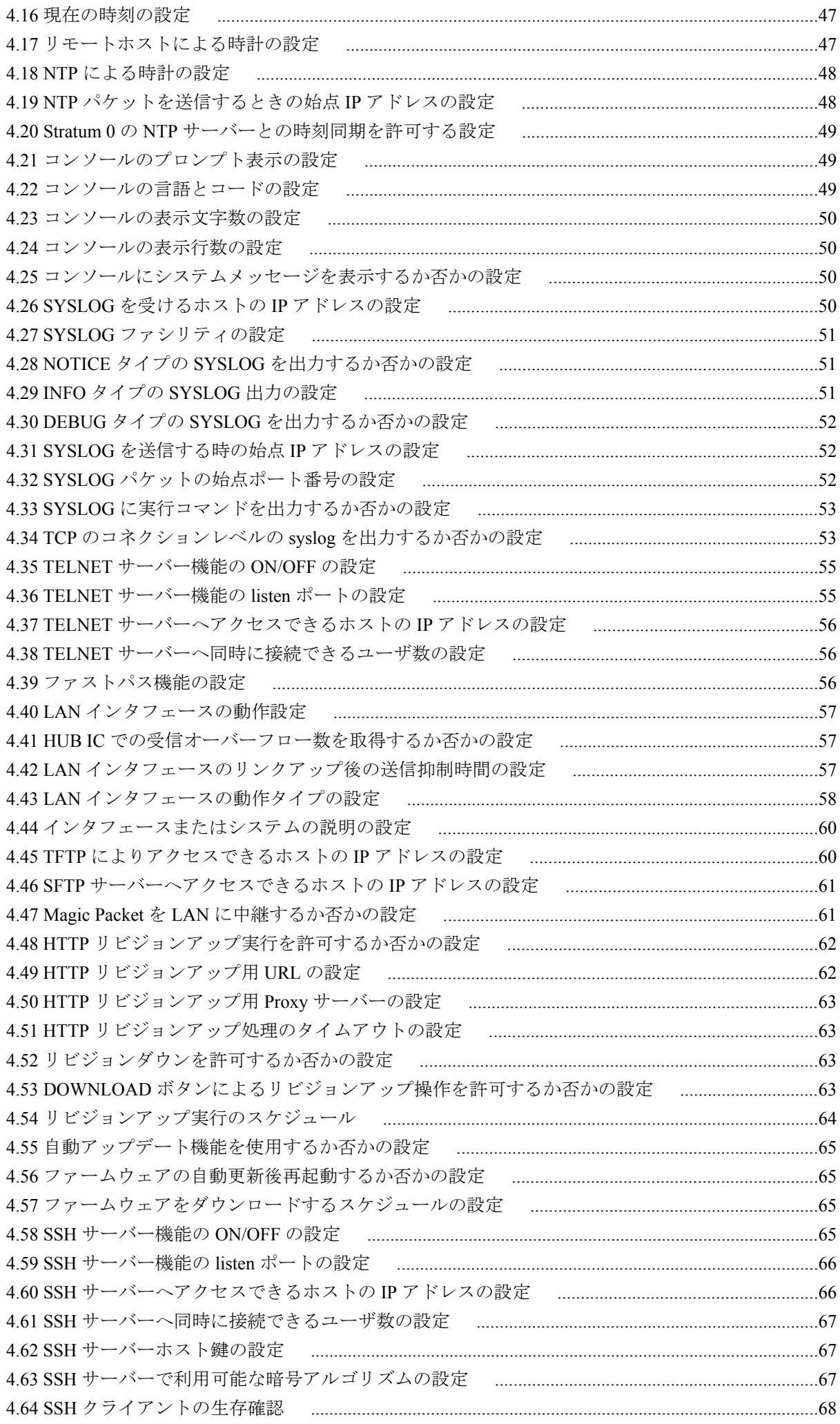

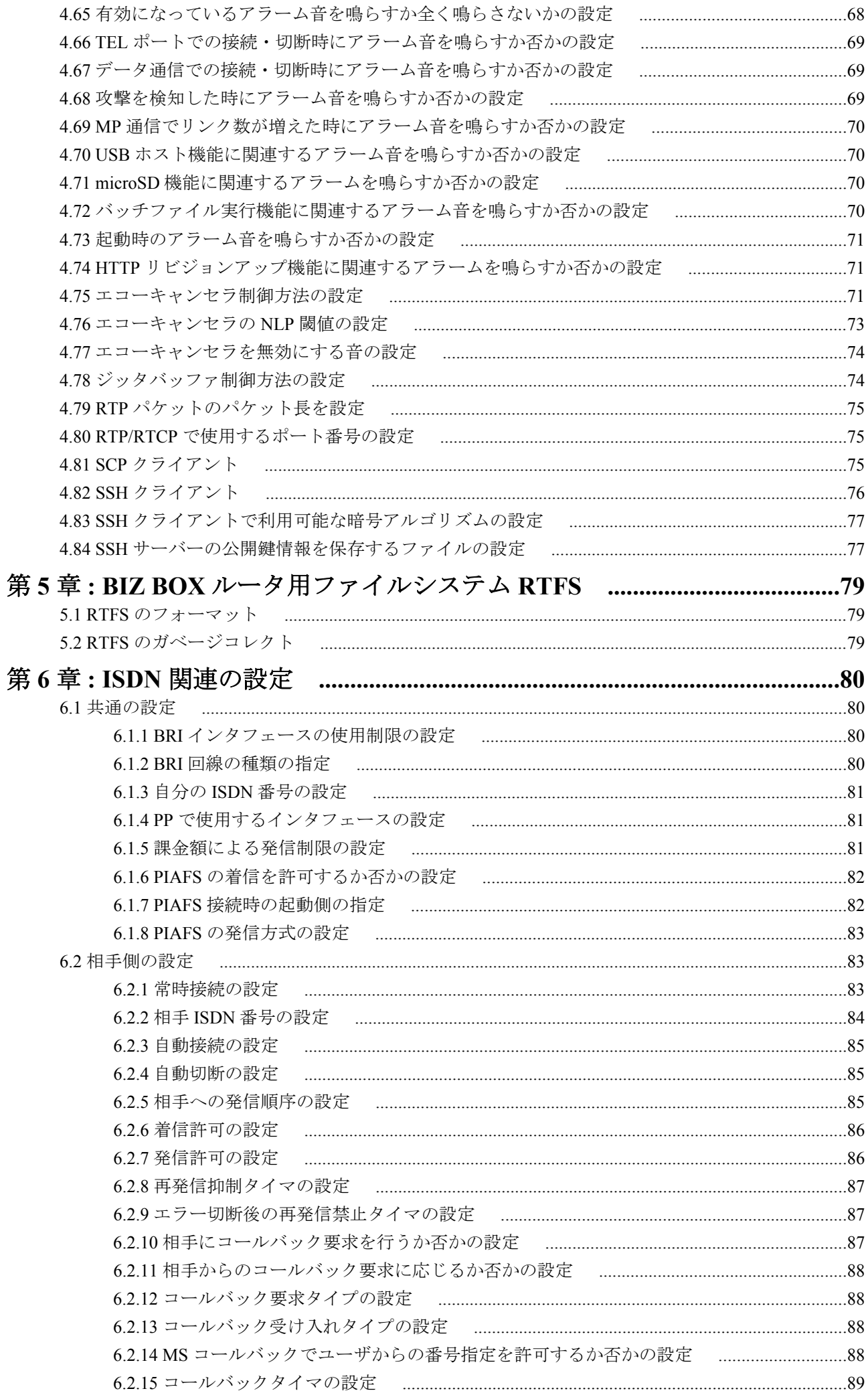

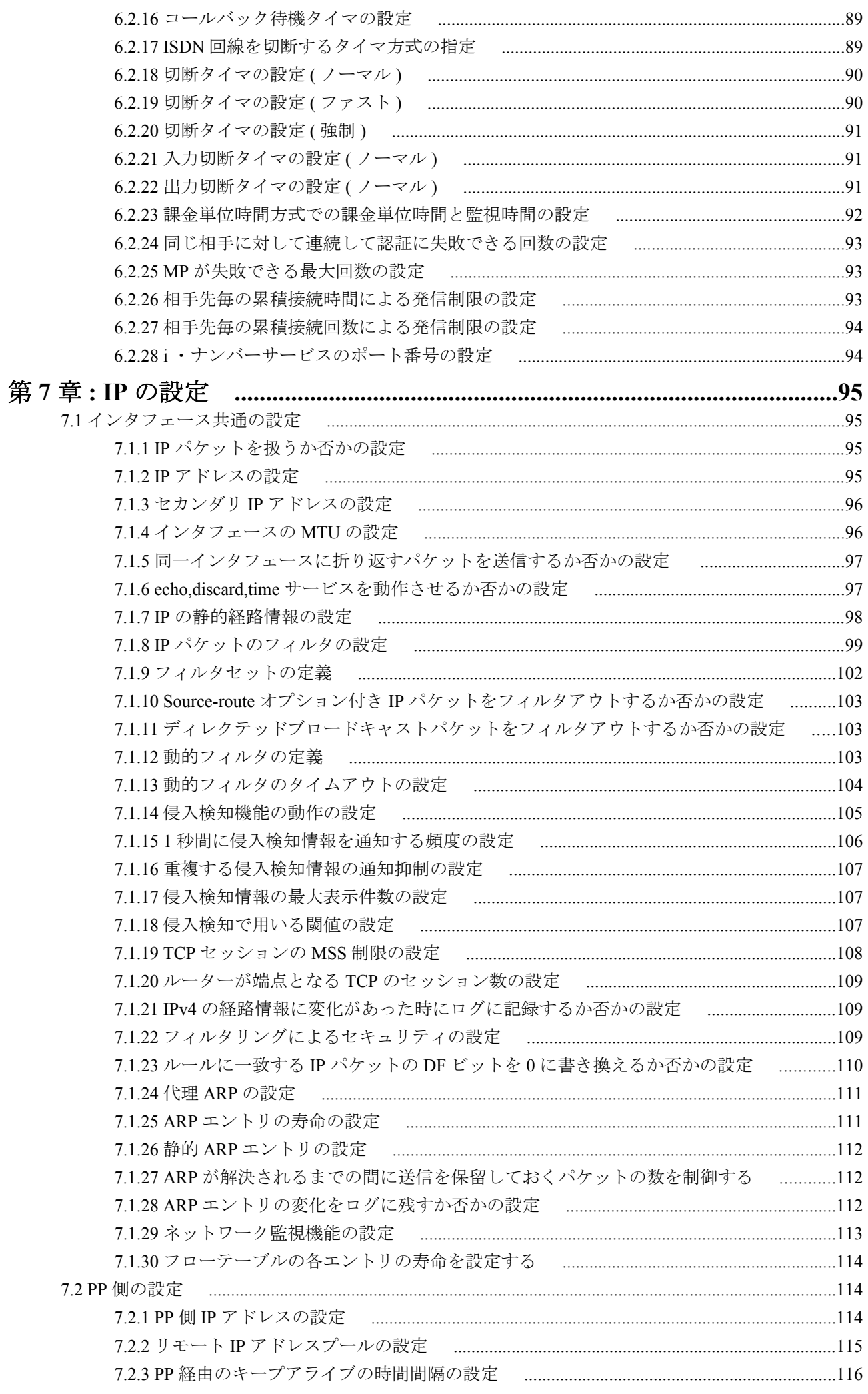

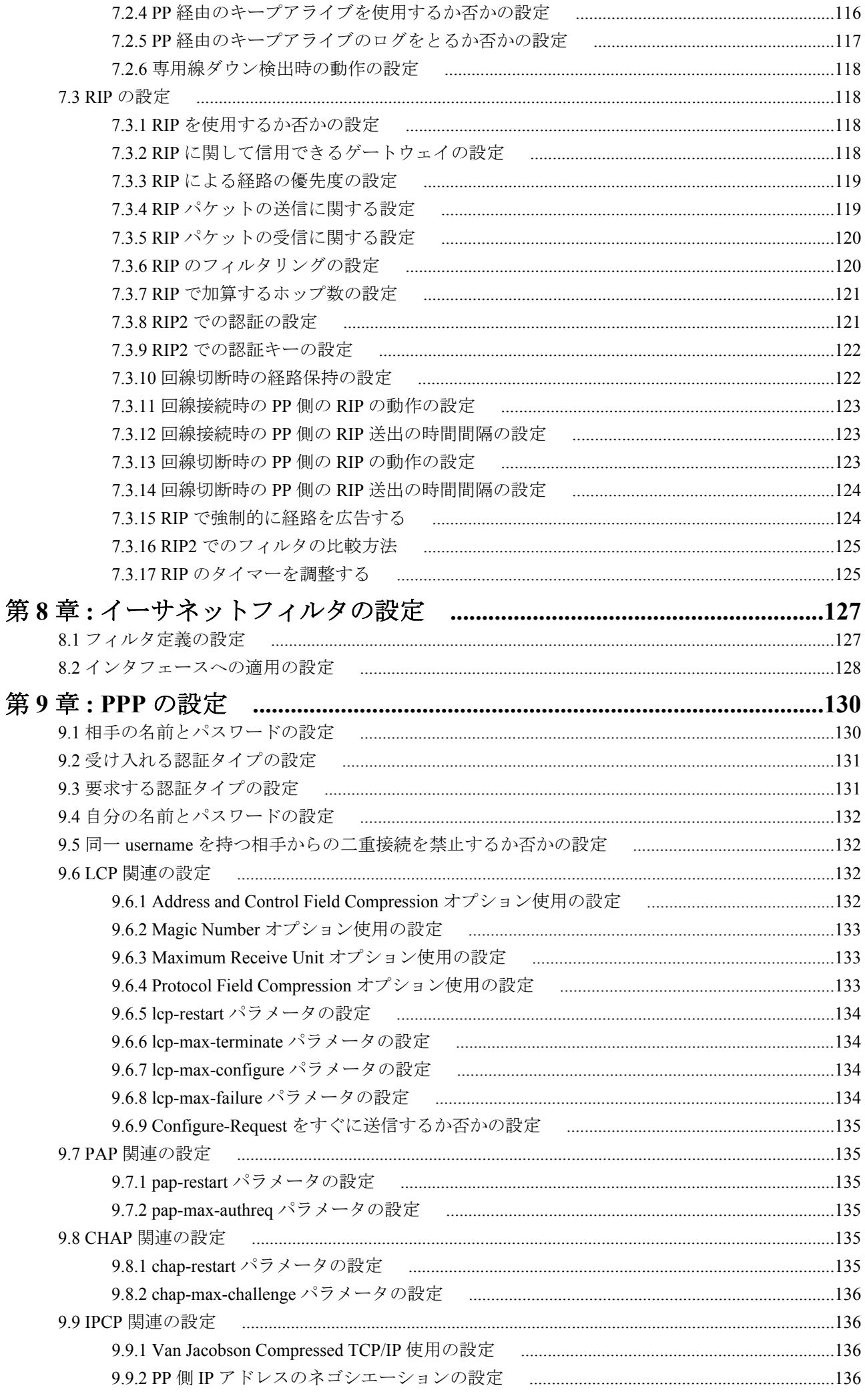

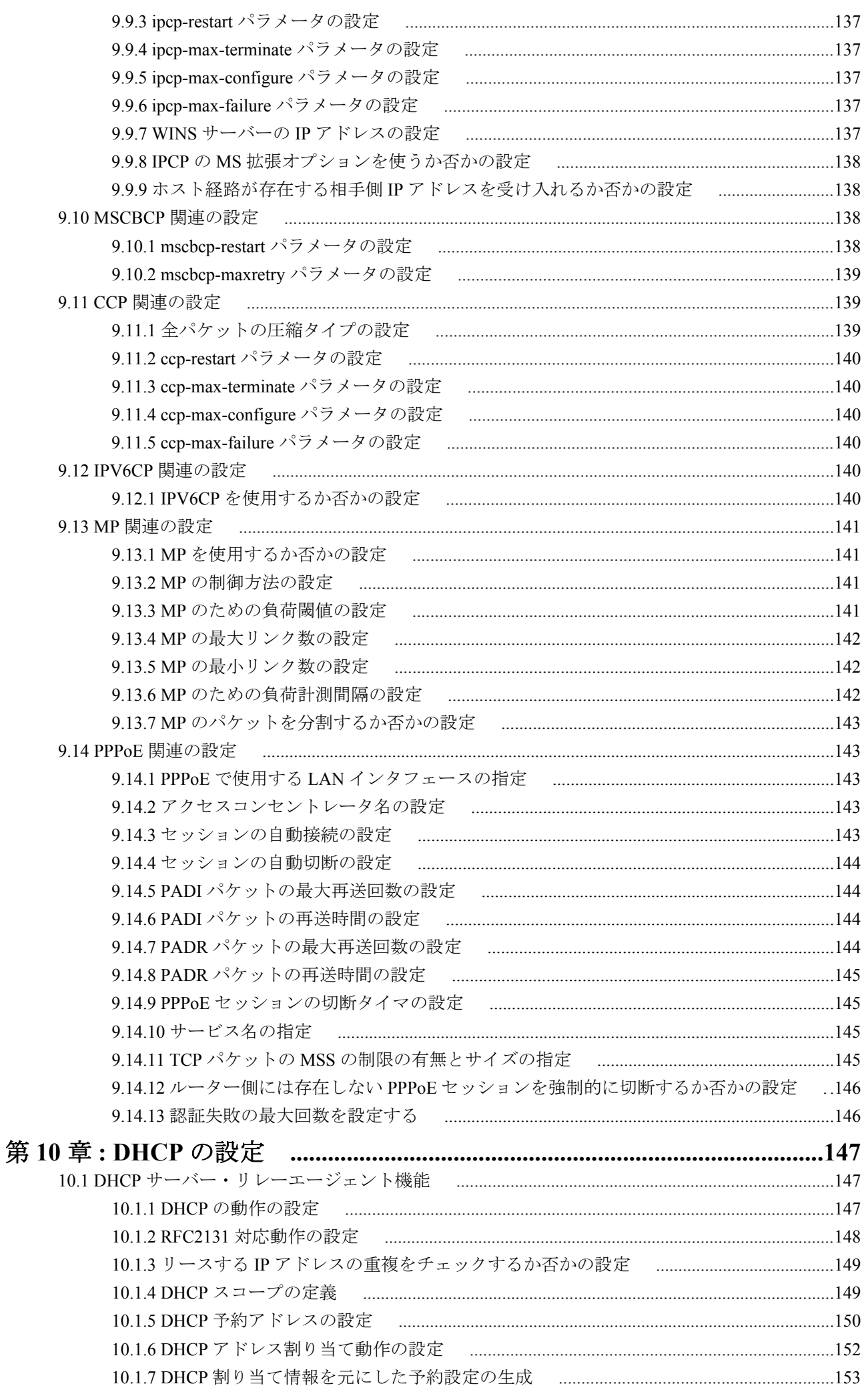

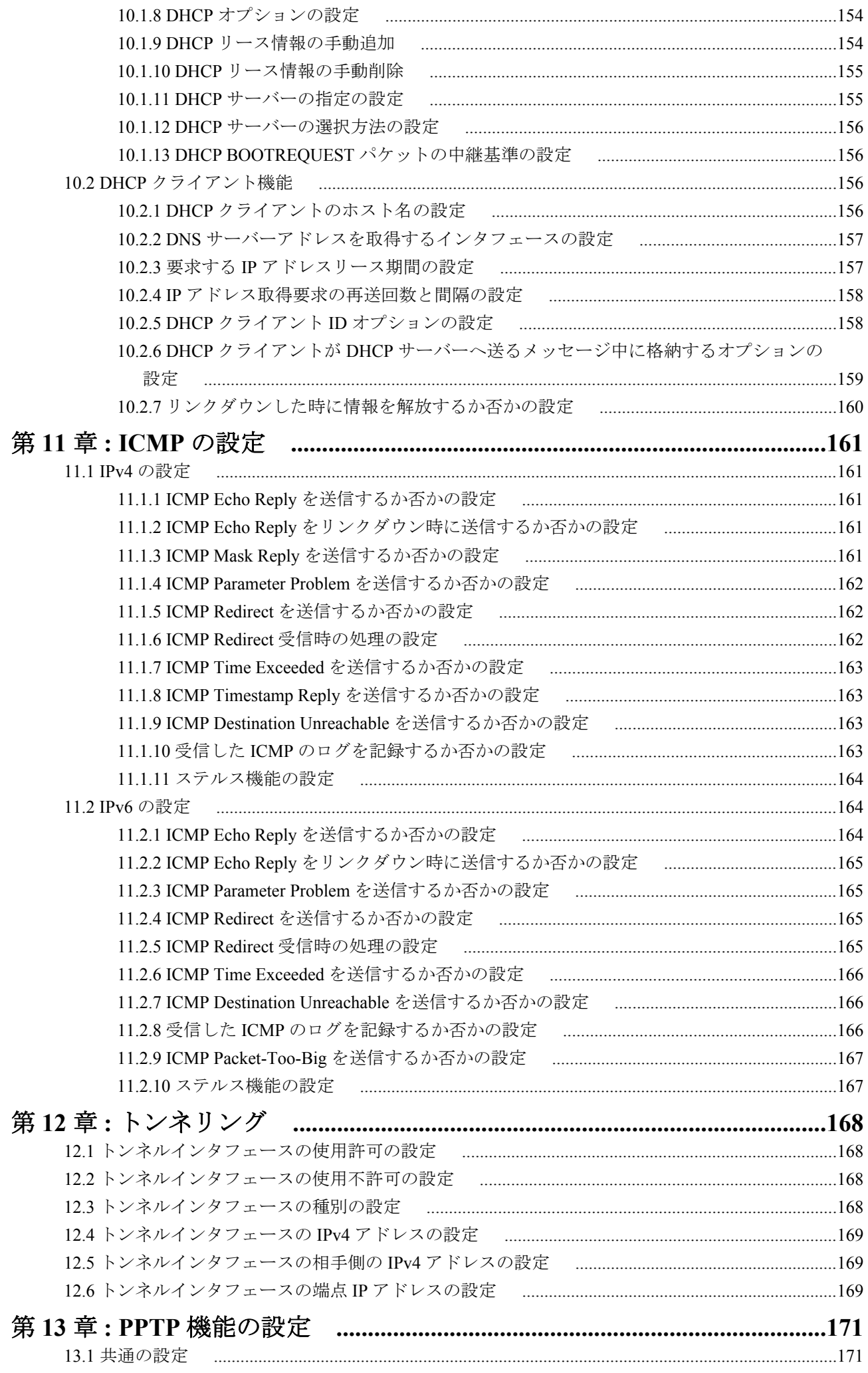

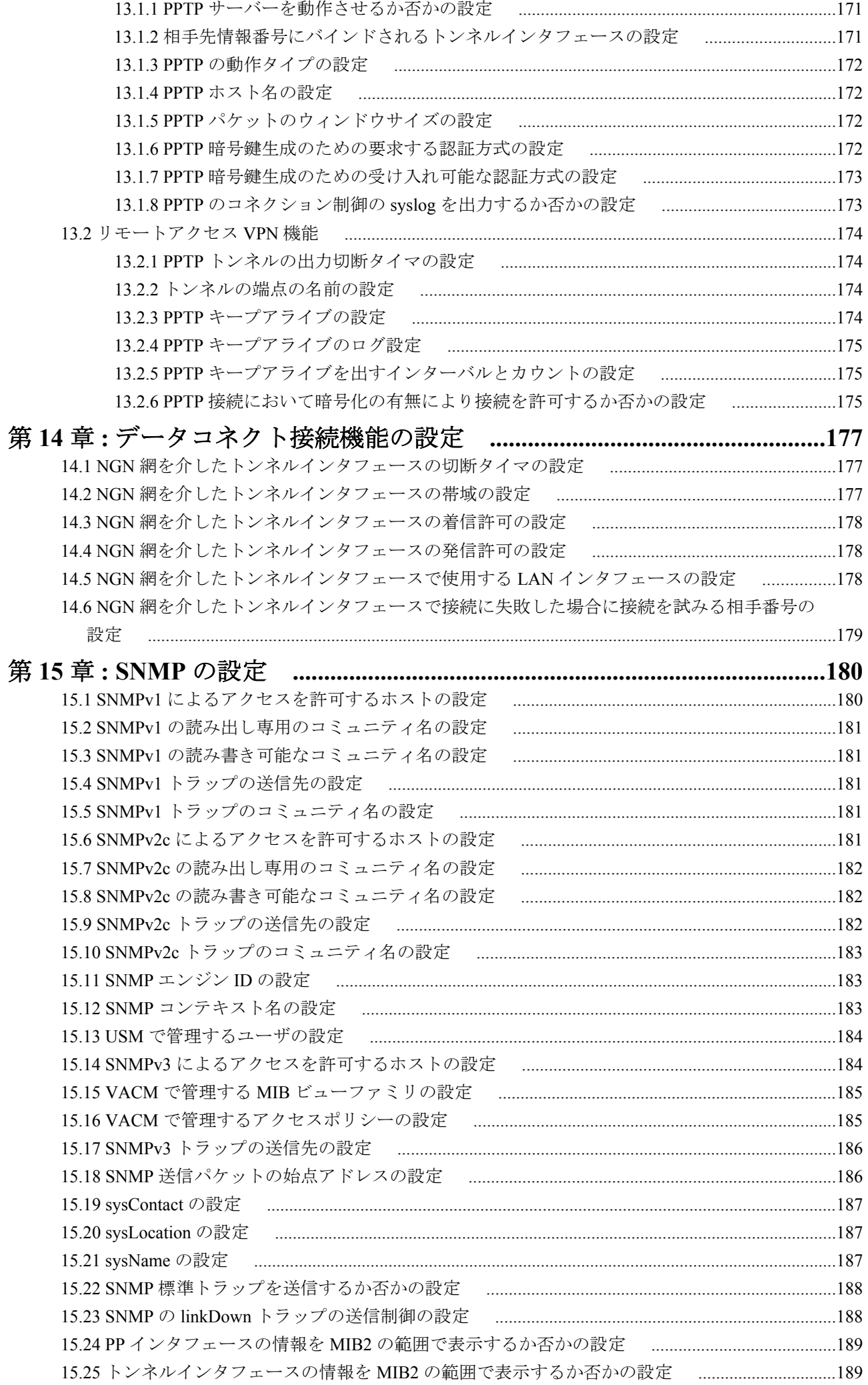

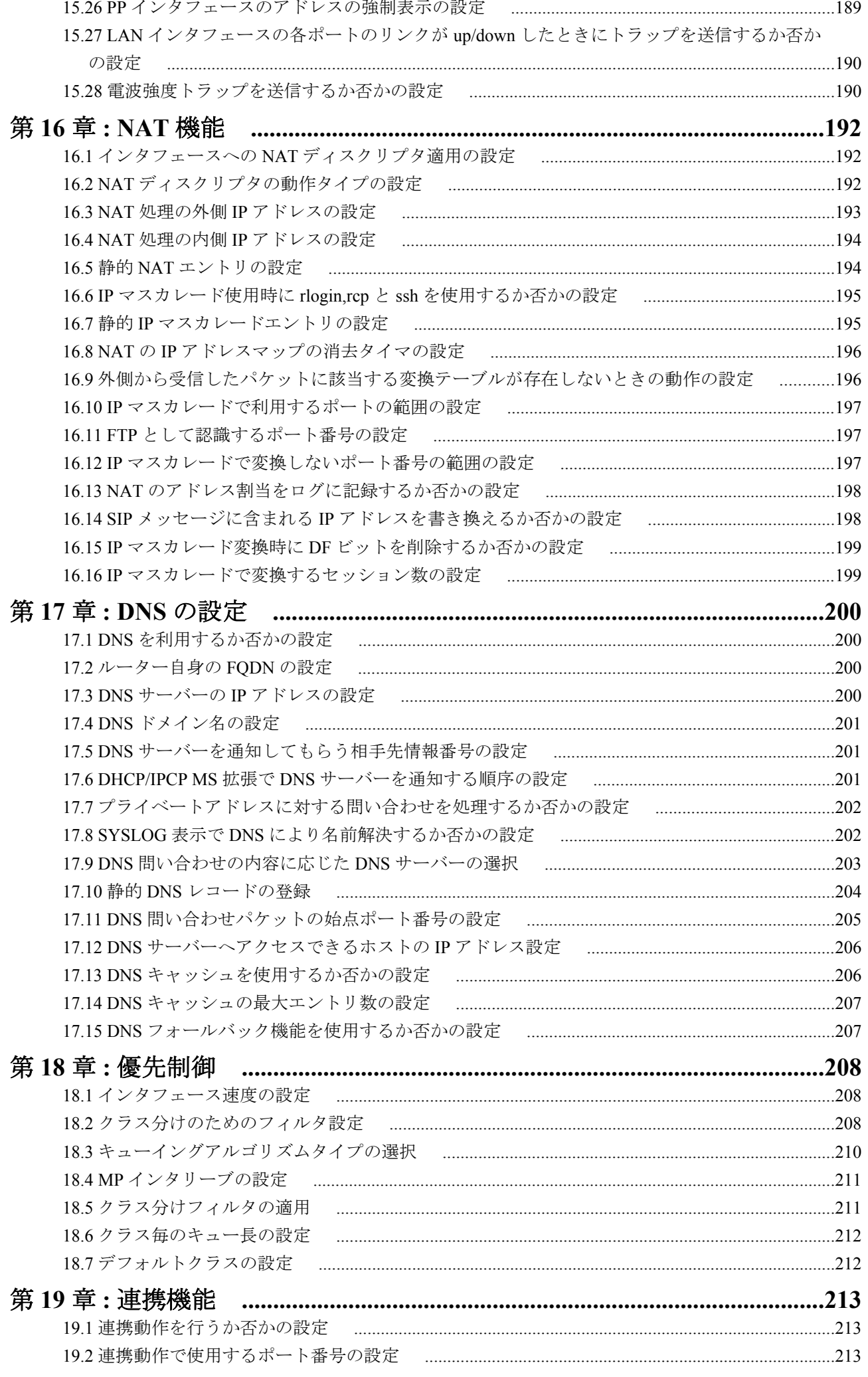

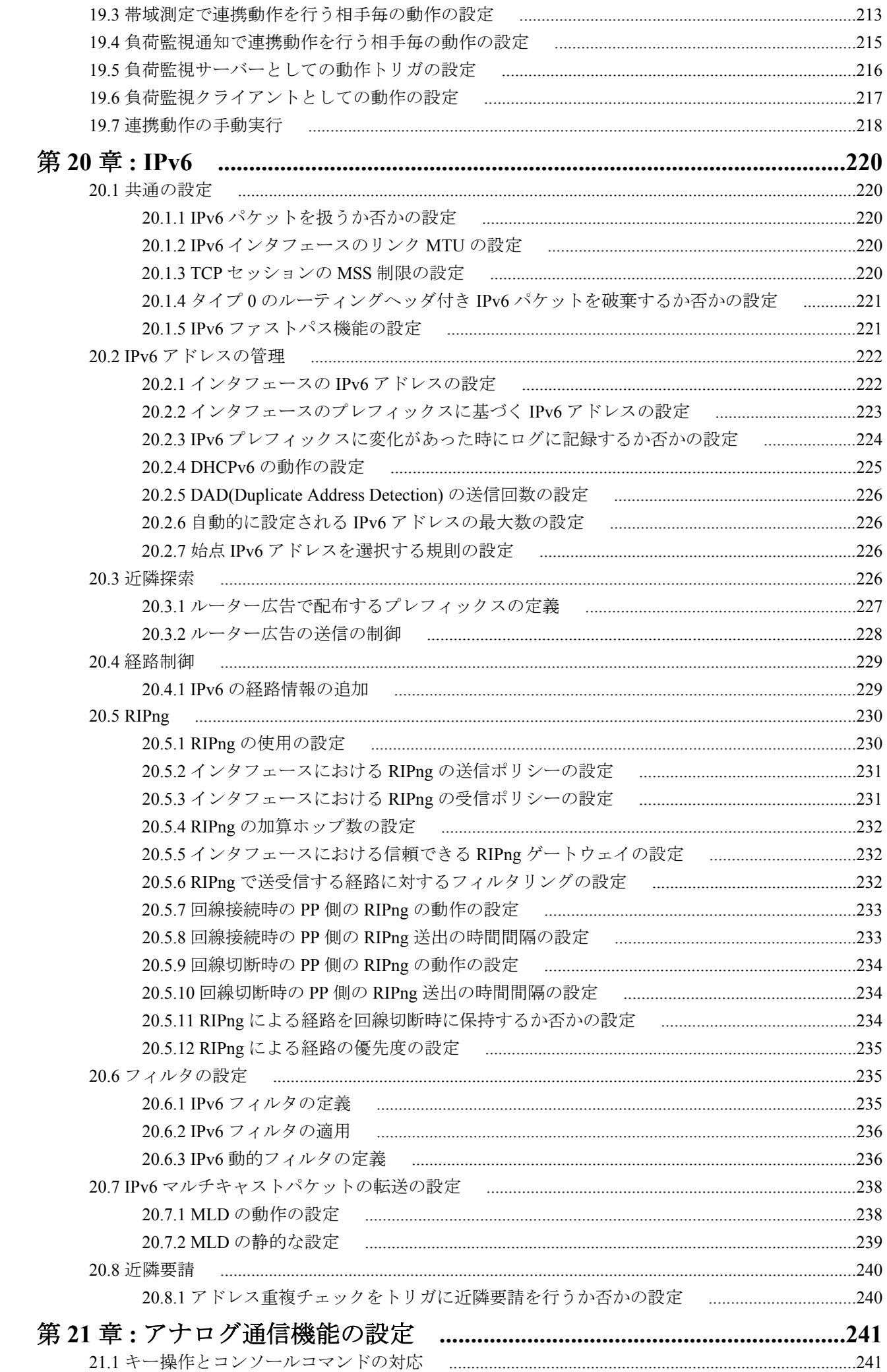

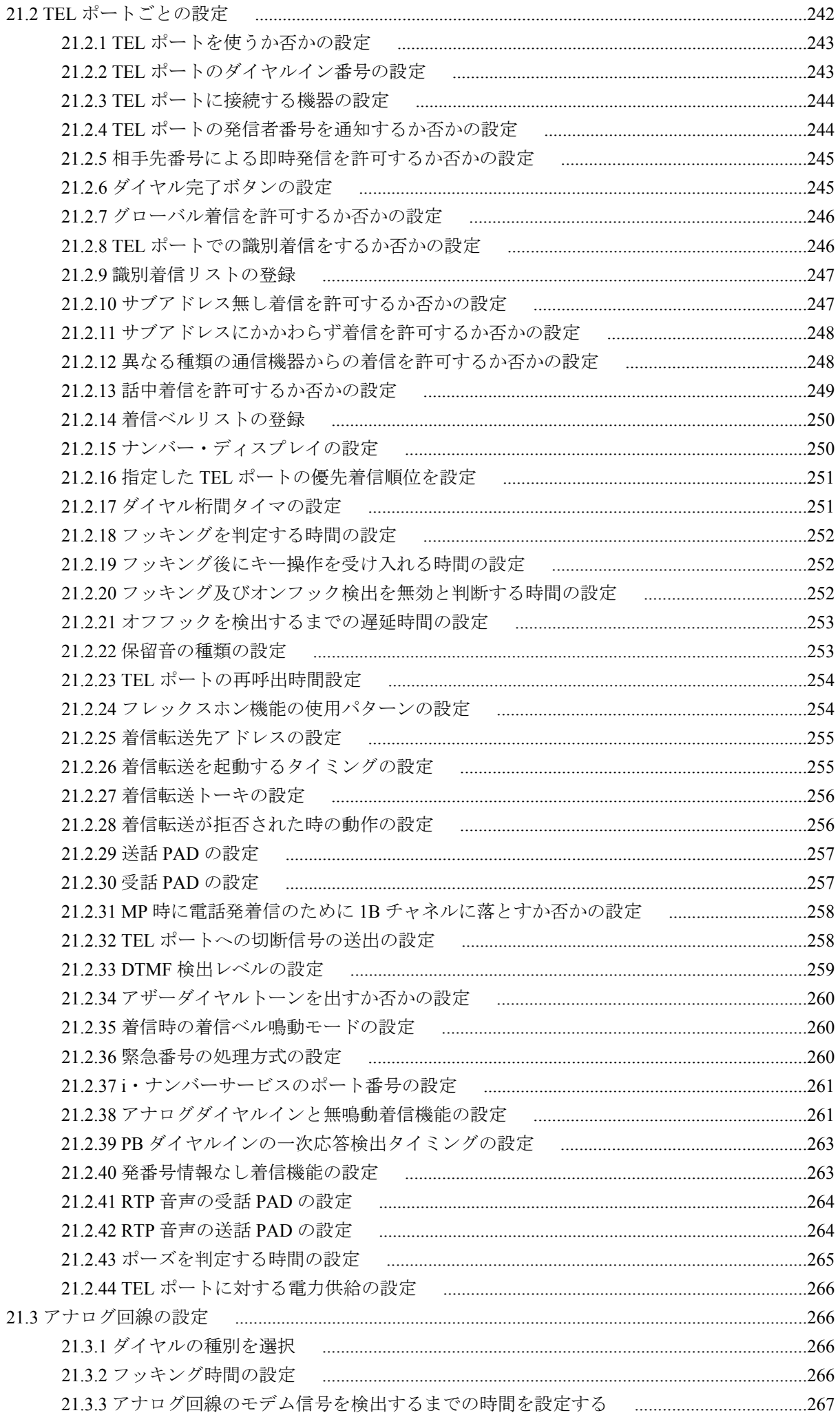

コマンドリファレンス | 目次 | **13**

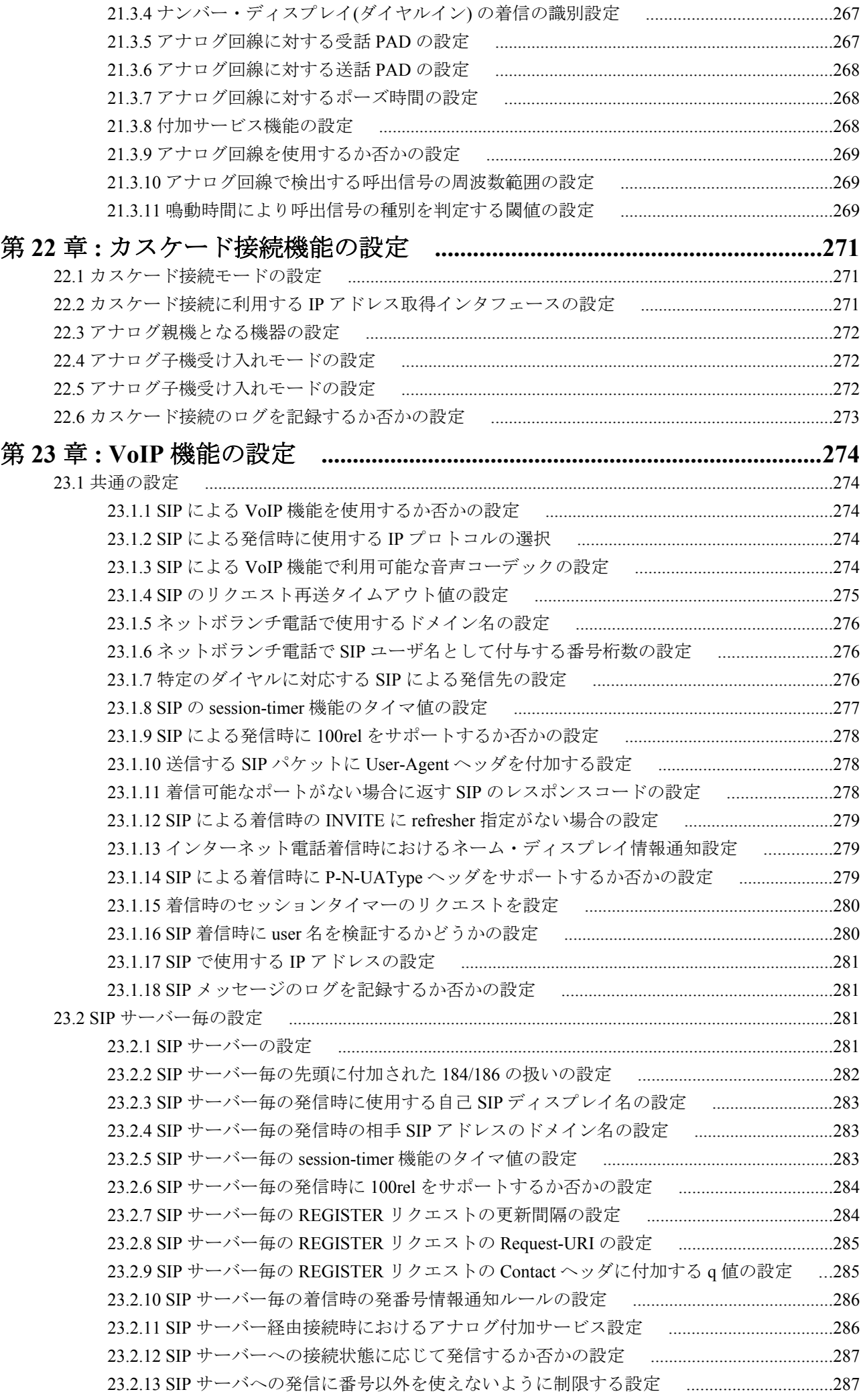

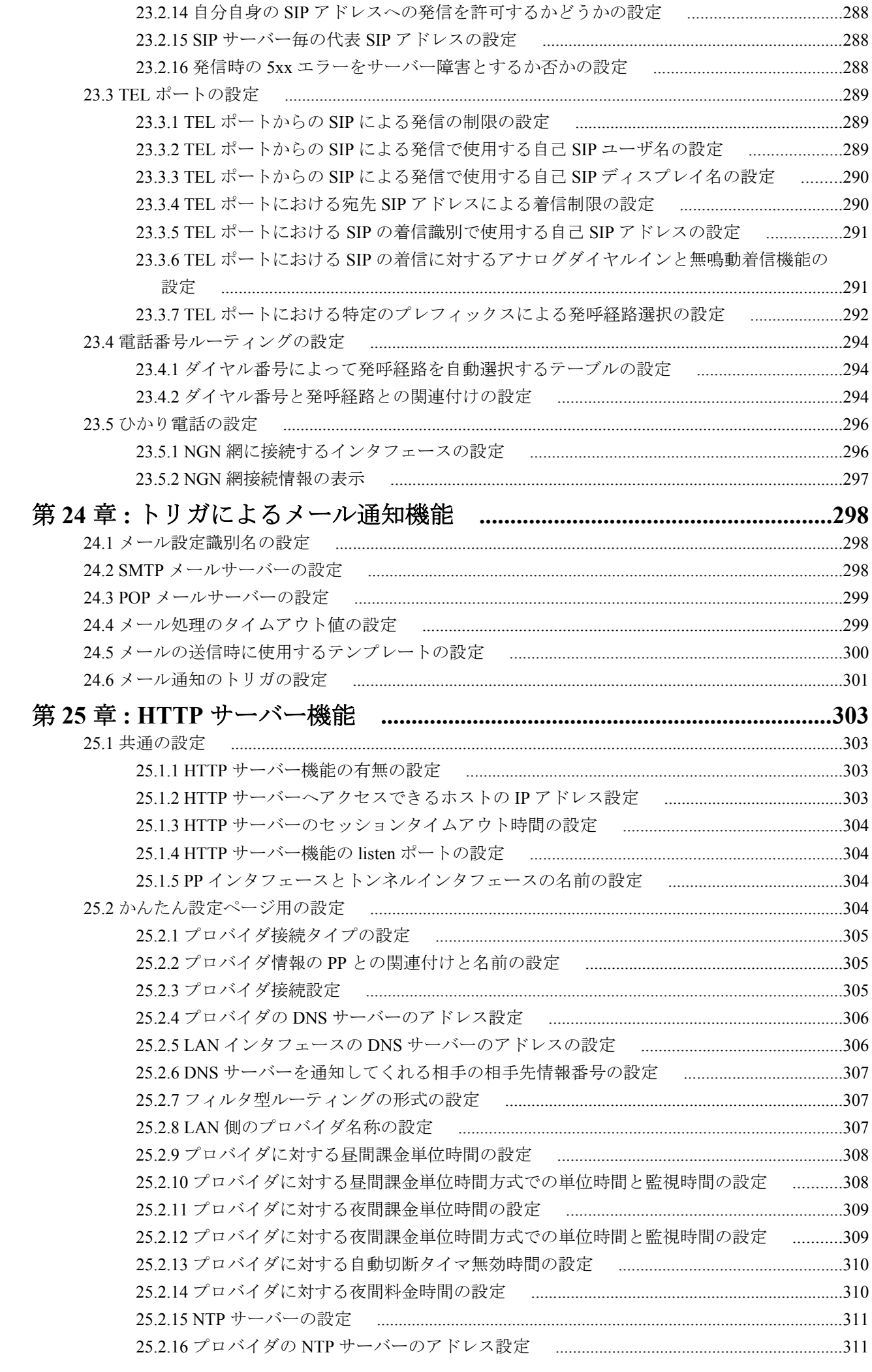

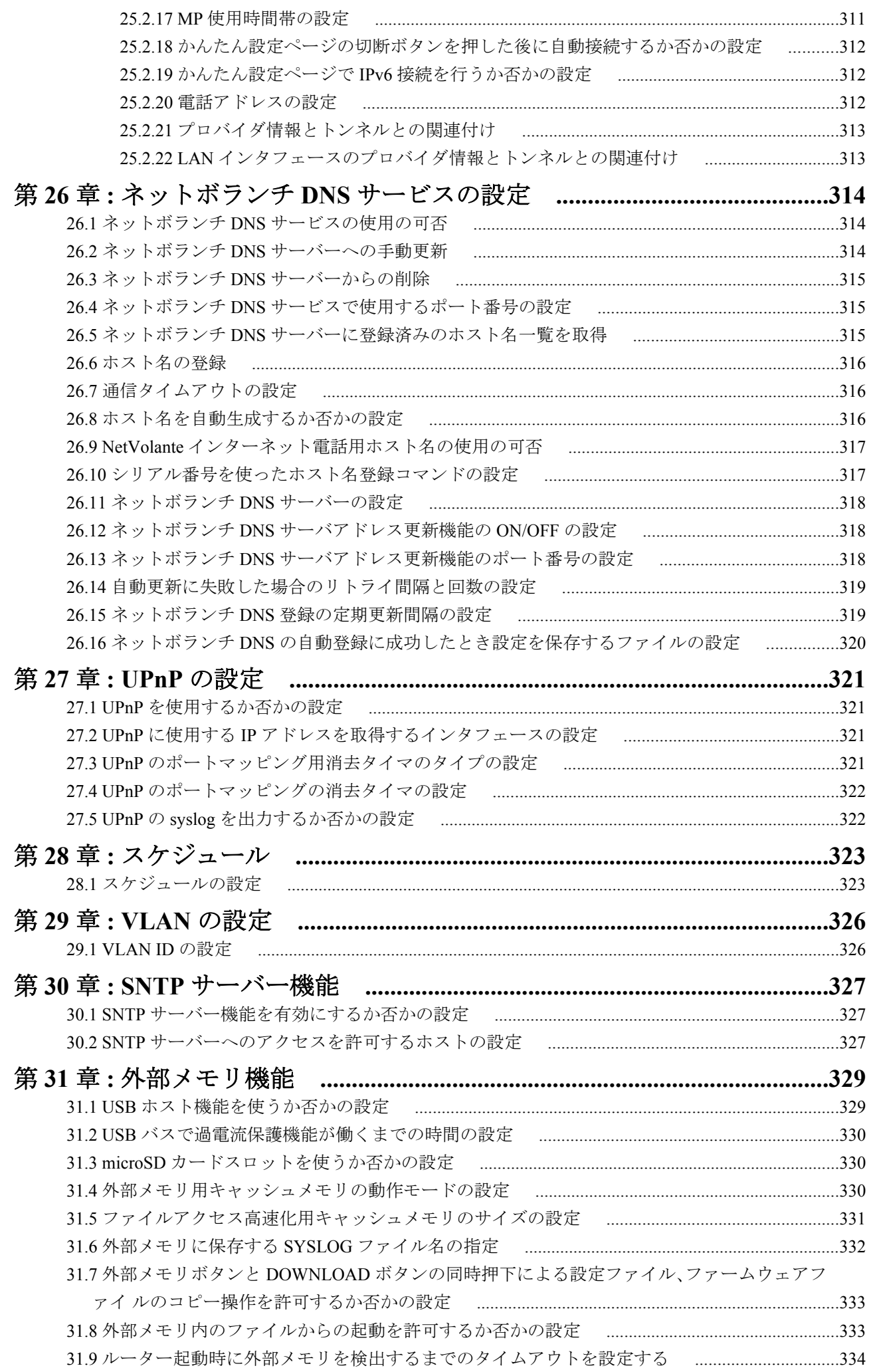

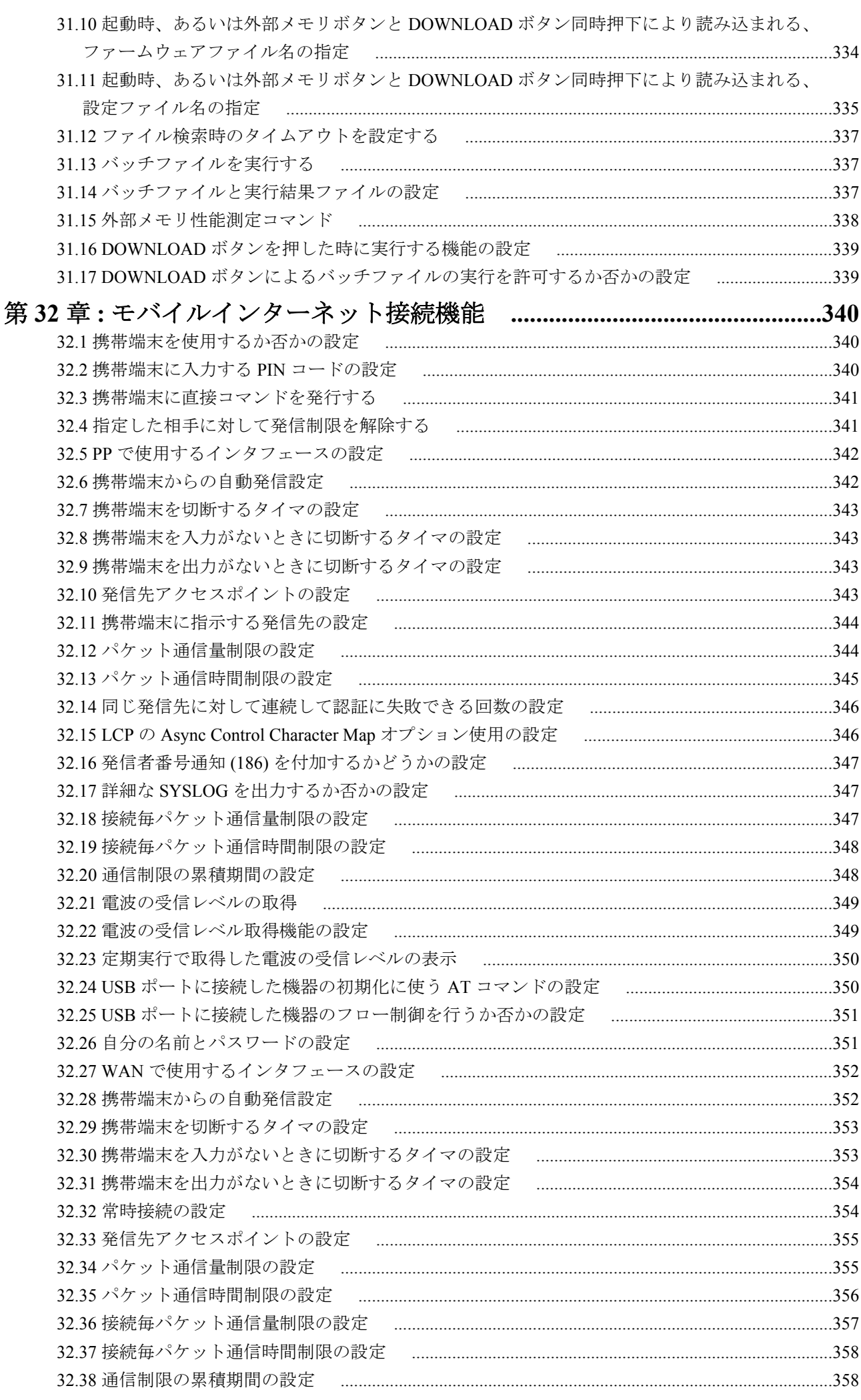

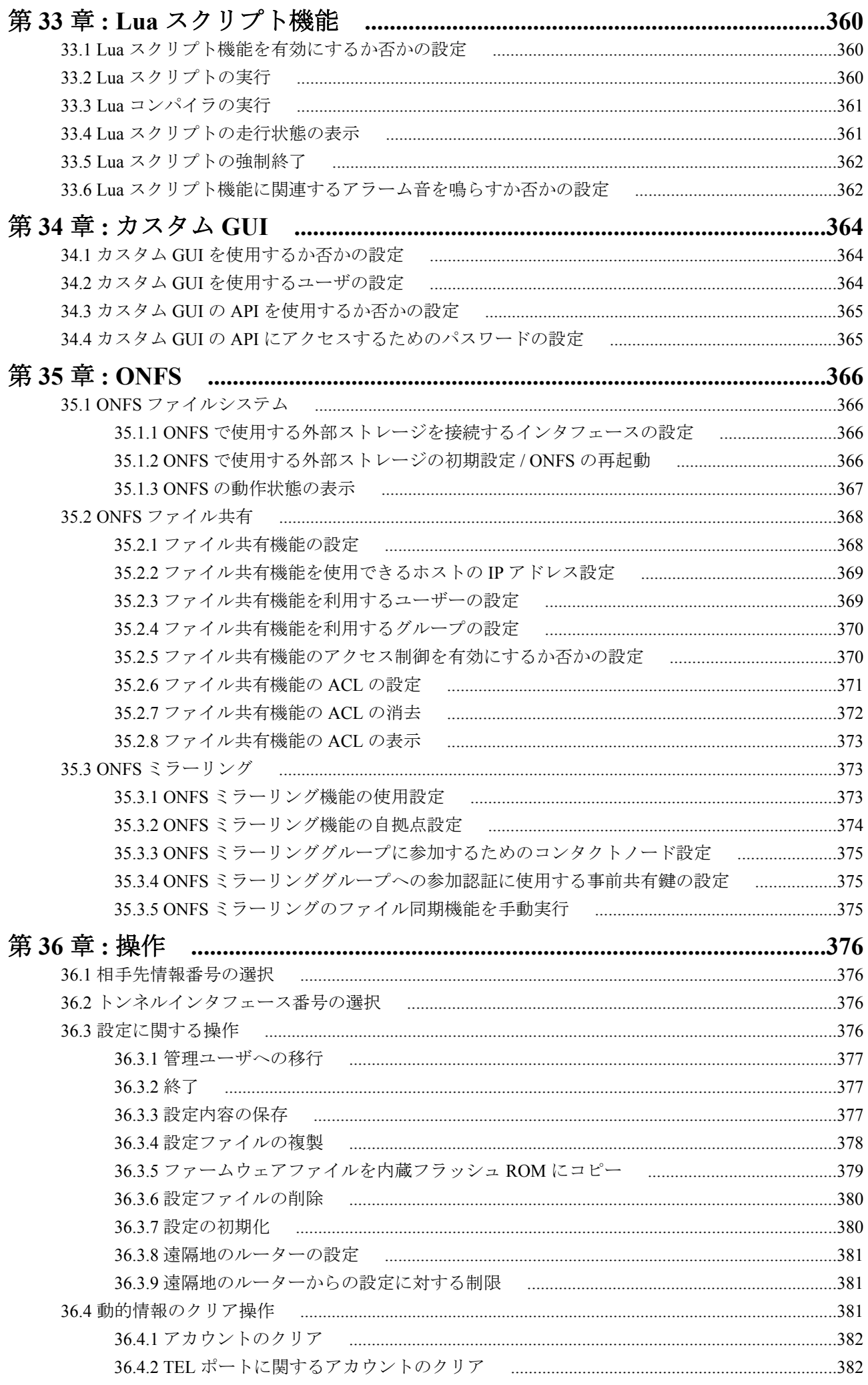

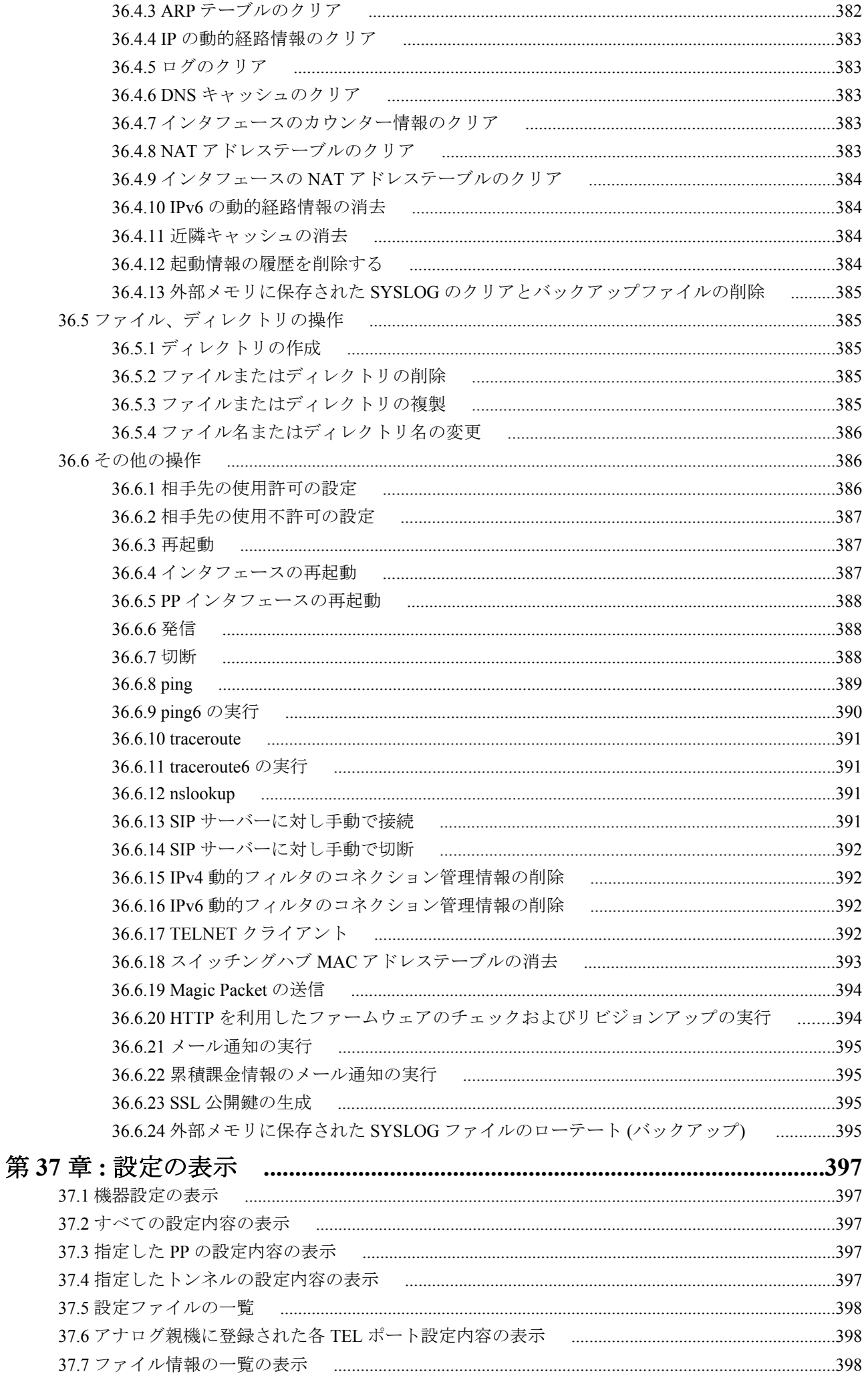

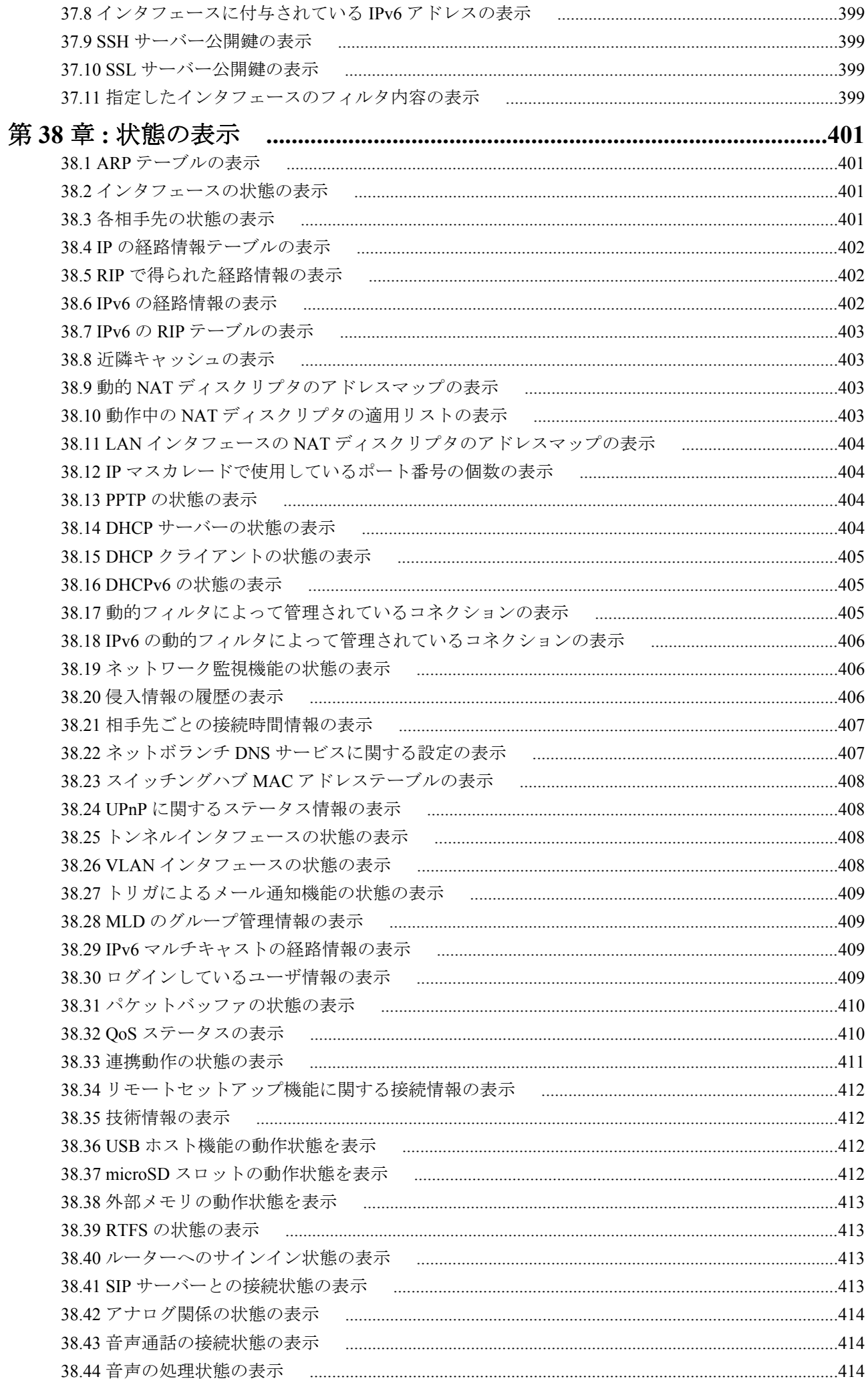

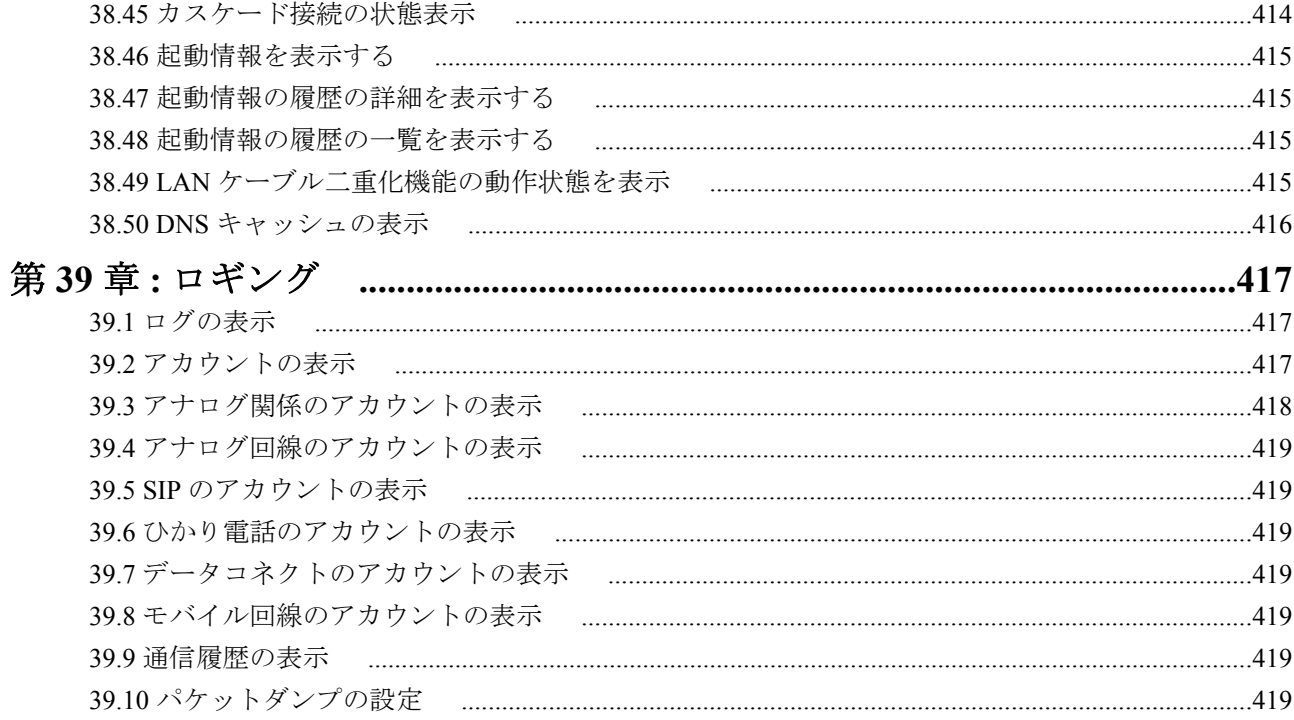

# <span id="page-20-0"></span>序文 はじめに

- 本書の記載内容の一部または全部を無断で転載することを禁じます。
- 本書の記載内容は将来予告なく変更されることがあります。
- 本製品を使用した結果発生した情報の消失等の損失については、当社では責任を負いかねます。 保証は本製品物損の範囲に限ります。予めご了承ください。
- 本書の内容については万全を期して作成致しておりますが、記載漏れやご不審な点がございましたらご一報くだ さいますようお願い致します。
- イーサネットは富士ゼロックス株式会社の登録商標です。
- Microsoft、Windows は米国 Microsoft 社の米国およびその他の国における登録商標です。
- NetWare は米国 Novell,Inc. の登録商標です。
- Stac LZS は米国 Hi/fn 社の登録商標です。
- FOMA、mopera U は株式会社 NTT ドコモの登録商標です。
- microSDHC ロゴは商標です。

# <span id="page-21-0"></span>第 **1** 章

# コマンドリファレンスの見方

# **1.1** 対応するプログラムのリビジョン

このコマンドリファレンスは、N500 のファームウェア、Rev.11.00.23 以降に対応しています。

# **1.2** コマンドリファレンスの見方

このコマンドリファレンスは、ルーターのコンソールから入力するコマンドを説明しています。 1 つ 1 つのコマンドは次の項目の組合せで説明します。

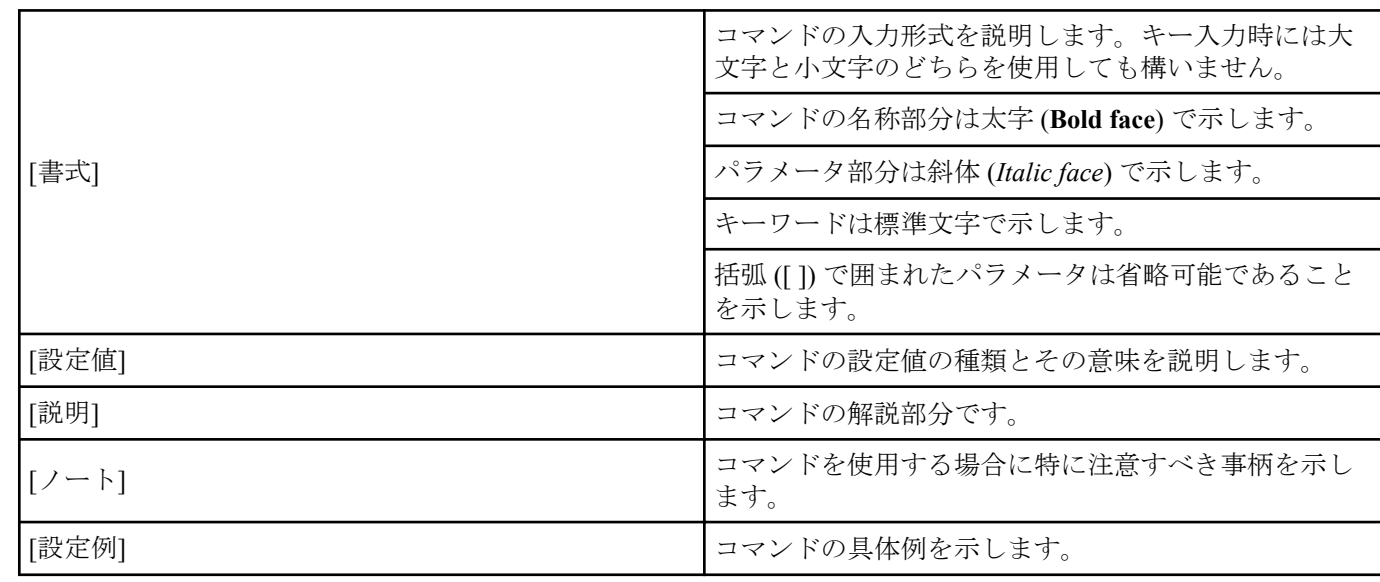

# **1.3** インタフェース名について

コマンドの入力形式において、ルーターの各インタフェースを指定するためにインタフェース名を利用します。 インタフェース名は、インタフェース種別とインタフェース番号を間に空白をおかずに続けて表記します。インタ フェース種別には、"lan"、"bri" があります。

例

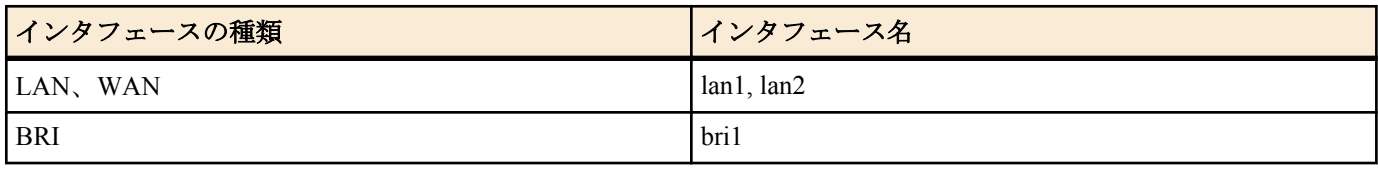

また、仮想的なインタフェースである loopback インタフェースと null インタフェースを指定できます。

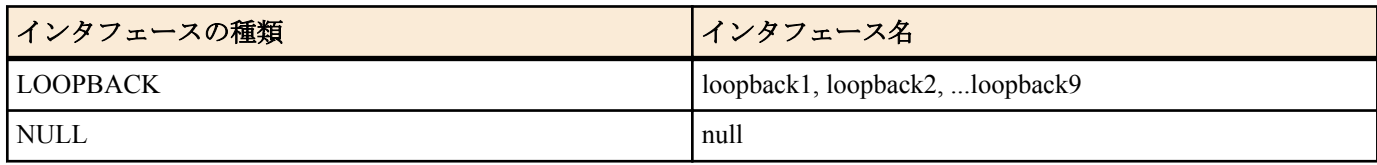

# **1.4 no** で始まるコマンドの入力形式について

コマンドの入力形式に **no** で始まる形のものが並記されているコマンドが多数あります。**no** で始まる形式を使う と、特別な記述がない限り、そのコマンドの設定を削除し、初期値に戻します。

また、**show config** コマンドでの表示からも外します。言い換えれば、**no** で始まる形式を使わない限り、入力された コマンドは、たとえ初期値をそのまま設定する場合でも、**show config** コマンドでの表示の対象となります。

コマンドの入力形式で、**no** で始まるものに対して、省略可能なパラメータが記載されていることがあります。これ らは、パラメータを指定してもエラーにならないという意味で、パラメータとして与えられた値は **no** コマンドの動 作になんら影響を与えません。

# <span id="page-22-0"></span>**1.5** コマンドの入力文字数とエスケープシーケンスについて

1 つのコマンドとして入力できる文字数は、コマンド本体とパラメータ部分とスペースを含めて最大半角 4095 文字 以内、キーワードの合計が 1024 個以内です。

また、コマンドのパラメータ部分に以下の特殊文字を入力する場合には表に示す方法で入力してください。

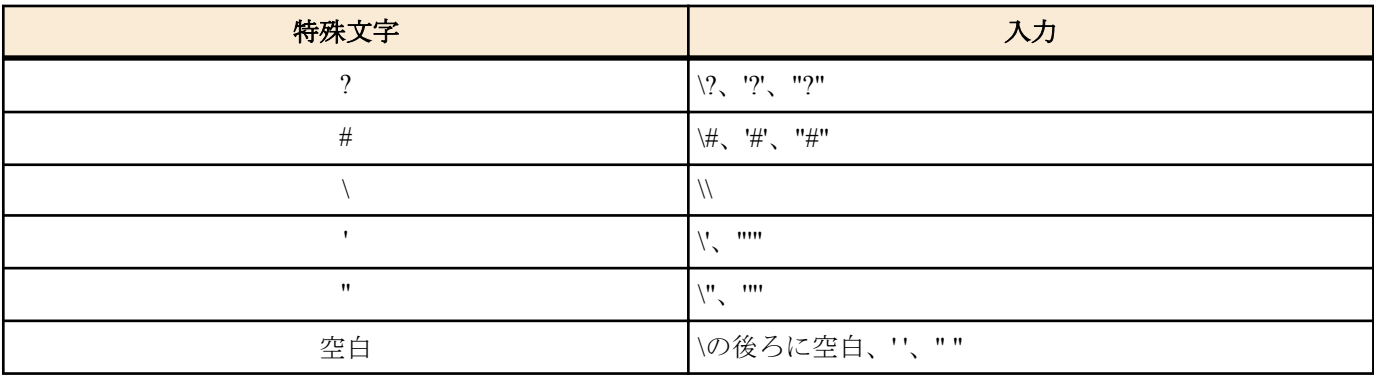

# **1.6** 工場出荷設定値について

お買い上げ頂いた状態および **cold start** コマンドを実行した直後の状態は、本書に記載されたコマンドの初期値が適 用されるわけではなく、以下に示す工場出荷設定になっています。

ipv6 route default gateway dhcp lan2 ipv6 prefix 1 dhcp-prefix@lan2::/64 ip lan1 address 192.168.100.1/24 ipv6 lan1 address dhcp-prefix@lan2::1/64 ipv6 lan1 rtadv send 1 ip lan2 address dhcp ipv6 lan2 address dhcp ipv6 lan2 dhcp service client ngn type lan2 ntt dhcp service server dhcp server rfc2131 compliant except remain-silent dhcp scope 1 192.168.100.2-192.168.100.191/24 dhcp client release linkdown on analog supplementary-service pseudo call-waiting analog extension emergency-call-dial type normal-number analog extension dial prefix routing route-table=1 ngn lan2 analog extension dial prefix port=1 routing route-table=1 ngn lan2 analog extension dial prefix port=2 routing route-table=1 ngn lan2 analog call route-table 1 1 analog call route 1 \* \* ngn lan2 \* line sip use on sip codec permit lan2 g711u

# <span id="page-23-0"></span>第 **2** 章

# コマンドの使い方

N500 に直接コマンドを 1 つ 1 つ送って機能を設定したり操作したりする方法と、必要なコマンド一式を記述したファイ ルを送信して設定する方法の 2 種類をサポートしています。LAN インタフェースが使用できない場合は、CONSOLE ポー トを使ってコマンドを実行し、復旧などの必要な操作を行うことができます。

対話的に設定する手段をコンソールと呼び、コマンドを 1 つ 1 つ実行して設定や操作を行うことができます。必要なコマ ンド一式を記述したファイルを設定ファイル (Config) と呼び、TFTP により N500 にアクセスできる環境から設定ファイル を送信したり受信したりすることが可能です。

# **2.1** コンソールについて

各種の設定を行うためには、N500 の CONSOLE ポートにシリアル端末を接続する方法と、LAN 上のホストから TELNET、または SSH でログインする方法、ISDN 回線や専用線を介して別の BIZ BOX ルータ からログインする方 法の 3 つがあります。

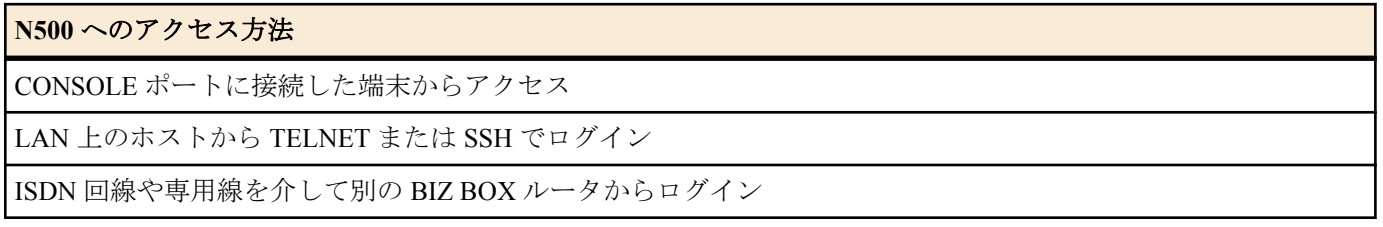

N500 へは、それぞれに対して 1 ユーザがアクセスすることができます。またその中で管理ユーザになれるのは同時 に 1 ユーザだけです。例えば、シリアル端末でアクセスしているユーザが管理ユーザとして設定を行っている場合 には、別のユーザが一般ユーザとしてアクセスすることはできても管理ユーザになって設定を行うことはできませ  $\lambda$ 

TELNET または SSH による同時アクセスが最大 8 ユーザまで可能です。また複数のユーザが同時に管理ユーザに なることができ、異なるホストから同時に設定を行うこともできます。そのほか、各ユーザは現在アクセスしてい る全ユーザのアクセス状況を確認することができ、管理ユーザならば他のユーザの接続を強制的に切断させること もできます。

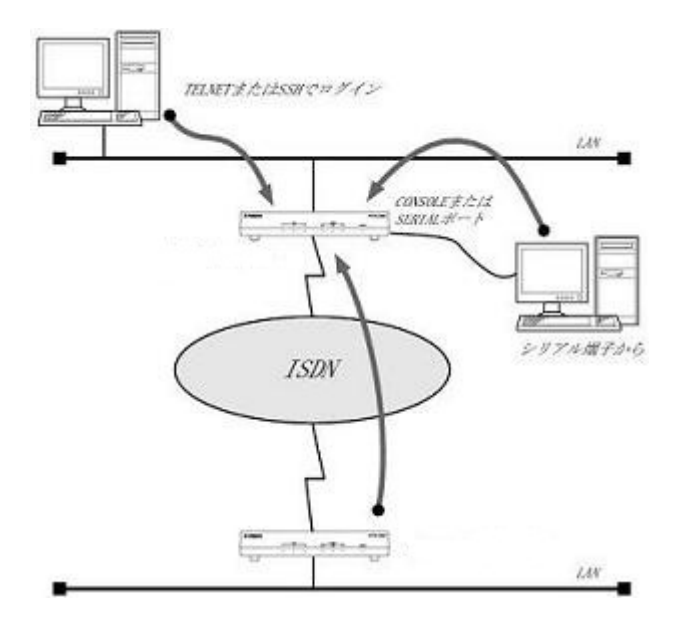

### **2.1.1** コンソールによる設定手順

CONSOLE ポートから設定を行う場合は、まず N500 の CONSOLE ポートとパソコンをクロスタイプのシリアルケー ブルで接続します。シリアルケーブルの両端のコネクタはパソコンに適合したタイプをご使用ください。 パソコンではターミナルソフトを使います。Windows をお使いの場合は OS に付属の『ハイパーターミナル』など のソフトウェアを使用します。MacOS X をお使いの場合は、OS に付属の『ターミナル』アプリケーションを使用し ます。

<span id="page-24-0"></span>TELNET で設定を行う場合は、パソコンでは TELNET アプリケーションを使います。Windows をお使いの場合は OS に付属の『TELNET』ソフトウェアを使用します。MacOS X をお使いの場合は、OS に付属の『ターミナル』ア プリケーションで telnet コマンドを実行します。

コンソールコマンドの具体的な内容については、本書の第 3 章以降をご覧ください。

コンソールコマンドは、コマンドの動作をよく理解した上でお使いください。設定後に意図した動作をするかどう か、必ずご確認く ださい。

コンソールに表示される文字セットは初期値ではシフト JIS です。これは、**console character** コマンドを使用して端 末の文字表示の能力に応じて選択できます。いずれの場合でもコマンドの入力文字は ASCII で共通であることに注 意してください。

設定手順のおおまかな流れは次のようになります。

- **1.** 一般ユーザとしてログインした後、 **administrator** コマンドで管理ユーザとしてアクセスします。この時管理パ スワードが設定してあれば、管理パスワードの入力が必要です。
- **2.** 回線を接続していない相手の相手先情報を変更する場合には、**pp disable** コマンドを実行してから相手先情報の 内容を変更してください。回線が接続されている場合には、**disconnect** コマンドでまず回線を手動切断しておき ます。
- **3.** 各種コマンドを使用して、相手先情報の内容を変更します。
- **4. pp enable** コマンドを実行します。
- **5. save** コマンドを実行して、不揮発性メモリに設定内容を保存します。

■<del>1.</del> 注: Ctrl キーを押しながら S キーを押すと、コンソール出力を一時停止します。この状態でキーを押しても画面 上は無反応に見えますが、キー入力は処理されます。コンソール出力を再開するには Crtl キーを押しながら Q キーを押します。

セキュリティの観点から、コンソールにキー入力が一定時間無い時には、自動的に 300 秒 ( 初期値 ) でログアウトす るように設定されています。この時間は **login timer** コマンドを使用して変更することができます。

新たに管理ユーザになって設定コマンドを実行すると、その内容はすぐに動作に反映されますが、**save** コマンドを 実行しないと不揮発性メモリに書き込まれません。

注意**:** ご購入直後の起動や **cold start** 後にはログインパスワードも管理パスワードも設定されていません。 セ キュリティ上、ログインパスワードと管理パスワードの設定をお勧めします。

- N500 のご購入直後の起動でコンソールから各種の設定が行える状態になりますが、実際にパケットを配送 する動作は行いません。
- セキュリティの設定や、詳細な各種パラメータなどの付加的な設定に関しては、個々のネットワークの運営 方針などに基づいて行ってください。

#### **2.1.2 CONSOLE** ポートからの設定

ここでは、Windows XP の『ハイパーターミナル』を使用する場合を例に説明します。シリアルケーブルの接続は事 前にすませておきます。

**1.** [スタート]メニューから[マイコンピュータ]を選び、「システムのタスク」欄にある「システム情報を表示する」 を選びます。「システムのプロパティ」ウィンドウが開いたら、[ハードウェア]タブを押します。

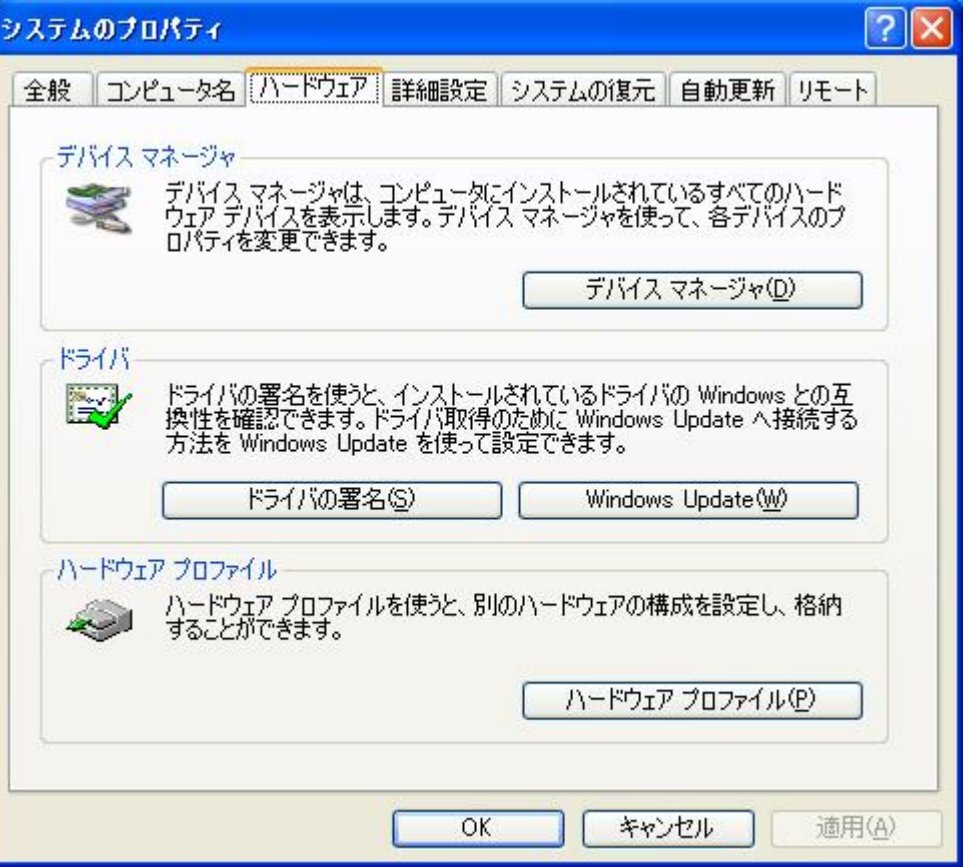

**2.** [デバイスマネージャ]をクリックします。

「ポート (COM と LPT)」アイコンをダブルクリックして開き、「通信ポート」の「COMx」という表現部分を調べ ます。通常は「COM1」の場合が多いでしょう。この COM ポート番号は、手順 5 で必要になるために覚えてお きます。

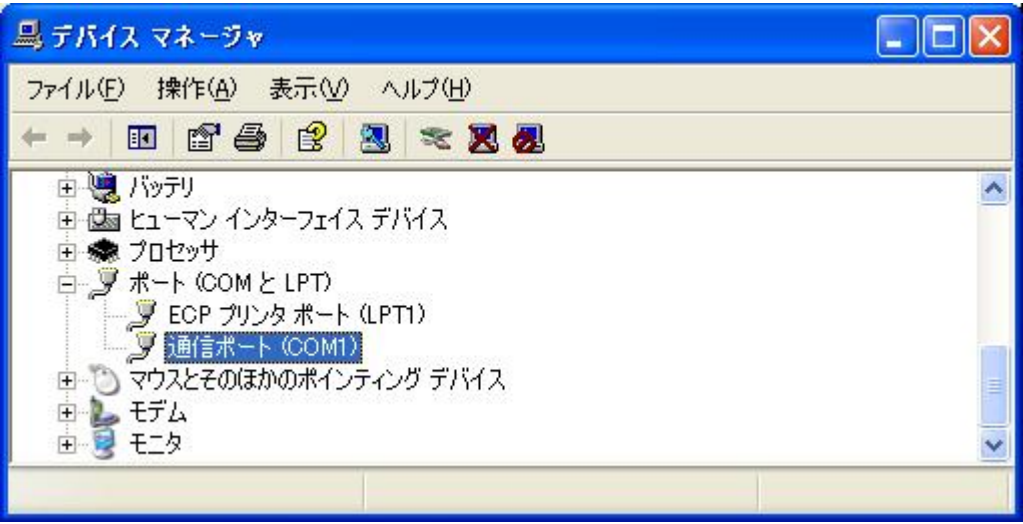

- **3.** 「デバイスマネージャ」ウィンドウを閉じます。
- **4.** [スタート]メニューから[すべてのプログラム]-[アクセサリ]-[通信]-[ハイパーターミナル]を選びます。「接続の設 定」ウィンドウが開いたら、名前欄に適切な名前を入力して[OK]をクリックします。

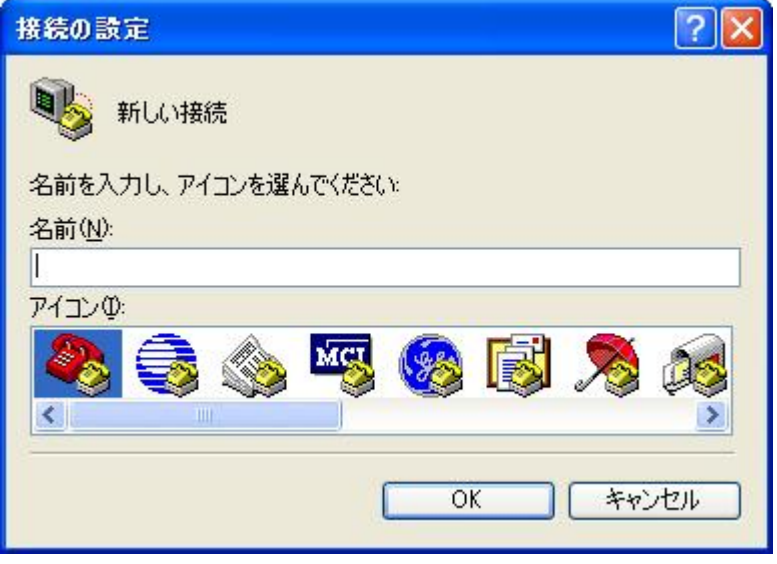

**5.** 「接続方法」欄から、手順 2 で調べた COM ポートを選択して[OK]をクリックします。

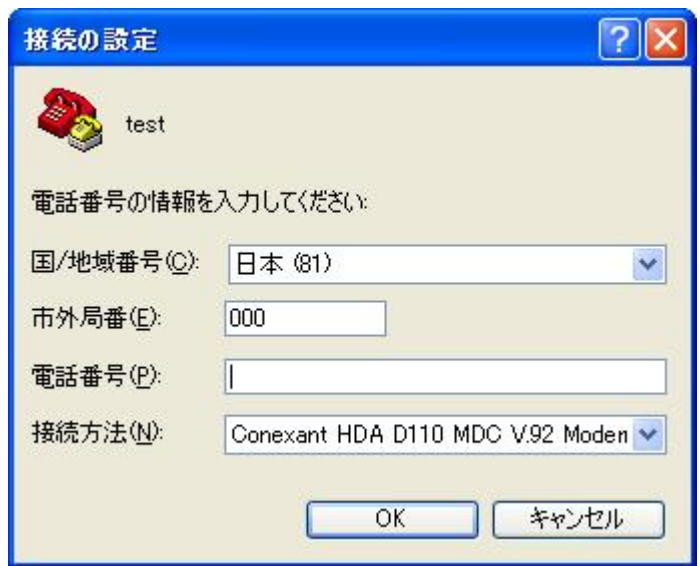

**6.** 「COMx のプロパティ」ウィンドウが開いたら、[ビット/秒]を 9600、[データビット]を 8、[パリティ]をなし、[ス トップビット]を 1、[フロー制御]を Xon/Xoff にして、[OK]をクリックします。

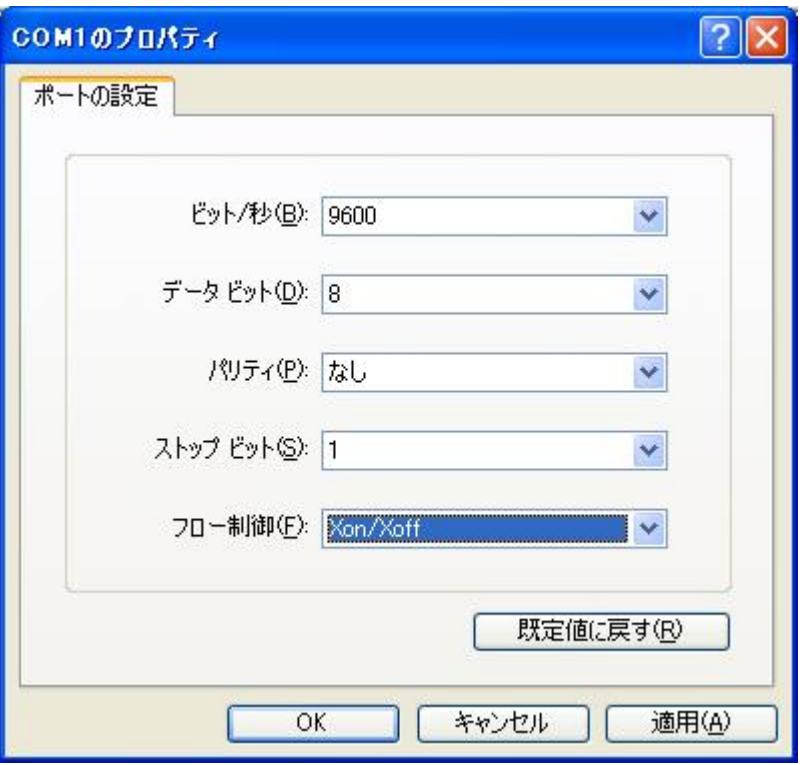

**7.** 「Password:」と表示されたら、ログインパスワードを入力してから Enter キーを押します。 ※TELNET 複数セッション機能対応機種で設定した名前ありユーザでログインする場合は、何も入力せずに Enter キーを押します。次に「Username:」と表示され、ユーザ名の入力待ち状態となります。ここで、設定したユーザ 名を入力して Enter キーを押し、続いてユーザパスワードを入力します。

何も表示されないときは、1 度 Enter キーを押します。 「>」が表示されると、コンソールコマンドを入力できるようになります。 以下の例は、N500 にログインした場合の表示です。

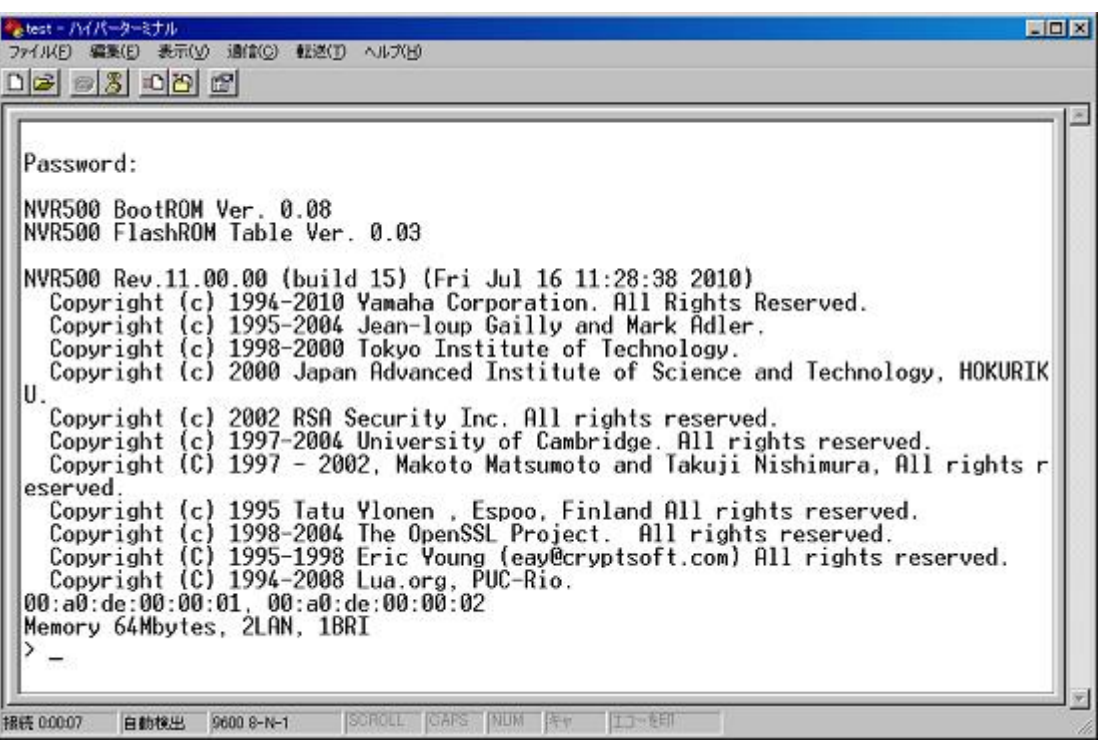

# 注**:**

- **help** と入力してから Enter キーを押すと、キー操作の説明が表示されます。
- **show command** と入力してから Enter キーを押すと、コマンド一覧が表示されます。
- **8. administrator** と入力してから、Enter キーを押します。
- **9.** 「Password:」と表示されたら、管理パスワードを入力します。

<span id="page-28-0"></span>「#」が表示されると、各種のコンソールコマンドを入力できます。

- **10.** コンソールコマンドを入力して、設定を行います
- **11.** 設定が終わったら、**save** と入力してから Enter キーを押します。

コンソールコマンドで設定した内容が、本機の不揮発性メモリに保存されます。

- **12.** 設定を終了するには、**quit** と入力してから Enter キーを押します。
- **13.** コンソール画面を終了するには、もう 1 度 **quit** と入力してから Enter キーを押します。

#### **2.1.3 TELNET** による設定

ここでは、Windows XP の TELNET を使用する場合を例に説明します。N500 の IP アドレスは 192.168.100.1 とした 場合の例です。

**1.** [スタート]メニューから[ファイル名を指定して実行]を選びます。

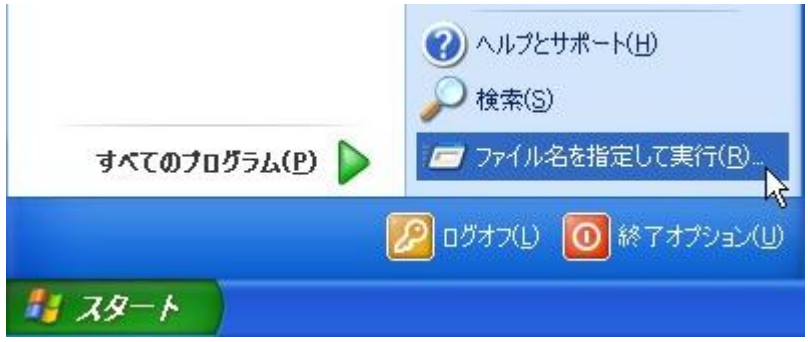

**2.** 「telnet 192.168.100.1」と入力してから、[OK]をクリックします。 本機の IP アドレスを変更している場合には、「192.168.100.1」のかわりにその IP アドレスを入力します。

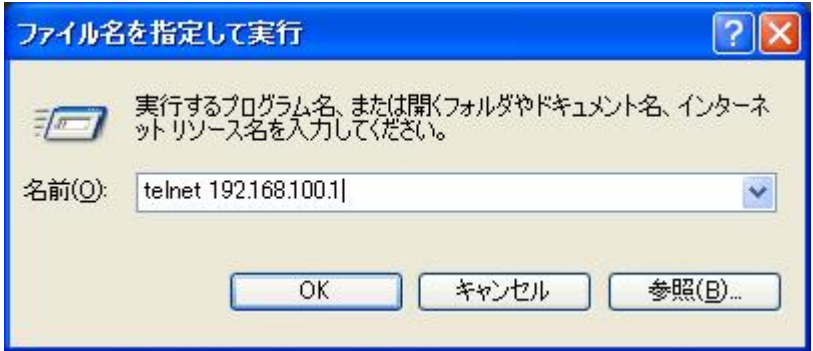

**3.** 「Password:」と表示されたら、ログインパスワードを入力してから Enter キーを押します。

※設定した名前ありユーザでログインする場合は、何も入力せずに Enter キーを押します。次に「Username:」と 表示され、ユーザ名の入力待ち状態となります。ここで、設定したユーザ名を入力して Enter キーを押し、続い てユーザパスワードを入力します。

何も表示されないときは、1 度 Enter キーを押します。「>」が表示されると、コンソールコマンドを入力できる ようになります。

```
-10x- Telnet 192.168.100.1
Password:
NVR500 BootROM Ver. 0.08
NVR500 FlashROM Table Ver. 0.03
NVR500 Rev. 11.00.00 (build 15) (Fri Jul 16 11:28:38 2010)
  Copyright (c) 1994-2010 Yamaha Corporation, All Rights Reserved.
  Copyright (c) 1995-2004 Jean-loup Gailly and Mark Adler.
  Copyright (c) 1998-2000 Tokyo Institute of Technology.
  Copyright (c) 2000 Japan Advanced Institute of Science and Technology, HOKURIK
  Copyright (c) 2002 RSA Security Inc. All rights reserved.
  Copyright (c) 1997-2004 University of Cambridge. All rights reserved.
  Copyright (C) 1997 - 2002, Makoto Matsumoto and Takuji Nishimura, All rights (
eserved.
  Copyright (c) 1995 Tatu Ylonen , Espoo, Finland All rights reserved.<br>Copyright (c) 1998-2004 The OpenSSL Project. All rights reserved.
  Copyright (C) 1995-1998 Eric Young (eay@cryptsoft.com) All rights reserved.<br>Copyright (C) 1994-2008 Lua.org, PUC-Rio.
00:a0:de:00:00:01, 00:a0:de:00:00:02<br>Memory 64Mbytes, 2LAN, 1BRI
 administrator
Password:
#
  quit
```

```
注:
```
- **help** と入力してから Enter キーを押すと、キー操作の説明が表示されます。
- **show command** と入力してから Enter キーを押すと、コマンド一覧が表示されます。
- **4. administrator** と入力してから、Enter キーを押します。
- **5.** 「Password:」と表示されたら、管理パスワードを入力します。
- 「#」が表示されると、各種のコンソールコマンドを入力できます。
- **6.** コンソールコマンドを入力して、設定を行います
- **7.** 設定が終わったら、**save** と入力してから Enter キーを押します。

コンソールコマンドで設定した内容が、本機の不揮発性メモリに保存されます。

- **8.** 設定を終了するには、**quit** と入力してから Enter キーを押します。
- **9.** コンソール画面を終了するには、もう 1 度 **quit** と入力してから Enter キーを押します。

### **2.1.4** リモートセットアップ

すでに BIZ BOX ルータ をお使いの場合は、離れた場所の N500 でも ISDN 回線や専用線経由で設定できます。これ を「リモートセットアップ」といいます。パスワードが設定された N500 であれば、リモートセットアップで設定す ることが可能です。ISDN 回線や専用線経由で相手の N500 に直接接続するので、プロバイダに契約していなくても、 インターネット接続できない状態でも設定できます。

設定済み ルータ

<span id="page-30-0"></span>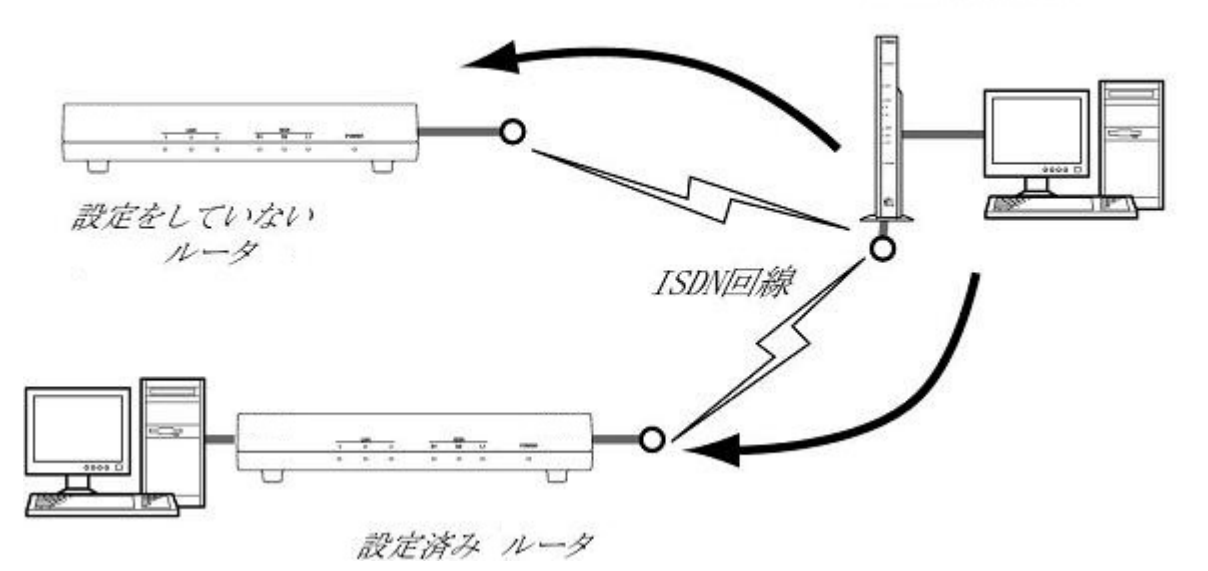

リモートセットアップを拒否するように設定できるため、拒否に設定しておけば、不特定の相手からの侵入を防げ ます。

リモートセットアップはコンソールから行います。コンソールを使う方法は、前節の「CONSOLE ポートからの設 定」または「TELNET による設定」を参照してください。リモートセットアップのコマンドは **remote setup** です。 相手の N500 へのログインが完了すると、コンソールコマンドで設定できるようになります。

#### 注意**:** Æ

- BIZ BOX ルータ 以外のルーターからリモートセットアップすることはできません。
- FTTH や CATV、ADSL などの WAN ポート経由で、リモートセットアップすることはできません。

# **2.2 SSH** サーバーについて

N500 では、LAN 上のホストから SSH でログインして設定することができます。このときホスト側で使用する SSH クライアントは、MacOS X の『ターミナル』アプリケーションや UNIX 環境では標準的に搭載されており、実行す ることができますが、Windows 系 OS では標準では搭載されていません。SSH クライアントが搭載されていない環 境では、フリーソフトなどで SSH クライアント機能のあるものを用意してください。

### **2.2.1 SSH** サーバー機能の使用に当たっての注意事項

SSH サーバー機能では以下の機能をサポートしていないことに注意してください。

- SSH プロトコルバージョン 1
- パスワード認証以外のユーザ認証 ( ホストベース認証、公開鍵認証、チャレンジ・レスポンス認証、GSSAPI 認 証 )
- ポートフォワーディング (X11/TCP 転送 )
- Gateway Ports(ポート中継)
- 空パスワードの許可
- scp ( Rev.11.00.23 以降では使用可能 )

### **2.2.2 SSH** サーバーの設定

SSH サーバー機能は、工場出荷設定では使用しないよう設定されています。SSH サーバー機能を使用できるように するまでの設定手順は以下の通りです。

- **1. login user** コマンドで名前ありユーザを登録します。SSH ではログイン時のユーザ名の入力が必須となるため、 事前に必ず名前ありユーザを登録しなければなりません。
- **2.** 次に、**sshd host key generate** コマンドで SSH サーバーのホスト鍵を生成します。このコマンドによって DSA ま たは RSA の公開鍵、および秘密鍵のペアが生成されます。ただし機種によってはこのコマンドの処理に数十秒 ほど時間がかかる場合があります。
- **3.** 最後に **sshd service** コマンドで SSH サーバー機能を有効にします。

<span id="page-31-0"></span>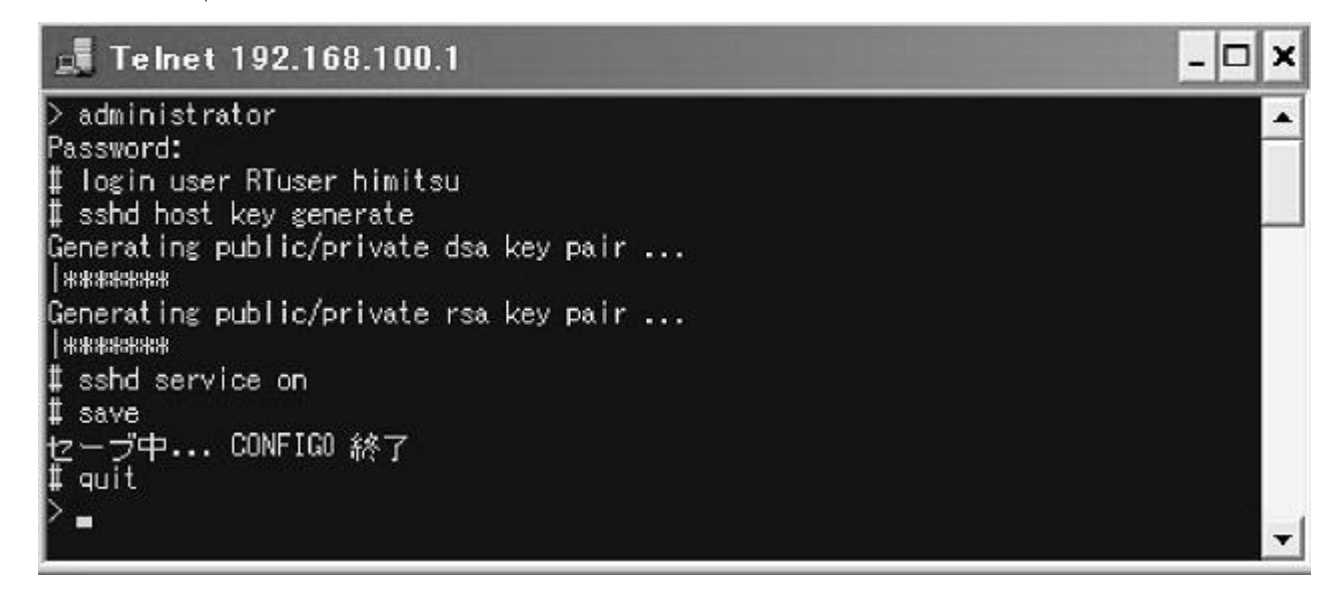

# **2.3 TFTP** について

N500 に設定した項目は、TFTP により LAN 上のホストから設定ファイルとして読み出すことができます。またホス ト上の設定ファイルを本機に読み込ませて設定を行うこともできます。

TFTP は、Windows XP や MacOS X の『ターミナル』アプリケーション、UNIX 環境で標準的に搭載されており、実 行することができます。TFTP が搭載されていない環境では、フリーソフトなどで TFTP クライアント機能のあるも のを用意してください。この時、N500 は TFTP サーバーとして動作します。

設定ファイルは全体の設定を記述したものであり、特定部分の設定だけを読み出したり差分点だけを書き込んだり することはできません。設定ファイルは Windows のメモ帳等で直接編集できるテキストファイル ( シフト JIS、 CRLF 改行 ) です。

TFTP では、平文の設定ファイルと暗号化された設定ファイルを扱うことができます。対応している暗号化形式は、 AES128 及び、AES256 です。パスワードを指定して暗号化されたファイルは利用できません。RT-Tftp Client では暗 号化に対応していません。

#### 注意**:** Æ

- 設定ファイルの内容はコマンドの書式やパラメータの指定などの内容が正しく記述されている必要があり ます。間違った書式や内容があった場合には、その内容は動作に反映されず無視されます。
- TFTP により設定ファイルを読み込む場合において **line type** コマンドの設定変更を行う場合は、設定の最後 に **restart** コマンドが必要なことに注意してください。

# **2.3.1 TFTP** による設定手順

TFTP により設定ファイルをやりとりするためには、N500 側にあらかじめアクセス許可するための設定が必要です。 まず **tftp host** コマンドを使用し、本機にアクセスできるホストを設定します。工場出荷設定ではどのホストからも アクセスできない設定になっていることに注意してください。

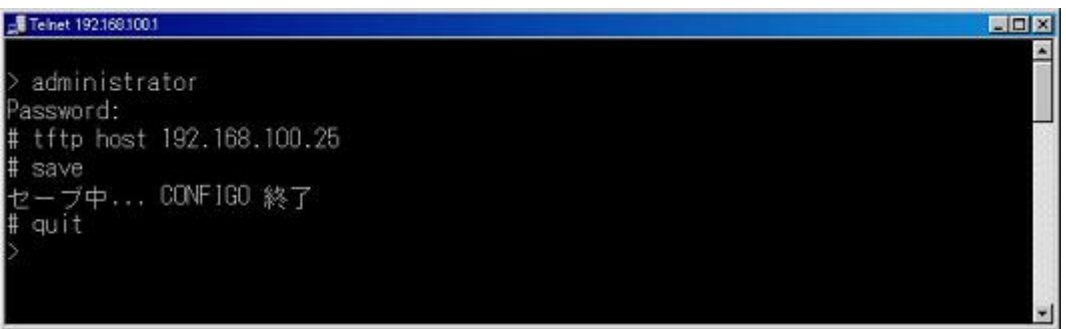

次に、LAN 上のホストから TFTP コマンドを実行します。使用するコマンドの形式は、そのホストの OS に依存し ます。次の点に注意して実行してください。

- 本機の IP アドレス
- 転送モードは"アスキー"、"ascii" または"文字"にします。 暗号化された設定ファイルを扱う場合は"バイナリ"、"binary" にします。
- <span id="page-32-0"></span>• 本機に管理パスワードが設定されている場合には、ファイル名称の後ろに管理パスワードを指定する必要があり ます。
- 起動中の設定ファイルを読み出したり書き込んだりする場合は、設定ファイル名は、"config"と指定します。

#### **2.3.2** 設定ファイルの読み出し

ここでは、Windows XP から設定ファイルを読み出す場合の例を示します。N500 のコンソール操作ではないことに 注意してください。この例では、N500 の IP アドレスを 192.168.100.1、管理パスワードは"himitsu"、Windows に新し くできるファイルの名称を"OLDconfig.txt"とします。

- **1.** [スタート]メニューから[すべてのプログラム]-[アクセサリ]-[コマンドプロンプト]を選びます。
- **2.** 設定ファイルを保存するディレクトリに移動します。
- **3. tftp 192.168.100.1 get config/himitsu OLDconfig.txt** と入力してから、Enter キーを押します。

設定ファイルを暗号化して読み出す場合は、ファイル名の後に"-encryption"オプションを指定します。暗号化形式 を指定する場合は、"-encryption"の後に"-aes128"または"-aes256"をオプションを指定します。暗号化形式を省略し た場合は、AES256 が暗号化形式として使用されます。暗号化形式を AES128 として設定ファイルを暗号化して 読み出す場合は、

#### **tftp -i 192.168.100.1 get config-encryption-aes128/himitsu OLDconfig.txt**

と入力してから、Enter キーを押します

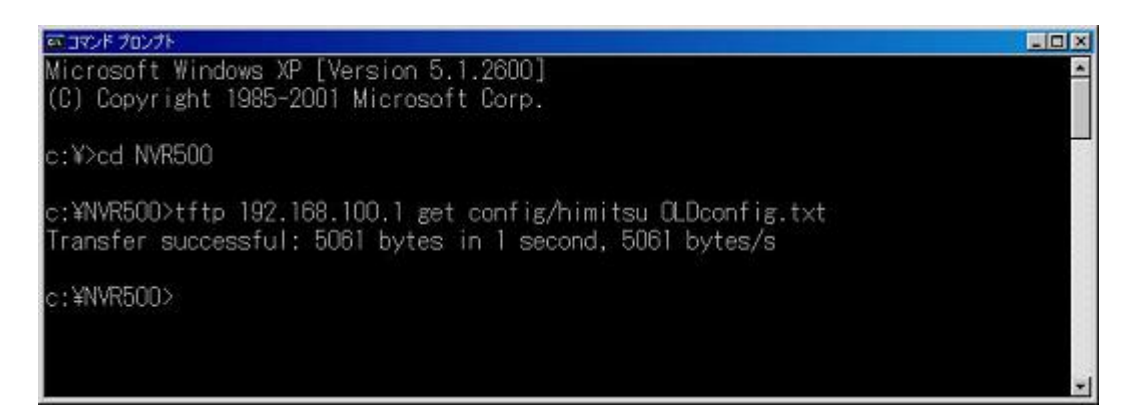

### **2.3.3** 設定ファイルの書き込み

ここでは、Windows XP から設定ファイルを書き込む場合の例を示します。N500 のコンソール操作ではないことに 注意してください。この例では、N500 の IP アドレスを 192.168.100.1、管理パスワードは"himitsu"、書き込むべき Windows 上のファイルの名称を"NEWconfig.txt"とします。

- **1.** [ スタート ]メニューから[ すべてのプログラム ] [ アクセサリ ] [ コマンドプロンプト ]を選びます。
- **2.** 設定ファイルを保存するディレクトリに移動します。
- **3. tftp 192.168.100.1 put NEWconfig.txt config/himitsu** と入力してから、Enter キーを押します。

暗号化された設定されたファイル"NEWconfig.rtfg"を設定ファイルに書き込む場合は、通常の設定ファイルの書き 込みと同様に、

#### **tftp -i 192.168.100.1 put NEWconfig.rtfg config/himitsu**

と入力してから、Enter キーを押します。

# あコマンドプロンプト **Udx** Microsoft Windows XP [Version 5.1.2600] (C) Copyright 1985-2001 Microsoft Corp. c:¥>cd NVR500 c:\NVR500>tftp 192.168.100.1 put NEWconfig.txt config/himitsu Transfer successful: 5061 bytes in 1 second, 5061 bytes/s c:¥NVR500>\_

# **2.4** コンソール使用時のキーボード操作について

#### **34** | コマンドリファレンス | コマンドの使い方

一画面に収まらない行数の情報を表示する場合は、**console lines** コマンドで設定された行数分を表示した段階で表示 をストップさせ、画面下に「--- つづく ---」と表示されます。

この状態から残りを表示させる場合には、スペースキーを押します。Enter キーを押すと新しい一行を表示します。 これらの操作を繰り返し、最後まで表示すると自動的にコマンド入力ができる状態にもどります。

最後まで表示せずにこの段階で表示を終了させたい場合には、q キーを押します。この後コマンドが入力できる状態 にもどります。

一画面に収まらない行数の情報を表示する場合にもストップさせたくなければ、**console lines infinity** コマンドを実 行します。

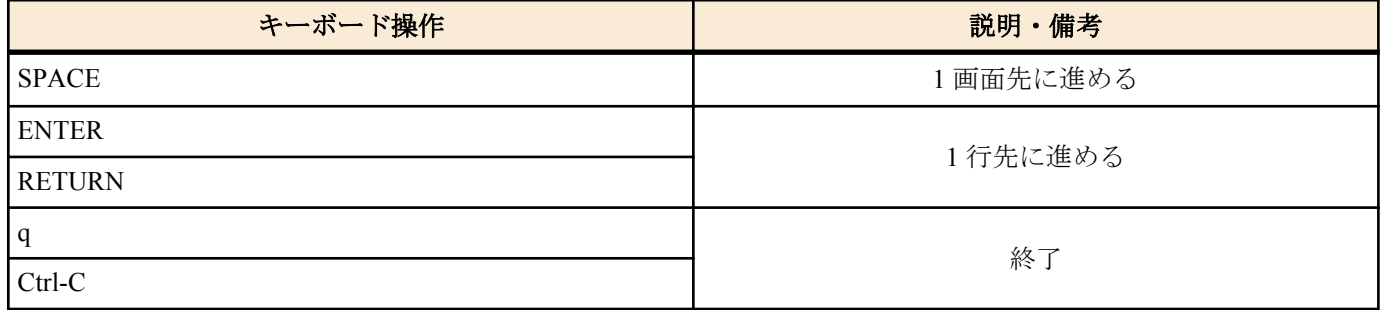

**show config**、**show config list**、**show config pp**、**show config tunnel**、**show file list**、**show log** と同じ内容を、UNIX コ マンドの **less** 風に表示する場合には、それぞれ、**less config**、**less config list**、**less config pp**、**less config tunnel**、**less file list**、**less log** コマンドを使用します。

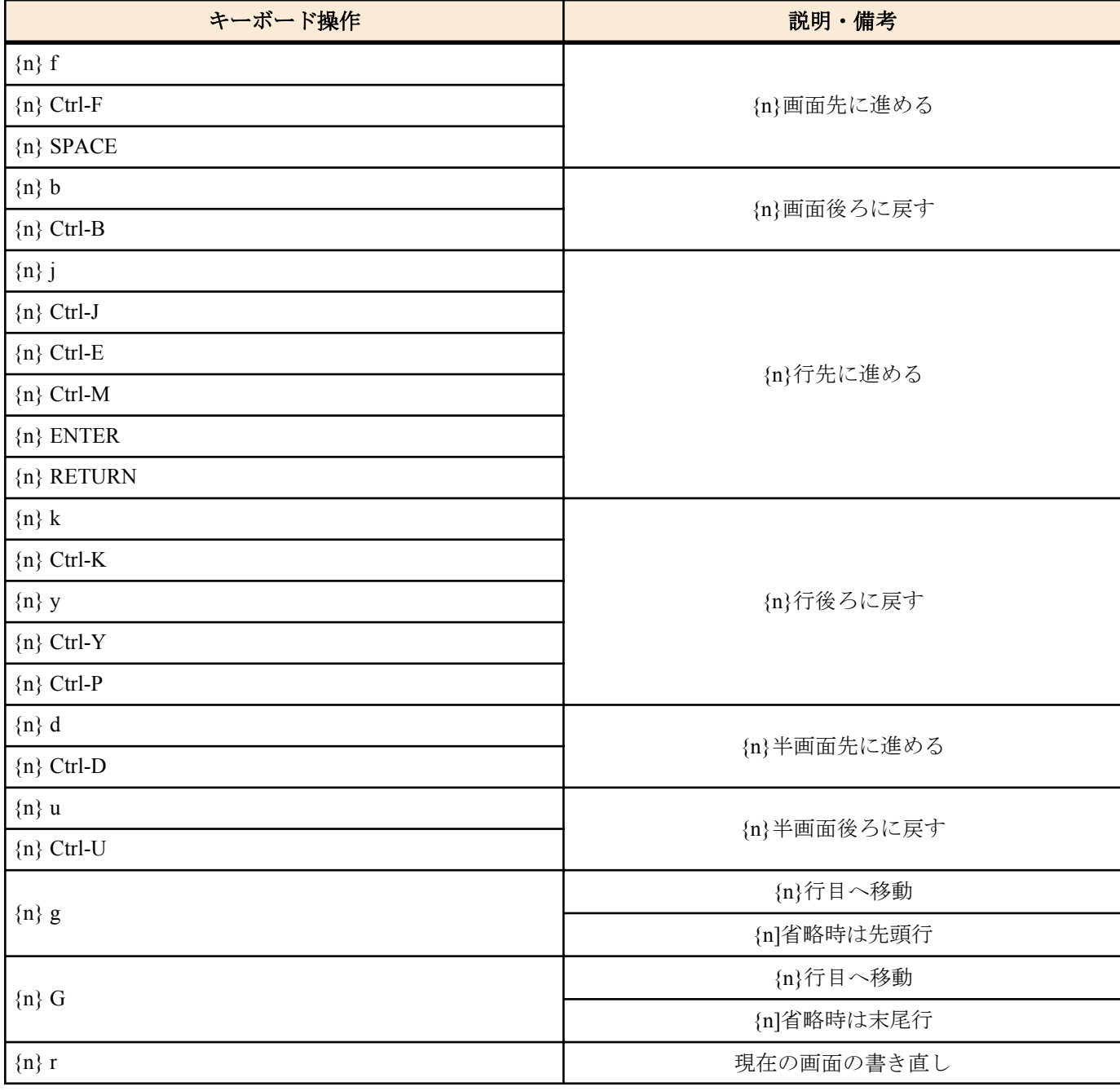

<span id="page-34-0"></span>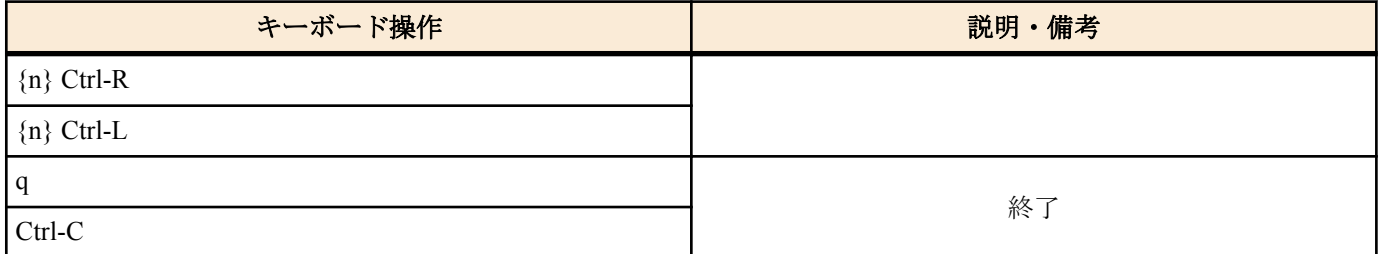

説明 :

- n: 数字のキー入力で整数値を表します。省略時は '1' です。
- Ctrl-X:[Ctrl]キーを押しながら[X]キーを押すことを示します。

# **2.5** 「**show**」で始まるコマンド

「show」で始まるコマンドが表示する内容から、指定した検索パターンに一致する内容だけを抜き出して表示するこ とができます。あるいは「show」で始まるコマンドが表示する内容をページ単位で表示しながら、後ろに戻ったり、 指定した検索パターンに一致する内容を検索したりすることができます。 これらの機能は「show」で始まるすべてのコマンドで利用できます。

## **2.5.1 show** コマンドの表示内容から検索パターンに一致する内容だけを抜き出す

## **[**書式**]**

**show** [...] | **grep** [-i] [-v] [-w] *pattern*

## **[**設定値及び初期値**]**

- -i : *pattern* 中の英大文字 / 小文字を区別せず検索する
	- [初期値] : -
- -v : *pattern* に一致しなかった行を表示する
- [初期値] : -
- -w : *pattern* が単語に一致する時だけ表示する
	- [初期値] : -
- *pattern*
	- [設定値] : 検索パターン
	- [初期値] : -

### **[**説明**]**

**show** コマンドの表示内容から検索パターンである *pattern* に一致する行だけを抜き出して表示する。

-i オプションを指定した時には、*pattern* 中の英大文字/ 小文字を区別せずに検索する。例えば -i オプションがある時 には 'abc' という *pattern* は 'abc' や 'ABC'、'aBc'、'ABc' などに一致する。一方、-i オプションがなければ、'abc' は 'abc' としか一致しない。

-v オプションを指定した時には、*pattern* に一致しない行を表示する。

-w オプションを指定した時には、*pattern* に一致するのは単語だけとなる。例えば、-w オプションがある時には 'IP' という *pattern* は 'IPv4' や 'IPv6' とは一致しないが、' IP '( 前後に空白がある ) や '[IP]' には一致する。一方、-w オプシ ョンが無ければ先に上げた例にはすべて一致する。

*pattern* は限定された正規表現である。一般的な正規表現では多くの特殊文字を使って多様な検索パターンを構成で きるが、ここで実装されているのは以下の特殊文字のみである。

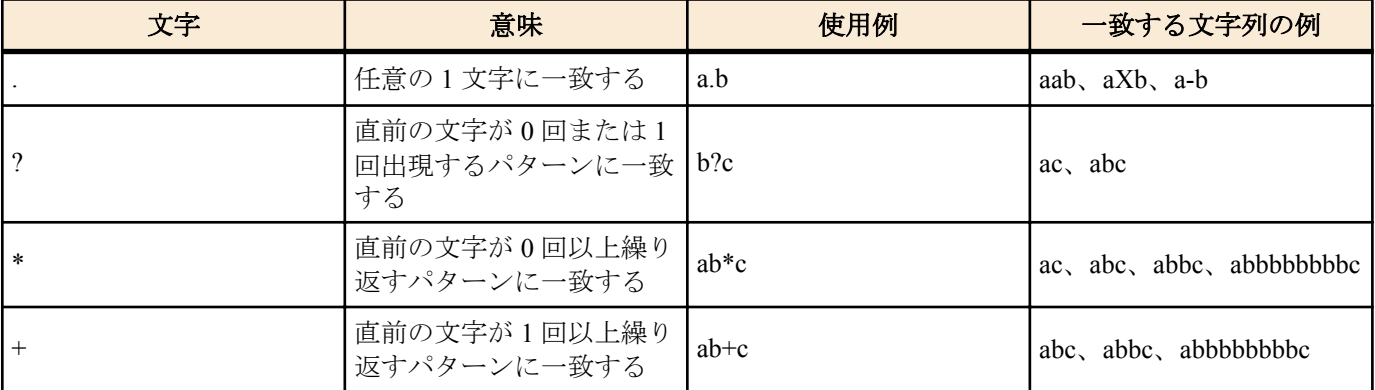

<span id="page-35-0"></span>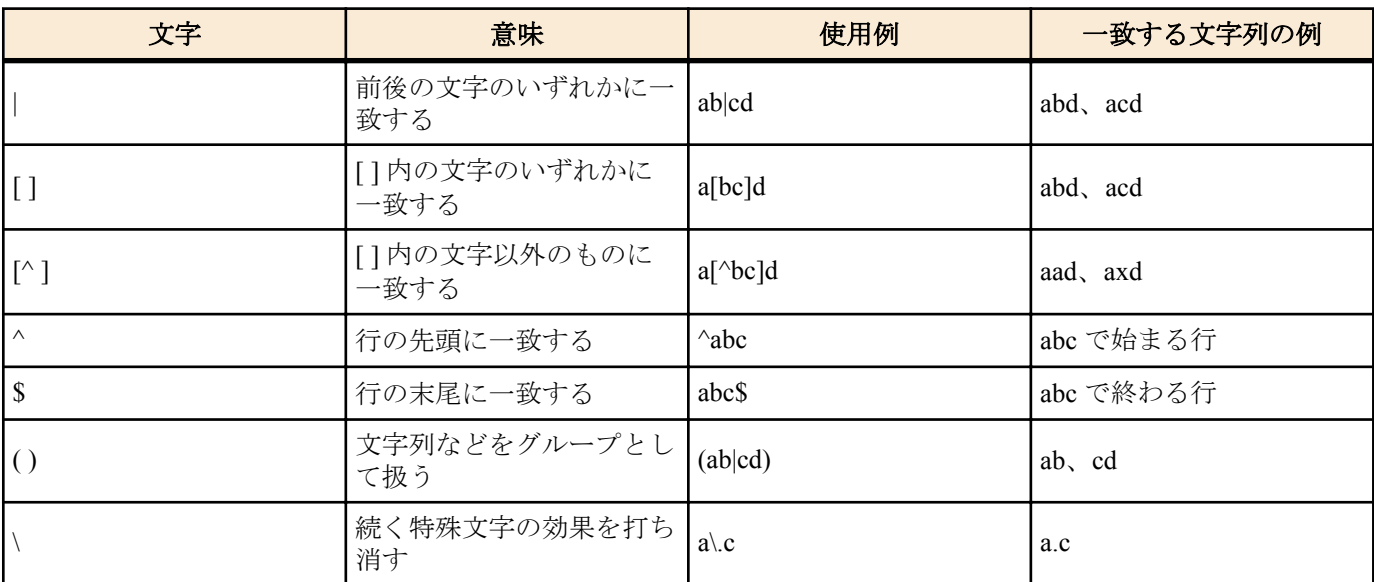

また、**grep** は一行に繰り返し指定することもできる。更に、**less** コマンドと同時に使用することもできる。 pattern 中の文字として '\','?','|' を使用する場合は、それらの文字の前に '' をもう一つ重ねて入力しなければならな い。

コマンド実行時に "Searching ..." と表示され、対象文字列の検索中に Ctrl-C を入力すると表示を中止できる。

例 ) # show command | grep nat Searching ... clear nat descriptor dynamic: 動的な NAT 情報を削除します  $\wedge \mathbf{C}$ #

#### **[**設定例**]**

show config | grep ip | grep lan show config | grep ip | less

### **2.5.2 show** コマンドの表示内容を見やすくする

### **[**書式**]**

**show** [...] | **less**

### **[**説明**]**

**show** コマンドの表示内容を 1 画面単位で表示し、最終行でコマンドを受け付ける。

表示内容が 1 画面に満たない場合には、すべての内容を表示して終了する。

コマンドは、数値プレフィクスとコマンド文字を入力することで実行される。数値プレフィクスはオプションで省 略できる。数値プレフィクスを省略した場合には 1 と見なされる。検索コマンドでは、コマンド文字の後に検索文 字列を入力できる。

コマンドには以下の種類がある。

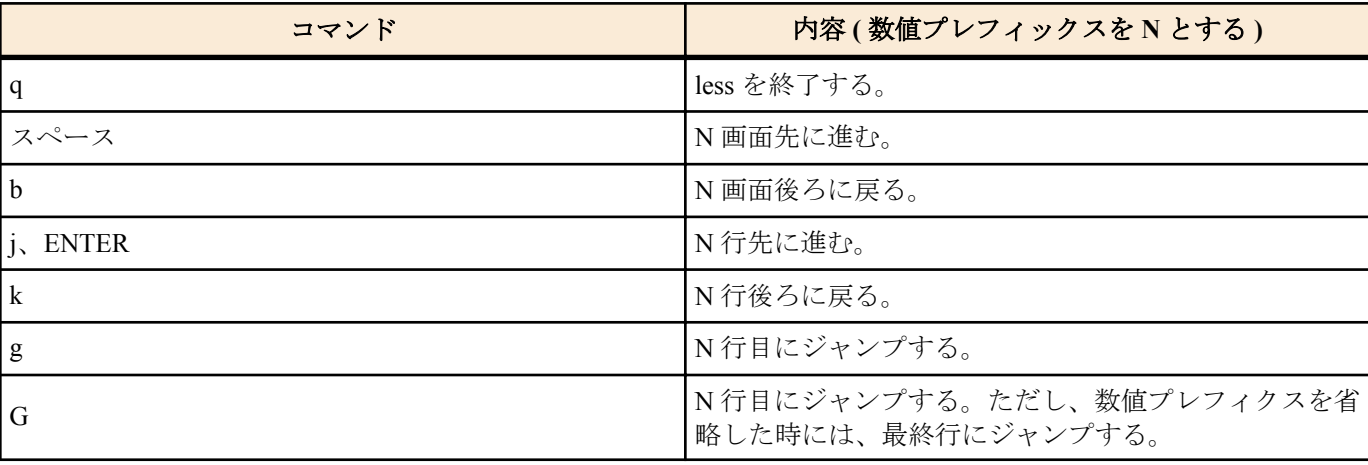
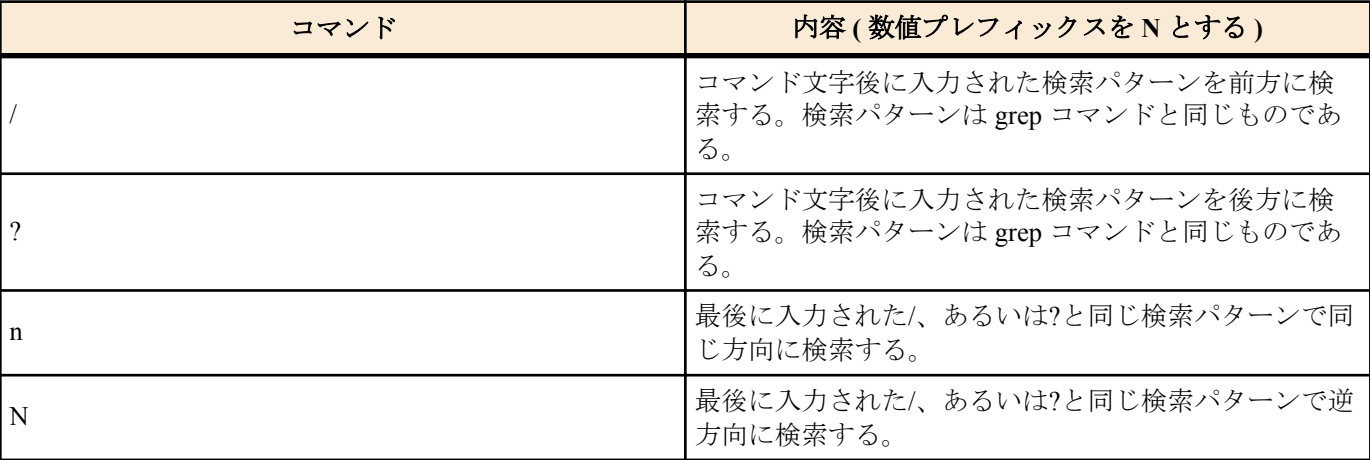

#### **2.5.3** 外部メモリへのリダイレクト機能

### **[**書式**]**

**show** [...] **>** *name*

**show** [...] **>>** *name*

#### **[**設定値及び初期値**]**

• *name* : ファイル名

• [設定値] :

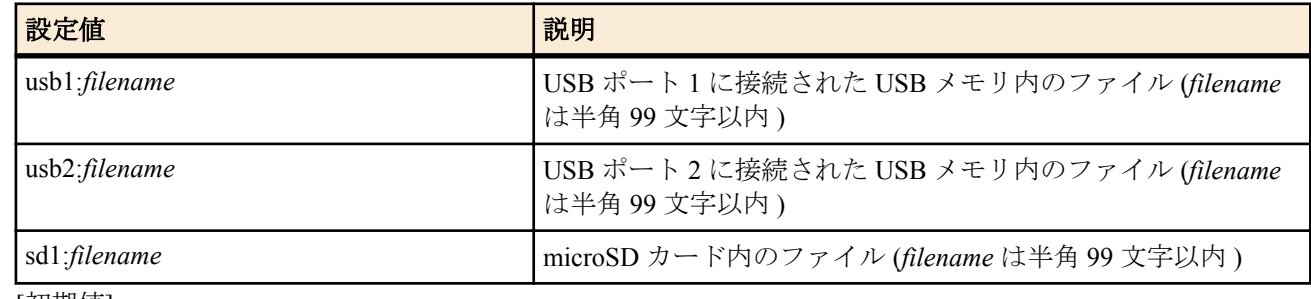

• [初期値] : -

**[**説明**]**

**show** コマンドの実行結果を外部メモリに保存させることができるリダイレクト ( '>') により指定されたファイルは、 常に新規ファイルとして生成される。このため、同名のファイルが外部メモリ中に存在している場合、ファイルは 置き換えられる。

保存ファイルの暗号化には対応していない。

パイプ ( '|') と併用することで必要な行のみをファイルとして保存させることができる。

#### # show  $log |$  grep IKE > usb1:log.txt

外部メモリの既存ファイルに対してリダイレクト記号 '>>' を使用することで、コマンドの実行結果を既存ファイル に追加できる。

# show log > usb1:log.txt ... 新規ファイル # show log >> usb1:( 既存 )log.txt ... ファイルの末尾に追加

また、リダイレクト記号'>'を使用し、出力先ファイルに既存ファイル名を指定すると、ファイルを上書きしてよい かの確認メッセージが表示される。

# show  $log$  > usb1:( 既存 )log.txt # 指定したファイルは既に存在しています。上書きしますか? (Y/N)

#### **[**ノート**]**

リダイレクトの後にパイプ ('|') は指定できない。

リダイレクトを複数回指定できない。

**show** 以外から始まるコマンド、**less** から始まるコマンドは適用外となる。

外部メモリについて、以下の状態では本機能は実行できない。

• 接続されていない状態

**38** | コマンドリファレンス | コマンドの使い方

- ボタンを押された状態
- 使用を禁止されている状態

メモリの容量が不足している場合、書き込みに成功したサイズ分のファイルが生成される。 Rev.11.00.07 以前では、*filename* は半角 64 文字以内。

# **[**設定例**]**

**show log** の内容を USB メモリに保存

# show log > usb1:log.txt **show techinfo** の内容を microSD カードに保存

# show techinfo > sd1:techinfo.txt

# 第 **3** 章

# ヘルプ

**3.1** コンソールに対する簡易説明の表示

### **[**書式**]**

# **help**

# **[**説明**]**

コンソールの使用方法の簡単な説明を表示する。

# **3.2** コマンド一覧の表示

**[**書式**]**

**show command**

#### **[**説明**]**

コマンドの名称とその簡単な説明を一覧表示する。

# 第 **4** 章

# 機器の設定

# **4.1** ログインパスワードの設定

#### **[**書式**]**

**login password**

#### **[**説明**]**

一般ユーザとしてログインするためのパスワードを 32 文字以内で設定する。パラメータはなく、コマンド入力後に プロンプトに応じて改めてパスワードを入力する形になる。

# パスワードに使用できる文字は、半角英数字および記号 (7bit ASCII Code で表示可能なもの )。

# **4.2** ログインパスワードの暗号化保存

#### **[**書式**]**

**login password encrypted**

#### **[**説明**]**

無名ユーザのパスワードを 32 文字以内で設定し、暗号化して保存する。パラメータはなく、コマンド入力後にプロ ンプトに応じて改めてパスワードを入力する形になる。

パスワードに使用できる文字は、半角英数字および記号 (7bit ASCII Code で表示可能なもの )。

#### **[**ノート**]**

パスワードを暗号化して保存する場合は本コマンドを、平文で保存する場合は **login password** コマンドを使用する。

# **4.3** 管理パスワードの設定

#### **[**書式**]**

**administrator password**

#### **[**説明**]**

管理ユーザとしてルーターの設定を変更するための管理パスワードを 32 文字以内で設定する。パラメータはなく、 コマンド入力後にプロンプトに応じて改めてパスワードを入力する形になる。 パスワードに使用できる文字は、半角英数字および記号 (7bit ASCII Code で表示可能なもの )。

# **4.4** 管理パスワードの暗号化保存

#### **[**書式**]**

**administrator password encrypted**

#### **[**説明**]**

管理ユーザのパスワードを 32 文字以内で設定し、暗号化して保存する。パラメータはなく、コマンド入力後にプロ ンプトに応じて改めてパスワードを入力する形になる。 パスワードに使用できる文字は、半角英数字および記号 (7bit ASCII Code で表示可能なもの )。

#### **[**ノート**]**

パスワードを暗号化して保存する場合は本コマンドを、平文で保存する場合は **administrator password** コマンドを使 用すろ

# **4.5** ログインユーザ名とログインパスワードの設定

#### **[**書式**]**

**login user** *user* [*password*] **login user** *user* encrypted *password* **no login user** *user* [*password*]

#### **[**設定値及び初期値**]**

- *user*
	- [設定値] : ユーザ名 (32 文字以内 )
	- [初期値] : -
- *password*
	- [設定値] : パスワード (32 文字以内 )
	- [初期値] : -

#### **[**説明**]**

ログインユーザ名とパスワードを設定する。

登録できるユーザは最大 32 人。

ユーザ名に使用できる文字は、半角英数字およびハイフン (-)、アンダーバー(\_)。

第 1 書式では、パスワードは平文で入力し、暗号化して保存される。また、パスワードを省略すると、コマンド入 力後にプロンプトに応じて改めてパスワードを入力する形になる。パスワードに使用できる文字は、半角英数字お よび記号 (7bit ASCII Code で表示可能なもの )。

第 2 書式では、*password* に暗号化されたパスワードを入力する。

TFTP で設定を取得した場合は、パスワードが暗号化されて保存されているため、常に第 2 書式の形で表示される。

#### **[**ノート**]**

同一のユーザ名を複数登録することはできない。

既に登録されているユーザ名で設定を行った場合は、元の設定が上書きされる。

**syslog execute command** を on に設定している場合には、設定パスワードがログに残ることを防ぐために、パスワー ドを省略した書式で入力するか、一時的に **syslog execute command** を off に設定する、さもなくば **clear log** を実行す るなどの操作を行うことが望ましい。

# **4.6** ユーザーの属性を設定

#### **[**書式**]**

**user attribute** [*user*] *attribute*=*value* [*attribute*=*value*...] **no user attribute** [*user*...]

#### **[**設定値及び初期値**]**

- *user*
	- [設定値] :

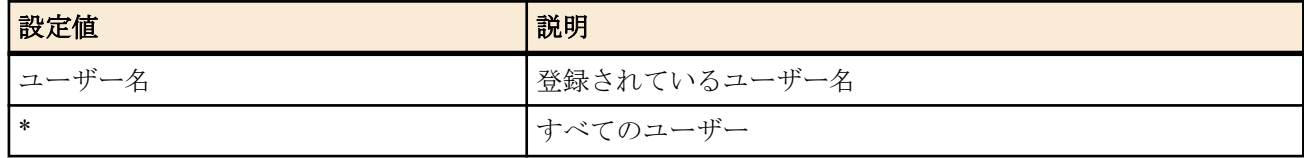

• [初期値] : -

• *attribute=value* : ユーザー属性

• [設定値] :

• administrator : 管理者モードを使えるかどうかを示す属性

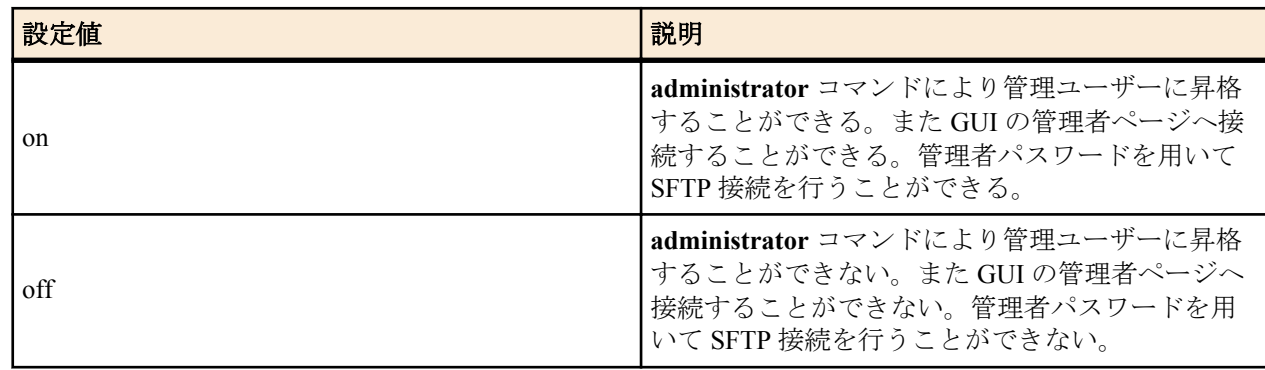

• connection : ルーターへのアクセス方法を示す属性

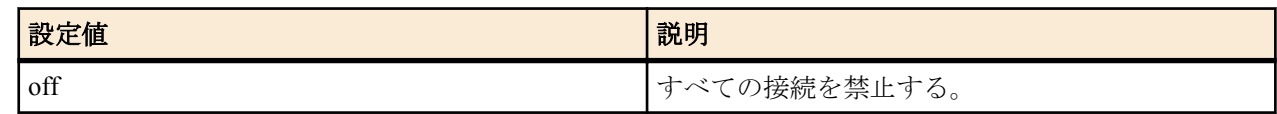

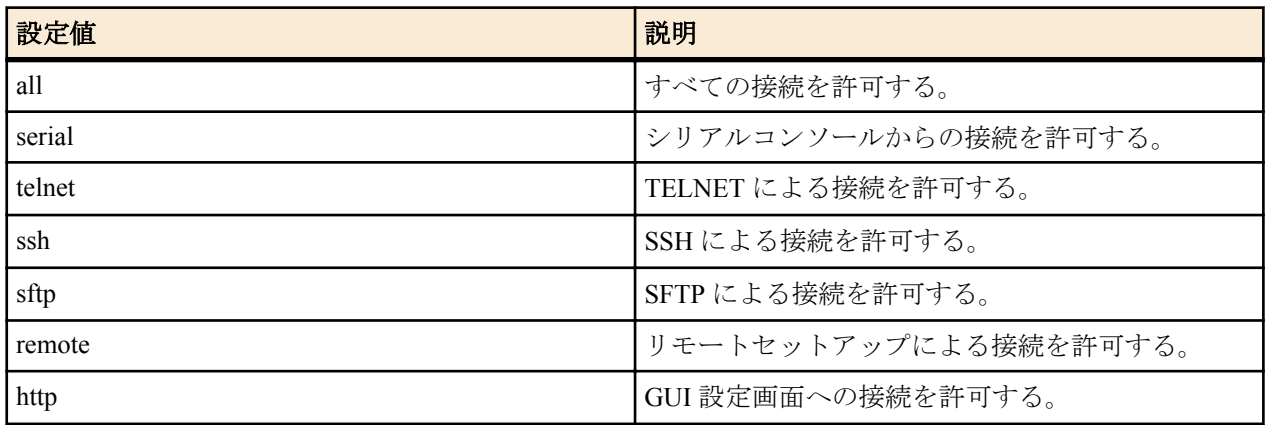

• host : ルーターへのアクセスホストを指定する属性

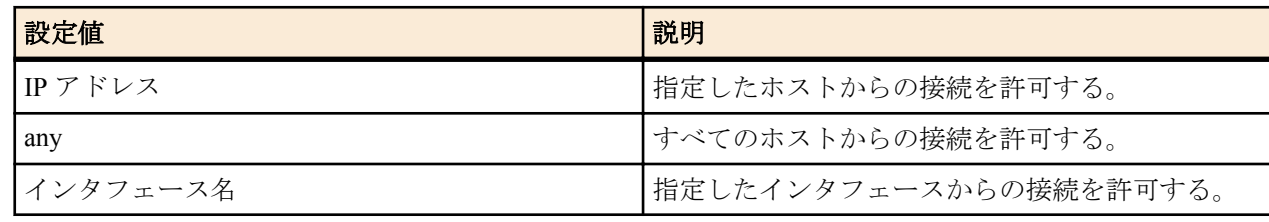

• multi-session : 複数接続を許可するかどうかを示す属性

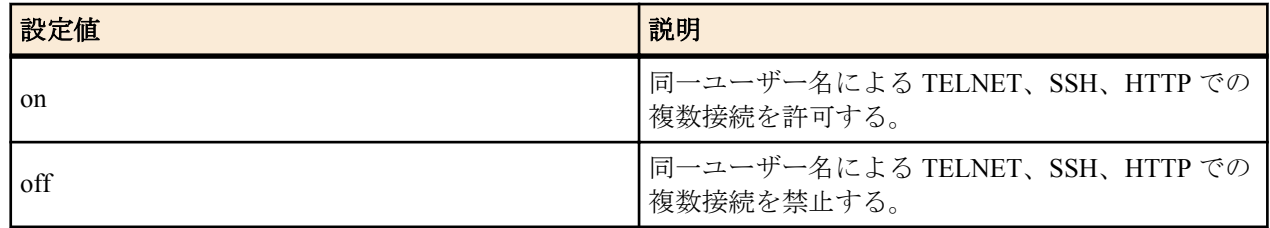

• login-timer : ログインタイマーの指定

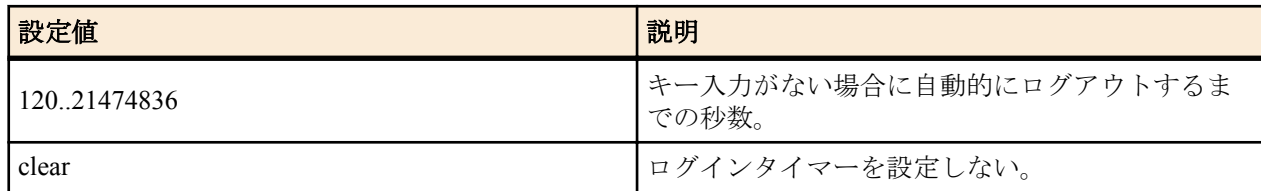

- [初期値] :
	- administrator=on
	- connection=serial,telnet,remote,ssh,sftp,http
	- host=any
	- multi-session=on
	- login-timer=300

# **[**説明**]**

ユーザーの属性を設定する。

*user* を省略した場合は、無名ユーザーの属性を設定する。

*user* にアスタリスク (\*) を指定した場合は、すべてのユーザーに対して設定を有効にする。ただし、ユーザー名を指 定した設定がされている場合は、その設定が優先される。

すでに管理ユーザーに昇格しているユーザーに対して、このコマンドで administrator 属性を off に変更しても、その ユーザーは **exit** コマンドにより一般ユーザーに降格するか、あるいはログアウトするまでは管理ユーザーで居続け ることができる。

connection 属性では、off、all 以外の値はコンマ (,) でつないで複数指定することができる。

すでに接続しているユーザーに対して、このコマンドで connection 属性または host 属性により接続を禁止しても、 そのユーザーは切断するまでは接続を維持し続けることができる。

host 属性では、TELNET、SSH、SFTP 及び HTTP で接続できるホストを設定する。指定できる IP アドレスは、1 個 の IP アドレスまたは間にハイフン (-) をはさんだ IP アドレス (範囲指定)、およびこれらをコンマ (,) でつないだもの である。

multi-session 属性では、TELNET、SSH、HTTP での複数接続の可否を設定する。この属性を off に変更しても、シリ アルと TELNET やリモートセットアップと SSH など、接続方法が異なる場合は同じユーザー名で接続することがで きる。

すでに複数の接続があるユーザーに対して、このコマンドで multi-session 属性を off に変更しても、そのユーザーは 切断するまでは接続を維持し続けることができる。

無名ユーザーに対しては SSH、SFTP による接続を許可することができない。

無名ユーザーに対しては TELNET での複数接続はできない。

TELNET、SSH、SFTP、HTTP で接続した場合、login-timer 属性の値が clear に設定されていても、タイマ値は 300 秒 として扱う。

**login timer** コマンドの設定値よりも、本コマンドの login-timer 属性の設定値が優先される。

**[**ノート**]**

本コマンドにより、すべてのユーザの接続を禁止する、またはすべてのユーザが管理ユーザに昇格できないといっ た設定を行った場合、ルーターの設定変更や状態確認などができなくなるので注意する必要がある。

# **4.7** 他のユーザの接続の強制切断

#### **[**書式**]**

**disconnect user** *user* [/*connection*[*no*]] **disconnect user** [*user*]/*connection*[*no*]

#### **[**設定値及び初期値**]**

- *user*
	- [設定値] : ユーザ名
	- [初期値] : -
- *connection* : 接続種別
	- [設定値] :

| 設定値    | 説明              |
|--------|-----------------|
| telnet | TELNET による接続    |
| serial | シリアルコンソールからの接続  |
| remote | リモートセットアップによる接続 |
| ssh    | SSHによる接続        |
| sftp   | SFTPによる接続       |
| http   | GUI 設定画面への接続    |

<sup>•</sup> [初期値] : -

• *no*

• [初期値] : -

#### **[**説明**]**

他ユーザの接続を切断する。

**show status user** コマンドで表示された接続状況からパラメータを指定する。

無名ユーザを切断する場合は、第二書式で **user** を省略した形で指定する。

パラメータを省略した場合は、指定したパラメータと一致するすべての接続を切断する。

#### **[**ノート**]**

自分自身のセッションを切断することはできない。

#### **[**設定例**]**

例 1) ユーザ名「test」でログインしているすべての接続を切断する。

#### # **disconnect user** test

例 2) TELNET で接続しているすべてのユーザを切断する。

# **disconnect user** /telnet

# **4.8** ログインタイマの設定

<sup>•</sup> [設定値] : 接続番号

# **[**書式**]**

**login timer** *time*

# **no login timer** [*time*]

# **[**設定値及び初期値**]**

- *time*
	- [設定値] :

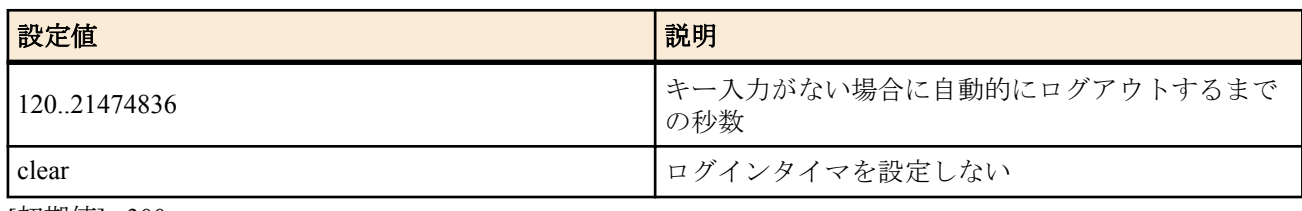

• [初期値] : 300

# **[**説明**]**

キー入力がない場合に自動的にログアウトするまでの時間を設定する。

# **[**ノート**]**

TELNET または SSH でログインした場合、clear が設定されていてもタイマ値は 300 秒として扱う。

# **4.9 INIT** スイッチによるパスワード再入力機能の設定

# **[**書式**]**

**password reenter** *reenter* **no password reenter**

# **[**設定値及び初期値**]**

- *reenter*
	- [設定値] :

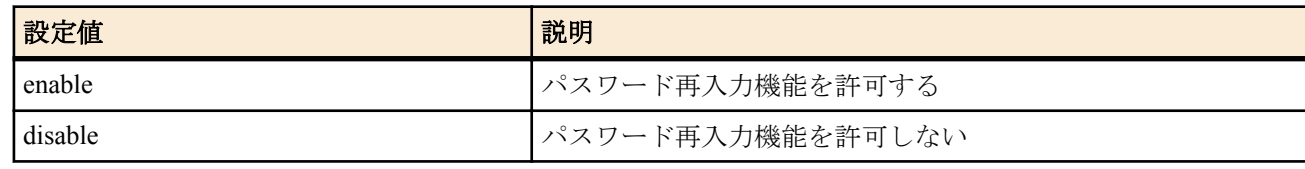

• [初期値] : enable

# **[**説明**]**

起動完了後に INIT スイッチを 10 秒以上押し続けると、その後 10 分間はパスワードを再入力可能にする機能を許可 するか否かを設定する。再入力可能な 10 分間は、TELENT やシリアル経由でもパスワードなしでログインが可能。 なお、パスワードを再入力可能にする機能は、電源投入後 1 回のみ実行可能。

# **4.10** セキュリティクラスの設定

# **[**書式**]**

**security class** *level forget* [*telnet* [*ssh*]] **no security class** [*level forget* [*telnet* [*ssh*]]]

- *level*
	- [設定値] :

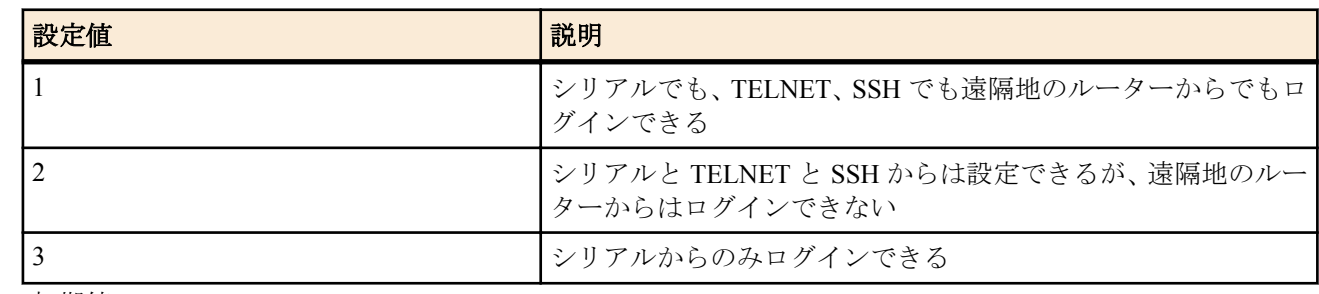

- [初期値] : 1
- *forget*
	- [設定値] :

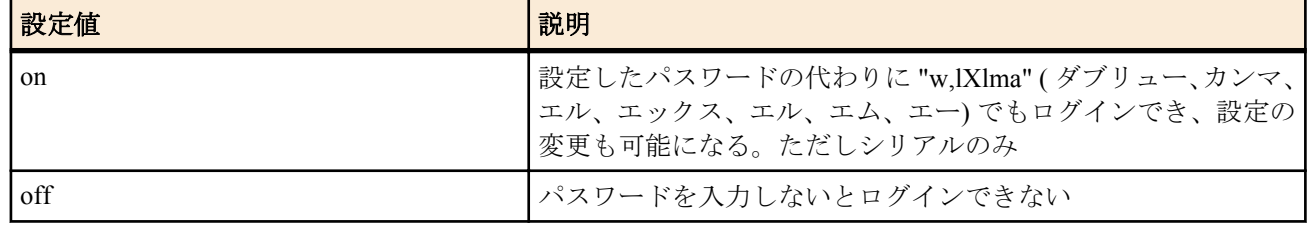

- [初期値] : on
- *telnet*
	- [設定値] :

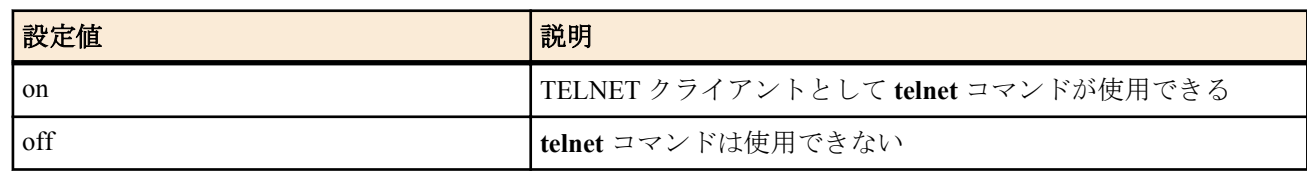

- [初期値] : off
- *ssh*
	- [設定値] :

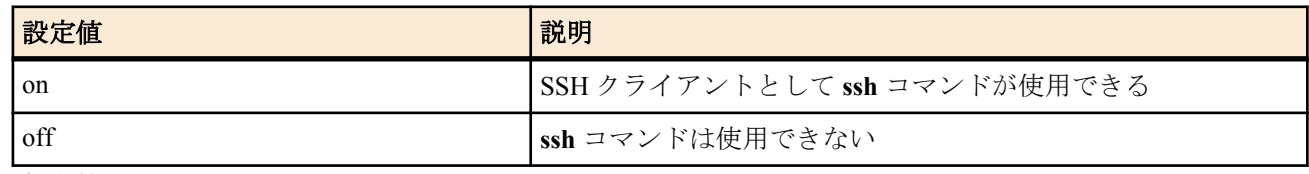

• [初期値] : off

#### **[**説明**]**

セキュリティクラスを設定する。

**[**ノート**]**

**remote setup accept** コマンドにより、遠隔地のルーターからのログイン (**remote setup**) を細かくアクセス制限するこ とができる。遠隔地のルーターからのログイン機能は、回線交換あるいは専用線を利用するため、それらに接続で きる機種だけが持つ機能である。設定を変更したときに変更した値よりも多くのユーザが接続している場合は、接 続しているユーザはそれを維持することができるが、接続しているユーザ数が設定値より少なくなるまで新たな接 続は許可しない。

SSH クライアント機能が実装されていないモデルでは、*ssh* キーワードは使用できない

# **4.11** パケットバッファのパラメータを変更する

#### **[**書式**]**

**system packet-buffer** *group parameter*=*value* [*parameter*=*value* ...] **no system packet-buffer** *group* [*parameter*=*value* ...]

- *group* : パケットバッファのグループを指定する。
	- [設定値] : グループ名 ( small, middle, large, huge )
	- [初期値] : -
- *parameter* : 変更するパラメータを指定する。
	- [設定値] :

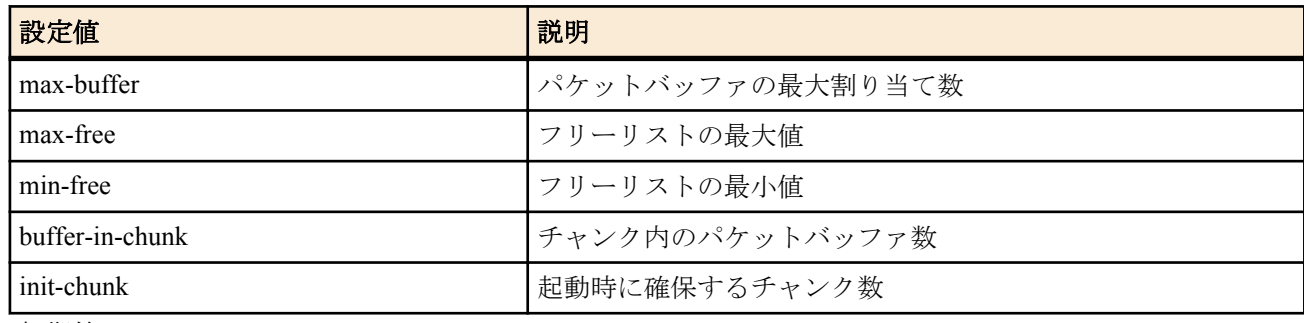

- [初期値] : -
- *value*
	- [設定値] : 変更する値を指定する。
	- [初期値] :

N500

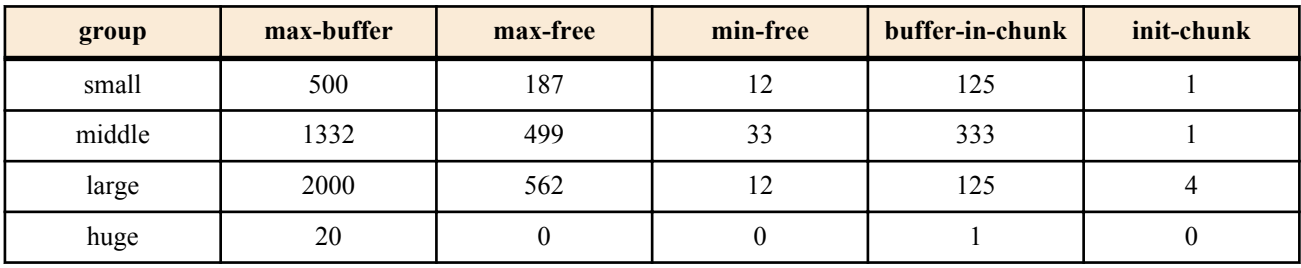

**[**説明**]**

パケットバッファの管理パラメータを変更する。

パラメータに指定できる値は、huge ブロックとそれ以外で異なる。huge ブロック以外のブロックでは、パラメータ には 1 以上の整数を指定できる。同時に、各パラメータは以下に示す条件をすべて満たす必要がある。

- max-buffer  $≥$  max-free
- $max-free$  > min-free
- max free  $\geq$  buffer-in-chunk
- max free  $\geq$  buffer-in-chunk  $\times$  init-chunk

huge ブロックでは、max-free、min-free、init-chunk には 0 以上の整数を、max-buffer、buffer-in-chunk には 1 以上の整 数を指定できる。max-free、min-free、init-chunk に 0 を指定する場合には、3 つのパラメータがすべて 0 でなければ ならない。max-free、min-free、init-chunk が 1 以上の場合には、各パラメータは他のグループと同様、上記の条件を 満たす必要がある。

#### **[**設定例**]**

# system packet-buffer small max-buffer=1000 max-free=500 # system packet-buffer large min-free=100

# **4.12 LED** の輝度を調整する

#### **[**書式**]**

**system led brightness** *mode* **no system led brightness** [*mode*]

#### **[**設定値及び初期値**]**

- *mode*
	- [設定値] :

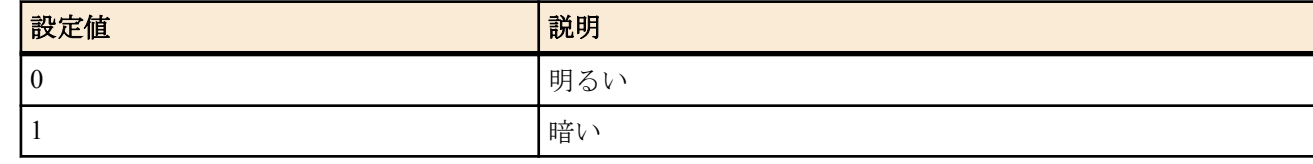

• [初期値] : 0

#### **[**説明**]**

LED の輝度を調整する。

**[**ノート**]**

輝度を調整できるのはフロントパネル側のみであり、リアパネル側の LED は調整できない。

# **4.13** 環境変数の設定

#### **[**書式**]**

**set** *name*=*value* **no set** *name*[=*value*]

- *name*
	- [設定値] : 環境変数名
	- [初期値] : -
- *value*
	- [設定値] : 設定値

• [初期値] : -

#### **[**説明**]**

ルーターの環境変数を設定する。

環境変数名の命名規則は次の通りである。

半角の英数字とアンダースコア''が使用できるが、アンダースコアまたは数字を最初の文字にすることはできな い。

変数名の長さに制限はないが、**set** コマンドはコマンドラインの最大長 (4095 文字 ) を超えて実行できない。 英字の大文字、小文字を区別する。例えば、abc と Abc は別の変数として扱われる。

# **4.14** タイムゾーンの設定

### **[**書式**]**

**timezone** *timezone* **no timezone** [*timezone*]

#### **[**設定値及び初期値**]**

- *timezone* : その地域と世界標準時との差
	- [設定値] :

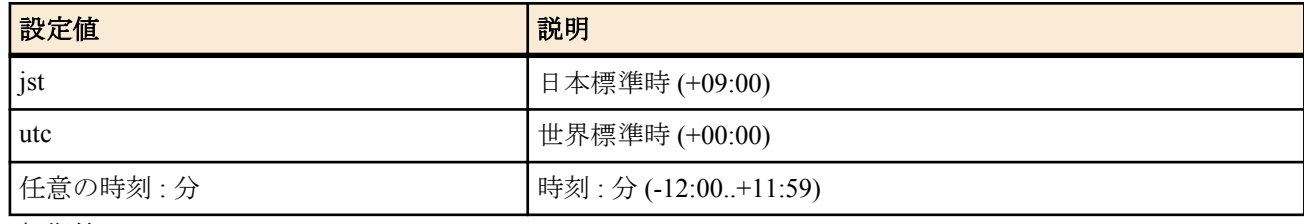

• [初期値] : jst

#### **[**説明**]**

タイムゾーンを設定する。

# **4.15** 現在の日付けの設定

### **[**書式**]**

**date** *date*

#### **[**設定値及び初期値**]**

- *date*
	- [設定値] : yyyy-mm-dd または yyyy/mm/dd
	- [初期値] : -

**[**説明**]**

現在の日付けを設定する。

# **4.16** 現在の時刻の設定

#### **[**書式**]**

**time** *time*

#### **[**設定値及び初期値**]**

- *time*
	- [設定値] : hh:mm:ss
	- [初期値] : -

**[**説明**]**

現在の時刻を設定する。

# **4.17** リモートホストによる時計の設定

### **[**書式**]**

**rdate** *host* [syslog]

• [設定値] :

• [初期値] : -

**4.18 NTP** による時計の設定

**[**設定値及び初期値**]** • *ntp\_server* • [設定値] :

**ntpdate** *ntp\_server* [syslog]

**[**説明**]**

**[**ノート**]**

**[**書式**]**

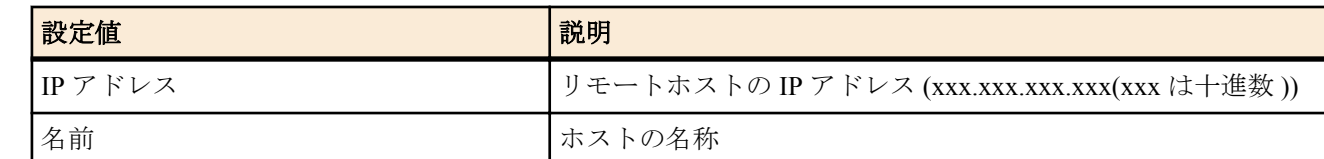

• syslog : 出力結果を SYSLOG へ出力することを示すキーワード

ルーターの時計を、パラメータで指定したホストの時間に合わせる。 このコマンドが実行されるとホストの TCP の 37 番ポートに接続する。

• [初期値] : -

BIZ BOX シリーズ および、多くの UNIX コンピュータをリモートホストに指定できる。

syslog キーワードを指定した場合には、コマンドの出力結果を INFO レベルの SYSLOG へ出力する。

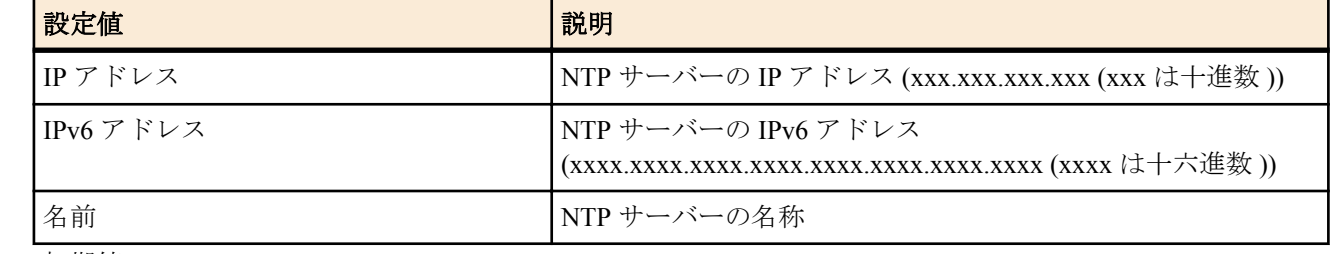

• [初期値] : -

- syslog : 出力結果を SYSLOG へ出力することを示すキーワード
	- [初期値] : -

# **[**説明**]**

NTP を利用してルーターの時計を設定する。このコマンドが実行されるとホストの UDP の 123 番ポートに接続す る。

**[**ノート**]**

インターネットに接続している場合には、**rdate** コマンドを使用した場合よりも精密な時計合わせが可能になる。 NTP サーバーはできるだけ近くのものを指定した方が良い。利用可能な NTP サーバーについてはプロバイダに問 い合わせること。

syslog キーワードを指定した場合には、コマンドの出力結果を INFO レベルの SYSLOG へ出力する。

*ntp\_server* に IPv6 アドレスを指定できるのは Rev.11.00.16 以降である。

# **4.19 NTP** パケットを送信するときの始点 **IP** アドレスの設定

# **[**書式**]**

**ntp local address** *ip\_address* **no ntp local address**

- *ip\_address*
	- [設定値] : IP アドレス
	- [初期値] : -

### **[**説明**]**

NTP パケットを送信するときの始点 IP アドレスを設定する。

始点 IP アドレスが設定されていないときは、通常の UDP パケットの送信ルールに従い、出力インタフェースの IP アドレスを利用する。

# **4.20 Stratum 0** の **NTP** サーバーとの時刻同期を許可する設定

#### **[**書式**]**

**ntp backward-compatibility** *comp*

**no ntp backward-compatibility** [*comp*]

### **[**設定値及び初期値**]**

- *comp*
	- [設定値] :

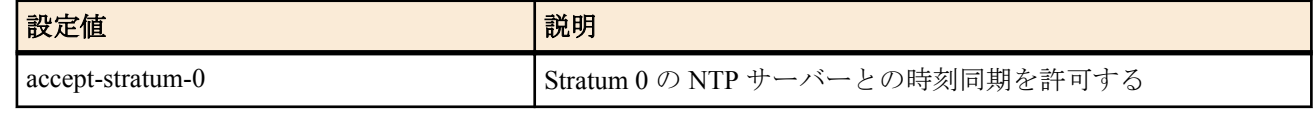

• [初期値] : -

# **[**説明**]**

Stratum 0 の NTP サーバーとの時刻同期を許可する。

#### **[**ノート**]**

外部クロックに同期した NTP サーバーでない限り、 Stratum 0 にはならない。

# **4.21** コンソールのプロンプト表示の設定

#### **[**書式**]**

**console prompt** *prompt* **no console prompt** [*prompt*]

#### **[**設定値及び初期値**]**

- *prompt*
	- [設定値] : コンソールのプロンプトの先頭文字列 (64 文字以内 )
	- [初期値] : -

#### **[**説明**]**

コンソールのプロンプト表示を設定する。空文字列も設定できる。

# **4.22** コンソールの言語とコードの設定

#### **[**書式**]**

**console character** *code* **no console character** [*code*]

#### **[**設定値及び初期値**]**

- *code*
	- [設定値] :

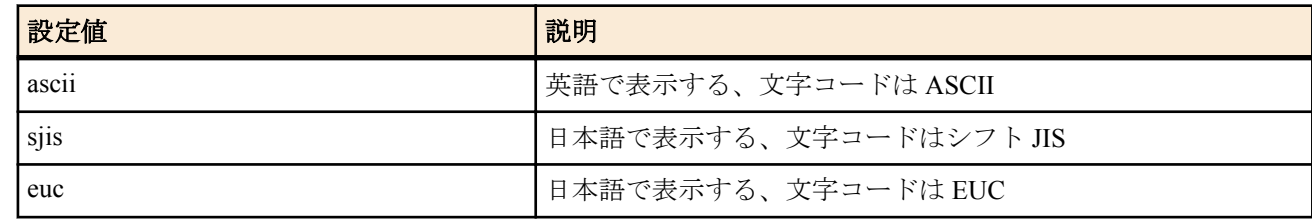

• [初期値] : sjis

**[**説明**]**

# **4.23** コンソールの表示文字数の設定

#### **[**書式**]**

**console columns** *col* **no console columns** [*col*]

### **[**設定値及び初期値**]**

- *col*
	- [設定値] : コンソールの表示文字数 (80..200)
	- [初期値] : 80

### **[**説明**]**

コンソールの 1 行あたりの表示文字数を設定する。 本コマンドは一般ユーザでも実行できる。

# **4.24** コンソールの表示行数の設定

#### **[**書式**]**

**console lines** *lines*

**no console lines** [*lines*]

#### **[**設定値及び初期値**]**

- *lines*
	- [設定値] :

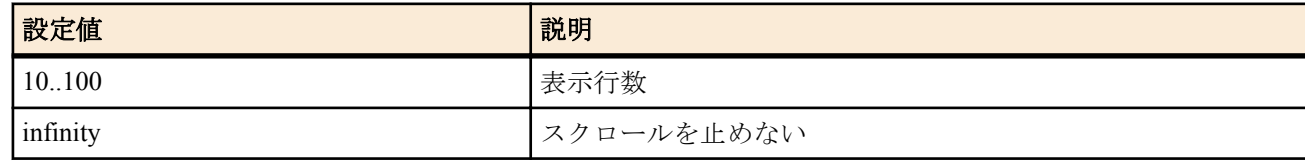

• [初期値] : 24

### **[**説明**]**

コンソールの表示行数を設定する。

このコマンドは一般ユーザでも実行できる。

# **4.25** コンソールにシステムメッセージを表示するか否かの設定

#### **[**書式**]**

**console info** *info* **no console info** [*info*]

#### **[**設定値及び初期値**]**

- *info*
	- [設定値] :

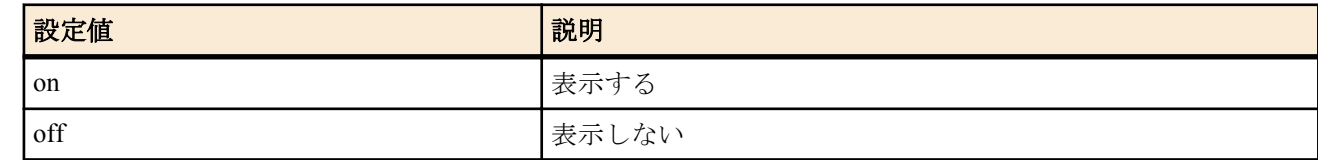

• [初期値]: off

#### **[**説明**]**

コンソールにシステムメッセージを表示するか否かを設定する。

**[**ノート**]**

キーボード入力中にシステムメッセージがあると表示画面が乱れるが、[Ctrl] + r で入力中の文字列を再表示できる。

# **4.26 SYSLOG** を受けるホストの **IP** アドレスの設定

**[**書式**]**

**syslog host** *host* **no syslog host** [*host*]

### **[**設定値及び初期値**]**

- *host*
	- [設定値] : SYSLOG を受けるホストの IP アドレス ( 空白で区切って最大 4 ヶ所まで設定可能 )
	- [初期値] : -

# **[**説明**]**

SYSLOG を受けるホストの IP アドレスを設定する。

IP アドレスは IPv4/IPv6 いずれのアドレスも設定できる。

**syslog debug** コマンドが on に設定されている場合、大量のデバッグメッセージが送信されるので、このコマンドで 設定するホストには十分なディスク領域を確保しておくことが望ましい。

# **4.27 SYSLOG** ファシリティの設定

### **[**書式**]**

**syslog facility** *facility* **no syslog facility** [*facility*]

### **[**設定値及び初期値**]**

- *facility*
	- [設定値] :

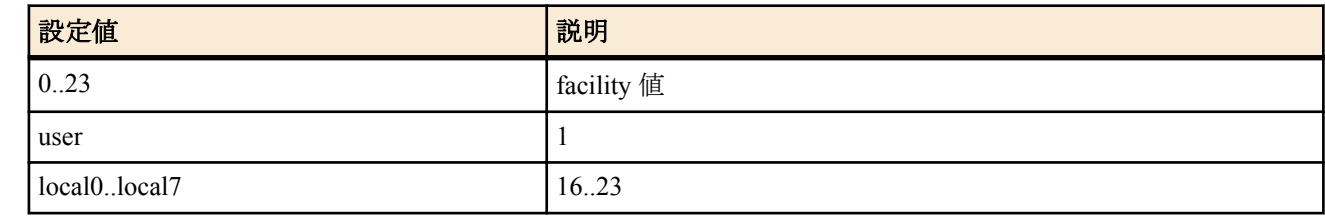

• [初期値] : user

# **[**説明**]**

SYSLOG のファシリティを設定する。

**[**ノート**]**

ファシリティ番号の意味づけは、各 SYSLOG サーバーで独自に行う。

# **4.28 NOTICE** タイプの **SYSLOG** を出力するか否かの設定

#### **[**書式**]**

**syslog notice** *notice*

**no syslog notice** [*notice*]

# **[**設定値及び初期値**]**

- *notice*
	- [設定値] :

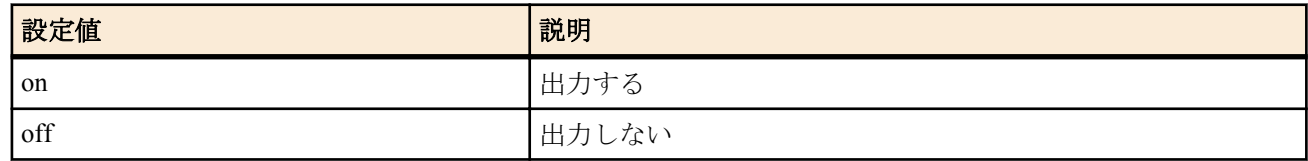

• [初期値] : off

#### **[**説明**]**

各種フィルター機能等で検出したパケット情報を SYSLOG で出力するか否かを設定する。

# **4.29 INFO** タイプの **SYSLOG** 出力の設定

# **[**書式**]**

**syslog info** *info* **no syslog info** [*info*]

- *info*
	- [設定値] :

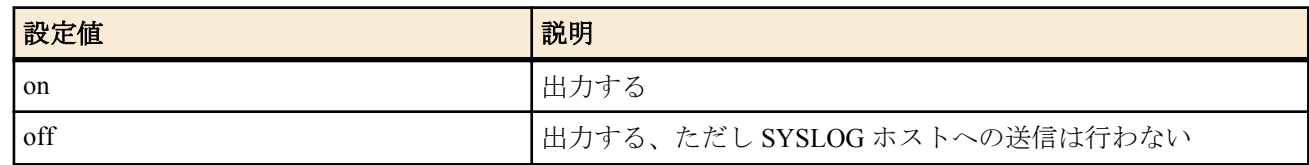

• [初期値] : on

#### **[**説明**]**

ルーターの動作状況に関する SYSLOG 出力の設定をする。

#### **[**ノート**]**

INFO タイプのログは *info* パラメータの on/off にかかわらずルーター内部に保持される。**syslog host** コマンドで設 定するホストへの送信は、 *info* パラメータが on の場合にのみ行われる。

# **4.30 DEBUG** タイプの **SYSLOG** を出力するか否かの設定

### **[**書式**]**

**syslog debug** *debug* **no syslog debug** [*debug*]

### **[**設定値及び初期値**]**

- *debug*
	- [設定値] :

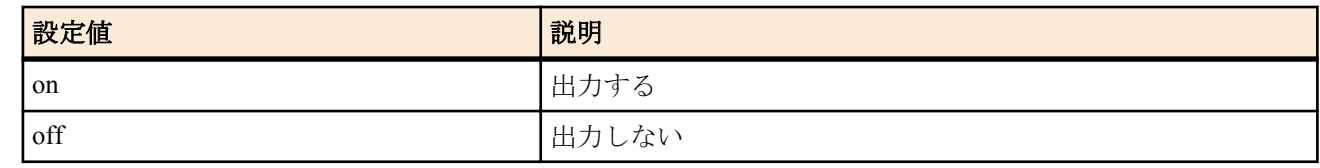

• [初期値] : off

### **[**説明**]**

ルーターのデバッグ情報を SYSLOG で出力するか否かを設定する。

**[**ノート**]**

*debug* パラメータを on にすると、大量のデバッグメッセージを送信するため、**syslog host** コマンドで設定するホス ト側には十分なディスク領域を確保しておき、必要なデータが得られたらすぐに off にする。

# **4.31 SYSLOG** を送信する時の始点 **IP** アドレスの設定

#### **[**書式**]**

**syslog local address** *address* **no syslog local address** [*address*]

#### **[**設定値及び初期値**]**

- *address*
	- [設定値] : 始点 IP アドレス
	- [初期値] : -

#### **[**説明**]**

SYSLOG パケットを送信する時の始点 IP アドレスを設定する。始点 IP アドレスが設定されていない時は、通常の UDP パケット送信ルールに従い、出力インタフェースの IP アドレスを利用する。

# **4.32 SYSLOG** パケットの始点ポート番号の設定

#### **[**書式**]**

**syslog srcport** *port*

**no syslog srcport** [*port*]

# **[**設定値及び初期値**]**

- *port*
	- [設定値] : ポート番号 (1..65535)
	- [初期値] : 514

### **[**説明**]**

本機が送信する SYSLOG パケットの始点ポート番号を設定する。

# **4.33 SYSLOG** に実行コマンドを出力するか否かの設定

# **[**書式**]**

**syslog execute command** *switch* **no syslog execute command** [*switch*]

#### **[**設定値及び初期値**]**

- *switch*
	- [設定値] :

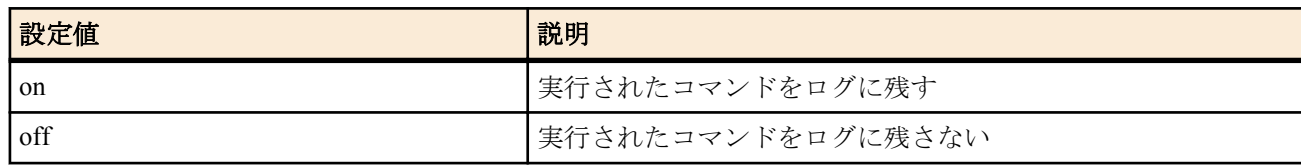

• [初期値]: off

### **[**説明**]**

実行されたコマンドを SYSLOG で出力するか否かを設定する。

**[**ノート**]**

コマンド実行に成功した場合、そのコマンド入力をログに出力する。

# **4.34 TCP** のコネクションレベルの **syslog** を出力するか否かの設定

# **[**書式**]**

**tcp log** *switch* [*src\_addr*[/*mask*] [*dst\_addr*[/*mask*] [*tcpflag*[*src\_port\_list* [*dst\_port\_list*]]]]] **no tcp log** [...]

- *switch*
	- [設定値] :

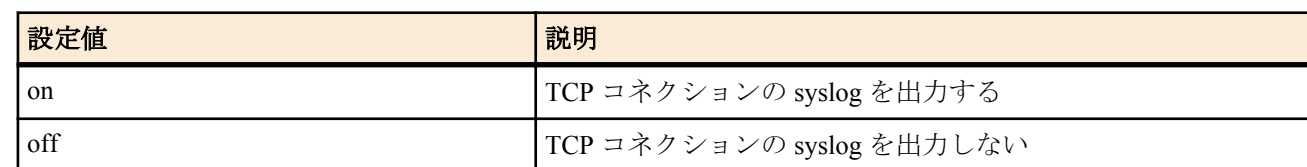

- [初期値] : off
- *src\_addr* : 始点 IP アドレス
	- [設定値] :
		- xxx.xxx.xxx.xxx は
			- 10 進数
			- \*( ネットマスクの対応するビットが 8 ビットとも 0 と同じ )
		- 間に を挟んだ 2 つの上項目、- を前につけた上項目、- を後ろにつけた上項目、これらは範囲を指定
		- \*( すべての IP アドレス )
	- [初期値] : -
- *dst\_addr* : 終点 IP アドレス
	- [設定値] :
		- *src\_addr* と同じ形式
		- 省略時は 1 個の \* と同じ
	- [初期値] : -
- *mask* : IP アドレスのビットマスク。*src\_addr* および *dst\_addr* がネットワークアドレスの場合にのみ指定可能。
	- [設定値] :
		- "0xffffff00"のような 16 進表記
		- "/24"のようなビット数表記
		- 省略時は 0xffffffff と同じ
	- [初期値] : -
- *tcpflag* : フィルタリングする TCP パケットの種類
	- [設定値] :
		- プロトコルを表す 10 進数 (6 のみ )

#### **54** | コマンドリファレンス | 機器の設定

• プロトコルを表すニーモニック

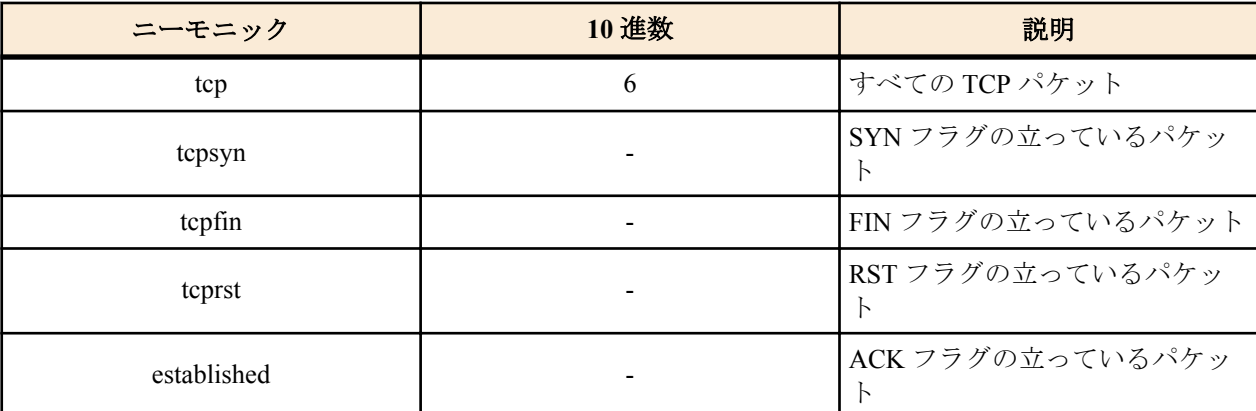

- tcpflag=flag\_value/flag\_mask、または tcpflag!=flag\_value/flag\_mask
	- flag\_value, flag\_mask は 16 進表記
	- 参考フラグ値

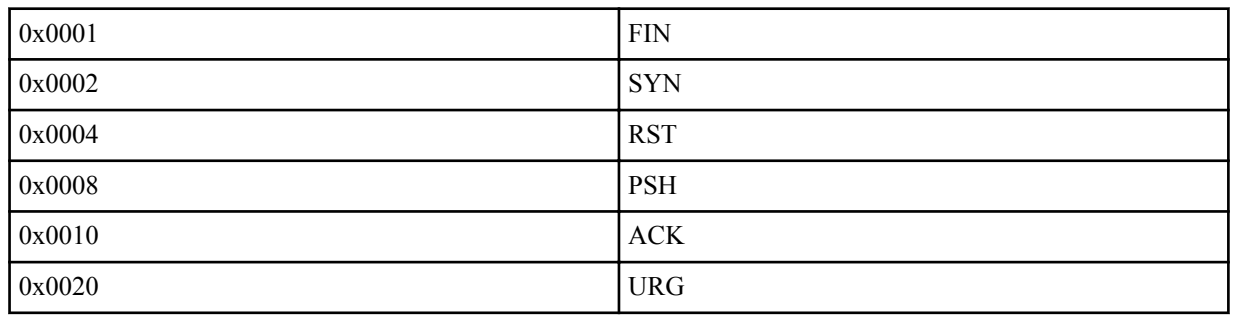

- \*(すべての TCP パケット。ニーモニックに tcp を指定したときと同じ)
- 省略時は \* と同じ
- [初期値] : -
- *src\_port\_list* : TCP のソースポート番号
	- [設定値] :
		- ポート番号、タイプを表す 10 進数
		- ポート番号を表すニーモニック

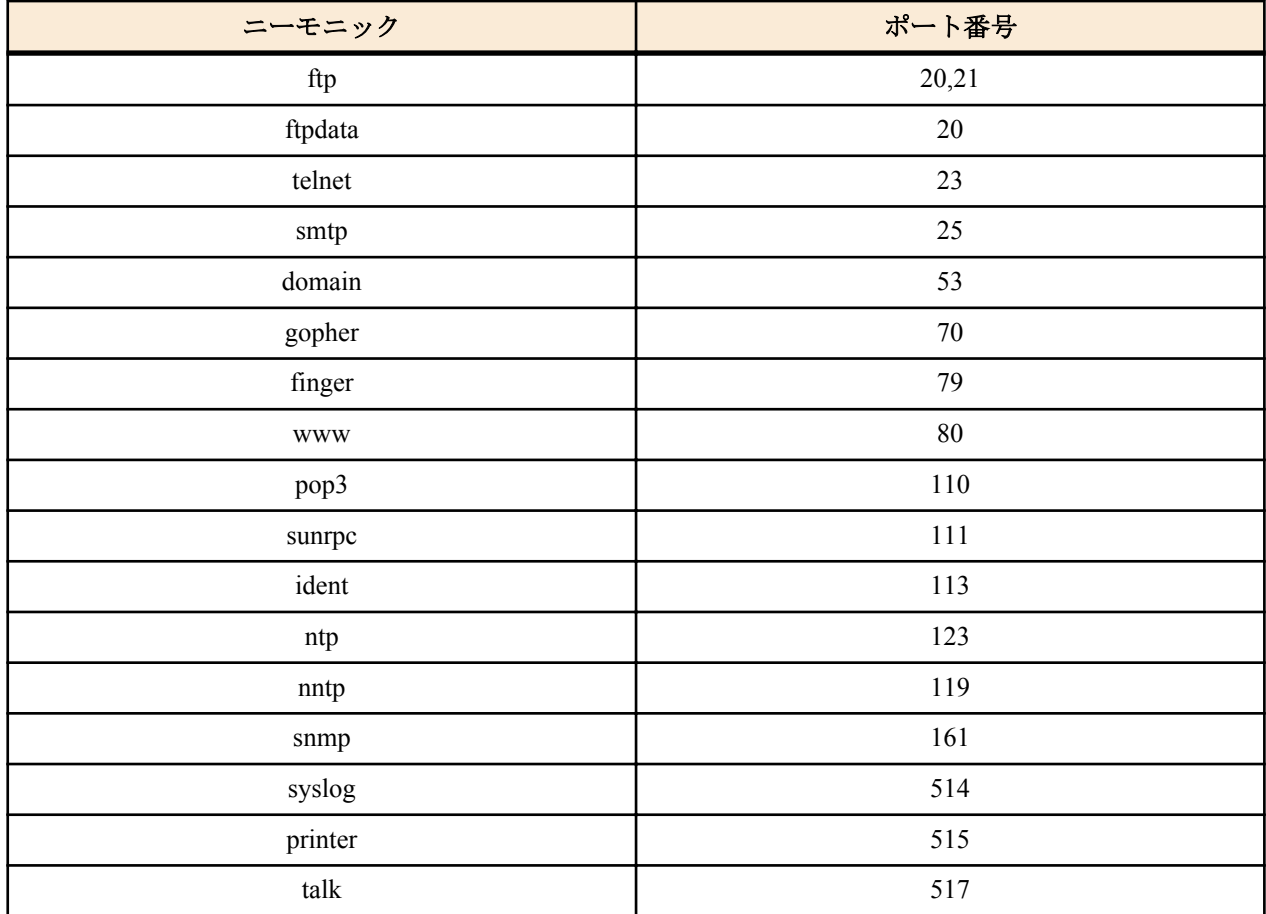

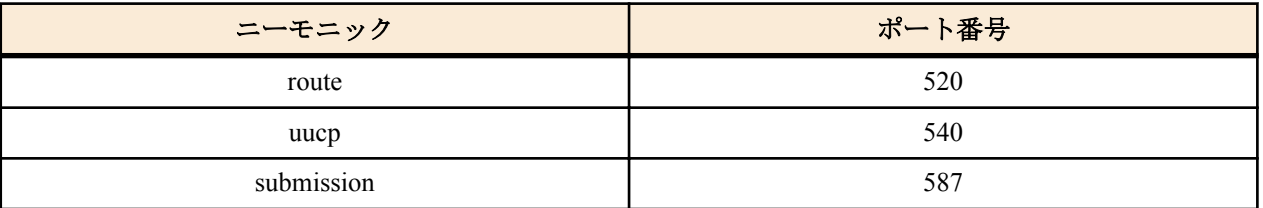

- 間に を挟んだ 2 つの上項目、- を前につけた上項目、- を後ろにつけた上項目、これらは範囲を指定する。
- 上項目のカンマで区切った並び (10 個以内 )
- \*( すべてのポート、タイプ )
- 省略時は \* と同じ
- [初期値] : -
- dest\_port\_list: TCP のデスティネーションポート番号
	- [設定値] : *src\_port\_list* と同じ形式
	- [初期値] : -

#### **[**説明**]**

TCP の syslog を出力する。**syslog debug** on も設定されている必要がある。IPv4 のみに対応している。システムに負 荷がかかるため、トラブルシュート等の一時的な使用にしか推奨されない。

Rev.11.00.23 以降で *src\_port\_list* または *dst\_port\_list* に submission を指定可能。

### **[**設定例**]**

tcp log on \* \* tcpsyn \* 1723 (PPTP のポートに SYN が来ているか ) tcp log on \* \* tcpflag!=0x0000/0x0007 (FIN,RST,SYN の立った TCP パケット) tcp log on ( すべての TCP パケット。tcp log on \* \* \* \* \* と同じ )

# **4.35 TELNET** サーバー機能の **ON/OFF** の設定

#### **[**書式**]**

**telnetd service** *service* **no telnetd service**

#### **[**設定値及び初期値**]**

- *service*
	- [設定値] :

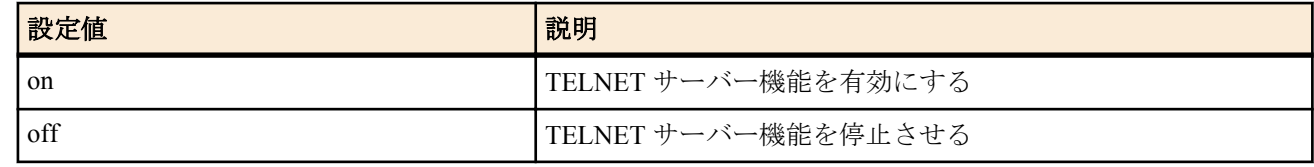

• [初期値] : on

# **[**説明**]**

TELNET サーバー機能の利用を選択する。

**[**ノート**]**

TELNET サーバーが停止している場合、TELNET サーバーはアクセス要求に一切応答しない。

# **4.36 TELNET** サーバー機能の **listen** ポートの設定

#### **[**書式**]**

**telnetd listen** *port* **no telnetd listen**

#### **[**設定値及び初期値**]**

- *port*
	- [設定値] : TELNET サーバー機能の待ち受け (listen) ポート番号 (1..65535)
	- [初期値] : 23

#### **[**説明**]**

TELNET サーバー機能の listen ポートを選択する。

### **[**ノート**]**

telnetd は、TCP の 23 番ポートで待ち受けしているが、本コマンドにより待ち受けポートを変更することができる。 ただし、待ち受けポートを変更した場合には、ポート番号が変更されても、TELNET オプションのネゴシエーショ ンが行える TELNET クライアントを用いる必要がある。

# **4.37 TELNET** サーバーへアクセスできるホストの **IP** アドレスの設定

#### **[**書式**]**

**telnetd host** *ip\_range* [*ip\_range*...] **no telnetd host**

#### **[**設定値及び初期値**]**

- *ip\_range* : TELNET サーバーへアクセスを許可するホストの IP アドレス範囲のリストまたはニーモニック
	- [設定値] :

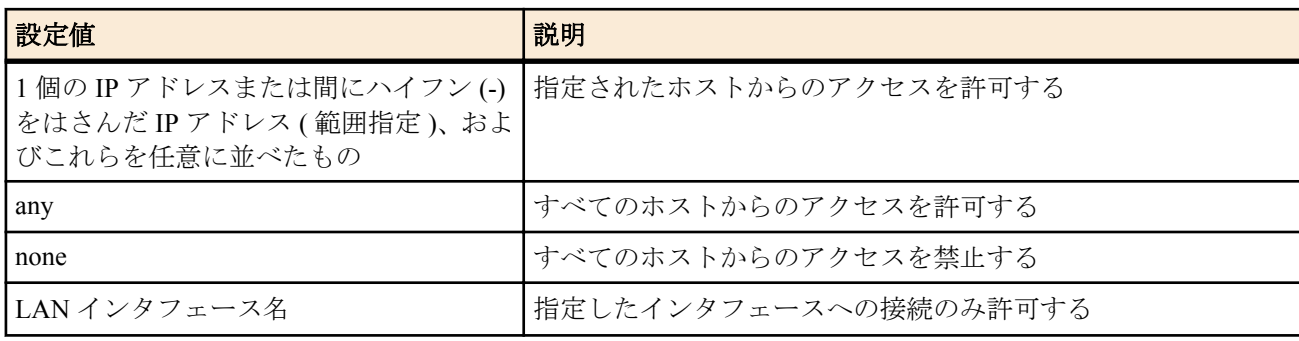

• [初期値] : any

### **[**説明**]**

TELNET サーバーへアクセスできるホストの IP アドレスを設定する。

**[**ノート**]**

ニーモニックをリストにすることはできない。 設定後の新しい TELNET 接続から適用される。

# **4.38 TELNET** サーバーへ同時に接続できるユーザ数の設定

#### **[**書式**]**

**telnetd session** *num* **no telnetd session**

#### **[**設定値及び初期値**]**

- *num*
	- [設定値] : 同時接続数 (1...8)
	- [初期値] : 8

#### **[**説明**]**

TELNET に同時に接続できるユーザ数を設定する。

#### **[**ノート**]**

設定を変更したときに変更した値よりも多くのユーザが接続している場合は、接続しているユーザはそれを維持す ることができるが、接続しているユーザ数が設定値より少なくなるまで新たな接続は許可しない。

# **4.39** ファストパス機能の設定

### **[**書式**]**

**ip routing process** *process* **no ip routing process**

- *process*
	- [設定値] :

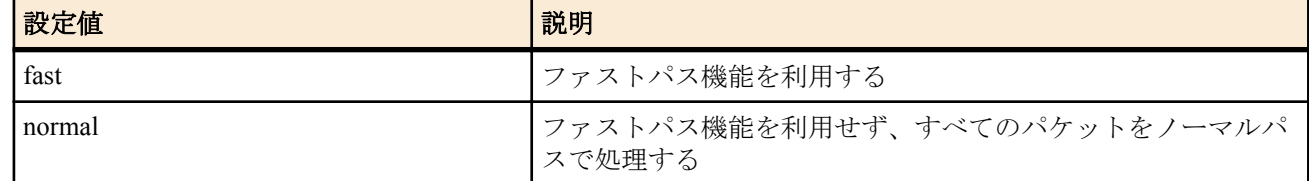

# • [初期値] : fast

# **[**説明**]**

パケット転送をファストパス機能で処理するか、ノーマルパス機能で処理するかを設定する。

#### **[**ノート**]**

ファストパスでは使用できる機能に制限は無いが、取り扱うパケットの種類によってはファストパスで処理されず ノーマルパスで処理されることもある。

# **4.40 LAN** インタフェースの動作設定

#### **[**書式**]**

**lan shutdown** *interface* [*port*...] **no lan shutdown** *interface* [*port*...]

#### **[**設定値及び初期値**]**

- *interface*
	- [設定値] : LAN インタフェース名
	- [初期値] : -
- *port*
	- [設定値] : ポート番号 ( *interface* が lan1 の場合のみ有効 )
	- [初期値] : -

### **[**説明**]**

LAN インタフェースを利用できないようにする。このコマンドを設定した LAN インタフェース、あるいはスイッ チングハブのポートでは、LAN ケーブルを接続してもリンクアップしなくなる。

# **4.41 HUB IC** での受信オーバーフロー数を取得するか否かの設定

#### **[**書式**]**

**lan count-hub-overflow** *switch* [*interval*] **no lan count-hub-overflow** [*switch* [*interval*]]

#### **[**設定値及び初期値**]**

- *switch*
	- [設定値] :

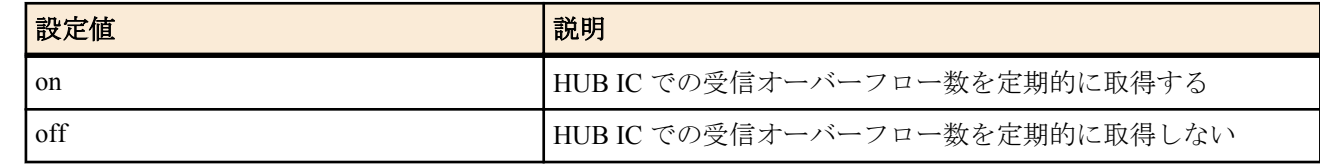

- [初期値] : on
- *interval*
	- [設定値] : 受信オーバーフロー数を取得する時間間隔 [秒] (1..65535)
	- [初期値] : 120

#### **[**説明**]**

HUB IC での受信オーバーフロー数を定期的に取得するか否かを設定する。

#### **[**ノート**]**

*interval* に大きな値を設定するか、*switch* に off を設定することで HUB IC へのアクセスによる負荷を軽減することが できる。

本コマンドの設定にかかわらず **show status lan** コマンド実行時に HUB IC での受信オーバーフロー数は取得され る。

# **4.42 LAN** インタフェースのリンクアップ後の送信抑制時間の設定

# **[**書式**]**

**lan linkup send-wait-time** *interface time* **no lan linkup send-wait-time** *interface* [*time*]

### **[**設定値及び初期値**]**

- *interface*
	- [設定値] : LAN インタフェース名
	- [初期値] : -
	- *time*
		- [設定値] : 送信抑制秒数 (0..10)
		- [初期値] : 0 ( 抑制しない )

# **[**説明**]**

リンクアップ後の送信抑制時間を設定し、パケットの送信を抑制する。送信を抑制されたパケットはキューに保存 され、リンクアップから設定秒数の経過後に送信される。保存先のキュー長は **queue** *interface* **length** コマンドの設定 に従う。

**[**ノート**]**

リンクアップ直後に Gratuitous ARP や IPv6 neighbor solicitation 等のパケットがルーターから送信されるが、その送信 が早過ぎるために対向機器側で受信できない場合は、この抑制時間を適宜設定し送信を遅延させることで対向機器 側で受信できるようになる。

# **4.43 LAN** インタフェースの動作タイプの設定

# **[**書式**]**

**lan type** *interface\_with\_swhub speed* [*port*] [*speed* [*port*]...] [*option*=*value*...] **lan type** *interface\_with\_swhub option*=*value* **lan type** *interface\_without\_swhub speed* [*option*=*value*...] **lan type** *interface\_without\_swhub option*=*value* **no lan type** *interface* [...]

- *interface\_with\_swhub*
	- [設定値] : スイッチングハブを持つ LAN インタフェース名
	- [初期値] : -
- *interface\_without\_swhub*
	- [設定値] : スイッチングハブを持たない LAN インタフェース名
	- [初期値] : -
- *interface*
	- [設定値] : LAN インタフェース名
	- [初期値] : -
- *speed* : LAN 速度および動作モード
	- [設定値] :

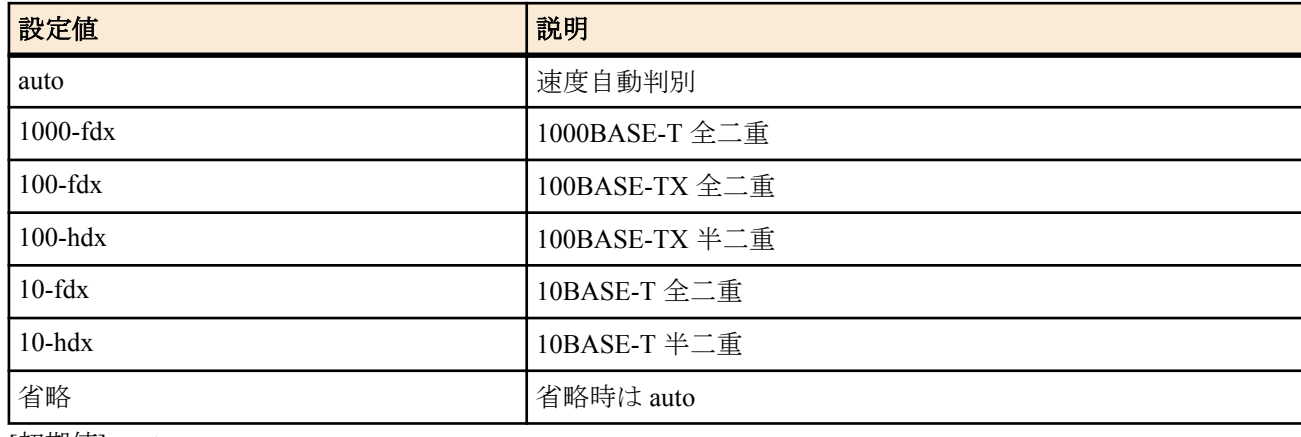

- [初期値] : auto
- *port*
	- [設定値] :

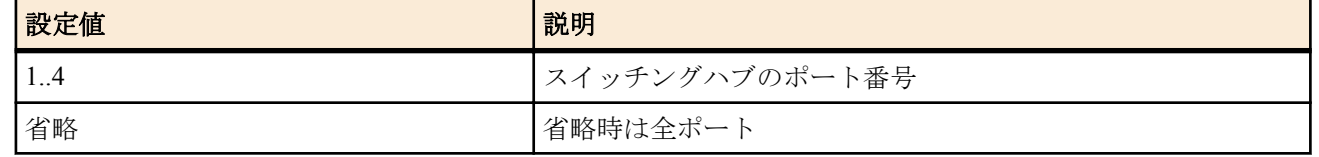

- [初期値] : -
- *option=value* : オプション機能
	- [設定値] :
		- mtu
			- インタフェースで送受信できる最大データ長 (64..1500)
		- auto-crossover
			- オートクロスオーバー機能

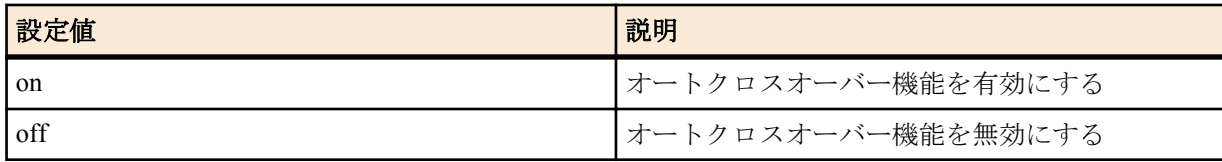

- macaddress-aging
	- MAC アドレスエージング機能

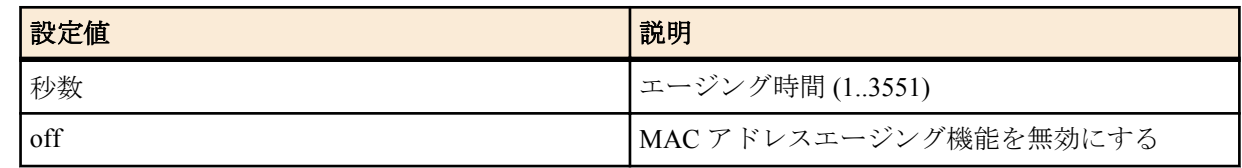

- speed-downshift
	- 速度ダウンシフト機能

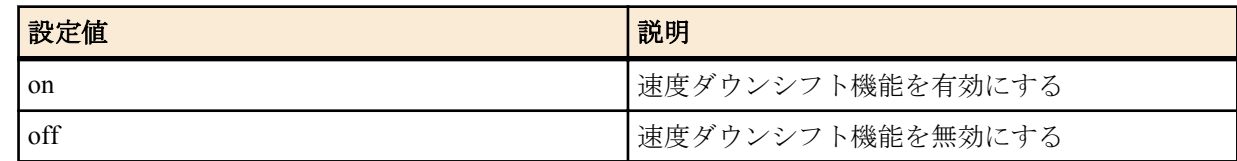

- [初期値] :
	- mtu=1500
	- auto-crossover=on
	- macaddress-aging=300
	- speed-downshift=on

#### **[**説明**]**

指定した LAN インタフェースの速度と動作モードの種類、およびオプション機能について設定する。 スイッチングハブを持つ LAN インタフェースについては、ポート毎に速度と動作モードを指定できる。

○*mtu*

インタフェースで送受信できる最大データ長を指定する。データ長には MAC ヘッダと FCS は含まれない。

指定できるデータ長の範囲は 64~1500 の範囲となる。 インタフェースの *mtu* を設定して、かつ、**ip mtu** コマンドまたは **ipv6 mtu** コマンドが設定されずデフォルトのまま の場合、IPv4 や IPv6 での *mtu* としてはインタフェースの *mtu* が利用される。一方、**ip mtu** コマンドまたは **ipv6 mtu** コマンドが設定されている場合には、インタフェースの *mtu* の設定にかかわらず、**ip mtu** コマンドまたは **ipv6 mtu** コマンドの設定値が *mtu* として利用される。インタフェースの *mtu* も含めてすべて設定されていない時には、デフ

○オートクロスオーバー機能

ォルト値である 1500 が利用される。

LAN ケーブルがストレートケーブルかクロスケーブルかを自動的に判定して接続する機能。この機能が有効になっ ていると、ケーブルのタイプがどのようなものであるかを気にする必要が無くなる。

○MAC アドレスエージング機能

スイッチングハブを持つ LAN インタフェースでのみ利用できる。

スイッチングハブが持つ MAC アドレステーブル内のエントリを、一定時間で消去していく機能。この機能を off に すると、一度スイッチングハブが記憶した MAC アドレスは自動的に消去されないのはもちろん、**clear switching-** **hub macaddress** コマンドを実行しても消去されない。エントリが消去されるのは、この機能を再度有効にした時だ けになる。

コマンドの設定値と実際に消去されるまでの時間に誤差が生じる場合がある。特に、本機では 13 秒未満の値を設定 しても、実際に消去される時間が 13 秒より短くなることはない。

MAC アドレステーブルには最大で 1024 個のエントリを格納できる。

○速度ダウンシフト機能

例えば 1000BASE-T で使用できないケーブルを接続された時に、速度を落としてリンクを試みる機能である。

#### **[**ノート**]**

本コマンドの実行後、LAN インタフェースのリセットが自動で行われ、その後に設定が有効となる。

#### **[**設定例**]**

スイッチングハブを持つ LAN インタフェースで、ポート 1、2 は 100BASE-TX 全二重、その他のポートはオートネ ゴシエーションで接続する。

 $#$  lan type lan1 100-fdx 1 2

### **4.44** インタフェースまたはシステムの説明の設定

#### **[**書式**]**

**description** *id description* **no description** *id* [*description*] **description** *interface description* **no description** *interface* [*description*]

#### **[**設定値及び初期値**]**

- *id*
	- [設定値] : システム全体の説明を記述する場合の ID (1..21474836)
	- [初期値] : -
- *interface*
	- [設定値] : LAN インタフェース名、WAN インタフェース名、'pp'、'tunnel' のいずれか
	- [初期値] : -
- *description*
	- [設定値] : 説明の文字列 ( 最大 64 文字/ASCII、32 文字/シフト JIS)
	- [初期値] : -

#### **[**説明**]**

システム全体の説明、あるいはインタフェースの説明を設定しておく。 設定内容はあくまで説明のためだけであり、動作には影響を与えない。

システム全体の説明の場合は、ID の値を変えることで複数行の説明を設定できる。 インタフェースの説明は一行に限定される。

*interface* として 'pp' あるいは 'tunnel' を指示したときにはそれぞれ、**pp select** あるいは **tunnel select** で選択したインタ フェースの説明となる。

設定内容は **show config** コマンドで表示される。また、インタフェースに対する設定内容はインタフェースに対する **show status** コマンドでも表示される。

システム全体の説明は、**show config** コマンドではすべての設定よりも先に、ID 順に表示される。

説明には、ASCII 文字だけではなく、シフト JIS で表現できる範囲の日本語文字 ( 半角カタカナを除く ) も使用でき る。ただし、**console character** コマンドの設定が sjis の場合にのみ、正しく設定、表示でき、他の設定の場合には文 字化けすることがある。

#### **[**ノート**]**

WAN インタフェースは Rev.11.00.16 以降で指定可能。

# **4.45 TFTP** によりアクセスできるホストの **IP** アドレスの設定

**[**書式**] tftp host** *host* **no tftp host** [*host*]

#### **[**設定値及び初期値**]**

- *host*
	- [設定値] :

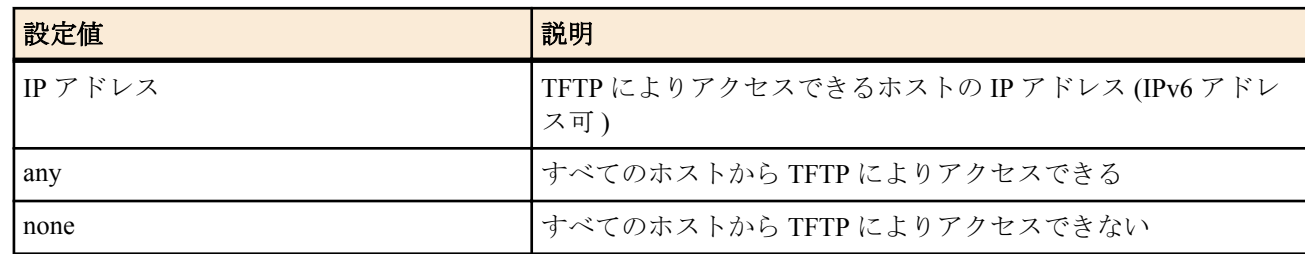

#### • [初期値] : none

### **[**説明**]**

TFTP によりアクセスできるホストの IPv4 または IPv6 アドレスを設定する。

#### **[**ノート**]**

セキュリティの観点から、プログラムのリビジョンアップや設定ファイルの読み書きが終了したらすぐに none にす る。

# **4.46 SFTP** サーバーへアクセスできるホストの **IP** アドレスの設定

### **[**書式**]**

**sftpd host** *ip\_range* [*ip\_range* ...] **no sftpd host** [*ip\_range*...]

# **[**設定値及び初期値**]**

- *ip\_range* : SFTP サーバーへアクセスを許可するホストの IP アドレス範囲のリストまたはニーモニック
	- [設定値] :

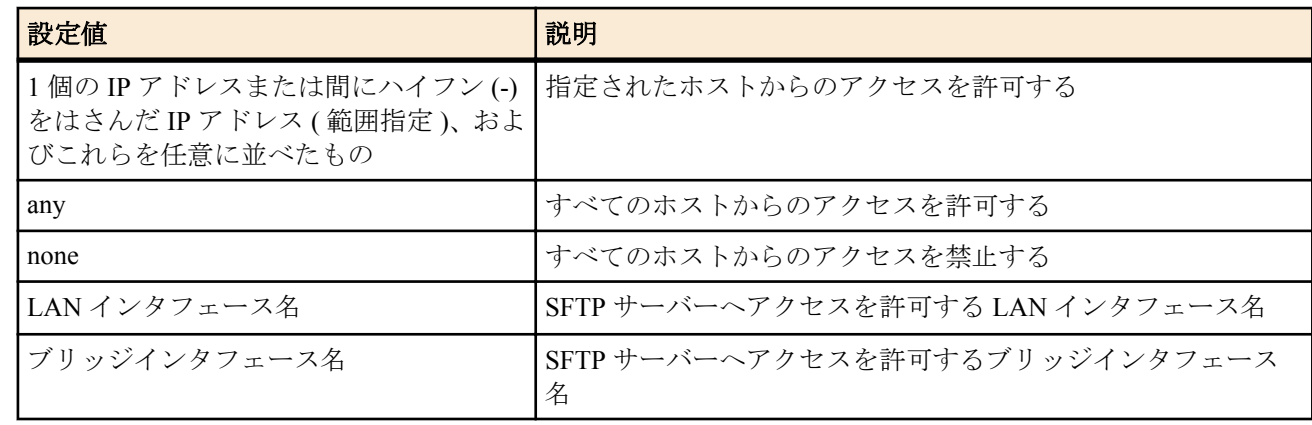

#### • [初期値] : none

# **[**説明**]**

sshd host コマンドで SSH サーバーへの接続が許可されたホストを対象として SFTP サーバーへアクセスできるホス トの IP アドレスを設定する。

# **[**ノート**]**

ニーモニックをリストにすることはできない。 設定後の新しい SFTP 接続から適用される。

# **4.47 Magic Packet** を **LAN** に中継するか否かの設定

# **[**書式**]**

**ip** *interface* **wol relay** *relay* **no ip** *interface* **wol relay**

- *interface*
	- [設定値] : LAN インタフェース名
- [初期値] : -
- *relay*
	- [設定値] :

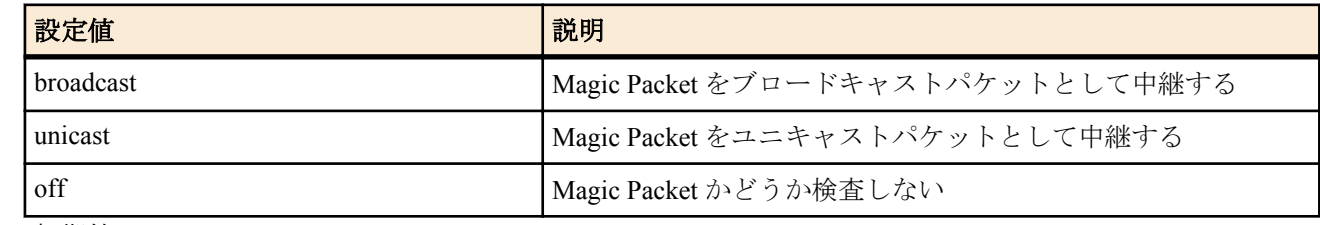

• [初期値] : off

### **[**説明**]**

遠隔地から送信された、ディレクティッドブロードキャスト宛の IPv4 パケットとして構成された MagicPacket を指 定した LAN インタフェースに中継する。IPv4 パケットの終点 IP アドレスは指定した LAN インタフェースのディ レクティッドブロードキャスト宛でなくてはいけない。

broadcast または unicast を指定した場合には、受信したパケットの内容をチェックし、Magic Packet データシーケン スが存在する場合にのみパケットを中継する。

broadcast を指定した場合には、MagicPacket をブロードキャストパケットとして LAN インタフェースに送信する。

unicast を指定した場合には Magic Packet データシーケンスから MAC アドレスを抜きだし、それを終点 MAC アドレ スとしたユニキャストパケットとして送信する。

off を指定した場合には、Magic Packet かどうかの検査は行わない。

# **[**ノート**]**

いずれの場合も、Magic Packet として中継されなかった場合のパケットは、**ip filter directed-broadcast** コマンドの設 定に基づき処理される。

# **4.48 HTTP** リビジョンアップ実行を許可するか否かの設定

### **[**書式**]**

**http revision-up permit** *permit* **no http revision-up permit** [*permit*]

# **[**設定値及び初期値**]**

- *permit*
	- [設定値] :

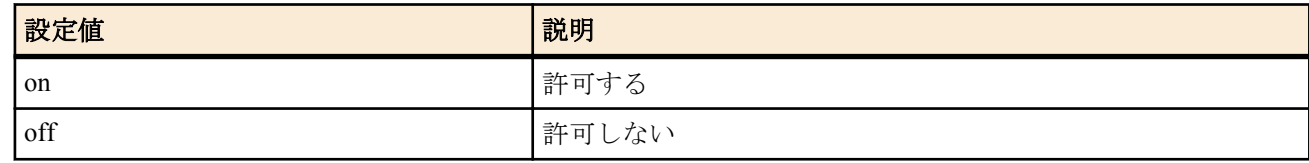

• [初期値] : on

# **[**説明**]**

HTTP リビジョンアップを許可するか否かを設定する。

# **[**ノート**]**

このコマンドの設定は、コマンドによる直接の HTTP リビジョンアップ、かんたん設定ページによるリビジョンア ップ、DOWNLOAD ボタンによるリビジョンアップに影響する。

# **4.49 HTTP** リビジョンアップ用 **URL** の設定

#### **[**書式**]**

**http revision-up url** *url* **no http revision-up url** [*url*]

#### **[**設定値及び初期値**]**

- *url*
	- [設定値] : ファームウェアが置いてある URL を設定する
	- [初期値] : -

#### **[**説明**]**

入力形式は"http://サーバーの IP アドレスあるいはホスト名/パス名"という形式となる。

サーバーのポート番号が 80 以外の場合は、"http://サーバーの IP アドレスあるいはホスト名 : ポート番号/パス名"と いう形式で、URL の中に指定する必要がある。

# **4.50 HTTP** リビジョンアップ用 **Proxy** サーバーの設定

#### **[**書式**]**

**http\_revision-up\_proxy** *proxy\_server* [*port*] **no http revision-up proxy** [*proxy\_server* [*port*]]

#### **[**設定値及び初期値**]**

- *proxy\_server*
	- [設定値] : HTTP リビジョンアップ時に使用する Proxy サーバー
	- [初期値] : -
- *port*
	- [設定値] : Proxy サーバーのポート番号
	- [初期値] : -

#### **[**説明**]**

Proxy サーバーのホスト名または、IP アドレスとポート番号を指定する。

# **4.51 HTTP** リビジョンアップ処理のタイムアウトの設定

#### **[**書式**]**

**http revision-up timeout** *time* **no http revision-up timeout** [*time*]

#### **[**設定値及び初期値**]**

- *time*
	- [設定値] : タイムアウト時間 ( 秒 )
	- [初期値] : 30

#### **[**説明**]**

HTTP リビジョンアップ処理のタイムアウト時間を設定する。

# **4.52** リビジョンダウンを許可するか否かの設定

#### **[**書式**]**

**http revision-down permit** *permit* **no http revision-down permit** [*permit*]

#### **[**設定値及び初期値**]**

- *permit*
	- [設定値] :

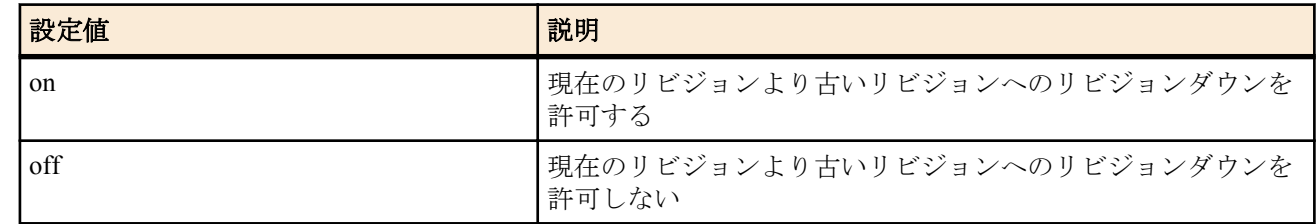

• [初期値] : off

### **[**説明**]**

HTTP リビジョンアップ機能にて、現在のリビジョンよりも古いリビジョンへのファームウェアのリビジョンダウン を許可するか否かを設定する。

# **4.53 DOWNLOAD** ボタンによるリビジョンアップ操作を許可するか否かの設定

#### **[**書式**]**

**operation http revision-up permit** *permit* **no operation http revision-up permit** [*permit*]

#### **[**設定値及び初期値**]**

- *permit*
	- [設定値] :

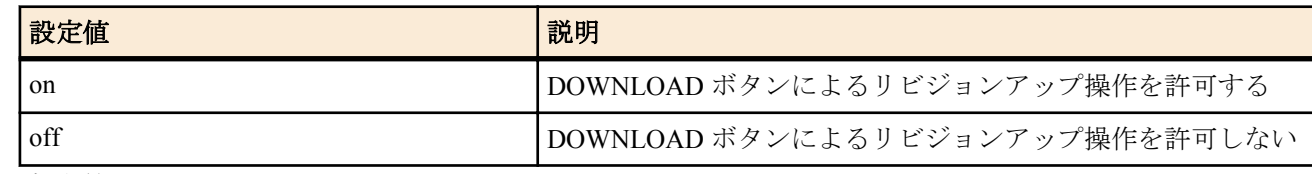

• [初期値] : off

#### **[**説明**]**

DOWNLOAD ボタンによりファームウェアのリビジョンアップ機能を使用するか否かを設定する。

#### **[**ノート**]**

リビジョンアップ機能は HTTP リビジョンアップ機能に準ずる。

# **4.54** リビジョンアップ実行のスケジュール

### **[**書式**]**

**http revision-up schedule** *period time1 time2* **no http revision-up schedule** [*period time1 time2*]

#### **[**設定値及び初期値**]**

• *period* : ファームウェアのリビジョンアップを試みるスケジュールを設定する。

• [設定値] :

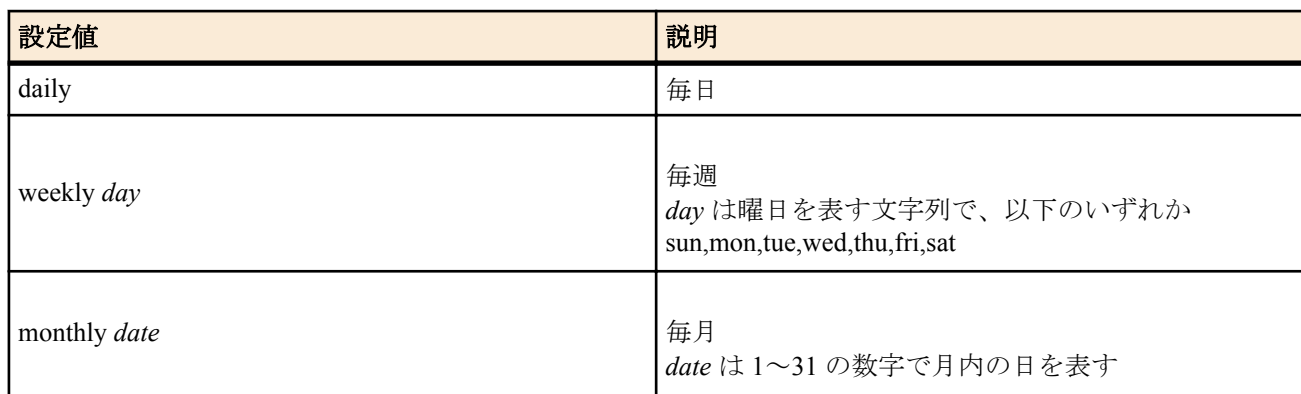

- [初期値] : -
- *time1,time2* : リビジョンアップを試みる時間帯を設定する。
	- [設定値] : *time1,time2* は 24 時間制で、HH:MM 形式で指定する。
	- [初期値] : -

### **[**説明**]**

ファームウェアのリビジョンアップを試みるスケジュールを設定する。

*period* ではリビジョンアップを試みる間隔を指定する。毎日、毎週、毎月の指定をそれぞれ、daily、weekly、monthly で指定する。weekly、monthly の場合はそれぞれ曜日、日の指定が必要になる。

monthly の場合で、指定した日がその月に存在しない場合には、その月にはリビジョンアップは試みられない。たと えば、'monthly 31' と指定した場合、31 日が存在しない 2 月、4 月、6 月、9 月、11 月にはリビジョンアップは試み られない。

*time1*、*time2* ではリビジョンアップを試みる時間帯を設定する。*time1* で指定した時刻から *time2* で指定した時刻の 間のランダムな時刻に 1 回だけ、リビジョンアップを試みる。そこでリビジョンアップできなかった場合には、次 の日/调/月までリビジョンアップは行われない。

*time1* で指定した時刻が *time2* で指定した時刻より遅い場合には、*time2* は翌日の時刻と解釈される。

**http revision-up permit** コマンドで HTTP リビジョンアップを許可されていない時は、ファームウェアのリビジョン アップは行わない。

**http revision-down permit** コマンドでリビジョンダウンが許可されている場合は、WEB サーバーにおいてあるファ ームウェアが現在のファームウェアよりも古いリビジョンであってもファームウェアの書き換えを行う。

なお、WEB サーバーにおいてあるファームウェアが現在のファームウェアと同一リビジョンの場合には、ファーム ウェアの書き換えは行わない。

http revision-up schedule daily 23:00 02:00 # 毎日、23 時から翌日 2 時までの間 http revision-up schedule weekly sun 12:00 13:00 # 日曜日の昼 12 時から 13 時までの間 http revision-up schedule monthly 1 23:00 0:00 # 毎月 1 日の 23 時から 24 時までの間

# **4.55** 自動アップデート機能を使用するか否かの設定

#### **[**書式**]**

**auto update use** *switch*

**no auto update use**

### **[**設定値及び初期値**]**

- *switch*
	- [設定値] :

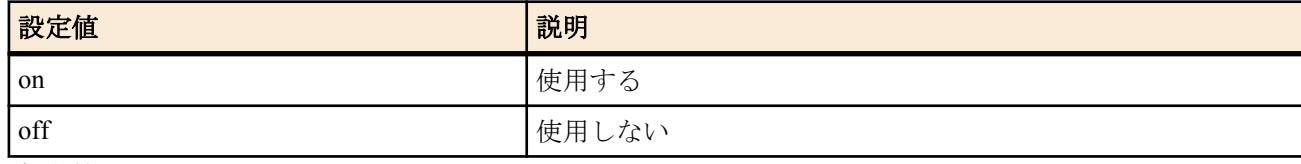

• [初期値] : on

#### **[**説明**]**

自動アップデート機能を使用するか否かを設定する。

# **4.56** ファームウェアの自動更新後再起動するか否かの設定

#### **[**書式**]**

**auto update restart** *switch* **no auto update restart**

#### **[**設定値及び初期値**]**

- *switch*
	- [設定値] :

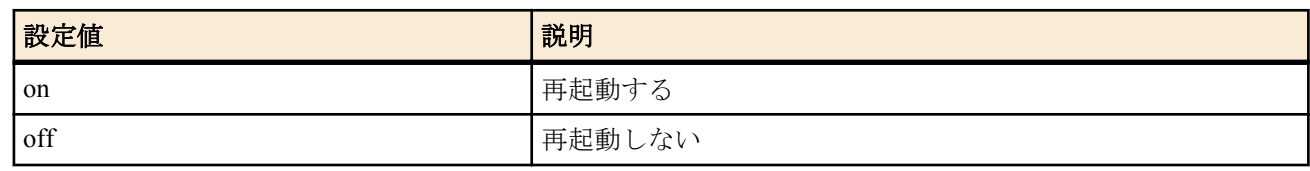

• [初期値] : off

#### **[**説明**]**

ファームウェアの自動更新後、再起動するか否かを設定する。

# **4.57** ファームウェアをダウンロードするスケジュールの設定

#### **[**書式**]**

**auto update schedule** *time* **no auto update schedule** [*time*]

#### **[**設定値及び初期値**]**

- *time* : 自動アップデート機能でファームウェアのダウンロードし、更新を試みる時間を設定する。
	- [設定値] : *time* は 24 時間制で、HH:MM 形式で指定する。
	- [初期値] : -

#### **[**説明**]**

自動アップデート機能でアップデートサーバからファームウェアの更新があり自動でダウンロードするよう通知さ れた場合に、ファームウェアをダウンロードし更新を試みる時刻を設定する。

設定がない場合には、4 時から 1 時間以内にファームウェアのダウンロード及び更新を試みる。

# **4.58 SSH** サーバー機能の **ON/OFF** の設定

**[**書式**]**

**sshd service** *service*

**no sshd service** [*service*]

#### **[**設定値及び初期値**]**

- *service*
	- [設定値] :

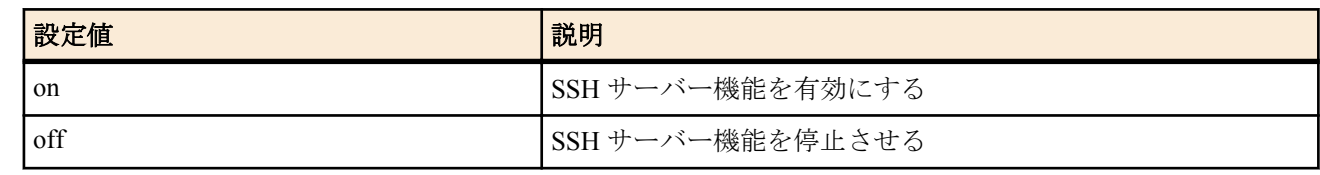

• [初期値] : off

#### **[**説明**]**

SSH サーバー機能の利用を選択する。

#### **[**ノート**]**

SSH サーバー機能が停止している場合、SSH サーバーはアクセス要求に一切応答しない。

# **4.59 SSH** サーバー機能の **listen** ポートの設定

#### **[**書式**]**

**sshd listen** *port*

**no sshd listen** [*port*]

#### **[**設定値及び初期値**]**

- *port*
	- [設定値] : SSH サーバー機能の待ち受け (listen) ポート番号 (1..65535)
	- [初期値] : 22

#### **[**説明**]**

SSH サーバーの listen ポートを選択する。

**[**ノート**]**

SSH サーバーは、TCP の 22 番ポートで待ち受けしているが、本コマンドにより待ち受けポートを変更することがで きる。

# **4.60 SSH** サーバーへアクセスできるホストの **IP** アドレスの設定

#### **[**書式**]**

**sshd host** *ip\_range* [*ip\_range* ...] **no sshd host** [*ip\_range*...]

#### **[**設定値及び初期値**]**

- *ip\_range* : SSH サーバーへアクセスを許可するホストの IP アドレス範囲のリストまたはニーモニック
	- [設定値] :

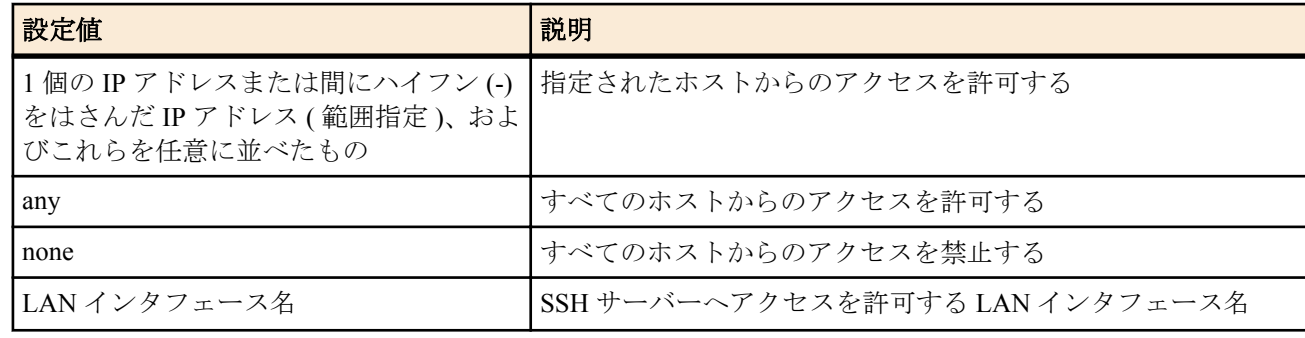

#### • [初期値] : any

# **[**説明**]**

SSH サーバーへアクセスできるホストの IP アドレスを設定する。

### **[**ノート**]**

ニーモニックをリストにすることはできない。 設定後の新しい SSH 接続から適用される。

# **4.61 SSH** サーバーへ同時に接続できるユーザ数の設定

#### **[**書式**]**

**sshd session** *num* **no sshd session** [*num*]

#### **[**設定値及び初期値**]**

- *num*
	- [設定値] : 同時接続数 (1..8)
	- [初期値] : 8

#### **[**説明**]**

SSH に同時に接続できるユーザ数を設定する。

#### **[**ノート**]**

設定を変更したときに変更した値よりも多くのユーザが接続している場合は、接続しているユーザはそれを維持す ることができるが、接続しているユーザ数が設定値より少なくなるまで新たな接続は許可しない。

# **4.62 SSH** サーバーホスト鍵の設定

#### **[**書式**]**

**sshd host key generate** [*seed*] **no sshd host key generate** [*seed*]

#### **[**設定値及び初期値**]**

- *seed*
	- [設定値] : ホスト鍵の元になる数 (0..4294967295)
	- [初期値] : -

### **[**説明**]**

SSH サーバーのホスト鍵を設定する。

*seed* を省略した場合は、ランダムな値が *seed* として自動的に設定される。

#### **[**ノート**]**

SSH サーバー機能を利用する場合は、事前に本コマンドを実行してホスト鍵を生成する必要がある。

*seed* によって生成されるホスト鍵が一意に決まるため、*seed* を指定する場合は機器毎に異なる値を設定すべきであ る。

既にホスト鍵が設定されている状態で本コマンドを実行した場合、ユーザに対してホスト鍵を更新するか否かを確 認する。

ホスト鍵の生成には、機種によって異なるが 30 秒から 1 分程度の時間がかかる。

TFTP で設定を取得した場合は、**sshd host key generate** *seed* KEY1 KEY2 という形式で保存される。 KEY1 と KEY2 は、それぞれ RSA 秘密鍵と DSA 秘密鍵を機器固有の方式で暗号化した文字列である。そのため、保 存した設定を他の機器に適用する場合、*seed* からホスト鍵を生成し、機器固有の方式で暗号化して保存するため、 入力した KEY1、KEY2 とは同一の文字列にはならない。

# **4.63 SSH** サーバーで利用可能な暗号アルゴリズムの設定

#### **[**書式**]**

**sshd encrypt algorithm** [*algorithm* ...] **no sshd encrypt algorithm** [...]

- *algorithm* : 暗号アルゴリズム ( 空白で区切って複数指定可能 )
	- [設定値] :

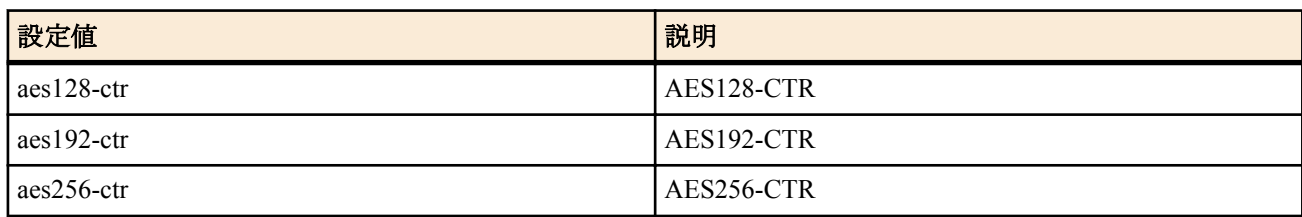

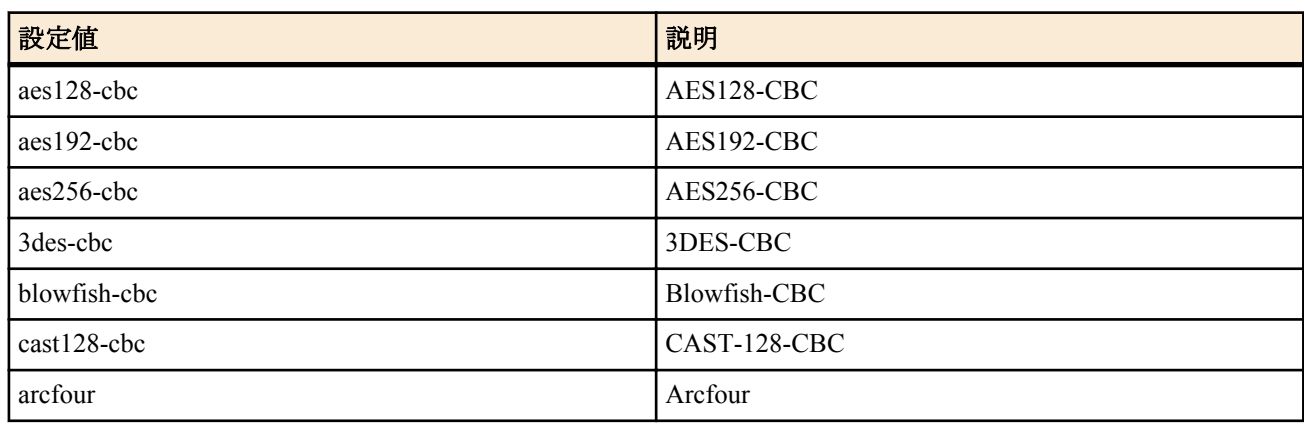

• [初期値] : aes128-ctr aes192-ctr aes256-ctr

# **[**説明**]**

SSH サーバーで利用可能な暗号アルゴリズムを設定する。

*algorithm* で指定した暗号アルゴリズムのリストを SSH 接続時にクライアントへ提案する。

**[**ノート**]**

*algorithm* で指定した暗号アルゴリズムをクライアントがサポートしていない場合には、そのクライアントと SSH に よる接続ができない。

# **4.64 SSH** クライアントの生存確認

### **[**書式**]**

**sshd client alive** *switch* [*interval* [*count*]] **no sshd client alive** [*switch* ...]

### **[**設定値及び初期値**]**

- *switch*
	- [設定値] :

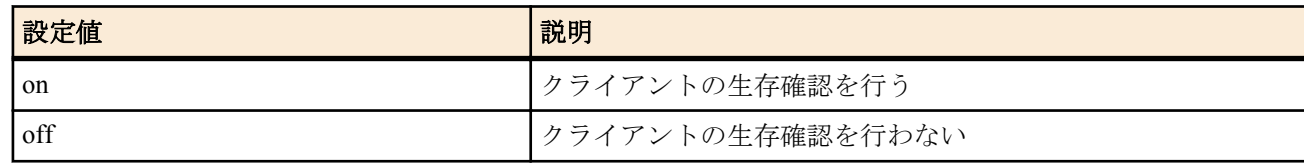

- [初期値] : off
- *interval*
	- [設定値] : 送信間隔の秒数 (1..2147483647)
	- [初期値] : 100
- *count*
	- [設定値] : 試行回数 (1..2147483647)
	- [初期値] : 3

#### **[**説明**]**

クライアントの生存確認を行うか否かを設定する。

クライアントに *interval* で設定した間隔で応答を要求するメッセージを送る。*count* で指定した回数だけ連続して応 答がなかったら、このクライアントとの接続を切り、セッションを終了する。

# **4.65** 有効になっているアラーム音を鳴らすか全く鳴らさないかの設定

#### **[**書式**]**

**alarm entire** *switch* **no alarm entire**

- *switch*
	- [設定値] :

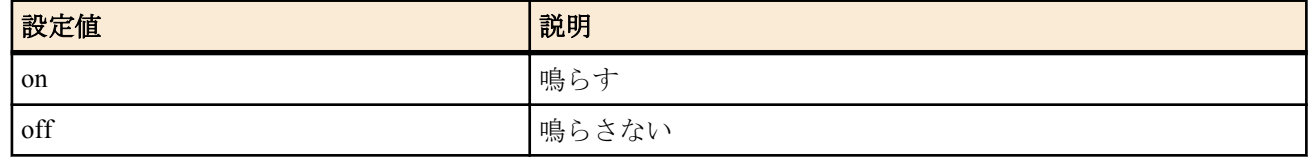

• [初期値] : on

# **[**説明**]**

有効になっているアラーム音を鳴らすか全く鳴らさないかを選択する。

# **4.66 TEL** ポートでの接続・切断時にアラーム音を鳴らすか否かの設定

# **[**書式**]**

**alarm connection analog** *switch* **no alarm connection analog**

### **[**設定値及び初期値**]**

- *switch*
	- [設定値] :

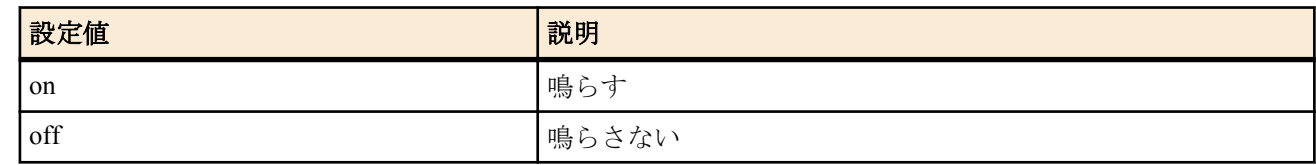

• [初期値] : off

### **[**説明**]**

TEL ポートでの内線通話を除く接続・切断時にアラーム音を鳴らすか否かを選択する。

# **4.67** データ通信での接続・切断時にアラーム音を鳴らすか否かの設定

#### **[**書式**]**

**alarm connection data** *switch* **no alarm connection data**

#### **[**設定値及び初期値**]**

- *switch*
	- [設定値] :

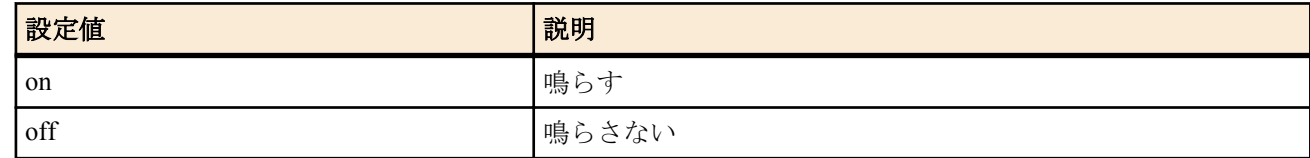

• [初期値] : on

# **[**説明**]**

データ通信での接続・切断時にアラーム音を鳴らすか否かを選択する。

# **4.68** 攻撃を検知した時にアラーム音を鳴らすか否かの設定

# **[**書式**]**

**alarm intrusion** *switch* **no alarm intrusion**

# **[**設定値及び初期値**]**

- *switch*
	- [設定値] :

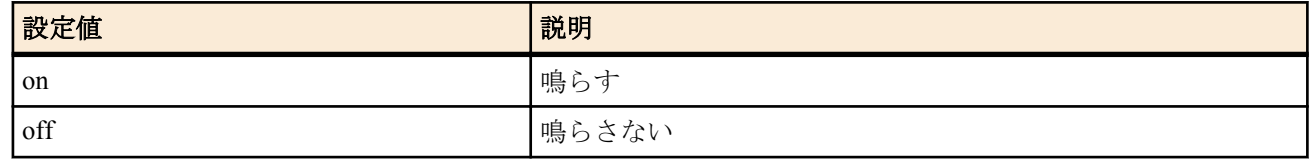

• [初期値] : on

#### **[**説明**]**

攻撃を検知した時にアラーム音を鳴らすか否かを選択する。

# **4.69 MP** 通信でリンク数が増えた時にアラーム音を鳴らすか否かの設定

#### **[**書式**]**

**alarm mp** *switch*

**no alarm mp**

#### **[**設定値及び初期値**]**

#### • *switch*

• [設定値] :

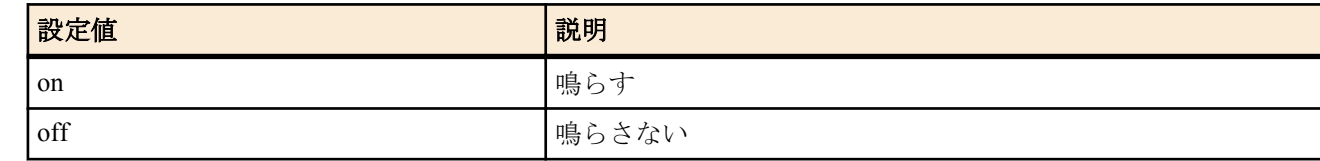

• [初期値] : on

#### **[**説明**]**

MP 通信でリンク数が増えた時にアラーム音を鳴らすか否かを選択する。

# **4.70 USB** ホスト機能に関連するアラーム音を鳴らすか否かの設定

#### **[**書式**]**

**alarm usbhost** *switch* **no alarm usbhost**

#### **[**設定値及び初期値**]**

- *switch*
	- [設定値] :

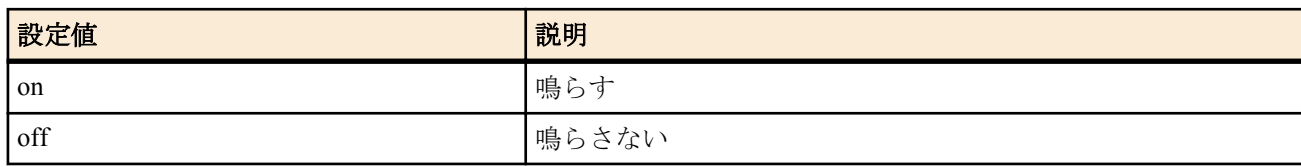

• [初期値] : on

#### **[**説明**]**

USB ホスト機能に関連するアラーム音を鳴らすか否かを選択する。

# **4.71 microSD** 機能に関連するアラームを鳴らすか否かの設定

#### **[**書式**]**

**alarm sd** *switch* **no alarm sd** [*switch*]

#### **[**設定値及び初期値**]**

- *switch*
	- [設定値] :

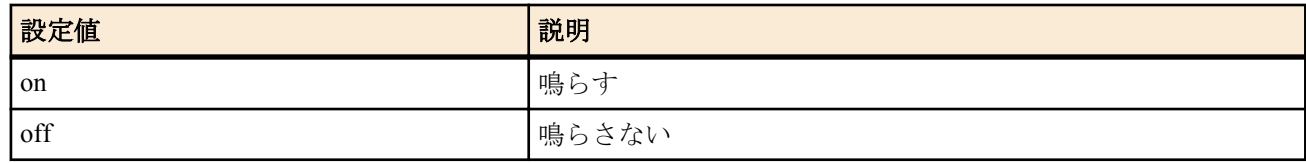

• [初期値] : on

# **[**説明**]**

microSD 機能に関連するアラームを鳴らすかどうかを設定する。

# **4.72** バッチファイル実行機能に関連するアラーム音を鳴らすか否かの設定

#### **[**書式**]**

**alarm batch** *switch*

**no alarm batch**

#### **[**設定値及び初期値**]**

- *switch*
	- [設定値] :

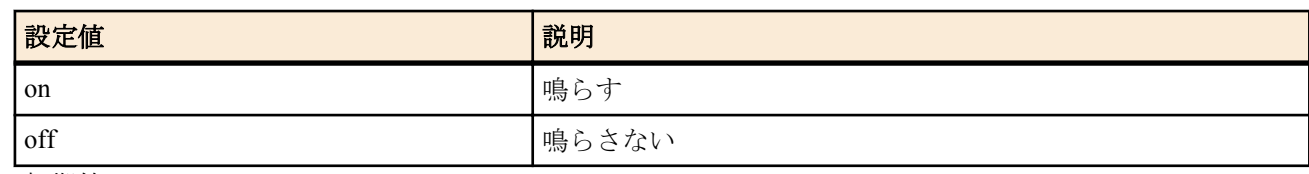

• [初期値] : on

### **[**説明**]**

バッチファイル実行機能に関連するアラーム音を鳴らすか否かを選択する。

# **4.73** 起動時のアラーム音を鳴らすか否かの設定

#### **[**書式**]**

**alarm startup** *switch* [*pattern*] **no alarm startup** [*switch*]

### **[**設定値及び初期値**]**

- *switch*
	- [設定値] :

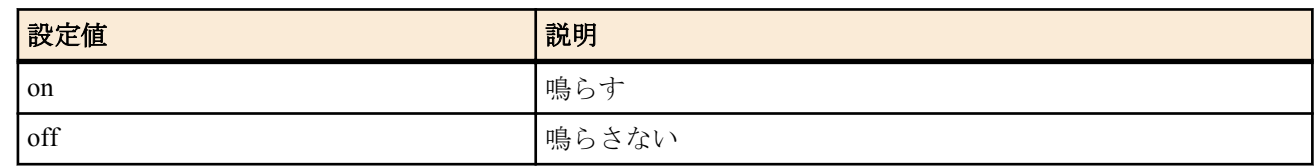

- [初期値] : on
- *pattern*
	- [設定値] : アラーム音のパターン (1...3、省略時は 1)
	- [初期値] : -

#### **[**説明**]**

起動時にアラーム音を鳴らすか否かを選択する。

# **4.74 HTTP** リビジョンアップ機能に関連するアラームを鳴らすか否かの設定

#### **[**書式**]**

**alarm http revision-up** *switch* **no alarm http revision-up** [*switch*]

#### **[**設定値及び初期値**]**

- *switch*
	- [設定値] :

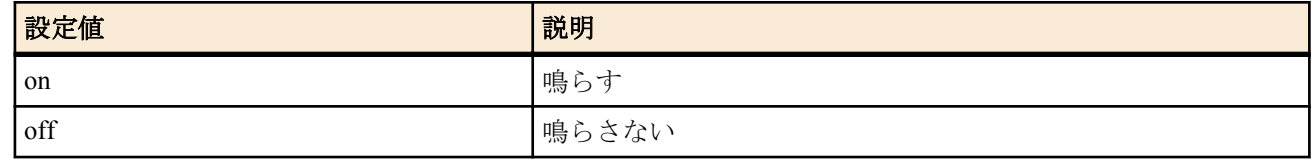

• [初期値] : on

### **[**説明**]**

HTTP リビジョンアップ機能に関連するアラームを鳴らすかどうかを設定する。

# **4.75** エコーキャンセラ制御方法の設定

# **[**書式**]**

**audio echo-canceller** port=*port* [route=*route*] *mode* [*length* [nlp=*nlp*] [cng=*cng*]] **no audio echo-canceller** port=*port* [route=*route mode* [*length* [nlp=*nlp*] [cng=*cng*]]]

- *port*
	- [設定値] :

#### **72** | コマンドリファレンス | 機器の設定

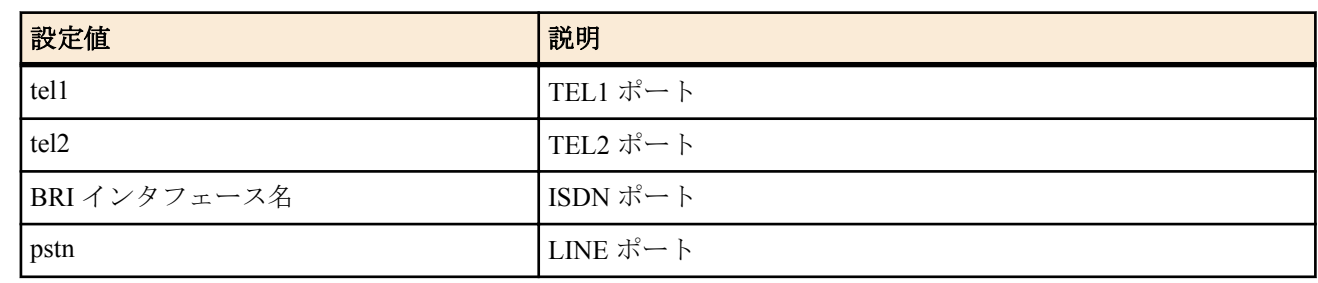

- [初期値] : -
- *route*
	- [設定値] :

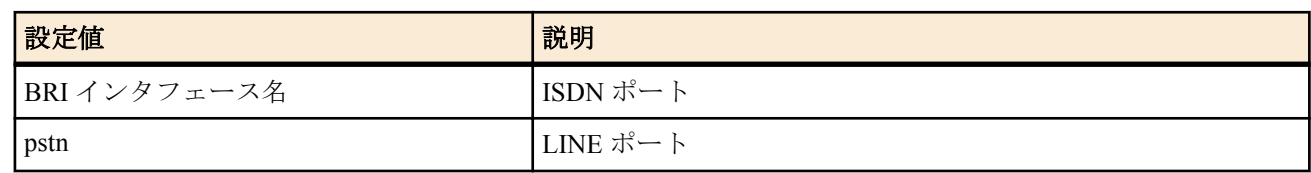

- [初期値] : -
- *mode*
	- [設定値] :

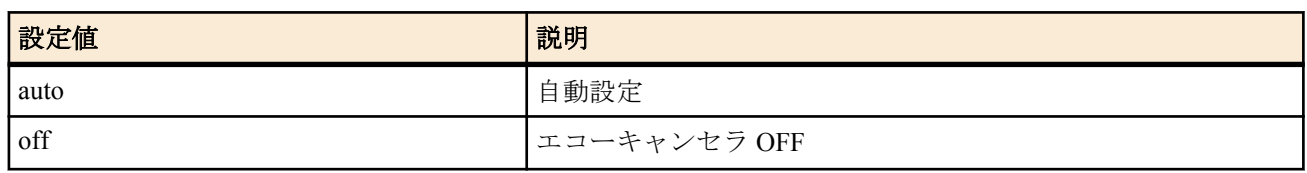

- [初期値] : TEL ポートおよび LINE ポートにおいては auto、ISDN ポートにおいては off
- *length* : エコーキャンセラテール長
	- [設定値] :

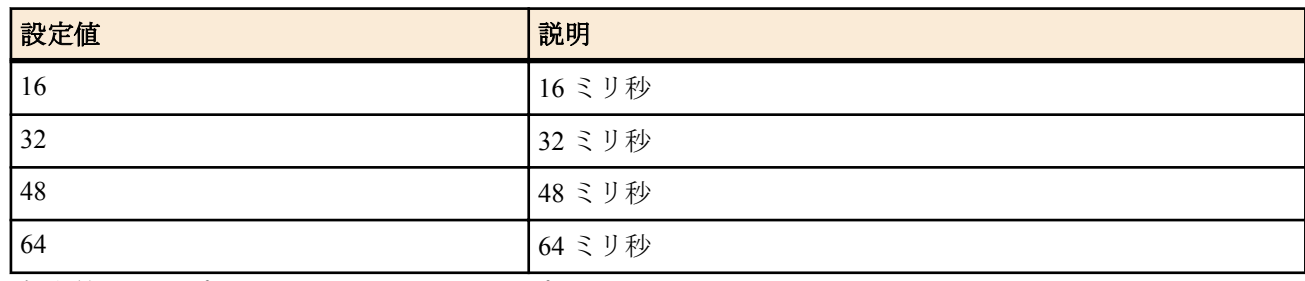

- [初期値] : TEL ポートにおいては 16、LINE ポートにおいては 64
- *nlp*
	- [設定値] :

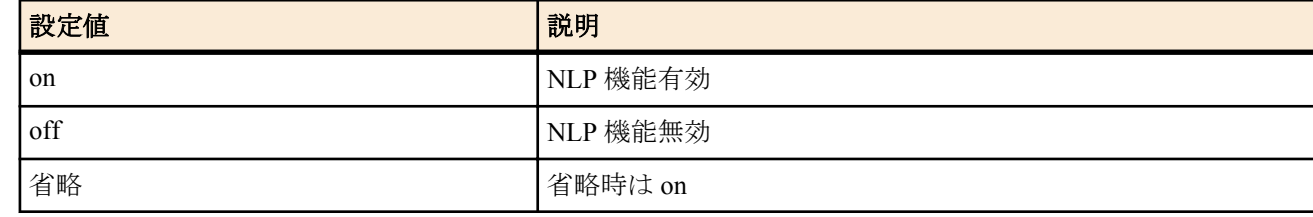

- [初期値] : on
- *cng*
	- [設定値] :

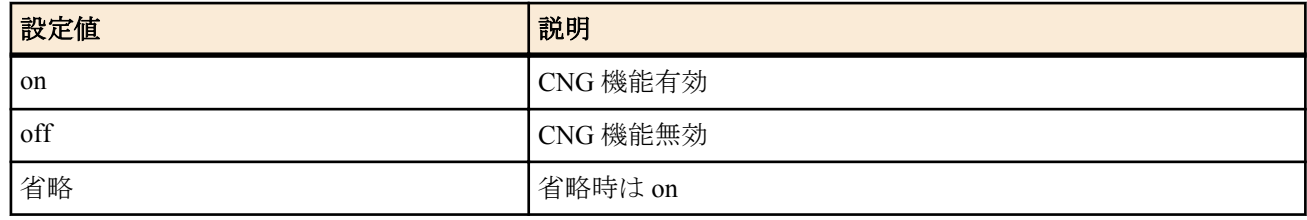

• [初期値] : on

### **[**説明**]**

ポート毎のエコーキャンセラ制御方法を設定する。

*mode* パラメータを auto に指定した場合、通常はエコーキャンセラ機能が ON で動作して、ファックスの開始音を検 出したときには、その呼が終了するまではエコーキャンセラ機能が OFF で動作する。
*port* パラメータに TEL ポートを指定して、*route* パラメータを bri1 または pstn、*mode* パラメータを off と指定する と、TEL ポートから ISDN ポートまたは LINE ポートを経由する通話におけるエコーキャンセラ機能を OFF にでき る。

NLP (NonLinear Processing) 機能を on に指定すると、対向からの音声がある場合には、TEL ポートから対向に送られ る音声を抑制する。

CNG(Comfort Noise Generation) 機能を on に指定すると、対向からの音声があるときに TEL ポートから対向に送られ る音声を抑制した場合に、対向に送られる音声に環境雑音と同程度のノイズを加えることによって、音声抑制切替 による不自然さを軽減することができる。

### **[**ノート**]**

*route* パラメータの指定は、同一機器内の ISDN ポートまたは LINE ポートを使用して通話する場合にのみ有効であ り、カスケード接続時に他の機器の ISDN 回線を使用して通話している場合有効とはならない。 この場合、エコーキャンセラの動作は *route* のパラメータがない設定に従う。

*nlp* のパラメータを省略した場合、 nlp=on で設定される。 *cng* のパラメータを省略した場合、 cng=on で設定される。

従来機種とは *length* パラメータの設定範囲が異なる。 従来機種の設定を流用する場合、設定値そのままでは読み込むことのできない場合があるので注意が必要。

#### **[**設定例**]**

• TEL1 ポートのエコーキャンセラを OFF とする

# audio echo-canceller port=tel1 off

• TEL1 ポートの bri1 経由の通話についてエコーキャンセラをオフとする

# audio echo-canceller port=tel1 route=bri1 off

• TEL1 ポートのエコーキャンセラの設定値をデフォルト値に戻す

# no audio echo-canceller port=tel1

# **4.76** エコーキャンセラの **NLP** 閾値の設定

#### **[**書式**]**

**audio echo-canceller nlp threshold** port=*port threshold* **no audio echo-canceller nlp threshold** port=*port*

#### **[**設定値及び初期値**]**

- *threshold*
	- [設定値] :

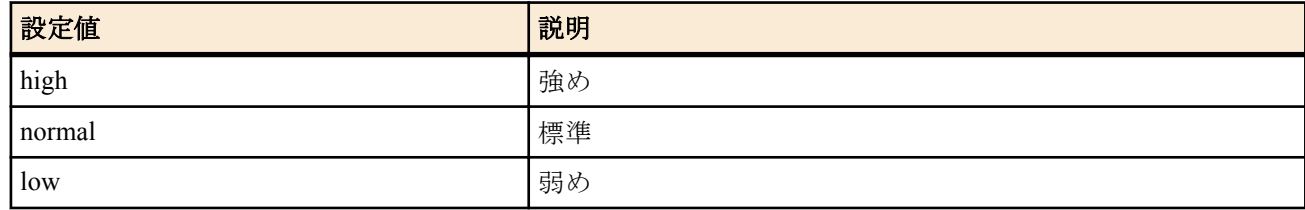

- [初期値] : normal
- *port*
	- [設定値] :

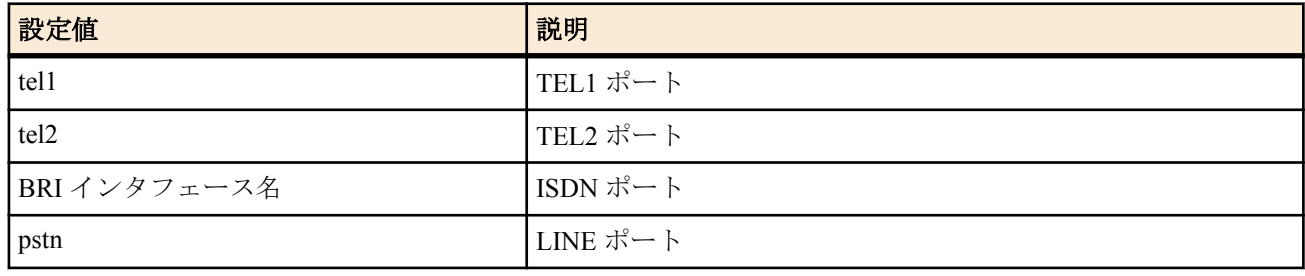

• [初期値] : -

**[**説明**]**

エコーキャンセラの NLP(NonLinear Processing) の効き具合を設定する。

**74** | コマンドリファレンス | 機器の設定

# **[**ノート**]**

NLP 閾値はポート毎の設定となる。

従来機種とは *threshold* パラメータの設定範囲が異なる。 従来機種の設定を流用する場合、設定値そのままでは読み込むことができないので注意が必要。

### **[**設定例**]**

TEL1 ポートのエコーキャンセラの NLP 閾値を低めに設定する。

audio echo-canceller nlp threshold port=tel1 low

# **4.77** エコーキャンセラを無効にする音の設定

# **[**書式**]**

**audio echo-canceller disabler** *mode* **no audio echo-canceller disabler**

# **[**設定値及び初期値**]**

- *mode*
	- [設定値] :

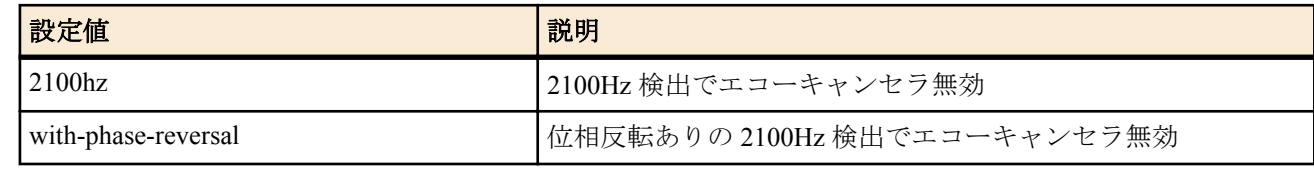

• [初期値] : 2100hz

# **[**説明**]**

エコーキャンセラを無効にする音の種類を設定する。

# **[**ノート**]**

音の種類は機器全体で単一の設定となる。

# **4.78** ジッタバッファ制御方法の設定

#### **[**書式**]**

**audio jitter-buffer** port=*port mode length* **no audio jitter-buffer** port=*port*

- *port*
	- [設定値] :

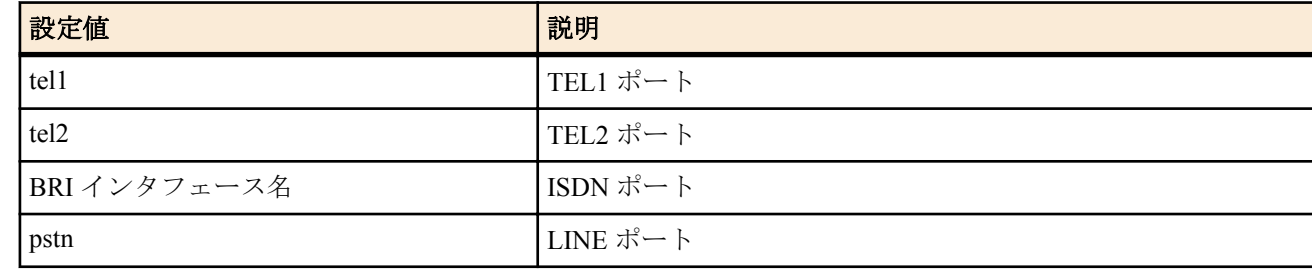

- [初期値] : -
- *mode*
	- [設定値] :

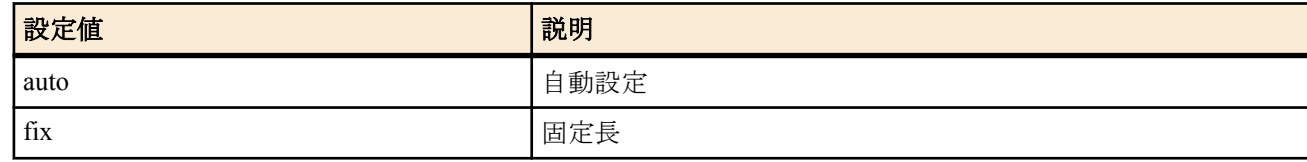

- [初期値] : auto
- *length*
	- [設定値] : ジッタバッファ長パラメータ( 20..200: ミリ秒単位)
	- [初期値] : 200

ポート毎のジッタバッファ制御方法を設定する。

#### **[**ノート**]**

auto の場合、通常は適応バッファモードで制御を行ない、ファックスの開始音を検出したら、その呼が終了するま で固定長モードで動作する。

*length* で設定する値は、fix の場合ジッタバッファ長の収束値となり、auto の場合ジッタバッファ長の初期値に反映 される。

#### **[**設定例**]**

• TEL1 ポートのジッタバッファを固定、収束値を 200 ミリ秒とする

# audio jitter-buffer port=tel1 fix 200

• BRI1 インタフェースのジッタバッファの設定値を初期値に戻す

# no audio jitter-buffer port=bri1

# **4.79 RTP** パケットのパケット長を設定

#### **[**書式**]**

**audio rtp segsize** *length* **no audio rtp segsize**

#### **[**設定値及び初期値**]**

- *length*
	- [設定値]: RTP パケット長(msec) (10 / 20 / 30 / 40 / 50 / 60)
	- [初期値] : 20

#### **[**説明**]**

RTP パケットのパケット長を設定する。

**[**ノート**]**

インターネット電話・カスケード接続すべての RTP パケット長が G.711/G.729a に関わらず一律に設定される。カス ケード接続を使用して、カスケード子機からインターネット電話を行なう場合、親機・子機共に同じパケット長に 設定しておく必要がある。

#### **[**設定例**]**

• RTP のパケット長を 40msec に設定する

# audio rtp segsize 40

# **4.80 RTP/RTCP** で使用するポート番号の設定

#### **[**書式**]**

**audio rtp port** *port* **no audio rtp port**

# **[**設定値及び初期値**]**

- *port*
	- [設定値] : ポート番号 (6000 ... 65000)
	- [初期値] : 5004

# **[**説明**]**

RTP および RTCP で使用するポート番号を設定する。 設定したポート番号から機器で必要な分のポート数を確保する。 設定できるポート番号は偶数に限る。 他のアプリケーション等で使用するポート番号と重ならないように注意する必要がある。 また、この設定を変更した場合は、NAT や FILTER の設定を見直す必要がある。 通話中は設定を変更できない。

# **4.81 SCP** クライアント

# **[**書式**]**

**scp** [[*user*@]*host*:]*file1* [[*user*@]*host*:]*file2* [*port*]

# **[**設定値及び初期値**]**

- *user*
	- [設定値] : リモートホストにログインする際に使用するユーザー名
	- [初期値] : -
- *host*
	- [設定値] : リモートホストのホスト名、または IP アドレス
	- [初期値] : -
- *file1*
	- [設定値] : 転送元ファイル名
	- [初期値] : -
- *file2*
	- [設定値] : 転送先ファイル名
	- [初期値] : -
- *port*
	- [設定値] : リモートホストのポート番号
	- [初期値] : 22

# **[**説明**]**

SCP を実行する。

*file1* または *file2* のどちらか一方はリモートホスト上のファイルを指定し、もう一方にはルータのファイルシステム にあるファイルを指定する。

*file1*、*file2* の両方にリモートホストのファイルを指定することはできない。

同様に *file1*、*file2* の両方にルータのファイルシステムにあるファイルを指定することはできない。

RTFS および外部メモリにあるファイルを指定する場合、*user* および *host* を省略し *file* のみを絶対パスで指定する。

ルータの設定ファイル (config0) やファームウェア (exec、exec0) を指定する場合には、*file* に "config0" や "exec0" の ようにファイル名のみを指定する。

*host* に IPv6 アドレスを指定する場合には、"["、"]" で IP アドレスを囲む。

実行例は以下の通り。

リモートホスト (192.168.1.1) から、ルーターの exec0 にファイルをコピーする。

# scp user@192.168.1.1:nvr500.bin exec0

ルーター上のファイル usb1:/log.txt を、リモートホスト (2001:1::1) へコピーする。

# scp usb1:/log.txt user@[2001:1::1]:log.txt

# **[**ノート**]**

Rev.11.00.23 以降で使用可能

# **4.82 SSH** クライアント

# **[**書式**]**

**ssh** [**-p** *port*] [**-e** *escape*] [*user*@]*host*

- *port*
	- [設定値] : リモートホストのポート番号
	- [初期値] : 22
- *escape*
	- [設定値] : エスケープ文字の文字コード (0 ... 255)
	- [初期値] : 126 (~)
- *user*
	- [設定値] : リモートホストにログインする際に使用するユーザー名
	- [初期値] : -
- *host*
	- [設定値] : リモートホストのホスト名、または IP アドレス

• [初期値] : -

#### **[**説明**]**

SSH を実行し、指定したホストにリモートログインする。

*user* を省略した場合、ルーターにログインした際に入力したユーザ名を使用して SSH サーバーへのアクセスを試み る。

*host* に IPv6 アドレスを指定する場合には、"["、"]" で IP アドレスを囲む。

*escape* で指定したエスケープ文字は行頭に入力されたときだけ、エスケープ文字として認識される。エスケープ文 字に続けてピリオド(.)が入力された場合、強制的に接続を閉じる。行頭からエスケープ文字を2回続けて入力した 場合には、この文字が1回だけサーバに送られる。

実行例は以下の通り。

リモートホスト (192.168.1.1、ポート:10022) へアクセスする。

# ssh -p 10022 user@192.168.1.1

リモートホスト (2001:1::1) へアクセスする。

# ssh user@[2001:1::1]

#### **[**ノート**]**

Rev.11.00.23 以降では使用可能。

# **4.83 SSH** クライアントで利用可能な暗号アルゴリズムの設定

#### **[**書式**]**

**ssh encrypt algorithm** [*algorithm*...] **no ssh encrypt algorithm** [*algorithm*...]

#### **[**設定値及び初期値**]**

- *algorithm* : 暗号アルゴリズム(空白で区切って複数指定可能)
	- [設定値] :

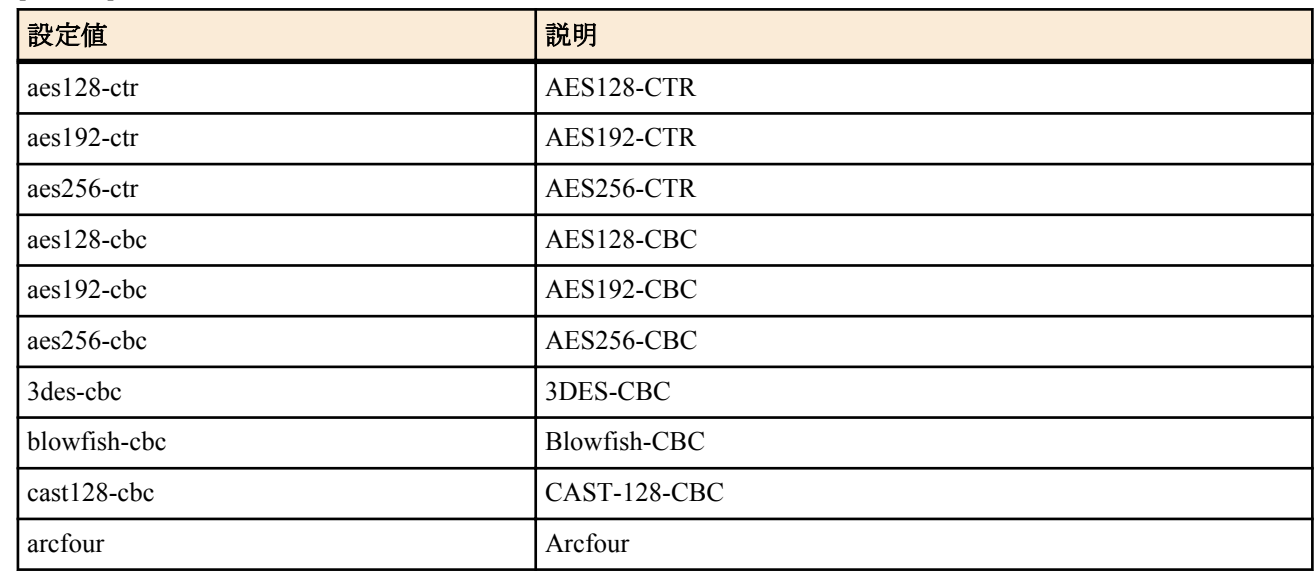

• [初期値] : aes128-ctr aes192-ctr aes256-ctr

# **[**説明**]**

SCP クライアントで利用可能な暗号アルゴリズムを設定する。

*algorithm* で指定した暗号アルゴリズムのリストを SSH 接続時にサーバーに提案する。

**[**ノート**]**

*algorithm* で指定した暗号アルゴリズムをサーバーがサポートしていない場合には、そのサーバーと SSH による接続 ができない。

Rev.11.00.23 以降で使用可能。

# **4.84 SSH** サーバーの公開鍵情報を保存するファイルの設定

**[**書式**] ssh known hosts** *file* **78** | コマンドリファレンス | 機器の設定

**no ssh known hosts** [*file*]

# **[**設定値及び初期値**]**

• *file*

- [設定値] : SSH サーバーの公開鍵情報を保存するファイル名
- [初期値] : /ssh/known\_hosts

# **[**説明**]**

SSH サーバーの公開鍵情報を保存するファイルを指定する。

$$
[7 - 1]
$$

Rev.11.00.23 以降で使用可能。

# 第 **5** 章

# **BIZ BOX** ルータ用ファイルシステム **RTFS**

RTFS は、ルーターの内蔵フラッシュ ROM に構築されるファイルシステムです。一般的な PC のファイルシステムと同 様、内蔵フラッシュ ROM に任意のデータを保存しファイル名を付けて管理することができます。またディレクトリ構造 も実現されています。内蔵フラッシュ ROM にはファームウェア (exec) や設定ファイル (config) など様々なデータが保存 されていますが、それらとは独立した特定の領域を RTFS として使用します。

ファイルやディレクトリを指定するコマンドでは、プレフィックスなしの "/" から始まるパスを入力すると RTFS 領域を 参照することができます。

Lua スクリプト機能のスクリプトファイルやカスタム GUI の HTML ファイルなど、読み出し専用データを保存する用途 として RTFS を使用してください。ログファイルの記録など、RTFS 領域への定期的な書き込みはフラッシュ ROM の消耗 を早めます。頻繁に書き込みを行ったことが原因でフラッシュ ROM の故障に至った場合は、保証期間内であっても無償 修理の保証対象外になります。

#### **5.1 RTFS** のフォーマット

#### **[**書式**]**

**rtfs format**

#### **[**説明**]**

内蔵フラッシュ ROM の RTFS 領域をフォーマットし、すべてのデータを削除する。 工場出荷状態に戻した場合にもフォーマットが行われる。

#### **[**ノート**]**

フォーマットを実行するとデータは完全に削除され、復元することができない。

# **5.2 RTFS** のガベージコレクト

#### **[**書式**]**

#### **rtfs garbage-collect**

#### **[**説明**]**

内蔵フラッシュ ROM の RTFS 領域にある不要なデータを削除し、空き容量を増やす。

ガベージコレクトは通常必要なときに自動で実行されるが、処理に数十秒かかるため、事前に行っておきたい場合 にこのコマンドを実行する。

# **[**ノート**]**

ガベージコレクトによってファイルが削除されたり上書きされたりすることはない。

# 第 **6** 章

# **ISDN** 関連の設定

# **6.1** 共通の設定

# **6.1.1 BRI** インタフェースの使用制限の設定

# **[**書式**]**

**isdn use** *interface use* **no isdn use** *interface*

#### **[**設定値及び初期値**]**

- *interface*
	- [設定値] : BRI インタフェース名
	- [初期値] : -
- *use*
	- [設定値] :

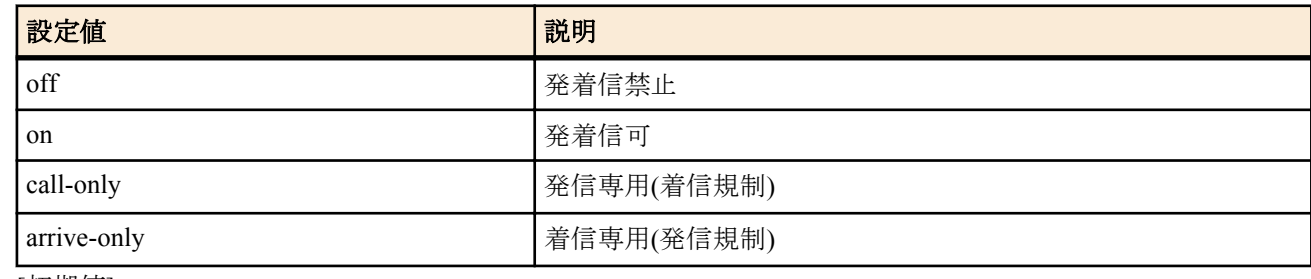

• [初期値] : on

# **[**説明**]**

BRI インタフェースの発着信を制限する。

# **6.1.2 BRI** 回線の種類の指定

#### **[**書式**]**

**line type** *interface line* [*channels*] **no line type** *interface line* [*channels*]

# **[**設定値及び初期値**]**

- *interface*
	- [設定値] : BRI インタフェース名
	- [初期値] : -
- *line*
	- [設定値] :

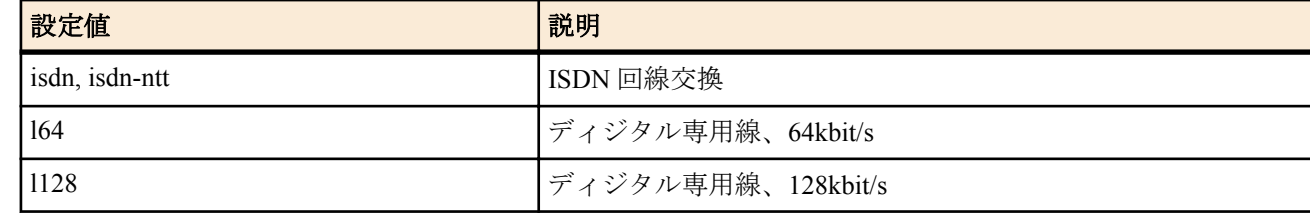

- [初期値] : isdn
- *channels* : line パラメータが isdn、 isdn-ntt の場合のみ指定可
	- [設定値] :

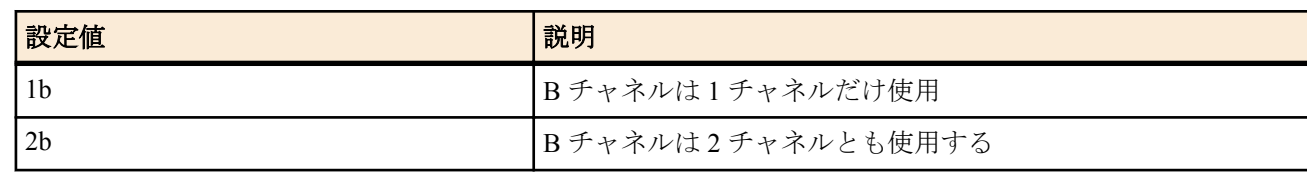

• [初期値] : 2b

BRI 回線の種類を指定する。設定の変更は、再起動か、あるいは該当インタフェースに対する **interface reset** コマン ドの発行により反映される。

# **[**ノート**]**

別の通信機器の発着信のために 1B チャネルを確保したい場合は *channels* パラメータを 1b に設定する。

# **6.1.3** 自分の **ISDN** 番号の設定

# **[**書式**]**

**isdn local address** *interface isdn\_num*[/*sub\_address*]] **isdn local address** *interface* /*sub\_address* **noisdn local address** *interface*

#### **[**設定値及び初期値**]**

- *interface*
	- [設定値] : BRI インタフェース名
	- [初期値] : -
- *isdn\_num*
	- [設定値] : ISDN 番号
	- [初期値] : -
- *sub\_address*
	- [設定値] : ISDN サブアドレス (0x21 から 0x7e の ASCII 文字列 )
	- [初期値] : -

# **[**説明**]**

自分の ISDN 番号とサブアドレスを設定する。ISDN 番号、サブアドレスとも完全に設定して運用することが推奨さ れる。また、ISDN 番号は市外局番も含めて設定する。

# **[**ノート**]**

他機種との相互接続のために、ISDN サブアドレスに英文字や記号を使わず数字だけにしなければいけないことがあ る

# **6.1.4 PP** で使用するインタフェースの設定

#### **[**書式**]**

**pp bind** *interface* **no pp bind** [*interface*]

#### **[**設定値及び初期値**]**

- *interface*
	- [設定値] : BRI インタフェース名
	- [初期値] : -

### **[**説明**]**

選択されている相手先に対して実際に使用するインタフェースを設定する。

#### **6.1.5** 課金額による発信制限の設定

# **[**書式**]**

**account threshold** [*interface*] *yen* **account threshold pp** *yen* **no account threshold** *interface* [*yen*] **no account threshold** [*yen*] **no account threshold pp** [*yen*]

- *interface*
	- [設定値] : BRI インタフェース名
	- [初期値] : -
- *yen*
	- [設定値] :

**82** | コマンドリファレンス | ISDN 関連の設定

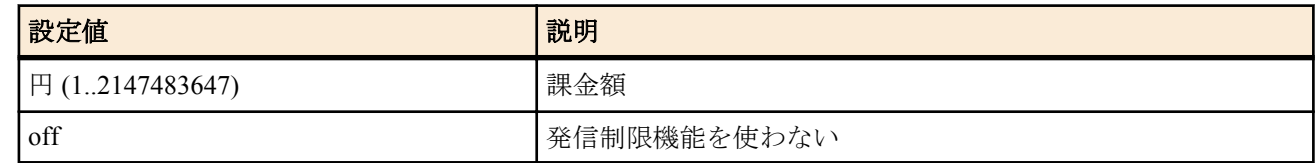

• [初期値] : off

#### **[**説明**]**

網から通知される課金の合計 ( これは **show account** コマンドで表示される ) の累計が指定した金額に達したらそれ 以上の発信を行わないようにする。

**account threshold** コマンドではルーター全体の合計金額を設定し、*interface* パラメータを指定した場合には、それぞ れのインタフェースでの合計金額、**account threshold pp** コマンドでは選択している相手先に対する発信での合計金 額で制御を行う。

課金が網から通知されるのは通信切断時なので、長時間の接続の途中に切断することはできず、制限はできない。 この場合に対処するには、**isdn forced disconnect time** コマンドで通信中でも時間を監視して強制的に回線を切るよ うな設定にしておく方法がある。また、課金合計は **clear account** コマンドで 0 にリセットでき、**schedule at** コマン ドで定期的に **clear account** を実行するようにしておくと、毎月一定額以内に課金を抑えるといったことが自動で可 能になる。

# **[**ノート**]**

課金額は通信の切断時に NTT から ISDN で通知される料金情報に基づくため、割引サービスなどを利用している場 合には、最終的に NTT から請求される料金とは異なる場合がある。また、NTT 以外の通信事業者を利用して通信し た場合には料金情報は通知されない。

# **6.1.6 PIAFS** の着信を許可するか否かの設定

#### **[**書式**]**

**isdn piafs arrive** *arrive* **no isdn piafs arrive** [*arrive*]

#### **[**設定値及び初期値**]**

- *arrive*
	- [設定値] :

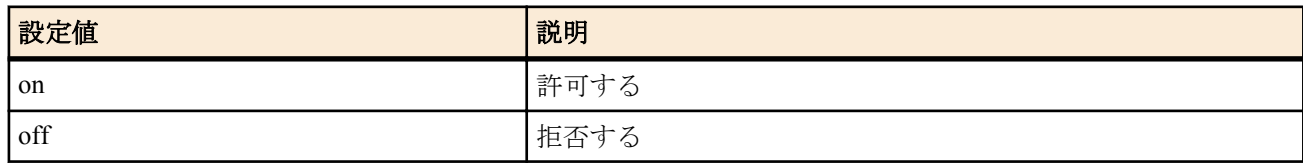

• [初期値] : on

### **[**説明**]**

PIAFS の着信を許可するか否かを設定する。着信が許可されている場合には、すべての PIAFS の方式が着信できる。

**[**ノート**]**

PHS 端末側で発信者番号を通知するようになっている必要がある。

#### **6.1.7 PIAFS** 接続時の起動側の指定

#### **[**書式**]**

**isdn piafs control** *switch* **no isdn piafs control**

#### **[**設定値及び初期値**]**

- *switch*
	- [設定値] :

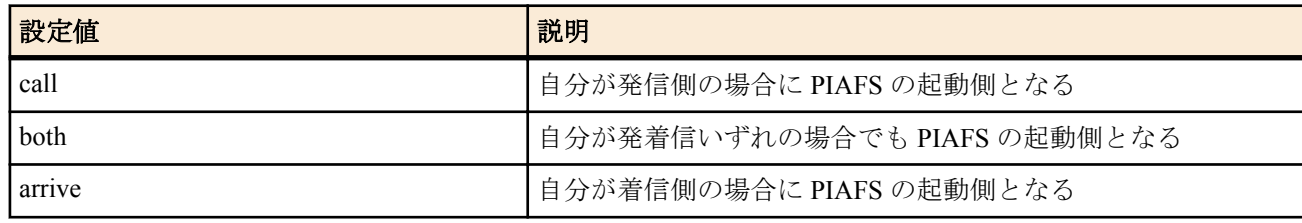

• [初期値] : call

PIAFS を制御する側を選択する。

### **[**ノート**]**

本コマンドの設定と、発信/着信の組み合わせにより、起動側となるか被起動側となるかが以下のように決定される。

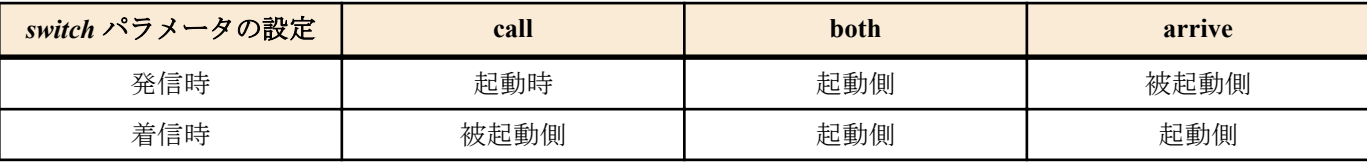

#### **[**設定例**]**

# pp select 2 # isdn piafs control call # pp enable  $2$ 

#### **6.1.8 PIAFS** の発信方式の設定

# **[**書式**]**

**isdn piafs call** *speed* [*64kmode*] **no isdn piafs call** [*speed* [*64kmode*]]

# **[**設定値及び初期値**]**

- *speed*
	- [設定値] :

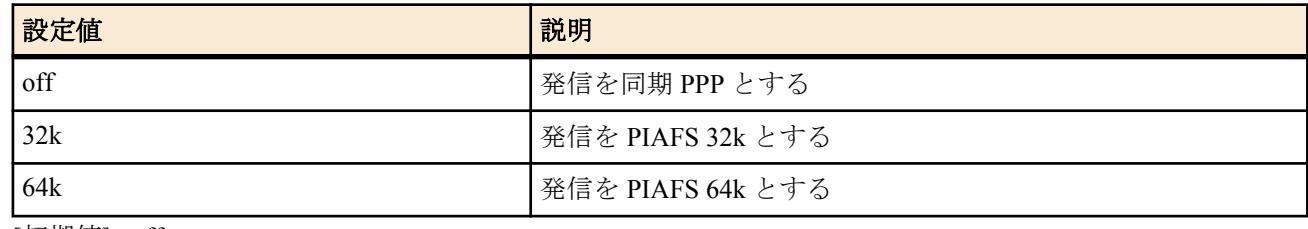

- [初期値] : off
- *64kmode*
	- [設定値] :

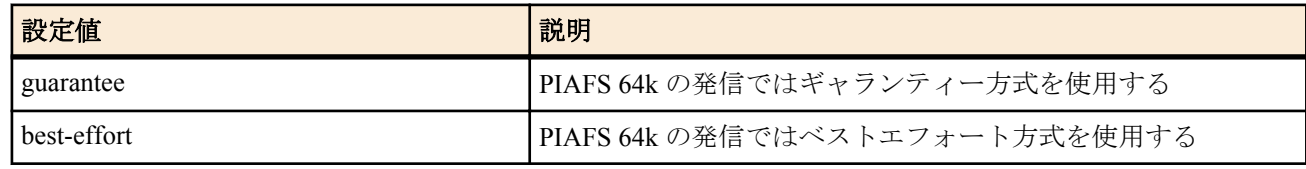

• [初期値] : -

# **[**説明**]**

PIAFS モードの発信を可能にするか否かを設定する。

また、PIAFS モードの速度を選択する。

*speed* が off に設定されている場合には発信は同期 PPP になり、32k に設定されている場合には発信は PIAFS 32k に、64k に設定されている場合には発信は PIAFS 64k になる。

*speed* が 64k に設定されている場合には、*64kmode* の設定が有効になる。

*64kmode* が設定されていない、または guarantee に設定されている場合には、発信はギャランティー方式の PIAFS 64k になる。

*64kmode* が best-effort に設定されている場合には、発信はベストエフォート方式になる。

**[**ノート**]**

PIAFS 64k では特別なサブアドレスが用いられるため、ユーザがコマンドで設定した発サブアドレスは無視される。

# **6.2** 相手側の設定

#### **6.2.1** 常時接続の設定

**pp always-on** *switch* [*time*]

**no pp always-on**

#### **[**設定値及び初期値**]**

- *switch*
	- [設定値] :

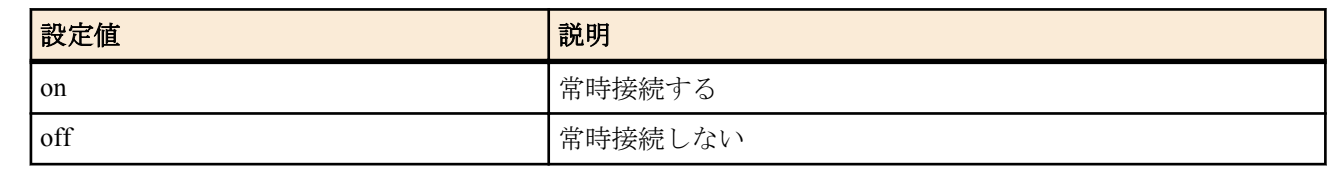

- [初期値] : off
- *time*
	- [設定値] : 再接続を要求するまでの秒数 (60..21474836)
	- [初期値] : -

#### **[**説明**]**

選択されている相手について常時接続するか否かを設定する。また、常時接続での通信終了時に再接続を要求する までの時間間隔を指定する。

常時接続に設定されている場合には、起動時に接続を起動し、通信終了時には再接続を起動し、キープアライブ機 能により接続相手のダウン検出を行う。接続失敗時あるいは通信の異常終了時には *time* に設定された時間間隔を待 った後に再接続の要求を行い、正常な通信終了時には直ちに再接続の要求を行う。*switch* が on に設定されている場 合には、*time* の設定が有効となる。*time* が設定されていない場合、*time* は 60 になる。

以下のコマンドが設定されている場合、*switch* を on に設定した時点で接続処理が行われる。

- PPPoE 接続
	- **pppoe use**
	- **pp enable**
- ISDN 接続
	- **pp bind** BRI インタフェース名
	- **pp enable**
	- モバイルインターネット接続 ( 携帯端末を PP (USB モデム) として制御するタイプ )
	- **pp bind** usb1
	- **pp enable**
	- **mobile use**

また、上記の設定に依らず、*switch* を off に設定した時点で切断処理が行われる。

# **[**ノート**]**

PP 毎のコマンドである。 PP として専用線が使用される時、あるいは anonymous が選択された時には無効である。

# **6.2.2** 相手 **ISDN** 番号の設定

#### **[**書式**]**

**isdn remote address** *call\_arrive isdn\_num* [/*sub\_address*] [*isdn\_num\_list*] **isdn remote address** *call\_arrive isdn\_num* [*isdn\_num\_list*] **no isdn remote address** *call\_arrive* [*isdn\_num* [/*sub\_address*] [*isdn\_num\_list*]]

- *call\_arrive*
	- [設定値] :

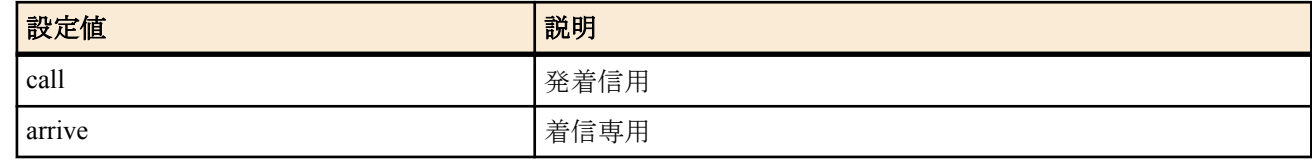

- [初期値] : -
- *isdn\_num*
	- [設定値] : ISDN 番号
	- [初期値] : -
- *sub\_address*
	- [設定値] : ISDN サブアドレス (0x21 から 0x7e の ASCII 文字 )
- [初期値] : -
- *isdn\_num\_list*
- [設定値] : ISDN 番号だけまたは ISDN 番号とサブアドレスの組を空白で区切った並び
- [初期値] : -

選択されている相手の ISDN 番号とサブアドレスを設定する。ISDN 番号には市外局番も含めて設定する。 選択されている相手が anonymous の場合は無意味である。

複数の ISDN 番号が設定されている場合、まず先頭の ISDN 番号での接続に失敗すると次に指定された ISDN 番号が 使われる。同様に、それに失敗すると次の ISDN 番号を使うという動作を続ける。

MP のように相手先に対して複数チャネルで接続しようとする際に発信する順番は、**isdn remote call order** コマンド で設定する。

#### **6.2.3** 自動接続の設定

#### **[**書式**]**

**isdn auto connect** *auto* **no isdn auto connect** [*auto*]

#### **[**設定値及び初期値**]**

- *auto*
	- [設定値] :

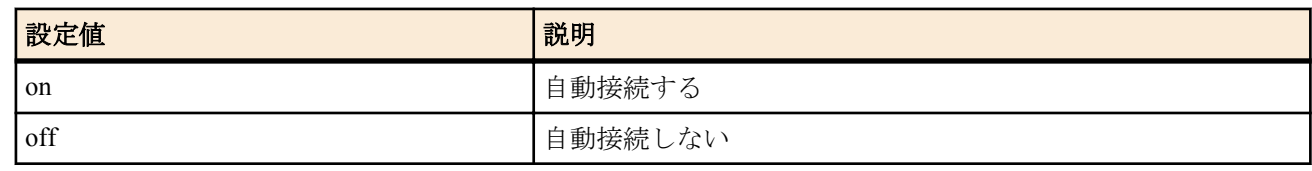

• [初期値] : on

#### **[**説明**]**

選択されている相手について自動接続するか否かを設定する。

#### **6.2.4** 自動切断の設定

#### **[**書式**]**

**isdn auto disconnect** *auto* **no isdn auto disconnect** [*auto*]

#### **[**設定値及び初期値**]**

- *auto*
	- [設定値] :

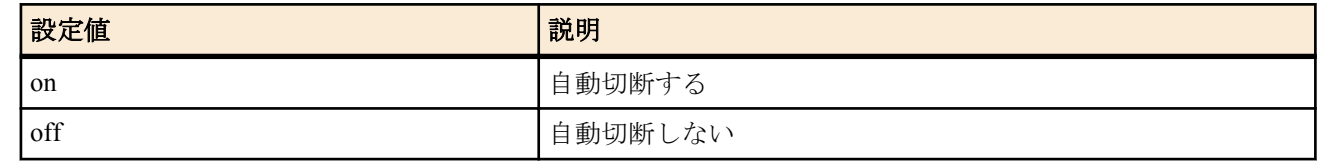

• [初期値] : on

# **[**説明**]**

選択されている相手について自動切断するか否かを設定する。 各種切断タイマの設定を変更せずに、自動切断を無効にしたい場合に使用する。

#### **[**ノート**]**

**schedule at** コマンドと併用して、テレホーダイ時間中に自動切断しないようにしたい場合等に有効。 anonymous に対して使用する事はできない。

# **6.2.5** 相手への発信順序の設定

**[**書式**]**

**isdn remote call order** *order* **no isdn remote call order** [*order*]

# **[**設定値及び初期値**]**

• *order*

• [設定値] :

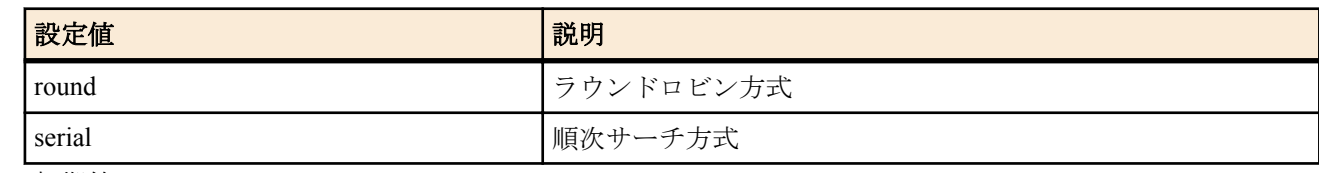

• [初期値]: serial

### **[**説明**]**

**isdn remote address call** コマンドで複数の ISDN 番号が設定されている場合に意味を持つ。MP を使用する場合など のように、相手先に対して同時に複数のチャネルで接続しようとする際に、どのような順番で ISDN 番号を選択する かを設定する。

round を指定した場合は、**isdn remote address call** コマンドで最初に設定した ISDN 番号で発信した次の発信時に、 このコマンドで次に設定された ISDN 番号を使う。このように順次ずれていき、最後に設定された番号で発信した次 には、最初に設定された ISDN 番号を使い、これを繰り返す。

serial を指定した場合は、発信時には必ず最初に設定された ISDN 番号を使い、何らかの理由で接続できなかった場 合は次に設定された ISDN 番号で発信し直す。

なお round、 serial いずれの設定の場合でも、どことも接続されていない状態や相手先とすべてのチャネルで切断さ れた後では、最初に設定された ISDN 番号から発信に使用される。

# **[**ノート**]**

MP を使用する場合は、round にした方が効率がよい。

# **6.2.6** 着信許可の設定

#### **[**書式**]**

**isdn arrive permit** *arrive* **no isdn arrive permit** [*arrive*]

#### **[**設定値及び初期値**]**

- *arrive*
	- [設定値] :

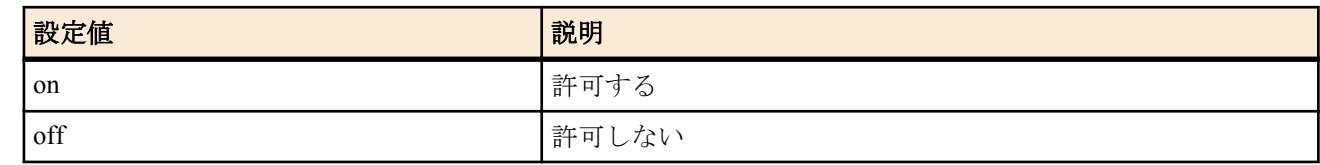

• [初期値] : on

# **[**説明**]**

選択されている相手からの着信を許可するか否かを設定する。

**[**ノート**]**

**isdn arrive permit**、**isdn call permit** コマンドとも off を設定した場合、ISDN 回線経由では通信できない。

#### **6.2.7** 発信許可の設定

# **[**書式**]**

**isdn call permit** *permit* **no isdn call permit** [*permit*]

# **[**設定値及び初期値**]**

- *permit*
	- [設定値] :

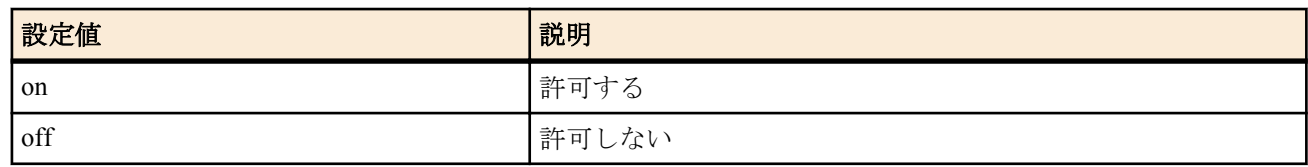

• [初期値] : on

選択されている相手への発信を許可するか否かを設定する。

#### **[**ノート**]**

**isdn arrive permit**、**isdn call permit** コマンドとも off を設定した場合、ISDN 回線経由では通信できない。

#### **6.2.8** 再発信抑制タイマの設定

#### **[**書式**]**

**isdn call block time** *time* **no isdn call block time** [*time*]

#### **[**設定値及び初期値**]**

- *time*
	- [設定値] : 秒数 (0..15.0)
	- [初期値] : 0

#### **[**説明**]**

選択されている相手との通信が切断された後、同じ相手に対し再度発信するのを禁止する時間を設定する。秒数は 0.1 秒単位で設定できる。

**isdn call prohibit time** コマンドによるタイマはエラーで切断された場合だけに適用されるが、このコマンドによるタ イマは正常切断でも適用される点が異なる。

#### **[**ノート**]**

切断後すぐに発信ということを繰り返す状況では適当な値を設定すべきである。 **isdn forced disconnect time** コマンドと併用するとよい。

#### **6.2.9** エラー切断後の再発信禁止タイマの設定

#### **[**書式**]**

**isdn call prohibit time** *time* **no isdn call prohibit time** [*time*]

#### **[**設定値及び初期値**]**

- *time*
	- [設定値] : 秒数 (60..21474836.0)
	- [初期値] : 60

#### **[**説明**]**

選択されている相手に発信しようとして失敗した場合に、同じ相手に対し再度発信するのを禁止する時間を設定す る。秒数は 0.1 秒単位で設定できる。 **isdn call block time** コマンドによるタイマは切断後に常に適用されるが、このコマンドによるタイマはエラー切断に

のみ適用される点が異なる。

# **6.2.10** 相手にコールバック要求を行うか否かの設定

# **[**書式**]**

**isdn callback request** *callback\_request* **no isdn callback request** [*callback\_request*]

# **[**設定値及び初期値**]**

- *callback\_request*
	- [設定値] :

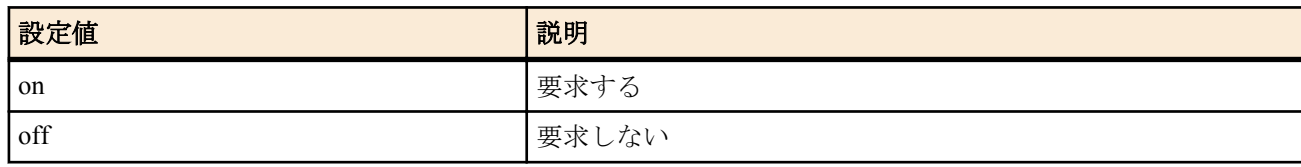

• [初期値] : off

# **[**説明**]**

選択されている相手に対してコールバック要求を行うか否かを設定する。

# **6.2.11** 相手からのコールバック要求に応じるか否かの設定

#### **[**書式**]**

**isdn callback permit** *callback\_permit* **no isdn callback permit** [*callback\_permit*]

### **[**設定値及び初期値**]**

- *callback\_permit*
	- [設定値] :

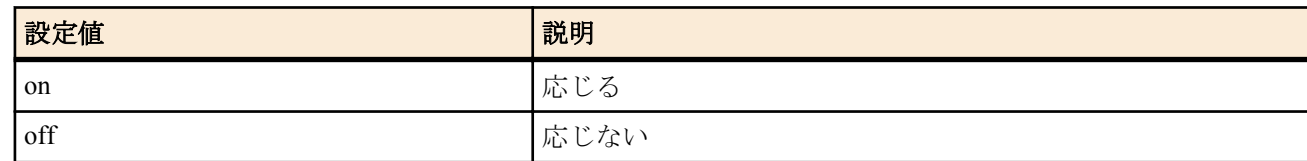

• [初期値] : off

### **[**説明**]**

選択されている相手からのコールバック要求に対してコールバックするか否かを設定する。

# **6.2.12** コールバック要求タイプの設定

# **[**書式**]**

**isdn callback request type** *type* **no isdn callback request type** [*type*]

#### **[**設定値及び初期値**]**

- *type*
	- [設定値] :

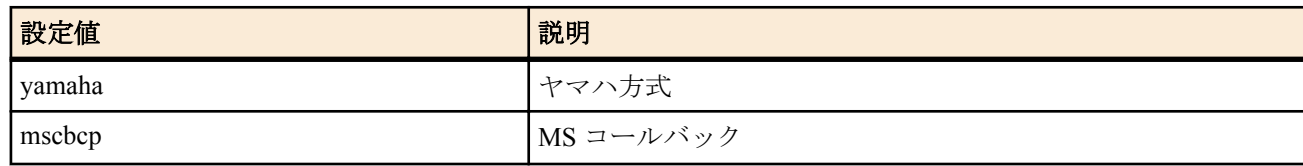

• [初期値] : yamaha

#### **[**説明**]**

コールバックを要求する場合のコールバック方式を設定する。

#### **6.2.13** コールバック受け入れタイプの設定

#### **[**書式**]**

**isdn callback permit type** *type1* [*type2*] **no isdn callback permit type** [*type1* [*type2*]]

### **[**設定値及び初期値**]**

- *type1,type2*
	- [設定値] :

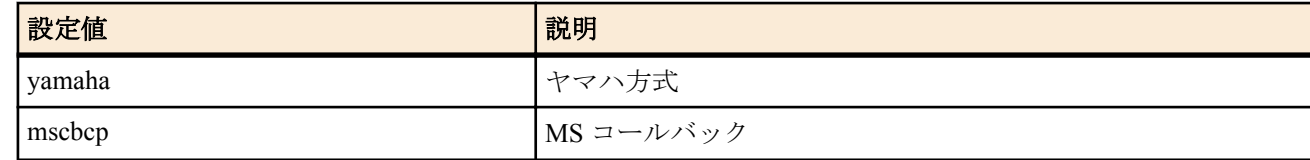

- [初期値] :
	- type1=yamaha
	- type2=mscbcp

#### **[**説明**]**

受け入れることのできるコールバック方式を設定する。

# **6.2.14 MS** コールバックでユーザからの番号指定を許可するか否かの設定

#### **[**書式**]**

**isdn callback mscbcp user-specify** *specify* **no no isdn callback mscbcp user-specify** [*specify*]

#### **[**設定値及び初期値**]**

- *specify*
	- [設定値] :

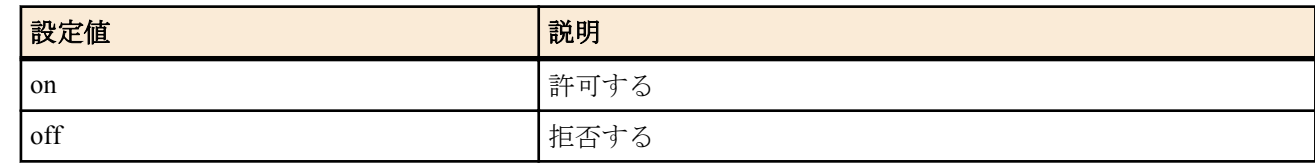

• [初期値] : off

#### **[**説明**]**

サーバー側として動作する場合にはコールバックするために利用可能な電話番号が一つでもあればそれに対しての みコールバックする。しかし、anonymous への着信で、発信者番号通知がなく、コールバックのためにつかえる電 話番号が全く存在しない場合に、コールバック要求側 ( ユーザ ) からの番号指定によりコールバックするかどうかを 設定する。

#### **[**ノート**]**

設定が off でコールバックできない場合には、コールバックせずにそのまま接続する。

# **6.2.15** コールバックタイマの設定

#### **[**書式**]**

**isdn callback response time** *type time* **no isdn callback response time** [*type*]

#### **[**設定値及び初期値**]**

- *type*
	- [設定値] :

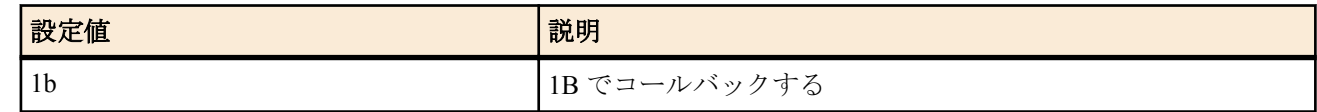

- [初期値] : -
- *time*
	- [設定値] : 秒数 (0..15.0)
	- [初期値] : 0

#### **[**説明**]**

選択されている相手からのコールバック要求を受け付けてから、実際に相手に発信するまでの時間を設定する。 秒数は 0.1 秒単位で設定できる。

#### **6.2.16** コールバック待機タイマの設定

#### **[**書式**]**

**isdn callback wait time** *time* **no isdn callback wait time** [*time*]

#### **[**設定値及び初期値**]**

- *time*
	- [設定値] : 秒数 (1..60.0)
	- [初期値] : 60

#### **[**説明**]**

選択されている相手にコールバックを要求し、それが受け入れられていったん回線が切断されてから、このタイマ がタイムアウトするまで相手からのコールバックによる着信を受け取れなかった場合には接続失敗とする。秒数は 0.1 秒単位で設定できる。

#### **6.2.17 ISDN** 回線を切断するタイマ方式の指定

#### **[**書式**]**

**isdn disconnect policy** *type* **no isdn disconnect policy** [*type*]

**90** | コマンドリファレンス | ISDN 関連の設定

• [設定値] :

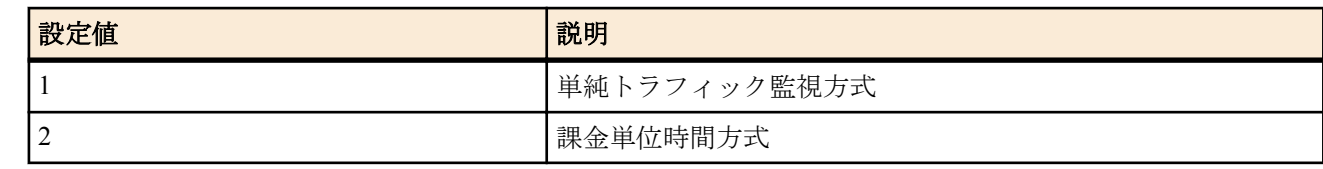

• [初期値] : 1

#### **[**説明**]**

単純トラフィック監視方式は従来型の方式であり、**isdn disconnect time**、**isdn disconnect input time**、**isdn disconnect output time** の 3 つのタイマコマンドでトラフィックを監視し、一定時間パケットが流れなくなった時点で回線を切 断する。

課金単位時間方式では、課金単位時間と監視時間を **isdn disconnect interval time** コマンドで設定し、監視時間中にパ ケットが流れなければ課金単位時間の倍数の時間で回線を切断する。通信料金を減らす効果が期待できる。

#### **[**設定例**]**

# isdn disconnect policy 2

# isdn disconnect interval time 240 6 2

# **6.2.18** 切断タイマの設定 **(** ノーマル **)**

#### **[**書式**]**

**isdn disconnect time** *time* **no isdn disconnect time** [*time*]

#### **[**設定値及び初期値**]**

- *time*
	- [設定値] :

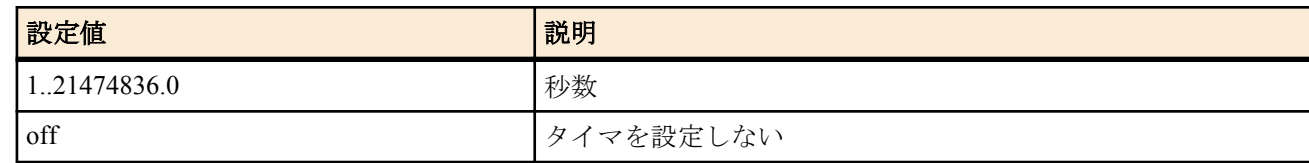

• [初期値] : 60

#### **[**説明**]**

選択されている相手について PP 側のデータ送受信がない場合の切断までの時間を設定する。秒数は 0.1 秒単位で 設定できる。

**[**ノート**]**

本コマンドの設定値を X 秒、**isdn disconnect input time** コマンドの設定値を IN 秒、**isdn disconnect output time** コマ ンドの設定値を OUT 秒とする。

X>IN または X>OUT のように設定した場合、パケットの入出力が観測されないと IN または OUT 秒で切断される。

#### **6.2.19** 切断タイマの設定 **(** ファスト **)**

#### **[**書式**]**

**isdn fast disconnect time** *time* **no no isdn fast disconnect time** [*time*]

#### **[**設定値及び初期値**]**

- *time*
	- [設定値] :

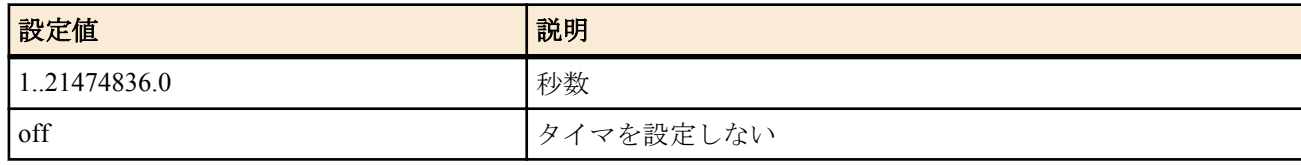

• [初期値] : 20

**[**説明**]**

っていて発信できない場合に、ISDN 回線を塞いでいる相手先についてこのタイマが動作を始める。このタイマで指 定した時間の間、パケットが全く流れなかったらその相手先を切断して、発信待ちの宛先を接続する。秒数は 0.1 秒 単位で設定できる。

なお、**isdn auto connect** コマンドが off の場合はこのタイマは無視される。

# **[**ノート**]**

同じ ISDN 回線に接続されている他の機器が Bch を使用している場合には、本コマンドは機能しないことがある。 また、本機の PP Anonymous の接続がすべての Bch を使用している場合には、新たな PP Anonymous の接続を起動し ても、本コマンドは機能しない。

#### **6.2.20** 切断タイマの設定 **(** 強制 **)**

#### **[**書式**]**

**isdn forced disconnect time** *time* **no isdn forced disconnect time** [*time*]

#### **[**設定値及び初期値**]**

- *time*
	- [設定値] :

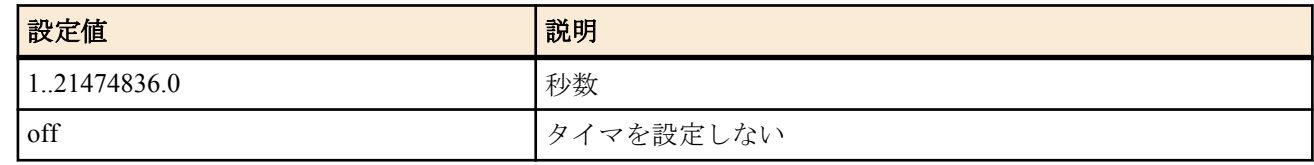

• [初期値] : off

#### **[**説明**]**

選択されている相手に接続する最大時間を設定する。秒数は 0.1 秒単位で設定できる。

パケットをやりとりしていても、このコマンドで設定した時間が経過すれば強制的に回線を切断する。

ダイヤルアップ接続でインターネット側からの無効なパケット (ping アタック等 ) が原因で回線が自動切断できな い場合に有効。**isdn call block time** コマンドと併用するとよい。

#### **6.2.21** 入力切断タイマの設定 **(** ノーマル **)**

#### **[**書式**]**

**isdn disconnect input time** *time* **no isdn disconnect input time** [*time*]

#### **[**設定値及び初期値**]**

- *time*
	- [設定値] :

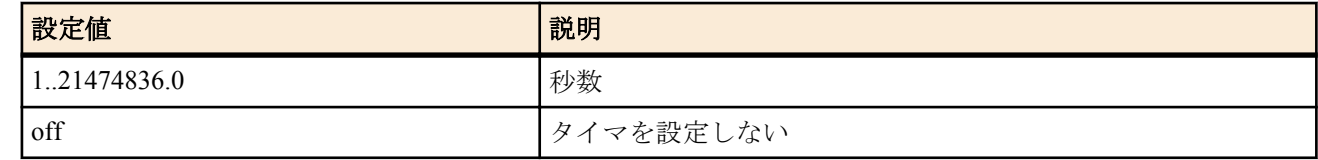

• [初期値] : 120

**[**説明**]**

選択されている相手について PP 側からデータ受信がない場合の切断までの時間を設定する。秒数は 0.1 秒単位で 設定できる。

**[**ノート**]**

例えば、UDP パケットを定期的に出すようなプログラムが暴走したような場合、本タイマを設定しておくことによ り回線を切断することができる。 6.2.18 切断タイマの設定 ( ノーマル ) のノート参照。

# **6.2.22** 出力切断タイマの設定 **(** ノーマル **)**

#### **[**書式**]**

**isdn disconnect output time** *time* **no isdn disconnect output time** [*time*]

# **[**設定値及び初期値**]**

- *time*
	- [設定値] :

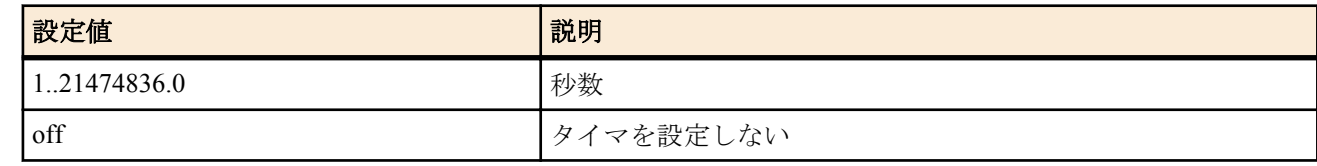

• [初期値] : 120

#### **[**説明**]**

選択されている相手について PP 側へのデータ送信がない場合の切断までの時間を設定する。秒数は 0.1 秒単位で 設定できる。

**[**ノート**]**

例えば、接続先を経由して外部から不正な UDP パケットを受信し続けるような場合、本タイマを設定しておくこと により回線を切断することができる。

6.2.18 切断タイマの設定 ( ノーマル ) のノート参照

#### **6.2.23** 課金単位時間方式での課金単位時間と監視時間の設定

### **[**書式**]**

**isdn disconnect interval time** *unit watch spare* **no isdn disconnect interval time** [*unit watch spare*]

### **[**設定値及び初期値**]**

- *unit* : 課金単位時間
	- [設定値] :
		- 秒数 (1..21474836.0)
		- off
	- [初期値] : 180
- *watch* : 監視時間
	- [設定値] :
		- 秒数 (1..21474836.0)
		- off
	- [初期値] : 6
	- *spare* : 切断余裕時間
	- [設定値] :
		- 秒数 (1..21474836.0)
		- off
	- [初期値] : 2

#### **[**説明**]**

課金単位時間方式で使われる、課金単位時間と監視時間を設定する。秒数は 0.1 秒単位で設定できる。 それぞれの意味は下図参照。

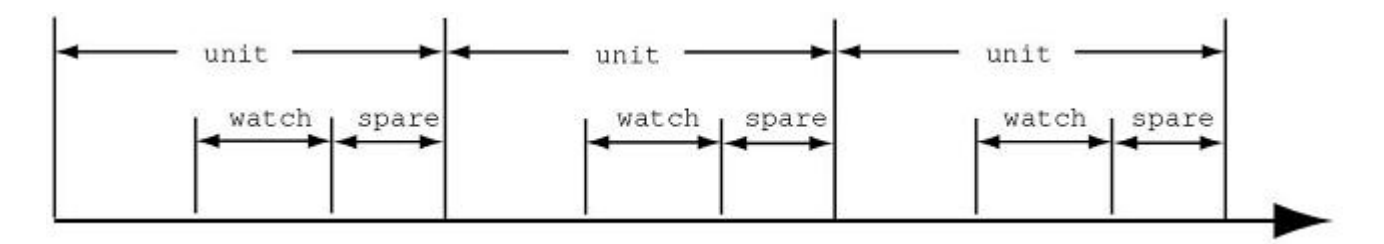

*watch* で示した間だけトラフィックを監視し、この間にパケットが流れなければ回線を切断する。*spare* は切断処理 に時間がかかりすぎて、実際の切断が単位時間を越えないように余裕を持たせるために使う。 回線を接続している時間が *unit* の倍数になるので、単純トラフィック監視方式よりも通信料金を減らす効果が期待 できる。

# **[**ノート**]**

外部へパケットを送信していない状態でも、外部からパケットを受信し続けていると、本コマンドの設定通りに切 断されないことがある。

#### **[**設定例**]**

# isdn disconnect policy 2

# isdn disconnect interval time 240 6 2

# **6.2.24** 同じ相手に対して連続して認証に失敗できる回数の設定

### **[**書式**]**

**isdn call prohibit auth-error count** *count* **no isdn call prohibit auth-error count**

### **[**設定値及び初期値**]**

- *count*
	- [設定値] :

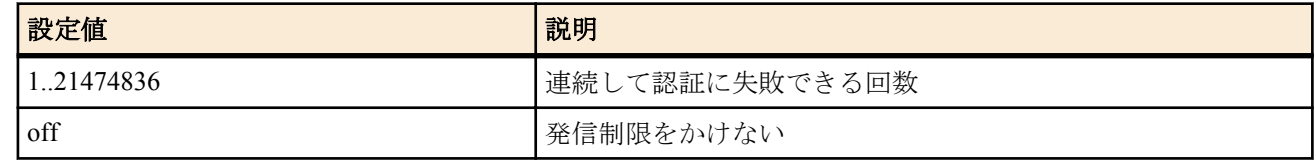

• [初期値] : 5

# **[**説明**]**

連続して認証に失敗できる回数を設定する。ここで設定した回数だけ連続して認証に失敗したときには、その後は、 同じ相手に対して発呼しない。

なお、以下のコマンドを実行すると、再び発呼が可能となる。

**pp auth accept** / **pp auth request** / **pp auth myname** / **pp auth username** / **no pp auth accept** / **no pp auth request** / **no pp auth myname** / **no pp auth username**

# **6.2.25 MP** が失敗できる最大回数の設定

#### **[**書式**]**

**isdn call prohibit mp-error count** *times* **no isdn call prohibit mp-error count**

#### **[**設定値及び初期値**]**

- *times*
	- [設定値] :

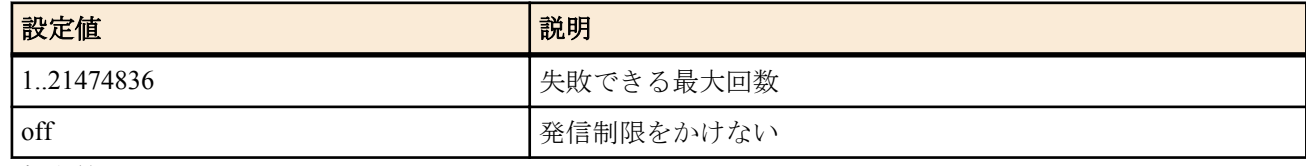

• [初期値] : 5

**[**説明**]**

選択されている相手に対し、MP が失敗できる最大回数を設定する。

最大回数を越えた場合、 **ppp mp use**、 **ppp mp minlink**、 **ppp mp maxlink** コマンドで設定を直さないと同じ相手に MP で発呼できない。

# **6.2.26** 相手先毎の累積接続時間による発信制限の設定

#### **[**書式**]**

**pp connect time threshold** *time* **no pp connect time threshold**

#### **[**設定値及び初期値**]**

• *time*

• [設定値] : 秒数(1..21474836)

#### • [初期値] : -

#### **[**説明**]**

選択された相手先に対する累計接続時間の閾値を設定する。 なお、発信時の接続時間の累計を累積接続時間として使用する。

# **[**ノート**]**

累積接続時間は本機の通信時間算出方式により計算された通信時間の累計のため、プロバイダ独自の通信時間算出 方法により計算された累積接続時間とは異なることがある。

# **6.2.27** 相手先毎の累積接続回数による発信制限の設定

### **[**書式**]**

**pp connect count threshold** *count*

**no pp connect count threshold**

#### **[**設定値及び初期値**]**

- *count*
	- [設定値] : 回数(1..21474836)
	- [初期値] : -

# **[**説明**]**

選択された相手先に対する累計接続回数の閾値を設定する。 なお、発信時の接続回数の累計を累積接続回数として使用する。 累積接続回数は **clear account** コマンドにより 0 に設定される。

# **6.2.28 i** ・ナンバーサービスのポート番号の設定

### **[**書式**]**

**isdn arrive inumber-port** *interface inum\_port* [*inum\_port*...] **no isdn arrive inumber-port** *interface*

#### **[**設定値及び初期値**]**

- *interface*
	- [設定値] : BRI インタフェース名
	- [初期値] : -
- *inum\_port* : i・ナンバーサービスのポート番号
	- [設定値] :

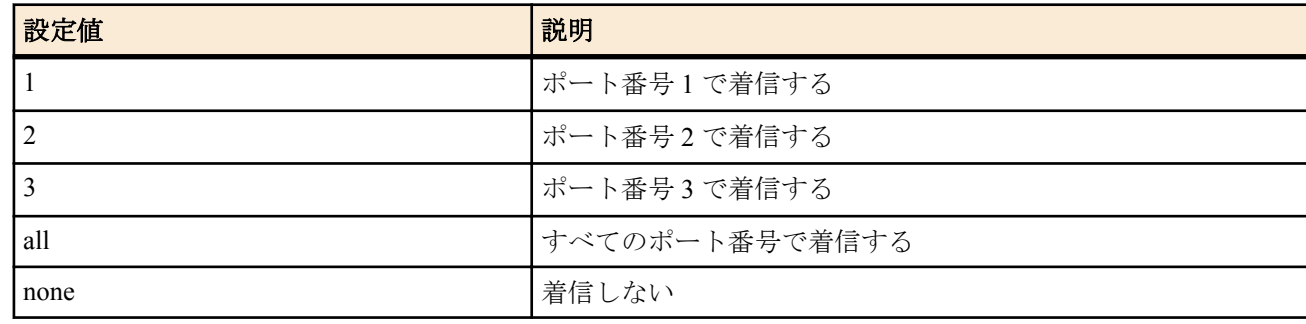

• [初期値] : all

**[**説明**]**

ルーターで着信する i ・ナンバーサービスのポート番号を選択する。

# 第 **7** 章

# **IP** の設定

# **7.1** インタフェース共通の設定

# **7.1.1 IP** パケットを扱うか否かの設定

#### **[**書式**]**

**ip routing** *routing* **no ip routing** [*routing*]

### **[**設定値及び初期値**]**

- *routing*
	- [設定値] :

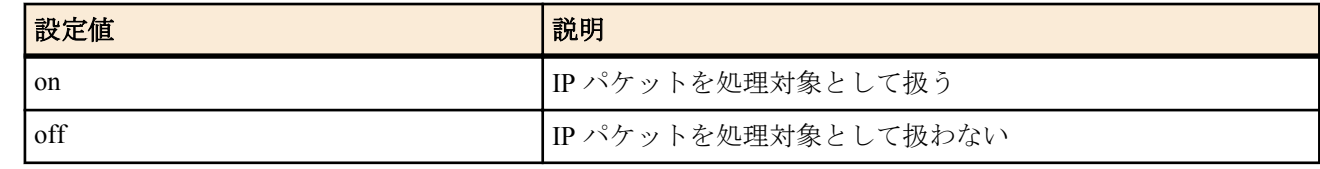

• [初期値] : on

# **[**説明**]**

IP パケットをルーティングするかどうかを設定する。

# **[**ノート**]**

off の場合でも TELNET による設定や TFTP によるアクセス、PING 等は可能。

# **7.1.2 IP** アドレスの設定

#### **[**書式**]**

**ip** *interface* **address** *ip\_address*/*mask* [broadcast *broadcast\_ip*] **ip** *interface* **address** dhcp **ip pp address** *ip\_address*[/*mask*] **ip** *loopback* **address** *ip\_address*[/*mask*] **no ip** *interface* **address** [*ip\_address*/*mask* [broadcast *broadcast\_ip*]] **no ip pp address** [*ip\_address*[/*mask*]] **no ip** *loopback* **address** [*ip\_address*[/*mask*]]

- *interface*
	- [設定値] : LAN インタフェース名、WAN インタフェース名
	- [初期値] : -
- *loopback*
	- [設定値] : LOOPBACK インタフェース名
	- [初期値] : -
- *ip\_address*
	- [設定値]: IP アドレス xxx.xxx.xxx.xxx(xxx は十進数)
	- [初期値] : -
- dhcp : DHCP クライアントとして IP アドレスを取得することを示すキーワード
	- [初期値] : -
- *mask*
	- [設定値] :
		- xxx.xxx.xxx.xxx(xxx は十進数)
		- 0x に続く十六進数
		- マスクビット数
	- [初期値] : -
- *broadcast\_ip*
	- [設定値] : ブロードキャスト IP アドレス

• [初期値] : -

#### **[**説明**]**

インタフェースの IP アドレスとネットマスクを設定する。"broadcast *broadcast\_ip*" を指定すると、ブロードキャスト アドレスを指定できる。省略した場合には、ディレクティッドブロードキャストアドレスが使われる。 dhcp を指定すると、設定直後に DHCP クライアントとして IP アドレスを取得する。また dhcp を指定している場合 に **no ip** *interface* **address** を入力すると、取得していた IP アドレスの開放メッセージを DHCP サーバーに送る。

### **[**ノート**]**

LAN インタフェースに IP アドレスを設定していない場合には、RARP により IP アドレスを得ようとする。 PP インタフェースに IP アドレスを設定していない場合には、そのインタフェースは unnumbered として動作する。 DHCP クライアントとして動作させた場合に取得したクライアント ID は、**show status dhcpc** コマンドで確認するこ とができる。

WAN インタフェースは Rev.11.00.16 以降で指定可能。

工場出荷状態および **cold start** コマンド実行後の本コマンドの設定値については「1.6 工場出荷設定値について」を 参照してください。

#### **7.1.3** セカンダリ **IP** アドレスの設定

#### **[**書式**]**

**ip** *interface* **secondary address** *ip\_address*[/*mask*] **ip** *interface* **secondary address** dhcp **no ip** *interface* **secondary address** [*ip\_address*/*mask*]

#### **[**設定値及び初期値**]**

- *interface*
	- [設定値] : LAN インタフェース名
	- [初期値] : -
- *ip\_address*
	- [設定値] : セカンダリ IP アドレス xxx.xxx.xxx.xxx(xxx は十進数 )
	- [初期値] : -
- dhcp : DHCP クライアントとして IP アドレスを取得することを示すキーワード
	- [初期値] : -
- *mask*
	- [設定値] :
		- xxx.xxx.xxx.xxx(xxx は十進数 )
		- 0x に続く十六進数
		- マスクビット数
	- [初期値] : -

#### **[**説明**]**

LAN 側のセカンダリ IP アドレスとネットマスクを設定する。

dhcp を指定すると、設定直後に DHCP クライアントとして IP アドレスを取得する。

#### **[**ノート**]**

セカンダリのネットワークでのブロードキャストアドレスは必ずディレクティッドブロードキャストアドレスが使 われる。

#### **7.1.4** インタフェースの **MTU** の設定

#### **[**書式**]**

**ip** *interface* **mtu** *mtu0* **ip pp mtu** *mtu1* **ip tunnel mtu** *mtu2* **no ip** *interface* **mtu** [*mtu0*] **no ip pp mtu** [*mtu1*] **no ip tunnel mtu** [*mtu2*]

#### **[**設定値及び初期値**]**

• *interface*

- [設定値] : LAN インタフェース名、WAN インタフェース名
- [初期値] : -
- *mtu0,mtu1,mtu2*
	- [設定値] : MTU の値 (64..1500)
	- [初期値] :
		- $mtu0=1500$
		- $mtu1=1500$
		- $mtu2=1280$

各インタフェースの MTU の値を設定する。

**[**ノート**]**

実際にはこの設定が適用されるのは IP パケットだけである。他のプロトコルには適用されず、それらではデフォル トのまま 1500 の MTU となる。

WAN インタフェースは Rev.11.00.16 以降で指定可能。

# **7.1.5** 同一インタフェースに折り返すパケットを送信するか否かの設定

# **[**書式**]**

**ip** *interface* **rebound** *switch* **ip pp rebound** *switch* **ip tunnel rebound** *switch* **no ip** *interface* **rebound** [*switch*] **no ip pp rebound** [*switch*] **no ip tunnel rebound** [*switch*]

# **[**設定値及び初期値**]**

- *interface*
	- [設定値] : LAN インタフェース名
	- [初期値] : -
- *switch*
	- [設定値] :

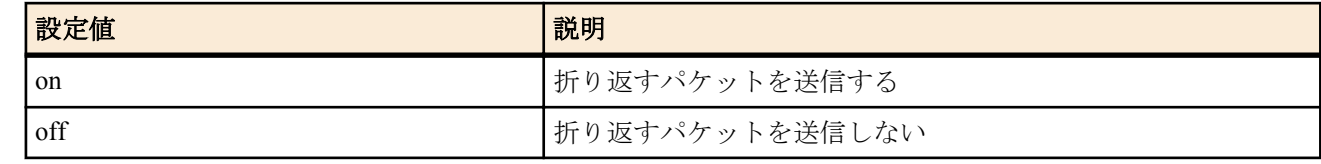

- [初期値] :
	- off (PP インタフェースの場合)
	- on (その他のインタフェースの場合)

# **[**説明**]**

同一インタフェースに折り返すパケットを送信するか否かを設定する。 折り返すパケットを送信しない場合にはそのパケットを廃棄し、送信元へ ICMP Destination Unreachable を送信す る。

# **7.1.6 echo,discard,time** サービスを動作させるか否かの設定

# **[**書式**]**

**ip simple-service** *service*

**no ip simple-service** [*service*]

- *service*
	- [設定値] :

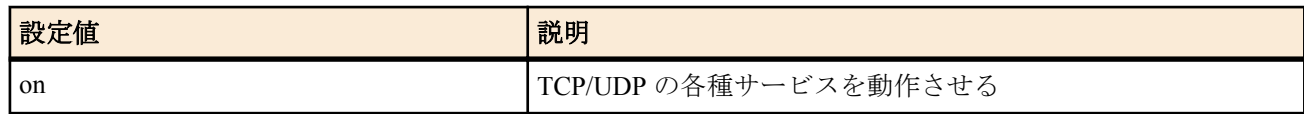

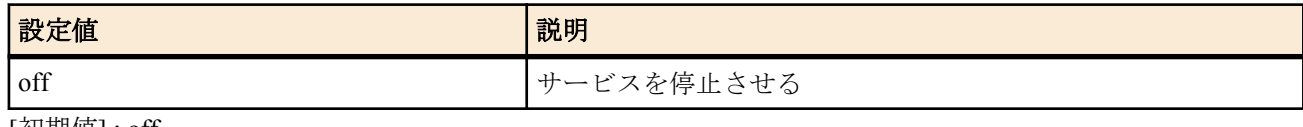

• [初期値] : off

# **[**説明**]**

TCP/UDP の echo(7)、discard(9)、time(37) の各種サービスを動作させるか否かを設定する。サービスを停止すると該 当のポートも閉じる。

# **7.1.7 IP** の静的経路情報の設定

# **[**書式**]**

**ip route** *network* gateway *gateway1* [*parameter*] [gateway *gateway2* [*parameter*]...] **no ip route** *network* [gateway...]

# **[**設定値及び初期値**]**

- *network*
- [設定値] :

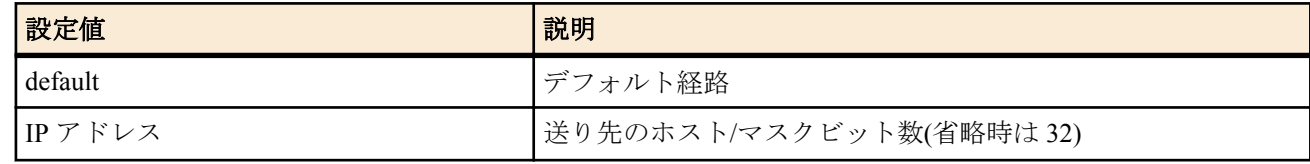

- [初期値] : -
- *gateway1, gateway2*
	- [設定値] :
		- IP アドレス
			- xxx.xxx.xxx.xxx (xxx は十進数)
		- pp *peer\_num* : PP インタフェースへの経路
			- *peer\_num*
				- 相手先情報番号
				- anonymous
		- pp anonymous name=*name*

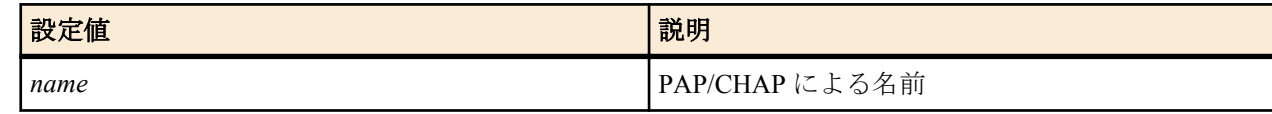

• dhcp *interface*

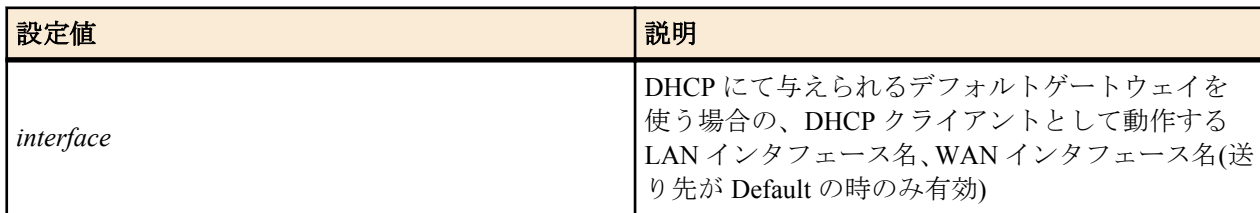

- tunnel *tunnel\_num* : トンネルインタフェースへの経路
- LOOPBACK インタフェース名、NULL インタフェース名
- [初期値] : -
- *parameter* : 以下のパラメータを空白で区切り複数設定可能
	- [設定値] :

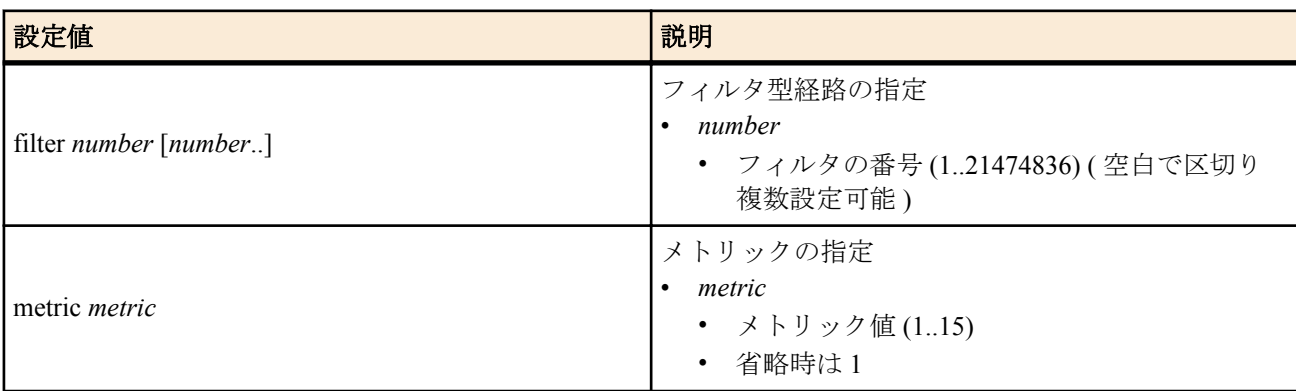

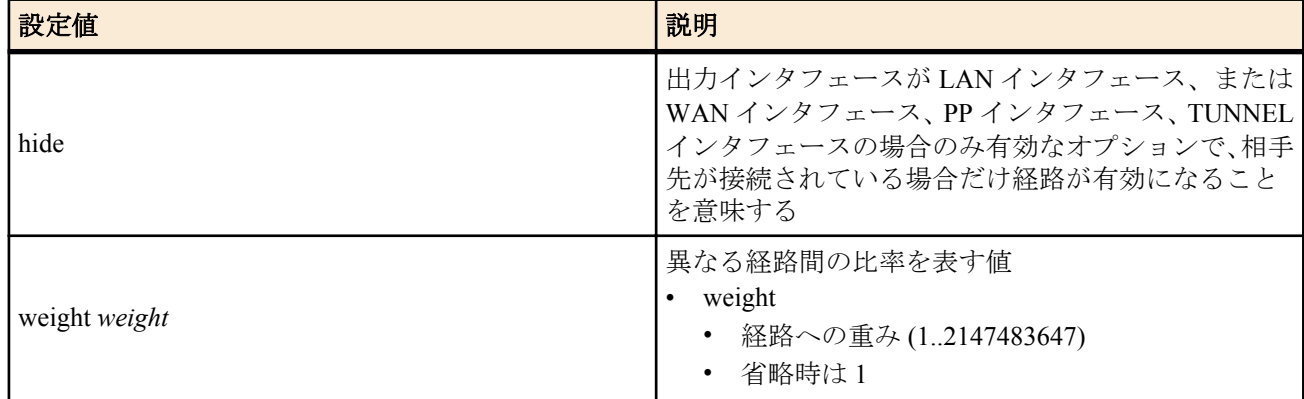

• [初期値] : -

### **[**説明**]**

IP の静的経路を設定する。

*gateway* のパラメータとしてフィルタ型経路を指定した場合には、記述されている順にフィルタを適用していき、適 合したゲートウェイが選択される。

適合するゲートウェイが存在しない場合や、フィルタ型経路が指定されているゲートウェイが一つも記述されてい ない場合には、フィルタ型経路が指定されていないゲートウェイが選択される。

フィルタ型経路が指定されていないゲートウェイも存在しない場合には、その経路は存在しないものとして処理が 継続される。

フィルタ型経路が指定されていないゲートウェイが複数記述された場合の経路の選択は、それらの経路を使用する 時点でラウンドロビンにより決定される。

filter が指定されていないゲートウェイが複数記述されている場合で、それらの経路を使うべき時にどちらを使うか は、始点/終点 IP アドレス、プロトコル、始点/ 終点ポート番号により識別されるストリームにより決定される。同 じストリームのパケットは必ず同じゲートウェイに送出される。*weight* で値 ( 例えば回線速度の比率 ) が指定され ている場合には、その値の他のゲートウェイの *weight* 値に対する比率に比例して、その経路に送出されるストリー ムの比率が上がる。

いずれの場合でも、hide キーワードが指定されているゲートウェイは、回線が接続している場合のみ有効で、回線が 接続していない場合には評価されない。なお LOOPBACK インタフェース、NULL インタフェースは常にアップ状態 なので、hide オプションは指定はできるものの意味はない。

#### **[**ノート**]**

既に存在する経路を上書きすることができる。 WAN インタフェースは Rev.11.00.16 以降で指定可能。

#### **[**設定例**]**

• デフォルトゲートウェイを 192.168.0.1 とする。

# ip route default gateway 192.168.0.1

• PP1 で接続している相手のネットワークは 192.168.1.0/24 である。

# ip route 192.168.1.0/24 gateway pp 1

• マルチホーミングによる負荷分散を行う。デフォルトゲートウェイとして 2 経路持ち、PP1 には専用線 128k で、 PP2 には専用線 64k で接続しており、かつ各専用線ダウン時の経路を無効としてパケットロスを防ぐ。

※ NAT 機能と専用線キープアライブの併用が必要となる。 # ip route default gateway pp 1 weight 2 hide gateway pp 2 weight 1 hide

#### **7.1.8 IP** パケットのフィルタの設定

#### **[**書式**]**

**ip filter** *filter\_num pass\_reject src\_addr*[/*mask*] [*dest\_addr*[/*mask*] [*protocol* [*src\_port\_list* [*dest\_port\_list*]]]] **no ip filter** *filter\_num* [*pass\_reject*]

- *filter\_num*
	- [設定値] : 静的フィルタ番号 (1..21474836)
- [初期値] : -
- *pass\_reject*
	- [設定値] :

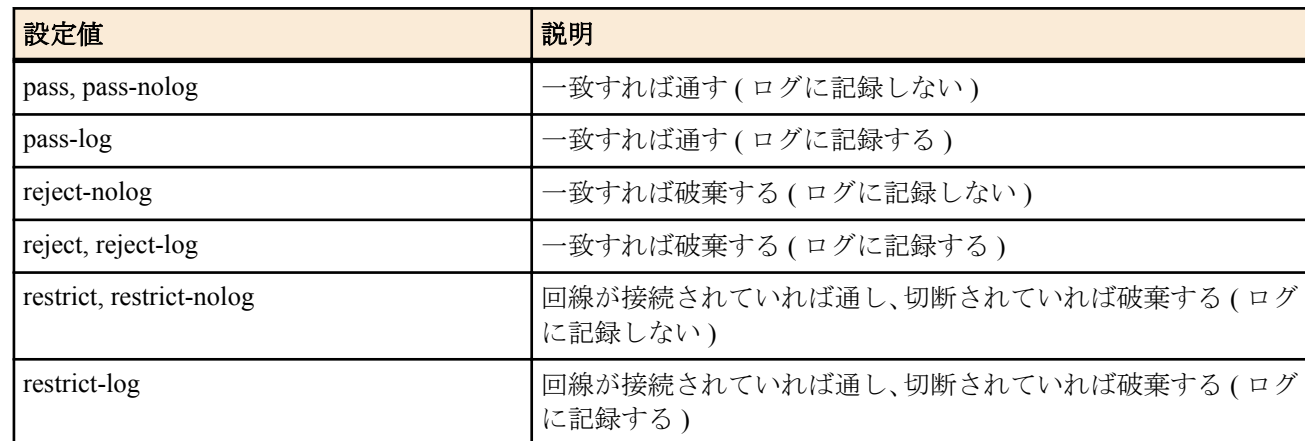

- [初期値] : -
- *src\_addr* : IP パケットの始点 IP アドレス
	- [設定値] :
		- A.B.C.D (A  $\sim$  D: 0 $\sim$  255 もしくは\*)
			- 上記表記で A~D を\*とすると、該当する 8 ビット分についてはすべての値に対応する
		- \* (すべての IP アドレスに対応)
		- 間に を挟んだ 2 つの上項目、- を前につけた上項目、- を後ろにつけた上項目、これらは範囲を指定する。
	- [初期値] : -
- dest addr: IP パケットの終点 IP アドレス
	- [設定値] :
		- *src\_addr* と同じ形式
		- 省略した場合は一個の \* と同じ
	- [初期値] : -
- *mask* : IP アドレスのビットマスク (*src\_addr* および *dest\_addr* がネットワークアドレスの場合のみ指定可 )
	- [設定値] :
		- A.B.C.D (A $\sim$ D: 0 $\sim$ 255)
		- 0x に続く十六進数
		- マスクビット数
		- 省略時は 0xffffffff と同じ
	- [初期値] : -
- *protocol* : フィルタリングするパケットの種類
	- [設定値] :
		- プロトコルを表す十進数 (0..255)
		- プロトコルを表すニーモニック

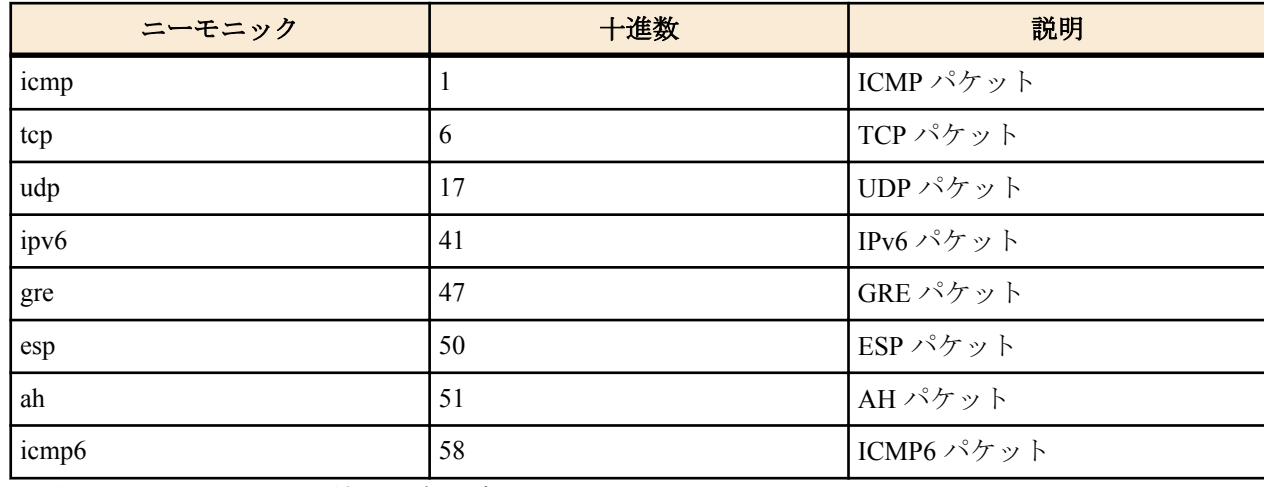

- 上項目のカンマで区切った並び (5 個以内 )
- 特殊指定

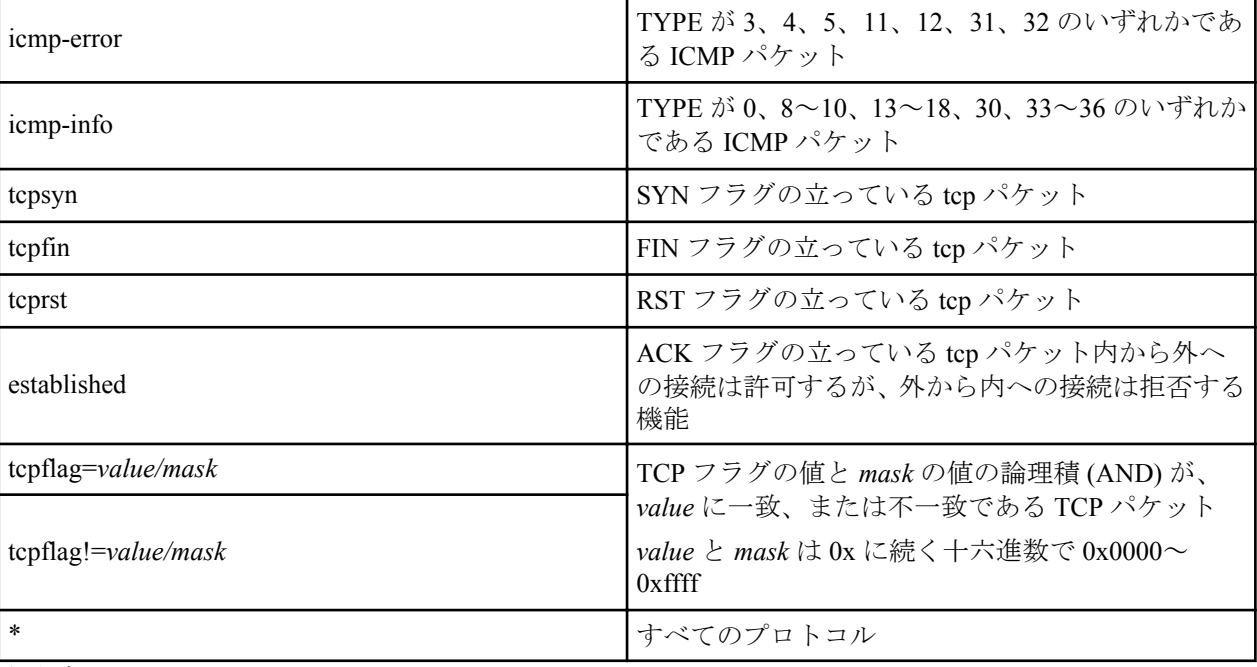

- 省略時は \* と同じ。
- [初期値] : -
- *src\_port\_list* : *protocol* に、TCP(tcp/tcpsyn/tcpfin/tcprst/established/tcpflag)、UDP(udp) のいずれかが含まれる場合は、 TCP/UDP のソースポート番号。*protocol* が ICMP(icmp) 単独の場合には、ICMP タイプ。
	- [設定値] :
		- ポート番号、タイプを表す十進数
		- ポート番号を表すニーモニック ( 一部 )

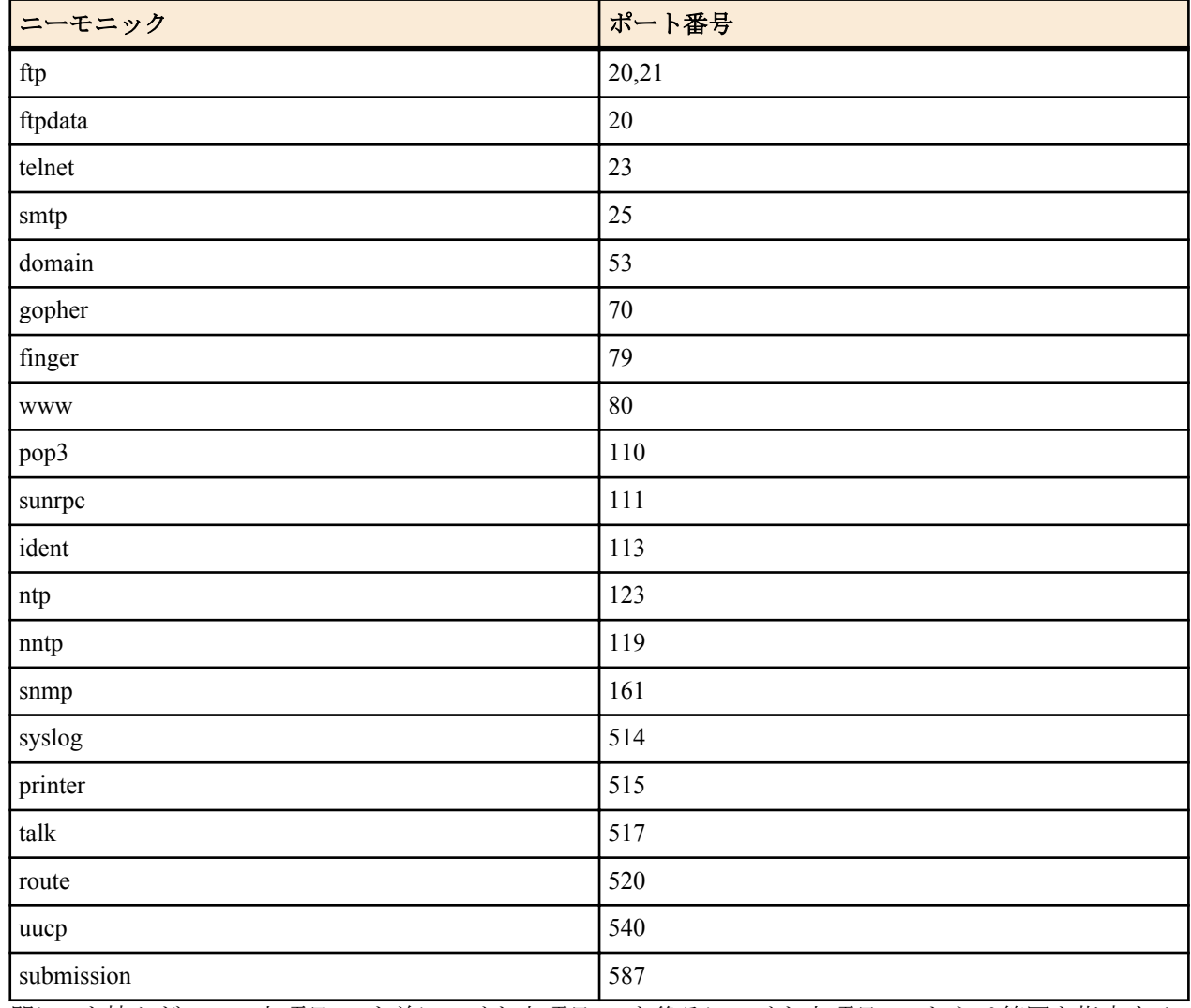

• 間に - を挟んだ 2 つの上項目、- を前につけた上項目、- を後ろにつけた上項目、これらは範囲を指定する。

• 上項目のカンマで区切った並び (10 個以内 )

• \* ( すべてのポート、タイプ )

- 省略時は \* と同じ。
- [初期値] : -
- *dest\_port\_list*
	- [設定値] : *protocol* に、TCP(tcp/tcpsyn/tcpfin/tcprst/established/tcpflag)、UDP(udp) のいずれかが含まれる場合は、 TCP/UDP のデスティネーションポート番号。*protocol* が ICMP(icmp) 単独の場合には、ICMP コード
	- [初期値] : -

IP パケットのフィルタを設定する。本コマンドで設定されたフィルタは **ip** *interface* **secure filter**、**ip filter set**、**ip filter dynamic**、および **ip** *interface* **rip filter** コマンドで用いられる。

# **[**ノート**]**

restrict-log 及び restrict-nolog を使ったフィルタは、回線が接続されている時だけ通せば十分で、そのために回線に発 信するまでもないようなパケットに有効である。例えば、時計を合わせるための NTP パケットがこれに該当する。 ICMP パケットに対して、ICMP タイプと ICMP コードをフィルタでチェックしたい場合には、*protocol* には 'icmp' だ けを単独で指定する。*protocol* が 'icmp' 単独である場合にのみ、*src\_port\_list* は ICMP タイプ、*dest\_port\_list* は ICMP コードと見なされる。*protocol* に 'icmp' と他のプロトコルを列挙した場合には *src\_port\_list* と *dest\_port\_list* の指定は TCP/UDP のポート番号と見なされ、ICMP パケットとの比較は行われない。また、*protocol* に 'icmp-error' や 'icmpinfo' を指定した場合には、*src\_port\_list* と *dst\_port\_list* の指定は無視される。*protocol* に '\*' を指定するか、TCP/UDP を含 む複数のプロトコルを列挙している場合には、*src\_port\_list* と *dest\_port\_list* の指定は TCP/UDP のポート番号と見な され、パケットが TCP または UDP である場合のみポート番号がフィルタが比較される。パケットがその他のプロト コル (ICMP を含む ) の場合には、*src\_port\_list* と *dest\_port\_list* の指定は存在しないものとしてフィルタと比較され る。

Rev.11.00.23 以降で *src\_port\_list* または *dest\_port\_list* に submission を指定可能。

# **[**設定例**]**

LAN1 で送受信される IPv4 ICMP ECHO/REPLY を pass-log で記録する # ip lan1 secure filter in 1 2 100 # ip lan1 secure filter out 1 2 100 # ip filter 1 pass-log  $*$  \* icmp 8 # ip filter 2 pass-log  $* *$  icmp 0 # ip filter 100 pass  $*$ LAN2 から送信される IPv4 Redirect のうち、"for the Host" だけを通さない

# ip lan2 secure filter out 1 100 # ip filter 1 reject \* \* icmp 5 1 # ip filter 100 pass  $* *$ 

# **7.1.9** フィルタセットの定義

#### **[**書式**]**

**ip filter set** *name direction filter\_list* [*filter\_list* ...] **no ip filter set** *name* [*direction* ...]

# **[**設定値及び初期値**]**

- *name*
	- [設定値] : フィルタセットの名前を表す文字列
	- [初期値] : -
- *direction*
	- [設定値] :

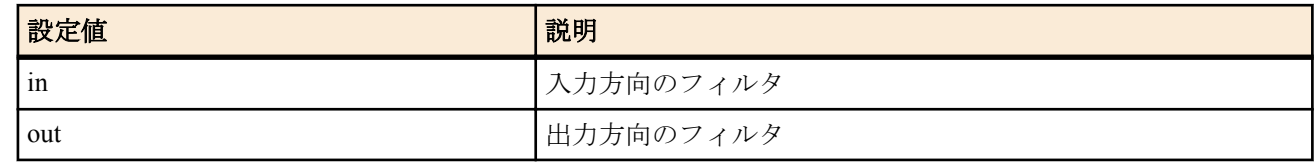

- [初期値] : -
- *filter\_list*
	- [設定値] : 空白で区切られたフィルタ番号の並び (1000 個以内 )
	- [初期値] : -

#### **[**説明**]**

フィルタセットを定義する。フィルタセットは、in/out のフィルタをそれぞれ定義し、**ip** *interface* **secure filter** コマン ドによりインタフェースに適用される。

# **7.1.10 Source-route** オプション付き **IP** パケットをフィルタアウトするか否かの設定

#### **[**書式**]**

**ip filter source-route** *filter\_out*

**no ip filter source-route** [*filter\_out*]

# **[**設定値及び初期値**]**

- *filter\_out*
	- [設定値] :

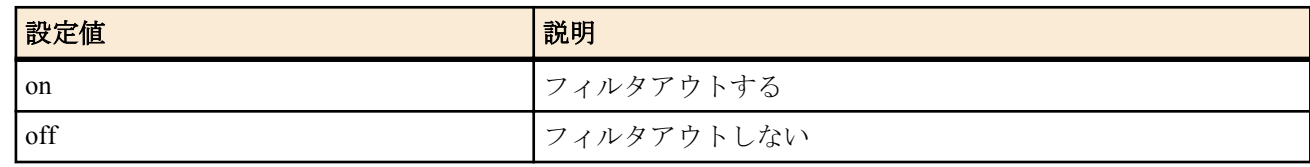

• [初期値] : on

# **[**説明**]**

Source-route オプション付き IP パケットをフィルタアウトするか否かを設定する。

# **7.1.11** ディレクテッドブロードキャストパケットをフィルタアウトするか否かの設定

# **[**書式**]**

**ip filter directed-broadcast** *filter\_out* **ip filter directed-broadcast** filter *filter\_num* [*filter\_num* ...] **no ip filter directed-broadcast**

### **[**設定値及び初期値**]**

- *filter\_out*
	- [設定値] :

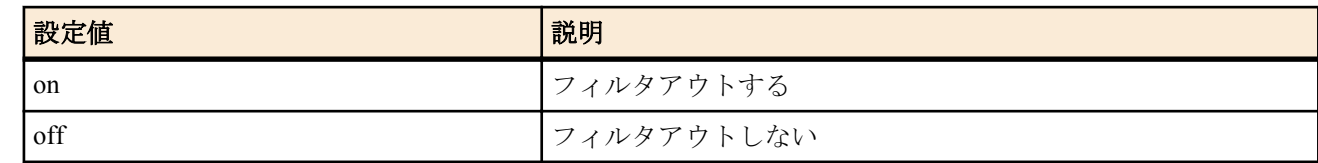

- [初期値] : on
- *filter\_num*
	- [設定値] : 静的フィルタ番号 (1..21474836)
	- [初期値] : -

#### **[**説明**]**

終点 IP アドレスがディレクテッドブロードキャストアドレス宛になっている IP パケットをルーターが接続されて いるネットワークにブロードキャストするか否かを設定する。

on を指定した場合には、ディレクティッドブロードキャストパケットはすべて破棄する。 off を指定した場合には、ディレクティッドブロードキャストパケットはすべて通過させる。 filter を指定した場合には、**ip filter** コマンドで設定したフィルタでパケットを検査し、PASS フィルタにマッチした 場合のみパケットを通過させる。

# **[**ノート**]**

このコマンドでのチェックよりも、**ip** *interface* **wol relay** コマンドのチェックの方が優先される。**ip** *interface* **wol relay** コマンドでのチェックにより通過させることができなかったパケットのみが、このコマンドでのチェックを受ける。 いわゆる smurf 攻撃を防止するためには on にしておく。

# **7.1.12** 動的フィルタの定義

#### **[**書式**]**

**ip filter dynamic** *dyn\_filter\_num srcaddr*[/*mask*] *dstaddr*[/*mask*] *protocol* [*option* ...] **ip filter dynamic** *dyn\_filter\_num srcaddr*[/*mask*] *dstaddr*[/*mask*] filter [*filter\_list* [in *filter\_list*] [out *filter\_list*] [*option*...] **no ip filter dynamic** *dyn\_filter\_num* [*dyn\_filter\_num*...]

# **[**設定値及び初期値**]**

• *dyn\_filter\_num*

• [設定値] : 動的フィルタ番号 (1..21474836)

#### **104** | コマンドリファレンス | IP の設定

- [初期値] : -
- *srcaddr*
	- [設定値] : 始点 IP アドレス
	- [初期値] : -
- *dstaddr*
	- [設定値] : 終点 IP アドレス
	- [初期値] : -
	- *mask* : IP アドレスのビットマスク (*src\_addr* および *dest\_addr* がネットワークアドレスの場合のみ指定可 )
	- [初期値] : -
- *protocol* : プロトコルのニーモニック
	- [設定値] :
		- echo/discard/daytime/chargen/ftp/ssh/telnet/smtp/time/whois/dns/domain/dhcps/
		- dhcpc/tftp/gopher/finger/http/www/pop3/sunrpc/ident/nntp/ntp/ms-rpc/
		- netbios ns/netbios dgm/netbios ssn/imap/snmp/snmptrap/bgp/imap3/ldap/
		- https/ms-ds/ike/rlogin/rwho/rsh/syslog/printer/rip/ripng/
		- dhcpv6c/dhcpv6s/ms-sql/netmeeting/radius/l2tp/pptp/nfs/msblast/ipsec-nat-t/sip/
		- ping/ping6/tcp/udp
	- [初期値] : -
- *filter\_list*
	- [設定値] : **ip filter** コマンドで登録されたフィルタ番号のリスト
	- [初期値] : -
- *option*
	- [設定値] :
		- syslog=*switch*

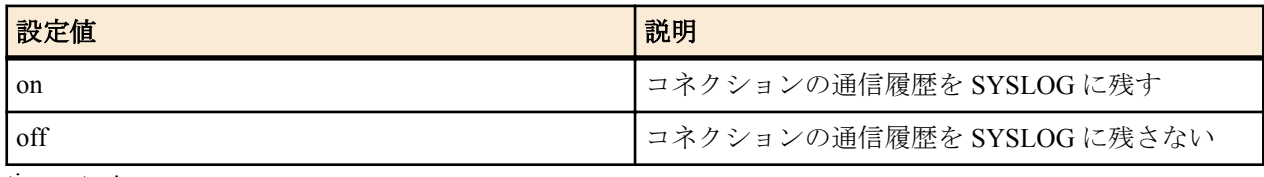

• timeout=*time*

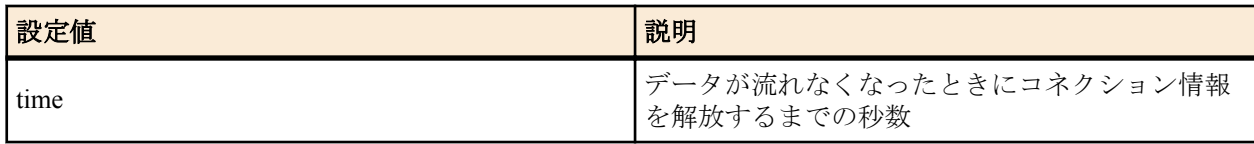

• [初期値] : syslog=on

### **[**説明**]**

動的フィルタを定義する。第 1 書式では、あらかじめルーターに登録されているアプリケーション名を指定する。 第 2 書式では、ユーザがアクセス制御のルールを記述する。キーワードの filter、in、out の後には、**ip filter** コマン ドで定義されたフィルタ番号を設定する。

filter キーワードの後に記述されたフィルタに該当するコネクション ( トリガ ) を検出したら、それ以降 in キーワー ドと out キーワードの後に記述されたフィルタに該当するコネクションを通過させる。in キーワードはトリガの方 向に対して逆方向のアクセスを制御し、out キーワードは動的フィルタと同じ方向のアクセスを制御する。なお、**ip filter** コマンドの IP アドレスは無視される。 pass/reject の引数も同様に無視される。

プロトコルとして tcp や udp を指定した場合には、アプリケーションに固有な処理は実施されない。特定のアプリケ ーションを扱う必要がある場合には、アプリケーション名を指定する。

# **[**設定例**]**

# ip filter 10 pass \* \* udp \* snmp # ip filter dynamic  $1$  \* \* filter 10

# **7.1.13** 動的フィルタのタイムアウトの設定

#### **[**書式**]**

**ip filter dynamic timer** *option*=*timeout* [*option*=*timeout*...] **no ip filter dynamic timer**

# **[**設定値及び初期値**]**

• *option* : オプション名

• [設定値] :

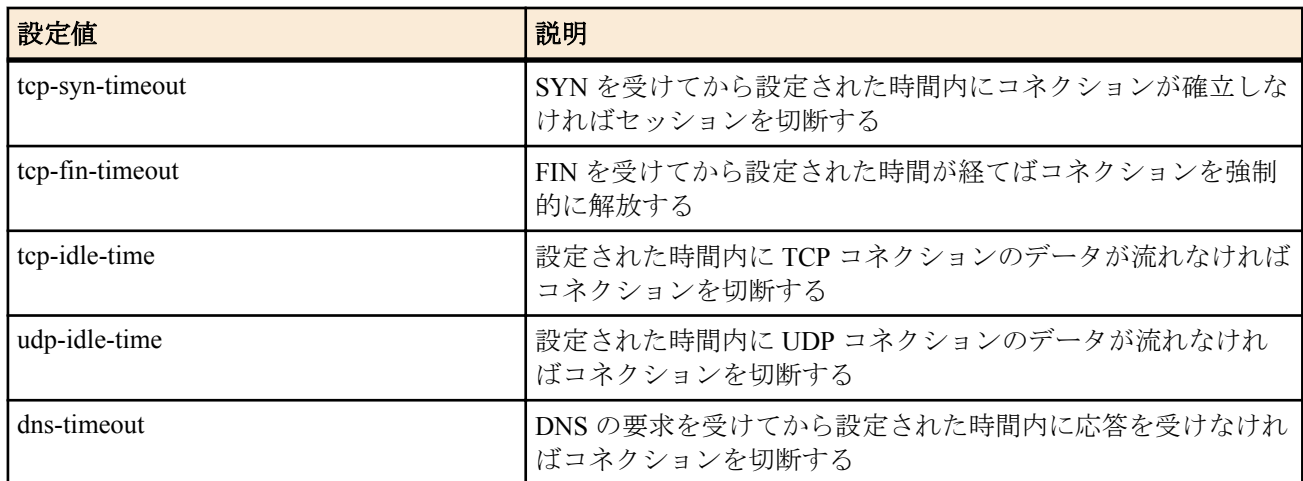

- [初期値] :
	- tcp-syn-timeout=30
	- tcp-fin-timeout=5
	- tcp-idle-time=3600
	- udp-idle-time=30
	- dns-timeout=5
- *timeout*
	- [設定値] : 待ち時間 ( 秒 )
	- [初期値] : -

# **[**説明**]**

動的フィルタのタイムアウトを設定する。

**[**ノート**]**

本設定はすべての検査において共通に使用される。

# **7.1.14** 侵入検知機能の動作の設定

#### **[**書式**]**

**ip** *interface* **intrusion detection** *direction* [*type*] *switch* [*option*] **ip pp intrusion detection** *direction* [*type*] *switch* [*option*] **ip tunnel intrusion detection** *direction* [*type*] *switch* [*option*] **no ip** *interface* **intrusion detection** *direction* [*type*] *switch* [*option*] **no ip pp intrusion detection** *direction* [*type*] *switch* [*option*] **no ip tunnel intrusion detection** *direction* [*type*] *switch* [*option*]

# **[**設定値及び初期値**]**

- *interface*
	- [設定値] : LAN インタフェース名、WAN インタフェース名
	- [初期値] : -
- *direction* : 観察するパケット・コネクションの方向
- [設定値] :

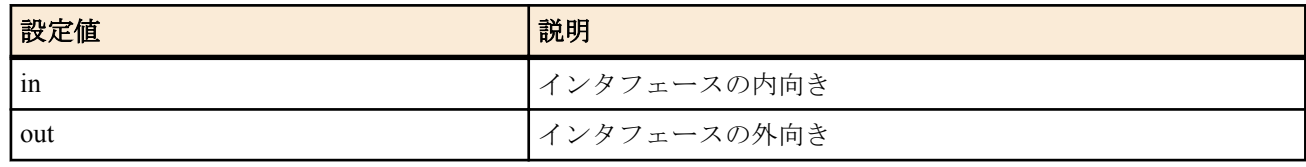

• [初期値] : -

- *type* : 観察するパケット・コネクションの種類
	- [設定値] :

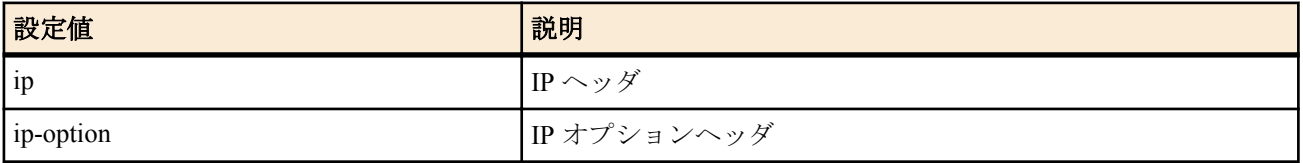

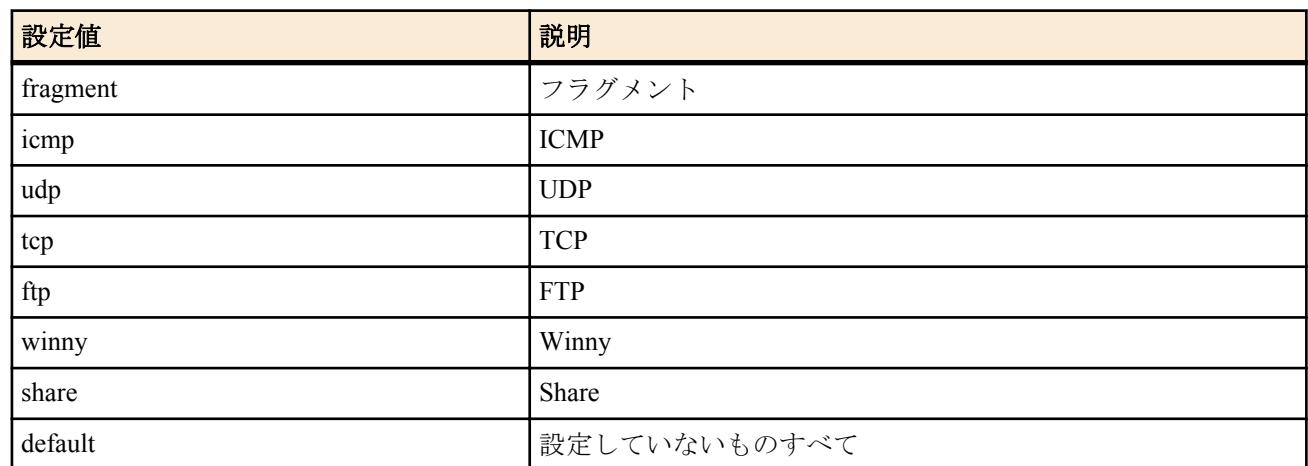

- [初期値] : -
- *switch*
	- [設定値] :

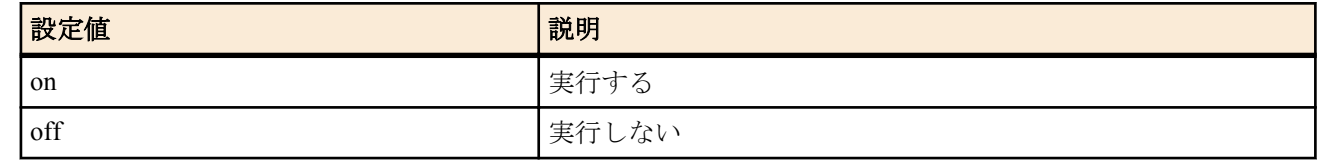

- [初期値] :
	- TYPE を指定しないとき=off
	- TYPE を指定したとき=on
- *option*
	- [設定値] :

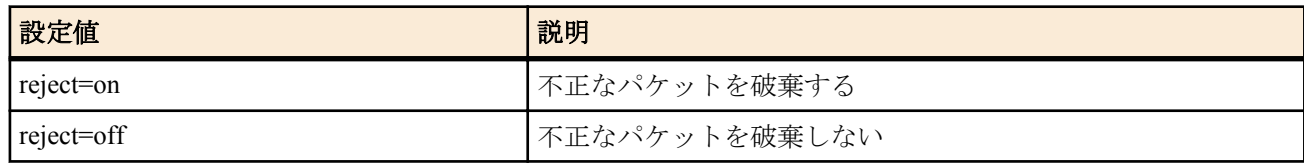

• [初期値] : off

#### **[**説明**]**

指定したインタフェースで、指定された向きのパケットやコネクションについて異常を検知する。 *type* オプションを省略したときには、侵入検知機能の全体についての設定になる。

# **[**ノート**]**

危険性の高い攻撃については、reject オプションの設定に関わらず、常にパケットを破棄する。 Winny については、バージョン 2 の検知が可能であり、それ以前のバージョンには対応していない。 Share については、バージョン 1.0 EX2 (ShareTCP 版) の検知が可能であり、それ以前のバージョンには対応していな い。

WAN インタフェースは Rev.11.00.16 以降で指定可能。

# **7.1.15 1** 秒間に侵入検知情報を通知する頻度の設定

### **[**書式**]**

**ip** *interface* **intrusion detection notice-interval** *frequency* **ip pp intrusion detection notice-interval** *frequency* **ip tunnel intrusion detection notice-interval** *frequency* **no ip** *interface* **intrusion detection notice-interval no ip pp intrusion detection notice-interval no ip tunnel intrusion detection notice-interval**

- *interface*
	- [設定値] : LAN インタフェース名、WAN インタフェース名
	- [初期値] : -
- *frequency*
	- [設定値] : 頻度 (1...1000)

• [初期値] : 1

# **[**説明**]**

1 秒間に侵入検知情報を通知する頻度を設定する。

$$
[\lambda - \mu]
$$

WAN インタフェースは Rev.11.00.16 以降で指定可能。

# **7.1.16** 重複する侵入検知情報の通知抑制の設定

# **[**書式**]**

**ip** *interface* **intrusion detection repeat-control** *time* **ip pp intrusion detection repeat-control** *time* **ip tunnel intrusion detection repeat-control** *time* **no ip** *interface* **intrusion detection repeat-control no ip pp intrusion detection repeat-control no ip tunnel intrusion detection repeat-control**

### **[**設定値及び初期値**]**

- *interface*
	- [設定値] : LAN インタフェース名、WAN インタフェース名
	- [初期値] : -
- *time*
	- [設定値] : 秒数 (1..1000)
	- [初期値] : 60

# **[**説明**]**

同じホストに対する同じ種類の攻撃を、*time* 秒に 1 回のみ通知するよう抑制する。

**[**ノート**]**

WAN インタフェースは Rev.11.00.16 以降で指定可能。

# **7.1.17** 侵入検知情報の最大表示件数の設定

#### **[**書式**]**

**ip** *interface* **intrusion detection report** *num* **ip pp intrusion detection report** *num* **ip tunnel intrusion detection report** *num* **no ip** *interface* **intrusion detection report no ip pp intrusion detection report no ip tunnel intrusion detection report**

# **[**設定値及び初期値**]**

- *interface*
	- [設定値] : LAN インタフェース名、WAN インタフェース名
	- [初期値] : -
- *num*
	- [設定値] : 件数 (1..1000)
	- [初期値] : 50

# **[**説明**]**

**show ip intrusion detection** コマンドで表示される侵入検知情報の最大件数を設定する。

**[**ノート**]**

WAN インタフェースは Rev.11.00.16 以降で指定可能。

# **7.1.18** 侵入検知で用いる閾値の設定

# **[**書式**]**

**ip** *interface* **intrusion detection threshold** *type count* **ip pp intrusion detection threshold** *type count* **ip tunnel intrusion detection threshold** *type count* **no ip** *interface* **intrusion detection threshold** *type* **no ip pp intrusion detection threshold** *type*

**no ip tunnel intrusion detection threshold** *type*

#### **[**設定値及び初期値**]**

- *interface*
	- [設定値] : LAN インタフェース名、WAN インタフェース名
	- [初期値] : -
- *type* : 閾値を設定する攻撃の種類
	- [設定値] :

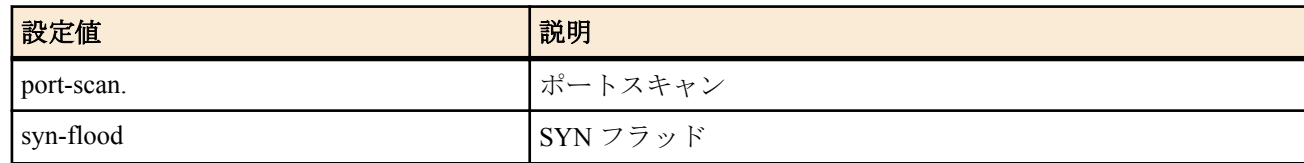

- [初期値] :
	- port-scan=64
	- syn-flood=100
- *count*
	- [設定値] : 閾値 (1..65535)
	- [初期値] : -

# **[**説明**]**

侵入検知で用いる閾値を設定する。攻撃のタイプと設定する数値の意味は以下のようになる。

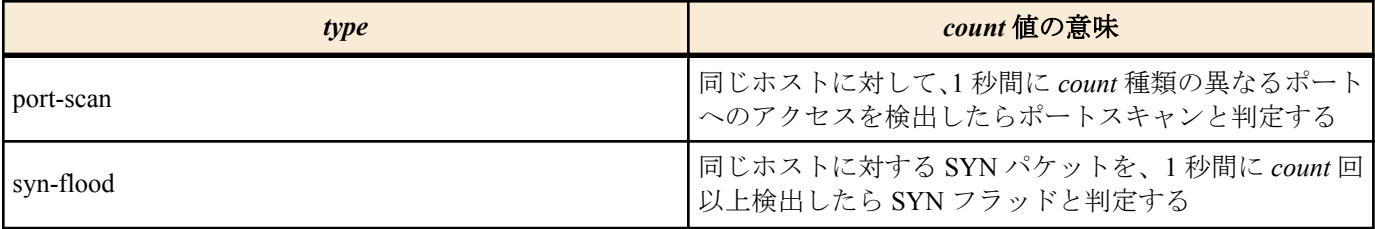

# **[**ノート**]**

WAN インタフェースは Rev.11.00.16 以降で指定可能。

# **7.1.19 TCP** セッションの **MSS** 制限の設定

# **[**書式**]**

**ip** *interface* **tcp mss limit** *mss* **ip pp tcp mss limit** *mss* **ip tunnel tcp mss limit** *mss* **no ip** *interface* **tcp mss limit** [*mss*] **no ip pp tcp mss limit** [*mss*] **no ip tunnel tcp mss limit** [*mss*]

# **[**設定値及び初期値**]**

- *interface*
	- [設定値] : LAN インタフェース名、WAN インタフェース名
	- [初期値] : -
- *mss*
	- [設定値] :

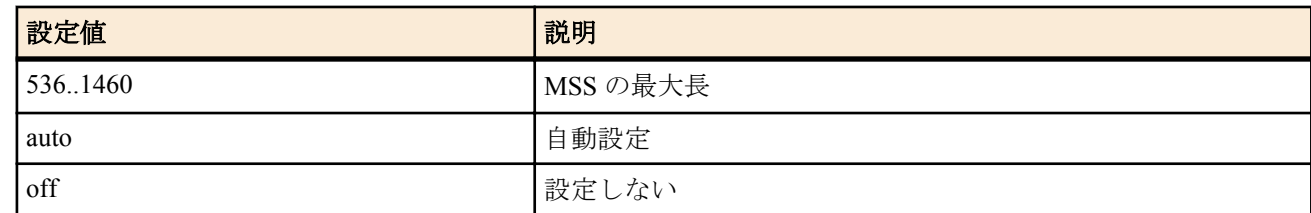

• [初期値] : off

# **[**説明**]**

インタフェースを通過する TCP セッションの MSS を制限する。インタフェースを通過する TCP パケットを監視 し、MSS オプションの値が設定値を越えている場合には、設定値に書き換える。キーワード auto を指定した場合に は、インタフェースの MTU、もしくは PP インタフェースの場合で相手の MRU 値が分かる場合にはその MRU 値か ら計算した値に書き換える。
PPPoE 用の PP インタフェースに対しては、**pppoe tcp mss limit** コマンドでも TCP セッションの MSS を制限するこ とができる。このコマンドと **pppoe tcp mss limit** コマンドの両方が有効な場合は、MSS はどちらかより小さな方の 値に制限される。

WAN インタフェースは Rev.11.00.16 以降で指定可能。

# **7.1.20** ルーターが端点となる **TCP** のセッション数の設定

#### **[**書式**]**

**tcp session limit** *limit* **no tcp session limit** [*limit*]

# **[**設定値及び初期値**]**

- *limit* : 制限値
	- [設定値] :

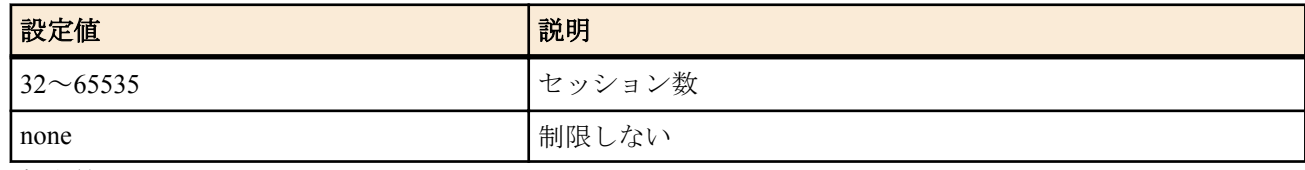

• [初期値] : 1000

#### **[**説明**]**

ルーターが端点となる TCP のセッション数を制限する。

none を選択した場合には制限を設けない。

# **[**ノート**]**

ルーターと直接通信しない場合にはこの制限は適用されない。

# **7.1.21 IPv4** の経路情報に変化があった時にログに記録するか否かの設定

#### **[**書式**]**

**ip route change log** *log* **no ip route change log** [*log*]

#### **[**設定値及び初期値**]**

- *log*
	- [設定値] :

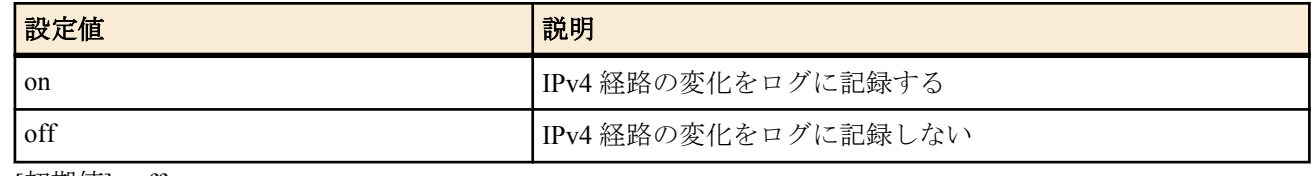

• [初期値] : off

# **[**説明**]**

IPv4 の経路情報に変化があった時にそれをログに記録するか否かを設定する。 ログは INFO レベルで記録される。

#### **7.1.22** フィルタリングによるセキュリティの設定

#### **[**書式**]**

**ip** *interface* **secure filter** *direction* [*filter\_list...*] [dynamic *filter\_list...*] **ip pp secure filter** *direction* [*filter\_list*...] [dynamic *filter\_list*...] **ip tunnel secure filter** *direction* [*filter\_list*...] [dynamic *filter\_list*...] **ip** *interface* **secure filter name** *set\_name* **ip pp secure filter name** *set\_name* **ip tunnel secure filter name** *set\_name* **no ip** *interface* **secure filter** *direction* [*filter\_list*] **no ip pp secure filter** *direction* [*filter\_list*] **no ip tunnel secure filter** *direction* [*filter\_list*]

**no ip** *interface* **secure filter name** [*set\_name*]

**no ip pp secure filter name** [*set\_name*]

**no ip tunnel secure filter name** [*set\_name*]

#### **[**設定値及び初期値**]**

- *interface*
	- [設定値] : LAN インタフェース名、WAN インタフェース名、LOOPBACK インタフェース名、NULL インタフ ェース名
	- [初期値] : -
- *direction*
	- [設定値] :

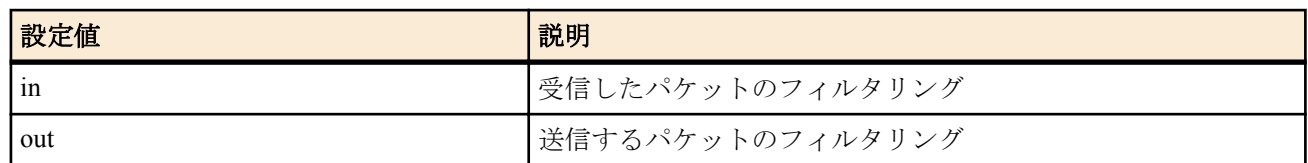

- [初期値] : -
- *filter\_list*
	- [設定値] : 空白で区切られたフィルタ番号の並び ( 静的フィルタと動的フィルタの数の合計として 128 個以 内 )
	- [初期値] : -
- *set\_name*
	- [設定値] : フィルタセットの名前を表す文字列
	- [初期値] : -
	- dynamic : キーワード後に動的フィルタの番号を記述する
	- [初期値] : -

# **[**説明**]**

**ip filter** コマンドによるパケットのフィルタを組み合わせて、インタフェースで送受信するパケットの種類を制限す る

方向を指定する書式では、それぞれの方向に対して適用するフィルタ列をフィルタ番号で指定する。指定された番 号のフィルタが順番に適用され、パケットにマッチするフィルタが見つかればそのフィルタにより通過/ 廃棄が決定 する。それ以降のフィルタは調べられない。すべてのフィルタにマッチしないパケットは廃棄される。 フィルタセットの名前を指定する書式では、指定されたフィルタセットが適用される。フィルタを調べる順序など は方向を指定する書式の方法に準ずる。定義されていないフィルタセットの名前が指定された場合には、フィルタ は設定されていないものとして動作する。

# **[**ノート**]**

フィルタリストを走査して、一致すると通過、破棄が決定する。

# ip filter 1 pass 192.168.0.0/24 \*  $\#$  ip filter 2 reject 192.168.0.1 # ip lan1 secure filter in 1 2

この設定では、始点 IP アドレスが 192.168.0.1 であるパケットは、最初のフィルタ 1 で通過が決定してしまうため、 フィルタ 2 での検査は行われない。そのため、フィルタ 2 は何も意味を持たない。 フィルタリストを操作した結果、どのフィルタにも一致しないパケットは破棄される。

LOOPBACK インタフェースと NULL インタフェースでは動的フィルタは使用できない。 NULL インタフェースで *direction* に 'in' は指定できない。 WAN インタフェースは Rev.11.00.16 以降で指定可能。

# **7.1.23** ルールに一致する **IP** パケットの **DF** ビットを **0** に書き換えるか否かの設定

#### **[**書式**]**

**ip fragment remove df-bit** *rule* **no ip fragment remove df-bit** [*rule*]

- *rule*
	- [設定値] :

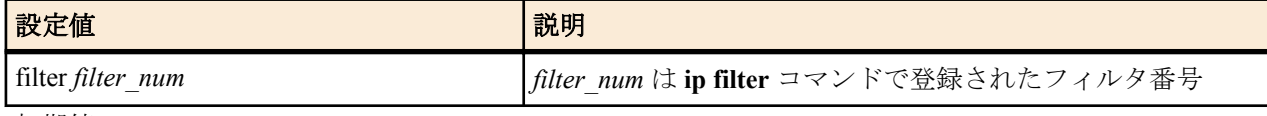

• [初期値] : -

#### **[**説明**]**

フォワーディングする IP パケットの内、*rule* に一致するものは DF ビットを 0 に書き換える。

**[**ノート**]**

DF ビットは経路 MTU 探索アルゴリズムで利用されるが、経路の途中に ICMP パケットをフィルタするファイアウ ォールなどがあるとアルゴリズムがうまく動作せず、特定の通信相手とだけは通信ができないなどの現象になるこ とがある。この様な現象は、「経路 MTU 探索ブラックホール (Path MTU Discovery Blackhole)」と呼ばれている。こ の経路 MTU 探索ブラックホールがある場合には、このコマンドでそのような相手との通信に関して DF ビットを 0 に書き換えてしまえば、経路 MTU 探索は正しく動作しなくなるものの、通信できなくなるということはなくなる。

#### **7.1.24** 代理 **ARP** の設定

#### **[**書式**]**

**ip** *interface* **proxyarp** *proxyarp* **no ip** *interface* **proxyarp** [*proxyarp*]

#### **[**設定値及び初期値**]**

- *interface*
	- [設定値] : LAN インタフェース名
	- [初期値] : -
- *proxyarp*
	- [設定値] :

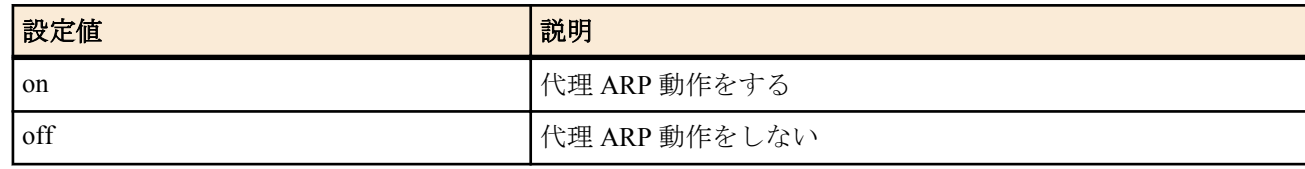

• [初期値] : off

#### **[**説明**]**

代理 ARP 動作をするか否か設定する。on を設定した時には、代理 ARP 動作を行う。この時利用する MAC アドレ スは、LAN インタフェースの実 MAC アドレスとなる。

#### **7.1.25 ARP** エントリの寿命の設定

#### **[**書式**]**

**ip arp timer** *timer* [*retry*] **no ip arp timer** [*timer* [*retry*]]

#### **[**設定値及び初期値**]**

- *timer*
	- [設定値] : ARP エントリの寿命秒数 (30..32767)
	- [初期値] : 1200
- *retry*
	- [設定値] : ARP リクエスト再送回数 (4..100)
	- [初期値] : 4

#### **[**説明**]**

ARP エントリの寿命を設定する。ARP 手順で得られた IP アドレスと MAC アドレスの組は ARP エントリとして記 憶されるが、このコマンドで設定した時間だけ経過するとエントリは消される。ただし エントリが消される前に再 度 ARP 手順が実行され、その ARP に応答が無い場合にエントリは消される。

Rev.11.00.20 以降では、*retry* パラメーターで ARP リクエストの再送回数を設定できる。ARP リクエストの再送間隔 は初回は2秒、その後は1秒である。

*retry* パラメーターについては、通常は初期値から変更する必要はない。

# **7.1.26** 静的 **ARP** エントリの設定

# **[**書式**]**

**ip** *interface* **arp static** *ip\_address mac\_address* **no ip** *interface* **arp static** *ip\_address*[...]

#### **[**設定値及び初期値**]**

- *interface*
	- [設定値] : LAN インタフェース名
	- [初期値] : -
- *ip\_address*
	- [設定値] : IP アドレス
	- [初期値] : -
- *mac\_address*
	- [設定値] : MAC アドレス
	- [初期値] : -

#### **[**説明**]**

ARP エントリを静的に設定する。このコマンドで設定された ARP エントリは、**show arp** コマンドで TTL が 'permanent' と表示され、常に有効となる。また、**clear arp** コマンドを実行してもエントリは消えない。

# **7.1.27 ARP** が解決されるまでの間に送信を保留しておくパケットの数を制御する

#### **[**書式**]**

**ip** *interface* **arp queue length** *len* **no ip** *interface* **arp queue length** [*len*]

#### **[**設定値及び初期値**]**

- *interface*
	- [設定値] : LAN インタフェース名
	- [初期値] : -
- *len*
	- [設定値] : キュー長 (0..10000)
	- [初期値] : 40

#### **[**説明**]**

ARP が解決していないホストに対してパケットを送信しようとした時に、ARP が解決するか、タイムアウトによ り ARP が解決できないことが確定するまで、インタフェース毎に送信を保留しておくことのできるパケットの最大 数を設定する。

0 を設定するとパケットを保留しなくなるため、例えば ARP が解決していない相手に ping を実行すると必ず最初 の 1 パケットは失敗するようになる。

# **7.1.28 ARP** エントリの変化をログに残すか否かの設定

#### **[**書式**]**

**ip** *interface* **arp log** *switch* **no ip** *interface* **arp log** [*switch*]

#### **[**設定値及び初期値**]**

- *switch*
	- [設定値] :

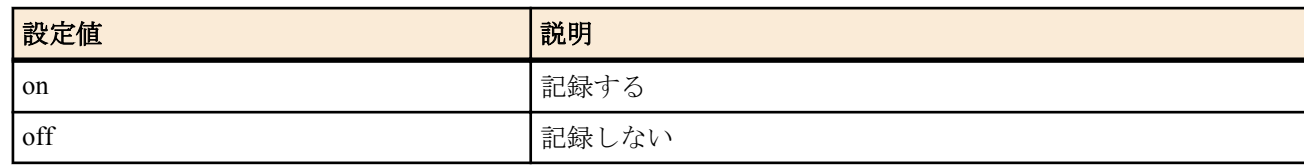

• [初期値] : off

#### **[**説明**]**

ARP エントリの変更をログに記録するか否かを設定する

# **[**ノート**]**

show log | grep ARP: を実行することによって、過去の ARP エントリ履歴を確認することができる。

# **7.1.29** ネットワーク監視機能の設定

# **[**書式**]**

**ip keepalive** *num kind interval count gateway* [*gateway* ...] [*option*=*value* ...] **no ip keepalive** *num*

# **[**設定値及び初期値**]**

- *num*
	- [設定値] : このコマンドの識別番号 (1..100)
	- [初期値] : -
- *kind* : 監視方式
	- [設定値] :

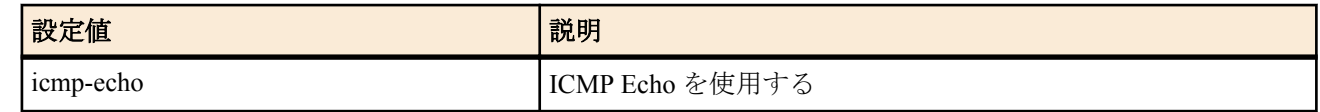

- [初期値] : -
- *interval*
	- [設定値] : キープアライブの送信間隔秒数 (1..65535)
	- [初期値] : -
- *count*
	- [設定値] : 到達性がないと判断するまでに送信する回数(3..100)
	- [初期値] : -
- *gateway* : 複数指定可 (10 個以内 )
	- [設定値] :

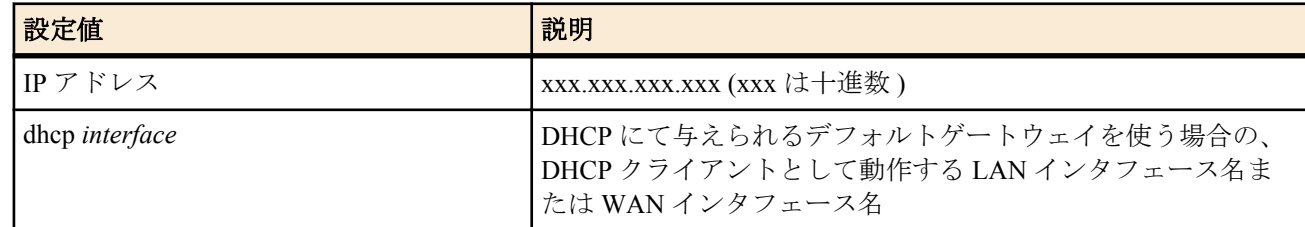

- [初期値] : -
- *option=value* 列
- [設定値] :

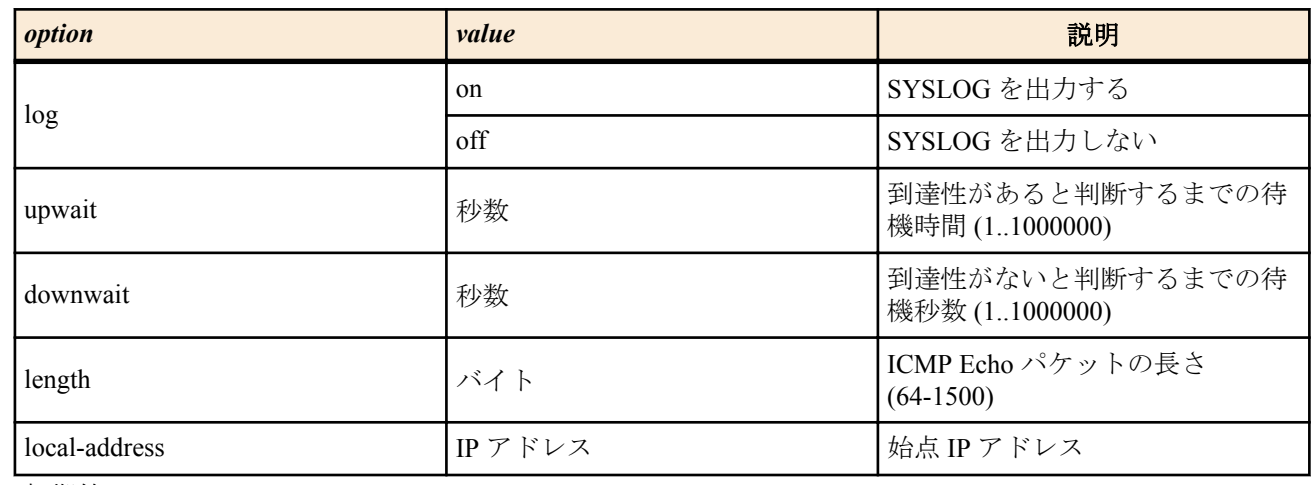

• [初期値] :

• log=off

• upwait=5

• downwait=5

• length=64

指定したゲートウェイに対して ICMP Echo を送信し、その返事を受信できるかどうかを判定する。 keepalive に失敗した場合、N500 のフロントパネルの WAN LED が黄色に点灯する。

#### **[**ノート**]**

length パラメータで指定するのは ICMP データ部分の長さであり、IP パケット全体の長さではない。 WAN インタフェースは Rev.11.00.16 以降で指定可能。

#### **[**設定例**]**

# ip keepalive 1 icmp-echo 5 5 192.168.100.101 # ip keepalive 2 icmp-echo 5 5 172.16.112.1

# **7.1.30** フローテーブルの各エントリの寿命を設定する

#### **[**書式**]**

**ip flow timer** *protocol time* **no ip flow timer** *protocol* [*time*]

#### **[**設定値及び初期値**]**

- *protocol* : 寿命を指定するプロトコル
	- [設定値] :

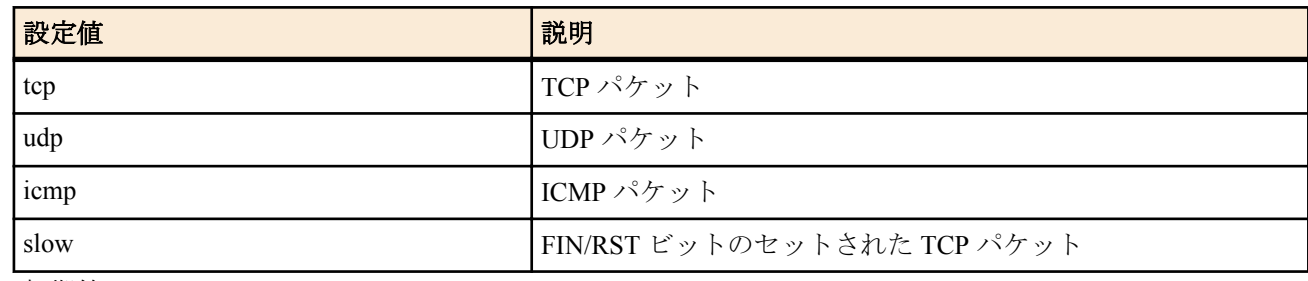

- [初期値] :
	- $top = 900$
	- $udp = 30$
	- $\cdot$  icmp = 30
	- $slow = 30$
- *time*
	- [設定値] : 秒数 (1-21474836)
	- [初期値] : -

#### **[**説明**]**

フローテーブルの各エントリの寿命をプロトコル毎に設定する。 FIN/RST の通過したエントリには 'slow' が適用される。 NAT や動的フィルタを使用している場合には、それらのエントリの寿命が適用される。

# **7.2 PP** 側の設定

#### **7.2.1 PP** 側 **IP** アドレスの設定

#### **[**書式**]**

**ip pp remote address** *ip\_address* **ip pp remote address** dhcpc [*interface*] **no ip pp remote address** [*ip\_address*]

- *ip\_address*
	- [設定値] :

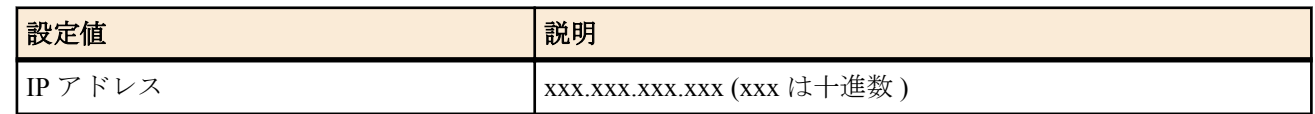

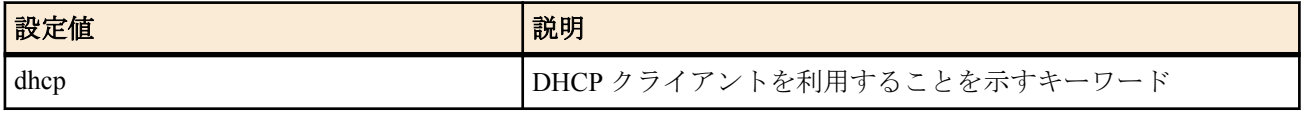

- [初期値] : -
- dhcpc : DHCP クライアントを利用することを示すキーワード
	-
	- [初期値] : -
- *interface*
	- [設定値] :
		- DHCP クライアントとして動作する LAN インタフェース名
		- 省略時は lan1
	- [初期値] : -

選択されている相手の PP 側の IP アドレスを設定する。

dhcp を設定した場合は、自分自身が DHCP サーバーとして動作している必要がある。自分で管理している DHCP ス コープの中から、IP アドレスを割り当てる。

PP として anonymous が選択された場合のみ有効である。

dhcpc を設定した場合は、*interface* で指定した LAN インタフェースが DHCP クライアントとして IP アドレスを取得 し、そのアドレスを PP 側に割り当てる。取得できなかった場合は、0.0.0.0 を割り当てる。

#### **[**設定例**]**

ルーター A 側が

#### **no ip pp remote address ppp ipcp ipaddress** on

と設定し、接続するルーター B 側が

**ip pp remote address** yyy.yyy.yyy.yyy

と設定している場合には、実際のルーター A の PP 側の IP アドレスは "yyy.yyy.yyy.yyy" になる。

# **7.2.2** リモート **IP** アドレスプールの設定

#### **[**書式**]**

**ip pp remote address pool** *ip\_address* [*ip\_address*...] **ip pp remote address pool** *ip\_address-ip\_address* **ip pp remote address pool** dhcp **ip pp remote address pool** dhcpc [*interface*] **no ip pp remote address pool**

- *ip\_address*
	- [設定値] : anonymous のためにプールする IP アドレス
	- [初期値] : -
- *ip\_address-ip\_address*
	- [設定値] : IP アドレスの範囲
	- [初期値] : -
- dhcp : 自分自身の DHCP サーバー機能を利用することを示すキーワード
	- [初期値] : -
- dhcpc : DHCP クライアントを利用することを示すキーワード
- [初期値] : -
- *interface*
	- [設定値] :
		- DHCP クライアントとして動作する LAN インタフェース名
		- 省略時は lan1
	- [初期値] : -

anonymous で相手に割り当てるための IP アドレスプールを設定する。PP として anonymous が選択された場合のみ 有効である。

dhcp を設定した場合は、自分自身が DHCP サーバーとして動作している必要がある。自分で管理している DHCP ス コープの中から、IP アドレスを割り当てる。

dhcpc を設定した場合は、*interface* で指定した LAN インタフェースが DHCP クライアントとして IP アドレス情報の みを取得し、そのアドレスを割り当てる。取得できなかった場合は、0.0.0.0 を割り当てる。

**[**ノート**]**

*ip\_address* として設定できる数は下記の通り。

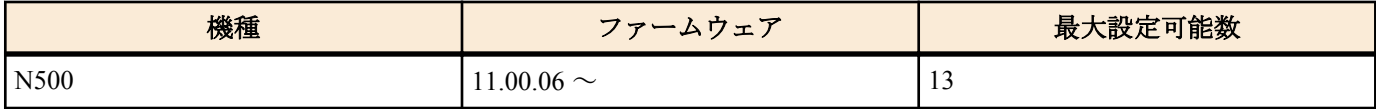

# **7.2.3 PP** 経由のキープアライブの時間間隔の設定

#### **[**書式**]**

**pp keepalive interval** *interval* [retry-interval=*retry-interval*] [count=*count*] [time=*time*] **no pp keepalive interval** [*interval* [*count*]]

#### **[**設定値及び初期値**]**

- *interval*
	- [設定値] : キープアライブパケットを送出する時間間隔[秒] (1..65535)
- [初期値] : 30
- *retry-interval*
	- [設定値] : キープアライブパケットの確認に一度失敗した後の送信間隔。単位は秒。キープアライブパケット が確認できれば、送信間隔はまた *interval* に戻る。
	- [初期値] : 1
- *count*
	- [設定値] : この回数連続して応答がなければ相手側のルーターをダウンしたと判定する (3..100)
	- [初期値] : 6
- *time*
	- [設定値] : キープアライブパケットの確認に失敗するようになってから回線断と判断するまでの時間。単位は 秒。*count* パラメータとは同時には指定できない。
	- [初期値] : -

# **[**説明**]**

PP インタフェースでのキープアライブパケットの送信間隔と、回線断と判定するまでの再送回数および時間を設定 する。

送信したキープアライブパケットに対して返事が返って来ている間は *interval* で指定した間隔でキープアライブパ ケットを送信する。一度、返事が確認できなかった時には送信間隔が *retry-interval* パラメータの値に変更される。 *count* パラメータに示された回数だけ連続して返事が確認できなかった時には回線断と判定する。

回線断判定までの時間を *time* パラメータで指定した場合には、少なくとも指定した時間の間、キープアライブパケ ットの返事が連続して確認できない時に回線断と判定する。

#### **[**ノート**]**

*time* パラメータを指定した場合には、その値はキープアライブの間隔と再送回数によって再計算されるため、設定 値とは異なる値が **show config** で表示されることがある。

# **7.2.4 PP** 経由のキープアライブを使用するか否かの設定

#### **[**書式**]**

**pp keepalive use** lcp-echo **pp keepalive use** icmp-echo *dest\_ip* [*option*=*value*...] [*dest\_ip* [*option*=*value*...]...] **pp keepalive use** lcp-echo icmp-echo *dest\_ip* [*option*=*value*...] [*dest\_ip* [*option*=*value*...]...] **pp keepalive use** off **no pp keepalive use**

# **[**設定値及び初期値**]**

- lcp-echo : LCP Echo Request/Reply を用いる
	- [初期値] : -
- icmp-echo : ICMP Echo/Reply を用いる
	- [初期値] : -
- *dest\_ip*
	- [設定値] : キープアライブ確認先の IP アドレス
	- [初期値] : -
- *option=value* 列
- [設定値] :

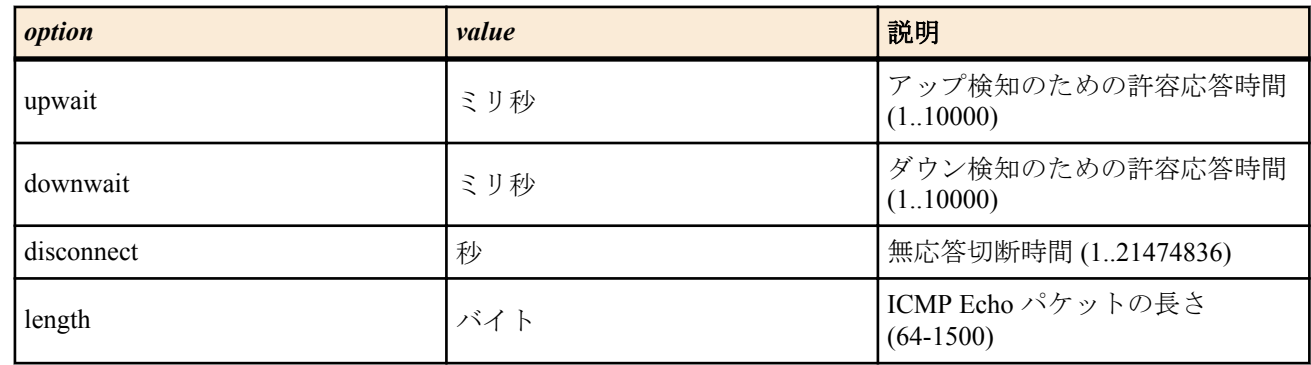

• [初期値] : -

# **[**初期設定**]**

pp keepalive use off

# **[**説明**]**

選択した相手先に対する接続のキープアライブ動作を設定する。

lcp-echo 指定で、LCP Echo Request/Reply を用い、icmp-echo も指定すれば ICMP Echo/Reply も同時に用いる。 icmpecho を使用する場合には、IP アドレスの設定が必要である。

# **[**ノート**]**

このコマンドを設定していない場合でも、**pp always-on** コマンドで on と設定していれば、LCP Echo によるキープア ライブが実行される。

icmp-echo で確認する IP アドレスに対する経路は、設定される PP インタフェースが送出先となるよう設定される必 要がある。

downwait パラメータで応答時間を制限する場合でも、**pp keepalive interval** コマンドの設定値の方が小さい場合に は、**pp keepalive interval** コマンドの設定値が優先される。downwait、upwait パラメータのうち一方しか設定してい ない場合には、他方も同じ値が設定されたものとして動作する。

disconnect パラメータは、PPPoE で使用する場合に PPPoE レベルでの再接続が必要な場合に使用する。disconnect パ ラメータが設定されている場合に、設定時間内に icmp-echo の応答がない場合、PPPoE レベルで一度切断操作を行う ため、**pp always-on** コマンドとの併用により再接続を行うことができる。

他のパラメータがデフォルト値の場合、disconnect パラメータは 70 秒程度に設定しておくと、ダウン検出後の切断 動作が確実に行われる。

length パラメータで指定するのは ICMP データ部分の長さであり、IP パケット全体の長さではない。

# **7.2.5 PP** 経由のキープアライブのログをとるか否かの設定

# **[**書式**]**

**pp keepalive log** *log* **no pp keepalive log** [*log*]

- *log*
	- [設定値] :

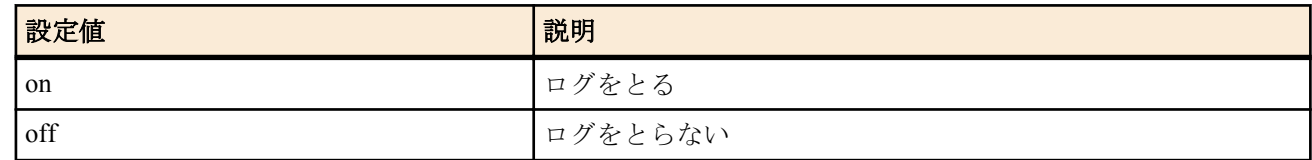

**118** | コマンドリファレンス | IP の設定

• [初期値]: off

# **[**説明**]**

PP 経由のキープアライブをログにとるか否かを設定する。

**[**ノート**]**

この設定は、すべての PP で共通に用いられる。

#### **7.2.6** 専用線ダウン検出時の動作の設定

#### **[**書式**]**

**leased keepalive down** *action* **no leased keepalive down** [*action*]

#### **[**設定値及び初期値**]**

- *action*
	- [設定値] :

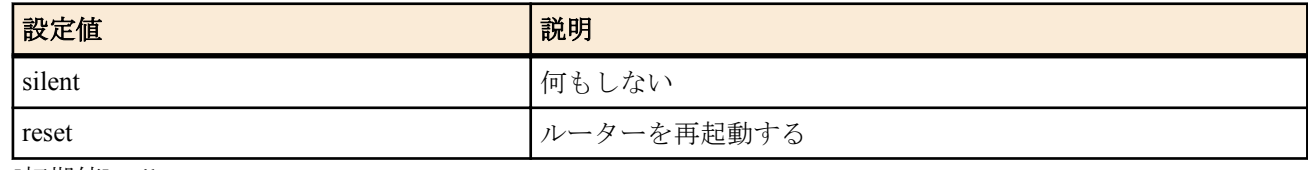

• [初期値] : silent

#### **[**説明**]**

キープアライブによって専用線ダウンを検出した場合のルーターの動作を設定する。

# **7.3 RIP** の設定

#### **7.3.1 RIP** を使用するか否かの設定

#### **[**書式**]**

**rip use** *use*

# **no rip use** [*use*] **[**設定値及び初期値**]**

- *use*
	- [設定値] :

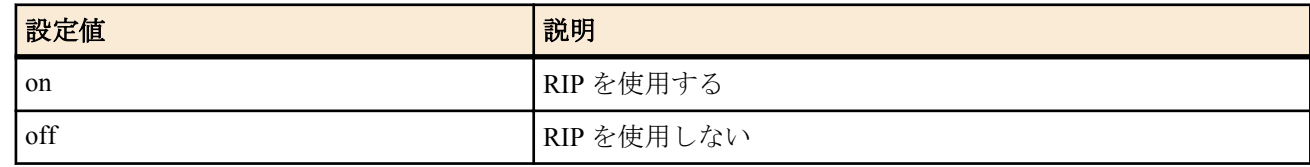

• [初期値]: off

#### **[**説明**]**

RIP を使用するか否かを設定する。この機能を OFF にすると、すべてのインタフェースに対して RIP パケットを送 信することはなくなり、受信した RIP パケットは無視される。

## **7.3.2 RIP** に関して信用できるゲートウェイの設定

#### **[**書式**]**

**ip** *interface* **rip trust gateway** [except] *gateway* [*gateway*...] **ip pp rip trust gateway** [except] *gateway* [*gateway*...] **ip tunnel rip trust gateway** [except] *gateway* [*gateway*...] **no ip** *interface* **rip trust gateway** [[except] *gateway* [*gateway*...]] **no ip pp rip trust gateway** [[except] *gateway* [*gateway*...]] **no ip tunnel rip trust gateway** [[except] *gateway* [*gateway*...]]

- *interface*
	- [設定値] : LAN インタフェース名
	- [初期値] : -
- *gateway*
- [設定値] : IP アドレス
- [初期値] : -

RIP に関して信用できる、あるいは信用できないゲートウェイを設定する。 except キーワードを指定していない場合には、列挙したゲートウェイを信用できるゲートウェイとし、それらから の RIP だけを受信する。 except キーワードを指定した場合は、列挙したゲートウェイを信用できないゲートウェイとし、それらを除いた他 のゲートウェイからの RIP だけを受信する。 *gateway* は 10 個まで指定可能。

# **[**ノート**]**

信用できる、あるいは信用できないゲートウェイは設定されておらず、すべてのホストからの RIP を信用できるも のとして扱う。

# **7.3.3 RIP** による経路の優先度の設定

# **[**書式**]**

**rip preference** *preference* [invalid-route-reactivate=*switch*] **no rip preference** [*preference* [invalid-route-reactivate=*switch*]]

# **[**設定値及び初期値**]**

- *preference*
	- [設定値] : 1 以上の数値
	- [初期値] : 1000
- *switch*
	- [設定値] :

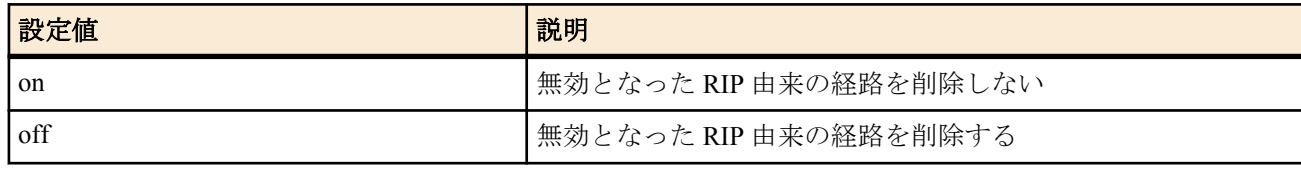

• [初期値] : off

# **[**説明**]**

RIP により得られた経路の優先度を設定する。経路の優先度は 1 以上の数値で表され、数字が大きい程優先度が高 い。スタティックと RIP など複数のプロトコルで得られた経路が食い違う場合には、優先度が高い方が採用される。 優先度が同じ場合には時間的に先に採用された経路が有効となる。

RIP で他のルーターから経路を受信しているとき、スタティックや OSPF など RIP より優先度が高く設定されたルー ティングプロトコルで同じ経路を受信した場合、通常 RIP により受信した経路は無効となって削除されるが、invalidroute-reactivate オプションを *on* で指定している場合、優先度が高い経路が消滅したときに無効になっていた RIP 由 来の経路を再有効化する

# **[**ノート**]**

スタティック経路の優先度は 10000 で固定である。

invalid-route-reactivate オプションを *on* で指定しているとき、再有効化した経路を RIP の発信元が広告しなくなって も当該経路がルーティングテーブル上に残り続けることがあるため、invalid-route-reactivate オプションは *off* にする ことが望ましい。なお、上記のルーティングテーブルに残った経路は、RIP の使用を停止することで削除できる

invalid-route-reactivate オプションは Rev.11.00.23 以降で指定可能。

# **7.3.4 RIP** パケットの送信に関する設定

# **[**書式**]**

**ip** *interface* **rip send** *send* [version *version* [*broadcast*]] **ip pp rip send** *send* [version *version* [*broadcast*]] **ip tunnel rip send** *send* [version *version* [*broadcast*]] **no ip** *interface* **rip send** [*send*...] **no ip pp rip send** [*send*...] **no ip tunnel rip send** [*send*...]

# **[**設定値及び初期値**]**

• *interface*

**120** | コマンドリファレンス | IP の設定

- [設定値] : LAN インタフェース名
- [初期値] : -
- *send*
	- [設定値] :

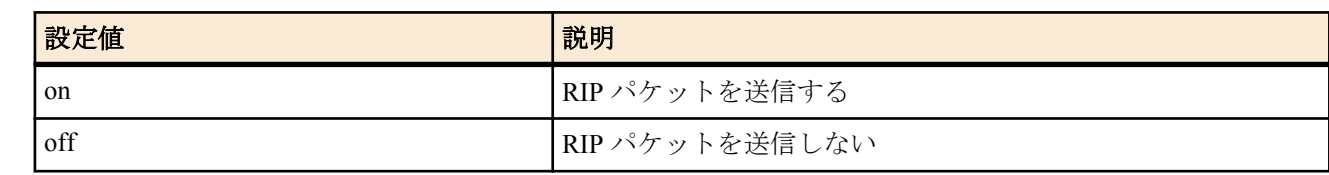

- [初期値] :
	- off (トンネルインタフェースの場合)
	- on ( その他のインタフェースの場合)
- *version*
	- [設定値] : 送信する RIP のバージョン (1,2)
	- [初期値] : 1( トンネルインタフェース以外の場合 )
- *broadcast*
	- [設定値] : **ip** *interface* **address** コマンドで指定したブロードキャスト IP アドレス
	- [初期値] : -

# **[**説明**]**

指定したインタフェースに対し、RIP パケットを送信するか否かを設定する。 "version *version*" で送信する RIP のバージョンを指定できる。

# **7.3.5 RIP** パケットの受信に関する設定

# **[**書式**]**

**ip** *interface* **rip receive** *receive* [version *version* [*version*]] **ip pp rip receive** *receive* [version *version* [*version*]] **ip tunnel rip receive** *receive* [version *version* [*version*]] **no ip** *interface* **rip receive** [*receive*...] **no ip pp rip receive** [*receive*...] **no ip tunnel rip receive** [*receive*...] **[**設定値及び初期値**]**

#### • *interface*

- [設定値] : LAN インタフェース名
- [初期値] : -
- *receive*
	- [設定値] :

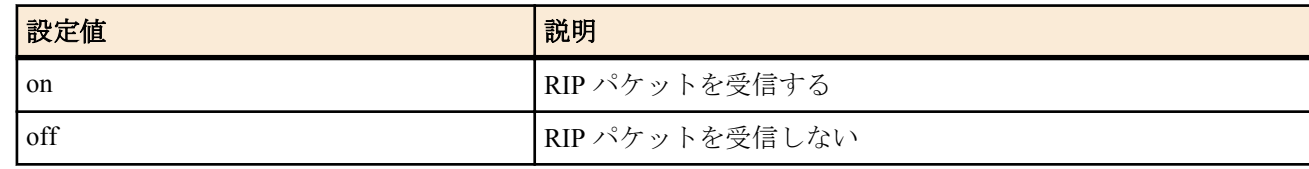

- [初期値] :
	- off(トンネルインタフェースの場合)
	- on (その他のインタフェースの場合)
- *version*
	- [設定値] : 受信する RIP のバージョン (1,2)
	- [初期値] : 1 2 ( トンネルインタフェース以外の場合 )

# **[**説明**]**

指定したインタフェースに対し、RIP パケットを受信するか否かを設定する。 "version *version*" で受信する RIP のバージョンを指定できる。指定しない場合は、RIP1/2 ともに受信する。

# **7.3.6 RIP** のフィルタリングの設定

# **[**書式**]**

**ip** *interface* **rip filter** *direction filter\_list*

**ip pp rip filter** *direction filter\_list* **ip tunnel rip filter** *direction filter\_list* **no ip** *interface* **rip filter** *direction* [*filter\_list*] **no ip pp rip filter** *direction filter\_list* **no ip tunnel rip filter** *direction filter\_list*

#### **[**設定値及び初期値**]**

- *interface*
	- [設定値] : LAN インタフェース名
	- [初期値] : -
- *direction*
	- [設定値] :

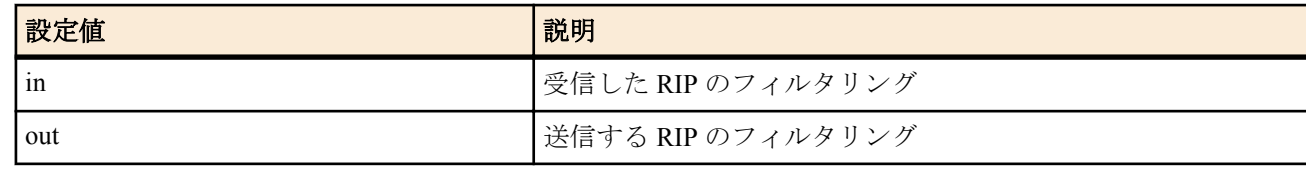

- [初期値] : -
- *filter\_list*
	- [設定値] : 空白で区切られた静的フィルタ番号の並び (100 個以内 )
	- [初期値] : -

# **[**説明**]**

インタフェースで送受信する RIP のフィルタリングを設定する。

**ip filter** コマンドで設定されたフィルタの始点 IP アドレスが、送受信する RIP の経路情報にマッチする場合は、フ ィルタが pass であればそれを処理し、 reject であればその経路情報だけを破棄する。

# **7.3.7 RIP** で加算するホップ数の設定

#### **[**書式**]**

**ip** *interface* **rip hop** *direction hop* **ip pp rip hop** *direction hop* **ip tunnel rip hop** *direction hop* **no ip** *interface* **rip hop** *direction hop* **no ip pp rip hop** *direction hop* **no ip tunnel rip hop** *direction hop*

#### **[**設定値及び初期値**]**

- *interface*
	- [設定値] : LAN インタフェース名
	- [初期値] : -
- *direction*
	- [設定値] :

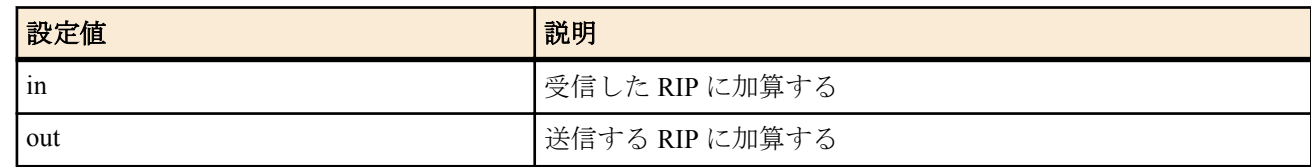

- [初期値] : -
- *hop*
	- [設定値] : 加算する値 (0..15)
	- [初期値] : 0

#### **[**説明**]**

インタフェースで送受信する RIP に加算するホップ数を設定する。

#### **7.3.8 RIP2** での認証の設定

#### **[**書式**]**

**ip** *interface* **rip auth type** *type* **ip pp rip auth type** *type*

**ip tunnel rip auth type** *type* **no ip** *interface* **rip auth type** [*type*] **no ip pp rip auth type** [*type*] **no ip tunnel rip auth type** [*type*]

# **[**設定値及び初期値**]**

- *interface*
	- [設定値] : LAN インタフェース名
	- [初期値] : -
- *type*
	- [設定値] :

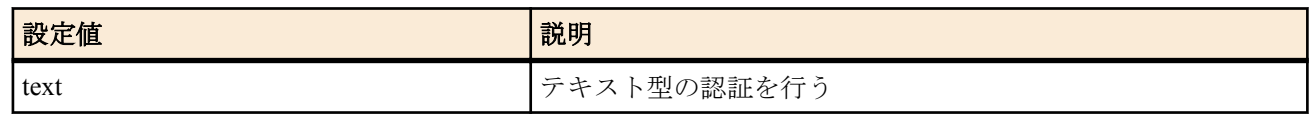

• [初期値] : -

# **[**説明**]**

RIP2 を使用する場合のインタフェースでの認証の設定をする。text の場合はテキスト型の認証を行う。

#### **7.3.9 RIP2** での認証キーの設定

# **[**書式**]**

**ip** *interface* **rip auth key** *hex\_key* **ip pp rip auth key** *hex\_key* **ip tunnel rip auth key** *hex\_key* **ip** *interface* **rip auth key text** *text\_key* **ip pp rip auth key text** *text\_key* **ip tunnel rip auth key text** *text\_key* **no ip** *interface* **rip auth key no ip pp rip auth key no ip tunnel rip auth key no ip** *interface* **rip auth key text no ip pp rip auth key text no ip tunnel rip auth key text**

#### **[**設定値及び初期値**]**

- *interface*
	- [設定値] : LAN インタフェース名
	- [初期値] : -
- *hex\_key*
	- [設定値] : 十六進数の列で表現された認証キー
	- [初期値] : -
- *text\_key*
	- [設定値] : 文字列で表現された認証キー
	- [初期値] : -

#### **[**説明**]**

RIP2 を使用する場合のインタフェースの認証キーを設定する。

#### **[**設定例**]**

 $#$  ip lan1 rip auth key text testing123 # ip pp rip auth key text "hello world" # ip lan2 rip auth key 01 02 ff 35 8e 49 a8 3a 5e 9d

# **7.3.10** 回線切断時の経路保持の設定

#### **[**書式**]**

**ip pp rip hold routing** *rip\_hold* **no ip pp rip hold routing** [*rip\_hold*]

# **[**設定値及び初期値**]**

• *rip\_hold*

• [設定値] :

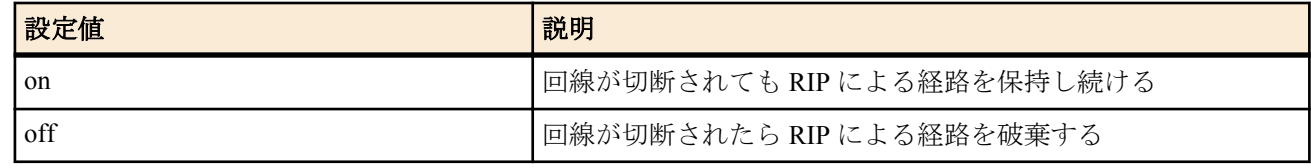

• [初期値]: off

**[**説明**]**

PP インタフェースから RIP で得られた経路を、回線が切断された場合に保持し続けるかどうかを設定する。

# **7.3.11** 回線接続時の **PP** 側の **RIP** の動作の設定

#### **[**書式**]**

**ip pp rip connect send** *rip\_action*

**no ip pp rip connect send** [*rip\_action*]

#### **[**設定値及び初期値**]**

- *rip\_action*
	- [設定値] :

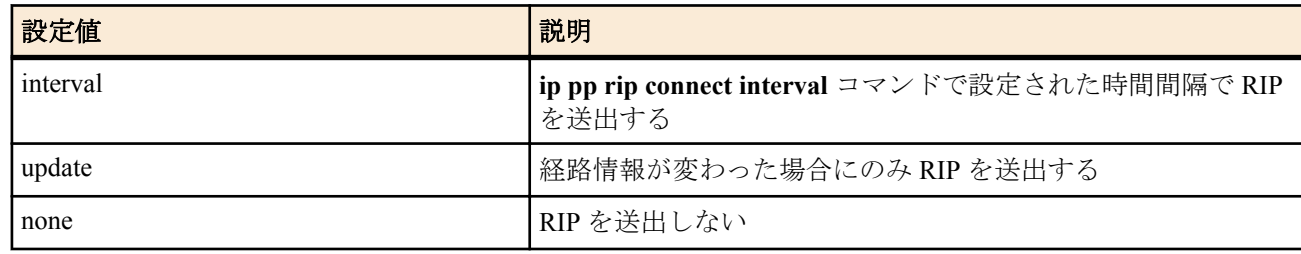

• [初期値] : update

# **[**説明**]**

選択されている相手について回線接続時に RIP を送出する条件を設定する。

選択されている相手について回線接続時に RIP を送出する時間間隔を設定する。

**ip pp rip send** と **ip pp rip receive** コマンドが on、**ip pp rip connect send** コマンドが interval の時に有効である。

#### **[**設定例**]**

 $#$  ip pp rip connect interval 60

# ip pp rip connect send interval

# **7.3.12** 回線接続時の **PP** 側の **RIP** 送出の時間間隔の設定

#### **[**書式**]**

**ip pp rip connect interval** *time*

**no ip pp rip connect interval** [*time*]

#### **[**設定値及び初期値**]**

• *time*

• [設定値] : 秒数 (30..21474836)

**7.3.13** 回線切断時の **PP** 側の **RIP** の動作の設定

**ip pp rip disconnect send** *rip\_action* **no ip pp rip disconnect send** [*rip\_action*]

• [初期値] : 30

#### **[**説明**]**

- 
- 
- 

 $#$  ip pp rip connect interval 60  $#$  ip pp rip connect send interval

- 
- 

- 
- 
- 
- 
- 
- 
- 
- 

**[**設定例**]**

**[**書式**]**

- 
- 

- 
- 
- 
- 

- 
- 

# **[**設定値及び初期値**]**

- *rip\_action*
	- [設定値] :

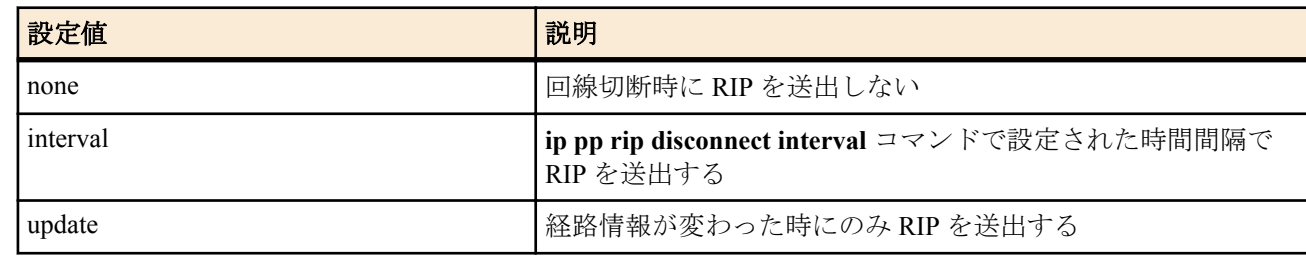

• [初期値] : none

#### **[**説明**]**

選択されている相手について回線切断時に RIP を送出する条件を設定する。

# **[**設定例**]**

# ip pp rip disconnect interval 1800

# ip pp rip disconnect send interval

# **7.3.14** 回線切断時の **PP** 側の **RIP** 送出の時間間隔の設定

# **[**書式**]**

**ip pp rip disconnect interval** *time* **no ip pp rip disconnect interval** [*time*]

# **[**設定値及び初期値**]**

- *time*
	- [設定値] : 秒数 (30..21474836)
	- [初期値] : 3600

# **[**説明**]**

選択されている相手について回線切断時に RIP を送出する時間間隔を設定する。

**ip pp rip send** と **ip pp rip receive** コマンドが on、**ip pp rip disconnect send** コマンドで interval の時に有効である。

# **[**設定例**]**

 $#$  ip pp rip disconnect interval 1800

# ip pp rip disconnect send interval

# **7.3.15 RIP** で強制的に経路を広告する

# **[**書式**]**

**ip** *interface* **rip force-to-advertise** *ip-address*/*netmask* [metric *metric*] **ip pp rip force-to-advertise** *ip-address*/*netmask* [metric *metric*] **ip tunnel rip force-to-advertise** *ip-address*/*netmask* [metric *metric*] **no ip** *interface* **rip force-to-advertise** *ip-address*/*netmask* [metric *metric*] **no ip pp rip force-to-advertise** *ip-address*/*netmask* [metric *metric*] **no ip tunnel rip force-to-advertise** *ip-address*/*netmask* [metric *metric*]

- *interface*
	- [設定値] : LAN インタフェース名
	- [初期値] : -
- *ip-address/netmask*
	- [設定値] : 強制的に広告したい経路のネットワークアドレスとネットマスク長、または 'default'
	- [初期値] : -
- *metric*
	- [設定値] : 広告する際のメトリック値 (1~15)
	- [初期値] : 1

設定した経路が経路テーブルに存在しない場合でも、指定されたインタフェースに対し、RIP で経路を強制的に広告 する。経路として 'default' を指定した場合にはデフォルト経路が広告される。

# **[**設定例**]**

LAN1 側に、LAN2 の一部のホストだけを広告する。

ip lan1 address 192.168.0.1/24 ip lan2 address 192.168.1.1/24

rip use on rip filter rule with-netmask ip lan1 rip send on version 2 ip lan1 rip receive on version 2

ip filter 1 reject 192.168.1.0/24 ip filter 100 pass \* ip lan1 rip filter out 1 100

ip lan1 rip force-to-advertise 192.168.1.28/30 ip lan1 rip force-to-advertise 192.168.1.100/32 ip lan1 rip force-to-advertise 192.168.1.101/32

# **7.3.16 RIP2** でのフィルタの比較方法

#### **[**書式**]**

**rip filter rule** *rule* **no rip filter rule** [*rule*]

#### **[**設定値及び初期値**]**

- *rule*
	- [設定値] :

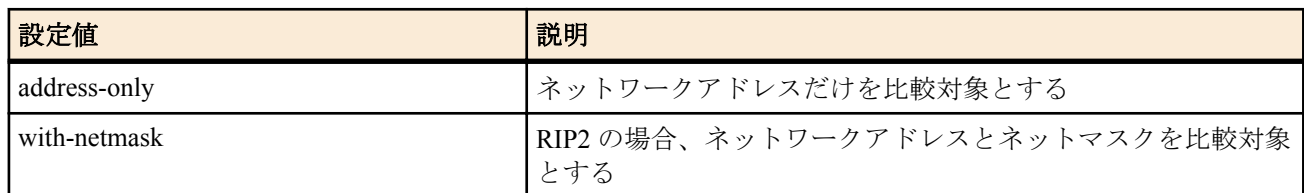

• [初期値] : address-only

# **[**説明**]**

RIP フィルターで、設定されたフィルターと RIP エントリの内容の比較方法を設定する。

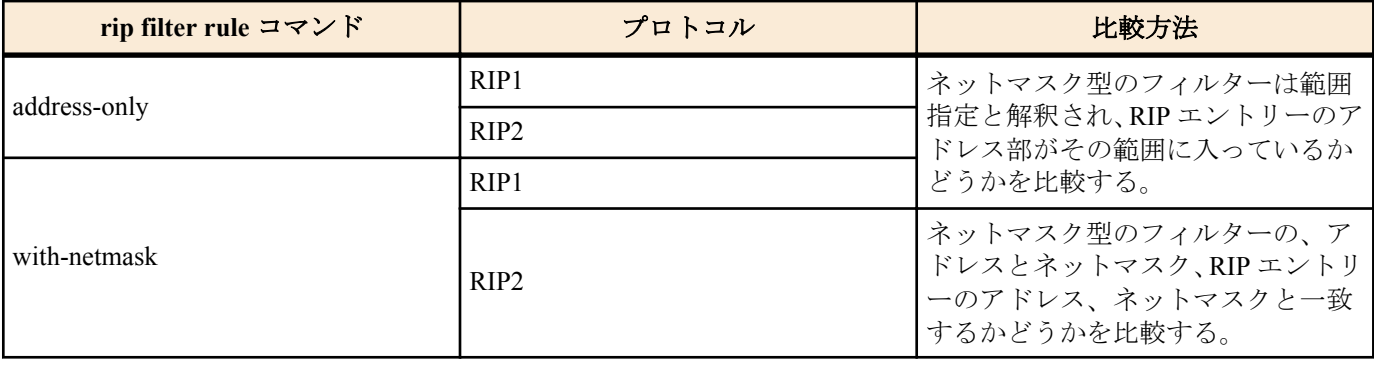

# **7.3.17 RIP** のタイマーを調整する

#### **[**書式**]**

**rip timer** *update* [*invalid* [*holddown*]]] **no rip timer** [*update*]

- *update*
	- [設定値] : 定期的な広告の送信間隔 (10~60 ( 秒 ))

**126** | コマンドリファレンス | IP の設定

- [初期値] : 30 秒
- *invalid*
	- [設定値] : 広告を受け取れなくなってから経路を削除するまでの時間 (30~360 ( 秒 ))
	- [初期値]: update×6 (180秒)
- *holddown*
	- [設定値] : 経路が削除されたときにメトリック 16 で経路を広告する時間 (20~240 ( 秒 ))
	- [初期値]: update×4 (120 秒)

# **[**説明**]**

RIP のタイマー値を設定する。 *update*、*invalid*、*holddown* の各値の間には以下の不等式が成立している必要がある。

*update* $×3$  ≤ *invalid* ≤ *update* $×6$ *update*×2 ≦ *holddown* ≦ *update*×4

**[**ノート**]**

PP インタフェースに対し、**ip pp rip connect/disconnect interval** コマンドが設定されているときは、そのコマンドの 設定値が **rip timer** コマンドに優先する。ただし、**ip pp rip connect/disconnect interval** コマンドは *update* タイマーと *invalid* タイマーの値に影響するが、*holddown* タイマーの値には影響しない。**ip pp rip connect/disconnect interval** コ マンドの設定値を T とした場合、各タイマーは以下のようになる。

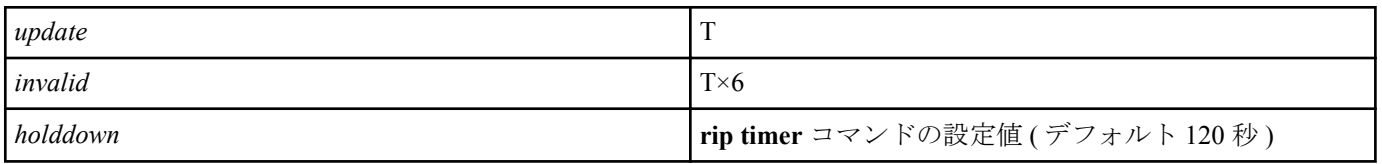

PP インタフェース以外は該当するコマンドがないため、常に **rip timer** コマンドの設定値が有効である。

# 第 **8** 章

# イーサネットフィルタの設定

# **8.1** フィルタ定義の設定

#### **[**書式**]**

**ethernet filter** *num kind src\_mac* [*dst\_mac* [*offset byte\_list*]] **ethernet filter** *num kind type* [*scope*] [*offset byte\_list*] **no ethernet filter** *num* [*kind* ...]

- *num*
	- [設定値] : 静的フィルタの番号 (1-100)
	- [初期値] : -
- *kind*
	- [設定値] :

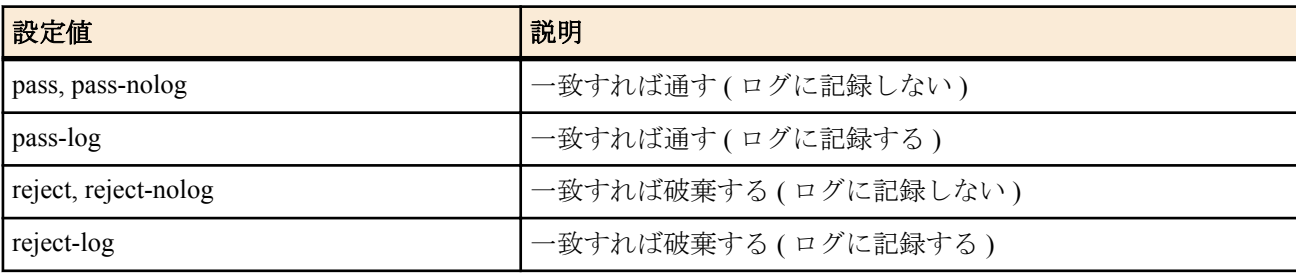

- [初期値] : -
- *src\_mac*
	- [設定値] :
		- 始点 MAC アドレス
		- xx:xx:xx:xx:xx:xx(xx は 16 進数、または \*)
		- \*( すべての MAC アドレスに対応 )
	- [初期値] : -
- *dst\_mac*
	- [設定値] :
		- 終点 MAC アドレス
		- 始点 MAC アドレス *src\_mac* と同じ形式
		- 省略時は一個の \* と同じ
	- [初期値] : -
- *type*
	- [設定値] :

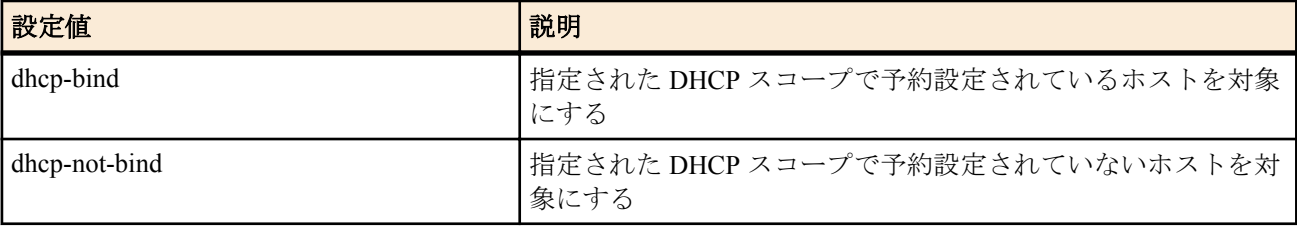

- [初期値] : -
- *scope*
	- [設定値] :
		- DHCP スコープ
		- 1..65535 の整数
		- DHCP スコープのリース範囲に含まれる IP アドレス
	- [初期値] : -
- *offset*
	- [設定値] : オフセットを表す 10 進数 ( イーサネットフレームの始点 MAC アドレスの直後を 0 とする )
	- [初期値] : -

**128** | コマンドリファレンス | イーサネットフィルタの設定

- *byte\_list*
	- [設定値] :
		- バイト列
		- xx(2 桁の 16 進数 ) あるいは \*( 任意のバイト ) をカンマで区切った並び (16 個以内 )
	- [初期値] : -

#### **[**説明**]**

イーサネットフレームのフィルタを設定する。本コマンドで設定されたフィルタは、**ethernet lan filter** コマンドで用 いられる。

通常型のフィルタでは、始点 MAC アドレス、終点 MAC アドレスなどで送受信するイーサネットフレームにフィル タを適用する。

dhcp-bind 型のフィルタでは、以下のイーサネットフレームにフィルタを適用する。対象とならないイーサネットフ レームはフィルタに合致しないものとして扱う。

・以下のいずれかに該当する、IPv4 パケットの場合

- イーサネットタイプが IPv4(0x0800)
- PPPoE 環境で、イーサネットタイプが PPPoE データフレーム (0x8864)、プロトコル ID が IPv4(0x0800)
- 802.1Q タグ VLAN 環境で、TPID が 802.1Q タグ (0x8100)、イーサネットタイプが IPv4(0x0800)

イーサネットフレームの始点 MAC アドレスと始点 IP アドレスの組が、対象となる DHCP スコープで予約されてい るならフィルタに合致するとみなす。

・イーサネットタイプが、以下のいずれかの場合

- ARP(0x0806)
- RARP(0x8035)
- PPPoE 制御パケット (0x8863)
- MAC レイヤ制御パケット (0x8808)

イーサネットフレームの始点 MAC アドレスが、対象となる DHCP スコープで予約されているならフィルタに合致 するとみなす。

dhcp-not-bind 型のフィルタでは、以下のイーサネットフレームにフィルタを適用する。対象とならないイーサネッ トフレームはフィルタに合致しないものとして扱う。

・イーサネットタイプが IPv4(0x0800) である場合

dhcp-bind、dhcp-not-bind 型のフィルタで対象とする DHCP スコープは、*scope* パラメータで指定する。

*scope* パラメータとしては DHCP スコープ番号を指定することもできるし、DHCP スコープが定義されているサブネ ットに含まれる IP アドレスで指定することもできる。IP アドレスで DHCP スコープを指定する場合に、複数の DHCP スコープが該当する時には、その中で最も長いネットマスク長を持つ DHCP スコープを選択する。

*scope* パラメータを省略した場合には、フィルタが適用されるインタフェースで使用される DHCP スコープがすべて 対象となる。

dhcp-bind、dhcp-not-bind 型のフィルタが DHCP リレーエージェントとして動作しているルーターに設定された場合、 DHCP サーバーから DHCP スコープとその DHCP スコープにおけるクライアントの予約情報を取得し、フィルタの 適用時に参照する。DHCP サーバーからの DHCP スコープおよび予約情報の取得は、DHCP メッセージをリレーす る際、DHCP メッセージのオプション部に予約情報を書き込んで通知することにより行なわれる。

#### **[**ノート**]**

LAN 分割機能を使用する場合には、ルーター内部でイーサネットタイプとして 0x8100~0x810f の値を使用している ので、それらのイーサネットフレームをフィルタして送受信できないようにすると、LAN 分割機能を使用している ポートで通信できなくなるので注意が必要である。

dhcp-bind、dhcp-not-bind 型のフィルタでは、イーサネットフレームの始点 MAC アドレスや始点 IP アドレスを用い てフィルタの判定をするため、**ethernet lan filter** コマンドでは通常 in 方向にのみ使用することになる。 out 方向の場合、始点 MAC アドレスはルーター自身の MAC アドレスになるため、DHCP の予約情報もしくはリー スしたアドレスと一致することはない。

dhcp-bind 型フィルタは、予約もしくはアドレスがリースされているクライアントだけを通過させる、という形にな るため、通常は pass 等と組み合わせて使用する。一方、dhcp-not-bind 型フィルタは、予約もしくはアドレスがリー スされていないクライアントを破棄する、という形になるため、通常は reject 等と組み合わせて使用することにな る。

# **8.2** インタフェースへの適用の設定

# **[**書式**]**

**ethernet** *interface* **filter** *dir list* **no ethernet** *interface* **filter** *dir* [*list*]

# **[**設定値及び初期値**]**

- *interface*
	- [設定値] : LAN インタフェース名
	- [初期値] : -
- *dir*
	- [設定値] :

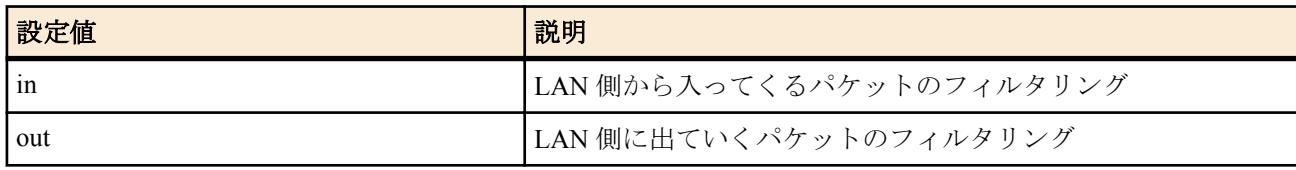

- [初期値] : -
- *list*
	- [設定値] : 空白で区切られた静的フィルタ番号の並び (100 個以内 )
	- [初期値] : -

# **[**説明**]**

LAN 側を通るパケットについて、**ethernet filter** コマンドによるパケットのフィルタを組み合わせて、通過するパケ ットの種類を制限する。

# **[**ノート**]**

LAN インタフェース名に指定できるのは物理的な LAN だけであり、VLAN インタフェースは指定できない。

# 第 **9** 章

# **PPP** の設定

# **9.1** 相手の名前とパスワードの設定

# **[**書式**]**

**pp auth username** *username password* [myname *myname mypass*] [*isdn1*] [clid [*isdn2*]] [mscbcp] [*ip\_address*] [*ip6\_prefix*]

**no pp auth username** *username* [*password*...]

#### **[**設定値及び初期値**]**

- *username*
	- [設定値] : 名前 (64 文字以内 )
	- [初期値] : -
- *password*
	- [設定値] : パスワード (64 文字以内 )
	- [初期値] : -
	- myname : 自分側の設定を入力するためのキーワード
	- [初期値] : -
- *myname*
	- [設定値] : 自分側のユーザ名
	- [初期値] : -
- *mypass*
	- [設定値] : 自分側のパスワード
	- [初期値] : -
- *isdn1*
	- [設定値] : 相手の ISDN アドレス
	- [初期値] : -
- clid : 発番号認証を利用することを示すキーワード
	- [初期値] : -
- *isdn2*
	- [設定値] : 発番号認証に用いられる ISDN アドレス
	- [初期値] : -
- mscbcp : MS コールバックを許可することを示すキーワード
	- [初期値] : -
- *ip\_address*
	- [設定値] : 相手に割り当てる IP アドレス
	- [初期値] : -
- *ip6\_prefix*
	- [設定値] : ユーザに割り当てるプレフィックス
	- [初期値] : -

#### **[**説明**]**

相手の名前とパスワードを設定する。複数の設定が可能。 オプションで自分側の設定も入力ができる。

双方向で認証を行う場合には、相手のユーザ名が確定してから自分を相手に認証させるプロセスが動き始める。 これらのパラメータが設定されていない場合には、 **pp auth myname** コマンドの設定が参照される。 オプションで ISDN 番号が設定でき、名前と結びついたルーティングやリモート IP アドレスに対しての発信を可能 にする。 *isdn1* は発信用の ISDN アドレスである。*isdn1* を省略すると、この相手には発信しなくなる。 名前に \*' を与えた場合にはワイルドカードとして扱い、他の名前とマッチしなかった相手に対してその設定を使用 する。

clid キーワードは発番号認証を利用することを指示する。このキーワードがない場合は発番号認証は行われない。

発番号認証は *isdn2* があれば *isdn2* を用い、または *isdn2* がなければ *isdn1* を用い、一致したら認証は成功したとみな す。

mscbcp キーワードは MS コールバックを許可することを指示する。このユーザからの着信に対しては、同時に **isdn callback permit** on としてあれば MS コールバックの動作を行う。

# **9.2** 受け入れる認証タイプの設定

#### **[**書式**]**

**pp auth accept** *accept* [*accept*] **no pp auth accept** [*accept*]

# **[**設定値及び初期値**]**

- *accept*
	- [設定値] :

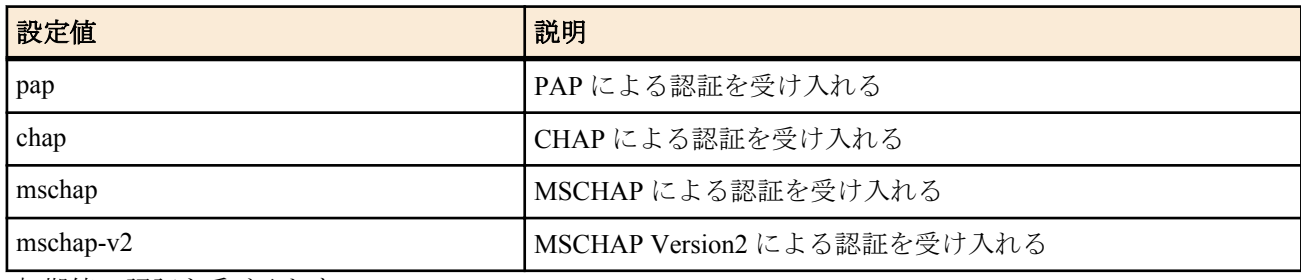

• [初期値] : 認証を受け入れない

# **[**説明**]**

相手からの PPP 認証要求を受け入れるかどうか設定する。発信時には常に適用される。anonymous でない着信の場 合には発番号により PP が選択されてから適用される。anonymous での着信時には、発番号による PP の選択が失敗 した場合に適用される。

このコマンドで認証を受け入れる設定になっていても、**pp auth myname** コマンドで自分の名前とパスワードが設定 されていなければ、認証を拒否する。 PP 毎のコマンドである。

# **9.3** 要求する認証タイプの設定

#### **[**書式**]**

**pp auth request** *auth* [arrive-only] **no pp auth request** [*auth*[arrive-only]]

#### **[**設定値及び初期値**]**

- *auth*
	- [設定値] :

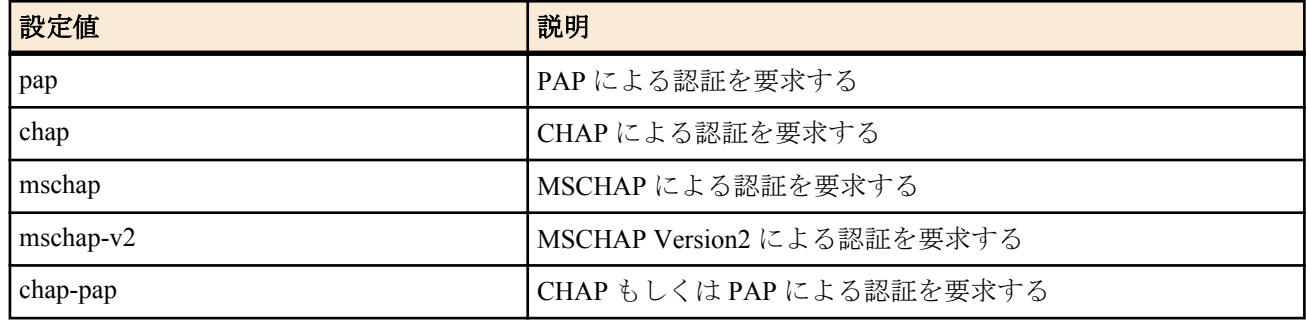

• [初期値] : -

# **[**説明**]**

選択された相手について PAP と CHAP による認証を要求するかどうかを設定する。発信時には常に適用される。 anonymous でない着信の場合には発番号により PP が選択されてから適用される。anonymous での着信時には、発番 号による PP の選択が失敗した場合に適用される。

chap-pap キーワードの場合には、最初 CHAP を要求し、それが相手から拒否された場合には改めて PAP を要求する

**132** | コマンドリファレンス | PPP の設定

よう動作する。これにより、相手が PAP または CHAP の片方しかサポートしていない場合でも容易に接続できるよ うになる。 arrive-only キーワードが指定された場合には、着信時にのみ PPP による認証を要求するようになり、発信時には要 求しない。

# **9.4** 自分の名前とパスワードの設定

# **[**書式**]**

**pp auth myname** *myname password* **no pp auth myname** [*myname password*]

# **[**設定値及び初期値**]**

- *myname*
	- [設定値] : 名前 (64 文字以内 )
	- [初期値] : -
- *password*
	- [設定値] : パスワード (64 文字以内 )
	- [初期値] : -

# **[**説明**]**

PAP または CHAP で相手に送信する自分の名前とパスワードを設定する。 PP 毎のコマンドである。

# **9.5** 同一 **username** を持つ相手からの二重接続を禁止するか否かの設定

# **[**書式**]**

**pp auth multi connect prohibit** *prohibit* **no pp auth multi connect prohibit** [*prohibit*]

# **[**設定値及び初期値**]**

- *prohibit*
	- [設定値] :

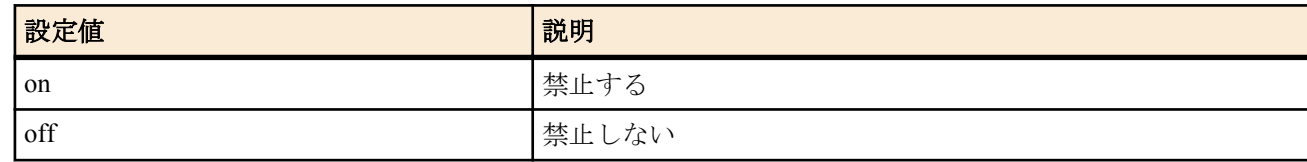

• [初期値] : off

# **[**説明**]**

**pp auth username** コマンドで登録した同一 *username* を持つ相手からの二重接続を禁止するか否かを設定する。

# **9.6 LCP** 関連の設定

# **9.6.1 Address and Control Field Compression** オプション使用の設定

#### **[**書式**]**

**ppp lcp acfc** *acfc* **no ppp lcp acfc** [*acfc*]

#### **[**設定値及び初期値**]**

- *acfc*
	- [設定値] :

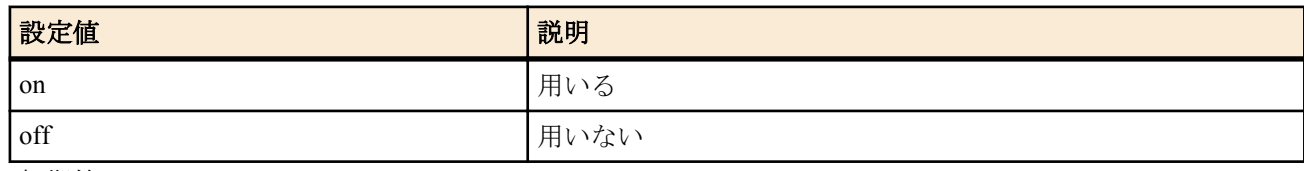

• [初期値] : off

# **[**説明**]**

選択されている相手について[PPP,LCP]の Address and Control Field Compression オプションを用いるか否かを設定す る。

# **[**ノート**]**

on を設定していても相手に拒否された場合は用いない。また、このオプションを相手から要求された場合には、こ のコマンドの設定に関わらず常にアクセプトする。

# **9.6.2 Magic Number** オプション使用の設定

# **[**書式**]**

**ppp lcp magicnumber** *magicnumber*

**no ppp lcp magicnumber** [*magicnumber*]

# **[**設定値及び初期値**]**

• *magicnumber*

• [設定値] :

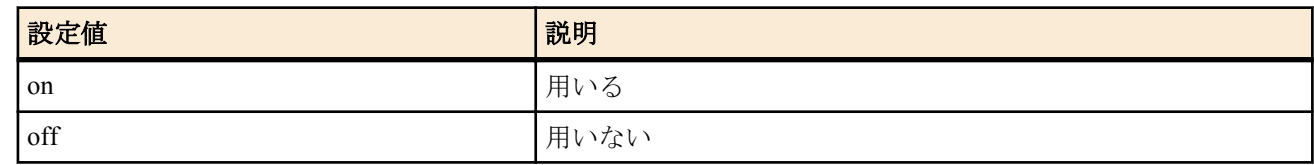

• [初期値] : on

# **[**説明**]**

選択されている相手について[PPP,LCP]の Magic Number オプションを用いるか否かを設定する。

# **[**ノート**]**

on を設定していても相手に拒否された場合は用いない。

# **9.6.3 Maximum Receive Unit** オプション使用の設定

# **[**書式**]**

**ppp lcp mru** *mru* [*length*] **no ppp lcp mru** [*mru*[*length*]]

#### **[**設定値及び初期値**]**

- *mru*
	- [設定値] :

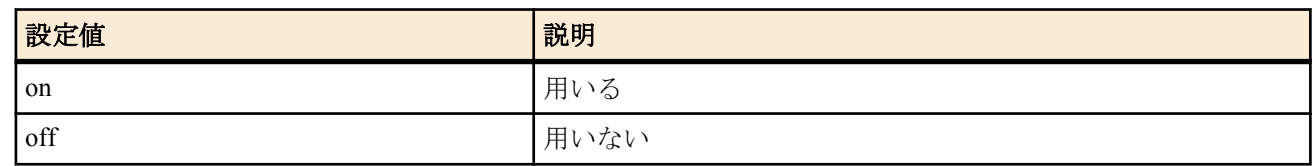

- [初期値] : on
- *length*
	- [設定値] : MRU の値 (1280..1792)
	- [初期値] : 1792

# **[**説明**]**

選択されている相手について[PPP,LCP]の Maximum Receive Unit オプションを用いるか否かと、MRU の値を設定す る。

**[**ノート**]**

on を設定していても相手に拒否された場合は用いない。一般には on でよいが、このオプションをつけると接続でき ないルーターに接続する場合には off にする。

データ圧縮を利用する設定の場合には、*length* パラメータの設定は常に 1792 として動作する。

# **9.6.4 Protocol Field Compression** オプション使用の設定

# **[**書式**]**

**ppp lcp pfc** *pfc* **no ppp lcp pfc** [*pfc*]

- *pfc*
	- [設定値] :

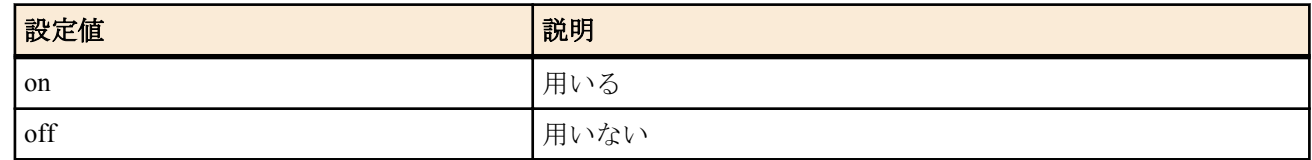

• [初期値] : off

# **[**説明**]**

選択されている相手について[PPP,LCP]の Protocol Field Compression オプションを用いるか否かを設定する。

# **[**ノート**]**

on を設定していても相手に拒否された場合は用いない。また、このオプションを相手から要求された場合には、こ のコマンドの設定に関わらず常にアクセプトする。

# **9.6.5 lcp-restart** パラメータの設定

#### **[**書式**]**

**ppp lcp restart** *time* **no ppp lcp restart** [*time*]

# **[**設定値及び初期値**]**

- *time*
	- [設定値] : ミリ秒 (20..10000)
	- [初期値] : 3000

# **[**説明**]**

選択されている相手について[PPP,LCP]の configure-request、terminate-request の再送時間を設定する。

# **9.6.6 lcp-max-terminate** パラメータの設定

#### **[**書式**]**

**ppp lcp maxterminate** *count* **no ppp lcp maxterminate** [*count*]

#### **[**設定値及び初期値**]**

- *count*
	- [設定値] : 回数 (1..10)
	- [初期値] : 2

#### **[**説明**]**

選択されている相手について[PPP,LCP]の terminate-request の送信回数を設定する。

# **9.6.7 lcp-max-configure** パラメータの設定

#### **[**書式**]**

**ppp lcp maxconfigure** *count* **no ppp lcp maxconfigure** [*count*]

# **[**設定値及び初期値**]**

- *count*
	- [設定値] : 回数 (1..10)
	- [初期値] : 10

#### **[**説明**]**

選択されている相手について[PPP,LCP]の configure-request の送信回数を設定する。

# **9.6.8 lcp-max-failure** パラメータの設定

#### **[**書式**]**

**ppp lcp maxfailure** *count* **no ppp lcp maxfailure** [*count*]

- *count*
	- [設定値] : 回数 (1..10)
	- [初期値] : 10

選択されている相手について[PPP,LCP]の configure-nak の送信回数を設定する。

# **9.6.9 Configure-Request** をすぐに送信するか否かの設定

# **[**書式**]**

**ppp lcp silent** *switch* **no ppp lcp silent** [*switch*]

# **[**設定値及び初期値**]**

• *switch*

• [設定値] :

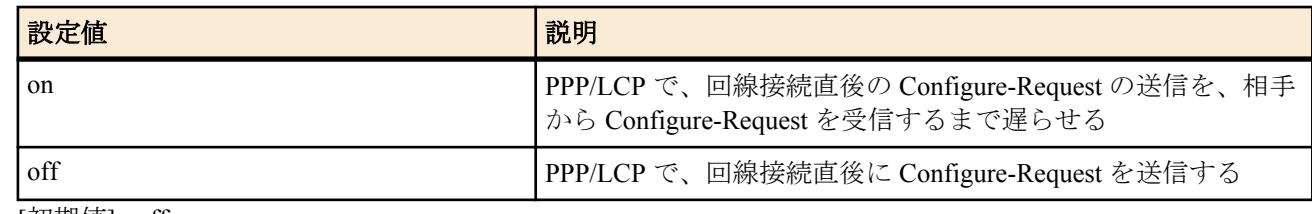

• [初期値] : off

# **[**説明**]**

PPP/LCP で、回線接続後 Configure-Request をすぐに送信するか、あるいは相手から Configure-Request を受信するま で遅らせるかを設定する。通常は回線接続直後に Configure-Request を送信して構わないが、接続相手によってはこ れを遅らせた方がよいものがある。

# **9.7 PAP** 関連の設定

# **9.7.1 pap-restart** パラメータの設定

# **[**書式**]**

**ppp pap restart** *time* **no ppp pap restart** [*time*]

#### **[**設定値及び初期値**]**

- *time*
	- [設定値] : ミリ秒 (20..10000)
	- [初期値] : 3000

# **[**説明**]**

選択されている相手について[PPP,PAP]authenticate-request の再送時間を設定する。

# **9.7.2 pap-max-authreq** パラメータの設定

#### **[**書式**]**

**ppp pap maxauthreq** *count* **no ppp pap maxauthreq** [*count*]

#### **[**設定値及び初期値**]**

- *count*
	- [設定値] : 回数 (1..10)
	- [初期値] : 10

#### **[**説明**]**

選択されている相手について[PPP,PAP]authenticate-request の送信回数を設定する。

# **9.8 CHAP** 関連の設定

#### **9.8.1 chap-restart** パラメータの設定

#### **[**書式**]**

**ppp chap restart** *time* **no ppp chap restart** [*time*]

**136** | コマンドリファレンス | PPP の設定

- [設定値] : ミリ秒 (20..10000)
- [初期値] : 3000

#### **[**説明**]**

選択されている相手について[PPP,CHAP]challenge の再送時間を設定する。

# **9.8.2 chap-max-challenge** パラメータの設定

#### **[**書式**]**

**ppp chap maxchallenge** *count* **no ppp chap maxchallenge** [*count*]

#### **[**設定値及び初期値**]**

- *count*
	- [設定値] : 回数 (1..10)
	- [初期値] : 10

# **[**説明**]**

選択されている相手について[PPP,CHAP]challenge の送信回数を設定する。

# **9.9 IPCP** 関連の設定

#### **9.9.1 Van Jacobson Compressed TCP/IP** 使用の設定

# **[**書式**]**

**ppp ipcp vjc** *compression* **no ppp ipcp vjc** [*compression*]

#### **[**設定値及び初期値**]**

- *compression*
	- [設定値] :

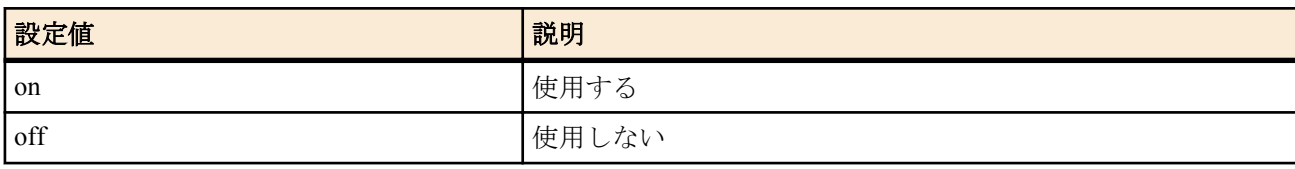

• [初期値] : off

# **[**説明**]**

選択されている相手について[PPP,IPCP]Van Jacobson Compressed TCP/IP を使用するか否かを設定する。

# **[**ノート**]**

on を設定していても相手に拒否された場合は用いない。

# **9.9.2 PP** 側 **IP** アドレスのネゴシエーションの設定

#### **[**書式**]**

**ppp ipcp ipaddress** *negotiation* **no ppp ipcp ipaddress** [*negotiation*]

# **[**設定値及び初期値**]**

- *negotiation*
	- [設定値] :

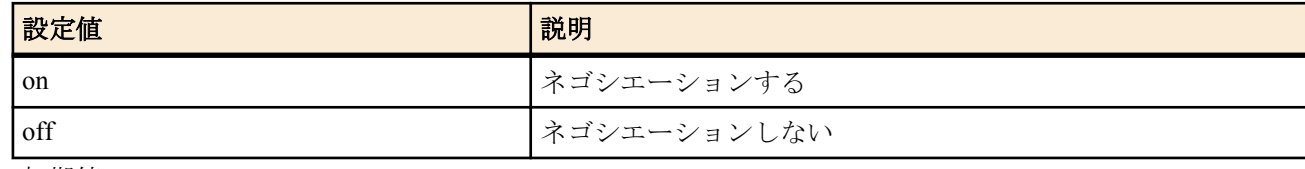

• [初期値] : off

#### **[**説明**]**

選択されている相手について PP 側 IP アドレスのネゴシエーションをするか否かを設定する。

# **9.9.3 ipcp-restart** パラメータの設定

# **[**書式**]**

**ppp ipcp restart** *time* **no ppp ipcp restart** [*time*]

# **[**設定値及び初期値**]**

• *time*

• [設定値] : ミリ秒 (20..10000)

• [初期値] : 3000

# **[**説明**]**

選択されている相手について[PPP,IPCP]の configure-request、terminate-request の再送時間を設定する。

# **9.9.4 ipcp-max-terminate** パラメータの設定

# **[**書式**]**

**ppp ipcp maxterminate** *count* **no ppp ipcp maxterminate** [*count*]

#### **[**設定値及び初期値**]**

- *count*
	- [設定値] : 回数 (1..10)
	- [初期値] : 2

# **[**説明**]**

選択されている相手について[PPP,IPCP]の terminate-request の送信回数を設定する。

# **9.9.5 ipcp-max-configure** パラメータの設定

# **[**書式**]**

**ppp ipcp maxconfigure** *count* **no ppp ipcp maxconfigure** [*count*]

# **[**設定値及び初期値**]**

- *count*
	- [設定値] : 回数 (1..10)
	- [初期値] : 10

# **[**説明**]**

選択されている相手について[PPP,IPCP]の configure-request の送信回数を設定する。

# **9.9.6 ipcp-max-failure** パラメータの設定

#### **[**書式**]**

**ppp ipcp maxfailure** *count* **no ppp ipcp maxfailure** [*count*]

#### **[**設定値及び初期値**]**

- *count*
	- [設定値] : 回数 (1..10)
	- [初期値] : 10

# **[**説明**]**

選択されている相手について[PPP,IPCP]の configure-nak の送信回数を設定する。

# **9.9.7 WINS** サーバーの **IP** アドレスの設定

# **[**書式**]**

**wins server** *server1* [*server2*] **no wins server** [*server1* [*server2*]]

# **[**設定値及び初期値**]**

• *server1*、*server2*

• [設定値] : IP アドレス (xxx.xxx.xxx.xxx(xxx は十進数 ))

• [初期値] : -

# **[**説明**]**

WINS(Windows Internet Name Service) サーバーの IP アドレスを設定する。

#### **[**ノート**]**

IPCP の MS 拡張オプションおよび DHCP でクライアントに渡すための WINS サーバーの IP アドレスを設定する。 ルーターはこのサーバーに対し WINS クライアントとしての動作は一切行わない。

# **9.9.8 IPCP** の **MS** 拡張オプションを使うか否かの設定

# **[**書式**]**

**ppp ipcp msext** *msext*

**no ppp ipcp msext** [*msext*]

# **[**設定値及び初期値**]**

- *msext*
	- [設定値] :

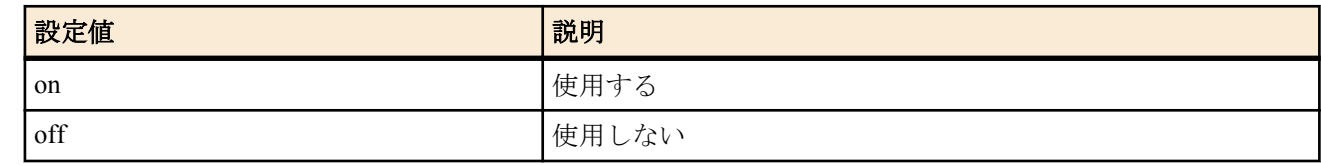

• [初期値] : off

# **[**説明**]**

選択されている相手について、[PPP,IPCP]の MS 拡張オプションを使うか否かを設定する。

IPCP の Microsoft 拡張オプションを使うように設定すると、DNS サーバーの IP アドレスと WINS(Windows Internet Name Service) サーバーの IP アドレスを、接続した相手である Windows マシンに渡すことができる。渡すための DNS サーバーや WINS サーバーの IP アドレスはそれぞれ、**dns server** コマンドおよび **wins server** コマンドで設定す る。

off の場合は、DNS サーバーや WINS サーバーのアドレスを渡されても受け取らない。

# **9.9.9** ホスト経路が存在する相手側 **IP** アドレスを受け入れるか否かの設定

#### **[**書式**]**

**ppp ipcp remote address check** *sw*

**no ppp ipcp remote address check** [*sw*]

#### **[**設定値及び初期値**]**

- *sw*
	- [設定値] :

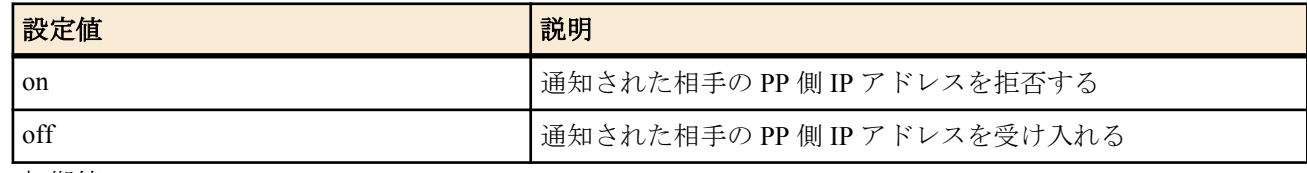

• [初期値] : on

#### **[**説明**]**

他の PP 経由のホスト経路が既に存在している IP アドレスを PP 接続時に相手側 IP アドレスとして通知されたとき に、その IP アドレスを受け入れるか否かを設定する。

# **9.10 MSCBCP** 関連の設定

#### **9.10.1 mscbcp-restart** パラメータの設定

# **[**書式**]**

**ppp mscbcp restart** *time* **no ppp mscbcp restart** [*time*]

- *time*
	- [設定値] : ミリ秒 (20..10000)

• [初期値] : 1000

#### **[**説明**]**

選択されている相手について[PPP,MSCBCP]の request/Response の再送時間を設定する。

# **9.10.2 mscbcp-maxretry** パラメータの設定

#### **[**書式**]**

**ppp mscbcp maxretry** *count* **no ppp mscbcp maxretry** [*count*]

#### **[**設定値及び初期値**]**

- *count*
	- [設定値] : 回数 (1..30)
	- [初期値] : 30

#### **[**説明**]**

選択されている相手について[PPP,MSCBCP]の request/Response の再送回数を設定する。

# **9.11 CCP** 関連の設定

# **9.11.1** 全パケットの圧縮タイプの設定

#### **[**書式**]**

**ppp ccp type** *type* **no ppp ccp type** [*type*]

#### **[**設定値及び初期値**]**

- *type*
	- [設定値] :

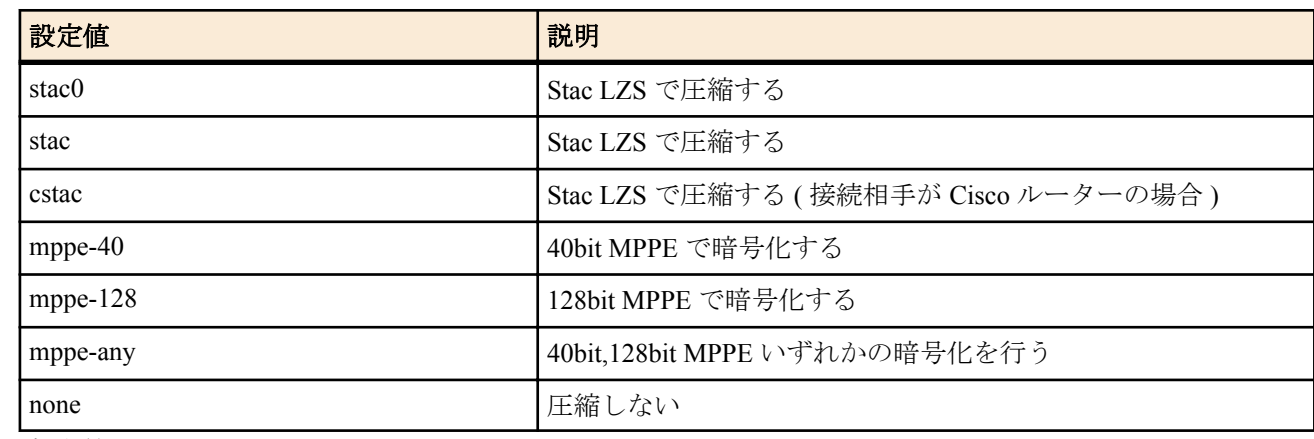

• [初期値] : stac

#### **[**説明**]**

選択されている相手について[PPP,CCP]圧縮方式を選択する。

**[**ノート**]**

#### Van Jacobson Compressed TCP/IP との併用も可能である。

*type* に stac を指定した時、回線状態が悪い場合や、高負荷で、パケットロスが頻繁に起きると、通信が正常に行え なくなることがある。このような場合、自動的に「圧縮なし」になる。その後、リスタートまで「圧縮なし」のま まである。このような状況が改善できない時は、stac0 を指定すればよい。ただしその時は接続先も stac0 に対応し ていなければならない。stac0 は stac よりも圧縮効率は落ちる。

接続相手が Cisco ルーターの場合に stac を適用すると通信できないことがある。そのような場合には、設定を cstac に変更すると通信が可能になることがある。

mppe-40,mppe-128,mppe-any の場合には 1 パケット毎に鍵交換される。MPPE は Microsoft Point-To-Point Encryption(Protocol) の略で CCP を拡張したものであり、暗号アルゴリズムとして RC4 を採用し、鍵長 40bit または 128bit を使う。暗号鍵生成のために認証プロトコルの MS-CHAP または MS-CHAPv2 と合わせて設定する。

# **9.11.2 ccp-restart** パラメータの設定

# **[**書式**]**

**ppp ccp restart** *time* **no ppp ccp restart** [*time*]

#### **[**設定値及び初期値**]**

#### • *time*

• [設定値] : ミリ秒 (20..10000)

• [初期値] : 3000

# **[**説明**]**

選択されている相手について[PPP,CCP]の configure-request、terminate-request の再送時間を設定する。

# **9.11.3 ccp-max-terminate** パラメータの設定

# **[**書式**]**

**ppp ccp maxterminate** *count*

**no ppp ccp maxterminate** [*count*]

#### **[**設定値及び初期値**]**

#### • *count*

• [設定値] : 回数 (1..10)

• [初期値] : 2

# **[**説明**]**

選択されている相手について[PPP,CCP]の terminate-request の送信回数を設定する。

# **9.11.4 ccp-max-configure** パラメータの設定

# **[**書式**]**

**ppp ccp maxconfigure** *count* **no ppp ccp maxconfigure** [*count*]

#### **[**設定値及び初期値**]**

- *count*
	- [設定値] : 回数 (1..10)
	- [初期値] : 10

#### **[**説明**]**

選択されている相手について[PPP,CCP]の configure-request の送信回数を設定する。

# **9.11.5 ccp-max-failure** パラメータの設定

# **[**書式**]**

**ppp ccp maxfailure** *count* **no ppp ccp maxfailure** [*count*]

#### **[**設定値及び初期値**]**

- *count*
	- [設定値] : 回数 (1..10)
	- [初期値] : 10

# **[**説明**]**

選択されている相手について[PPP,CCP]の configure-nak の送信回数を設定する。

# **9.12 IPV6CP** 関連の設定

# **9.12.1 IPV6CP** を使用するか否かの設定

#### **[**書式**]**

**ppp ipv6cp use** *use* **no ppp ipv6cp use** [*use*]

#### **[**設定値及び初期値**]**

- *use*
	- [設定値] :

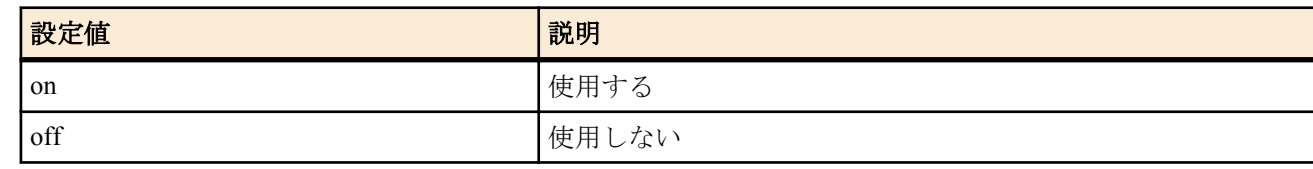

• [初期値] : on

#### **[**説明**]**

選択されている相手について IPV6CP を使用するか否かを選択する。

# **9.13 MP** 関連の設定

#### **9.13.1 MP** を使用するか否かの設定

#### **[**書式**]**

**ppp mp use** *use*

**no ppp mp use** [*use*]

#### **[**設定値及び初期値**]**

- *use*
	- [設定値] :

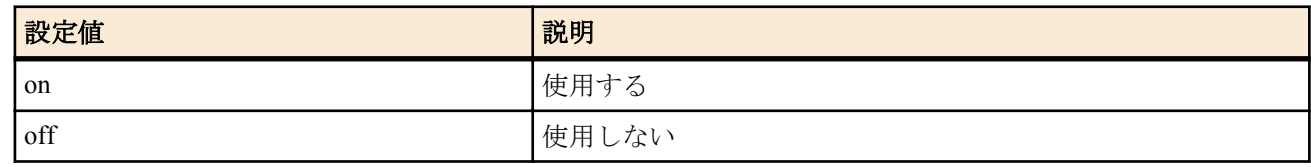

• [初期値] : off

# **[**説明**]**

選択されている相手について MP を使用するか否かを選択する。 on に設定していても、LCP の段階で相手とのネゴシエーションが成立しなければ MP を使わずに通信する。

#### **9.13.2 MP** の制御方法の設定

#### **[**書式**]**

**ppp mp control** *type* **no ppp mp control** [*type*]

#### **[**設定値及び初期値**]**

- *type*
	- [設定値] :

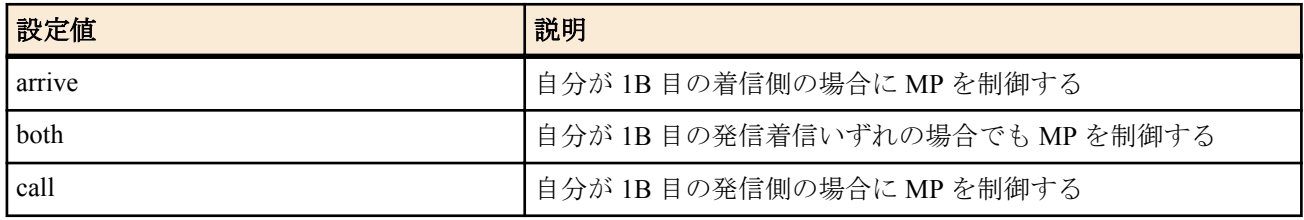

#### • [初期値] : call

# **[**説明**]**

選択されている相手について MP を制御して 2B 目の発信/切断を行う場合を設定する。通常は初期値のように自分 が 1B 目の発信側の場合だけ制御するようにしておく。

#### **9.13.3 MP** のための負荷閾値の設定

#### **[**書式**]**

**ppp mp load threshold** *call\_load call\_count disc\_load disc\_count* **no ppp mp load threshold** [*call\_load call\_count disc\_load disc\_count*] **142** | コマンドリファレンス | PPP の設定

# **[**設定値及び初期値**]**

- *call\_load*
	- [設定値] : 発信負荷閾値 %(1..100)
	- [初期値] : 70
- *call\_count*
	- [設定値] : 回数 (1..100)
	- [初期値] : 1
- *disc\_load*
	- [設定値] : 切断負荷閾値 %(0..50)
	- [初期値] : 30
- *disc\_count*
	- [設定値] : 回数 (1..100)
	- [初期値] : 2

# **[**説明**]**

選択されている相手について[PPP,MP]の 2B 目を発信したり切断したりする場合のデータ転送負荷の閾値を設定す る。

負荷は回線速度に対する % で評価し、送受信で大きい方の値を採用する。*call\_load* を超える負荷が *call\_count* 回繰 り返されたら 2B 目の発信を行う。逆に *disc\_load* を下回る負荷が *disc\_count* 回繰り返されたら 2B 目を切断する。

# **9.13.4 MP** の最大リンク数の設定

#### **[**書式**]**

**ppp mp maxlink** *number* **no ppp mp maxlink** [*number*]

#### **[**設定値及び初期値**]**

- *number*
	- [設定値] : リンク数
	- [初期値] : 2

# **[**説明**]**

選択されている相手について[PPP,MP]の最大リンク数を設定する。リンク数の最大値は、使用モデルで使用できる ISDN Bch の数までとなる。

# **9.13.5 MP** の最小リンク数の設定

#### **[**書式**]**

**ppp mp minlink** *number* **no ppp mp minlink** [*number*]

#### **[**設定値及び初期値**]**

- *number*
	- [設定値] : リンク数
	- [初期値] : 1

# **[**説明**]**

選択されている相手について[PPP,MP]の最小リンク数を設定する。

# **9.13.6 MP** のための負荷計測間隔の設定

# **[**書式**]**

**ppp mp timer** *time* **no ppp mp timer** [*time*]

- *time*
	- [設定値] : 秒数 (1..21474836)
	- [初期値] : 10

選択されている相手について[PPP,MP]のための負荷計測間隔を設定する。 単位は秒。負荷計測だけでなく、すべての MP の動作はこのコマンドで設定した間隔で行われる。

#### **9.13.7 MP** のパケットを分割するか否かの設定

#### **[**書式**]**

**ppp mp divide** *divide*

**no ppp mp divide** [*divide*]

# **[**設定値及び初期値**]**

- *divide*
	- [設定値] :

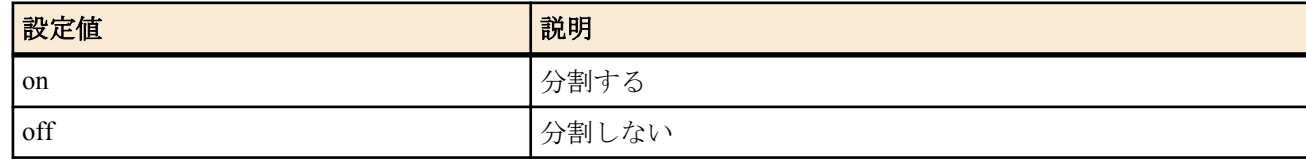

• [初期値] : on

# **[**説明**]**

選択されている相手について[PPP, MP]に対して、MP パケットの送信時にパケットを分割するか否かを設定する。 分割するとうまく接続できない相手に対してだけ off にする。 分割しないように設定した場合、特に TCP の転送効率に悪影響が出る可能性がある。 64 バイト以下のパケットは本コマンドの設定に関わらず分割されない。

# **9.14 PPPoE** 関連の設定

# **9.14.1 PPPoE** で使用する **LAN** インタフェースの指定

#### **[**書式**]**

**pppoe use** *interface* **no pppoe use**

#### **[**設定値及び初期値**]**

- *interface*
	- [設定値] : LAN インタフェース名
	- [初期値] : -

# **[**説明**]**

選択されている相手に対して、PPPoE で使用する LAN インタフェースを指定する。設定がない場合は、PPPoE は使 われない。

#### **9.14.2** アクセスコンセントレータ名の設定

#### **[**書式**]**

**pppoe access concentrator** *name* **no pppoe access concentrator**

#### **[**設定値及び初期値**]**

- *name*
	- [設定値] : アクセスコンセントレータの名前を表す文字列 (7bit US-ASCII)
	- [初期値] : -

# **[**説明**]**

選択されている相手について PPPoE で接続するアクセスコンセントレータの名前を設定する。接続できるアクセス コンセントレータが複数ある場合に、どのアクセスコンセントレータに接続するのかを指定するために使用する。

#### **9.14.3** セッションの自動接続の設定

#### **[**書式**]**

**pppoe auto connect** *switch* **no pppoe auto connect**

# **[**設定値及び初期値**]**

- *switch*
	- [設定値] :

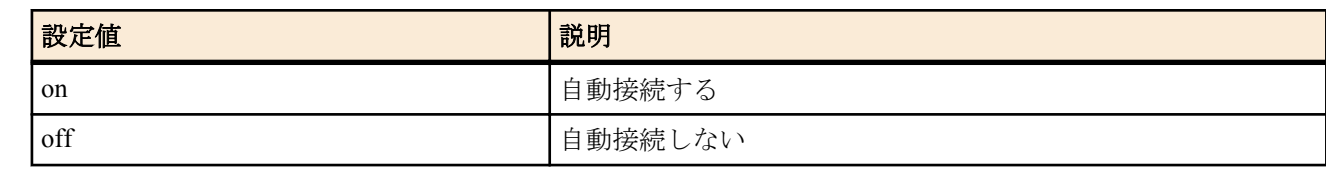

• [初期値] : on

#### **[**説明**]**

選択されている相手に対して、PPPoE のセッションを自動で接続するか否かを設定する。

# **9.14.4** セッションの自動切断の設定

#### **[**書式**]**

**pppoe auto disconnect** *switch*

**no pppoe auto disconnect**

#### **[**設定値及び初期値**]**

- *switch*
	- [設定値] :

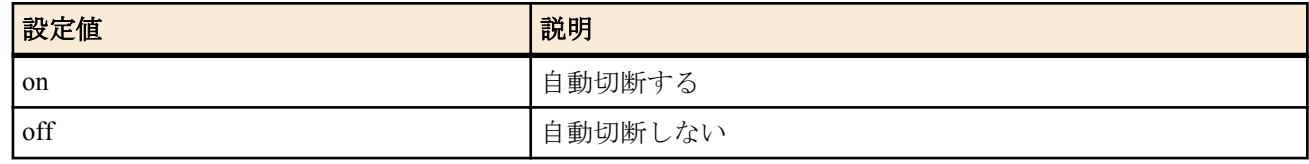

• [初期値] : on

# **[**説明**]**

選択されている相手に対して、PPPoE のセッションを自動で切断するか否かを設定する。

# **9.14.5 PADI** パケットの最大再送回数の設定

#### **[**書式**]**

**pppoe padi maxretry** *times* **no pppoe padi maxretry**

# **[**設定値及び初期値**]**

- *times*
	- [設定値] : 回数 (1..10)
	- [初期値] : 5

#### **[**説明**]**

PPPoE プロトコルにおける PADI パケットの最大再送回数を設定する。

# **9.14.6 PADI** パケットの再送時間の設定

#### **[**書式**]**

**pppoe padi restart** *time* **no pppoe padi restart**

#### **[**設定値及び初期値**]**

- *time*
	- [設定値] : ミリ秒 (20..10000)
	- [初期値] : 3000

#### **[**説明**]**

PPPoE プロトコルにおける PADI パケットの再送時間を設定する。

# **9.14.7 PADR** パケットの最大再送回数の設定

#### **[**書式**]**

**pppoe padr maxretry** *times* **no pppoe padr maxretry**
#### **[**設定値及び初期値**]**

- *times*
	- [設定値] : 回数 (1..10)
	- [初期値] : 5

## **[**説明**]**

PPPoE プロトコルにおける PADR パケットの最大再送回数を設定する。

## **9.14.8 PADR** パケットの再送時間の設定

## **[**書式**]**

**pppoe padr restart** *time* **no pppoe padr restart**

#### **[**設定値及び初期値**]**

- *time*
	- [設定値] : ミリ秒 (20..10000)
	- [初期値] : 3000

## **[**説明**]**

PPPoE プロトコルにおける PADR パケットの再送時間を設定する。

## **9.14.9 PPPoE** セッションの切断タイマの設定

## **[**書式**]**

**pppoe disconnect time** *time* **no pppoe disconnect time**

## **[**設定値及び初期値**]**

- *time*
	- [設定値] :

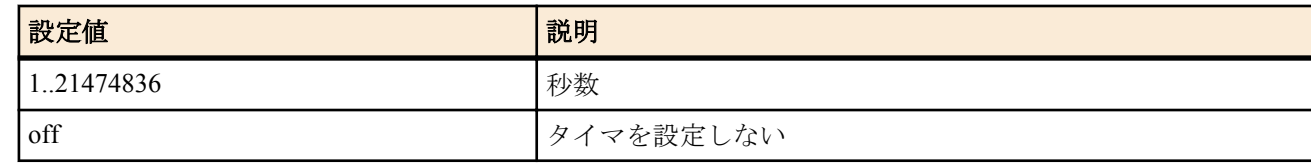

• [初期値] : off

## **[**説明**]**

選択されている相手に対して、タイムアウトにより PPPoE セッションを自動切断する時間を設定する。

## **[**ノート**]**

LCP と NCP パケットは監視対象外。

## **9.14.10** サービス名の指定

## **[**書式**]**

**pppoe service-name** *name*

#### **no pppoe service-name**

## **[**設定値及び初期値**]**

- *name*
	- [設定値] : サービス名を表す文字列 (7bit US-ASCII、255 文字以内 )
	- [初期値] : -

#### **[**説明**]**

選択されている相手について PPPoE で要求するサービス名を設定する。 接続できるアクセスコンセントレータが複数ある場合に、要求するサービスを提供することが可能なアクセスコン セントレータを選択して接続するために使用する。

## **9.14.11 TCP** パケットの **MSS** の制限の有無とサイズの指定

#### **[**書式**]**

**pppoe tcp mss limit** *length* **no pppoe tcp mss limit**

## **[**設定値及び初期値**]**

- *length*
	- [設定値] :

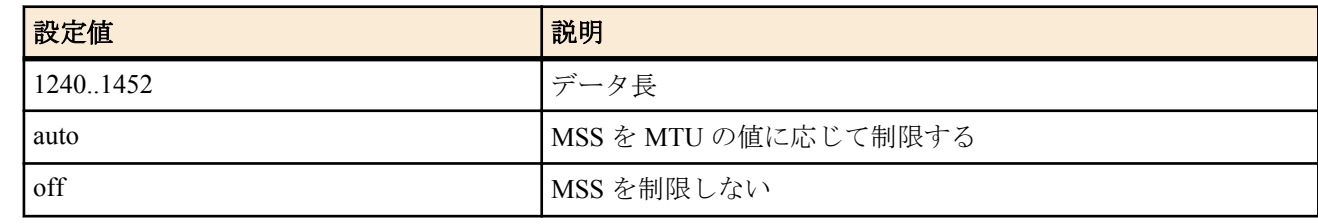

• [初期値] : auto

## **[**説明**]**

PPPoE セッション上で TCP パケットの MSS(Maximum Segment Size) を制限するか否かを設定する。

## **[**ノート**]**

このコマンドと **ip** *interface* **tcp mss limit** コマンドの両方が有効な場合は、MSS はどちらかより小さな方の値に制限 される。

## **9.14.12** ルーター側には存在しない **PPPoE** セッションを強制的に切断するか否かの設定

#### **[**書式**]**

**pppoe invalid-session forced close** *sw* **no pppoe invalid-session forced close**

#### **[**設定値及び初期値**]**

- *sw*
	- [設定値] :

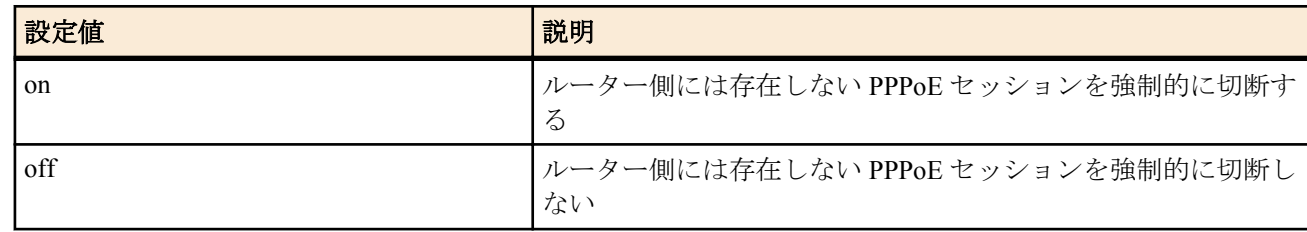

• [初期値] : on

#### **[**説明**]**

ルーター側には存在しない PPPoE セッションを強制的に切断するか否かを設定します。

## **9.14.13** 認証失敗の最大回数を設定する

#### **[**書式**]**

**pppoe call prohibit auth-error count** *count* **no pppoe call prohibit auth-error count**

#### **[**設定値及び初期値**]**

- *count*
	- [設定値] :

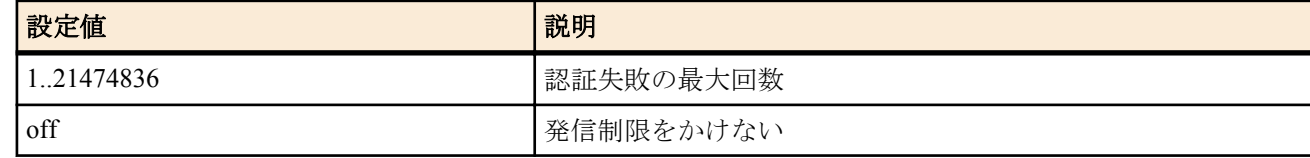

• [初期値] : 15

## **[**説明**]**

選択されている相手に対し、認証が失敗できる最大回数を設定する。 なお、以下のコマンドを実行すると、再び発呼が可能となる。

**pp auth accept** / **pp auth request** / **pp auth myname** / **pp auth username** / **no pp auth accept** / **no pp auth request** / **no pp auth myname** / **no pp auth username**

# 第 **10** 章

## **DHCP** の設定

本機は DHCP(\*1) 機能として、DHCP サーバー機能、DHCP リレーエージェント機能、DHCP クライアント機能を実装し ています。

DHCP 機能の利用により、基本的なネットワーク環境の自動設定を実現します。

DHCP クライアント機能は Windows 等の OS に実装されており、これらと本機の DHCP サーバー機能、DHCP リレーエー ジェント機能を組み合わせることにより DHCP クライアントの基本的なネットワーク環境の自動設定を実現します。

ルーターが DHCP サーバーとして機能するか DHCP リレーエージェントとして機能するか、どちらとしても機能させない かは **dhcp service** コマンドにより設定します。現在の設定は、**show status dhcp** コマンドにより知ることができます。

DHCP サーバー機能は、DHCP クライアントからのコンフィギュレーション要求を受けて IP アドレスの割り当て ( リー ス ) や、ネットマスク、DNS サーバーの情報等を提供します。

割り当てる IP アドレスの範囲とリース期間は **dhcp scope** コマンドにより設定されたものが使用されます。 IP アドレスの範囲は複数の設定が可能であり、それぞれの範囲を DHCP スコープ番号で管理します。DHCP クライアント からの設定要求があると DHCP サーバーは DHCP スコープの中で未割り当ての IP アドレスを自動的に通知します。な お、特定の DHCP クライアントに特定の IP アドレスを固定的にリースする場合には、**dhcp scope** コマンドで定義したス コープ番号を用いて **dhcp scope bind** コマンドで予約します。予約の解除は **no dhcp scope bind** コマンドで行います。IP アドレスのリース期間には時間指定と無期限の両方が可能であり、これは **dhcp scope** コマンドの expire および maxexpire キーワードのパラメータで指定します。

リース状況は **show status dhcp** コマンドにより知ることができます。DHCP クライアントに通知する DNS サーバーの IP アドレス情報は、**dns server** コマンドで設定されたものを通知します。

DHCP リレーエージェント機能は、ローカルセグメントの DHCP クライアントからの要求を、予め設定されたリモートの ネットワークセグメントにある DHCP サーバーへ転送します。リモートセグメントの DHCP サーバーは **dhcp relay server** コマンドで設定します。DHCP サーバーが複数ある場合には、**dhcp relay select** コマンドにより選択方式を指定する ことができます。

また DHCP クライアント機能により、インタフェースの IP アドレスやデフォルト経路情報などを外部の DHCP サーバー から受けることができます。ルーターを DHCP クライアントとして機能させるかどうかは、**ip** *interface* **address**、**ip** *interface* **secondary address**、**ip pp remote address**、**ip pp remote address pool** の各コマンドの設定値により決定されます。 設定されている内容は、**show status dhcpc** コマンドにより知ることができます。

(\*1)Dynamic Host Configuration Protocol; RFC1541 , RFC2131 URL 参照 : http://rfc.netvolante.jp/rfc/rfc1541.txt (rfc2131.txt)

# **10.1 DHCP** サーバー・リレーエージェント機能

#### **10.1.1 DHCP** の動作の設定

#### **[**書式**]**

**dhcp service** *type* **no dhcp service** [*type*]

#### **[**設定値及び初期値**]**

- *type*
	- [設定値] :

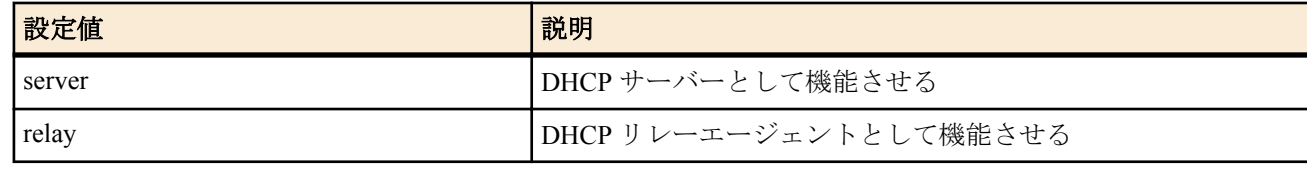

• [初期値] : -

**[**説明**]**

DHCP に関する機能を設定する。

DHCP リレーエージェント機能使用時には、NAT 機能を使用することはできない。

## **[**ノート**]**

工場出荷状態および **cold start** コマンド実行後の本コマンドの設定値については「1.6 工場出荷設定値について」を 参照してください。

## **10.1.2 RFC2131** 対応動作の設定

## **[**書式**]**

**dhcp server rfc2131 compliant** *comp* **dhcp server rfc2131 compliant** [except] *function* [*function*..] **no dhcp server rfc2131 compliant**

## **[**設定値及び初期値**]**

- *comp*
	- [設定値] :

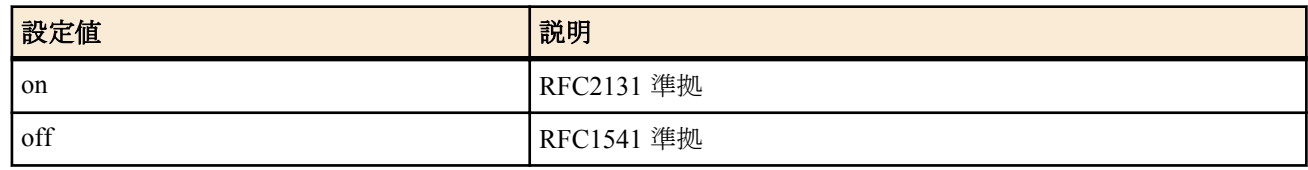

- [初期値] : on
- except : 指定した機能以外が RFC2131 対応となるキーワード
	- [初期値] : -
- *function*
	- [設定値] :

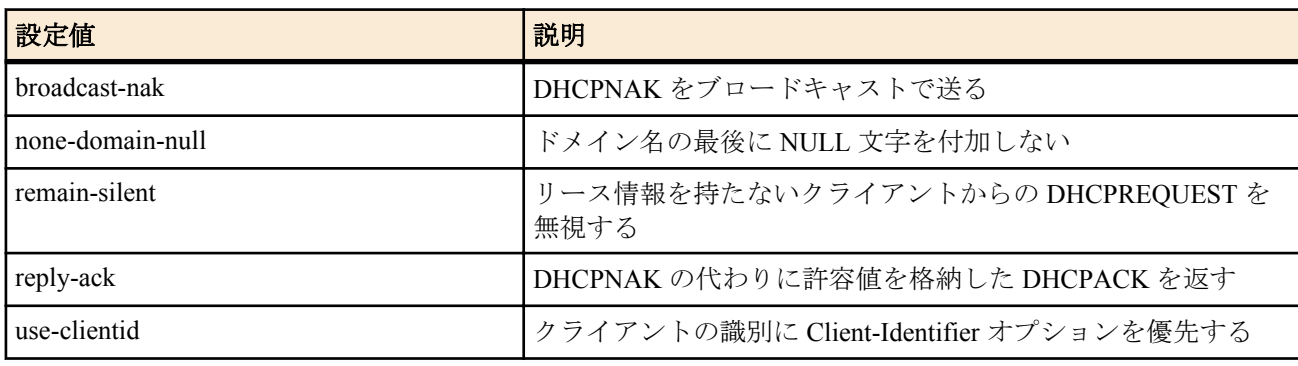

• [初期値] : -

## **[**説明**]**

DHCP サーバーの動作を指定する。on の場合には RFC2131 準拠となる。off の場合には、RFC1541 準拠の動作とな る。

また RFC1541 をベースとして RFC2131 記述の個別機能のみを対応させる場合には以下のパラメータで指定する。 これらのパラメータはスペースで区切り複数指定できる。except キーワードを指示すると、指定したパラメータ以 外の機能が RFC2131 対応となる。

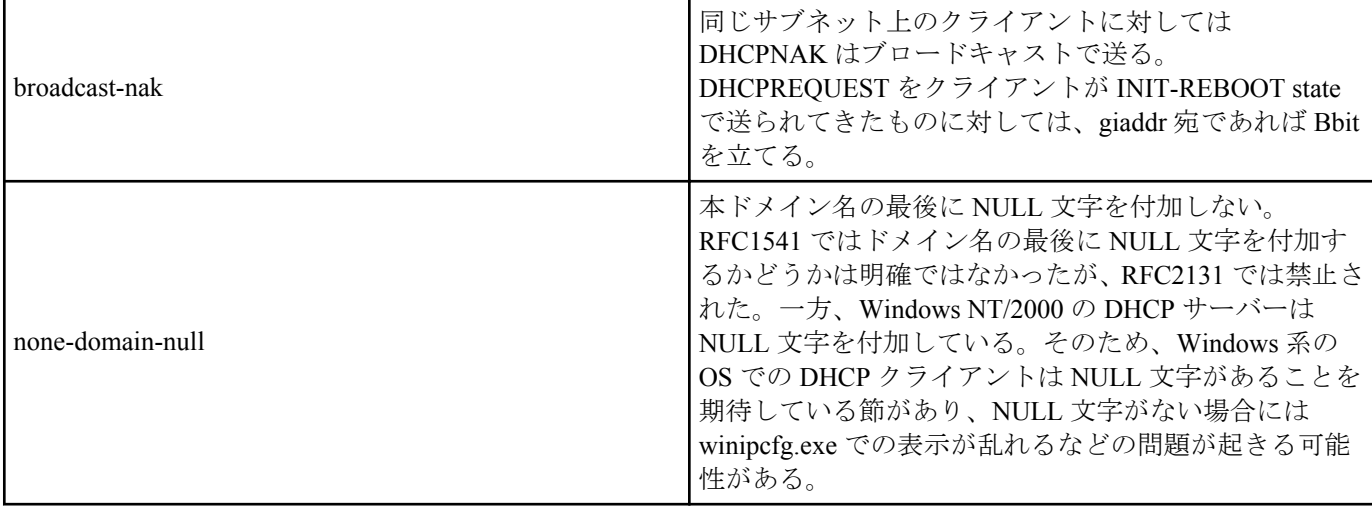

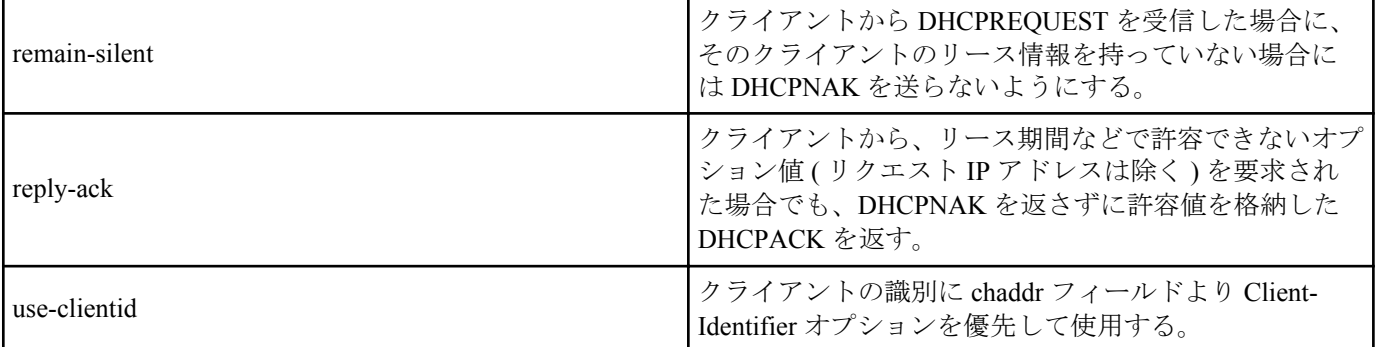

## **[**ノート**]**

工場出荷状態および **cold start** コマンド実行後の本コマンドの設定値については「1.6 工場出荷設定値について」を 参照してください。

## **10.1.3** リースする **IP** アドレスの重複をチェックするか否かの設定

## **[**書式**]**

**dhcp duplicate check** *check1 check2*

**no dhcp duplicate check**

#### **[**設定値及び初期値**]**

- *check1* : LAN 内を対象とするチェックの確認用待ち時間
	- [設定値] :

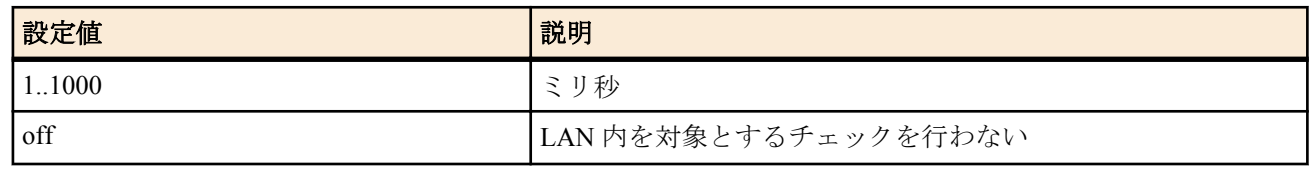

- [初期値] : 100
- *check2* : LAN 外 (DHCP リレーエージェント経由 ) を対象とするチェックの確認用待ち時間
	- [設定値] :

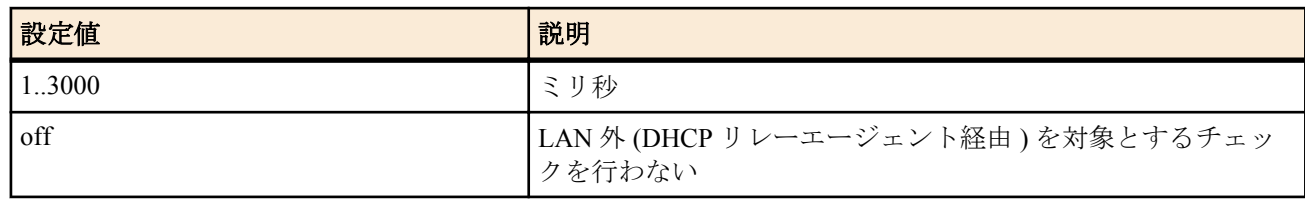

#### • [初期値] : 500

#### **[**説明**]**

DHCP サーバーとして機能する場合、IP アドレスを DHCP クライアントにリースする直前に、その IP アドレスを使 っているホストが他にいないことをチェックするか否かを設定する。

## **[**ノート**]**

LAN 内のスコープに対しては ARP を、DHCP リレーエージェント経由のスコープに対しては PING を使ってチェッ クする。

#### **10.1.4 DHCP** スコープの定義

#### **[**書式**]**

**dhcp scope** *scope\_num ip\_address-ip\_address*/*netmask* [except *ex\_ip* ...] [gateway *gw\_ip*] [expire *time*] [maxexpire *time*] **no dhcp scope** *scope\_num* [*ip\_address-ip\_address*/*netmask* [except *ex\_ip*...] [gateway *gw\_ip*] [expire *time*] [maxexpire *time*]]

- *scope\_num*
	- [設定値] : スコープ番号 (1..65535)
	- [初期値] : -
- *ip\_address-ip\_address*
- [設定値] : 対象となるサブネットで割り当てる IP アドレスの範囲
- [初期値] : -
- *netmask*
- [設定値] :
	- xxx.xxx.xxx.xxx(xxx は十進数)
	- 0x に続く十六進数
	- マスクビット数
- [初期値] : -
- *ex\_ip*
	- [設定値] : IP アドレス指定範囲の中で除外する IP アドレス ( 空白で区切って複数指定可能、'-' を使用して範囲 指定も可能 )
	- [初期値] : -
- *gw\_ip*
	- [設定値] : IP アドレス対象ネットワークのゲートウェイの IP アドレス
	- [初期値] : -
- *time* : 時間
	- [設定値] :

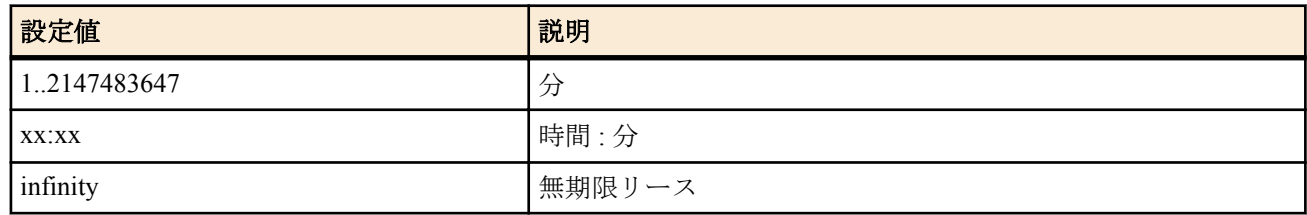

- [初期値] :
	- expire time=72:00
	- maxexpire time=72:00

DHCP サーバーとして割り当てる IP アドレスのスコープを設定する。

除外 IP アドレスは複数指定できる。リース期間としては無期限を指定できるほか、DHCP クライアントから要求が あった場合の許容最大リース期間を指定できる。

## **[**ノート**]**

ひとつのネットワークについて複数の DHCP スコープを設定することはできない。複数の DHCP スコープで同一の IP アドレスを含めることはできない。IP アドレス範囲にネットワークアドレス、ブロードキャストアドレスを含む 場合、割り当て可能アドレスから除外される。

DHCP リレーエージェントを経由しない DHCP クライアントに対して gateway キーワードによる設定パラメータが 省略されている場合にはルーター自身の IP アドレスを通知する。

DHCP スコープを上書きした場合、以前のリース情報および予約情報は消去される。

expire の設定値は maxexpire の設定値以下でなければならない。

工場出荷状態および **cold start** コマンド実行後の本コマンドの設定値については「1.6 工場出荷設定値について」を 参照してください。

## **10.1.5 DHCP** 予約アドレスの設定

#### **[**書式**]**

**dhcp scope bind** *scope\_num ip\_address* [*type*] *id* **dhcp scope bind** *scope\_num ip\_address mac\_address* **dhcp scope bind** *scope\_num ip\_address* ipcp **no dhcp scope bind** *scope\_num ip\_address*

- *scope\_num*
	- [設定値] : スコープ番号 (1..65535)
	- [初期値] : -
- *ip\_address*
	- [設定値] :

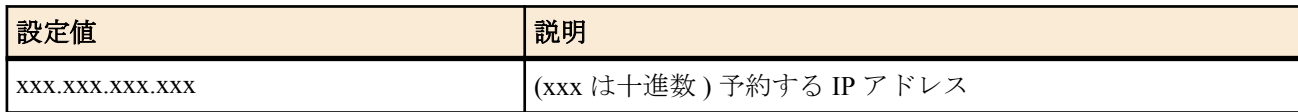

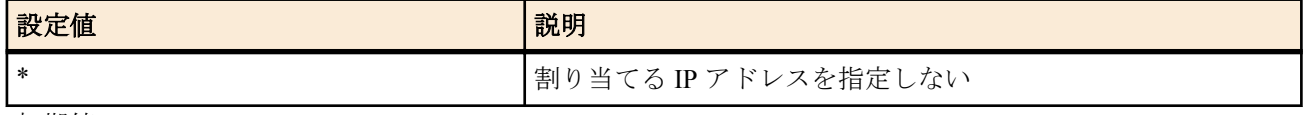

- [初期値] : -
- *type* : Client-Identifier オプションの *type* フィールドを決定する
- [設定値] :

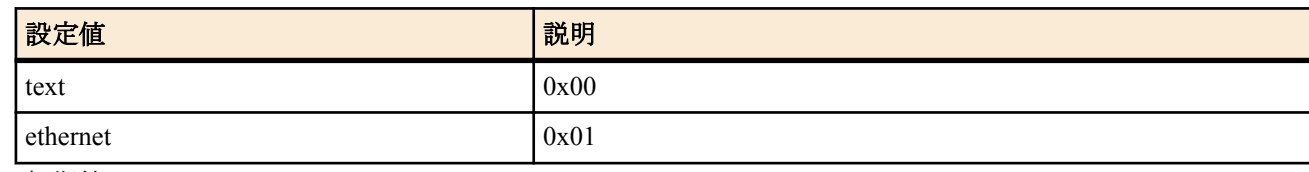

- [初期値] : -
- *id*
	- [設定値] :

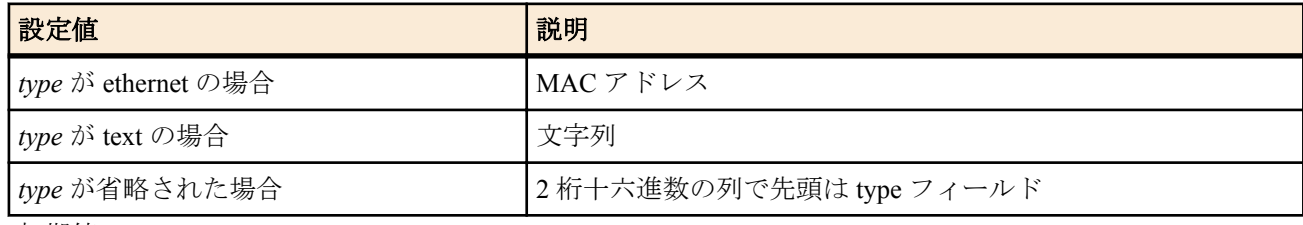

- [初期値] : -
- *mac\_address*
	- [設定値] : xx:xx:xx:xx:xx:xx(xx は十六進数 ) 予約 DHCP クライアントの MAC アドレス
	- [初期値] : -
- ipcp : IPCP でリモート側に与えることを示すキーワード
	- [初期値] : -

IP アドレスを割り当てる DHCP クライアントを固定的に設定する。

IP アドレスを固定せずにクライアントだけを指定することもできる。この形式を削除する場合はクライアント識別 子を省略できない。

#### **[**ノート**]**

IP アドレスは、*scope\_num* パラメータで指定された DHCP スコープ範囲内でなければならない。1 つの DHCP スコ ープ内では、1 つの MAC アドレスに複数の IP アドレスを設定することはできない。他の DHCP クライアントにリ ース中の IP アドレスを予約設定した場合、リース終了後にその IP アドレスの割り当てが行われる。

**dhcp scope** コマンド、あるいは **dhcp delete scope** コマンドを実行した場合、関連する予約はすべて消去される。 ipcp の指定は、同時に接続できる B チャネルの数に限られる。また、IPCP で与えるアドレスは LAN 側のスコープ から選択される。

コマンドの第 1 書式を使う場合は、あらかじめ **dhcp server rfc2131 compliant** on あるいは use-clientid 機能を使用す るよう設定されていなければならない。また **dhcp server rfc2131 compliant** off あるいは useclientid 機能が使用され ないよう設定された時点で、コマンドの第 2 書式によるもの以外の予約は消去される。

コマンドの第 1 書式でのクライアント識別子は、クライアントがオプションで送ってくる値を設定する。*type* パラ メータを省略した場合には、*type* フィールドの値も含めて入力する。*type* パラメータにキーワードを指定する場合に は *type* フィールド値は一意に決定されるので Client-Identifier フィールドの値のみを入力する。

コマンドの第 2 書式による MAC アドレスでの予約は、クライアントの識別に DHCP パケットの chaddr フィールド を用いる。この形の予約機能は、RT の設定が **dhcp server rfc2131 compliant** off あるいは useclientid 機能を使用しな い設定になっているか、もしくは DHCP クライアントが DHCP パケット中に Client-Identifier オプションを付けてこ ない場合でないと動作しない。

クライアントが Client-Identifier オプションを使う場合、コマンドの第 2 書式での予約は、**dhcp server rfc2131 compliant** on あるいは use-clientid パラメータが指定された場合には無効になるため、新たに Client-Identifier オプシ ョンで送られる値で予約し直す必要がある。

#### **[**設定例**]**

- A. # dhcp scope bind scope\_num ip\_address ethernet 00:a0:de:01:23:45
- B. # dhcp scope bind scope\_num ip\_address text client01
- C. # dhcp scope bind scope\_num ip\_address 01 00 a0 de 01 23 45 01 01 01
- D. # dhcp scope bind scope\_num ip\_address  $00:a0:de:01:23:45$

#### **152** | コマンドリファレンス | DHCP の設定

1.**dhcp server rfc2131 compliant** on あるいは use-clientid 機能ありの場合

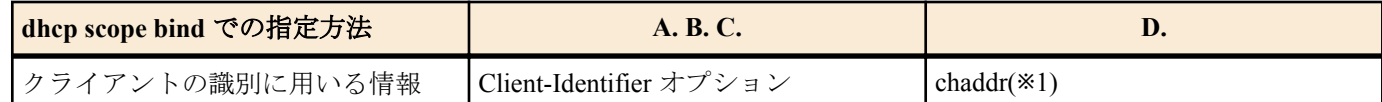

※1 Client-Identifier オプションが存在しない場合に限られ、Client-Identifier オプションが存在する場合にはこの設定 は無視される

**dhcp server rfc2131 compliant** on あるいは use-clientid 機能ありでアドレスをリースする場合、DHCP サーバーは chaddr に優先して Client-Identifier オプションを使用する。そのため、この場合の **show status dhcp** コマンド実行でク ライアントの識別子を確認することで、クライアントが Client-Identifier オプションを使っているか否かを判別する ことも可能である。

すなわち、リースしているクライアントとして MAC アドレスが表示されていれば Client-Identifier オプションは使用 されておらず、十六進文字列あるいは文字列でクライアントが表示されていれば、Client-Identifier オプションが使わ れている。この場合、Client-Identifier オプションを使うクライアントへの予約は、ここで表示される十六進文字列あ るいは文字列を使用する。

#### 2.**dhcp server rfc2131 compliant** off あるいは use-clientid 機能なしの場合

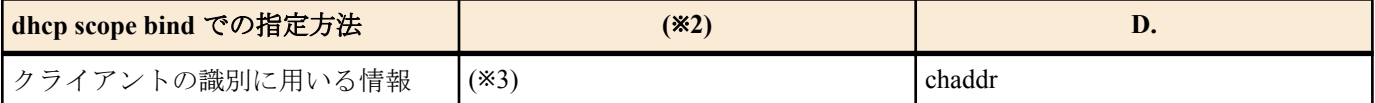

※2 他の方法での指定は出来ない

※3 Client-Identifier オプションは無視される

なお、クライアントとの相互動作に関して下記の留意点がある。

- 個々の機能を単独で用いるとクライアント側の思わぬ動作を招く可能性があるため、**dhcp server rfc2131 compliant** on あるいは **dhcp server rfc2131 compliant** off で使用することを推奨する。
- ルーターの再起動、スコープの再設定などでリース情報が消去されている場合、アドレス延長要求時、あるいは リース期間内のクライアントの再起動時、クライアントの使用する IP アドレスが変わることがある。
	- これを防ぐために **dhcp server rfc2131 compliant** on( あるいは remain-silent 機能 ) が有効である場合がある。 この設定では、BIZ BOX ルータがリース情報を持たないクライアントからの DHCPREQUEST に DHCPNAK を返さず無視する。
	- この結果、リース期限満了時にクライアントが出す DHCPDISCOVER に Requested IP Address オプションが含 まれていれば、そのクライアントには引き続き同じ IP アドレスをリースできる。

#### **10.1.6 DHCP** アドレス割り当て動作の設定

#### **[**書式**]**

**dhcp scope lease type** *scope\_num type* [fallback=*fallback\_scope\_num*] **no dhcp scope lease type** *scope\_num* [*type* ...]

#### **[**設定値及び初期値**]**

- *scope\_num , fallback\_scope\_num*
- [設定値] : スコープ番号 (1-65535)
- [初期値] : -
- *type* : 割り当ての動作
	- [設定値] :

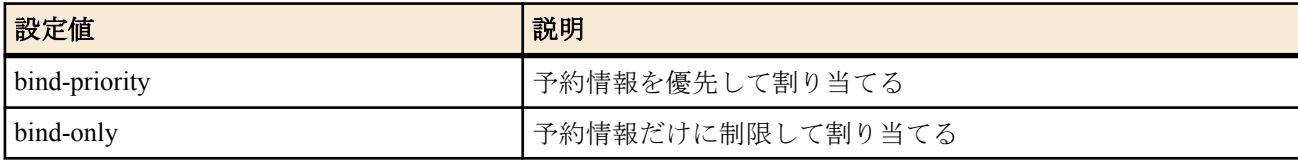

• [初期値] : bind-priority

#### **[**説明**]**

*scope\_num* で指定した DHCP スコープにおける、アドレスの割り当て方法を制御する。

*type* に bind-priority を指定した場合には、**dhcp scope bind** コマンドで予約されたクライアントには予約どおりの IP アドレスを、予約されていないクライアントには他のクライアントに予約されていない空きアドレスがスコープ内 にある限りそれを割り当てる。

*type* に bind-priority を指定した場合には、fallback オプションは指定できない。

*type* に bind-only を指定した場合は、fallback オプションでフォールバックスコープを指定しているかどうかによって 動作が変わる。

fallback オプションの指定が無い場合、**dhcp scope bind** コマンドで予約されているクライアントにのみ IP アドレス を割り当て、予約されていないクライアントにはたとえスコープに空きがあっても IP アドレスを割り当てない。

*type* に bind-only を指定し、同時に fallback オプションでフォールバックスコープを指定している場合には、以下の ような動作になる。

- **1.** クライアントが、スコープで IP アドレスを予約されている時には、予約どおりの IP アドレスを割り当てる。
- **2.** クライアントが、スコープでは IP アドレスが予約されていないが、フォールバックスコープでは予約されている 時には、フォールバックスコープでの予約どおりの IP アドレスを割り当てる。
- **3.** クライアントが、スコープ、フォールバックスコープのいずれでも IP アドレスを予約されていない時には、フォ ールバックスコープに対する **dhcp scope lease type** コマンドの設定によって動作が変わる。
	- **a.** フォールバックスコープに対する **dhcp scope lease type** コマンドの設定が bind-priority になっている時には、 クライアントにはフォールバックスコープに空きアドレスがある限りそれを割り当てる。
	- **b.** フォールバックスコープに対する **dhcp scope lease type** コマンドの設定が bind-only になっている時には、クラ イアントには IP アドレスは割り当てられない。

いずれの場合も、リース期間は各 DHCP スコープの定義に従う。

#### **10.1.7 DHCP** 割り当て情報を元にした予約設定の生成

#### **[**書式**]**

**dhcp convert lease to bind** *scope\_n* [except] [*idx* [...]]

#### **[**設定値及び初期値**]**

- *scope\_n*
	- [設定値] : スコープ番号 (1-65535)
	- [初期値] : -
- *idx*
	- [設定値] :

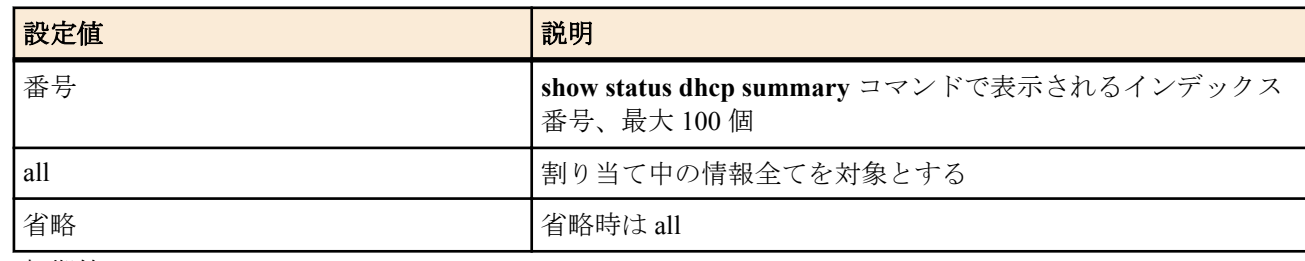

• [初期値] : -

#### **[**説明**]**

現在の割り当て情報を元に予約設定を作成する。except キーワードを指示すると、指定した番号以外の情報が予約 設定に反映される。

#### **[**ノート**]**

以下の変換規則で IP アドレス割り当て情報が予約設定に変換される。

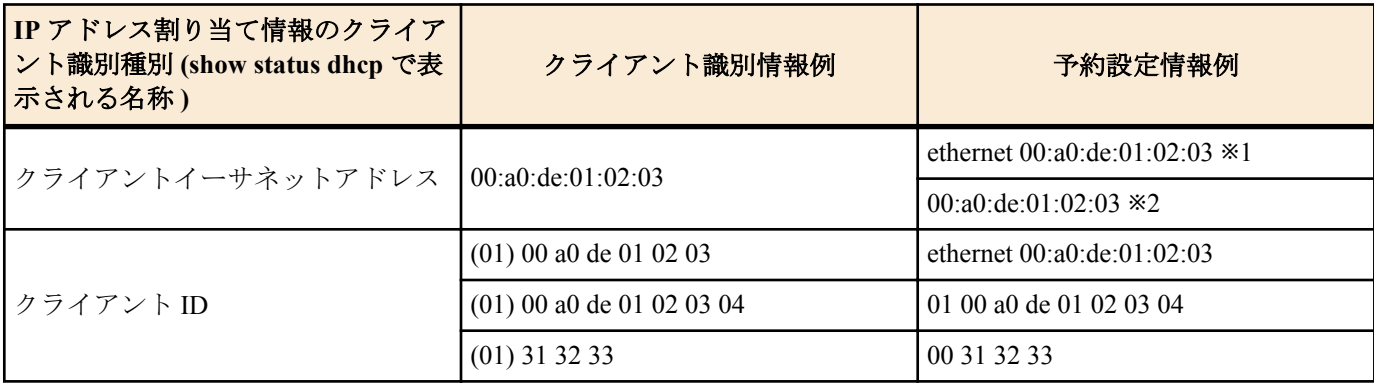

※1:rfc2131 compliant on あるいは use-clientid ありの場合、このような IP アドレス割り当て情報の表示は ARP チ ェックの結果である可能性が高く、通常の割り当て時にはクライアント ID オプションが使われるため、この形 式で予約設定をする。 ただし、MAC アドレスと異なるクライアント ID を使うホストが存在する場合はこの自動 変換による予約は有効に機能しないため、そのようなホストに対する予約設定は別途、手動で行う必要がある ※2:rfc2131 compliant off あるいは use-clientid なしの場合、chaddr フィールドを使用する

コマンド実行時点での割り当て情報を元に予約設定を作成する。サマリ表示からこの変換コマンドの実行までに時 間が経過した場合には、本コマンド実行後に意図したペアの予約が作成されていることを **show config** で確認するべ きである

## **10.1.8 DHCP** オプションの設定

#### **[**書式**]**

**dhcp scope option** *scope\_num option*=*value* **no dhcp scope option** *scope\_num* [*option*=*value*]

## **[**設定値及び初期値**]**

- *scope\_num*
	- [設定値] : スコープ番号 (1..65535)
	- [初期値] : -
- *option*
	- [設定値] :
		- オプション番号
			- 1..49,62..254(Rev.11.00.20 以降)
			- 1..49,64..76,85..87,128..254(Rev.11.00.20 以前)
		- 主なニーモニック

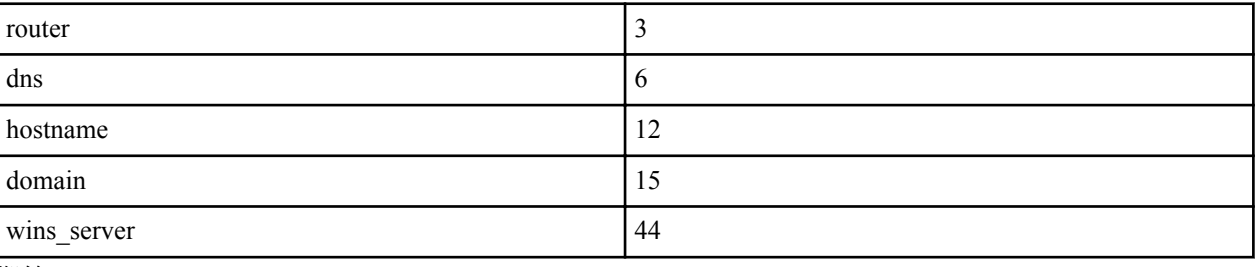

- [初期値] : -
- *value* : オプション値
	- [設定値] :
		- 値としては以下の種類があり、どれが使えるかはオプション番号で決まる。例えば、'router','dns','winsserver' は IP アドレスの配列であり、'hostname','domain' は文字列である。

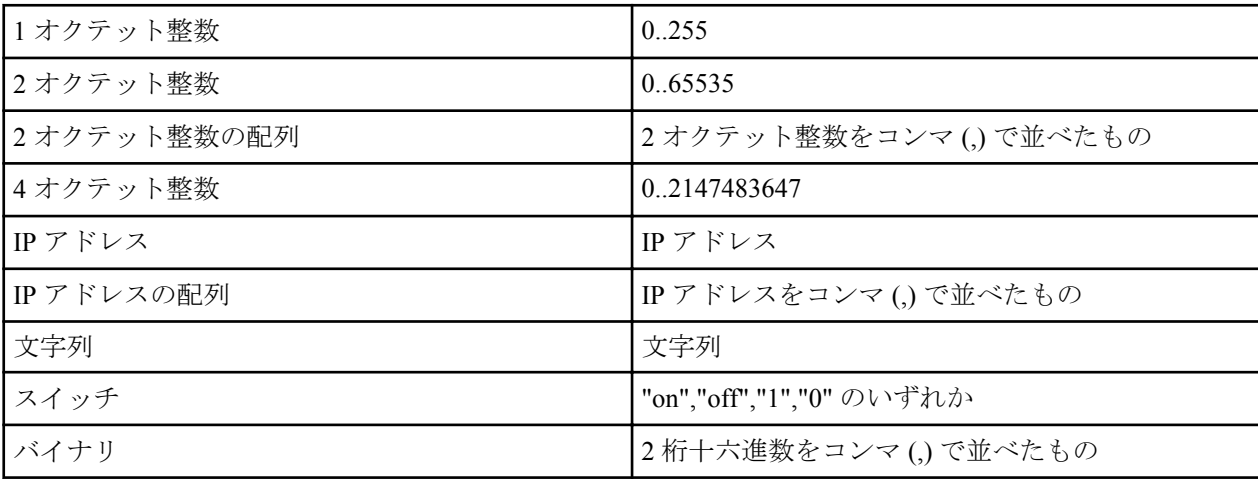

• [初期値] : -

#### **[**説明**]**

スコープに対して送信する DHCP オプションを設定する。**dns server** コマンドや **wins server** コマンドなどでも暗黙 のうちに DHCP オプションを送信していたが、それを明示的に指定できる。また、暗黙の DHCP オプションではス コープでオプションの値を変更することはできないが、このコマンドを使えばそれも可能になる。

**[**ノート**]**

**no dhcp scope** コマンドでスコープが削除されるとオプションの設定もすべて消える。

#### **10.1.9 DHCP** リース情報の手動追加

**[**書式**]**

**dhcp manual lease** *ip\_address* [*type*] *id* **dhcp manual lease** *ip\_address mac\_address* **dhcp manual lease** *ip\_address* ipcp

## **[**設定値及び初期値**]**

- *ip\_address*
	- [設定値] : リースする IP アドレス
	- [初期値] : -
- *type* : Client-Identifier オプションの type フィールドを決定する
	- [設定値] :

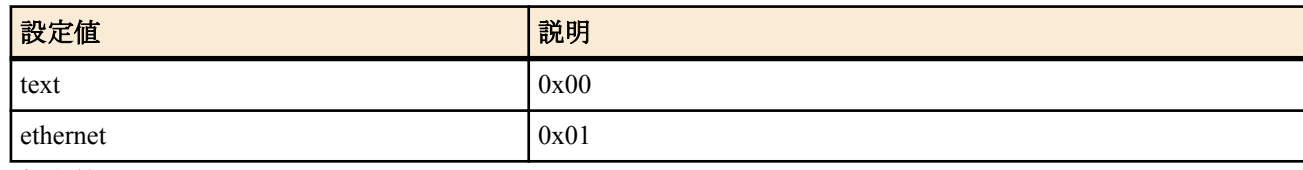

- [初期値] : -
- *id*
	- [設定値] :

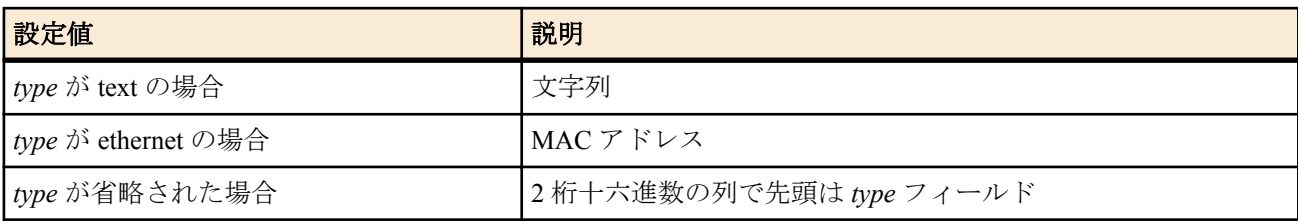

- [初期値] : -
- *mac\_address*
	- [設定値] : XX:XX:XX:XX:XX:XX(XX は十六進数 )DHCP クライアントの MAC アドレス
	- [初期値] : -
- ipcp : IPCP でリモート側に与えたものとするキーワード
	- [初期値] : -

## **[**説明**]**

手動で、特定 IP アドレスのリース情報を追加する。

## **[**ノート**]**

本コマンドは自動で行われる DHCP のアドレス配布に影響を与えるため、意図して特定の IP アドレスのリース情報 を追加したい場合を除いて、使用するべきではない。

## **10.1.10 DHCP** リース情報の手動削除

#### **[**書式**]**

**dhcp manual release** *ip\_address*

## **[**設定値及び初期値**]**

- *ip\_address*
	- [設定値] : 解放する IP アドレス
	- [初期値] : -

## **[**説明**]**

手動で、特定 IP アドレスのリース情報を削除する。

## **[**ノート**]**

本コマンドは自動で行われる DHCP のアドレス配布に影響を与えるため、意図して特定の IP アドレスのリース情報 を削除したい場合を除いて、使用するべきではない。

## **10.1.11 DHCP** サーバーの指定の設定

## **[**書式**]**

**dhcp relay server** *host1* [*host2* [*host3* [*host4*]]] **no dhcp relay server**

- *host1..host4*
	- [設定値] : DHCP サーバーの IP アドレス
	- [初期値] : -

DHCPBOOTREQUEST パケットを中継するサーバーを最大 4 つまで設定する。

サーバーが複数指定された場合は、BOOTREQUEST パケットを複写してすべてのサーバーに中継するか、あるい は 1 つだけサーバーを選択して中継するかは **dhcp relay select** コマンドの設定で決定される。

#### **10.1.12 DHCP** サーバーの選択方法の設定

#### **[**書式**]**

**dhcp relay select** *type* **no dhcp relay select** [*type*]

#### **[**設定値及び初期値**]**

- *type*
	- [設定値] :

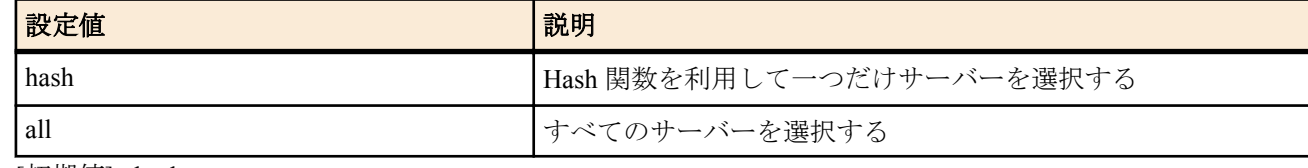

• [初期値] : hash

#### **[**説明**]**

**dhcp relay server** コマンドで設定された複数のサーバーの取り扱いを設定する。

hash が指定された場合は、Hash 関数を利用して一つだけサーバーが選択されてパケットが中継される。この Hash 関数は、DHCP メッセージの chaddr フィールドを引数とするので、同一の DHCP クライアントに対しては常に同じ サーバーが選択されるはずである。all が指定された場合は、パケットはすべてのサーバーに対し複写中継される。

## **10.1.13 DHCP BOOTREQUEST** パケットの中継基準の設定

#### **[**書式**]**

**dhcp relay threshold** *time* **no dhcp relay threshold** [*time*]

#### **[**設定値及び初期値**]**

- *time*
	- [設定値] : 秒数 (0..65535)
	- [初期値] : 0

#### **[**説明**]**

DHCP BOOTREQUEST パケットの secs フィールドとこのコマンドによる秒数を比較し、設定値より小さな secs フィ ールドを持つ DHCP BOOTREQUEST パケットはサーバーに中継しないようにする。 これにより、同一 LAN 上に別の DHCP サーバーがあるにも関わらず遠隔地の DHCP サーバーにパケットを中継し てしまうのを避けることができる。

# **10.2 DHCP** クライアント機能

## **10.2.1 DHCP** クライアントのホスト名の設定

#### **[**書式**]**

**dhcp client hostname** *interface* primary *host* **dhcp client hostname** *interface* secondary *host* **dhcp client hostname pp** *peer\_num host* **dhcp client hostname pool** *pool\_num host* **no dhcp client hostname** *interface* primary [*host*] **no dhcp client hostname** *interface* secondary [*host*] **no dhcp client hostname pp** *peer\_num* [*host*] **no dhcp client hostname pool** *pool\_num* [*host*]

#### **[**設定値及び初期値**]**

## • *interface*

• [設定値] : LAN インタフェース名、WAN インタフェース名

- [初期値] : -
- *peer\_num*
	- [設定値] :
		- 相手先情報番号
		- anonymous
	- [初期値] : -
- *pool\_num*
	- [設定値] : **ip pp remote address pool dhcpc** コマンドで取得する IP アドレスの番号。例えば、**ip pp remote address pool dhcpc** コマンドで IP アドレスを 2 個取得できる機種で、*pool\_num* に "1" または "2" を設定するこ とで、それぞれのクライアント ID オプションに任意の ID を付けることができる。(1..**ip pp remote address pool dhcpc** コマンドで取得できる IP アドレスの最大数 )
	- [初期値] : -
- *host*
	- [設定値] : DHCP クライアントのホスト名
	- [初期値] : -

DHCP クライアントのホスト名を設定する。

**[**ノート**]**

WAN インタフェースは Rev.11.00.16 以降で指定可能。 WAN インタフェースを設定した時には、*secondary* は指定できない。

## **10.2.2 DNS** サーバーアドレスを取得するインタフェースの設定

#### **[**書式**]**

**dns server dhcp** *interface*

#### **no dns server dhcp**

#### **[**設定値及び初期値**]**

- *interface*
	- [設定値] : LAN インタフェース名、WAN インタフェース名
	- [初期値] : -

## **[**説明**]**

DNS サーバーアドレスを取得するインタフェースを設定する。このコマンドでインタフェース名が設定されている と、DNS で名前解決を行うときに、指定したインタフェースで DHCP サーバーから取得した DNS サーバーアドレ スに対して問い合わせを行う。DHCP サーバーから DNS サーバーアドレスを取得できなかった場合は名前解決を 行わない。

**dns server** コマンドで DNS サーバーが明示的に指定されているか、**dns server select**、**dns server pp** コマンドの設定 により問い合わせをする DNS サーバーが決められた場合には、その設定が優先される。

## **[**ノート**]**

この機能は指定したインタフェースが DHCP クライアントとして動作していなければならない。 WAN インタフェースは Rev.11.00.16 以降で指定可能。

## **10.2.3** 要求する **IP** アドレスリース期間の設定

#### **[**書式**]**

**ip** *interface* **dhcp lease time** *time* **no ip** *interface* **dhcp lease time** [*time*]

- *interface*
	- [設定値] : LAN インタフェース名、WAN インタフェース名
	- [初期値] : -
- *time*
	- [設定値] : 分数 (1..21474836)
	- [初期値] : -

DHCP クライアントが要求する IP アドレスのリース期間を設定する。

## **[**ノート**]**

リース期間の要求が受け入れられなかった場合、要求しなかった場合は、DHCP サーバーからのリース期間を利用 する。

WAN インタフェースは Rev.11.00.16 以降で指定可能。

## **10.2.4 IP** アドレス取得要求の再送回数と間隔の設定

## **[**書式**]**

**ip** *interface* **dhcp retry** *retry interval* **no ip** *interface* **dhcp retry** [*retry interval*]

## **[**設定値及び初期値**]**

- *interface*
	- [設定値] : LAN インタフェース名、WAN インタフェース名
	- [初期値]: -
- *retry*
	- [設定値] :

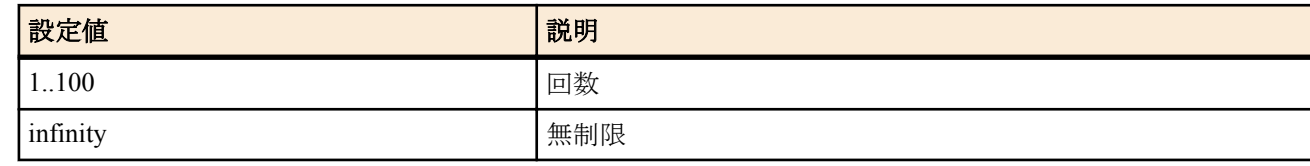

- [初期値] : infinity
- *interval*
	- [設定値] : 秒数 (1..100)
	- [初期値] : 5

## **[**説明**]**

IP アドレスの取得に失敗したときにリトライする回数とその間隔を設定する。

**[**ノート**]**

WAN インタフェースは Rev.11.00.16 以降で指定可能。

# **10.2.5 DHCP** クライアント **ID** オプションの設定

## **[**書式**]**

**dhcp client client-identifier** *interface* primary [type *type*] *id* **dhcp client client-identifier** *interface* secondary [type *type*] *id* **dhcp client client-identifier pp** *peer\_num* [type *type*] *id* **dhcp client client-identifier pool** *pool\_num* [type *type*] *id* **no dhcp client client-identifier** *interface* primary **no dhcp client client-identifier** *interface* secondarye **no dhcp client client-identifier pp** *peer\_num* **no dhcp client client-identifier pool** *pool\_num*

- *interface*
- [設定値] : LAN インタフェース名、WAN インタフェース名
	- [初期値] : -
- type : ID オプションの type フィールドの値を設定することを示すキーワード
	- [初期値] : -
- *type*
	- [設定値] : ID オプションの type フィールドの値
	- [初期値] : 1
- *id*
	- [設定値] :
		- ASCII 文字列で表した ID
		- 2 桁の十六進数列で表した ID
- [初期値] : -
- *peer\_num*
	- [設定値] :
		- 相手先情報番号
		- anonymous
	- [初期値] : -
- *pool\_num*
	- [設定値] : **ip pp remote address pool dhcpc** コマンドで取得する IP アドレスの番号。例えば、**ip pp remote address pool dhcpc** コマンドで IP アドレスを 2 個取得できる機種で、*pool\_num* に "1" または "2" を設定するこ とで、それぞれのクライアント ID オプションに任意の ID を付けることができる。(1..**ip pp remote address pool dhcpc** コマンドで取得できる IP アドレスの最大数 )
	- [初期値] : -

DHCP クライアント ID オプションの type フィールドと ID を設定する。

**[**ノート**]**

WAN インタフェースは Rev.11.00.16 以降で指定可能。

## **10.2.6 DHCP** クライアントが **DHCP** サーバーへ送るメッセージ中に格納するオプションの設定

## **[**書式**]**

**dhcp client option** *interface* primary *option*=*value* **dhcp client option** *interface* secondary *option*=*value* **dhcp client option pp** *peer\_num option*=*value* **dhcp client option pool** *pool\_num option*=*value* **no dhcp client option** *interface* primary [*option*=*value*] **no dhcp client option** *interface* secondary [*option*=*value*] **no dhcp client option pp** *peer\_num* [*option*=*value*] **no dhcp client option pool** *pool\_num* [*option*=*value*]

## **[**設定値及び初期値**]**

- *interface*
	- [設定値] : LAN インタフェース名、WAN インタフェース名
	- [初期値] : -
- *option*
	- [設定値] : オプション番号 ( 十進数 )
	- [初期値] : -
- *value*
	- [設定値] : 格納するオプション値 ( 十六進数、"," で区切って複数指定可能 ) なおオプション長情報は入力の必 要はない
	- [初期値] : -
- *peer\_num*
	- [設定値] :
		- 相手先情報番号
		- anonymous
	- [初期値] : -
- *pool\_num*
	- [設定値] : **ip pp remote address pool dhcpc** コマンドで取得する IP アドレスの番号。例えば、**ip pp remote** address pool dhcpc コマンドで IP アドレスを 2 個取得できる機種で、pool\_num に "1" または "2" を設定するこ とで、それぞれのクライアント ID オプションに任意の ID を付けることができる。(1..**ip pp remote address pool dhcpc** コマンドで取得できる IP アドレスの最大数 )
	- [初期値] : -

## **[**説明**]**

DHCP クライアントが DHCP サーバーへ送るメッセージ中に格納するオプションを設定する。

## **[**ノート**]**

このコマンドはサーバーとの相互接続に必要な場合にのみ設定する。 得られたオプション値は内部では利用されない。

**160** | コマンドリファレンス | DHCP の設定

WAN インタフェースは Rev.11.00.16 以降で指定可能。 WAN インタフェースを設定した時には、*secondary* は指定できない。

#### **[**設定例**]**

**1.** LAN2 プライマリアドレスを DHCP サーバーから得る場合に特定アドレス (192.168.0.128) を要求する。

# dhcp client option lan2 primary  $50=0, a8, 00, 80$ # ip lan2 address dhcp ( 注:ただし、この場合でも要求アドレスがサーバーから与えられるか否かはサーバー次第である。)

## **10.2.7** リンクダウンした時に情報を解放するか否かの設定

## **[**書式**]**

**dhcp client release linkdown** *switch* [*time*] **no dhcp client release linkdown** [*switch* [*time*]]

## **[**設定値及び初期値**]**

- *switch*
	- [設定値] :

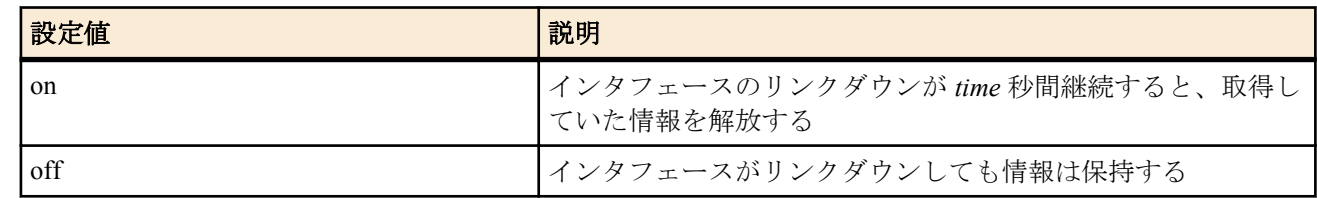

- [初期値] : off
- *time*
	- [設定値] : 秒数 (0..259200)
	- [初期値] : 3

## **[**説明**]**

DHCP クライアントとして DHCP サーバーから IP アドレスを得ているインタフェースがリンクダウンした時に、 DHCP サーバーから得ていた情報を解放するか否かを設定する。

リンクダウンするとタイマーが働き、*time* の秒数だけリンクダウン状態が継続すると情報を解放する。*time* が設定 されていない場合には *time* は 3 秒となる。

情報が解放されると、次にリンクアップした時に情報の取得を試みる。

## **[**ノート**]**

タイマーの値を長く設定すると、不安定なリンク状態の影響を避けることができる。

本コマンドの設定は、コマンド実行後に発生したリンクダウン以降で有効になる。

タイマーの満了前にリンクアップした場合にはタイマーはクリアされ、情報を解放しない。

タイマーの満了前に情報のリース期間が満了した場合には、タイマーはクリアされ、情報は解放される。

以下のコマンド実行時には、動作中のタイマーはクリアされる。

**ip** *interface* **address**, **ip pp remote address**, **ip pp remote address pool**, **dhcp client linkdown release**

# 第 **11** 章

# **ICMP** の設定

# **11.1 IPv4** の設定

## **11.1.1 ICMP Echo Reply** を送信するか否かの設定

#### **[**書式**]**

**ip icmp echo-reply send** *send* **no ip icmp echo-reply send** [*send*]

## **[**設定値及び初期値**]**

- *send*
	- [設定値] :

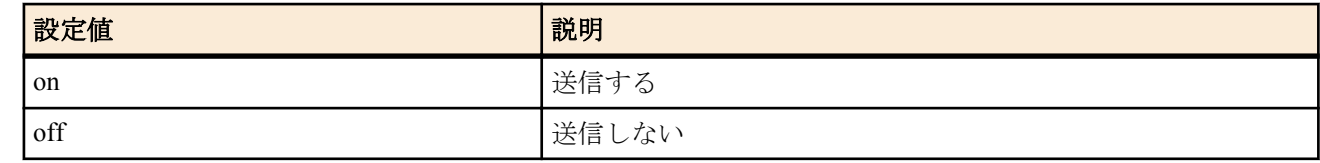

• [初期値] : on

#### **[**説明**]**

ICMP Echo を受信した場合に、ICMP Echo Reply を返すか否かを設定する。

## **11.1.2 ICMP Echo Reply** をリンクダウン時に送信するか否かの設定

## **[**書式**]**

**ip icmp echo-reply send-only-linkup** *send*

**no ip icmp echo-reply send-only-linkup** [*send*]

#### **[**設定値及び初期値**]**

- *send*
	- [設定値] :

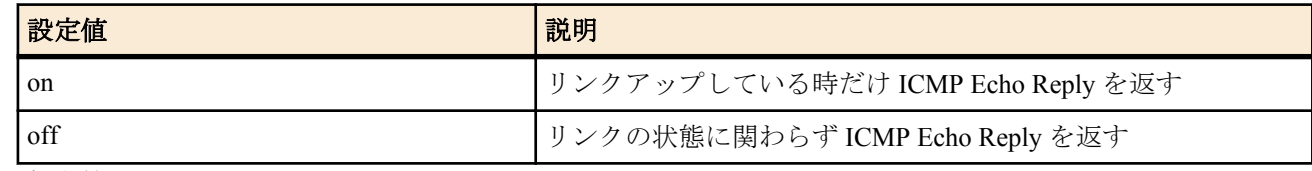

#### • [初期値] : off

#### **[**説明**]**

リンクダウンしているインタフェースに付与された IP アドレスを終点 IP アドレスとする ICMP Echo を受信した時 に、それに対して ICMP Echo Reply を返すかどうかを設定する。on に設定した時には、リンクアップしている時だ け ICMP Echo を返すので、リンクの状態を ping で調べることができるようになる。off に設定した場合には、リン クの状態に関わらず ICMP Echo を返す。

## **11.1.3 ICMP Mask Reply** を送信するか否かの設定

#### **[**書式**]**

**ip icmp mask-reply send** *send* **no ip icmp mask-reply send** [*send*]

#### **[**設定値及び初期値**]**

- *send*
	- [設定値] :

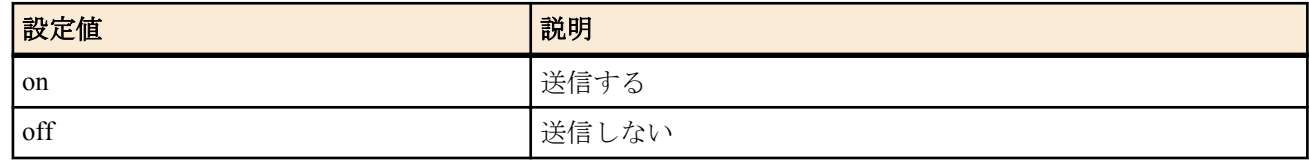

• [初期値] : on

ICMP Mask Request を受信した場合に、ICMP Mask Reply を返すか否かを設定する。

## **11.1.4 ICMP Parameter Problem** を送信するか否かの設定

## **[**書式**]**

**ip icmp parameter-problem send** *send*

**no ip icmp parameter-problem send** [*send*]

## **[**設定値及び初期値**]**

- *send*
	- [設定値] :

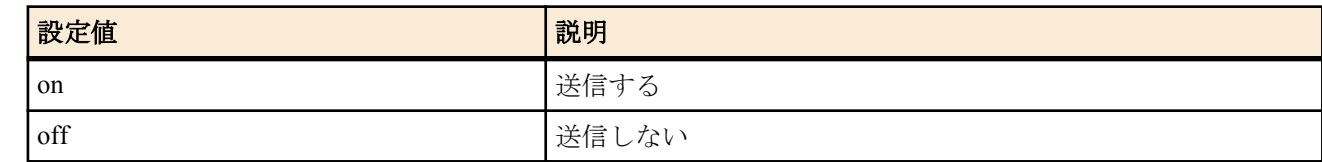

• [初期値] : off

## **[**説明**]**

受信した IP パケットの IP オプションにエラーを検出した場合に、ICMP Parameter Problem を送信するか否かを設定 する。

## **11.1.5 ICMP Redirect** を送信するか否かの設定

## **[**書式**]**

**ip icmp redirect send** *send* **no ip icmp redirect send** [*send*]

## **[**設定値及び初期値**]**

- *send*
	- [設定値] :

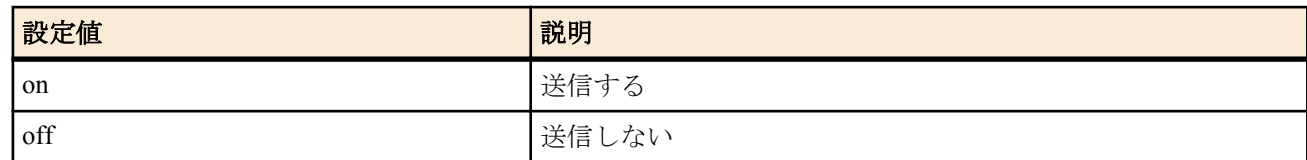

• [初期値] : on

## **[**説明**]**

他のゲートウェイ宛の IP パケットを受信して、そのパケットを適切なゲートウェイに回送した場合に、同時にパケ ットの送信元に対して ICMP Redirect を送信するか否かを設定する。

## **11.1.6 ICMP Redirect** 受信時の処理の設定

## **[**書式**]**

**ip icmp redirect receive** *action* **no ip icmp redirect receive** [*action*]

## **[**設定値及び初期値**]**

- *action*
	- [設定値] :

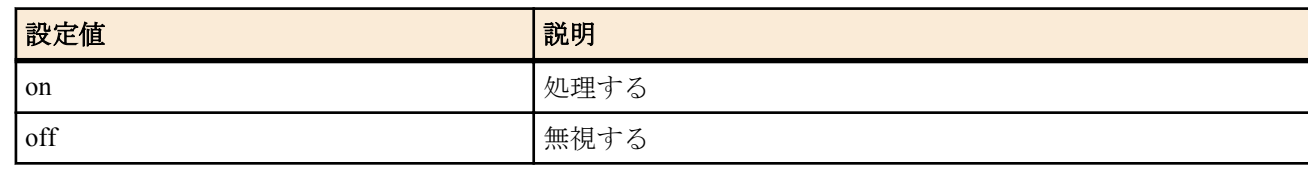

• [初期値] : off

## **[**説明**]**

ICMP Redirect を受信した場合に、それを処理して自分の経路テーブルに反映させるか、あるいは無視するかを設定 する。

#### **[**書式**]**

**ip icmp time-exceeded send** *send* **no ip icmp time-exceeded send** [*send*]

#### **[**設定値及び初期値**]**

- *send*
	- [設定値] :

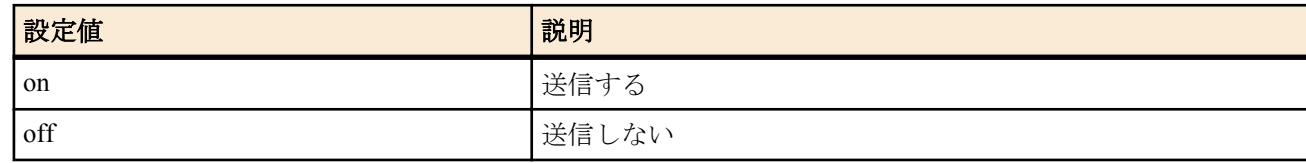

• [初期値] : on

#### **[**説明**]**

受信した IP パケットの TTL が0になってしまったため、そのパケットを破棄した場合に、同時にパケットの送信元 に対して ICMP Time Exceeded を送信するか否かを設定する。

## **11.1.8 ICMP Timestamp Reply** を送信するか否かの設定

#### **[**書式**]**

**ip icmp timestamp-reply send** *send* **no ip icmp timestamp-reply send** [*send*]

#### **[**設定値及び初期値**]**

- *send*
	- [設定値] :

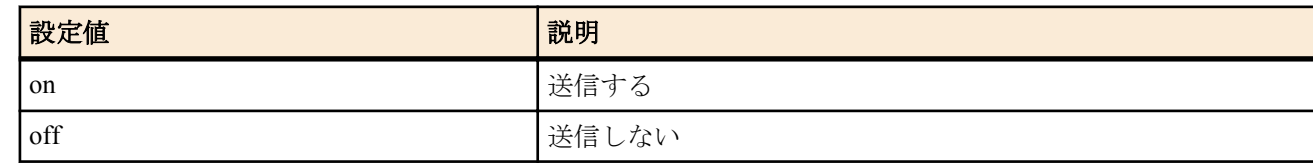

• [初期値] : on

## **[**説明**]**

ICMP Timestamp を受信した場合に、ICMP Timestamp Reply を返すか否かを設定する。

#### **11.1.9 ICMP Destination Unreachable** を送信するか否かの設定

#### **[**書式**]**

**ip icmp unreachable send** *send* **no ip icmp unreachable send** [*send*]

#### **[**設定値及び初期値**]**

- *send*
	- [設定値] :

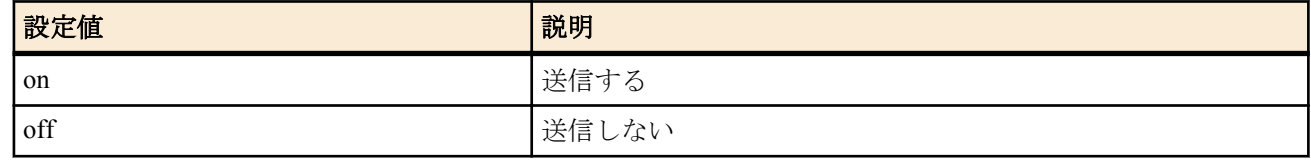

• [初期値] : on

## **[**説明**]**

経路テーブルに宛先が見つからない場合や、あるいは ARP が解決できなくて IP パケットを破棄することになった場 合に、同時にパケットの送信元に対して ICMP Destination Unreachable を送信するか否かを設定する。

## **11.1.10** 受信した **ICMP** のログを記録するか否かの設定

#### **[**書式**]**

**ip icmp log** *log* **no ip icmp log** [*log*]

## **[**設定値及び初期値**]**

- *log*
	- [設定値] :

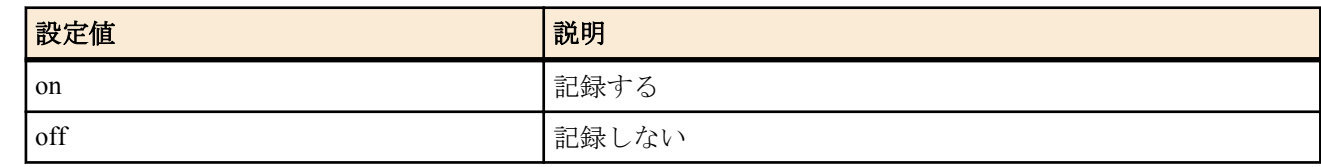

• [初期値] : off

#### **[**説明**]**

受信した ICMP を debug タイプのログに記録するか否かを設定する。

#### **11.1.11** ステルス機能の設定

#### **[**書式**]**

**ip stealth** all **ip stealth** *interface* [*interface*...] **no ip stealth** [...]

#### **[**設定値及び初期値**]**

- all : すべての論理インタフェースからのパケットに対してステルス動作を行う
	- [初期値] : -
- *interface*
	- [設定値] : 指定した論理インタフェースからのパケットに対してステルス動作を行う
	- [初期値] : -

#### **[**説明**]**

このコマンドを設定すると、指定されたインタフェースから自分宛に来たパケットが原因で発生する ICMP および TCP リセットを返さないようになる。

自分がサポートしていないプロトコルや IPv6 ヘッダ、あるいはオープンしていない TCP/UDP ポートに対して指定 されたインタフェースからパケットを受信した時に、通常であれば ICMP unreachable や TCP リセットを返送する。 しかし、このコマンドを設定しておくとそれを禁止することができ、ポートスキャナーなどによる攻撃を受けた時 にルーターの存在を隠すことができる。

#### **[**ノート**]**

指定されたインタフェースからの PING にも答えなくなるので注意が必要である。

自分宛ではないパケットが原因で発生する ICMP はこのコマンドでは制御できない。それらを送信しないようにす るには、 **ip icmp** \* コマンド群を用いる必要がある。 WAN インタフェースは Rev.11.00.16 以降で指定可能。

## **11.2 IPv6** の設定

#### **11.2.1 ICMP Echo Reply** を送信するか否かの設定

#### **[**書式**]**

**ipv6 icmp echo-reply send** *send* **no ipv6 icmp echo-reply send** [*send*]

#### **[**設定値及び初期値**]**

- *send*
	- [設定値] :

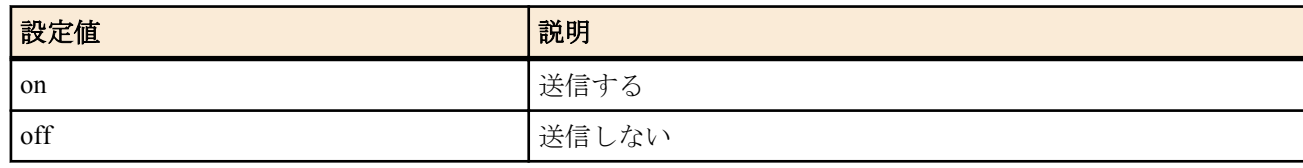

• [初期値] : on

**[**説明**]**

ICMP Echo Reply を送信するか否かを設定する。

## **11.2.2 ICMP Echo Reply** をリンクダウン時に送信するか否かの設定

#### **[**書式**]**

**ipv6 icmp echo-reply send-only-linkup** *send* **no ipv6 icmp echo-reply send-only-linkup** [*send*]

## **[**設定値及び初期値**]**

- *send*
	- [設定値] :

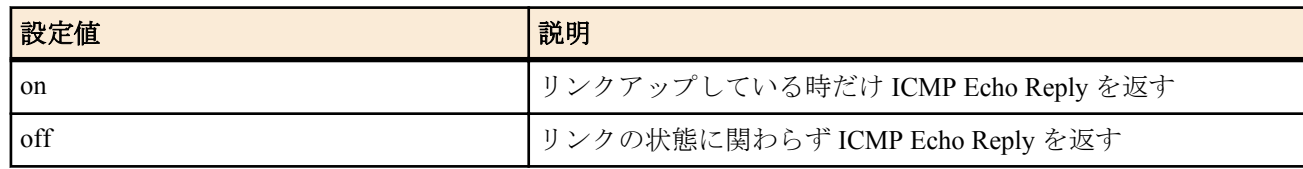

• [初期値] : off

#### **[**説明**]**

リンクダウンしているインタフェースに付与された IP アドレスを終点 IP アドレスとする ICMP Echo を受信した時 に、それに対して ICMP Echo Reply を返すかどうかを設定する。on に設定した時には、リンクアップしている時だ け ICMP Echo を返すので、リンクの状態を ping で調べることができるようになる。off に設定した場合には、リン クの状態に関わらず ICMP Echo を返す。

## **11.2.3 ICMP Parameter Problem** を送信するか否かの設定

#### **[**書式**]**

**ipv6 icmp parameter-problem send** *send* **no ipv6 icmp parameter-problem send** [*send*]

## **[**設定値及び初期値**]**

- *send*
	- [設定値] :

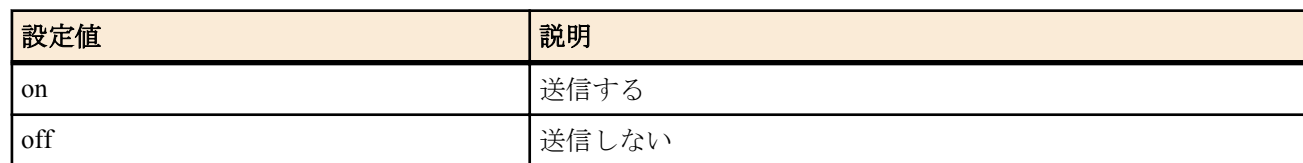

• [初期値] : off

## **[**説明**]**

ICMP Parameter Problem を送信するか否かを設定する。

## **11.2.4 ICMP Redirect** を送信するか否かの設定

#### **[**書式**]**

**ipv6 icmp redirect send** *send* **no ipv6 icmp redirect send** [*send*]

## **[**設定値及び初期値**]**

- *send*
	- [設定値] :

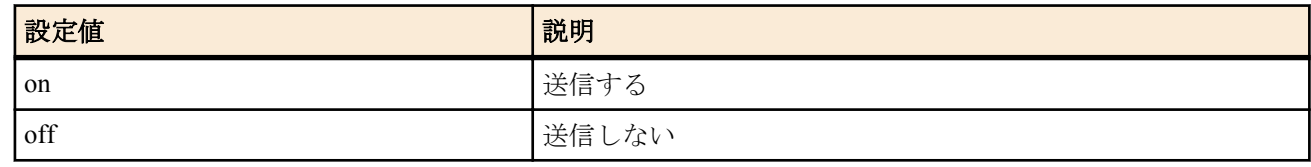

• [初期値] : on

#### **[**説明**]**

ICMP Redirect を出すか否かを設定する。

## **11.2.5 ICMP Redirect** 受信時の処理の設定

#### **[**書式**]**

**ipv6 icmp redirect receive** *action*

**no ipv6 icmp redirect receive** [*action*]

## **[**設定値及び初期値**]**

- *action*
	- [設定値] :

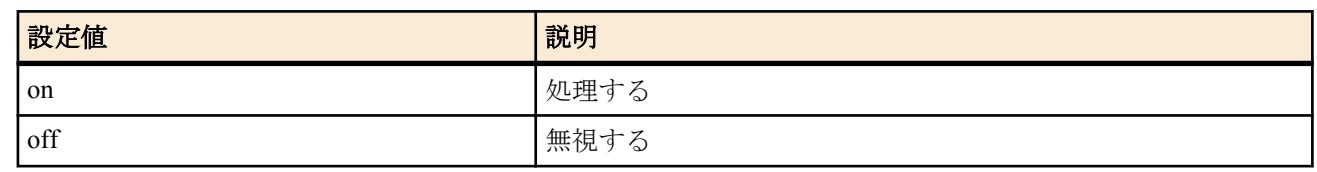

• [初期値] : off

## **[**説明**]**

ICMP Redirect を受けた場合に処理するか無視するかを設定する。

## **11.2.6 ICMP Time Exceeded** を送信するか否かの設定

## **[**書式**]**

**ipv6 icmp time-exceeded send** *send* **no ipv6 icmp time-exceeded send** [*send*]

# **[**設定値及び初期値**]**

## • *send*

• [設定値] :

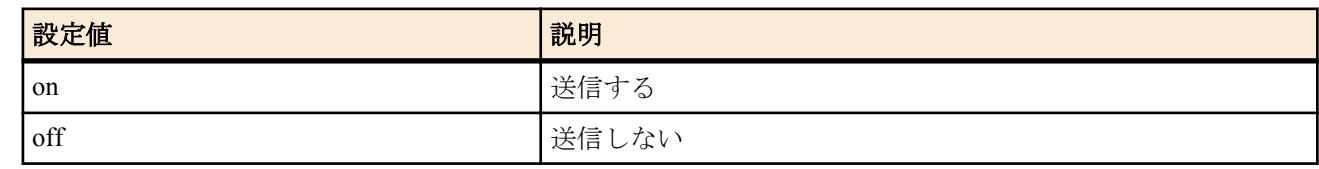

• [初期値] : on

## **[**説明**]**

ICMP Time Exceeded を出すか否かを設定する。

## **11.2.7 ICMP Destination Unreachable** を送信するか否かの設定

## **[**書式**]**

**ipv6 icmp unreachable send** *send* **no ipv6 icmp unreachable send** [*send*]

## **[**設定値及び初期値**]**

- *send*
	- [設定値] :

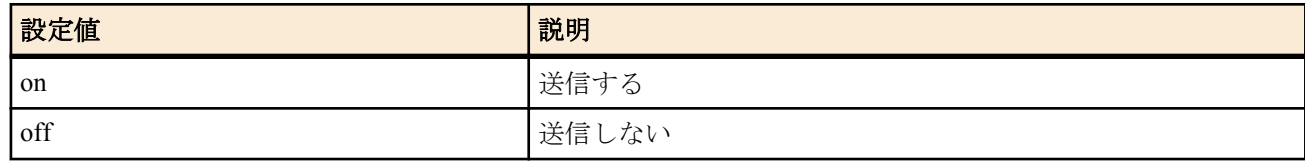

• [初期値] : on

## **[**説明**]**

ICMP Destination Unreachable を出すか否かを設定する。

## **11.2.8** 受信した **ICMP** のログを記録するか否かの設定

#### **[**書式**]**

**ipv6 icmp log** *log* **no ipv6 icmp log** [*log*]

- *log*
	- [設定値] :

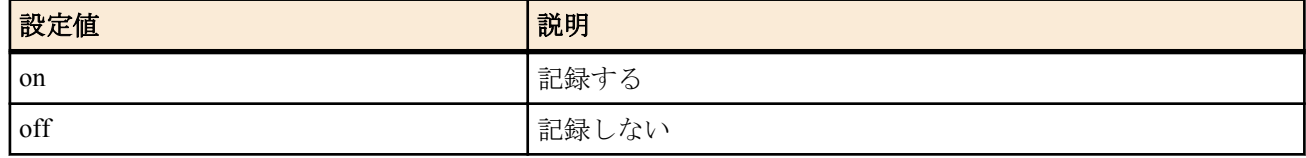

• [初期値] : off

## **[**説明**]**

受信した ICMP を DEBUG タイプのログに記録するか否かを設定する。

#### **11.2.9 ICMP Packet-Too-Big** を送信するか否かの設定

#### **[**書式**]**

**ipv6 icmp packet-too-big send** *send* **no ipv6 icmp packet-too-big send** [*send*]

#### **[**設定値及び初期値**]**

- *send*
	- [設定値] :

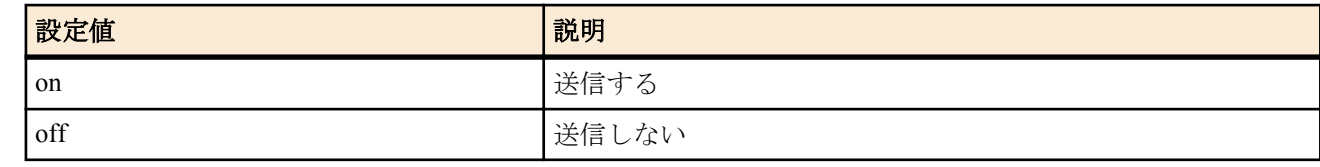

• [初期値] : on

#### **[**説明**]**

ICMP Packet-Too-Big を出すか否かを設定する。

#### **11.2.10** ステルス機能の設定

#### **[**書式**]**

**ipv6 stealth** all **ipv6 stealth** *interface* [*interface*...] **no ipv6 stealth** [...]

## **[**設定値及び初期値**]**

- all : すべての論理インタフェースからのパケットに対してステルス動作を行う
- [初期値] : -
- *interface*
	- [設定値] : 指定した論理インタフェースからのパケットに対してステルス動作を行う
	- [初期値] : -

#### **[**説明**]**

このコマンドを設定すると、指定されたインタフェースから自分宛に来たパケットが原因で発生する ICMP および TCP リセットを返さないようになる。

自分がサポートしていないプロトコルや IPv6 ヘッダ、あるいはオープンしていない TCP/UDP ポートに対して指定 されたインタフェースからパケットを受信した時に、通常であれば ICMP unreachable や TCP リセットを返送する。 しかし、このコマンドを設定しておくとそれを禁止することができ、ポートスキャナーなどによる攻撃を受けた時 にルーターの存在を隠すことができる。

#### **[**ノート**]**

指定されたインタフェースからの PING にも答えなくなるので注意が必要である。 自分宛ではないパケットが原因で発生する ICMP はこのコマンドでは制御できない。それらを送信しないようにす るには、 **ipv6 icmp** \* コマンド群を用いる必要がある。

# 第 **12** 章

# トンネリング

# **12.1** トンネルインタフェースの使用許可の設定

## **[**書式**]**

**tunnel enable** *tunnel\_num*

**no tunnel enable**

## **[**設定値及び初期値**]**

- *tunnel\_num*
	- [設定値] :

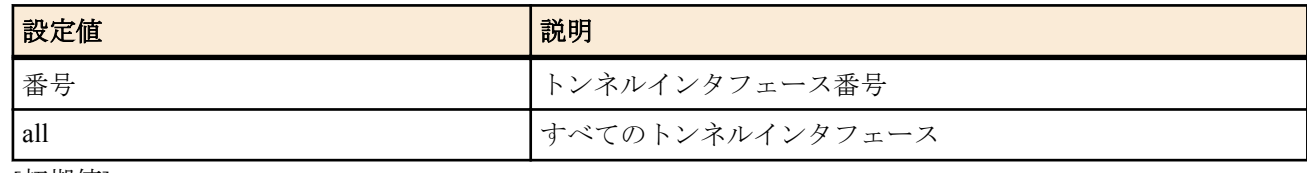

• [初期値] : -

#### **[**説明**]**

トンネルインタフェースを使用できる状態にする。

工場出荷時は、すべてのトンネルインタフェースは disable 状態であり、使用する場合は本コマンドにより、インタ フェースを有効にしなければならない。

## **12.2** トンネルインタフェースの使用不許可の設定

#### **[**書式**]**

**tunnel disable** *tunnel\_num*

#### **[**設定値及び初期値**]**

- *tunnel\_num*
	- [設定値] :

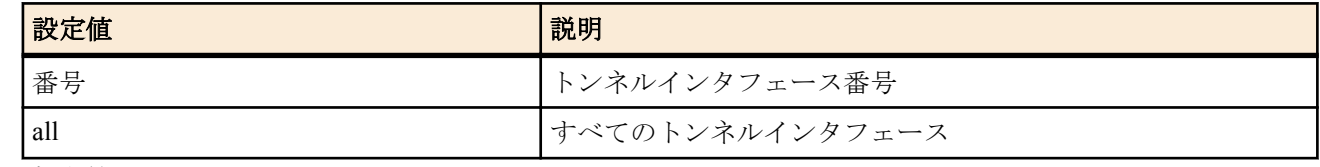

• [初期値] : -

## **[**説明**]**

トンネルインタフェースを使用できない状態にする。 トンネル先の設定を行う場合は、disable 状態で行うのが望ましい。

## **12.3** トンネルインタフェースの種別の設定

#### **[**書式**]**

**tunnel encapsulation** *type* **no tunnel encapsulation**

- *type*
	- [設定値] :

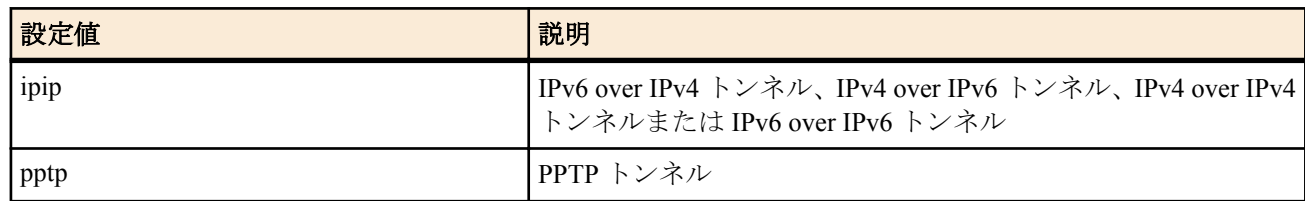

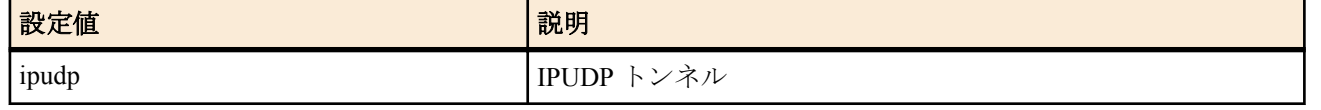

• [初期値] : ipip

#### **[**説明**]**

トンネルインタフェースの種別を設定する。

**[**ノート**]**

トンネリングと NAT を併用する場合には **tunnel endpoint address** コマンドにより始点 IP アドレスを設定すること が望ましい。 PPTP 機能を実装していないモデルでは、pptp キーワードは使用できない。 IPUDP トンネルは、データコネクト接続以外では使用できない。 データコネクト接続機能を実装していないモデルでは、ipudp キーワードは使用できない。

# **12.4** トンネルインタフェースの **IPv4** アドレスの設定

#### **[**書式**]**

**ip tunnel address** *ip\_address*[/*mask*] **no ip tunnel address** [*ip\_address*[/*mask*]]

#### **[**設定値及び初期値**]**

- *ip\_address*
	- [設定値] : IPv4 アドレス
	- [初期値] : -
- *mask*
	- [設定値] :
		- xxx.xxx.xxx.xxx(xxx は十進数)
		- 0x に続く十六進数
		- マスクビット数
	- [初期値] : -

#### **[**説明**]**

トンネルインタフェースの IPv4 アドレスとネットマスクを設定する。

## **12.5** トンネルインタフェースの相手側の **IPv4** アドレスの設定

#### **[**書式**]**

**ip tunnel remote address** *ip\_address* **no ip tunnel remote address** [*ip\_address*]

#### **[**設定値及び初期値**]**

- *ip\_address*
	- [設定値] : IPv4 アドレス
	- [初期値] : -

#### **[**説明**]**

トンネルインタフェースの IPv4 アドレスとネットマスクを設定する。

# **12.6** トンネルインタフェースの端点 **IP** アドレスの設定

#### **[**書式**]**

**tunnel endpoint address** [*local*] *remote* **no tunnel endpoint address** [[*local*] *remote*]

- *local*
	- [設定値] : 自分側のトンネルインタフェース端点の IP アドレス
	- [初期値] : -
- *remote*
	- [設定値] : 相手側のトンネルインタフェース端点の IP アドレス
	- [初期値] : -

トンネルインタフェース端点の IP アドレスを設定する。IP アドレスは IPv4/IPv6 いずれのアドレスも設定できる が、LOCAL と REMOTE では IPv4/IPv6 の種別が揃っていなくてはいけない。トンネルインタフェース端点として IPv4 アドレスを設定した場合には、IPv4 over IPv4 トンネルと IPv6 over IPv4 トンネルが、IPv6 アドレスを設定した 場合には IPv4 over IPv6 トンネルと IPv6 over IPv6 トンネルが利用できる。

*local* を省略した場合は、適当なインタフェースの IP アドレスが利用される。

## **[**ノート**]**

PPTP サーバーの Anonymous で受ける場合には設定する必要はない。

# 第 **13** 章

# **PPTP** 機能の設定

本機能を使用して PC と接続するためには、PC 側には Microsoft 社 Windows の「仮想プライベートネットワーク」が必要 となります。

## **13.1** 共通の設定

**tunnel encapsulation**、**tunnel endpoint address**、**ppp ccp type** コマンドも合わせて参照のこと。

## **13.1.1 PPTP** サーバーを動作させるか否かの設定

#### **[**書式**]**

**pptp service** *service* **no pptp service** [*service*]

#### **[**設定値及び初期値**]**

- *service*
	- [設定値] :

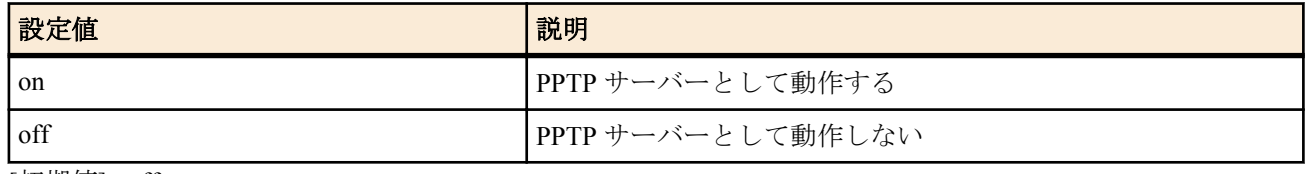

#### • [初期値] : off

## **[**説明**]**

PPTP サーバー機能を動作させるか否かを設定する。

#### **[**ノート**]**

off に設定すると PPTP サーバーで使う TCP のポート番号 1723 を閉じる。デフォルト off なので、PPTP サーバーを 起動する場合には、**pptp service** on を設定する。

## **13.1.2** 相手先情報番号にバインドされるトンネルインタフェースの設定

## **[**書式**]**

**pp bind** *interface* [*interface* ...] **no pp bind** [*interface*]

#### **[**設定値及び初期値**]**

- *interface*
	- [設定値] :

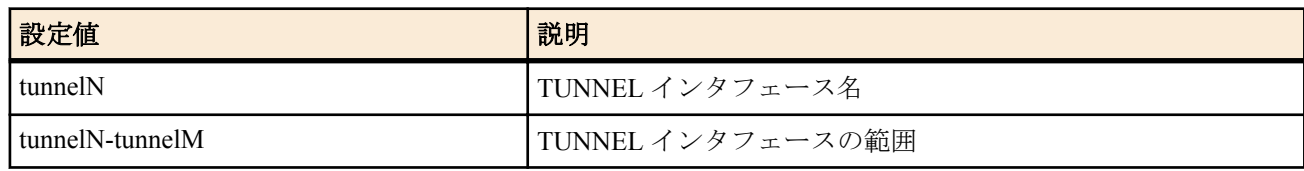

• [初期値] : -

## **[**説明**]**

選択されている相手先情報番号にバインドされるトンネルインタフェースを指定する。

第 2 書式は anonymous インタフェースを使って多数の接続先を登録するために複数連続したトンネルインタフェー スをバインドする場合に用いる。

anonymous インタフェースに対しては第 1 書式・第 2 書式ともに指定可能であり、同時に続けて併記することも可 能だが、anonymous インタフェース以外が選択されている場合は、複数のトンネルインタフェースを指定するとエ ラーとなる。

## **[**ノート**]**

PPTP は PP 毎に設定する。

**tunnel encapsulation** コマンドで pptp を設定したトンネルインタフェースをバインドすることによって PPTP で通信 することを可能にする。

## **13.1.3 PPTP** の動作タイプの設定

## **[**書式**]**

**pptp service type** *type* **no pptp service type** [*type*]

#### **[**設定値及び初期値**]**

- *type*
	- [設定値] :

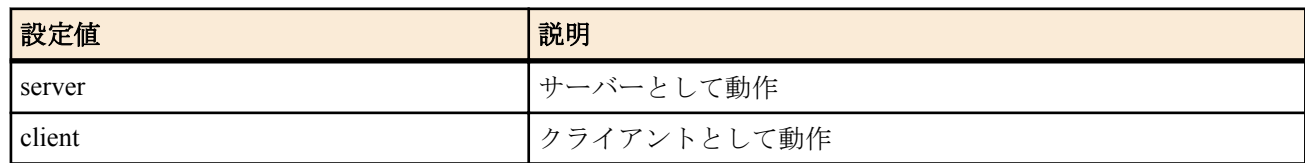

• [初期値] : server

## **[**説明**]**

PPTP サーバーとして動作するか、PPTP クライアントとして動作するかを設定する。

## **[**ノート**]**

PPTP はサーバー、クライアント方式の接続で、ルーター間で接続する場合には必ず一方がサーバーで、もう一方が クライアントである必要がある。

## **13.1.4 PPTP** ホスト名の設定

## **[**書式**]**

**pptp hostname** *name* **no pptp hostname** [*name*]

#### **[**設定値及び初期値**]**

- *name*
	- [設定値] : ホスト名 (64 バイト以下 )
	- [初期値] : 機種名

#### **[**説明**]**

PPTP ホスト名を設定する。

## **[**ノート**]**

コマンドで設定したユーザ定義の名前が相手先に通知される。何も設定していない場合には機種名が通知される。 相手先のルーターには、**show status pp** コマンドの ' 接続相手先 :' で表示される。

## **13.1.5 PPTP** パケットのウィンドウサイズの設定

#### **[**書式**]**

**pptp window size** *size* **no pptp window size** [*size*]

#### **[**設定値及び初期値**]**

- *size*
	- [設定値] : パケットサイズ (1..128)
	- [初期値] : 32

## **[**説明**]**

受信済みで無応答の PPTP パケットをバッファに入れることができるパケットの最大数を設定する。

## **13.1.6 PPTP** 暗号鍵生成のための要求する認証方式の設定

## **[**書式**]**

**pp auth request** *auth* [arrive-only] **no pp auth request** [*auth*]

- *auth*
	- [設定値] :

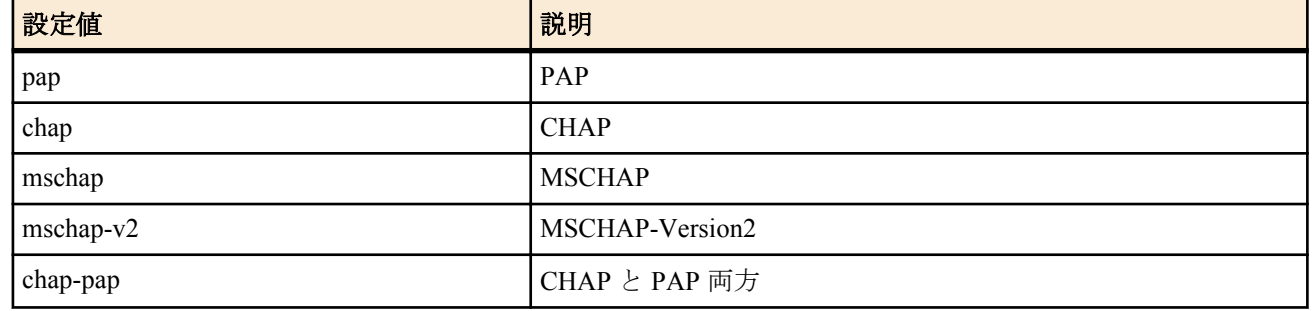

• [初期値] : -

## **[**説明**]**

要求する認証方式を設定します

## **[**ノート**]**

PPTP 暗号鍵生成のために認証プロトコルの MS-CHAP または MS-CHAPv2 を設定する。通常サーバー側で設定す る。

## **13.1.7 PPTP** 暗号鍵生成のための受け入れ可能な認証方式の設定

## **[**書式**]**

**pp auth accept** *auth* [*auth*]

**no pp auth accept** [*auth auth*]

## **[**設定値及び初期値**]**

- *auth*
	- [設定値] :

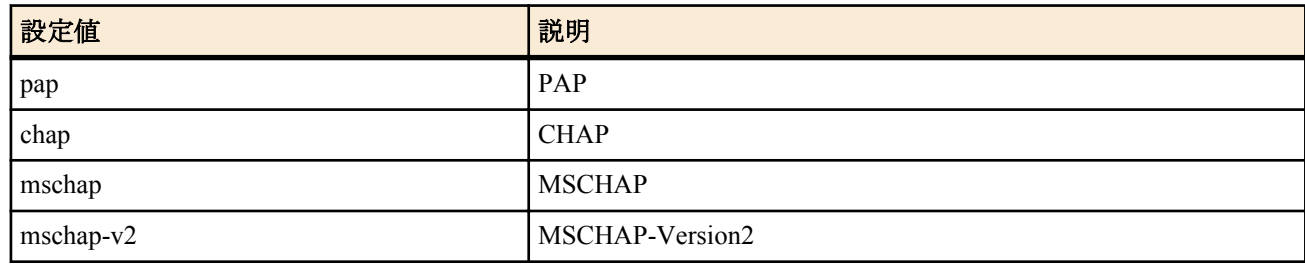

• [初期値] : -

## **[**説明**]**

受け入れ可能な認証方式を設定します。

## **[**ノート**]**

PPTP 暗号鍵生成のために認証プロトコルの MS-CHAP または MS-CHAPv2 を設定する。通常クライアント側で設 定する。

MacOS 10.2 以降 および Windows Vista、Windows 7 をクライアントとして使用する場合は mschap-v2 を用いる。

## **13.1.8 PPTP** のコネクション制御の **syslog** を出力するか否かの設定

#### **[**書式**]**

**pptp syslog** *syslog* **no pptp syslog** [*syslog*]

#### **[**設定値及び初期値**]**

- *syslog*
	- [設定値] :

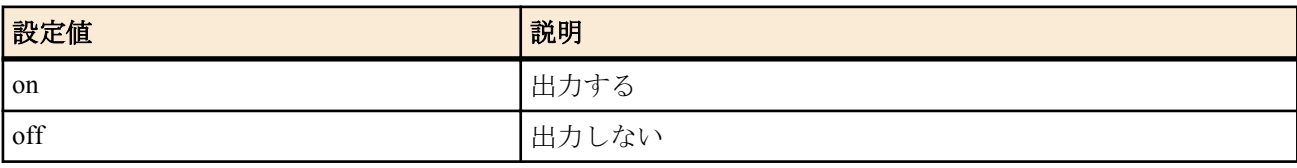

• [初期値] : off

PPTP のコネクション制御の syslog を出力するか否かを設定する。 キープアライブ用の Echo-Request, Echo-Reply については出力されない。

# **13.2** リモートアクセス **VPN** 機能

#### **13.2.1 PPTP** トンネルの出力切断タイマの設定

#### **[**書式**]**

**pptp tunnel disconnect time** *time* **no pptp tunnel disconnect time** [*time*]

## **[**設定値及び初期値**]**

- *time*
	- [設定値] :

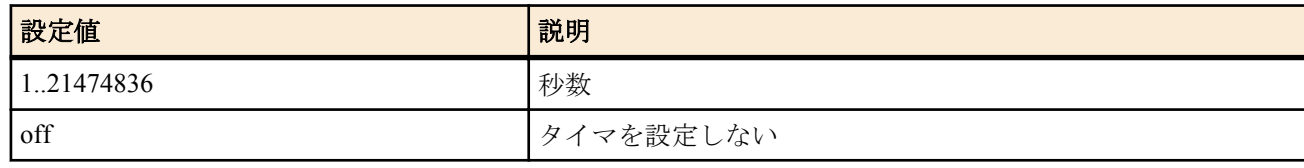

• [初期値] : 60

## **[**説明**]**

選択されている PPTP トンネルに対して、データパケット無送信の場合、タイムアウトにより PPTP トンネルを切断 する時間を設定する。

#### **13.2.2** トンネルの端点の名前の設定

#### **[**書式**]**

**tunnel endpoint name** [*local\_name*] *remote\_name* [*type*] **no tunnel endpoint name** [*local\_name remote\_name type*]

#### **[**設定値及び初期値**]**

- *local\_name*
	- [設定値] : 自分側端点
	- [初期値] : -
- *remote\_name*
	- [設定値] : 相手側端点
	- [初期値] : -
- *type* : 名前の種類
	- [設定値] :

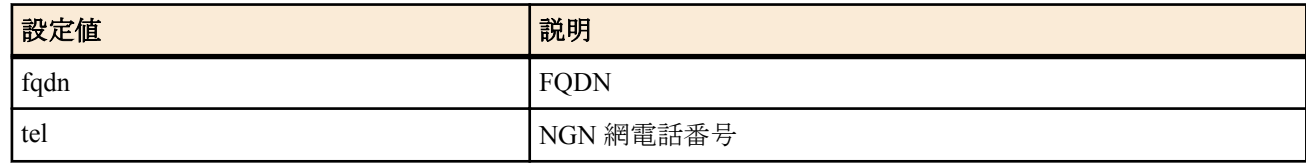

• [初期値] : fqdn

#### **[**説明**]**

トンネル端点の名前を指定する。

**[**ノート**]**

**tunnel endpoint address** コマンドが設定されている場合には、そちらが優先される。 PPTP トンネルの場合、名前にはドメイン名 (FQDN) を指定する。 データコネクト接続機能を実装していないモデルでは、*type* パラメータは使用できない。

## **13.2.3 PPTP** キープアライブの設定

#### **[**書式**]**

**pptp keepalive use** *use* **no pptp keepalive use** [*use*]

#### **[**設定値及び初期値**]**

- *use*
	- [設定値] :

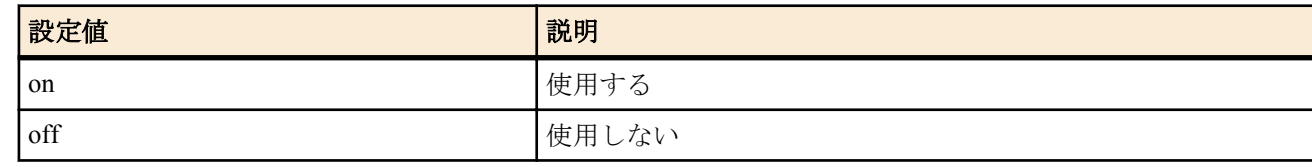

• [初期値] : on

#### **[**説明**]**

トンネルキープアライブを使用するか否かを選択する。

#### **[**ノート**]**

PPTP トンネルの端点に対して、PPTP 制御コネクション確認要求 (Echo-Request) を送出して、それに対する PPTP 制 御コネクション確認要求への応答 (Echo-Reply) で相手先からの応答があるかどうか確認する。応答がない場合に は、**pptp keepalive interval** コマンドに従った切断処理を行う。

## **13.2.4 PPTP** キープアライブのログ設定

#### **[**書式**]**

**pptp keepalive log** *log* **no pptp keepalive log** [*log*]

#### **[**設定値及び初期値**]**

- *log*
	- [設定値] :

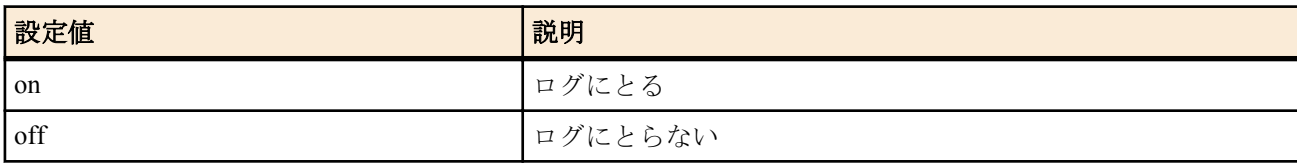

#### • [初期値]: off

#### **[**説明**]**

トンネルキープアライブをログに取るかどうか選択する。

#### **13.2.5 PPTP** キープアライブを出すインターバルとカウントの設定

#### **[**書式**]**

**pptp keepalive interval** *interval* [*count*] **no pptp keepalive interval** [*interval count*]

#### **[**設定値及び初期値**]**

- *interval*
	- [設定値] : インターバル (1..65535)
	- [初期値] : 30
- *count*
	- [設定値] : カウント (3..100)
	- [初期値] : 6

#### **[**説明**]**

トンネルキープアライブを出すインターバルとダウン検出用のカウントを設定する。

#### **[**ノート**]**

一度 PPTP 制御コネクション確認要求 (Echo-Request) に対するリプライが返ってこないのを検出したら、その後の監 視タイマは 1 秒に短縮される。

#### **13.2.6 PPTP** 接続において暗号化の有無により接続を許可するか否かの設定

#### **[**書式**]**

**ppp ccp no-encryption** *mode* **no ppp ccp no-encryption** [*mode*]

# **[**設定値及び初期値**]**

- *mode*
	- [設定値] :

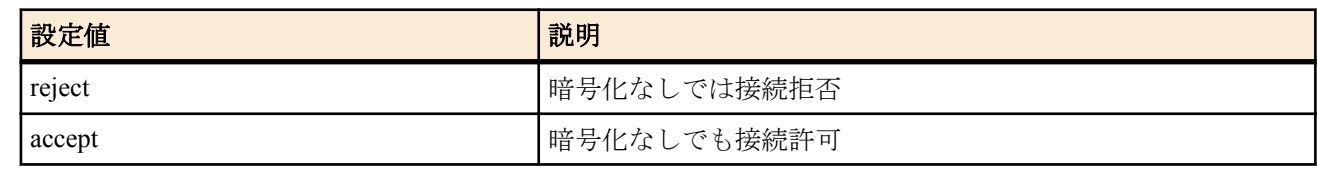

• <sup>[</sup>初期値]: accept

# **[**説明**]**

MPPE(Microsoft Point-to-Point Encryption) の暗号化がネゴシエーションされないときの動作を設定する。

# 第 **14** 章

# データコネクト接続機能の設定

データコネクトを利用して拠点間接続を行うにはトンネルインタフェースを利用します。トンネリングの章を参照して ください。

また、NGN 網へ接続するためには、**sip use**、**ngn type**、**show status ngn** コマンドを利用します。これらの項目も合わせて 参照してください。

# **14.1 NGN** 網を介したトンネルインタフェースの切断タイマの設定

#### **[**書式**]**

**tunnel ngn disconnect time** *time* **no tunnel ngn disconnect time** [*time*]

#### **[**設定値及び初期値**]**

- *time*
	- [設定値] :

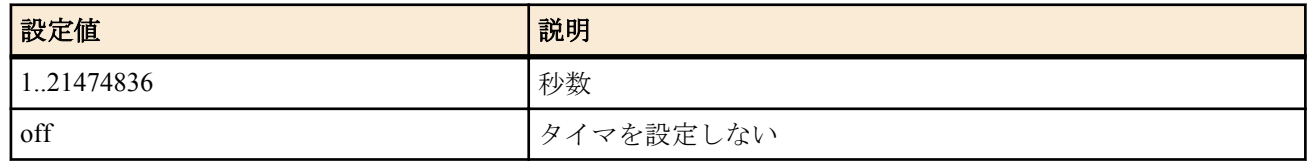

• [初期値] : 60

## **[**説明**]**

NGN 網を介したトンネルインタフェースのデータ送受信がない場合の切断までの時間を設定する。 off に設定した 場合は切断しない。

**[**ノート**]**

通信中の変更は無効。

# **14.2 NGN** 網を介したトンネルインタフェースの帯域の設定

#### **[**書式**]**

**tunnel ngn bandwidth** *bandwidth* [arrivepermit=*sw*] **no tunnel ngn bandwidth** [*bandwidth* arrivepermit=*sw*]

#### **[**設定値及び初期値**]**

- *bandwidth*
	- [設定値] :

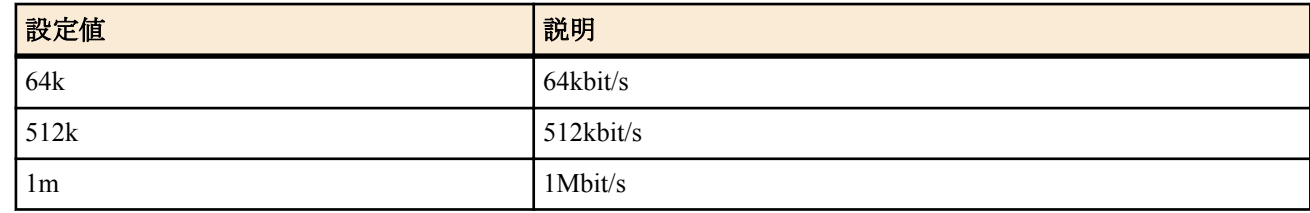

- [初期値] : 1m
- *sw*
	- [設定値] :

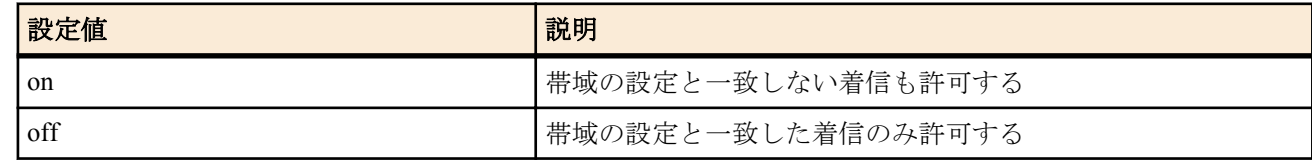

• [初期値] : on

**[**説明**]**

NGN 網を介したトンネルインタフェースの帯域を設定した値にする。 帯域の設定が一致しない着信について、arrivepermit オプションが off の場合は着信せず、on の場合は着信する。

## **[**ノート**]**

通信中の変更は無効である。 arrivepermit パラメータは、Rev.11.00.16 以降で使用可能である。

# **14.3 NGN** 網を介したトンネルインタフェースの着信許可の設定

#### **[**書式**]**

**tunnel ngn arrive permit** *permit* **no tunnel ngn arrive permit** [*permit*]

## **[**設定値及び初期値**]**

- *permit*
	- [設定値] :

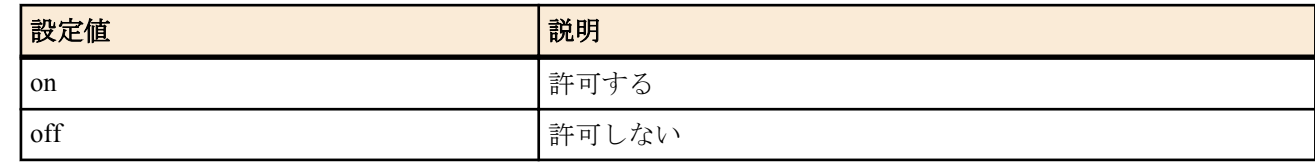

• [初期値] : on

## **[**説明**]**

選択されている相手からの着信を許可するか否かを設定する。

## **[**ノート**]**

**tunnel ngn arrive permit**、**tunnel ngn call permit** コマンドとも off を設定した場合は通信できない。

# **14.4 NGN** 網を介したトンネルインタフェースの発信許可の設定

## **[**書式**]**

**tunnel ngn call permit** *permit* **no tunnel ngn call permit** [*permit*]

## **[**設定値及び初期値**]**

- *permit*
	- [設定値] :

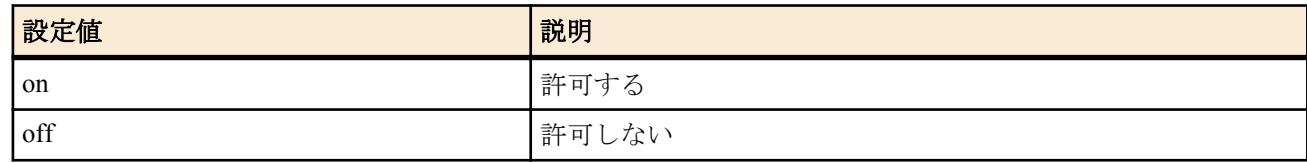

• [初期値] : on

## **[**説明**]**

選択されている相手への発信を許可するか否かを設定する。

**[**ノート**]**

**tunnel ngn arrive permit**、**tunnel ngn call permit** コマンドとも off を設定した場合は通信できない。

# **14.5 NGN** 網を介したトンネルインタフェースで使用する **LAN** インタフェースの設定

#### **[**書式**]**

**tunnel ngn interface** *lan* **no tunnel ngn interface** [*lan*]

- *lan*
	- [設定値] :

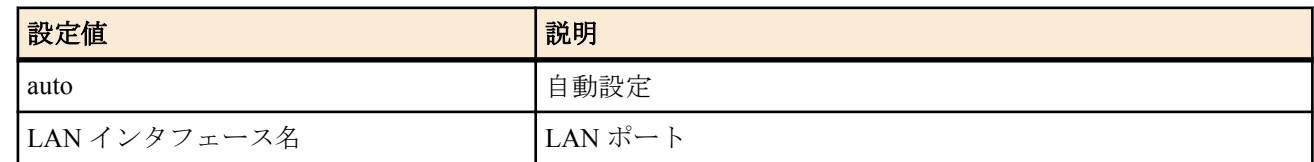

• [初期値] : auto

## **[**説明**]**

NGN 網を介したトンネルインタフェースで使用する LAN インタフェースを設定する。

auto に設定した時はトンネルインタフェースで設定した電話番号を利用して、使用する LAN インタフェースを決定 する。

追加番号を使用する場合や HGW 配下で使用する場合に設定する。

# **14.6 NGN** 網を介したトンネルインタフェースで接続に失敗した場合に接続を試みる相手番 号の設定

#### **[**書式**]**

**tunnel ngn fallback** *remote\_tel* ... **no tunnel ngn fallback** [*remote\_tel* ...]

# **[**設定値及び初期値**]**

- *remote\_tel*
	- [設定値] : 相手電話番号
	- [初期値] : -

#### **[**説明**]**

NGN 網を介したトンネルインタフェースで使用する相手番号は、**tunnel endpoint name** コマンドで設定した番号に 対して発信するが、これが何らかの原因で接続できなかった場合に、設定された番号に対して発信する。 設定は最大 7 個まで可能で、接続に失敗すると設定された順番に次の番号を用いて接続を試みる。

## **[**ノート**]**

Rev.11.00.20 以降で使用可能。

# 第 **15** 章

# **SNMP** の設定

SNMP (Simple Network Management Protocol) の設定を行うことにより、SNMP 管理ソフトウェアに対してネットワーク管 理情報のモニタと変更を行うことができるようになります。このとき N500 は SNMP エージェントとなります。

N500 は SNMPv1、SNMPv2c、SNMPv3 による通信に対応しています。また MIB (Management information Base) として RFC1213 (MIB-II) とプライベート MIB に対応しています。

SNMPv1 および SNMPv2c では、コミュニティと呼ばれるグループの名前を相手に通知し、同じコミュニティに属するホ スト間でのみ通信します。このとき、読み出し専用 (read-only) と読み書き可能 (read-write) の 2 つのアクセスモードに対し て別々にコミュニティ名を設定することができます。

このようにコミュニティ名はある種のパスワードとして機能しますが、その反面、コミュニティ名は必ず平文でネットワ ーク上を流れるという特性があり、セキュリティ面では脆弱と言えます。よりセキュアな通信が必要な場合は SNMPv3 の 利用を推奨します。

SNMPv3 では通信内容の認証、および暗号化に対応しています。SNMPv3 はコミュニティの概念を廃し、新たに USM (User-based Security Model) と呼ばれるセキュリティモデルを利用することで、より高度なセキュリティを確保しています。

N500 の状態を通知する SNMP メッセージをトラップと呼びます。N500 では SNMP 標準トラップの他にも、一部機能で 特定のイベントを通知するため独自のトラップを送信することがあります。なお、これらの独自トラップはプライベー ト MIB として定義されています。

トラップの送信先ホストについては、各 SNMP バージョン毎に複数のホストを設定することができます。

SNMPv1 および SNMPv2c で利用する読み出し専用と送信トラップ用のコミュニティ名は、共に初期値が "public" となっ ています。SNMP 管理ソフトウェア側も "public" がコミュニティ名である場合が多いため、当該バージョンの通信でセキ ュリティを考慮する場合は適切なコミュニティ名に変更してください。ただし、上述の通りコミュニティ名はネットワー ク上を平文で流れますので、コミュニティ名にログインパスワードや管理パスワードを決して使用しないよう注意してく ださい。

工場出荷状態では、各 SNMP バージョンにおいてアクセスが一切できない状態となっています。また、トラップの送信先 ホストは設定されておらず、どこにもトラップを送信しません。

## **15.1 SNMPv1** によるアクセスを許可するホストの設定

#### **[**書式**]**

**snmp host** *host* [*ro\_community* [*rw\_community*]] **no snmp host** [*host*]

#### **[**設定値及び初期値**]**

• *host* : SNMPv1 によるアクセスを許可するホスト

• [設定値] :

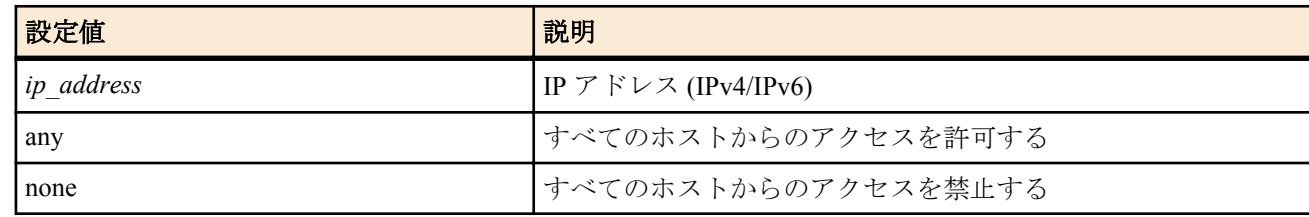

- [初期値] : none
- *ro\_community*
	- [設定値] : 読み出し専用のコミュニティ名 (16 文字以内 )
	- [初期値] : -
- *rw\_community*
	- [設定値] : 読み書き可能なコミュニティ名 (16 文字以内 )
	- [初期値] : -

#### **[**説明**]**

SNMPv1 によるアクセスを許可するホストを設定する。

'any' を設定した場合は任意のホストからの SNMPv1 によるアクセスを許可する。

IP アドレスでホストを指定した場合には、同時にコミュニティ名も設定できる。*rw\_community* パラメータを省略し た場合には、アクセスモードが読み書き可能であるアクセスが禁止される。*ro\_community* パラメータも省略した場 合には、**snmp community read-only** コマンド、および **snmp community read-write** コマンドの設定値が用いられる。
# **15.2 SNMPv1** の読み出し専用のコミュニティ名の設定

#### **[**書式**]**

**snmp community read-only** *name* **no snmp community read-only**

### **[**設定値及び初期値**]**

- *name*
	- [設定値] : コミュニティ名 (16 文字以内 )
	- [初期値] : public

#### **[**説明**]**

SNMPv1 によるアクセスモードが読み出し専用であるコミュニティ名を設定する。

# **15.3 SNMPv1** の読み書き可能なコミュニティ名の設定

#### **[**書式**]**

**snmp community read-write** *name* **no snmp community read-write**

#### **[**設定値及び初期値**]**

- *name*
	- [設定値] : コミュニティ名 (16 文字以内 )
	- [初期値] : -

#### **[**説明**]**

SNMPv1 によるアクセスモードが読み書き可能であるコミュニティ名を設定する。

# **15.4 SNMPv1** トラップの送信先の設定

#### **[**書式**]**

**snmp trap host** *host* [*community*] **no snmp trap host** *host*

#### **[**設定値及び初期値**]**

- *host*
	- [設定値] : SNMPv1 トラップの送信先ホストの IP アドレス (IPv4/IPv6)
	- [初期値] : -
- *community*
	- [設定値] : コミュニティ名 (16 文字以内 )
	- [初期値] : -

#### **[**説明**]**

SNMPv1 トラップを送信するホストを指定する。コマンドを複数設定することで、複数のホストを同時に指定でき る。トラップ送信時のコミュニティ名にはこのコマンドの *community* パラメータが用いられるが、省略されている 場合には **snmp trap community** コマンドの設定値が用いられる。

# **15.5 SNMPv1** トラップのコミュニティ名の設定

#### **[**書式**]**

**snmp trap community** *name* **no snmp trap community**

#### **[**設定値及び初期値**]**

- *name*
	- [設定値] : コミュニティ名 (16 文字以内 )
	- [初期値] : public

#### **[**説明**]**

SNMPv1 トラップを送信する際のコミュニティ名を設定する。

### **15.6 SNMPv2c** によるアクセスを許可するホストの設定

# **[**書式**]**

**snmpv2c host** *host* [*ro\_community* [*rw\_community*]] **no snmpv2c host** [*host*]

### **[**設定値及び初期値**]**

- *host* : SNMPv2c によるアクセスを許可するホスト
	- [設定値] :

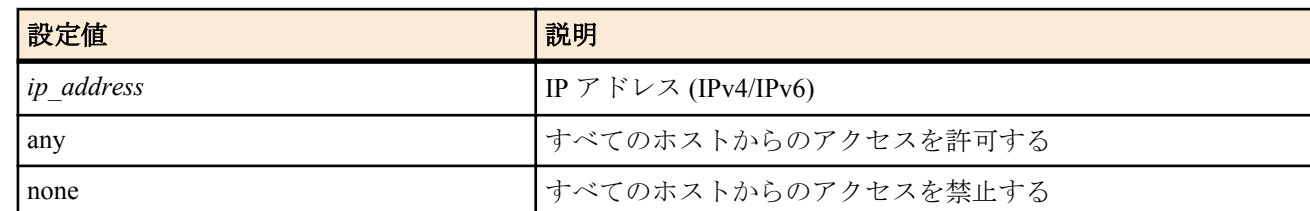

- [初期値] : none
- *ro\_community*
	- [設定値] : 読み出し専用のコミュニティ名 (16 文字以内 )
	- [初期値] : -
- *rw\_community*
	- [設定値] : 読み書き可能なコミュニティ名 (16 文字以内 )
	- [初期値] : -

#### **[**説明**]**

SNMPv2c によるアクセスを許可するホストを設定する。

'any' を設定した場合は任意のホストからの SNMPv2c によるアクセスを許可する。

IP アドレスでホストを指定した場合には、同時にコミュニティ名も設定できる。*rw\_community* パラメータを省略し た場合には、アクセスモードが読み書き可能であるアクセスが禁止される。*ro\_community* パラメータも省略した場 合には、**snmpv2c community read-only** コマンド、および **snmpv2c community read-write** コマンドの設定値が用いら れる。

# **15.7 SNMPv2c** の読み出し専用のコミュニティ名の設定

#### **[**書式**]**

**snmpv2c community read-only** *name* **no snmpv2c community read-only**

#### **[**設定値及び初期値**]**

- *name*
	- [設定値] : コミュニティ名 (16 文字以内 )
	- [初期値] : public

#### **[**説明**]**

SNMPv2c によるアクセスモードが読み出し専用であるコミュニティ名を設定する。

# **15.8 SNMPv2c** の読み書き可能なコミュニティ名の設定

#### **[**書式**]**

**snmpv2c community read-write** *name* **no snmpv2c community read-write**

#### **[**設定値及び初期値**]**

- *name*
	- [設定値] : コミュニティ名 (16 文字以内 )
	- [初期値] : -

#### **[**説明**]**

SNMPv2c によるアクセスモードが読み書き可能であるコミュニティ名を設定する。

# **15.9 SNMPv2c** トラップの送信先の設定

**[**書式**]**

**snmpv2c trap host** *host* [*type* [*community*]] **no snmpv2c trap host** *host*

#### **[**設定値及び初期値**]**

- *host*
	- [設定値] : SNMPv2c トラップの送信先ホストの IP アドレス (IPv4/IPv6)
	- [初期値] : -
- *type* : メッセージタイプ
	- [設定値] :

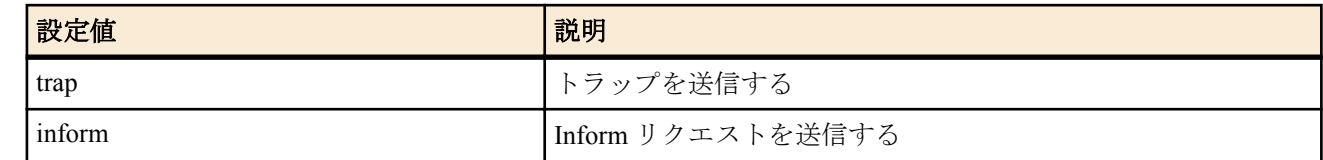

- [初期値] : trap
- *community*
	- [設定値] : コミュニティ名 (16 文字以内 )
	- [初期値] : -

#### **[**説明**]**

SNMPv2c トラップを送信するホストを指定する。コマンドを複数設定することで、複数のホストを同時に指定でき る。トラップ送信時のコミュニティ名にはこのコマンドの *community* パラメータが用いられるが、省略されている 場合には **snmpv2c trap community** コマンドの設定値が用いられる。

*type* パラメータで 'inform' を指定した場合は、送信先からの応答があるまで、5 秒間隔で最大 3 回再送する。

# **15.10 SNMPv2c** トラップのコミュニティ名の設定

#### **[**書式**]**

**snmpv2c trap community** *name* **no snmpv2c trap community**

#### **[**設定値及び初期値**]**

- *name*
	- [設定値] : コミュニティ名 (16 文字以内 )
	- [初期値]: public

#### **[**説明**]**

SNMPv2c トラップを送信する際のコミュニティ名を設定する。

### **15.11 SNMP** エンジン **ID** の設定

#### **[**書式**]**

**snmpv3 engine id** *engine\_id* **no snmpv3 engine id**

### **[**設定値及び初期値**]**

- *engine\_id*
	- [設定値] : SNMP エンジン ID (27 文字以内 )
	- [初期値] : LAN1 の MAC アドレス (00a0deXXXXXX)

#### **[**説明**]**

SNMP エンジンを識別するためのユニークな ID を設定する。SNMP エンジン ID は SNMPv3 通信で相手先に通知さ れる。

# **15.12 SNMP** コンテキスト名の設定

#### **[**書式**]**

**snmpv3 context name** *name* **no snmpv3 context name**

- *name*
	- [設定値] : SNMP コンテキスト名 (16 文字以内 )
	- [初期値] : -

#### **[**説明**]**

SNMP コンテキストを識別するための名前を設定する。SNMP コンテキスト名は SNMPv3 通信で相手先に通知され る。

### **15.13 USM** で管理するユーザの設定

#### **[**書式**]**

**snmpv3 usm user** *user\_id name* [group *group\_id*] [*auth auth\_pass* [*priv priv\_pass*]] **no snmpv3 usm user** *user\_id*

#### **[**設定値及び初期値**]**

- *user\_id*
	- [設定値] : ユーザ番号 (1..65535)
	- [初期値] : -
- *name*
	- [設定値] : ユーザ名 (32 文字以内 )
	- [初期値] : -
- *group\_id*
	- [設定値] : ユーザグループ番号 (1..65535)
	- [初期値] : -
- *auth* : 認証アルゴリズム
	- [設定値] :

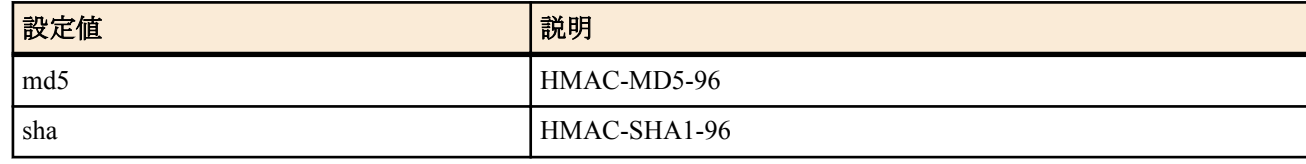

- [初期値] : -
- *auth\_pass*
	- [設定値] : 認証パスワード (8 文字以上、32 文字以内 )
	- [初期値] : -
- *priv* : 暗号アルゴリズム
	- [設定値] :

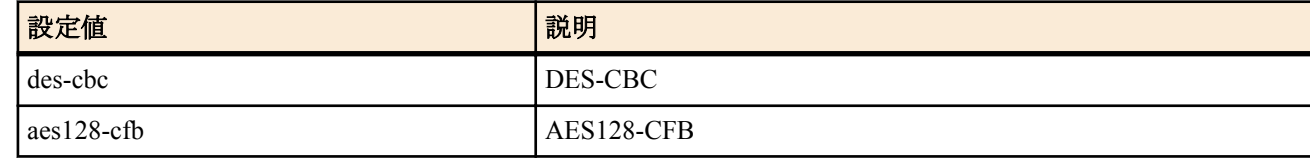

- [初期値] : -
- *priv\_pass*
	- [設定値] : 暗号パスワード (8 文字以上、32 文字以内 )
	- [初期値] : -

### **[**説明**]**

SNMPv3 によるアクセスが可能なユーザ情報を設定する。

ユーザグループ番号を指定した場合は VACM によるアクセス制御の対象となる。指定しない場合、そのユーザはす べての MIB オブジェクトにアクセスできる。

SNMPv3 では通信内容の認証および暗号化が可能であり、本コマンドでユーザ名と共にアルゴリズムおよびパスワ ードを設定して使用する。なお、認証を行わず暗号化のみを行うことはできない。

認証や暗号化の有無、アルゴリズムおよびパスワードは、対向となる SNMP マネージャ側のユーザ設定と一致させ ておく必要がある。

### **15.14 SNMPv3** によるアクセスを許可するホストの設定

#### **[**書式**]**

**snmpv3 host** *host* user *user\_id* ... **snmpv3 host** none **no snmpv3 host** [*host*]

#### **[**設定値及び初期値**]**

• *host* : SNMPv3 によるアクセスを許可するホスト

• [設定値] :

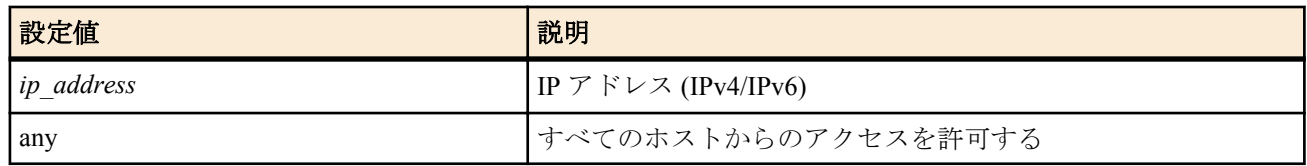

- [初期値] : -
- none : すべてのホストからのアクセスを禁止する
- [初期値] : none
- *user\_id* : ユーザ番号
	- [設定値] :

• 1 個の数字、または間に - をはさんだ数字 ( 範囲指定 )、およびこれらを任意に並べたもの (128 個以内 )

• [初期値] : -

#### **[**説明**]**

SNMPv3 によるアクセスを許可するホストを設定する。

*host* パラメータに 'any' を設定した場合は任意のホストからの SNMPv3 によるアクセスを許可する。なお、アクセス のあったホストが *host* パラメータに合致していても、*user\_id* パラメータで指定したユーザに合致しなければアクセ スはできない。

# **15.15 VACM** で管理する **MIB** ビューファミリの設定

#### **[**書式**]**

**snmpv3 vacm view** *view\_id type oid* [*type oid* ...] **no snmpv3 vacm view** *view\_id*

#### **[**設定値及び初期値**]**

- *view\_id*
	- [設定値] : ビュー番号 (1..65535)
	- [初期値] : -
- *type*
	- [設定値] :

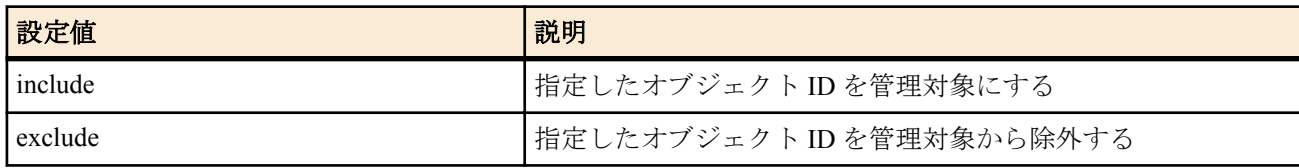

- [初期値] : -
- *oid*
	- [設定値] : MIB オブジェクト ID (サブ ID の数は 2 個以上、128 個以下)
	- [初期値] : -

#### **[**説明**]**

VACM による管理で使用する MIB ビューファミリを設定する。MIB ビューファミリとは、アクセス権を許可する際 に指定する MIB オブジェクトの集合である。

*type* パラメータと *oid* パラメータの組は、指定のオブジェクト ID 以降の MIB サブツリーを管理対象とする/しない ことを意味する。また複数の組を指定した際に、それぞれ指定したオブジェクト ID の中で包含関係にあるものは、 より下位の階層まで指定したオブジェクト ID に対応する *type* パラメータが優先される。128 組まで指定可能。

#### **[**設定例**]**

• inetnet サブツリー (1.3.6.1) 以降を管理対象とする。ただし enterprises サブツリー (1.3.6.1.4.1) 以降は管理対象か ら除外する

# snmpv3 vacm view 1 include 1.3.6.1 exclude 1.3.6.1.4.1

# **15.16 VACM** で管理するアクセスポリシーの設定

#### **[**書式**]**

**snmpv3 vacm access** *group\_id* read *read\_view* write *write\_view* **no snmpv3 vacm access** *group\_id*

# **[**設定値及び初期値**]**

- *group\_id*
	- [設定値] : グループ番号 (1..65535)
	- [初期値] : -
- *read\_view*
	- [設定値] :

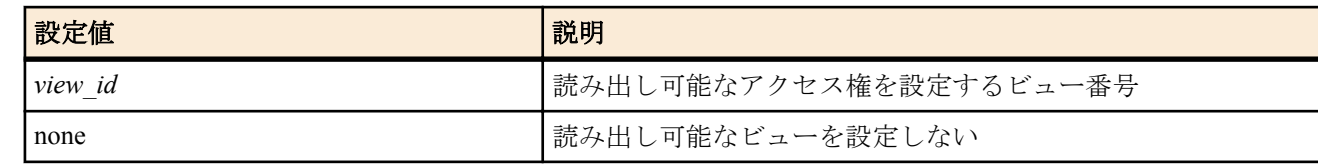

- [初期値] : -
- *write\_view*
	- [設定値] :

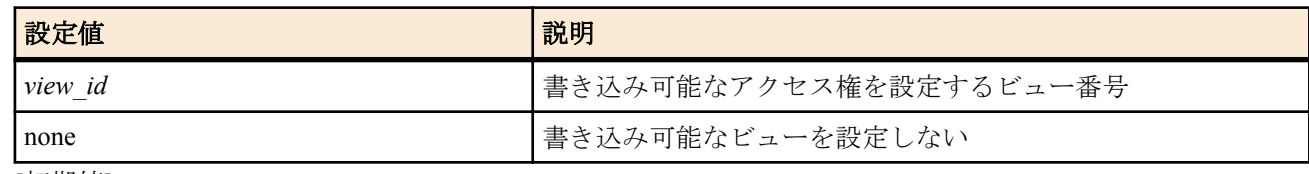

• [初期値] : -

# **[**説明**]**

ユーザグループに対してアクセスできる MIB ビューファミリを設定する。このコマンドで設定された MIB ビュー ファミリに含まれない MIB オブジェクトへのアクセスは禁止される。

# **15.17 SNMPv3** トラップの送信先の設定

### **[**書式**]**

**snmpv3 trap host** *host* [*type*] user *user\_id* **no snmpv3 trap host** *host*

#### **[**設定値及び初期値**]**

- *host*
	- [設定値] : SNMPv3 トラップの送信先ホストの IP アドレス (IPv4/IPv6)
	- [初期値] : -
- *type* : メッセージタイプ
	- [設定値] :

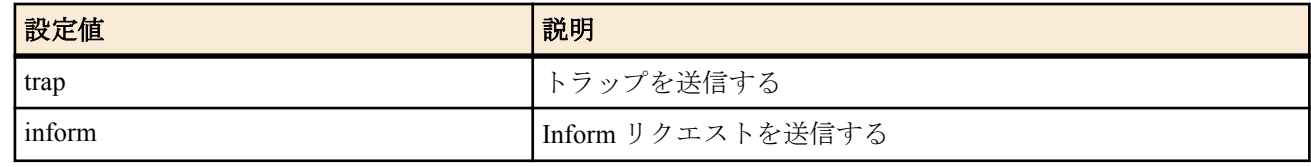

- [初期値] : trap
- *user\_id*
	- [設定値] : ユーザ番号
	- [初期値] : -

#### **[**説明**]**

SNMPv3 トラップを送信するホストを指定する。コマンドを複数設定することで、複数のホストを同時に指定でき る。トラップ送信時のユーザ設定は **snmpv3 usm user** コマンドで設定したユーザ設定が用いられる。

*type* パラメータで 'inform' を指定した場合は、送信先からの応答があるまで、5 秒間隔で最大 3 回再送する。

# **15.18 SNMP** 送信パケットの始点アドレスの設定

#### **[**書式**]**

**snmp local address** *ip\_address* **no snmp local address**

- *ip\_address*
	- [設定値] : IP アドレス (IPv4/IPv6)

• [初期値] : インタフェースに設定されているアドレスから自動選択

#### **[**説明**]**

SNMP 送信パケットの始点 IP アドレスを設定する。

#### **15.19 sysContact** の設定

#### **[**書式**]**

**snmp syscontact** *name* **no snmp syscontact**

#### **[**設定値及び初期値**]**

- *name*
	- [設定値] : sysContact として登録する名称 (255 文字以内 )
	- [初期値] : -

#### **[**説明**]**

MIB 変数 sysContact を設定する。空白を含ませるためには、パラメータ全体をダブルクォート (")、もしくはシング ルクォート (') で囲む。

sysContact は一般的に、管理者の名前や連絡先を記入しておく変数である。

#### **[**設定例**]**

# snmp syscontact "RT administrator"

#### **15.20 sysLocation** の設定

### **[**書式**]**

**snmp syslocation** *name* **no snmp syslocation**

#### **[**設定値及び初期値**]**

- *name*
	- [設定値] : sysLocation として登録する名称 (255 文字以内 )
	- [初期値] : -

#### **[**説明**]**

MIB 変数 sysLocation を設定する。空白を含ませるためには、パラメータ全体をダブルクォート (")、もしくはシング ルクォート (') で囲む。

sysLocation は一般的に、機器の設置場所を記入しておく変数である。

#### **[**設定例**]**

# snmp syslocation "RT room"

#### **15.21 sysName** の設定

#### **[**書式**]**

**snmp sysname** *name* **no snmp sysname**

#### **[**設定値及び初期値**]**

- *name*
	- [設定値] : sysName として登録する名称 (255 文字以内 )
	- [初期値] : -

#### **[**説明**]**

MIB 変数 sysName を設定する。空白を含ませるためには、パラメータ全体をダブルクォート (")、もしくはシングル クォート (') で囲む。

sysName は一般的に、機器の名称を記入しておく変数である。

# **[**設定例**]**

# snmp sysname "N500 working with a master mode"

# **15.22 SNMP** 標準トラップを送信するか否かの設定

# **[**書式**]**

**snmp trap enable snmp** *trap* [*trap*...] **snmp trap enable snmp** all **no snmp trap enable snmp**

### **[**設定値及び初期値**]**

- *trap* : 標準トラップの種類
	- [設定値] :

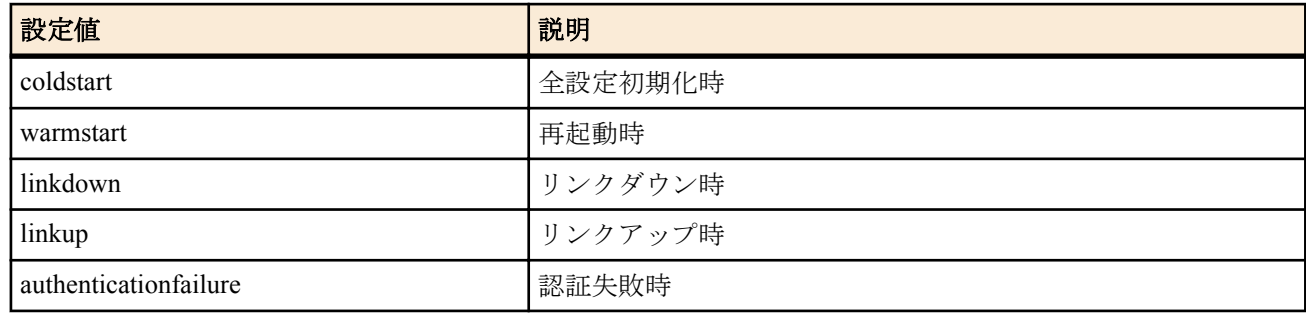

- [初期値] : -
- all : 全ての標準トラップを送信する
	- [初期値] : -

### **[**初期設定**]**

snmp trap enable snmp all

### **[**説明**]**

SNMP 標準トラップを送信するか否かを設定する。 all を設定した場合には、すべての標準トラップを送信する。個別にトラップを設定した場合には、設定されたトラ ップだけが送信される。

# **[**ノート**]**

authenticationFailure トラップを送信するか否かはこのコマンドによって制御される。 coldStart トラップについては、電源投入、再投入による起動後およびファームウェアリビジョンアップによる再起 動後に coldStart トラップを送信する。 linkDown トラップについては、**snmp trap send linkdown** コマンドによってインタフェース毎に制御できる。あるイ ンタフェースについて、linkDown トラップが送信されるか否かは、**snmp trap send linkdown** コマンドで送信が許可 されており、かつ、このコマンドでも許可されている場合に限られる。

# **15.23 SNMP** の **linkDown** トラップの送信制御の設定

#### **[**書式**]**

**snmp trap send linkdown** *interface switch* **snmp trap send linkdown pp** *peer\_num switch* **snmp trap send linkdown tunnel** *tunnel\_num switch* **no snmp trap send linkdown** *interface* **no snmp trap send linkdown pp** *peer\_num* **no snmp trap send linkdown tunnel** *tunnel\_num*

- *interface*
	- [設定値] :
		- LAN インタフェース名
		- WAN インタフェース名
		- BRI インタフェース名
	- [初期値] : -
- *peer\_num*
	- [設定値] : 相手先情報番号
	- [初期値] : -
- *tunnel\_num*
	- [設定値] : トンネルインタフェース番号
	- [初期値] : -
- *switch*
	- [設定値] :

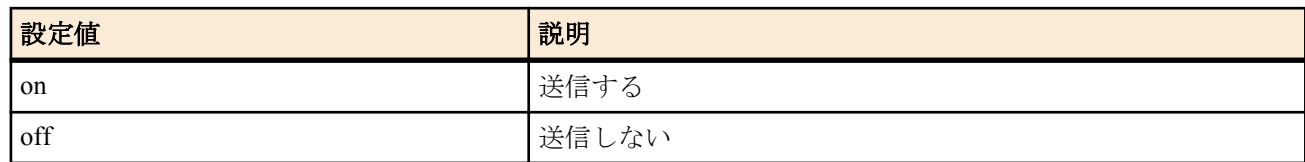

• [初期値] : on

### **[**説明**]**

指定したインタフェースの linkDown トラップを送信するか否かを設定する。

### **[**ノート**]**

WAN インタフェースは Rev.11.00.16 以降で指定可能。

# **15.24 PP** インタフェースの情報を **MIB2** の範囲で表示するか否かの設定

### **[**書式**]**

**snmp yrifppdisplayatmib2** *switch* **no snmp yrifppdisplayatmib2**

### **[**設定値及び初期値**]**

- *switch*
	- [設定値] :

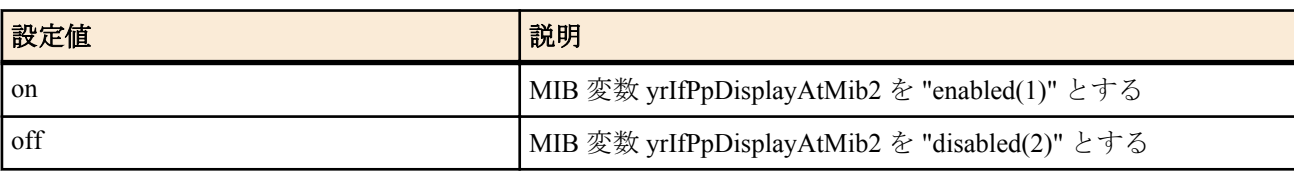

• [初期値] : off

# **[**説明**]**

MIB 変数 yrIfPpDisplayAtMib2 の値をセットする。この MIB 変数は、PP インタフェースを MIB2 の範囲で表示する かどうかを決定する。

# **15.25** トンネルインタフェースの情報を **MIB2** の範囲で表示するか否かの設定

### **[**書式**]**

**snmp yriftunneldisplayatmib2** *switch* **no snmp yriftunneldisplayatmib2**

### **[**設定値及び初期値**]**

- *switch*
	- [設定値] :

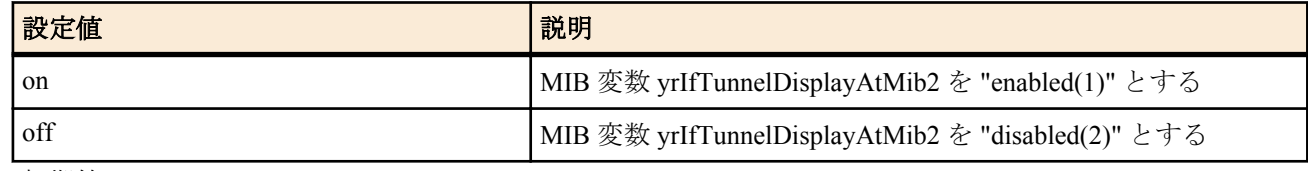

• [初期値] : off

# **[**説明**]**

MIB 変数 yrIfTunnelDisplayAtMib2 の値をセットする。この MIB 変数は、トンネルインタフェースを MIB2 の範囲で 表示するかどうかを決定する。

# **15.26 PP** インタフェースのアドレスの強制表示の設定

### **[**書式**]**

**snmp display ipcp force** *switch* **no snmp display ipcp force**

### **[**設定値及び初期値**]**

- *switch*
	- [設定値] :

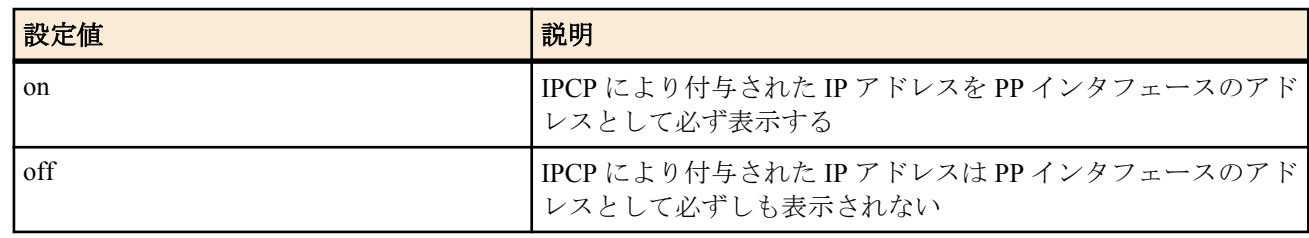

#### • [初期値] : off

#### **[**説明**]**

NAT を使用しない場合や、NAT の外側アドレスとして固定の IP アドレスが指定されている場合には、IPCP で得ら れた IP アドレスはそのまま PP インタフェースのアドレスとして使われる。この場合、SNMP では通常のインタフ ェースの IP アドレスを調べる手順で IPCP としてどのようなアドレスが得られたのか調べることができる。

しかし、NAT の外側アドレスとして 'ipcp' と指定している場合には、IPCP で得られた IP アドレスは NAT の外側ア ドレスとして使用され、インタフェースには付与されない。そのため、SNMP でインタフェースの IP アドレスを調 べても、IPCP でどのようなアドレスが得られたのかを知ることができない。

本コマンドを on に設定しておくと、IPCP で得られた IP アドレスが NAT の外側アドレスとして使用される場合で も、SNMP ではそのアドレスをインタフェースのアドレスとして表示する。アドレスが実際にインタフェースに付 与されるわけではないので、始点 IP アドレスとして、その IP アドレスが利用されることはない。

# **15.27 LAN** インタフェースの各ポートのリンクが **up/down** したときにトラップを送信するか 否かの設定

#### **[**書式**]**

**snmp trap link-updown separate-l2switch-port** *interface switch* **no snmp trap link-updown separate-l2switch-port** *interface*

#### **[**設定値及び初期値**]**

- *interface* : インタフェース ( 現状では 'lan1' のみ設定可能 )
	- [設定値] :
		- lan1
	- [初期値] : -
- *switch*
	- [設定値] :

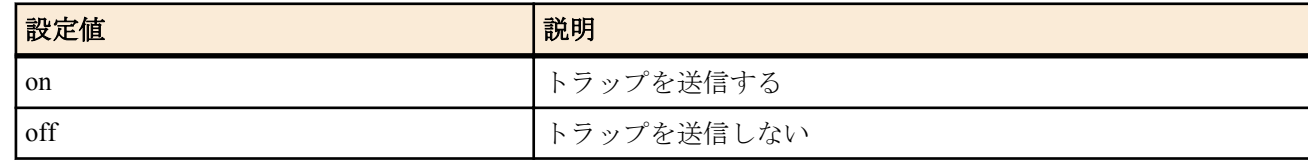

• [初期値] : off

#### **[**説明**]**

各ポートのリンクが up/down したときにトラップを送信するか否かを設定する。

# **15.28** 電波強度トラップを送信するか否かの設定

#### **[**書式**]**

**snmp trap mobile signal-strength** *switch* [*level*] **no snmp trap mobile signal-strength** [*switch* [*level*]]

- *switch*
	- [設定値] :

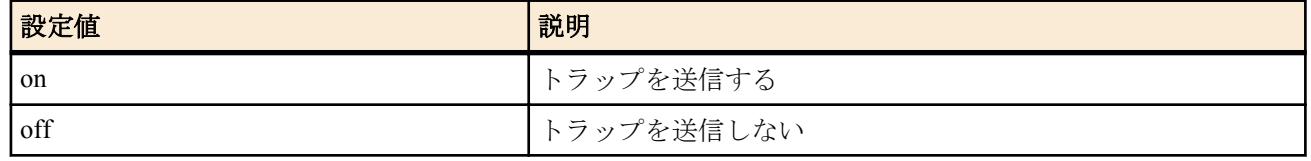

- [初期値]: off
- *level* : アンテナ本数の閾値
	- [設定値] :

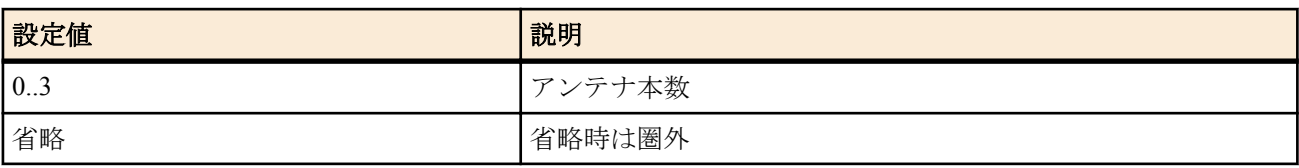

• [初期値] : -

### **[**説明**]**

モバイル端末の電波強度トラップを送信するか否かを設定する。 自動/手動に関わらず、ルータが電波強度を取得し た時にトラップ送信が許可されており、電波強度のアンテナ本数が閾値以下であった場合にトラップが送信される。

# **[**ノート**]**

トラップは yrIfMobileStatusTrap が送信される。

Rev.11.00.16 以降で使用可能。

# 第 **16** 章

# **NAT** 機能

NAT 機能は、ルーターが転送する IP パケットの始点/終点 IP アドレスや、TCP/UDP のポート番号を変換することにより、 アドレス体系の異なる IP ネットワークを接続することができる機能です。

NAT 機能を用いると、プライベートアドレス空間とグローバルアドレス空間との間でデータを転送したり、1 つのグロー バル IP アドレスに複数のホストを対応させたりすることができます。

N500 では、始点/終点 IP アドレスの変換だけを行うことを NAT と呼び、TCP/UDP のポート番号の変換を伴うものを IP マスカレードと呼んでいます。

アドレス変換規則を表す記述を NAT ディスクリプタと呼び、それぞれの NAT ディスクリプタには、アドレス変換の対象 とすべきアドレス空間が定義されます。アドレス空間の記述には、**nat descriptor address inner**、**nat descriptor address outer** コマンドを用います。前者は NAT 処理の内側 (INNER) のアドレス空間を、後者は NAT 処理の外側 (OUTER) のアド レス空間を定義するコマンドです。原則的に、これら 2 つのコマンドを対で設定することにより、変換前のアドレスと変 換後のアドレスとの対応づけが定義されます。

NAT ディスクリプタはインタフェースに対して適用されます。インタフェースに接続された先のネットワークが NAT 処理の外側であり、インタフェースから本機を経由して他のインタフェースから繋がるネットワークが NAT 処理の内側 になります。

NAT ディスクリプタは動作タイプ属性を持ちます。IP マスカレードやアドレスの静的割当てなどの機能を利用する場合 には、該当する動作タイプを選択する必要があります。

# **16.1** インタフェースへの **NAT** ディスクリプタ適用の設定

### **[**書式**]**

**ip** *interface* **nat descriptor** *nat\_descriptor\_list* [reverse *nat\_descriptor\_list*] **ip pp nat descriptor** *nat\_descriptor\_list* [reverse *nat\_descriptor\_list*] **ip tunnel nat descriptor** *nat\_descriptor\_list* [reverse *nat\_descriptor\_list*] **no ip** *interface* **nat descriptor** [*nat\_descriptor\_list* [reverse *nat\_descriptor\_list*]] **no ip pp nat descriptor** [*nat\_descriptor\_list* [reverse *nat\_descriptor\_list*]] **no ip tunnel nat descriptor** [*nat\_descriptor\_list* [reverse *nat\_descriptor\_list*]]

#### **[**設定値及び初期値**]**

- *interface*
	- [設定値] : LAN インタフェース名、WAN インタフェース名
	- [初期値] : -
- *nat\_descriptor\_list*
	- [設定値] : 空白で区切られた NAT ディスクリプタ番号 (1..2147483647) の並び (16 個以内 )
	- [初期値] : -

#### **[**説明**]**

適用されたインタフェースを通過するパケットに対して、リストに定義された順番で NAT ディスクリプタによって 定義された NAT 変換を順番に処理する。

reverse の後ろに記述した NAT ディスクリプタでは、通常処理される IP アドレス、ポート番号とは逆向きの IP アド レス、ポート番号に対して NAT 変換を施す。

### **[**ノート**]**

LAN インタフェースの場合、NAT ディスクリプタの外側アドレスに対しては、同一 LAN の ARP 要求に対して応答 する。

WAN インタフェースは Rev.11.00.16 以降で指定可能。

# **16.2 NAT** ディスクリプタの動作タイプの設定

#### **[**書式**]**

**nat descriptor type** *nat\_descriptor type* **no nat descriptor type** *nat\_descriptor* [*type*]

#### **[**設定値及び初期値**]**

• *nat\_descriptor*

- [設定値] : NAT ディスクリプタ番号 (1..2147483647)
- [初期値] : -
- *type*
	- [設定値] :

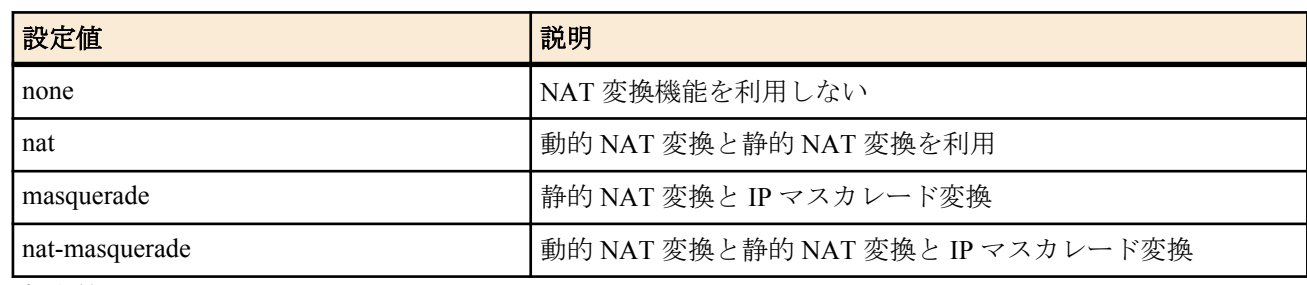

• [初期値] : none

### **[**説明**]**

NAT 変換の動作タイプを指定する。

### **[**ノート**]**

nat-masquerade は、動的 NAT 変換できなかったパケットを IP マスカレード変換で救う。例えば、外側アドレスが 16 個利用可能の場合は先勝ちで 15 個 NAT 変換され、残りは IP マスカレード変換される。

# **16.3 NAT** 処理の外側 **IP** アドレスの設定

### **[**書式**]**

**nat descriptor address outer** *nat\_descriptor outer\_ipaddress\_list* **no nat descriptor address outer** *nat\_descriptor* [*outer\_ipaddress\_list*]

### **[**設定値及び初期値**]**

- *nat\_descriptor*
	- [設定値] : NAT ディスクリプタ番号 (1..2147483647)
	- [初期値] : -
- *outer\_ipaddress\_list* : NAT 対象の外側 IP アドレス範囲のリストまたはニーモニック
	- [設定値] :

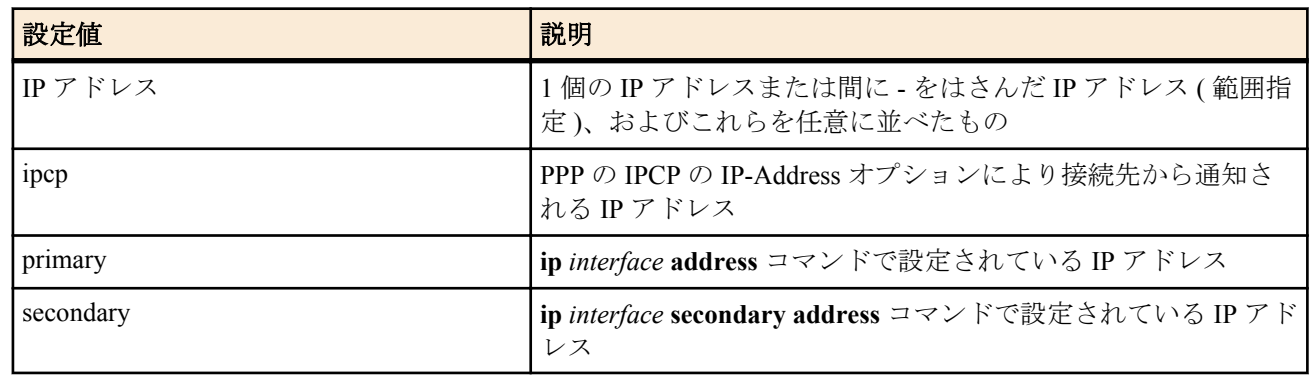

• [初期値] : ipcp

# **[**説明**]**

動的 NAT 処理の対象である外側の IP アドレスの範囲を指定する。IP マスカレードでは、先頭の 1 個の外側の IP ア ドレスが使用される。

### **[**ノート**]**

ニーモニックをリストにすることはできない。 適用されるインタフェースにより使用できるパラメータが異なる。

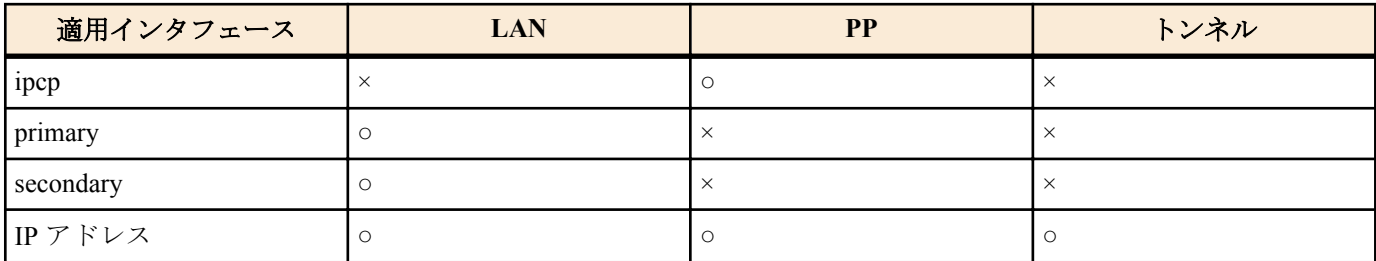

# **16.4 NAT** 処理の内側 **IP** アドレスの設定

## **[**書式**]**

**nat descriptor address inner** *nat\_descriptor inner\_ipaddress\_list* **no nat descriptor address inner** *nat\_descriptor* [*inner\_ipaddress\_list*]

#### **[**設定値及び初期値**]**

- *nat\_descriptor*
	- [設定値] : NAT ディスクリプタ番号 (1..2147483647)
	- [初期値] : -
	- inner\_ipaddress\_list: NAT 対象の内側 IP アドレス範囲のリストまたはニーモニック
	- [設定値] :

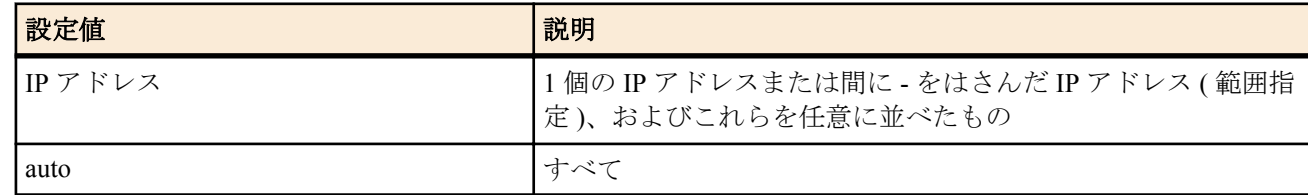

• [初期値] : auto

#### **[**説明**]**

NAT/IP マスカレード処理の対象である内側の IP アドレスの範囲を指定する。

# **16.5** 静的 **NAT** エントリの設定

#### **[**書式**]**

**nat descriptor static** *nat\_descriptor id outer\_ip*=*inner\_ip* [*count*] **nat descriptor static** *nat\_descriptor id outer\_ip*=*inner\_ip*/*netmask* **no nat descriptor static** *nat\_descriptor id* [*outer\_ip*=*inner\_ip* [*count*]]

#### **[**設定値及び初期値**]**

- *nat\_descriptor*
	- [設定値] : NAT ディスクリプタ番号 (1..2147483647)
	- [初期値] : -
- *id*
	- [設定値] : 静的 NAT エントリの識別情報 (1..2147483647)
	- [初期値] : -
- *outer\_ip*
	- [設定値] : 外側 IP アドレス (1 個 )
	- [初期値] : -
- *inner\_ip*
	- [設定値] : 内側 IP アドレス (1 個 )
	- [初期値] : -
- *count*
	- [設定値] :
		- 連続設定する個数
		- 省略時は 1
	- [初期値] : -
- *netmask*
	- [設定値] :
		- xxx.xxx.xxx.xxx(xxx は十進数)
		- 0x に続く十六進数
		- マスクビット数 (16...32)
	- [初期値] : -

### **[**説明**]**

NAT 変換で固定割り付けする IP アドレスの組み合せを指定する。個数を同時に指定すると指定されたアドレスを 始点とした範囲指定とする。

# **[**ノート**]**

外側アドレスが NAT 処理対象として設定されているアドレスである必要は無い。

静的 NAT のみを使用する場合には、**nat descriptor address outer** コマンドと **nat descriptor address inner** コマンドの 設定に注意する必要がある。初期値がそれぞれ ipcp と auto であるので、例えば何らかの IP アドレスをダミーで設定 しておくことで動的動作しないようにする。

ネットマスクによる範囲指定は、Rev.11.00.23 以降のファームウェアで使用可能である。

# **16.6 IP** マスカレード使用時に **rlogin,rcp** と **ssh** を使用するか否かの設定

### **[**書式**]**

**nat descriptor masquerade rlogin** *nat\_descriptor use* **no nat descriptor masquerade rlogin** *nat\_descriptor* [*use*]

#### **[**設定値及び初期値**]**

- *nat\_descriptor*
	- [設定値] : NAT ディスクリプタ番号 (1..2147483647)
	- [初期値] : -
- *use*
	- [設定値] :

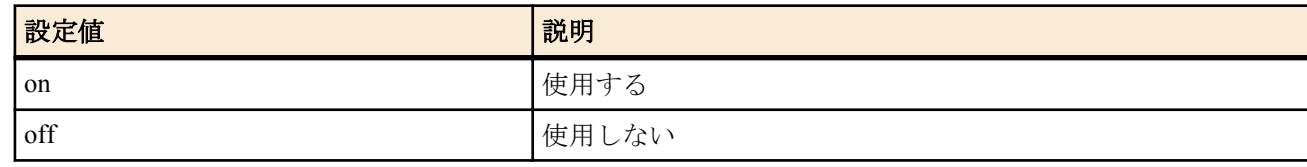

• [初期値] : off

#### **[**説明**]**

IP マスカレード使用時に rlogin、rcp、ssh の使用を許可するか否かを設定する。

**[**ノート**]**

on にすると、rlogin、rcp と ssh のトラフィックに対してはポート番号を変換しなくなる。 また on の場合に rsh は使用できない。

# **16.7** 静的 **IP** マスカレードエントリの設定

#### **[**書式**]**

**nat descriptor masquerade static** *nat\_descriptor id inner\_ip protocol* [*outer\_port*=]*inner\_port* **no nat descriptor masquerade static** *nat\_descriptor id* [*inner\_ip protocol* [*outer\_port*=]*inner\_port*]

- *nat\_descriptor*
	- [設定値] : NAT ディスクリプタ番号 (1..2147483647)
- [初期値] : -
- *id*
	- [設定値] : 静的 IP マスカレードエントリの識別情報 (1 以上の数値 )
	- [初期値] : -
- *inner\_ip*
	- [設定値] : 内側 IP アドレス (1 個 )
	- [初期値] : -
- *protocol*
	- [設定値] :

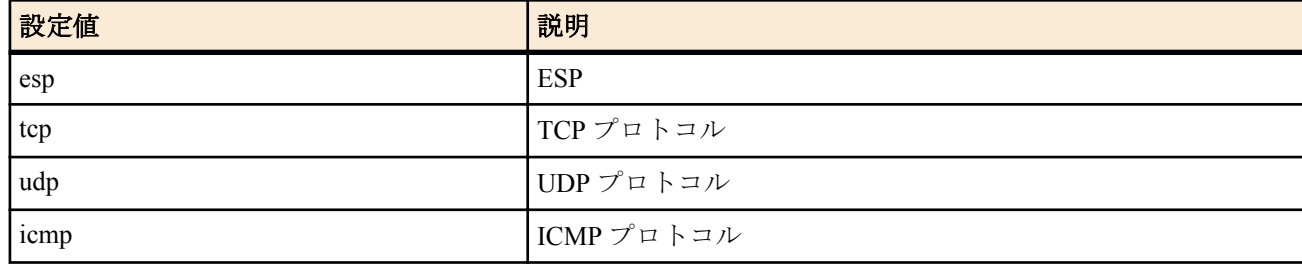

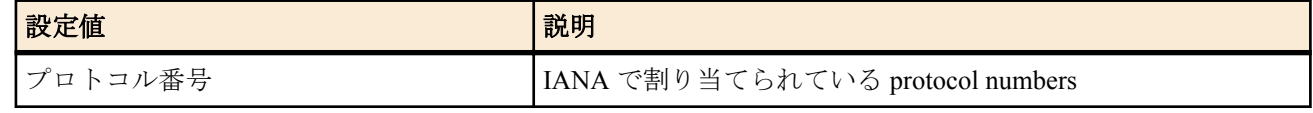

- [初期値] : -
- *outer\_port*
	- [設定値] : 固定する外側ポート番号 ( ニーモニック )
	- [初期値] : -
- *inner\_port*
	- [設定値] : 固定する内側ポート番号 ( ニーモニック )
	- [初期値] : -

### **[**説明**]**

IP マスカレードによる通信でポート番号変換を行わないようにポートを固定する。

**[**ノート**]**

*outer\_port* と *inner\_port* を指定した場合には IP マスカレード適用時にインタフェースの外側から内側へのパケット は *outer\_port* から *inner\_port* に、内側から外側へのパケットは *inner\_port* から *outer\_port* へとポート番号が変換され る。

*outer\_port* を指定せず、*inner\_port* のみの場合はポート番号の変換はされない。

# **16.8 NAT** の **IP** アドレスマップの消去タイマの設定

### **[**書式**]**

**nat descriptor timer** *nat\_descriptor time* **nat descriptor timer** *nat\_descriptor* protocol=*protocol* [port=*port\_range*] *time* **nat descriptor timer** *nat\_descriptor* tcpfin *time2* **no nat descriptor timer** *nat\_descriptor* [*time*] **no nat descriptor timer** *nat\_descriptor* protocol=*protocol* [port=*port\_range*] [*time*] **no nat descriptor timer** *nat\_descriptor* tcpfin [*time2*]

# **[**設定値及び初期値**]**

- *nat\_descriptor*
	- [設定値] : NAT ディスクリプタ番号 (1..2147483647)
	- [初期値] : -
- *time*
	- [設定値] : 消去タイマの秒数 (30..21474836)
	- [初期値] : 900
- *time2*
	- [設定値] : TCP/FIN 通過後の消去タイマの秒数 (1-21474836)
	- [初期値] : 60
- *protocol*
	- [設定値] : プロトコル
	- [初期値] : -
- *port\_range*
	- [設定値] : ポート番号の範囲、プロトコルが TCP または UDP の場合にのみ有効
	- [初期値] : -

#### **[**説明**]**

NAT や IP マスカレードのセッション情報を保持する期間を表す NAT タイマを設定する。IP マスカレードの場合 には、プロトコルやポート番号別の NAT タイマを設定することもできる。指定されていないプロトコルの場合は、 第一の形式で設定した NAT タイマの値が使われる。

IP マスカレードの場合には、TCP/FIN 通過後の NAT タイマを設定することができる。TCP/FIN が通過したセッショ ンは終了するセッションなので、このタイマを短くすることで NAT テーブルの使用量を抑えることができる。

# **16.9** 外側から受信したパケットに該当する変換テーブルが存在しないときの動作の設定

#### **[**書式**]**

**nat descriptor masquerade incoming** *nat\_descriptor action* [*ip\_address*] **no nat descriptor masquerade incoming** *nat\_descriptor*

#### **[**設定値及び初期値**]**

- *nat\_descriptor*
- [設定値] : NAT ディスクリプタ番号 (1..2147483647)
- [初期値] : -
- *action*
	- [設定値] :

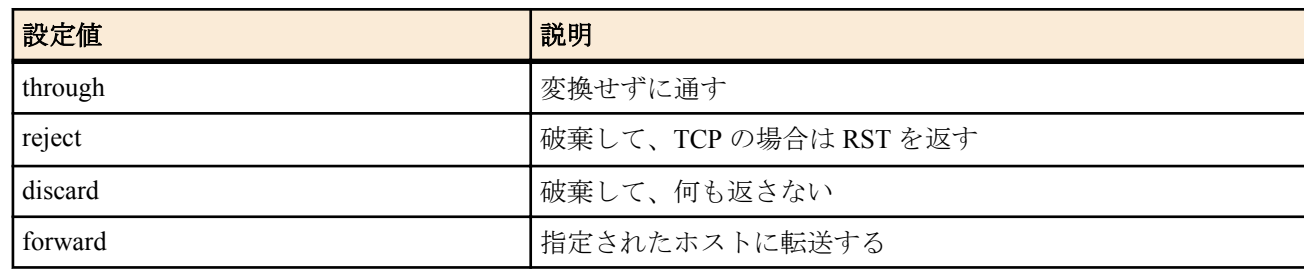

- [初期値] : reject
- *ip\_address*
	- [設定値] : 転送先の IP アドレス
	- [初期値] : -

#### **[**説明**]**

IP マスカレードで外側から受信したパケットに該当する変換テーブルが存在しないときの動作を設定する。 *action* が forward のときには *ip\_address* を設定する必要がある。

# **16.10 IP** マスカレードで利用するポートの範囲の設定

#### **[**書式**]**

**nat descriptor masquerade port range** *nat\_descriptor port\_range* **no nat descriptor masquerade port range** *nat\_descriptor* [*port\_range*]

#### **[**設定値及び初期値**]**

- *nat\_descriptor*
	- [設定値] : NAT ディスクリプタ番号 (1..2147483647)
	- [初期値] : -
- *port\_range*
	- [設定値] : 間に をはさんだポート番号の範囲 (1024-65534)
	- [初期値] : 60000-64095

#### **[**説明**]**

IP マスカレードで利用する

# **16.11 FTP** として認識するポート番号の設定

#### **[**書式**]**

**nat descriptor ftp port** *nat\_descriptor port* [*port*...] **no nat descriptor ftp port** *nat\_descriptor* [*port*...]

#### **[**設定値及び初期値**]**

- *nat\_descriptor*
	- [設定値] : NAT ディスクリプタ番号 (1..2147483647)
	- [初期値] : -
- *port*
	- [設定値] : ポート番号 (1..65535)
	- [初期値] : 21

#### **[**説明**]**

TCP で、このコマンドにより設定されたポート番号を FTP の制御チャネルの通信だとみなして処理をする。

# **16.12 IP** マスカレードで変換しないポート番号の範囲の設定

#### **[**書式**]**

**nat descriptor masquerade unconvertible port** *nat\_descriptor* if-possible

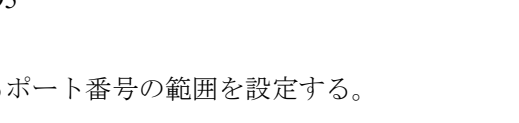

# **nat descriptor masquerade unconvertible port** *nat\_descriptor protocol port* **no nat descriptor masquerade unconvertible port** *nat\_descriptor protocol* [*port*]

#### **[**設定値及び初期値**]**

- *nat\_descriptor*
	- [設定値] : NAT ディスクリプタ番号 (1..2147483647)
	- [初期値] : -
- *protocol*
	- [設定値] :

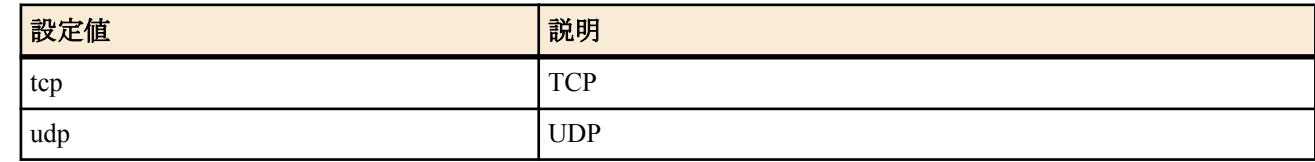

- [初期値] : -
- *port*
	- [設定値] : ポート番号の範囲
	- [初期値] : -

#### **[**説明**]**

IP マスカレードで変換しないポート番号の範囲を設定する。

if-possible が指定されている時には、処理しようとするポート番号が他の通信で使われていない場合には値を変換せ ずそのまま利用する。

# **16.13 NAT** のアドレス割当をログに記録するか否かの設定

#### **[**書式**]**

**nat descriptor log** *switch* **no nat descriptor log**

## **[**設定値及び初期値**]**

# • *switch*

• [設定値] :

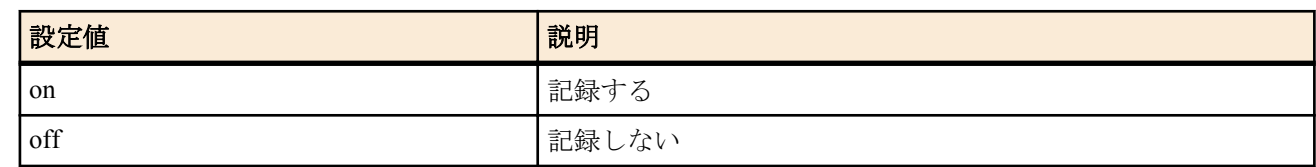

• [初期値] : off

### **[**説明**]**

NAT のアドレス割当をログに記録するか否かを設定します。

# **16.14 SIP** メッセージに含まれる **IP** アドレスを書き換えるか否かの設定

#### **[**書式**]**

**nat descriptor sip** *nat\_descriptor sip* **no nat descriptor sip** *nat\_descriptor*

- *nat\_descriptor*
	- [設定値] : NAT ディスクリプタ番号 (1..2147483647)
	- [初期値] : -
- *sip*
	- [設定値] :

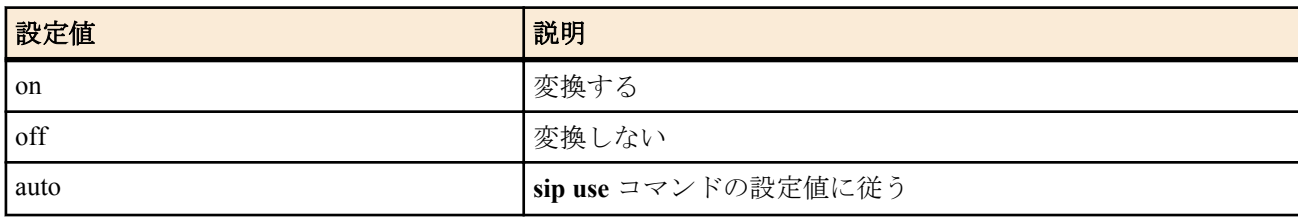

• [初期値] : auto

### **[**説明**]**

静的 NAT や静的 IP マスカレードで SIP メッセージに含まれる IP アドレスを書き換えるか否かを設定する。

# **16.15 IP** マスカレード変換時に **DF** ビットを削除するか否かの設定

#### **[**書式**]**

**nat descriptor masquerade remove df-bit** *remove* **no nat descriptor masquerade remove df-bit** [*remove*]

#### **[**設定値及び初期値**]**

- *remove*
	- [設定値] :

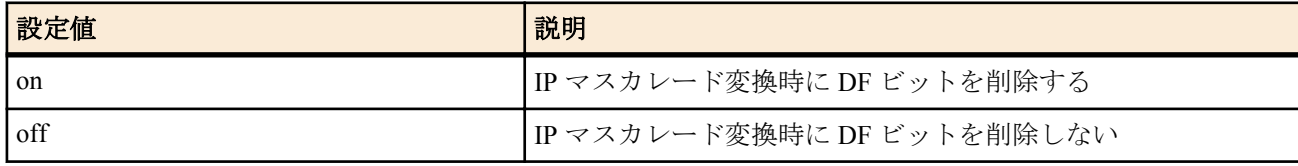

• [初期値] : on

#### **[**説明**]**

IP マスカレード変換時に DF ビットを削除するか否かを設定する。

DF ビットは経路 MTU 探索のために用いるが、そのためには長すぎるパケットに対する ICMP エラーを正しく発信 元まで返さなくてはいけない。しかし、IP マスカレード処理では IP アドレスなどを書き換えてしまうため、ICMP エラーを正しく発信元に返せない場合がある。そうなると、パケットを永遠に届けることができなくなってしまう。 このように、経路 MTU 探索のための ICMP エラーが正しく届かない状況を、経路 MTU ブラックホールと呼ぶ。

IP マスカレード変換時に同時に DF ビットを削除してしまうと、この経路 MTU ブラックホールを避けることができ る。その代わりに、経路 MTU 探索が行われないことになるので、通信効率が下がる可能性がある。

### **[**ノート**]**

ファストパス処理は、一度ノーマルパス処理で通過させたパケットの情報を保存しておき、同じ種類のパケットで あれば高速に転送するという処理を行っている。そのため、例えば **ping** コマンドを実行した場合、最初の 1 回目は ノーマルパス処理、2 回目以降はファストパス処理となる。そのため、最初の 1 回は DF ビットが削除されるが、2 回目以降は DF ビットが削除されないという状況だった。

# **16.16 IP** マスカレードで変換するセッション数の設定

#### **[**書式**]**

**nat descriptor masquerade session limit** *nat\_descriptor id limit* **no nat descriptor masquerade session limit** *nat\_descriptor id*

# **[**設定値及び初期値**]**

- *nat\_descriptor*
	- [設定値] : NAT ディスクリプタ番号 (1..2147483647)
	- [初期値] : -
- *id*
	- [設定値] : セッション数設定の識別番号 (1)
	- [初期値] : -
- *limit*
	- [設定値] : 制限値 (1..4096)
	- [初期値] : 4096

#### **[**説明**]**

ホスト毎に IP マスカレードで変換するセッションの最大数を設定する。

ホストはパケットの始点 IP アドレスで識別され、任意のホストを始点とした変換テーブルの登録数が *limit* に制限さ れる。

# 第 **17** 章

# **DNS** の設定

本機は、DNS(Domain Name Service) 機能として名前解決、リカーシブサーバー機能、上位 DNS サーバーの選択機能、簡 易 DNS サーバー機能 ( 静的 DNS レコードの登録 ) を持ちます。

名前解決の機能としては、**ping** や **traceroute**、**rdate**、**ntpdate**、**telnet** コマンドなどの IP アドレスパラメータの代わりに 名前を指定したり、SYSLOG などの表示機能において IP アドレスを名前解決したりします。

リカーシブサーバー機能は、DNS サーバーとクライアントの間に入って、DNS パケットの中継を行います。本機宛にク ライアントから届いた DNS 問い合わせパケットを **dns server** コマンドで設定された DNS サーバーに中継します。DNS サーバーからの回答は本機宛に届くので、それをクライアントに転送します。dns cache max entry コマンドで設定した件 数 (初期値 = 256) のキャッシュを持ち、キャッシュにあるデータに関しては DNS サーバーに問い合わせることなく返事を 返すため、DNS によるトラフィックを削減する効果があります。キャッシュは、DNS サーバーからデータを得た場合に データに記されていた時間だけ保持されます。

DNS の機能を使用するためには、**dns server** コマンドを設定しておく必要があります。また、この設定は DHCP サーバー 機能において、DHCP クライアントの設定情報にも使用されます。

# **17.1 DNS** を利用するか否かの設定

#### **[**書式**]**

**dns service** *service* **no dns service** [*service*]

#### **[**設定値及び初期値**]**

- *service*
	- [設定値] :

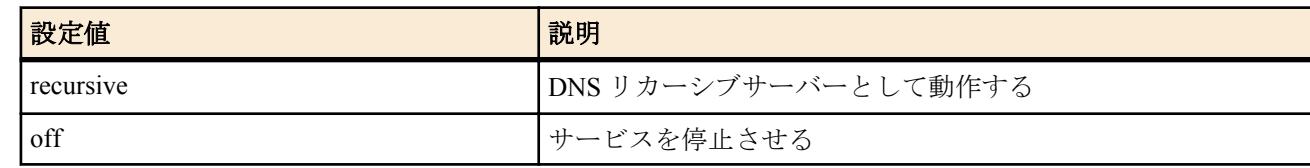

• [初期値] : recursive

#### **[**説明**]**

DNS リカーシブサーバーとして動作するかどうかを設定する。off を設定すると、DNS 的機能は一切動作しない。 また、ポート 53/udp も閉じられる。

# **17.2** ルーター自身の **FQDN** の設定

#### **[**書式**]**

**dns private name** *name* **no dns private name** [*name*]

#### **[**設定値及び初期値**]**

- *name*
	- [設定値] : ルーターの FQDN
	- [初期値] : -

#### **[**説明**]**

ルーターの DNS 名を指定する。

# **17.3 DNS** サーバーの **IP** アドレスの設定

#### **[**書式**]**

**dns server** *ip\_address* [*ip\_address*...] **no dns server** [*ip\_address*...]

- *ip\_address*
	- [設定値] : DNS サーバーの IP アドレス ( 空白で区切って最大 4 ヶ所まで設定可能 )
	- [初期値] : -

### **[**説明**]**

DNS サーバーの IP アドレスを指定する。

この IP アドレスはルーターが DHCP サーバーとして機能する場合に DHCP クライアントに通知するためや、IPCP の MS 拡張オプションで相手に通知するためにも使用される。

### **[**ノート**]**

DHCP サーバーから通知された DNS サーバーを使うときには、**dns server dhcp** コマンドを使う。

# **17.4 DNS** ドメイン名の設定

#### **[**書式**]**

**dns domain** *domain\_name* **no dns domain** [*domain\_name*]

#### **[**設定値及び初期値**]**

- *domain\_name*
	- [設定値] : DNS ドメインを表す文字列
	- [初期値] : -

#### **[**説明**]**

ルーターが所属する DNS ドメインを設定する。

ルーターのホストとしての機能 (ping,traceroute) を使うときに名前解決に失敗した場合、このドメイン名を補完して 再度解決を試みる。ルーターが DHCP サーバーとして機能する場合、設定したドメイン名は DHCP クライアントに 通知するためにも使用される。ルーターのあるネットワークおよびそれが含むサブネットワークの DHCP クライア ントに対して通知する。

空文字列を設定する場合には、**dns domain** . と入力する。

# **17.5 DNS** サーバーを通知してもらう相手先情報番号の設定

#### **[**書式**]**

**dns server pp** *peer\_num* **no dns server pp** [*peer\_num*]

#### **[**設定値及び初期値**]**

- *peer\_num*
	- [設定値] : DNS サーバーを通知してもらう相手先情報番号
	- [初期値] : -

#### **[**説明**]**

DNS サーバーを通知してもらう相手先情報番号を設定する。このコマンドで相手先情報番号が設定されていると、 DNS での名前解決を行う場合に、まずこの相手先に発信して、そこで PPP の IPCPMS 拡張機能で通知された DNS サーバーに対して問い合わせを行う。

相手先に接続できなかったり、接続できても DNS サーバーの通知がなかった場合には名前解決は行われない。 **dns server** コマンドで DNS サーバーが明示的に指定されている場合には、そちらの設定が優先される。**dns server** コ マンドに指定したサーバーから返事がない場合には、相手先への接続と DNS サーバーの通知取得が行われる。

#### **[**ノート**]**

この機能を使用する場合には、**dns server pp** コマンドで指定された相手先情報に、**ppp ipcp msext** on の設定が必要 である。

DHCP サーバーから通知された DNS サーバーを使うときには、**dns server dhcp** コマンドを使う。

#### **[**設定例**]**

# pp select 2 pp2# ppp ipcp msext on pp2# dns server pp 2

# **17.6 DHCP/IPCP MS** 拡張で **DNS** サーバーを通知する順序の設定

**[**書式**]**

**dns notice order** *protocol server* [*server*]

**no dns notice order** *protocol* [*server* [*server*]]

### **[**設定値及び初期値**]**

- *protocol*
	- [設定値] :

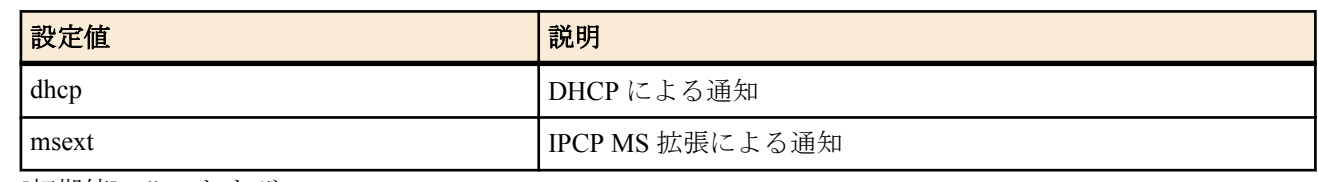

• [初期値] : dhcp および msext

- *server*
	- [設定値] :

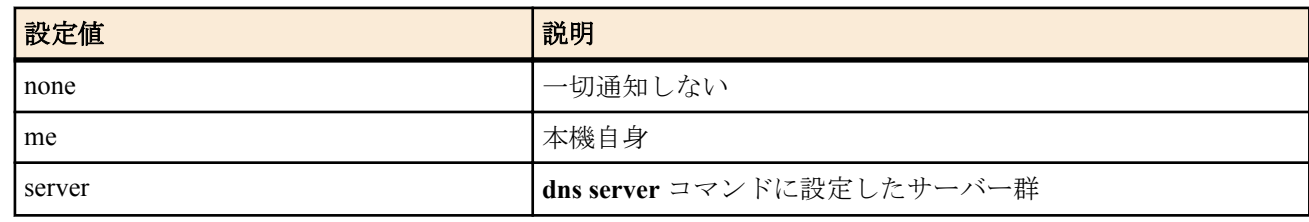

• [初期値] : me server

### **[**説明**]**

DHCP や IPCPMS 拡張では DNS サーバーを複数通知できるが、それをどのような順序で通知するかを設定する。 none を設定すれば、他の設定に関わらず DNS サーバーの通知を行わなくなる。me は本機自身の DNS リカーシブサ ーバー機能を使うことを通知する。*server* では、**dns server** コマンドに設定したサーバー群を通知することになる。 IPCP MS 拡張では通知できるサーバーの数が最大 2 に限定されているので、後ろに me が続く場合は先頭の 1 つだけ と本機自身を、*server* 単独で設定されている場合には先頭の 2 つだけを通知する。

# **17.7** プライベートアドレスに対する問い合わせを処理するか否かの設定

### **[**書式**]**

**dns private address spoof** *spoof* **no dns private address spoof** [*spoof*]

### **[**設定値及び初期値**]**

- *spoof*
	- [設定値] :

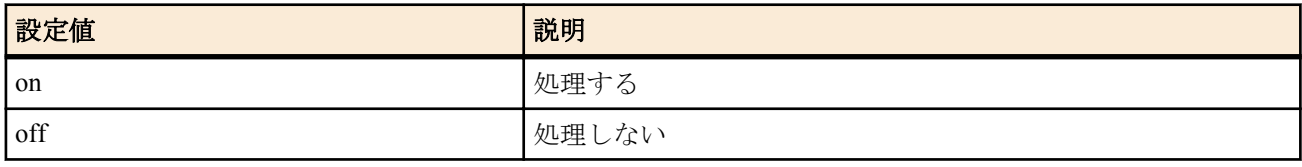

• [初期値] : off

### **[**説明**]**

on の場合、DNS リカーシブサーバー機能で、プライベートアドレスの PTR レコードに対する問い合わせに対し、上 位サーバーに問い合わせを転送することなく、自分でその問い合わせに対し"NXDomain"、すなわち「そのようなレ コードはない」というエラーを返す。

# **17.8 SYSLOG** 表示で **DNS** により名前解決するか否かの設定

#### **[**書式**]**

**dns syslog resolv** *resolv* **no dns syslog resolv** [*resolv*]

- *resolv*
	- [設定値] :

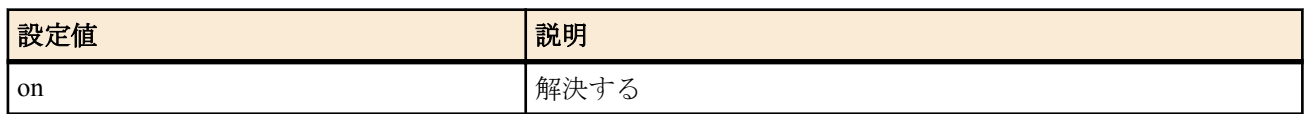

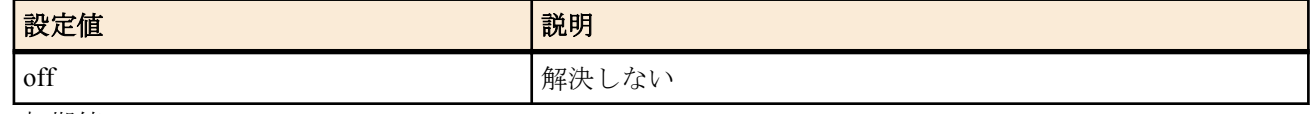

• [初期値] : off

### **[**説明**]**

SYSLOG 表示で DNS により名前解決するか否かを設定する。

# **17.9 DNS** 問い合わせの内容に応じた **DNS** サーバーの選択

## **[**書式**]**

**dns server select** *id server* [*server2*] [*type*] *query* [*original-sender*] [restrict pp *connection-pp*] **dns server select** *id* pp *peer\_num* [*default-server*] [*type*] *query* [*original-sender*] [restrict pp *connection-pp*] **dns server select** *id* dhcp *interface* [*default-server*] [*type*] *query* [*original-sender*] [restrict pp *connection-pp*] **dns server select** *id* reject [*type*] *query* [*original-sender*] **no dns server select** *id*

### **[**設定値及び初期値**]**

- *id*
	- [設定値] : DNS サーバー選択テーブルの番号
	- [初期値] : -
- *server*
	- [設定値] : プライマリ DNS サーバーの IP アドレス
	- [初期値] : -
- *server2*
	- [設定値] : セカンダリ DNS サーバーの IP アドレス
	- [初期値] : -
	- *type* : DNS レコードタイプ
		- [設定値] :

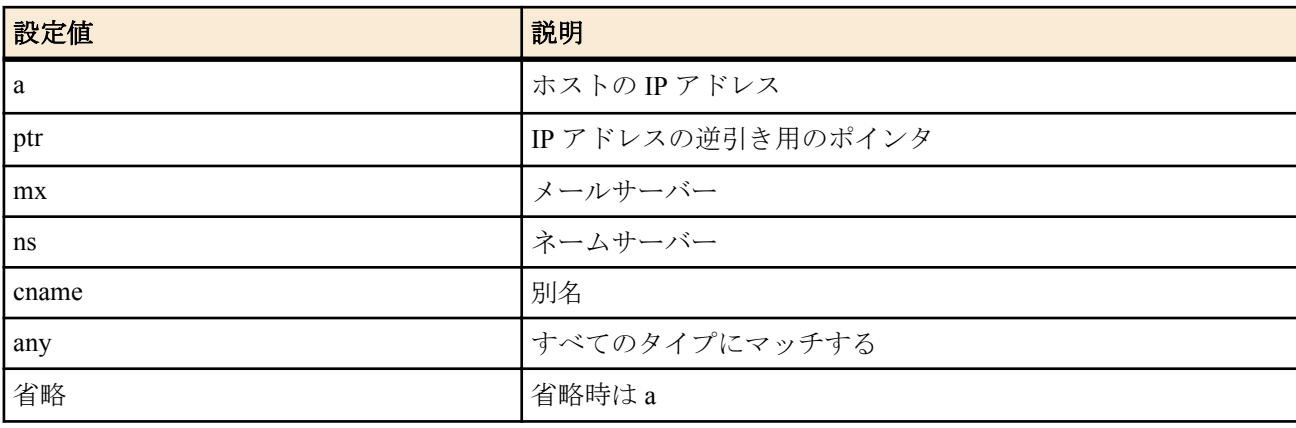

• [初期値] : -

- *query* : DNS 問い合わせの内容
	- [設定値] :

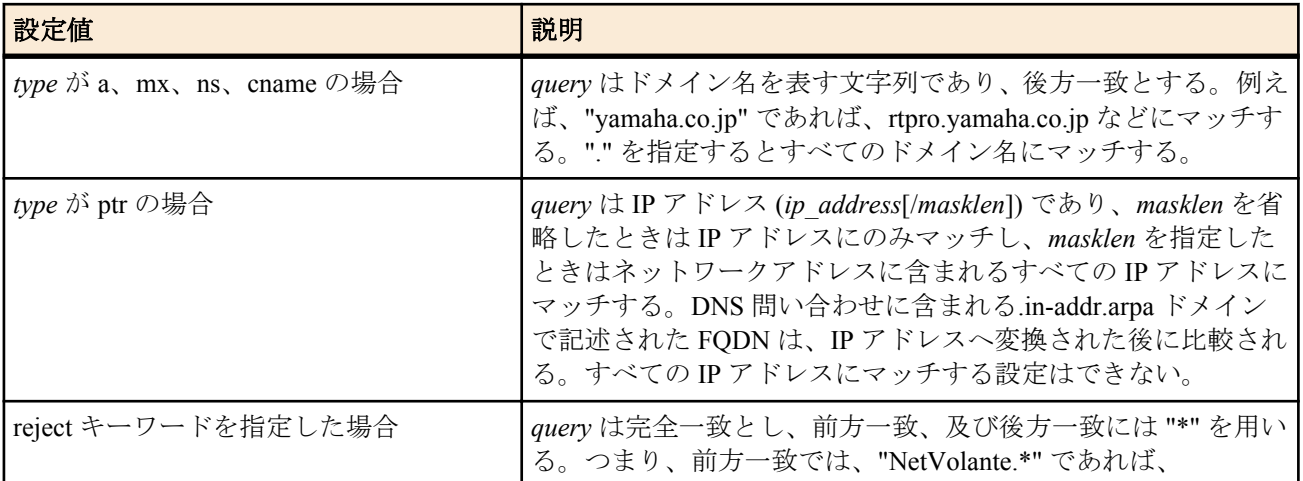

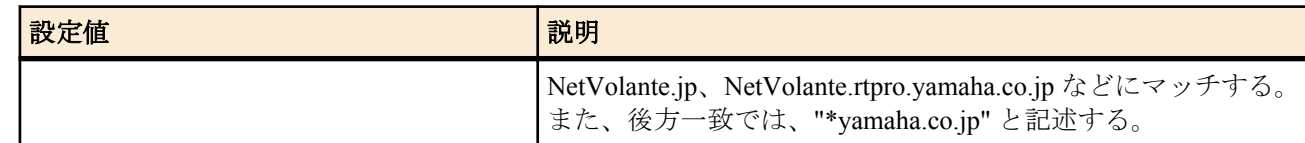

- [初期値] : -
- *original-sender*
	- [設定値] : DNS 問い合わせの送信元の IP アドレスの範囲
	- [初期値] : -
- *connection-pp*
	- [設定値] : DNS サーバーを選択する場合、接続状態を確認する接続相手先情報番号
	- [初期値] : -
- *peer\_num*
	- [設定値] : IPCP により接続相手から通知される DNS サーバーを使う場合の接続相手先情報番号
	- [初期値] : -
- *interface*
	- [設定値] : DHCP サーバーより取得する DNS サーバーを使う場合の LAN インタフェース名または WAN イン タフェース名
	- [初期値] : -
- *default-server*
	- [設定値] : *peer\_num* パラメータで指定した接続相手から DNS サーバーを獲得できなかったときに使う DNS サーバーの IP アドレス
	- [初期値] : -

### **[**説明**]**

DNS 問い合わせの解決を依頼する DNS サーバーとして、DNS 問い合わせの内容および DNS 問い合わせの送信元お よび回線の接続状態を確認する接続相手先情報番号と DNS サーバーとの組合せを複数登録しておき、DNS 問い合わ せに応じてその組合せから適切な DNS サーバーを選択できるようにする。テーブルは小さい番号から検索され、 DNS 問い合わせの内容に *query* がマッチしたら、その DNS サーバーを用いて DNS 問い合わせを解決しようとする。 一度マッチしたら、それ以降のテーブルは検索しない。すべてのテーブルを検索してマッチするものがない場合に は、**dns server** コマンドで指定された DNS サーバーを用いる。

reject キーワードを使用した書式の場合、*query* がマッチしたら、その DNS 問い合わせパケットを破棄し、DNS 問い 合わせを解決しない。

restrict pp 節が指定されていると、*connection-pp* で指定した相手先がアップしているかどうかがサーバーの選択条件 に追加される。相手先がアップしていないとサーバーは選択されない。相手先がアップしていて、かつ、他の条件 もマッチしている場合に指定したサーバーが選択される。

### **[**ノート**]**

WAN インタフェースは Rev.11.00.16 以降で指定可能。

# **17.10** 静的 **DNS** レコードの登録

#### **[**書式**]**

**ip host** *fqdn value* [ttl=*ttl*] **dns static** *type name value* [ttl=*ttl*] **no ip host** *fqdn* [*value*] **no dns static** *type name* [*value*]

- *type* : 名前のタイプ
	- [設定値] :

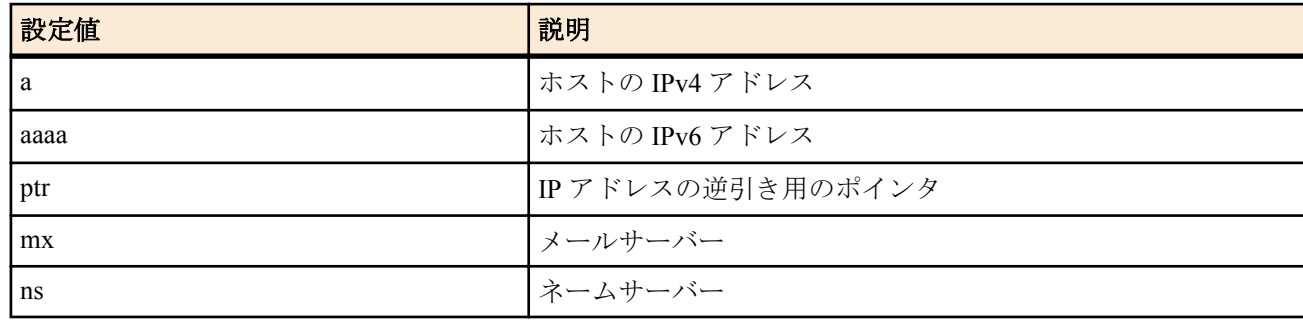

ルーターが送信する DNS 問い合わせパケットの始点ポート番号を設定する。 ポート番号を一つだけしか設定しなかった場合には、指定したポート番号を始点ポートとして利用する。 ポート番号を範囲で指定した場合には、DNS 問い合わせパケットを送信するたびに、範囲内のポート番号をランダ ムに利用する。

#### **[**設定値及び初期値**]** • *port*

- [設定値] : ポート番号 (1..65535)
- 

# • [初期値] : 10000-10999

**dns srcport** *port*[*port*] **no dns srcport** [*port-*[*port*]]

### **[**説明**]**

**[**書式**]**

**17.11 DNS** 問い合わせパケットの始点ポート番号の設定

# # dns static cname mail.yamaha.co.jp mail2.yamaha.co.jp

# dns static ptr 133.176.200.2 pc2.yamaha.co.jp

# ip host pc1.rtpro.yamaha.co.jp  $133.176.200.1$ 

DNS レコードがセットされない

**[**設定例**]**

• MX レコードの preference フィールドは 0 にセットされる

# る。

• [初期値] : -

- Answer セクションに回答となる DNS レコードが 1 つセットされるだけで、Authority/Additional セクションには
- TTL フィールドには、*ttl* パラメータの設定値がセットされる。*ttl* パラメータが省略された時には 1 がセットされ
- 問い合わせに対して返される DNS レコードは以下のような特徴を持つ。

### **ip host** コマンドは、**dns static** コマンドで a と ptr を両方設定することを簡略化したものである。 **[**ノート**]**

**[**説明**]**

• [初期値] : - • *ttl*

• [設定値] : 秒数 (1~4294967295)

静的な DNS レコードを定義する。

• [設定値] : ドメイン名を含んだホスト名

- 
- 

• *name*、*value* • [設定値] :

- *fqdn*
- 
- 
- 
- 
- | 1/25月11日 :

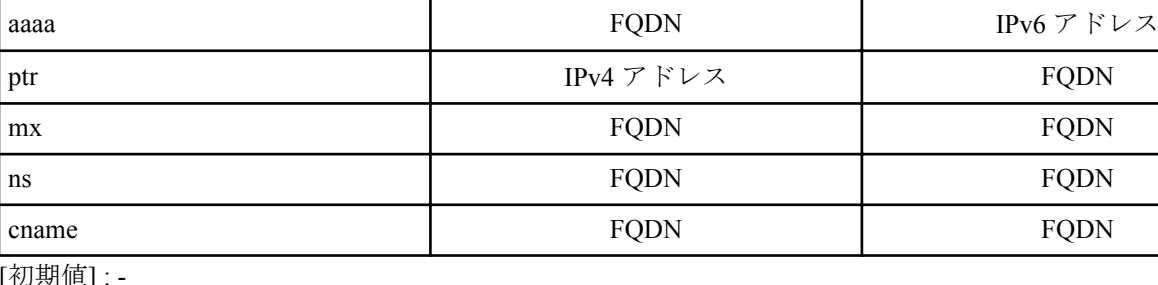

*type* パラメータ *name value*

a Brown IPv4 アドレス

*type* パラメータによって以下のように意味が異なる

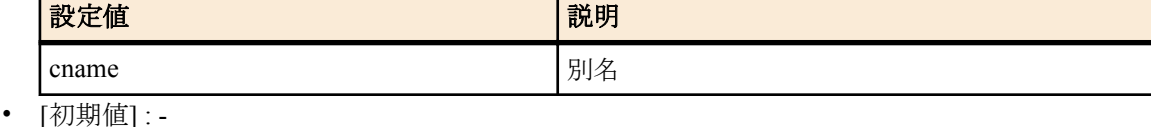

**[**ノート**]**

DNS 問い合わせパケットをフィルタで扱うとき、始点番号がランダムに変化するということを考慮しておく必要が ある。

# **17.12 DNS** サーバーへアクセスできるホストの **IP** アドレス設定

#### **[**書式**]**

**dns host** *ip\_range* [*ip\_range* [...]]

**no dns host**

#### **[**設定値及び初期値**]**

- *ip\_range* : DNS サーバーへアクセスを許可するホストの IP アドレス範囲のリストまたはニーモニック
	- [設定値] :

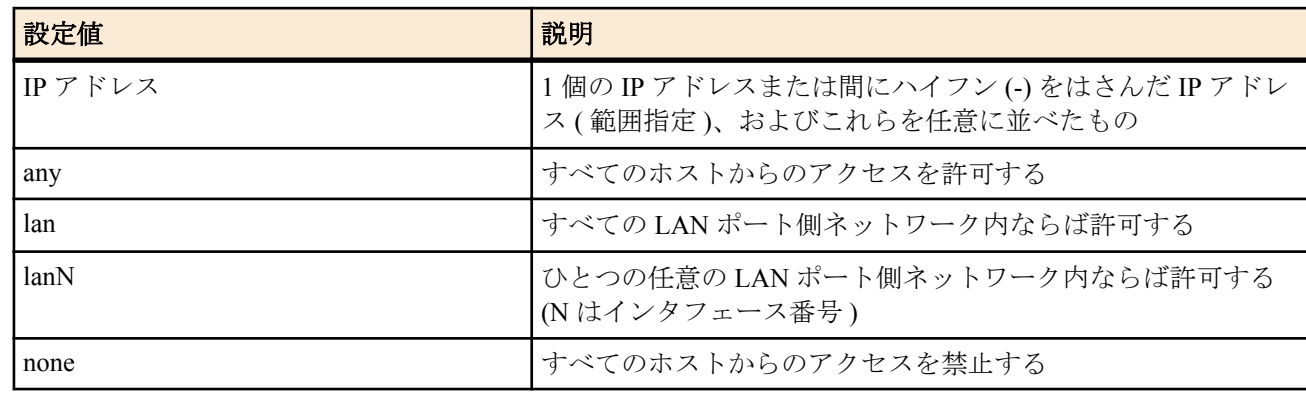

• [初期値] : any

#### **[**説明**]**

DNS サーバー機能へのアクセスを許可するホストを設定する。

### **[**ノート**]**

このコマンドで LAN インタフェースを指定した場合には、ネットワークアドレスと limited broadcast address を除く IP アドレスからのアクセスを許可する。指定した LAN インタフェースにプライマリアドレスもセカンダリアドレ スも設定していなければ、アクセスを許可しない。

# **17.13 DNS** キャッシュを使用するか否かの設定

#### **[**書式**]**

**dns cache use** *switch* **no dns cache use** [*switch*]

#### **[**設定値及び初期値**]**

- *switch*
	- [設定値] :

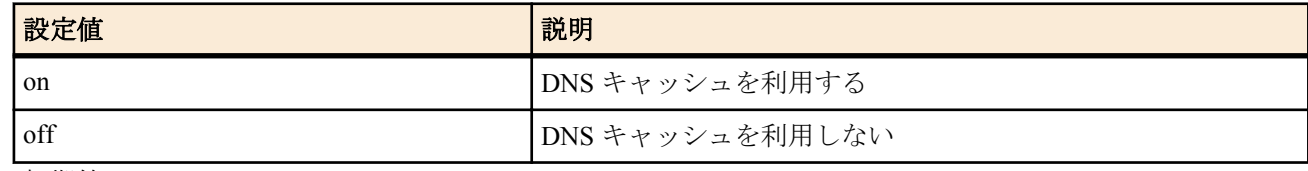

• [初期値] : on

#### **[**説明**]**

DNS キャッシュを利用するか否かを設定する。

*switch* を on に設定した場合、DNS キャッシュを利用する。すなわち、ルーターが送信した DNS 問い合わせパケッ トに対する上位 DNS サーバーからの返答をルーター内部に保持し、次に同じ問い合わせが発生したときでも、サー バーには問い合わせず、キャッシュの内容を返す。

上位 DNS サーバーから得られた返答には複数の RR レコードが含まれているが、DNS キャッシュの保持時間は、そ れらの RR レコードの TTL のうちもっとも短い時間になる。また、まったく RR レコードが存在しない場合には、 60 秒となる。

ルーター内部に保持する DNS エントリの数は **dns cache max entry** コマンドで設定する。

*switch* を off にした場合、DNS キャッシュは利用しない。ルーターが送信した DNS 問い合わせパケットに対する上 位 DNS サーバーからの返答はルーター内部に保持せず、同じ問い合わせがあっても毎回 DNS サーバーに問い合わ せを行う。

# **17.14 DNS** キャッシュの最大エントリ数の設定

#### **[**書式**]**

**dns cache max entry** *num* **no dns cache max entry** [*num*]

#### **[**設定値及び初期値**]**

- *num*
	- [設定値] : 最大エントリ数 (1...1024)
	- [初期値] : 256

#### **[**説明**]**

DNS キャッシュの最大エントリ数を設定する。

設定した数だけ、ルーター内部に DNS キャッシュとして上位 DNS サーバーからの返答を保持できる。設定した数 を超えた場合、返答が返ってきた順で古いものから破棄される。

上位 DNS サーバーから得られた返答には複数の RR レコードが含まれているが、DNS キャッシュの保持時間は、そ れらの RR レコードの TTL のうちもっとも短い時間になる。また、まったく RR レコードが存在しない場合には、 60 秒となる。返答が得られてから保持時間を経過したエントリは、DNS キャッシュから削除される。

# **17.15 DNS** フォールバック機能を使用するか否かの設定

#### **[**書式**]**

**dns service fallback** *switch* **no dns service fallback** [*switch*]

#### **[**設定値及び初期値**]**

- *switch*
	- [設定値] :

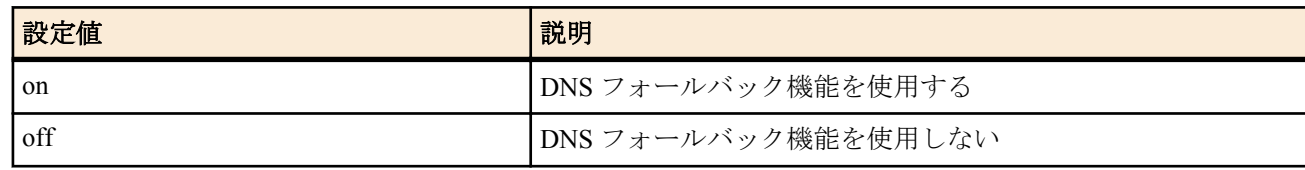

• [初期値] : off

#### **[**説明**]**

DNS フォールバック機能を使用するか否かを設定する。

DNS フォールバック機能を使用する場合は、DNS サーバーへ FQDN から IP アドレスを問い合わせるとき、AAAA レコードによるクエリーを優先する。

AAAA レコードに対応した IPv6 アドレスが無かった場合、または DNS サーバーへ問い合わせを行った機能の処理 中にエラーが発生した場合、DNS サーバーに A レコードによるクエリーを行い、A レコードに対応した IPv4 アドレ スがあった場合にその IP アドレスをクライアントへ返すよう切り替える。

# 第 **18** 章

# 優先制御

優先制御の機能は、インタフェースに入力されたパケットの順序を入れ換えて別のインタフェースに出力します。これら の機能を使用しない場合には、パケットは入力した順番に処理されます。

優先制御は、クラス分けしたキューに優先順位をつけ、まず高位のキューのパケットを出力し、そのキューが空になると 次の順位のキューのパケットを出力する、という処理を行います。

クラスは、**queue class filter** コマンドにより、パケットのフィルタリングと同様な定義でパケットを分類します。優先制 御では 1 から 4 までのクラスが使用できます。クラスは番号が大きいほど優先順位が高くなります。 パケットの処理アルゴリズムは、**queue** *interface* **type** コマンドにより、優先制御、単純 FIFO の中から選択します。 これ

はインタフェースごとに選択することができます。

# **18.1** インタフェース速度の設定

### **[**書式**]**

**speed** *interface speed* **no speed** *interface* [*speed*]

### **[**設定値及び初期値**]**

- *interface*
	- [設定値] : LAN インタフェース名、WAN インタフェース名
	- [初期値] : -
- *speed*
	- [設定値] : インタフェース速度 (bit/s)
	- [初期値] : -

#### **[**説明**]**

指定したインタフェースに対して、インタフェースの速度を設定する。

### **[**ノート**]**

*speed* パラメータの後ろに 'k' または 'M' をつけると、それぞれ kbit/s、Mbit/s として扱われる。 WAN インタフェースは Rev.11.00.16 以降で指定可能。

# **18.2** クラス分けのためのフィルタ設定

#### **[**書式**]**

**queue class filter** *num class* [cos=*cos*] ip *src\_addr* [*dest\_addr* [*protocol* [*src\_port* [*dest\_port*]]]] **queue class filter** *num class* [cos=*cos*] ipv6 *src\_addr* [*dest\_addr* [*protocol* [*src\_port* [*dest\_port*]]]] **no queue class filter** *num* [*class*...]

#### **[**設定値及び初期値**]**

- *num*
	- [設定値] : クラスフィルタの識別番号 (1..100)
	- [初期値] : -
- *class*
	- [設定値] : クラス (1..16)
	- [初期値] : -
- *cos*
	- [設定値] :

| 設定値               | 説明                                                             |
|-------------------|----------------------------------------------------------------|
| $\overline{0}$ -7 | CoS 值                                                          |
| precedence        | 転送するパケットの TOS の precedence(0-7) を ToS-CoS 変換と<br>して COS 値に格納する |

<sup>•</sup> [初期値] : -

• [設定値] :

<sup>•</sup> *src\_addr* : IP パケットの始点 IP アドレス

- A.B.C.D (A~D:  $0 \sim 255$  t  $\cup \langle \nmid x^* \rangle$ 
	- 上記表記で A~D を\*とすると、該当する 8 ビット分についてはすべての値に対応する
- \*(すべての IP アドレスに対応)
- [初期値] : -
- *dest\_addr* : IP パケットの終点 IP アドレス
	- [設定値] :
		- *src\_addr* と同じ形式
		- 省略した場合は一個の \* と同じ
	- [初期値] : -
- *protocol* : フィルタリングするパケットの種類
	- [設定値] :
		- プロトコルを表す十進数
		- プロトコルを表すニーモニック

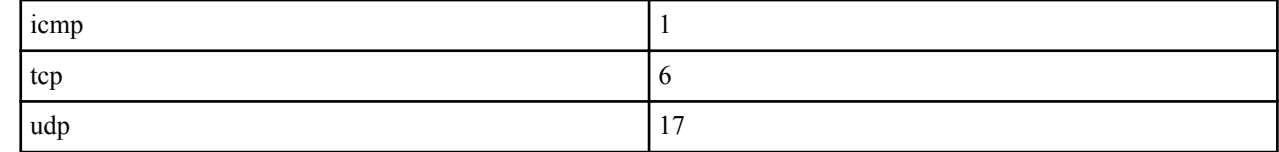

- 上項目のカンマで区切った並び(5個以内)
- \*( すべてのプロトコル )
- established
- 省略時は \* と同じ
- [初期値] : -
- *src\_port* : UDP、TCP のソースポート番号
	- [設定値] :
		- ポート番号を表す十進数
		- ポート番号を表すニーモニック ( 一部 )

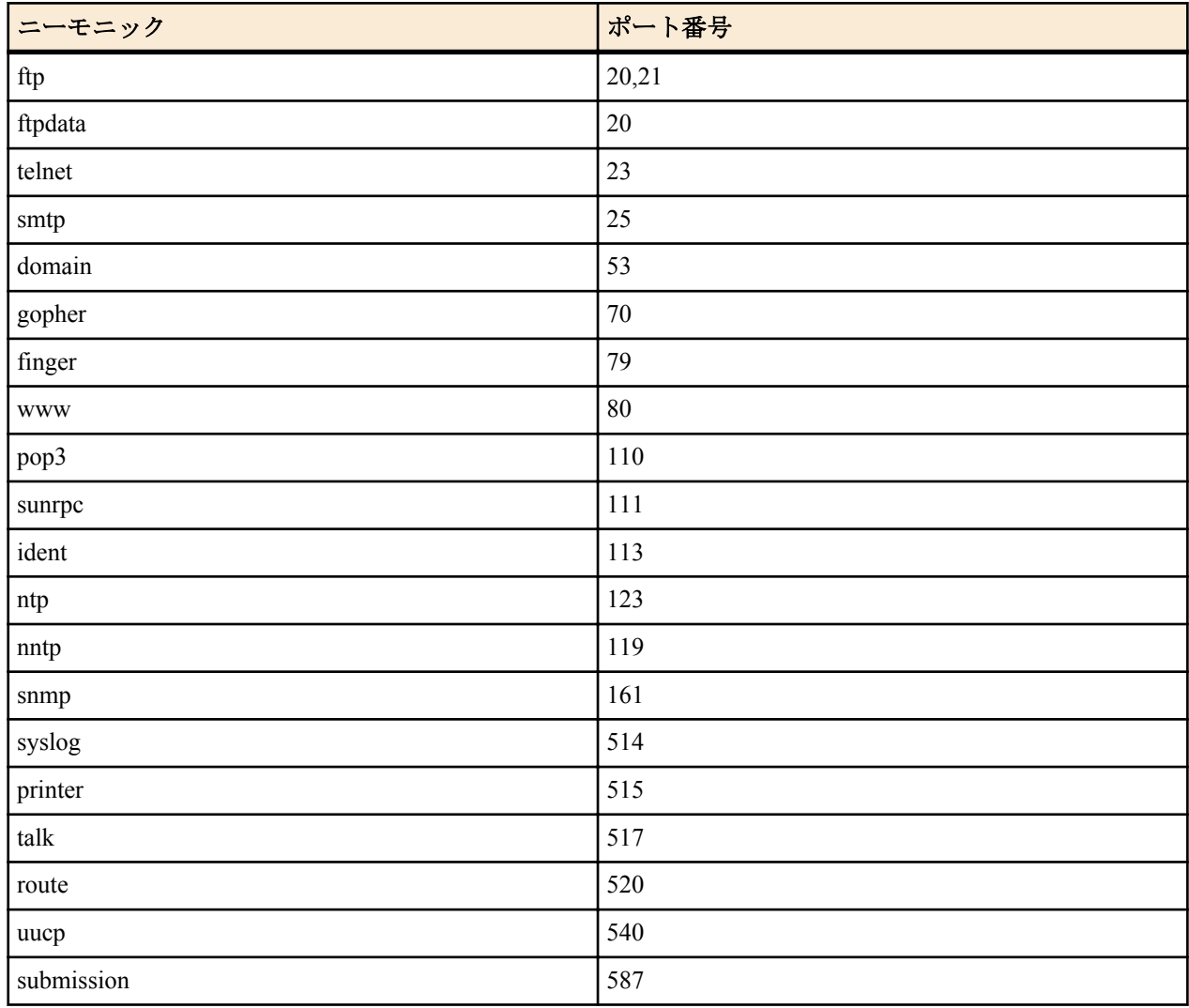

**210** | コマンドリファレンス | 優先制御

- 間に をはさんだ 2 つの上項目、- を前につけた上項目、- を後ろにつけた上項目、これらは範囲を指定す る。
- 上項目のカンマで区切った並び (10 個以内 )
- \*( すべてのポート )
- 省略時は \* と同じ。
- [初期値] : -
- dest\_port: UDP、TCP のディスティネーションポート番号
	- [設定値] : *src\_port* と同じ形式
	- [初期値] : -

#### **[**説明**]**

クラス分けのためのフィルタを設定する。

cos=*cos* 指定を行うと、フィルタに合致したパケットに付加される IEEE802.1Q タグの user\_priority フィールドには、 指定した CoS 値が格納される。*cos* に precedence を指定した場合、そのパケットの IP ヘッダの precedence 値に対応 する値が user\_priority フィールドに格納される。

パケットフィルタに該当したパケットは、指定したクラスに分類される。このコマンドで設定したフィルタを使用 するかどうか、あるいはどのような順番で適用するかは、各インタフェースにおける **queue** *interface* **class filter list** コマンドで設定する。

#### **[**ノート**]**

*cos* パラメータは Rev.11.00.16 以降で指定可能。

Rev.11.00.23 以降で *src\_port* または *dest\_port* に submission を指定可能。

Rev.11.00.23 以降で IPv6 アドレスの指定が可能。

#### **[**設定例**]**

# queue class filter 1 4 ip  $*$  \* udp 5004-5060  $*$ 

# queue class filter 2 10 ip  $*$  172.16.1.0/24 tcp telnet  $*$ 

# **18.3** キューイングアルゴリズムタイプの選択

#### **[**書式**]**

**queue** *interface* **type** *type* **queue pp type** *type* **no queue** *interface* **type** [*type*] **no queue pp type** [*type*]

#### **[**設定値及び初期値**]**

- *interface*
	- [設定値] : LAN インタフェース名、WAN インタフェース名
	- [初期値] : -
- *type*
	- [設定値] :

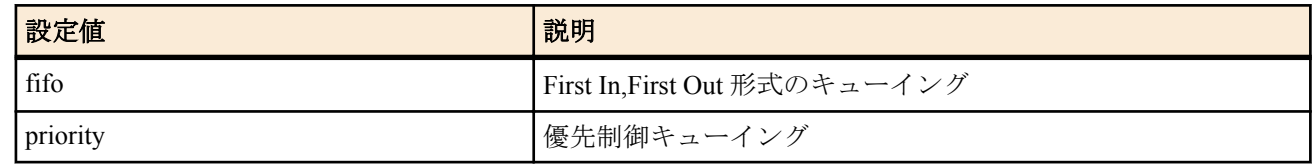

• [初期値] : fifo

### **[**説明**]**

指定したインタフェースに対して、キューイングアルゴリズムタイプを選択する。

fifo は最も基本的なキューである。fifo の場合、パケットは必ず先にルーターに到着したものから送信される。パケ ットの順番が入れ替わることは無い。fifo キューにたまったパケットの数が **queue** *interface* **length** コマンドで指定 した値を越えた場合、キューの最後尾、つまり最後に到着したパケットが破棄される。

priority は優先制御を行う。**queue class filter** コマンドおよび **queue** *interface* **class filter list** コマンドでパケットをク ラス分けし、送信待ちのパケットの中から最も優先順位の高いクラスのパケットを送信する。

#### **[**ノート**]**

WAN インタフェースは Rev.11.00.16 以降で指定可能。

# **[**書式**]**

**ppp mp interleave** [*delay*] *switch* **no ppp mp interleave** [[*delay*] *switch*]

#### **[**設定値及び初期値**]**

- *delay*
	- [設定値] : 遅延 ( ミリ秒 )
	- [初期値] : 30
- *switch*
	- [設定値] :

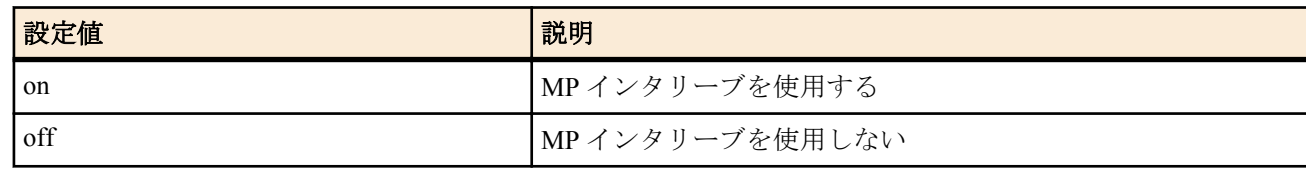

• [初期値] : off

### **[**説明**]**

MP インタリーブを使用するかどうかを設定する。*delay* では、優先されるプロトコルで許容できる最大遅延を設定 する。パケットをどのような大きさに分割するかは、*delay* の値と回線速度により決定される。

# **[**ノート**]**

*delay* で設定した遅延が保証されるわけではない。

データの受信側でも同じ設定をしておかないと、効果が発揮されない。

同時に圧縮は利用できない。圧縮を利用する設定の場合、この機能は無視されるので、以下の設定で圧縮を無効に しておく必要がある。

ppp ccp type none

### **[**設定例**]**

# queue class filter 1 4 ip VOIP-GATEWAY \* \* \* \* # queue class filter 2 3 ip \* \* icmp \* \* # queue class filter  $3 \frac{1}{p} \cdot \cdot \cdot \cdot \cdot$ # pp select 1 pp1# pp bind bri2.1 pp1# queue pp type priority pp1# queue class filter list 1 2 3 pp1# isdn remote address call 03-123-4567 pp1# ppp mp use on pp1# ppp mp interleave on pp1# ppp mp maxlink 1 pp1# ppp ccp type none pp1# pp enable 1

# **18.5** クラス分けフィルタの適用

#### **[**書式**]**

**queue** *interface* **class filter list** *filter\_list* **queue pp class filter list** *filter\_list* **no queue** *interface* **class filter list** [*filter\_list*] **no queue pp class filter list** [*filter\_list*]

- *interface*
	- [設定値] : LAN インタフェース名、WAN インタフェース名
	- [初期値] : -
- *filter\_list*
	- [設定値] : 空白で区切られたクラスフィルタの並び
	- [初期値] : -

# **[**説明**]**

指定した LAN インタフェース、WAN インタフェースまたは選択されている PP インタフェースに対して、**queue class filter** コマンドで設定したフィルタを適用する順番を設定する。フィルタにマッチしなかったパケットは、 **queue** *interface* **default class** コマンドで指定したデフォルトクラスに分類される。

### **[**ノート**]**

WAN インタフェースは Rev.11.00.16 以降で指定可能。

# **18.6** クラス毎のキュー長の設定

### **[**書式**]**

**queue** *interface* **length** *len1* [*len2*...*len4*] **queue pp length** *len1* [*len2*...*len4*] **no queue** *interface* **length** [*len1*...] **no queue pp length** [*len1*...]

# **[**設定値及び初期値**]**

- *interface*
	- [設定値] : LAN インタフェース名、WAN インタフェース名
	- [初期値] : -
- *len1..len4*
	- [設定値] : クラス 1 からクラス 4 のキュー長 (1..10000)
	- [初期値] :
		- $\cdot$  40 (LAN)
		- 20 (PP)

### **[**説明**]**

インタフェースに対して、指定したクラスのキューに入れることができるパケットの個数を指定する。指定を省略 したクラスに関しては、最後に指定されたキュー長が残りのクラスにも適用される。

**[**ノート**]**

WAN インタフェースは Rev.11.00.16 以降で指定可能。

# **18.7** デフォルトクラスの設定

#### **[**書式**]**

**queue** *interface* **default class** *class* **queue pp default class** *class* **no queue** *interface* **default class** [*class*] **no queue pp default class** [*class*]

#### **[**設定値及び初期値**]**

- *interface*
	- [設定値] : LAN インタフェース名、WAN インタフェース名
	- [初期値] : -
- *class*
	- [設定値] : クラス (1..16)
	- [初期値] : 2

#### **[**説明**]**

インタフェースに対して、フィルタにマッチしないパケットをどのクラスに分類するかを指定する。

### **[**ノート**]**

WAN インタフェースは Rev.11.00.16 以降で指定可能。

# 第 **19** 章

# 連携機能

# **19.1** 連携動作を行うか否かの設定

#### **[**書式**]**

**cooperation** *type role sw* **no cooperation** *type role* [*sw*]

# **[**設定値及び初期値**]**

- *type* : 連携動作タイプ
	- [設定値] :

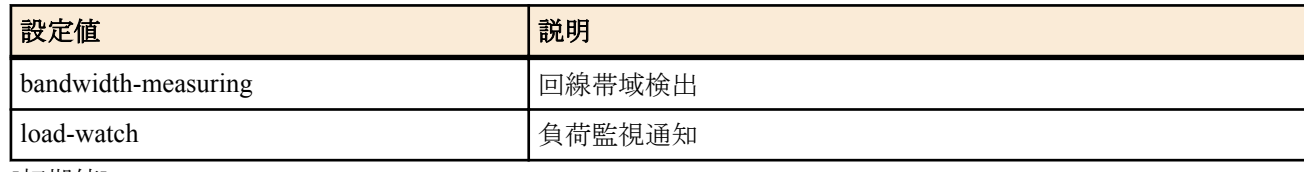

- [初期値] : -
- *role* : 連携動作での役割
	- [設定値] :

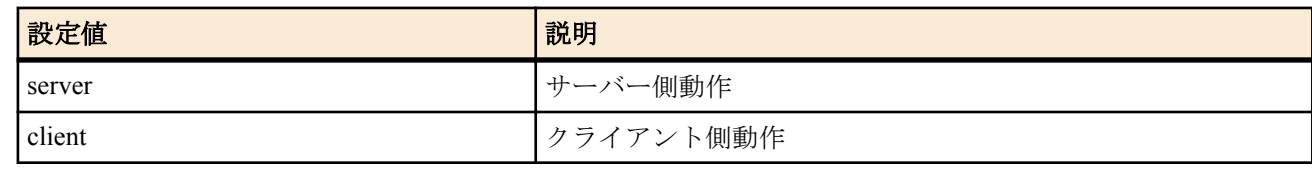

- [初期値] : -
- *sw*
	- [設定値] :

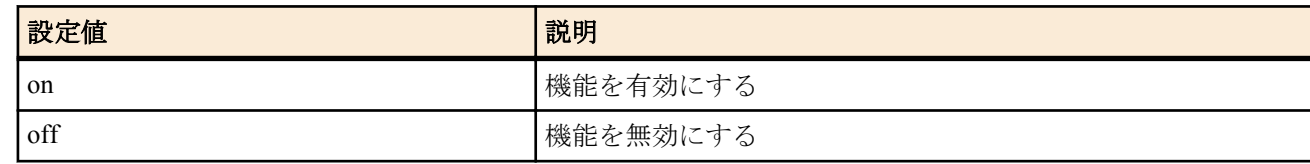

• [初期値] : すべての連携動作で off

#### **[**説明**]**

連携動作の機能毎の動作を設定する。

# **19.2** 連携動作で使用するポート番号の設定

#### **[**書式**]**

**cooperation port** *port* **no cooperation port** [*port*]

#### **[**設定値及び初期値**]**

- *port*
	- [設定値] : ポート番号
	- [初期値] : 59410

#### **[**説明**]**

連携動作で使用する UDP のポート番号を設定する。連携動作で送出されるパケットの送信元ポート番号にこの番 号を使用する。またこのポート番号宛のパケットを受信した場合には連携動作に関わるパケットとして処理する。

# **19.3** 帯域測定で連携動作を行う相手毎の動作の設定

#### **[**書式**]**

**cooperation bandwidth-measuring remote** *id role address* [*option*=*value*] **no cooperation bandwidth-measuring remote** *id* [*role address* [*option*=*value*]]

# **[**設定値及び初期値**]**

- *id*
	- [設定値] : 相手先 ID 番号 (1..100)
	- [初期値] : -
- *role* : 連携動作での相手側の役割
	- [設定値] :

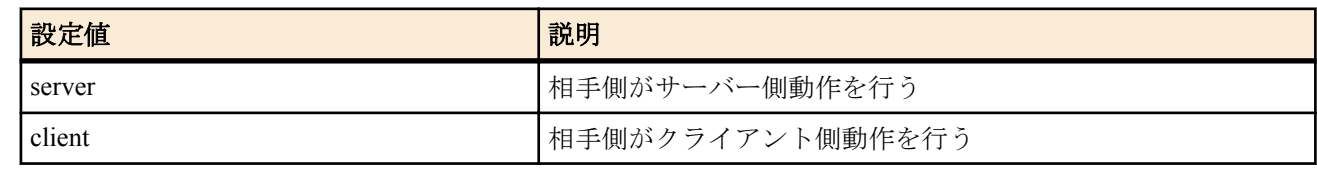

- [初期値] : -
- *address*
	- [設定値] : 連携動作の相手側 IP アドレス、FQDN または 'any'
	- [初期値] : -
- *option* : オプション
	- [設定値] :

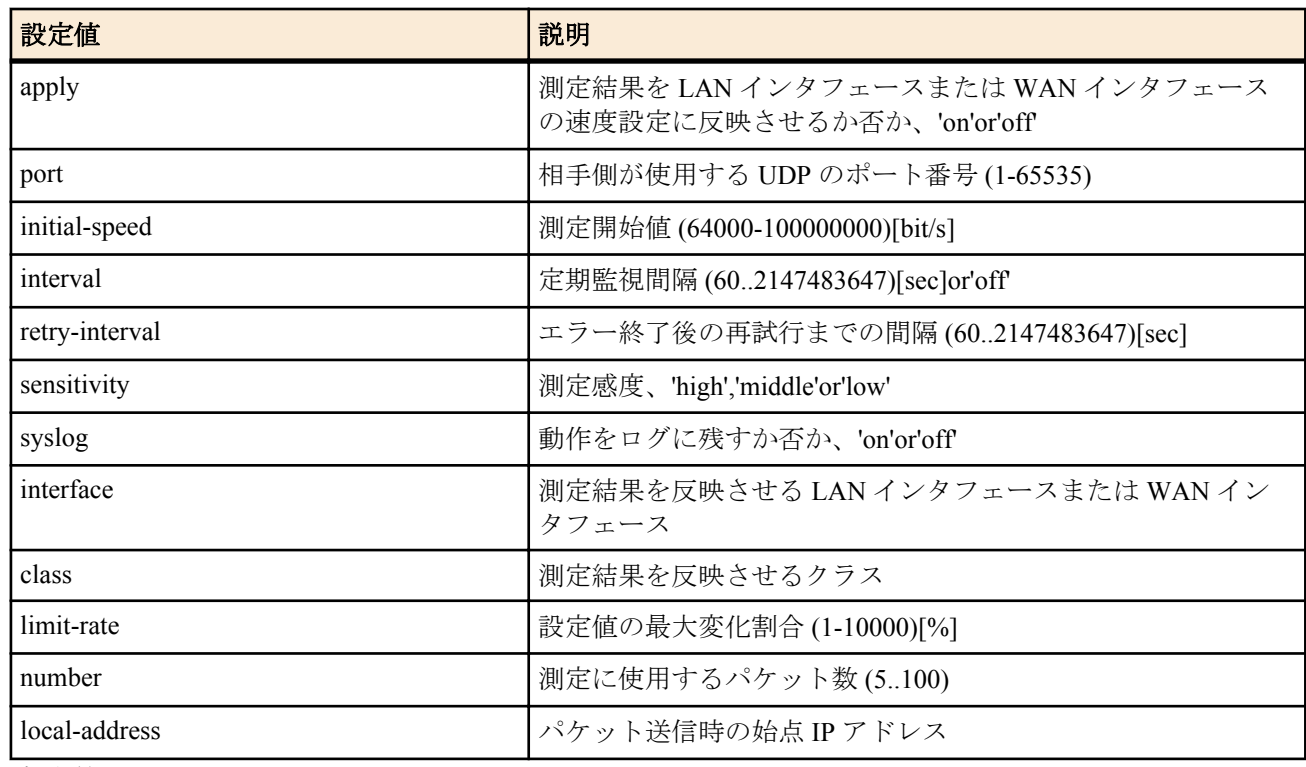

- [初期値] :
	- apply=on
	- port=59410
	- initial-speed=10000000
	- interval=3600
	- retry-interval=3600
	- sensitivity=high
	- syslog=off
	- number=30

# **[**説明**]**

帯域測定で連携動作を行う相手毎の動作を設定する。

# **[**ノート**]**

*role* パラメータで client を設定する場合には、オプションは port と syslog だけが設定できる。server を設定する場合 には全てのオプションが設定できる。

連携動作の相手側設定として any を指定できるのは、*role* パラメータで client を設定した場合のみである。

apply オプションが 'on' の場合、帯域測定の結果を相手先に向かう LAN インタフェースの **speed lan** コマンドの設定 値、または WAN インタフェースの **speed wan1** コマンドの設定値に上書きする。 class オプションに値が設定されて いる場合には、**queue lan class property** コマンドの *bandwidth* パラメータ、または **queue wan1 class property** コマン ドの *bandwidth* パラメータに測定結果が反映される。

initial-speed オプションでは初期状態で測定を開始する速度を設定できる。パラメータの後ろに 'k' または 'M' をつけ ると、それぞれ kbit/s、Mbit/s として扱われる。

retry-interval オプションでは、帯域測定が相手先からの応答がなかったり測定値が許容範囲を越えたなど、何らかの 障害で正しい測定ができなかった場合の再試行までの時間を設定できる。ただし、網への負荷等を考慮すると正常 に動作できない状況でむやみに短時間間隔で試行を繰り返すべきではない。正常に測定できない原因を回避するこ とが先決である。

number オプションでは、測定に使用するパケット数を設定できる。パケット間隔のゆらぎが大きい環境ではこの数 を多くすることで、より安定した結果が得られる。ただし測定に使用するパケットの数が増えるため測定パケット が他のデータ通信に与える影響も大きくなる可能性がある。

sensitivity オプションでは、測定感度を変更することができる。パケット間隔のゆらぎが大きかったりパケットロス のある環境では、測定感度を鈍くすることで、頻繁な設定変更を抑制したり測定完了までの時間を短縮することが できる。

interface オプションで LAN インタフェースが設定されている場合には、その LAN インタフェースの **speed lan** コマ ンドに測定結果が反映される。class オプションに値が設定されている場合には **queue lan class property** コマンドの *bandwidth* パラメータに測定結果が反映される。 WAN インタフェースが設定されている場合には、**speed wan1** コマ ンドに測定結果が反映される。class オプションに値が設定されている場合には **queue wan1 class property** コマンド の *bandwidth* パラメータに測定結果が反映される。

class オプションは帯域制御機能が実装されている機種でのみ利用できる。

limit-rate オプションは、設定値の急激な変動をある割合内に抑えたい場合に設定する。直前の測定結果と今回の測 定結果に大きな差がある場合、今回の測定結果そのものではなく、この limit-rate に応じた値を今回の設定値として 採用する。

local-address オプションでは、送信パケットの始点 IP アドレスを設定できる。設定がない場合、インタフェースに 付与された IP アドレスを使用する

WAN インタフェースは Rev.11.00.16 以降で指定可能。

### **19.4** 負荷監視通知で連携動作を行う相手毎の動作の設定

#### **[**書式**]**

**cooperation load-watch remote** *id role address* [*option*=*value*] **no cooperation load-watch remote** *id* [*role address* [*option*=*value*]]

- *id*
	- [設定値] : 相手先 ID 番号 (1..100)
	- [初期値] : -
- *role* : 連携動作での相手側の役割
- [設定値] :

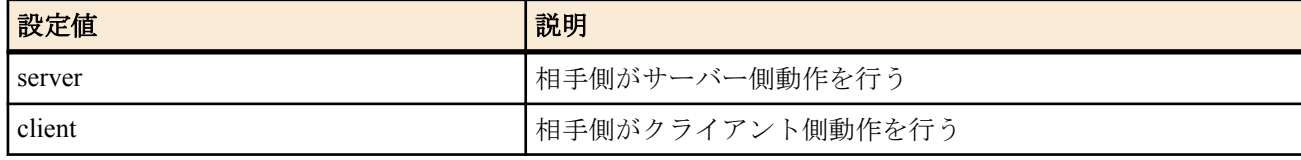

- [初期値] : -
- *address*
	- [設定値] : 連携動作の相手側 IP アドレス、FQDN または 'any'
	- [初期値] : -
- *option* : オプション
	- [設定値] :

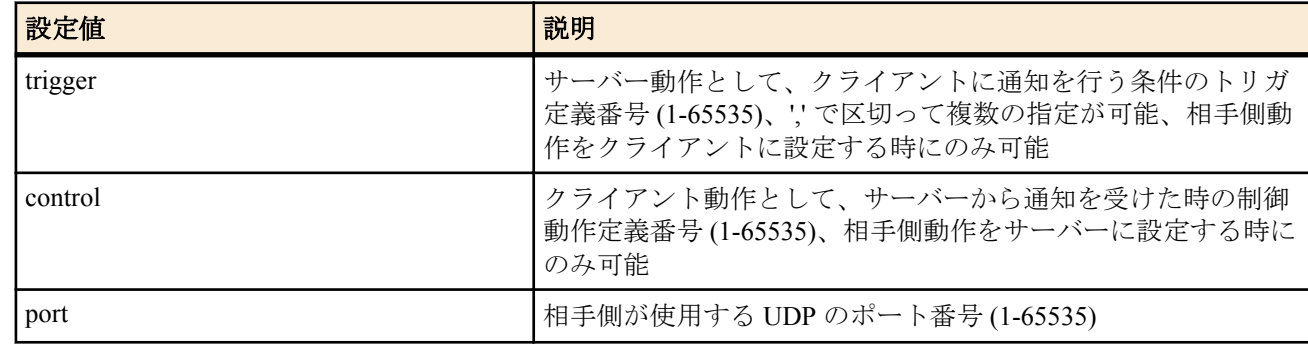

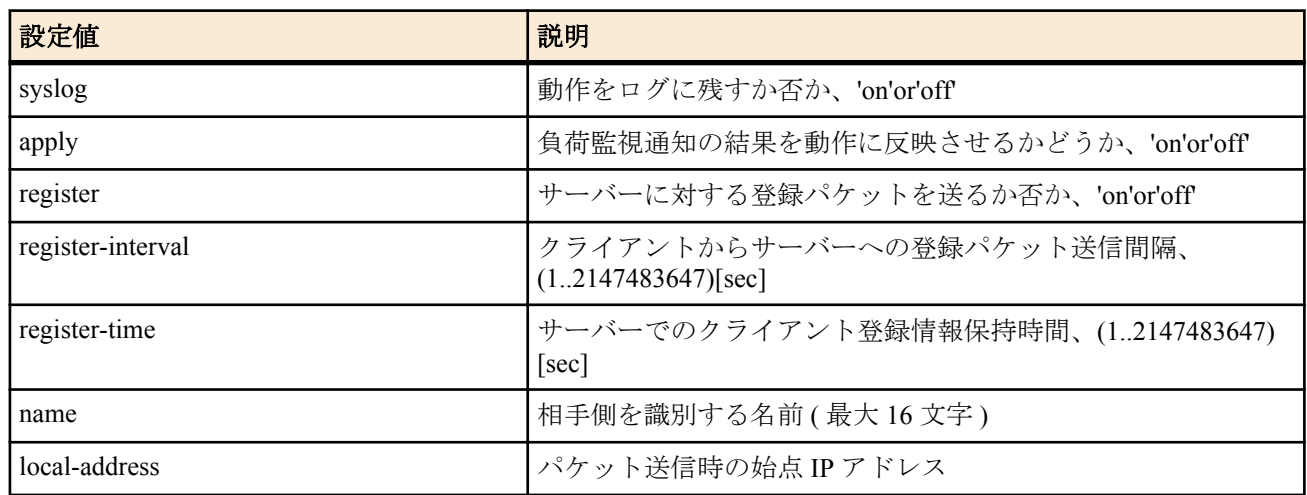

- [初期値] :
	- port=59410
	- syslog=off
	- apply=on
	- register=off
	- register-interval=1200
	- register-time=3600

#### **[**説明**]**

負荷監視通知で連携動作を行う相手毎の動作を設定する。

**[**ノート**]**

trigger オプションを利用できるのは *role* パラメータで client を設定する場合であり、control オプションが利用できる のは *role* パラメータで server を設定する場合である。

サーバー側で any を指定した場合、サーバー側にクライアントの存在を通知登録するためにクライアント側では register=on を設定する必要がある。

name オプションを設定した場合、サーバーとクライアントの双方で同じ名前を設定した場合にのみ機能する。

local-address オプションでは、送信パケットの始点 IP アドレスを設定できる。設定がない場合、インタフェースに 付与された IP アドレスを使用する。

複数のトリガを設定した場合、抑制要請の送信タイミングはそれぞれのトリガで個別に検出される。それらの送信 タイミングが異なる時には抑制要請はそれぞれのタイミングで個別に送られ、送信タイミングが一致する時にはひ とつの抑制要請となる。

相手先に一度抑制解除が送られた後は、次に抑制要請を送信するまで抑制解除は送信しない。

抑制要請を送信していないトリガ条件が抑制解除条件を満たしても抑制解除通知は送信しない。

抑制制御を行っている最中に相手先情報が削除されると、制御対象のインタフェースの速度はその時点の設定が保 持される。

# **19.5** 負荷監視サーバーとしての動作トリガの設定

#### **[**書式**]**

**cooperation load-watch trigger** *id point* high=*high* [, *count*] low=*low* [, *count*] [*option*=*value*] **no cooperation load-watch trigger** *id* [*point* high=*high* [, *count*] low=*low* [, *count*] [*option*=*value*]]

- *id*
	- [設定値] : 相手先 ID 番号 (1-100)
	- [初期値] : -
	- *point* : 負荷監視対象ポイント
	- [設定値] :
		- cpu load
			- 単位時間間隔で CPU 負荷率を監視する値は % で指定する
		- *interface* receive
			- インタフェースでの単位時間当たりの受信量を監視する。値は 1 秒あたりのビット数で指定する *interface* インタフェース名 (LAN,TUNNEL)

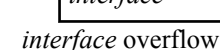
• LAN インタフェースでの単位時間当たりの受信オーバーフロー数と受信バッファエラー数を監視す る。値は発生回数で指定する

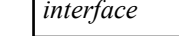

• *interface* [*class*] transmit

• インタフェースでの単位時間当たりの送信量を監視する。値は 1 秒あたりのビット数で指定する

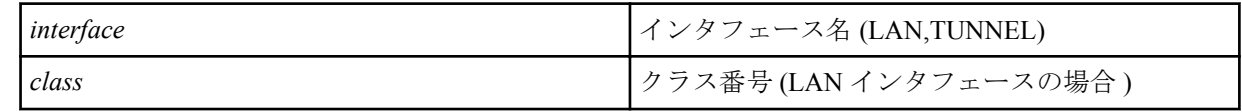

*interface* LAN インタフェース名

- [初期値] : -
- *high*
	- [初期値] : 高負荷検出閾値
- *low*
	- [設定値] : 負荷減少検出閾値
	- [初期値] : -
- *count*
	- [設定値] : 通知を送出するに至る検出回数 (1-100)、省略時は 3
	- [初期値] : -
- *option* : オプション
	- [設定値] :

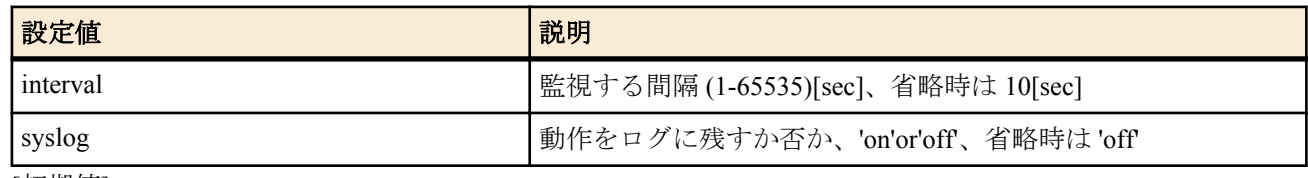

• [初期値] : -

#### **[**説明**]**

機器の負荷を検出して相手側にトラフィック抑制要請を送出する条件を設定する。監視対象ポイントの負荷を単位 時間毎に監視し、*high* に設定された閾値を上回ることを *count* 回数続けて検出すると抑制要請を送出する。この状態 で閾値を上回る高負荷状態が続く限り、*count* の間隔で抑制要請を送出し続ける。

同様に、*low* に設定された閾値を *count* 回数続けて下回って検出すると抑制解除を送出する。抑制解除は同じ相手に 対して連続して送出されない。

class オプションは帯域制御機能が実装されている機種でのみ利用できる。

# **[**ノート**]**

閾値を決定する際の参考値として、**show environment** や **show status lan** で表示される情報のほか、syslog オプショ ンによりログに表示される値も利用できる。

# **[**設定例**]**

#### # cooperation load-watch trigger 1 cpu load high=80 low=30

一定間隔で CPU の負荷率を観測し、負荷率が 80% 以上であることが連続 3 回測定されたら抑制要請を送り、その 後 30% 以下であることが 3 回続けて観測されたら抑制解除を送る。

#### # cooperation load-watch trigger 2 lan2 receive high=80m,5 low=50m,1

単位時間内での LAN2 からの受信バイト数から受信速度を求め、その値が 80[Mbit/s]以上であることが連続 5 回あれ ば抑制要請を送り、その後 50[Mbit/s]以下であることが 1 度でも観測されれば抑制解除を送る。

#### # cooperation load-watch trigger 3 lan2 overflow high=2,1 low=0,5

単位時間内での LAN2 での受信オーバーフロー数の増加を監視し、2 回検出されることが 1 度でもあれば抑制要請を 送り、検出されないことが 5 回続けば抑制解除を送る。

# **19.6** 負荷監視クライアントとしての動作の設定

#### **[**書式**]**

**cooperation load-watch control** *id* high=*high* [raise=*raise*] low=*low* [lower=*lower*] [*option*=*value*] **no cooperation load-watch control** *id* [high=*high* [raise=*raise*] low=*low* [lower=*lower*] [*option*=*value*]]

#### **[**設定値及び初期値**]**

- *id*
	- [設定値] : 相手先 ID 番号 (1-100)
	- [初期値] : -
- *high*
	- [設定値] : bit/sec、帯域上限値
	- [初期値] : -
- *raise*
	- [設定値] :
		- %、帯域上限値に達していない限り、定時間毎にこの割合だけ帯域を増加させる
		- 省略時は 5%
	- [初期値] : -
- *low*
	- [設定値] : bit/sec、帯域下限値
	- [初期値] : -
- *lower*
	- [設定値] :
		- %、帯域下限値に達していない限り、抑制要請を受けた時に現在の帯域からこの割合だけ送出帯域を減少 させる
		- 省略時は 30%
	- [初期値] : -
- *option* : オプション
	- [設定値] :

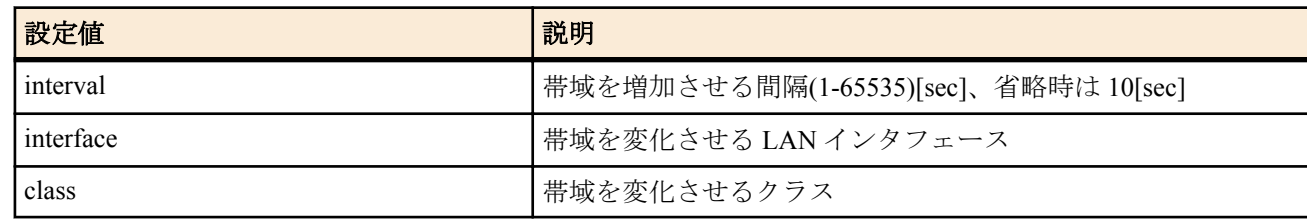

• [初期値] : -

**[**説明**]**

トラフィック抑制要請を受けた場合の動作を設定する。帯域は *high* に設定された帯域と *low* に設定された帯域との 間で制御される。

抑制要請を受信すると、送出帯域は現状の運用帯域値の *lower* の値に応じた割合に減少する。帯域が *high* に達して いない限り、*raise* の値に応じて運用帯域は増加する。

トラフィック抑制解除を受信した場合には、帯域は *high* に設定された帯域に増加する。

# **19.7** 連携動作の手動実行

#### **[**書式**]**

**cooperation** bandwidth-measuring **go** *id* **cooperation** load-watch **go** *id type*

- bandwidth-measuring : 回線帯域検出
	- [初期値] : -
- load-watch : 負荷監視通知
	- [初期値] : -
- *id*
	- [設定値] : 相手先 ID 番号 (1-100)
	- [初期値] : -
- *type* : パケットタイプ
	- [設定値] :

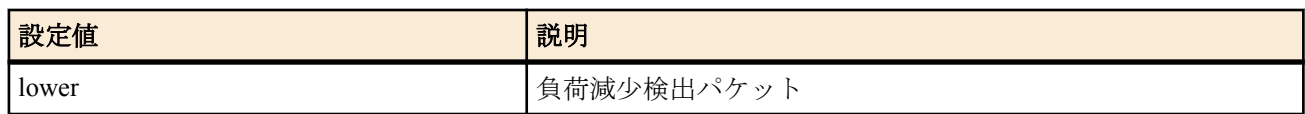

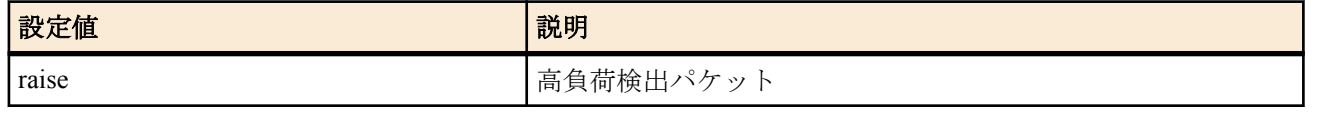

• [初期値] : -

#### **[**説明**]**

手動で連携動作を実行する。

## **[**ノート**]**

bandwidth-measuring を指定した場合、測定結果がログに表示される。 インタフェース速度の設定で回線帯域検出の 値を使用するように設定されている場合には、この実行結果の値も設定への反映の対象となる。

load-watch を指定した場合は、指定した相手先に対して負荷監視のトリガで送出されるパケットと同じパケットが送 出される。 相手の役割がクライアントである相手にのみ有効である。

# 第 **20** 章

# **IPv6**

# **20.1** 共通の設定

## **20.1.1 IPv6** パケットを扱うか否かの設定

#### **[**書式**]**

**ipv6 routing** *routing* **no ipv6 routing** [*routing*]

#### **[**設定値及び初期値**]**

- *routing*
	- [設定値] :

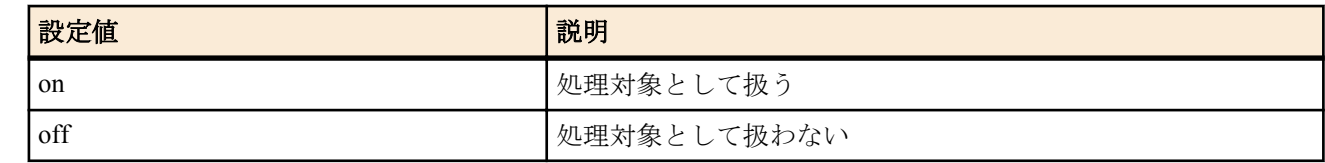

• [初期値] : on

#### **[**説明**]**

IPv6 パケットをルーティングするか否かを設定する。本スイッチを on にしないと PP 側の IPv6 関連は一切動作し ない。

off の場合でも TELNET による設定や TFTP によるアクセス、PING 等は可能。

# **20.1.2 IPv6** インタフェースのリンク **MTU** の設定

#### **[**書式**]**

**ipv6** *interface* **mtu** *mtu* **ipv6 pp mtu** *mtu* **no ipv6** *interface* **mtu** [*mtu*] **no ipv6 pp mtu** [*mtu*]

#### **[**設定値及び初期値**]**

- *interface*
	- [設定値] : LAN インタフェース名
	- [初期値] : -
- *mtu*
	- [設定値] : MTU の値 (1280..1500)
	- [初期値] : 1500

#### **[**説明**]**

IPv6 インタフェースの MTU の値を設定する

#### **20.1.3 TCP** セッションの **MSS** 制限の設定

#### **[**書式**]**

**ipv6** *interface* **tcp mss limit** *mss* **ipv6 pp tcp mss limit** *mss* **ipv6 tunnel tcp mss limit** *mss* **no ipv6** *interface* **tcp mss limit** [*mss*] **no ipv6 pp tcp mss limit** [*mss*] **no ipv6 tunnel tcp mss limit** [*mss*]

- *interface*
	- [設定値] : LAN インタフェース名
	- [初期値] : -
- *mss*
	- [設定値] :

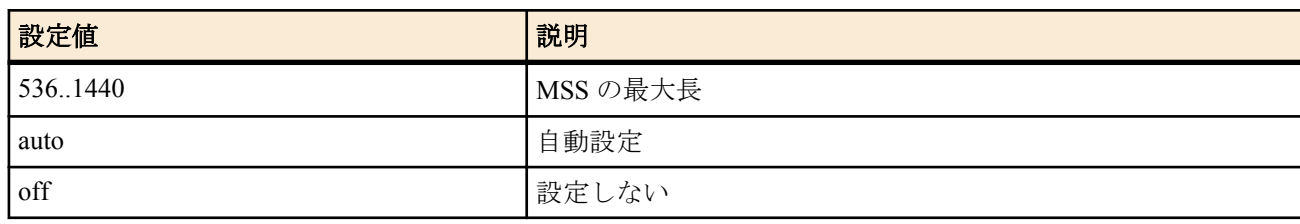

#### • [初期値] : off

# **[**説明**]**

インタフェースを通過する TCP セッションの MSS を制限する。インタフェースを通過する TCP パケットを監視 し、MSS オプションの値が設定値を越えている場合には、設定値に書き換える。キーワード auto を指定した場合に は、インタフェースの MTU、もしくは PP インタフェースの場合で相手の MRU 値が分かる場合にはその MRU 値か ら計算した値に書き換える。

#### **[**ノート**]**

PPPoE 用の PP インタフェースに対しては、**pppoe tcp mss limit** コマンドでも TCP セッションの MSS を制限するこ とができる。このコマンドと **pppoe tcp mss limit** コマンドの両方が有効な場合は、MSS はどちらかより小さな方の 値に制限される。

# **20.1.4** タイプ **0** のルーティングヘッダ付き **IPv6** パケットを破棄するか否かの設定

#### **[**書式**]**

**ipv6 rh0 discard** *switch* **no ipv6 rh0 discard**

#### **[**設定値及び初期値**]**

- *switch*
	- [設定値] :

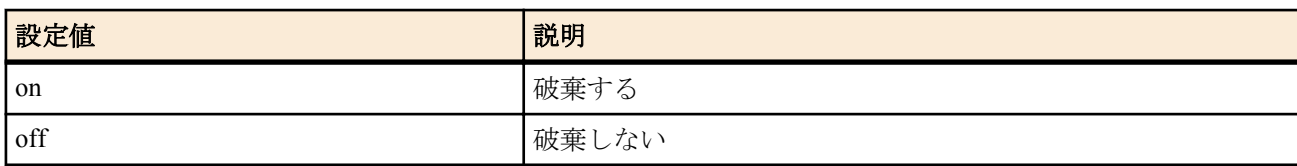

• [初期値] : on

#### **[**説明**]**

タイプ 0 のルーティングヘッダ付き IPv6 パケットを破棄するか否かを選択する。

#### **20.1.5 IPv6** ファストパス機能の設定

#### **[**書式**]**

**ipv6 routing process** *process* **no ipv6 routing process**

#### **[**設定値及び初期値**]**

- *process*
	- [設定値] :

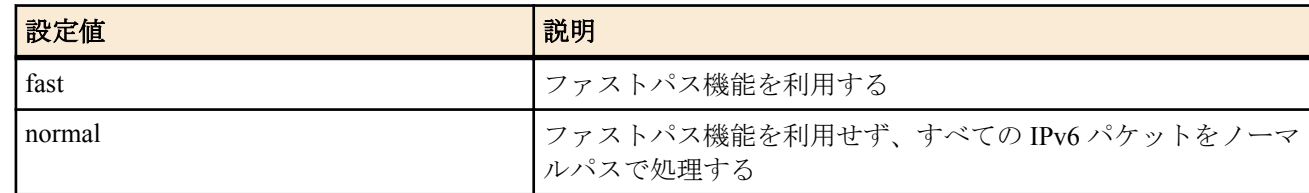

• [初期値] : fast

#### **[**説明**]**

IPv6 パケットの転送をファストパス機能で処理するか、ノーマルパス機能で処理するかを設定する。

#### **[**ノート**]**

本コマンドで fast を設定した場合、IPv6 マルチキャストパケットもファストパス機能で処理される。

# **20.2 IPv6** アドレスの管理

# **20.2.1** インタフェースの **IPv6** アドレスの設定

#### **[**書式**]**

**ipv6** *interface* **address** *ipv6\_address*/*prefix\_len* [*address\_type*] **ipv6** *interface* **address** auto **ipv6** *interface* **address** dhcp **ipv6** *interface* **address** *proxy* **ipv6 pp address** *ipv6\_address*/*prefix\_len* [*address\_type*] **ipv6 pp address** auto **ipv6 pp address** dhcp **ipv6 pp address** *proxy* **ipv6 tunnel address** *ipv6\_address*/*prefix\_len* [*address\_type*] **ipv6 tunnel address** auto **ipv6 tunnel address** dhcp **ipv6 tunnel address** *proxy* **no ipv6** *interface* **address** *ipv6\_address*/*prefix\_len* [*address\_type*] **no ipv6** *interface* **address** auto **no ipv6** *interface* **address** dhcp **no ipv6** *interface* **address** *proxy* **no ipv6 pp address** *ipv6\_address*/*prefix\_len* [*address\_type*] **no ipv6 pp address** auto **no ipv6 pp address** dhcp **no ipv6 pp address** *proxy* **no ipv6 tunnel address** *ipv6\_address*/*prefix\_len* [*address\_type*] **no ipv6 tunnel address** auto **no ipv6 tunnel address** dhcp

**no ipv6 tunnel address** *proxy*

#### **[**設定値及び初期値**]**

#### • *interface*

- [設定値] : LAN インタフェース名、LOOPBACK インタフェース名
- [初期値] : -
- *ipv6\_address*
	- [設定値] : IPv6 アドレス部分
- [初期値] : -
- *prefix\_len*
	- [設定値] : IPv6 プレフィックス長
	- [初期値] : -
- *address\_type*
	- [設定値] :

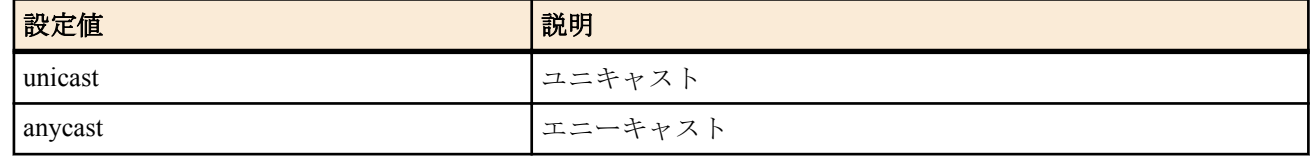

- [初期値] : unicast
- auto : RA で取得したプレフィックスとインタフェースの MAC アドレスから IPv6 アドレスを生成することを示 すキーワード
	- [初期値] : -
- dhcp : DHCPv6 で取得したプレフィックスとインタフェースの MAC アドレスから IPv6 アドレスを生成すること を示すキーワード
	- [初期値] : -
- *proxy* : プロキシ
	- [設定値] :
		- *proxy type* @ *proxy* interface[: *interface\_id*/*prefix\_len*]
			- *proxy\_type*

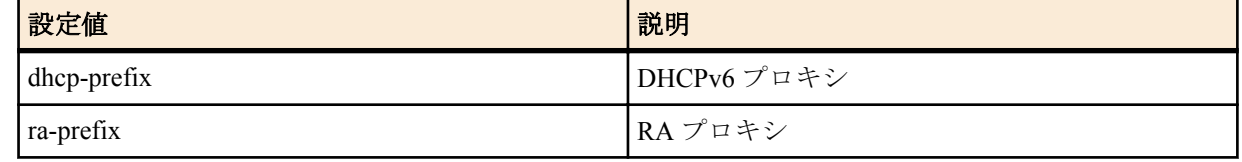

• *proxy\_interface*

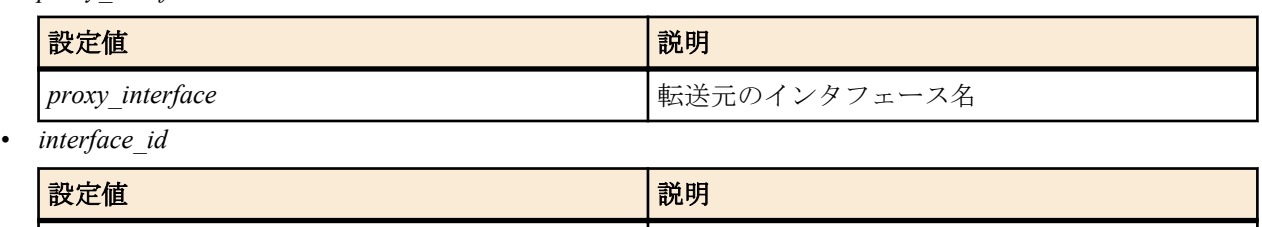

*id id* インタフェース ID

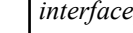

• *prefix\_len*

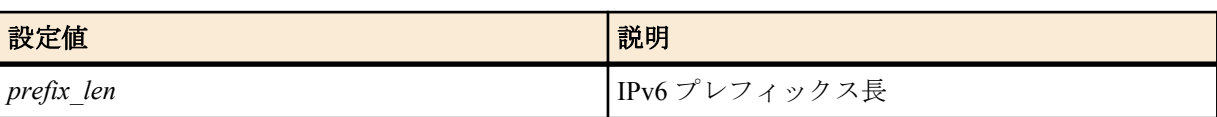

• [初期値] : -

# **[**説明**]**

インタフェースに IPv6 アドレスを付与する。

# **[**ノート**]**

このコマンドで付与したアドレスは、**show ipv6 address** コマンドで確認することができる。 複数の LAN インタフェースでアドレスを自動で設定する機能を利用することができる。 具体的には、RA で取得したプレフィックスとインタフェース ID から IPv6 アドレスを生成する機能と、DHCPv6 で 取得したプレフィックスとインタフェース ID から IPv6 アドレスを生成する機能が利用できる。 これらを設定する場合、デフォルト経路は最後に設定が完了したインタフェースに向く。 LOOPBACK インタフェースを指定した場合は、auto、dhcp、*address\_type*、*proxy* は指定できない。

*address\_type* を指定できるのは Rev.11.00.16 以降である。

#### **[**設定例**]**

LAN2 で受信した RA のプレフィックスに::1 を付け足して IPv6 アドレスを作り、それを LAN1 に付与する

# ipv6 lan1 address ra-prefix@lan2::1/64

# **20.2.2** インタフェースのプレフィックスに基づく **IPv6** アドレスの設定

#### **[**書式**]**

**ipv6** *interface* **prefix** *ipv6\_prefix*/*prefix\_len* **ipv6** *interface* **prefix** *proxy* **ipv6 pp prefix** *ipv6\_prefix*/*prefix\_len* **ipv6 pp prefix** *proxy* **ipv6 tunnel prefix** *ipv6\_prefix*/*prefix\_len* **ipv6 tunnel prefix** *proxy* **no ipv6** *interface* **prefix** *ipv6\_prefix*/*prefix\_len* **no ipv6** *interface* **prefix** *proxy* **no ipv6 pp prefix** *ipv6\_prefix*/*prefix\_len* **no ipv6 pp prefix** *proxy* **no ipv6 tunnel prefix** *ipv6\_prefix*/*prefix\_len* **no ipv6 tunnel prefix** *proxy*

- *interface*
	- [設定値] : LAN インタフェース名
	- [初期値] : -
- *ipv6\_prefix*
	- [設定値] : IPv6 プレフィックスのアドレス部分
	- [初期値] : -

#### **224** | コマンドリファレンス | IPv6

- *prefix\_len*
	- [設定値] : IPv6 プレフィックス長
	- [初期値] : -
- *proxy* : プロキシ
	- [設定値] :
		- *proxy type* @ *proxy* interface[: *interface\_id*/*prefix\_len*]
			- *proxy\_type*

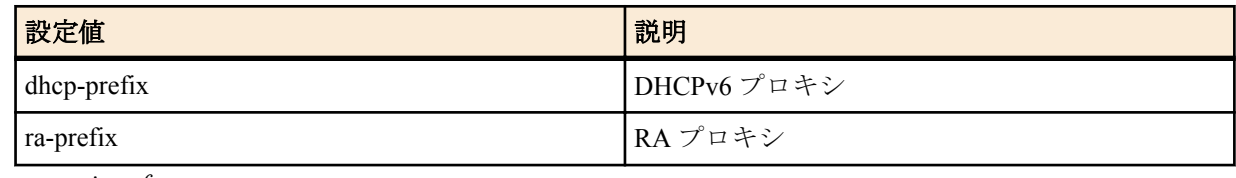

• *proxy\_interface*

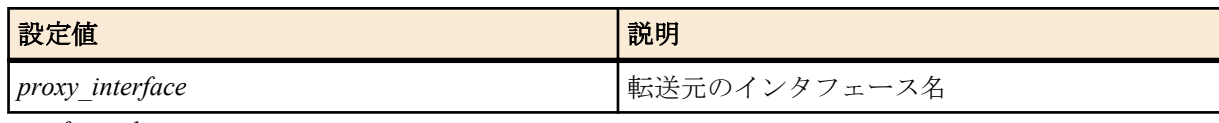

• *interface\_id*

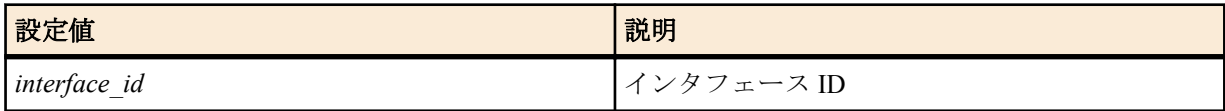

• *prefix\_len*

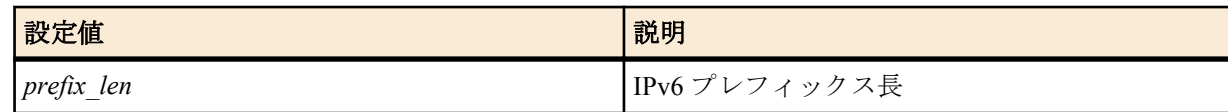

• [初期値] : -

#### **[**説明**]**

インタフェースに IPv6 アドレスを付与する。類似のコマンドに **ipv6** *interface* **address** コマンドがあるが、このコマ ンドではアドレスではなくプレフィックスのみを指定する。プレフィックス以降の部分は MAC アドレスに基づい て自動的に補完する。このときに使用する MAC アドレスは、設定しようとするインタフェースに割り当てられてい るものが使われる。ただし、MAC アドレスを持たない PP インタフェースやトンネルインタフェースでは LAN1 イ ンタフェースの MAC アドレスを使用する。

なお、類似の名前を持つ **ipv6 prefix** コマンドはルーター広告で通知するプレフィックスを定義するものであり、IPv6 アドレスを付与するものではない。しかしながら、通常の運用では、インタフェースに付与する IPv6 アドレスのプ レフィックスとルーター広告で通知するプレフィックスは同じであるから、双方のコマンドに同じプレ フィックス を設定することが多い。

# **[**ノート**]**

このコマンドで付与したアドレスは、**show ipv6 address** コマンドで確認することができる。 *prefix\_interface* には LOOPBACK インタフェースは指定できない。

#### **[**設定例**]**

LAN2 で受信した RA のプレフィックスを LAN1 に付与する

# ipv6 lan1 prefix ra-prefix@lan2::/64

# **20.2.3 IPv6** プレフィックスに変化があった時にログに記録するか否かの設定

#### **[**書式**]**

**ipv6** *interface* **prefix change log** *log* **ipv6 pp prefix change log** *log* **ipv6 tunnel prefix change log** *log* **no ipv6** *interface* **prefix change log** *log* **no ipv6 pp prefix change log** *log* **no ipv6 tunnel prefix change log** *log*

#### **[**設定値及び初期値**]**

# • *interface*

• [設定値] : LAN インタフェース名、ブリッジインタフェース名

- [初期値] : -
- *log*
	- [設定値] :

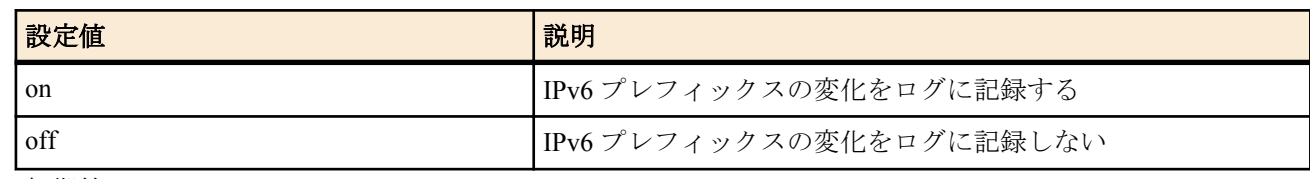

• [初期値] : off

# **[**説明**]**

IPv6 プレフィックスに変化があった時にそれをログに記録するか否かを設定する。 ログは INFO レベルで記録される。

同じプレフィックスに対するアドレスを複数設定した場合、同じログが複数回表示される。

**[**ノート**]**

N500 は、Rev.11.00.20 以降で使用可能。

#### **20.2.4 DHCPv6** の動作の設定

#### **[**書式**]**

**ipv6** *interface* **dhcp service** *type* **ipv6** *interface* **dhcp service** client [ir=*value*] **ipv6 pp dhcp service** *type* **ipv6 pp dhcp service** client [ir=*value*] **ipv6 tunnel dhcp service** *type* **ipv6 tunnel dhcp service** client [ir=*value*] **no ipv6** *interface* **dhcp service no ipv6 pp dhcp service no ipv6 tunnel dhcp service**

# **[**設定値及び初期値**]**

- *interface*
	- [設定値] : LAN インタフェース名
	- [初期値] : -
- *type*
	- [設定値] :

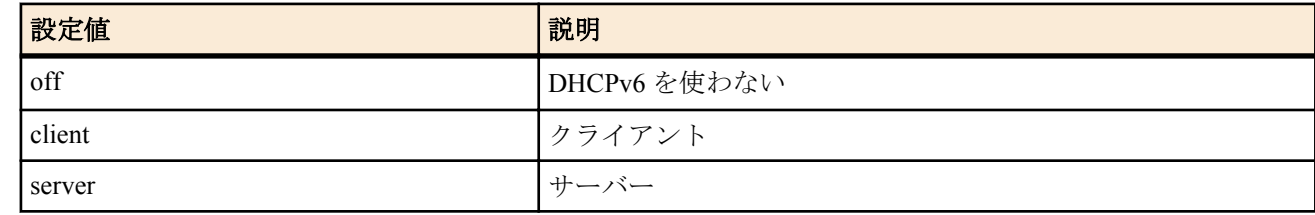

- [初期値] : off
- *value*
	- [設定値] :

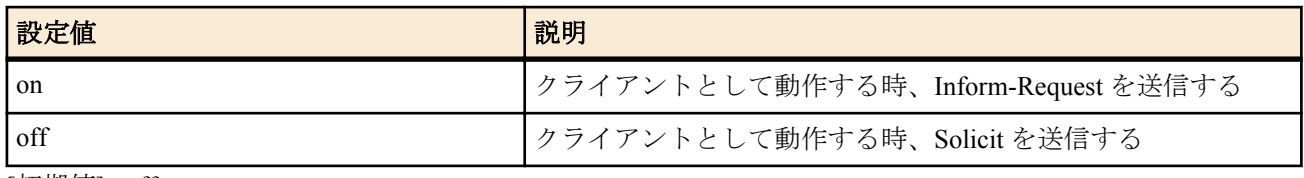

• [初期値] : off

# **[**説明**]**

各インタフェースにおける DHCPv6 の動作を設定する。

# **[**ノート**]**

*value* パラメータは Rev.11.00.16 以降で指定可能。

## **20.2.5 DAD(Duplicate Address Detection)** の送信回数の設定

#### **[**書式**]**

**ipv6** *interface* **dad retry count** *count* **ipv6 pp dad retry count** *count* **no ipv6** *interface* **dad retry count** [*count*] **no ipv6 pp dad retry count** [*count*]

#### **[**設定値及び初期値**]**

#### • *interface*

- [設定値] : LAN インタフェース名
- [初期値] : -
- *count*
	- [設定値] : 選択したインタフェースでの DAD の再送回数 (0..10)
	- [初期値] : 1

#### **[**説明**]**

インタフェースに IPv6 アドレスが設定されたときに、アドレスの重複を検出するために送信する DAD の送信回数 を設定する。ただし、0 を設定した場合は、DAD を送信せずにアドレスを有効なものとして扱う。

# **20.2.6** 自動的に設定される **IPv6** アドレスの最大数の設定

#### **[**書式**]**

**ipv6 max auto address** *max* **no ipv6 max auto address** [*max*]

# **[**設定値及び初期値**]**

- *max*
	- [設定値] : 自動的に設定される IPv6 アドレスの 1 インタフェースあたりの最大数 (1..256)
	- [初期値] : 16

#### **[**説明**]**

RA によりインタフェースに自動的に設定される IPv6 アドレスの 1 インタフェースあたりの最大数を設定する。

# **20.2.7** 始点 **IPv6** アドレスを選択する規則の設定

#### **[**書式**]**

**ipv6 source address selection rule** *rule* **no ipv6 source address selection rule** [*rule*]

#### **[**設定値及び初期値**]**

- *rule* : LAN インタフェース名
- [設定値] :

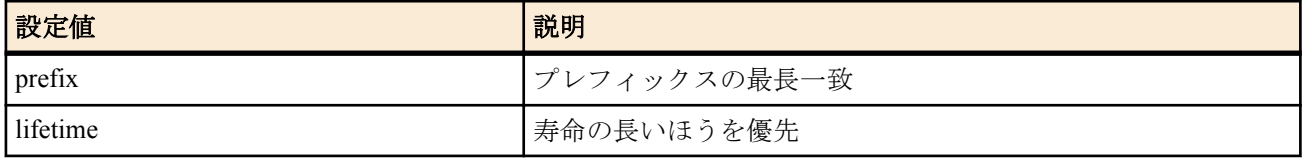

#### • [初期値] : prefix

#### **[**説明**]**

始点 IPv6 アドレスを選択する規則を設定する。

'prefix' を設定した場合には、終点 IPv6 アドレスと候補を選択して、先頭から一致している部分 (プレフィックス) がもっとも長いものを始点アドレスとして選択する。

'lifetime' を設定した場合には、IPv6 アドレスの寿命が長いものを優先して選択する。

#### **[**ノート**]**

通常は 'prefix' を設定しておけばいいが、アドレスリナンバリングが発生するときには、'lifetime' の設定が有効な場 合がある。

# **20.3** 近隣探索

# **[**書式**]**

**ipv6 prefix** *prefix\_id prefix*/*prefix\_len* [preferred\_lifetime=*time*] [valid\_lifetime=*time*] [l\_flag=*switch*] [a\_flag=*switch*] **ipv6 prefix** *prefix\_id proxy* [preferred\_lifetime=*time*] [valid\_lifetime=*time*] [l\_flag=*switch*] [a\_flag=*switch*] **no ipv6 prefix** *prefix\_id*

#### **[**設定値及び初期値**]**

- *prefix\_id*
	- [設定値] : プレフィックス番号
	- [初期値] : -
- *prefix*
	- [設定値] : プレフィックス
- [初期値] : -
- *prefix\_len*
	- [設定値] : プレフィックス長
	- [初期値] : -
- *proxy* : プロキシ
	- [設定値] :
		- *prefix type* @ *prefix* interface[ : *interface id*/*prefix len*]
			- *prefix\_type*

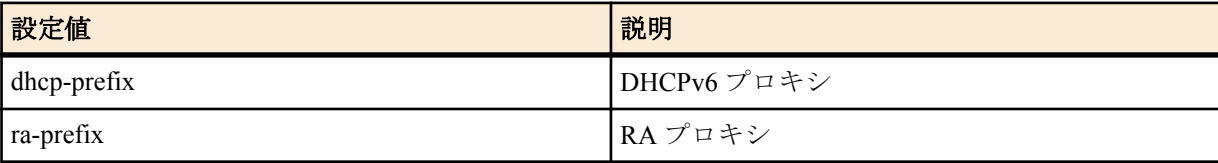

• *prefix\_interface*

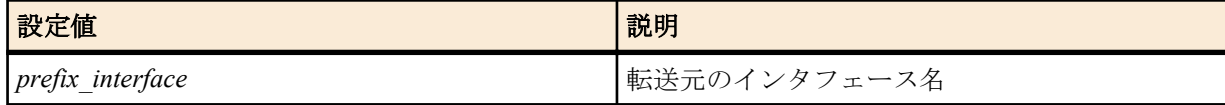

• *interface\_id*

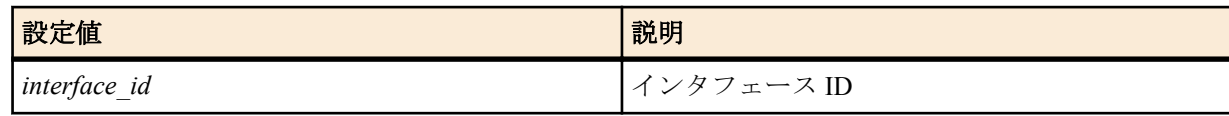

• *prefix\_len*

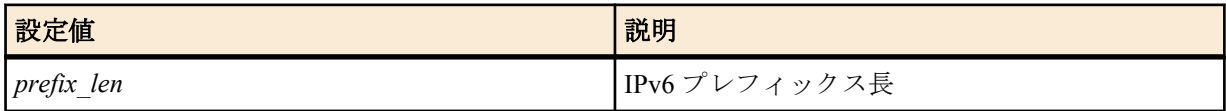

- [初期値] : -
- valid\_lifetime : プレフィックスの有効寿命
	- [設定値] :

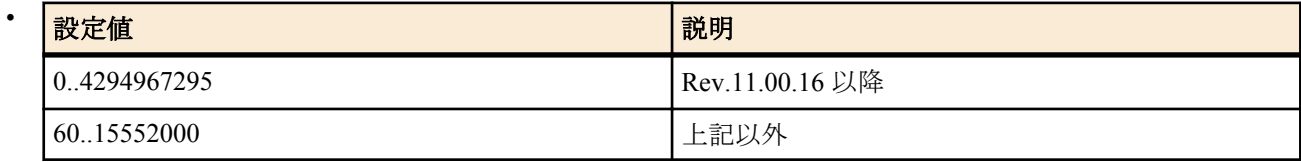

- [初期値] : 2592000
- preferred lifetime : プレフィックスの推奨寿命
	- [設定値] :

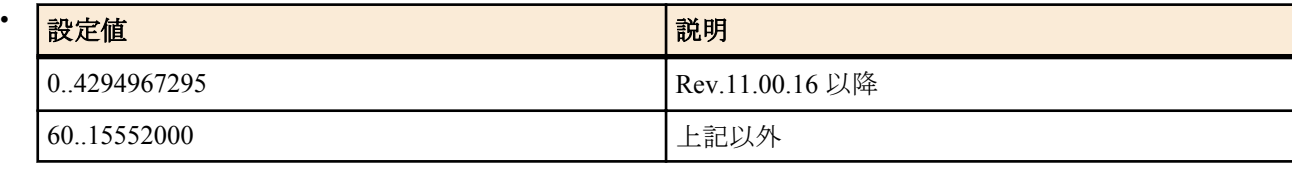

- [初期値] : 604800
- *time* : 時間設定
	- [設定値] :
		- yyyy-mm-dd[,hh:mm[:ss]]

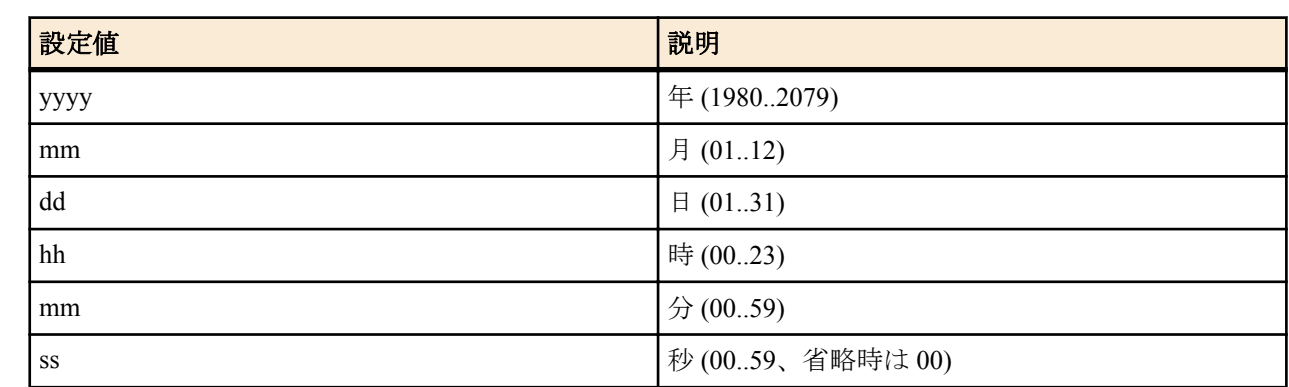

- [初期値] : -
- l\_flag : on-link フラグ
	- [初期値] : on
- a flag : autonomous address configuration フラグ
	- [初期値] : on
- *switch*
	- [設定値] :
		- on
		- off
	- [初期値] : -

**[**説明**]**

ルーター広告で配布するプレフィックスを定義する。実際に広告するためには、**ipv6** *interface* **rtadv send** コマンドの 設定が必要である。

*time* では寿命を秒数または寿命が尽きる時刻のいずれかを設定できる。*time* として数値 ( Rev.11.00.16 以降では 0 以上 4294967295 以下、それ以外のリビジョンでは 60 以上 15552000 以下 ) を設定すると、その秒数を寿命として広 告する。*time* として時刻を設定すると、その時刻に寿命が尽きるものとして寿命を計算し、広告する。時刻を設定 する場合は、上記のフォーマットに従う。有効寿命とはアドレスが無効になるまでの時間であり、推奨寿命とはア ドレスを新たな接続での使用が不可となる時間である。

on-link フラグはプレフィックスがそのデータリンクに固有である時に on とする。

autonomous address configuration フラグはプレフィックスを自律アドレス設定で使うことができる場合に on とする。 *prefix\_interface* には LOOPBACK インタフェースは指定できない。

# **[**ノート**]**

リンクローカルのプレフィックスを設定することはできない。

# **[**設定例**]**

LAN2 で受信した RA を LAN1 に転送する

# ipv6 prefix 1 ra-prefix $@$ lan2::/64 # ipv6 lan1 rtadv send 1

# **20.3.2** ルーター広告の送信の制御

# **[**書式**]**

**ipv6** *interface* **rtadv send** *prefix\_id* [*prefix\_id*...] [*option*=*value*...] **ipv6 pp rtadv send** *prefix\_id* [*prefix\_id*...] [*option*=*value*...] **no ipv6** *interface* **rtadv send** [...] **no ipv6 pp rtadv send** [...]

- *interface*
	- [設定値] : LAN インタフェース名
	- [初期値] : -
- *prefix\_id*
	- [設定値] : プレフィックス番号
	- [初期値] : -
	- *option=value* : NAME=VALUE の列
		- [設定値] :

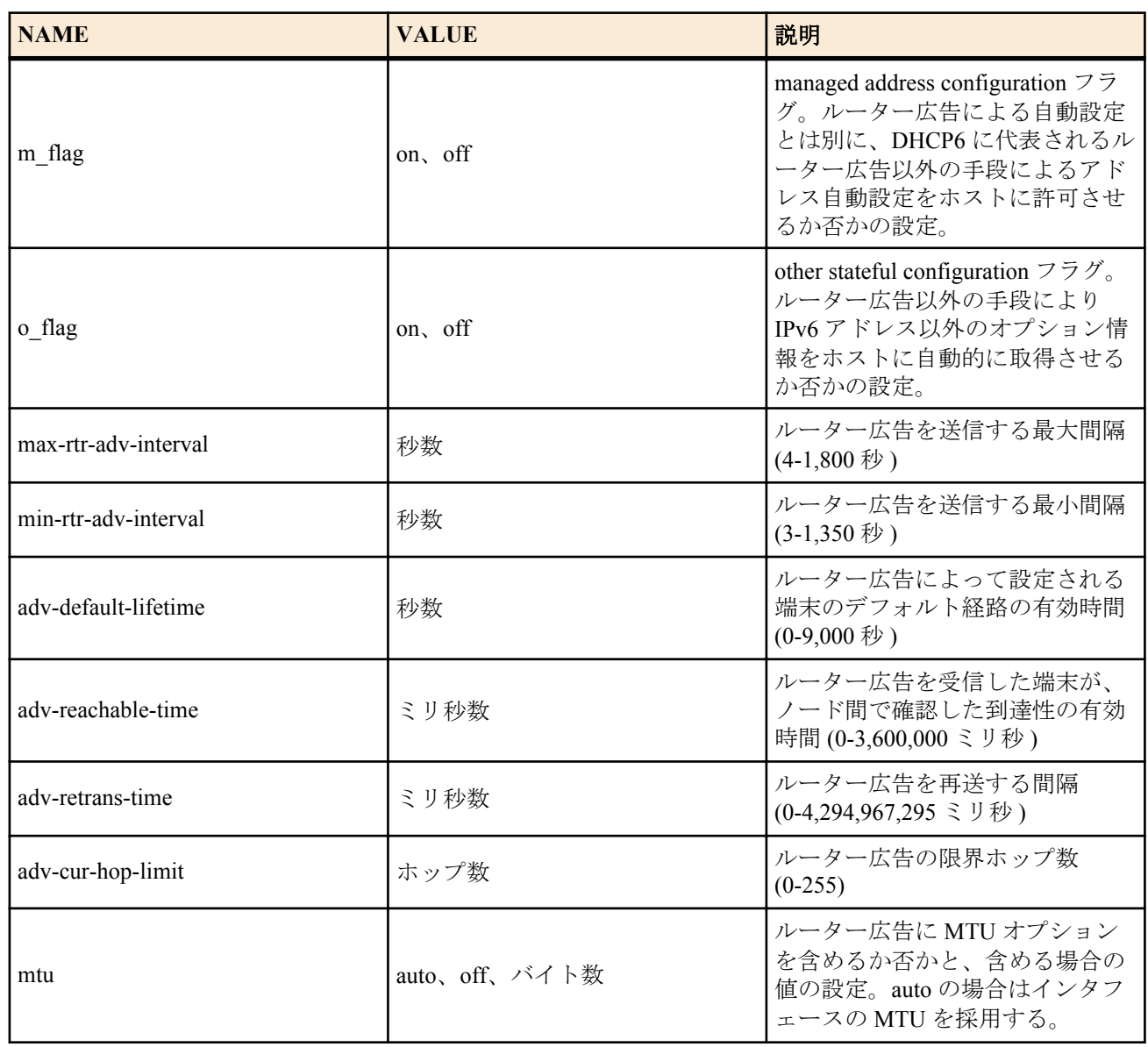

- [初期値] :
	- m  $flag = off$
	- $o$  flag = off
	- max-rtr-adv-interval  $= 600$
	- min-rtr-adv-interval  $= 200$
	- adv-default-lifetime  $= 1800$
	- adv-reachable-time  $= 0$
	- adv-retrans-time  $= 0$
	- $adv-cur-hop-limit = 64$
	- mtu=auto

#### **[**説明**]**

インタフェースごとにルーター広告の送信を制御する。送信されるプレフィックスとして、**ipv6 prefix** コマンドで 設定されたものが用いられる。また、オプションとしてm flag および o flag を利用して、管理するホストがルータ ー広告以外の自動設定情報をどのように解釈するかを設定することができる。オプションでは、送信するルーター 広告の送信間隔や、ルーター広告に含まれる情報の設定を行うこともできる。

#### **[**ノート**]**

adv-retrans-time オプションと adv-cur-hop-limit オプションは、Rev.11.00.16 以降で指定できる

# **20.4** 経路制御

#### **20.4.1 IPv6** の経路情報の追加

**[**書式**]**

**ipv6 route** *network* gateway *gateway* [*parameter*] [gateway *gateway* [*parameter*]] **no ipv6 route** *network* [gateway...]

# **[**設定値及び初期値**]**

- *network*
	- [設定値] :

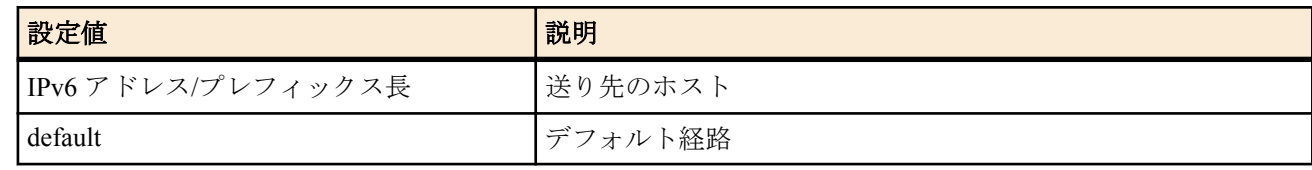

- [初期値] : -
- *gateway* : ゲートウェイ
	- [設定値] :
		- IP アドレス % スコープ識別子
		- pp *peer\_num* : PP インタフェースへの経路
			- *peer\_num*
				- 相手先情報番号
				- anonymous
		- pp anonymous name=*name*

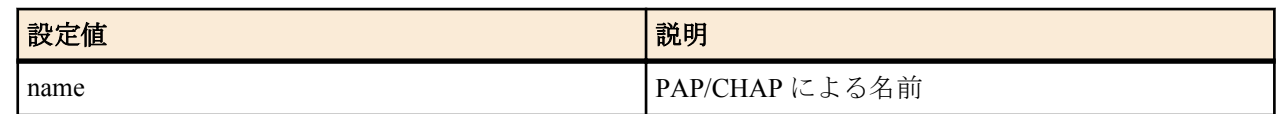

• dhcp *interface*

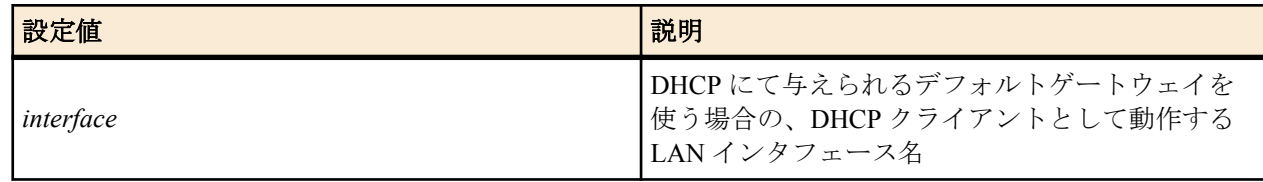

- tunnel *tunnel\_num* : トンネルインタフェースへの経路
- [初期値] : -
- *parameter* : 以下のパラメータを空白で区切り複数設定可能
	- [設定値] :

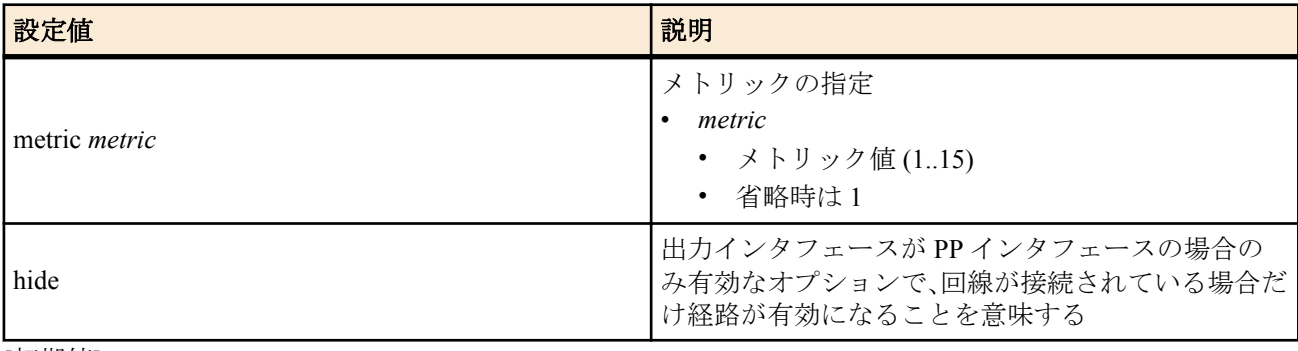

# • [初期値] : -

# **[**説明**]**

IPv6 の経路情報を追加する。LAN インタフェースが複数ある機種ではスコープ識別子でインタフェースを指定す る必要がある。インタフェースに対応するスコープ識別子は **show ipv6 address** コマンドで表示される。 LAN インタフェースがひとつである機種に関しては、スコープ識別子が省略されると LAN1 が指定されたものとし て扱う。

# **20.5 RIPng**

#### **20.5.1 RIPng** の使用の設定

#### **[**書式**]**

**ipv6 rip use** *use* **no ipv6 rip use**

- *use*
	- [設定値] :

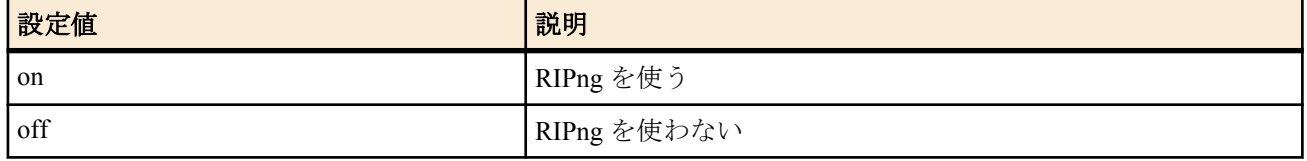

• [初期値] : off

# **[**説明**]**

RIPng を使うか否かを設定する。

# **20.5.2** インタフェースにおける **RIPng** の送信ポリシーの設定

### **[**書式**]**

**ipv6** *interface* **rip send** *send* **ipv6 pp rip send** *send* **ipv6 tunnel rip send** *send* **no ipv6** *interface* **rip send no ipv6 pp rip send no ipv6 tunnel rip send**

#### **[**設定値及び初期値**]**

- *interface*
	- [設定値] : LAN インタフェース名
	- [初期値] : -
- *send*
	- [設定値] :

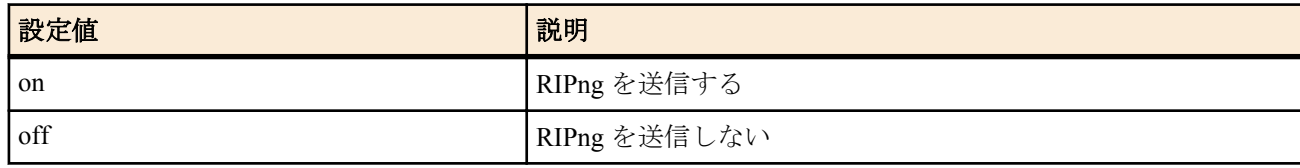

• [初期値] : on

# **[**説明**]**

RIPng の送信ポリシーを設定する。

# **20.5.3** インタフェースにおける **RIPng** の受信ポリシーの設定

# **[**書式**]**

**ipv6** *interface* **rip receive** *receive* **ipv6 pp rip receive** *receive* **ipv6 tunnel rip receive** *receive* **no ipv6** *interface* **rip receive no ipv6 pp rip receive no ipv6 tunnel rip receive**

# **[**設定値及び初期値**]**

- *interface*
	- [設定値] : LAN インタフェース名
	- [初期値] : -
- *receive*
	- [設定値] :

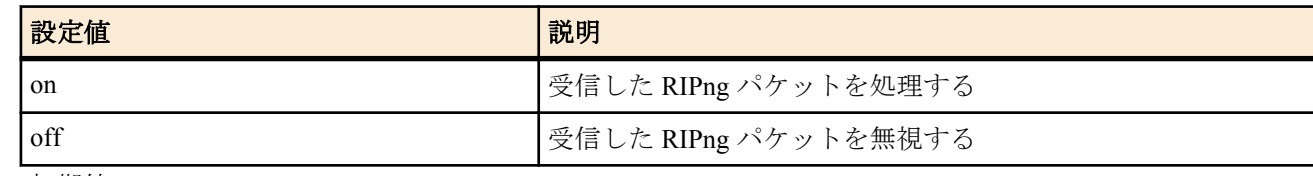

• [初期値] : on

# **[**説明**]**

RIPng の受信ポリシーを設定する。

## **20.5.4 RIPng** の加算ホップ数の設定

#### **[**書式**]**

**ipv6** *interface* **rip hop** *direction hop* **ipv6 pp rip hop** *direction hop* **no ipv6** *interface* **rip hop** *direction* **no ipv6 pp rip hop** *direction*

#### **[**設定値及び初期値**]**

- *direction*
	- [設定値] :

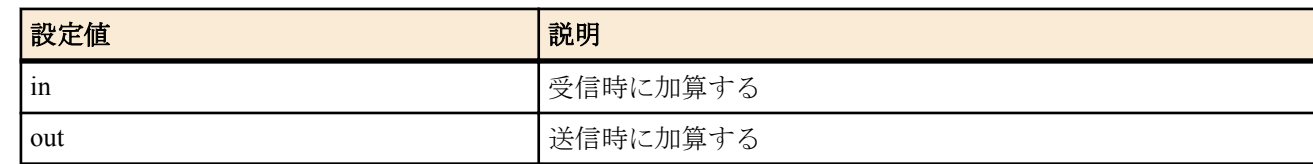

- [初期値] : -
- *hop*
	- [設定値] : 加算ホップ数 (0..15)
	- [初期値] : 0

#### **[**説明**]**

PP インタフェースで送受信する RIPng のメトリックに対して加算するホップ数を設定する。

# **20.5.5** インタフェースにおける信頼できる **RIPng** ゲートウェイの設定

#### **[**書式**]**

**ipv6** *interface* **rip trust gateway** [except] *gateway* [*gateway*...] **ipv6 pp rip trust gateway** [except] *gateway* [*gateway*...] **no ipv6** *interface* **rip trust gateway** [[except] *gateway* [*gateway*...]] **no ipv6 pp rip trust gateway** [[except] *gateway* [*gateway*...]]

#### **[**設定値及び初期値**]**

- *interface*
	- [設定値] : LAN インタフェース名
	- [初期値] : -
- *gateway*
	- [設定値] : IPv6 アドレス
	- [初期値] : -

#### **[**説明**]**

信頼できる RIPng ゲートウェイを設定する。 except キーワードを指定していない場合には、列挙したゲートウェイを信用できるゲートウェイとし、それらから の RIP だけを受信する。 except キーワードを指定した場合は、列挙したゲートウェイを信用できないゲートウェイとし、それらを除いた他 のゲートウェイからの RIP だけを受信する。 *gateway* は 10 個まで指定可能。

# **20.5.6 RIPng** で送受信する経路に対するフィルタリングの設定

#### **[**書式**]**

**ipv6** *interface* **rip filter** *direction filter\_list* [*filter\_list*...] **ipv6 pp rip filter** *direction filter\_list* [*filter\_list*...] **ipv6 tunnel rip filter** *direction filter\_list* [*filter\_list*...] **no ipv6** *interface* **rip filter** *direction* **no ipv6 pp rip filter** *direction* **no ipv6 tunnel rip filter** *direction*

- *interface*
	- [設定値] : LAN インタフェース名
- [初期値] : -
- *direction*
	- [設定値] :

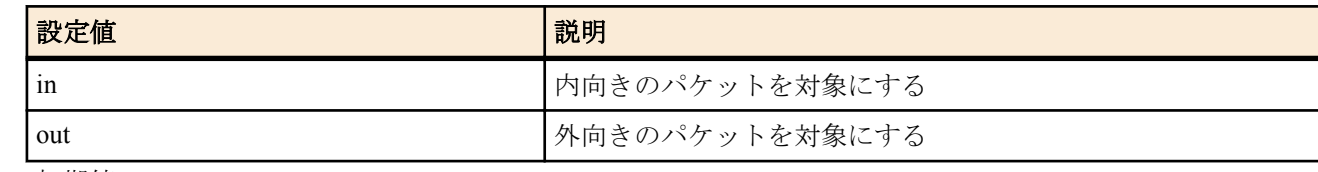

- [初期値] : -
- *filter\_list*
	- [設定値] : フィルタ番号
	- [初期値] : -

#### **[**説明**]**

インタフェースで送受信する RIPng パケットに対して適用するフィルタを設定する。

#### **20.5.7** 回線接続時の **PP** 側の **RIPng** の動作の設定

# **[**書式**]**

**ipv6 pp rip connect send** *action* **no ipv6 pp rip connect send**

#### **[**設定値及び初期値**]**

- *action*
	- [設定値] :

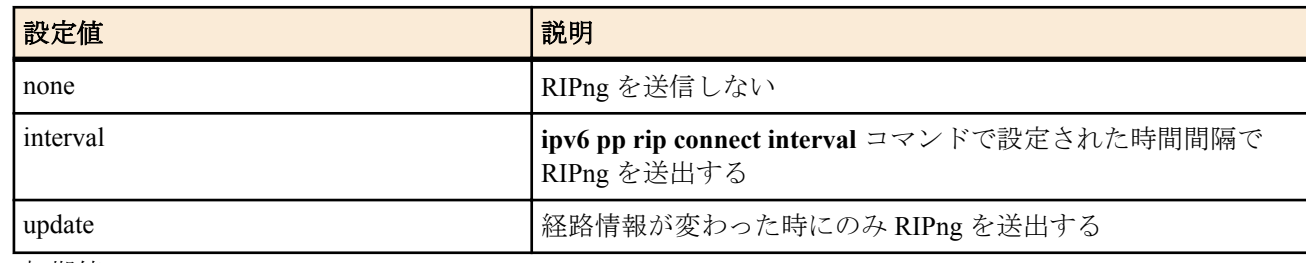

• [初期値] : update

# **[**説明**]**

選択されている相手について回線接続時に RIPng を送出する条件を設定する。

#### **[**設定例**]**

# ipv6 pp rip connect interval 60 # ipv6 pp rip connect send interval

# **20.5.8** 回線接続時の **PP** 側の **RIPng** 送出の時間間隔の設定

#### **[**書式**]**

**ipv6 pp rip connect interval** *time* **no ipv6 pp rip connect interval**

#### **[**設定値及び初期値**]**

- *time*
	- [設定値] : 秒数 (30..21474836)
	- [初期値] : 30

# **[**説明**]**

選択されている相手について回線接続時に RIPng を送出する時間間隔を設定する。

# **[**設定例**]**

# ipv6 pp rip connect interval 60

# ipv6 pp rip connect send interval

# **20.5.9** 回線切断時の **PP** 側の **RIPng** の動作の設定

#### **[**書式**]**

**ipv6 pp rip disconnect send** *action* **no ipv6 pp rip disconnect send**

#### **[**設定値及び初期値**]**

- *action*
	- [設定値] :

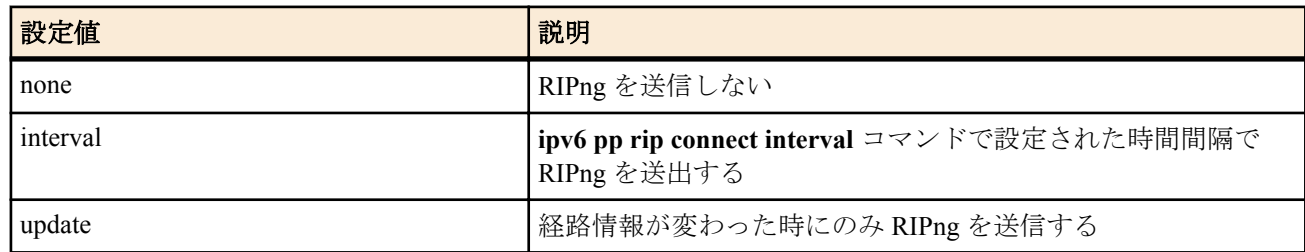

• [初期値] : none

# **[**説明**]**

選択されている相手について回線切断時に RIPng を送出する条件を設定する。

#### **[**設定例**]**

# ipv6 pp rip disconnect interval 1800

# ipv6 pp rip disconnect send interval

#### **20.5.10** 回線切断時の **PP** 側の **RIPng** 送出の時間間隔の設定

## **[**書式**]**

**ipv6 pp rip disconnect interval** *time*

**no ipv6 pp rip disconnect interval**

#### **[**設定値及び初期値**]**

- *time*
	- [設定値] : 秒数 (30..21474836)
	- [初期値] : 3600

# **[**説明**]**

選択されている相手について回線切断時に RIPng を送出する時間間隔を設定する。

#### **[**設定例**]**

# ipv6 pp rip disconnect interval 1800 # ipv6 pp rip disconnect send interval

#### **20.5.11 RIPng** による経路を回線切断時に保持するか否かの設定

#### **[**書式**]**

**ipv6 pp rip hold routing** *hold* **no ipv6 pp rip hold routing**

#### **[**設定値及び初期値**]**

- *hold*
	- [設定値] :

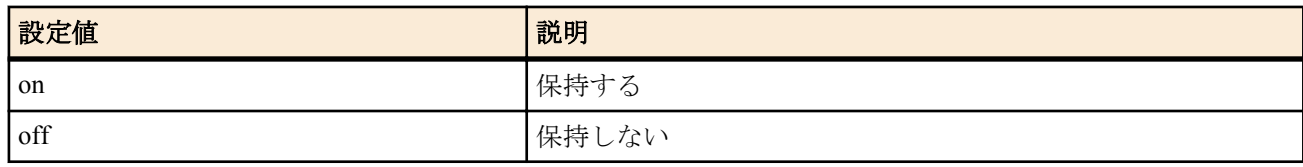

• [初期値] : off

**[**説明**]**

PP インタフェースから RIPng で得られた経路を、回線が切断されたときに保持するか否かを設定する。

#### **20.5.12 RIPng** による経路の優先度の設定

#### **[**書式**]**

**ipv6\_rip preference** *preference* **no ipv6\_rip preference** [*preference*]

#### **[**設定値及び初期値**]**

#### • *preference*

- [設定値] : RIPng による経路の優先度 (1-2147483647)
- [初期値] : 1000

#### **[**説明**]**

RIPng による経路の優先度を設定する。優先度は 1 以上の数値で表され、数字が大きい程優先度が高い。 RIPng とスタティックなど複数のプロトコルで得られた経路が食い違う場合には、優先度が高い方が採用される。優 先度が同じ場合には時間的に先に採用された経路が有効となる。

```
[ノート]
```
静的経路の優先度は 10000 で固定である。

# **20.6** フィルタの設定

#### **20.6.1 IPv6** フィルタの定義

#### **[**書式**]**

**ipv6 filter** *filter\_num pass\_reject src\_addr*[/*prefix\_len*] [*dest\_addr*[/*prefix\_len*] [*protocol* [*src\_port\_list* [*dest\_port\_list*]]]] **no ipv6 filter** *filter\_num* [*pass\_reject*]

- *filter\_num*
	- [設定値] : 静的フィルタ番号 (1..21474836)
	- [初期値] : -
- *pass\_reject*
	- [設定値] : フィルタのタイプ (**ip filter** コマンドに準ずる )
	- [初期値] : -
- *src\_addr*
	- [設定値] : IP パケットの始点 IP アドレス
	- [初期値] : -
- *prefix\_len*
	- [設定値] : プレフィックス長
	- [初期値] : -
- *dest\_addr*
	- [設定値] : IP パケットの終点 IP アドレス (*src\_addr* と同じ形式 )。省略時は 1 個の \* と同じ。
	- [初期値] : -
- *protocol* : フィルタリングするパケットの種類 (**ip filter** コマンドに準ずる )
	- [設定値] :

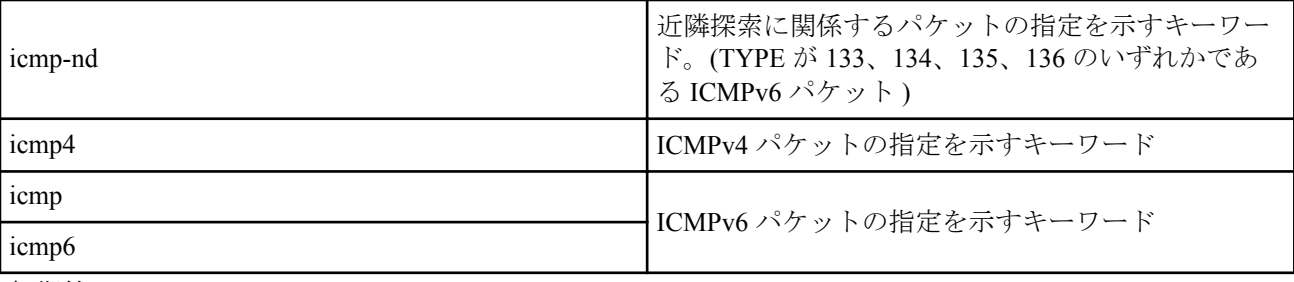

- [初期値] : -
- *src\_port\_list*
	- [設定値] : TCP/UDP のソースポート番号、あるいは ICMPv6 タイプ (**ip filter** コマンドに準ずる )
	- [初期値] : -
- *dest\_port\_list*
	- [設定値] : TCP/UDP のデスティネーションポート番号、あるいは ICMPv6 コード

**236** | コマンドリファレンス | IPv6

• [初期値] : -

**[**説明**]**

IPv6 のフィルタを定義する。

# **[**ノート**]**

近隣探索に関係するパケットとは以下の 4 つを意味する。

- 133: Router Solicitation
- 134: Router Advertisement
- 135: Neighbor Solicitation
- 136: Neighbor Advertisement

#### **[**設定例**]**

PP 1 で送受信される IPv6 Packet Too Big を記録する # pp select 1  $\#$  ip pp secure filter in 1 100 # ip pp secure filter out 1 100 # ipv6 filter 1 pass-log \* \* icmp6 2

# ipv6 filter 100 pass \* \*

#### **20.6.2 IPv6** フィルタの適用

#### **[**書式**]**

**ipv6** *interface* **secure filter** *direction* [*filter\_list*...] [dynamic *filter\_list*] **ipv6 pp secure filter** *direction* [*filter\_list*...] [dynamic *filter\_list*] **ipv6 tunnel secure filter** *direction* [*filter\_list*...] [dynamic *filter\_list*] **no ipv6** *interface* **secure filter** *direction* **no ipv6 pp secure filter** *direction* **no ipv6 tunnel secure filter** *direction*

#### **[**設定値及び初期値**]**

- *interface*
	- [設定値] : LAN インタフェース名、LOOPBACK インタフェース名、NULL インタフェース名
	- [初期値] : -
- *direction*
	- [設定値] :

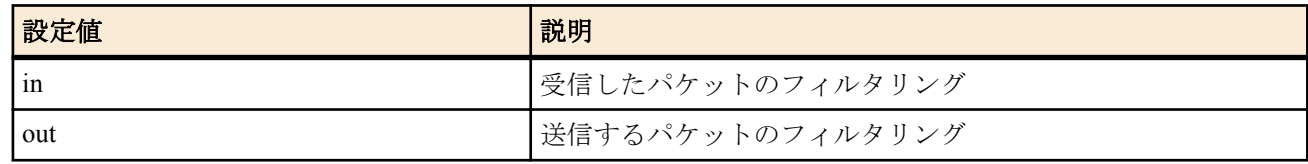

- [初期値] : -
- *filter\_list*
	- [設定値] : 空白で区切られたフィルタ番号の並び (静的フィルタと動的フィルタの数の合計として 128 個以 内)
	- [初期値] : -
- dynamic : キーワード後に動的フィルタの番号を記述する
	- [初期値] : -

#### **[**説明**]**

IPv6 フィルタをインタフェースに適用する。

**[**ノート**]**

LOOPBACK インタフェースと NULL インタフェースでは動的フィルタは使用できない。 NULL インタフェースで *direction* に 'in' は指定できない。

#### **20.6.3 IPv6** 動的フィルタの定義

#### **[**書式**]**

**ipv6 filter dynamic** *dyn\_filter\_num srcaddr*[/*prefix\_len*] *dstaddr*[/*prefix\_len*] *protocol* [*option* ...] **ipv6 filter dynamic** *dyn\_filter\_num srcaddr*[/*prefix\_len*] *dstaddr*[/*prefix\_len*] filter *filter\_list* [in *filter\_list*] [out *filter\_list*] [*option* ...]

**no ipv6 filter dynamic** *dyn\_filter\_num* [*srcaddr* ...]

# **[**設定値及び初期値**]**

- *dyn\_filter\_num*
	- [設定値] : 動的フィルタ番号 (1..21474836)
	- [初期値] : -
- *srcaddr*
	- [設定値] : 始点 IPv6 アドレス
	- [初期値] : -
- *prefix\_len*
	- [設定値] : プレフィックス長
	- [初期値] : -
- *dstaddr*
	- [設定値] : 終点 IPv6 アドレス
	- [初期値] : -
- *protocol* : プロトコルのニーモニック
	- [設定値] :
		- echo/discard/daytime/chargen/ftp/ssh/telnet/smtp/time/whois/dns/domain/dhcps/
		- dhcpc/tftp/gopher/finger/http/www/pop3/sunrpc/ident/nntp/ntp/ms-rpc/
		- netbios ns/netbios dgm/netbios ssn/imap/snmp/snmptrap/bgp/imap3/ldap/
		- https/ms-ds/ike/rlogin/rwho/rsh/syslog/printer/rip/ripng/
		- dhcpv6c/dhcpv6s/ms-sql/netmeeting/radius/l2tp/pptp/nfs/msblast/ipsec-nat-t/sip/
		- ping/ping6/tcp/udp
	- [初期値] : -
- *filter\_list*
	- [設定値] : **ipv6 filter** コマンドで登録されたフィルタ番号のリスト
	- [初期値] : -
- *option*
	- [設定値] :
		- syslog=*switch*

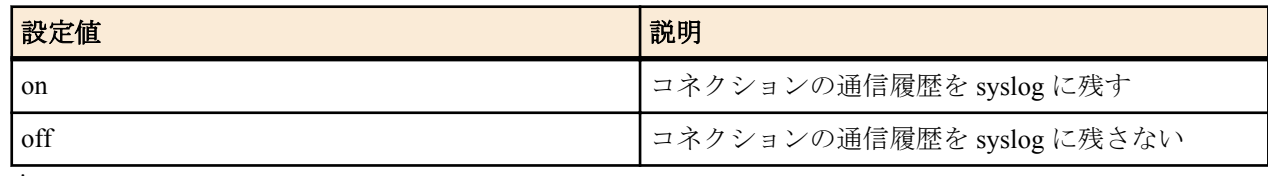

• timeout=*time*

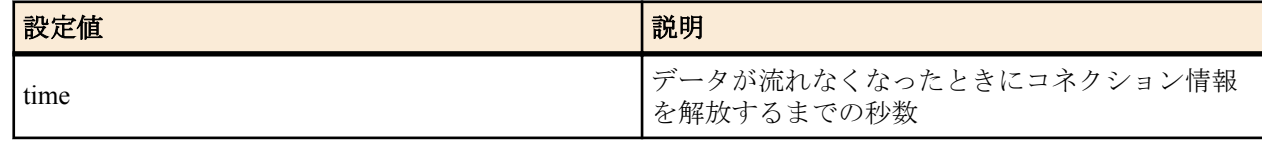

- [初期値] :
	- syslog=on
	- timeout=60

#### **[**説明**]**

IPv6 の動的フィルタを定義する。第 1 書式では、あらかじめルーターに登録されているアプリケーション名を指定 する。第 2 書式では、ユーザがアクセス制御のルールを記述する。キーワードの filter、in、out の後には、**ipv6 filter** コマンドで定義されたフィルタ番号を設定する。

filter キーワードの後に記述されたフィルタに該当するコネクション ( トリガ ) を検出したら、それ以降 in キーワー ドと out キーワードの後に記述されたフィルタに該当するコネクションを通過させる。in キーワードはトリガの方 向に対して逆方向のアクセスを制御し、out キーワードは動的フィルタと同じ方向のアクセスを制御する。なお、 **ipv6 filter** コマンドの IP アドレスは無視される。 pass/reject の引数も同様に無視される。

ここに記載されていないアプリケーションについては、filter キーワードを使って定義することで扱える可能性があ る。特に snmp のように動的にポート番号が変化しないプロトコルの扱いは容易である。

tcp か udp を設定することで扱える可能性がある。特に、telnet のように動的にポート番号が変化しないプロトコル は tcp を指定することで扱うことができる。

# **20.7 IPv6** マルチキャストパケットの転送の設定

MLDv1、MLDv2、MLD プロキシの機能を提供します。MLDv1 と MLDv2 については、ホスト側とルーター側の双 方に対応し、インタフェースごとにホストとルーターの機能を使い分けることができます。MLDv1 は RFC2710、 MLDv2 は draft-vida-mldv2-07.txt に対応します。MLD プロキシは、下流のインタフェースに存在するリスナーの情 報を、上流のインタフェースに中継する機能であり、draft-ietf-magma-igmp-proxy-04.txt に基づいて実装しています。

特定の端末が送信するマルチキャストパケットを複製して、複数の端末に配送します。マルチキャストパケットを 送信する端末をソース (source) と呼び、それを受信する端末をリスナー(listener) と呼びます。以下の説明では、マル チキャストパケットを単にパケットと書きます。

ソースが送信するパケットは原則としてすべてのリスナーに届きます。しかし、リスナーによって受信するパケッ トを変えたければ、リスナーをグループに分けることができます。同じグループに属する端末は同じパケットを受 信し、異なるグループに属する端末は異なるパケットを受信します。それぞれのグループには識別子としてマルチ キャストアドレスが割り当てられます。

パケットの IP ヘッダの終点アドレスには、グループに対応するマルチキャストアドレスが格納されます。網内のル ーターは、このマルチキャストアドレスを見て、パケットの転送先のグループを確認します。網内のルーターはグ ループごとに編成された経路表を持っているので、その経路表にしたがってパケットを配布します。経路表は、通 常、PIM-SM、PIM-DM、DVMRP などのルーティングプロトコルによって自動的に生成されます。

MLD(MulticastListenerDiscovery) の目的は、端末がマルチキャスト網に対して、端末が参加するグループを通知する ことです。

網内のルーターは端末に対してクエリー(Query) というメッセージを送信します。クエリーを受信した端末は、ルー ターに対してレポート (Report) というメッセージを返信します。レポートの中には、端末が参加するグループのマ ルチキャストアドレスを格納します。レポートを受信したルーターはその情報をルーティングに反映します。 MLDv2 では、受信するパケットのソースを制限することができますが、この機能を実現するためにフィルタモー ド (FilterMode) とソースリスト (SourceList) を使用します。フィルタモードには INCLUDE と EXCLUDE があり、 INCLUDE では許可するソースを列挙し、EXCLUDE では許可しないソースを列挙します。

例えば、次の場合には、2001:x:x:x::1 と 2001:x:x:x::2 をソースとするパケットだけが転送の対象になります。

- フィルタモード : INCLUDE
- ソースリスト: {2001:x:x:x::1, 2001:x:x:x::2 }

MLD のメッセージは原則としてルーターを超えることができません。そこで、端末とマルチキャスト網の間にルー ターが介在する場合には、ルーターが MLD プロキシの機能を持つ必要があります。MLD プロキシの機能を持つル ーターは、LAN 側に対してクエリを送信し、LAN 側からレポートを受信します。また、そのレポートに含まれる情 報を WAN 側に転送します。

#### **20.7.1 MLD** の動作の設定

#### **[**書式**]**

**ipv6** *interface* **mld** *type* [*option* ...] **ipv6 pp mld** *type* [*option* ...] **ipv6 tunnel mld** *type* [*option* ...] **no ipv6** *interface* **mld** [*type* [*option* ...]] **no ipv6 pp mld** [*type* [*option* ...]] **no ipv6 tunnel mld** [*type* [*option* ...]]

#### **[**設定値及び初期値**]**

- *interface*
	- [設定値] : LAN インタフェース名
	- [初期値] : -
- *type* : MLD の動作方式
	- [設定値] :

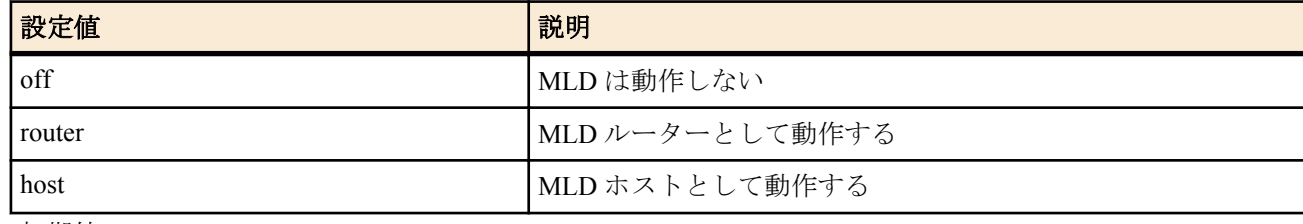

• [初期値]: off

• *option* : オプション

- [設定値] :
	- version=*version*
	- MLD のバージョン

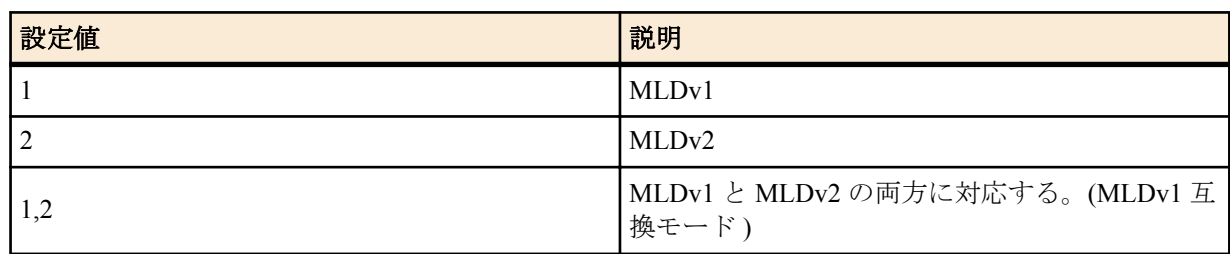

- syslog=*switch*
	- 詳細な情報を syslog に出力するか否か

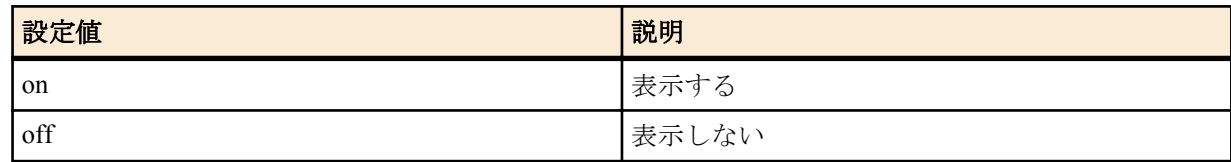

- robust-variable=VALUE(1..10)
	- MLD で規定される Robust Variable の値を設定する。
- [初期値] :
	- version=1,2
	- syslog=off
	- robust-variable=2

# **[**説明**]**

インタフェースの MLD の動作を設定する。

# **20.7.2 MLD** の静的な設定

# **[**書式**]**

**ipv6** *interface* **mld static** *group* [*filter\_mode* [*source*...]] **ipv6 pp mld static** *group* [*filter\_mode* [*source*...]] **ipv6 tunnel mld static** *group* [*filter\_mode* [*source*...]] **no ipv6** *interface* **mld static** *group* [*filter\_mode source*...] **no pv6 pp mld static** *group* [*filter\_mode source*...] **no ipv6 tunnel mld static** *group* [*filter\_mode source*...]

# **[**設定値及び初期値**]**

- *interface*
	- [設定値] : LAN インタフェース名
	- [初期値] : -
- *group*
	- [設定値] : グループのマルチキャストアドレス
	- [初期値] : -
- *filter\_mode* : フィルタモード
	- [設定値] :

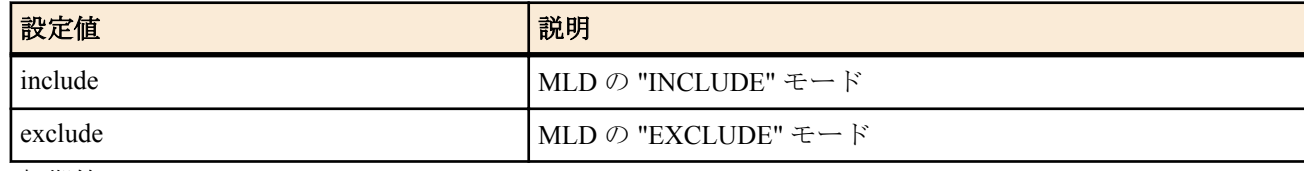

- [初期値] : -
- *source*
	- [設定値] :

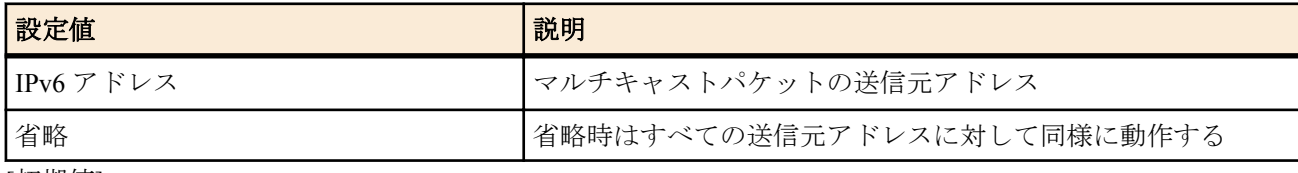

• [初期値] : -

# **[**説明**]**

指定したグループについて、常にリスナーが存在するものとみなす。このコマンドは、MLD をサポートするリスナ ーがいないときに設定する。*filter\_mode* と *source* は、マルチキャストパケットの送信元を限定するものである。 *filter\_mode* として include を指定したときには、*source* として受信したい送信元を列挙する。*source* を省略した場合 は、全ての送信元からの要求を受信しない。

*filter\_mode* として exclude を指定したときには、*source* として受信したくない送信元を列挙する。*source* を省略した 場合は、全ての送信元からの要求を受信する。

#### **[**ノート**]**

このコマンドで設定されたリスナーは、**ipv6** *interface* **mld** コマンドで host を設定したインタフェースで通知される。 もし、このインタフェースが MLDv1 を使う場合には、filter\_mode や source の値は無視される。

# **20.8** 近隣要請

# **20.8.1** アドレス重複チェックをトリガに近隣要請を行うか否かの設定

#### **[**書式**]**

**ipv6 nd ns-trigger-dad** on [*option*=*value*] **ipv6 nd ns-trigger-dad** off **no ipv6 nd ns-trigger-dad** [...]

#### **[**設定値及び初期値**]**

- on
	- [設定値] : 近隣要請を行う
	- [初期値] : -
- off
	- [設定値] : 近隣要請を行わない
	- [初期値] : -
- *option=value* 列 : MLD の動作方式
	- [設定値] :

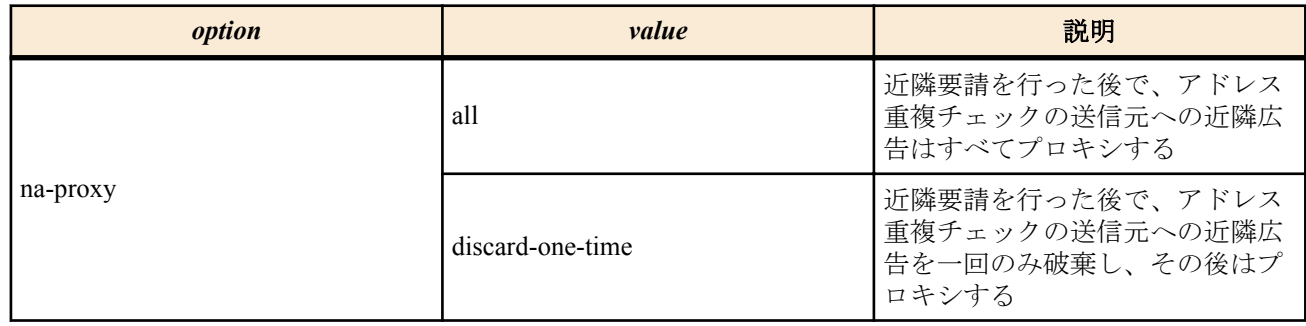

• [初期値] : na-proxy=all

# **[**初期設定**]**

#### ipv6 nd ns-trigger-dad off

# **[**説明**]**

RA プロキシにおいて、下流よりアドレス重複チェックの近隣要請を受信した際に、そのグローバルアドレスを送信 元とした近隣要請を上流に送信するか否かを設定する。

# 第 **21** 章

# アナログ通信機能の設定

N500 のアナログ通信機能の設定は、TEL ポートに接続した PB 電話機のキー操作でも可能ですが、ここではコンソール からのコマンドについてだけ述べます。キー操作による設定手順は活用マニュアルを参照してください。キー操作とコ ンソールコマンドの対応表は本ページに示します。

TEL ポートには、識別着信リストと呼ぶリストがあり、このリストに一致した着信だけを許可したり拒否したりするこ とができます。識別着信リストへの登録は **analog arrive restrict list** コマンド、削除は **no analog arrive restrict list** コマン ドで行ないます。実際の許可拒否動作はポート毎に行なうことができ、**analog arrive restrict** コマンドにより動作を指定し ます。

N500 の TEL ポートの電気的入出力レベルは調節することができます。受話器からの音声が大きくて耳障りな音になっ たり、モデムや FAX の通信がうまくいかない場合には、**analog pad send**、**analog pad receive** コマンドで送話と受話レベ ルを調節し、最適な状態にします。

アナログ通信機器の発着信回数は **show account analog** コマンドで知ることができます。

# **21.1** キー操作とコンソールコマンドの対応

TEL ポート(機器) 側の設定

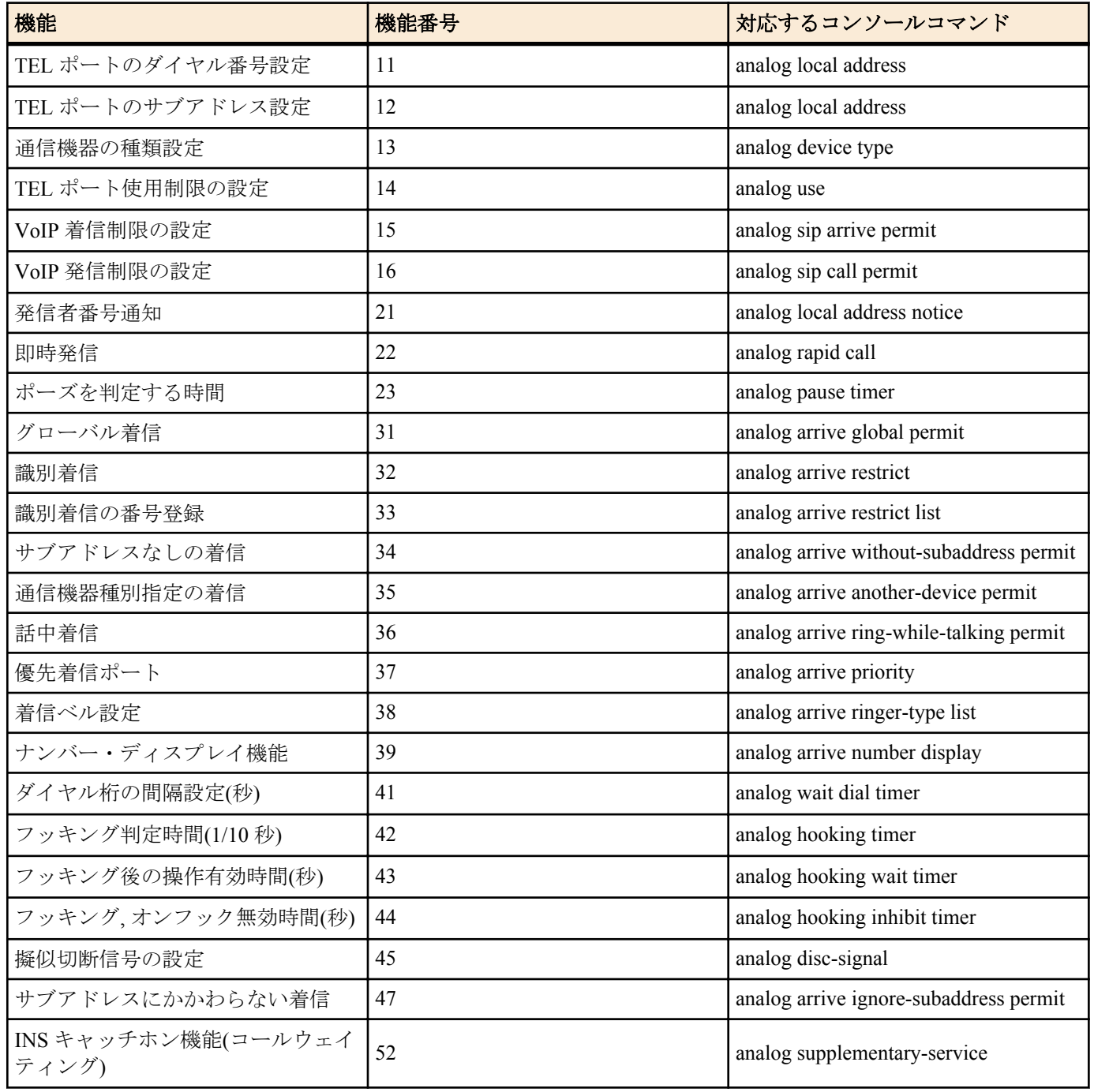

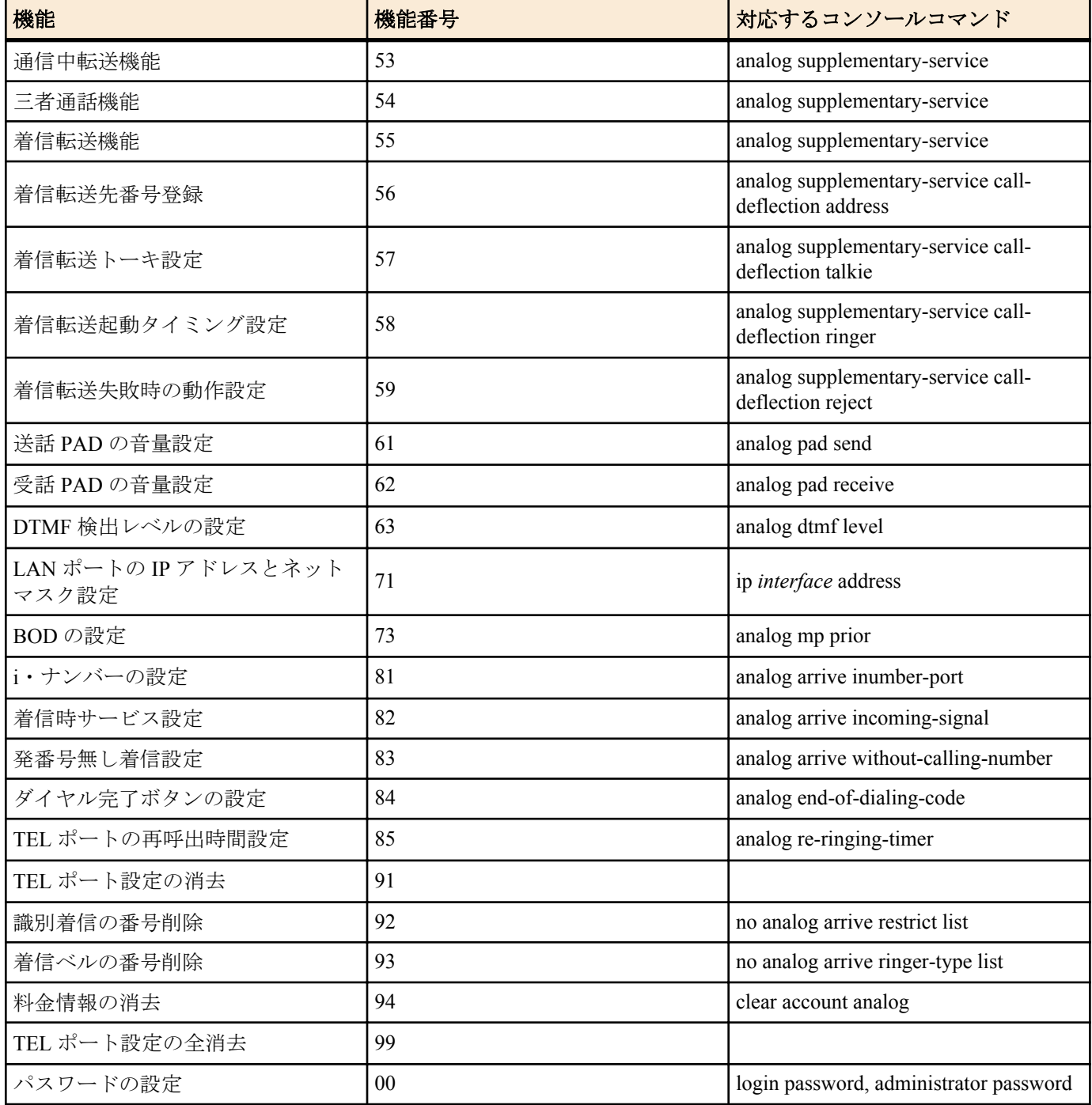

# LINE ポート(回線) 側の設定

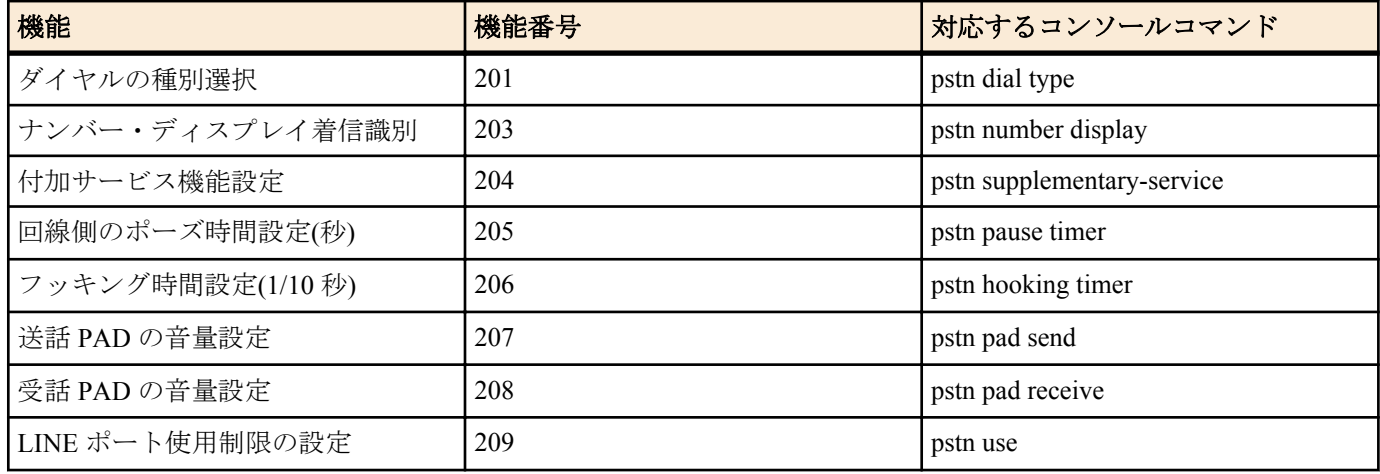

# **21.2 TEL** ポートごとの設定

## **21.2.1 TEL** ポートを使うか否かの設定

#### **[**書式**]**

**analog use** *port use*

**no analog use** *port*

# **[**設定値及び初期値**]**

- *port*
	- [設定値] :

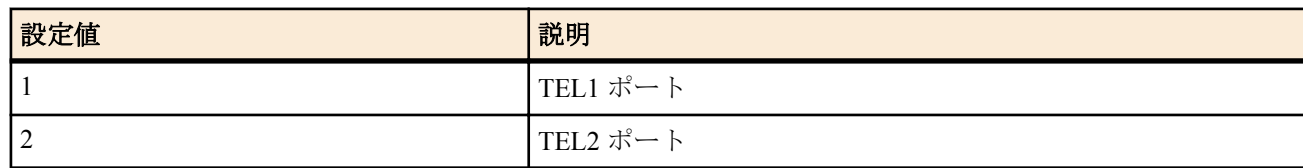

- [初期値] : -
- *use*
	- [設定値] :

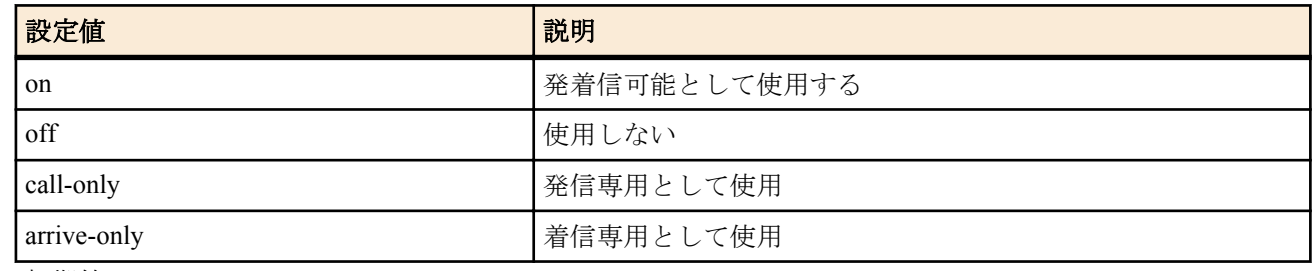

• [初期値] : on

#### **[**説明**]**

TEL ポートを公衆回線および内線の発着信に使用するか否かを設定する。

#### **[**ノート**]**

SIP に対する発着信については、**analog sip arrive permit** コマンドと **analog sip call permit** コマンドで別途設定する。

# **21.2.2 TEL** ポートのダイヤルイン番号の設定

#### **[**書式**]**

**analog local address** *port dialin\_num* [/*sub\_address*] [*dialin\_num\_list*] **no analog local address** *port*

#### **[**設定値及び初期値**]**

- *port*
	- [設定値] :

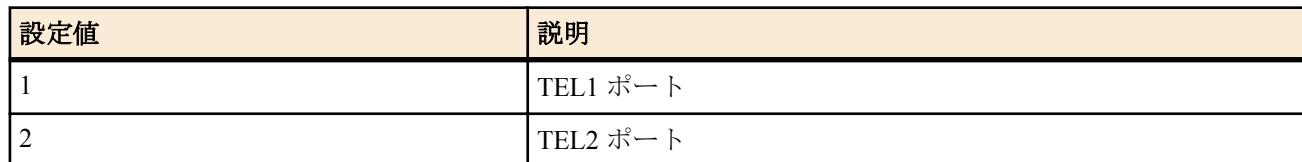

- [初期値] : -
- *dialin\_num*
	- [設定値] : ダイヤルイン番号
	- [初期値] : -
- *sub\_address*
	- [設定値] : サブアドレス(0x21 から 0x7e の ASCII 文字列)
	- [初期値] : -
- *dialin\_num\_list*
	- [設定値] : *dialin\_num* [*/sub\_address*] を空白で区切った並び(最大 4 つ)
	- [初期値] : -

#### **[**説明**]**

TEL ポートのダイヤルイン番号を設定する。最大 5 つまで設定できる。

# **[**ノート**]**

サブアドレスの指定は、ISDN 回線を使用する場合にのみ有効である。

# **21.2.3 TEL** ポートに接続する機器の設定

#### **[**書式**]**

**analog device type** *port type* **no analog device type** *port*

#### **[**設定値及び初期値**]**

- *port*
	- [設定値] :

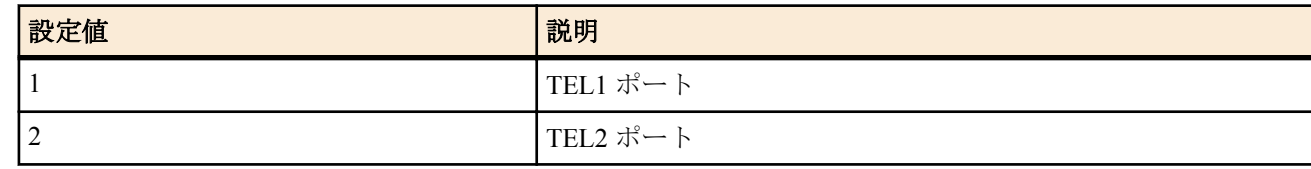

- [初期値] : -
- *type*
	- [設定値] :

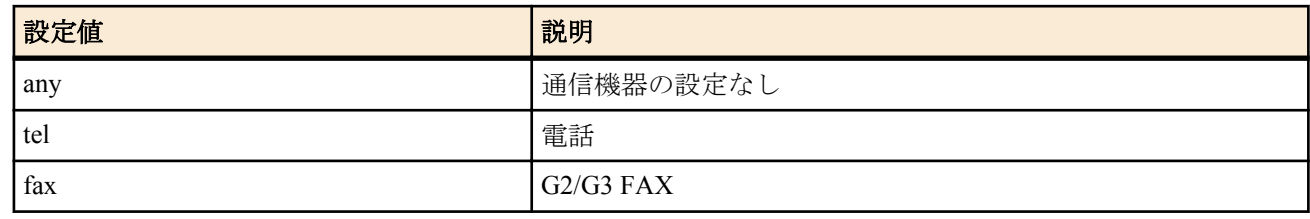

• [初期値] : any

#### **[**説明**]**

TEL ポートに接続する機器を指定する。

これを設定すると、*type* パラメータが any の場合には HLC をつけずに、それ以外では指定した HLC をつけて発信 する。また **analog arrive another-device permit** コマンドとの組み合わせにより、着信時に *port* パラメータで指定し たポートへは、*type* パラメータで指定した以外の着信に応答しなくなる。

# **[**ノート**]**

このコマンドは、ISDN 回線を使用する場合にのみ有効である。

#### **21.2.4 TEL** ポートの発信者番号を通知するか否かの設定

#### **[**書式**]**

**analog local address notice** *port notice* **no analog local address notice** *port*

#### **[**設定値及び初期値**]**

- *port*
	- [設定値] :

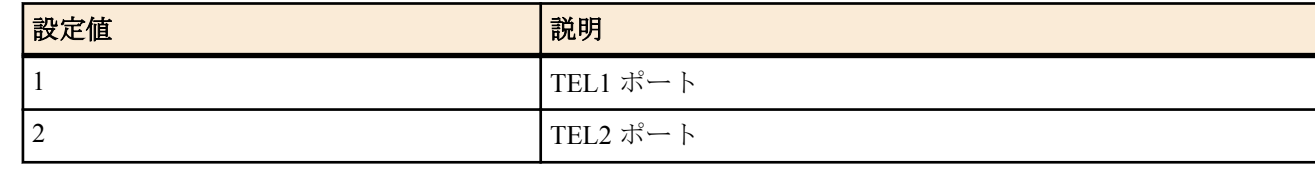

- [初期値] : -
- *notice*
	- [設定値] :

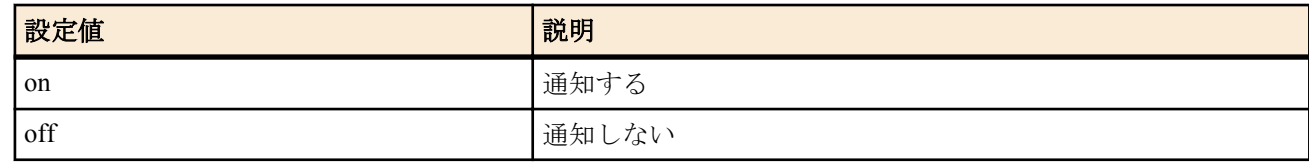

• [初期値] : on

# **[**説明**]**

TEL ポートに設定した発信者番号を相手に通知するか否かを設定する。

相手に通知される番号は **analog local address** コマンドで設定されたものである。

**analog local address** コマンドで複数の番号が設定されている場合は最初に設定した番号が通知される。

# **[**ノート**]**

契約時に発信者番号通知サービスを選択しない場合には、常に通知されなくなる。 このコマンドは、ISDN 回線を使用する場合にのみ有効である。

# **21.2.5** 相手先番号による即時発信を許可するか否かの設定

# **[**書式**]**

**analog rapid call** *port rapid* **no analog rapid call** *port*

# **[**設定値及び初期値**]**

- *port*
	- [設定値] :

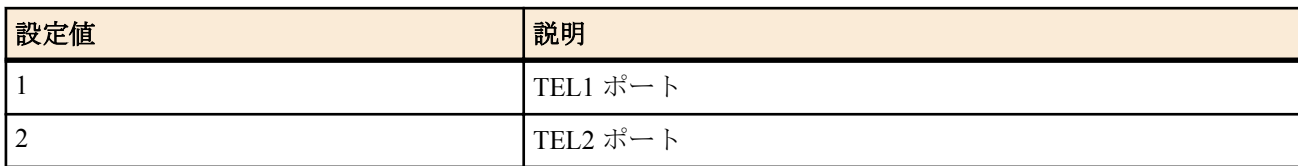

- [初期値] : -
- *rapid*
	- [設定値] :

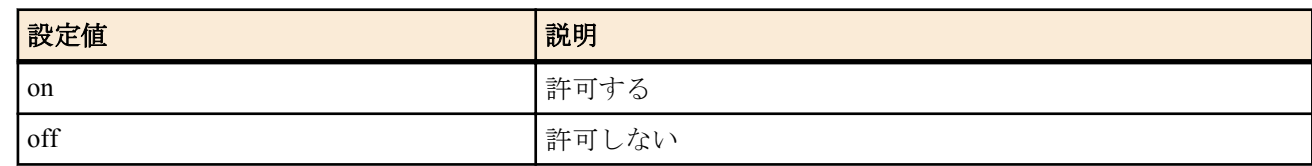

• [初期値] : on

# **[**説明**]**

相手先番号による即時発信を許可するか否かを設定する。

ダイヤル終了後、'#' ボタンを押さなくても、一定時間の経過を待たずに発信を開始することを即時発信と呼ぶ。 過去に、発信により通話状態となった相手先が即時発信の対象となる。

# **[**ノート**]**

アナログ回線に接続して使用する場合、アナログ回線への発信には即時発信機能は動作しない。

# **21.2.6** ダイヤル完了ボタンの設定

# **[**書式**]**

**analog end-of-dialing-code** *port switch* **no analog end-of-dialing-code** *port*

- *port*
	- [設定値] :

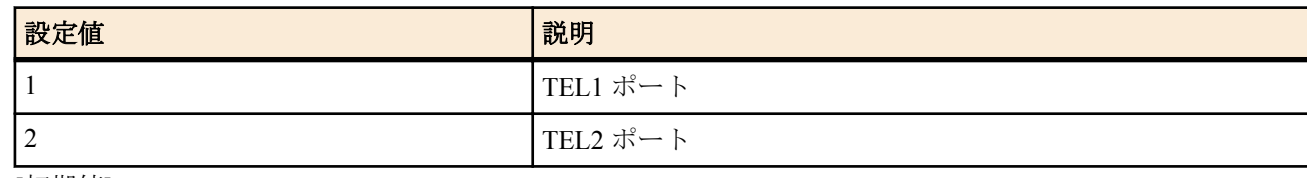

- [初期値] : -
- *switch*
	- [設定値] :

**246** | コマンドリファレンス | アナログ通信機能の設定

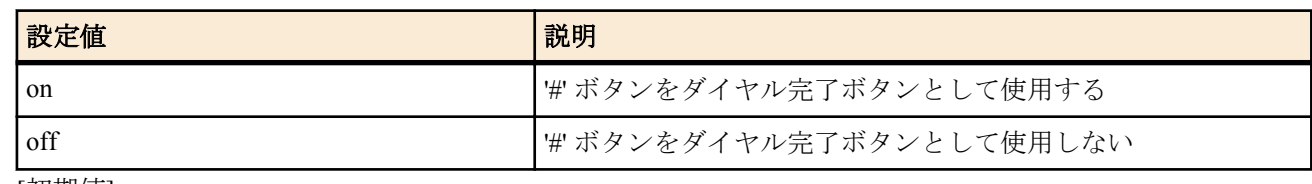

• [初期値] : on

#### **[**説明**]**

'#' ボタンをダイヤル完了ボタンとして使用するか否かを選択する。 off を指定している場合には、'#' ボタンは回線番号として網に通知される。 ダイヤルの先頭が'#' の場合、最初の'#' ボタンは、本コマンドの設定にかかわらず回線番号として網に通知される。 (# ダイヤル(短縮ダイヤルサービス) のようにダイヤルの先頭が'#' の場合)

# **21.2.7** グローバル着信を許可するか否かの設定

#### **[**書式**]**

**analog arrive global permit** *port permit* **no analog arrive global permit** *port*

#### **[**設定値及び初期値**]**

- *port*
	- [設定値] :

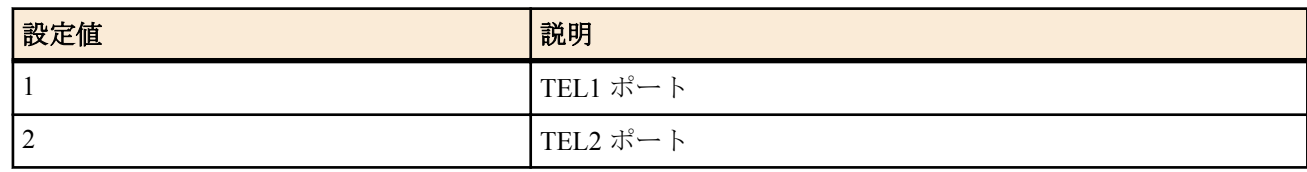

- [初期値] : -
- *permit*
	- [設定値] :

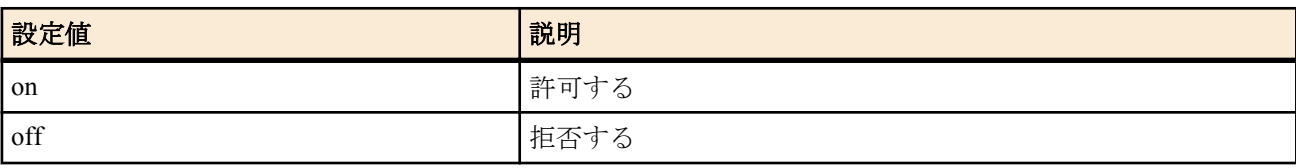

• [初期値] : on

#### **[**説明**]**

グローバル着信を許可するか否かを設定する。

グローバル着信の場合、着信時に着番号情報要素が付かない。グローバル着信を使用するためには、ダイヤルイン 契約の際に利用指定が必要。

# **[**ノート**]**

このコマンドは、ISDN 回線と PSTN 回線を使用する場合にのみ有効である。

# **21.2.8 TEL** ポートでの識別着信をするか否かの設定

#### **[**書式**]**

**analog arrive restrict** *port restrict* **no analog arrive restrict** *port*

- *port*
	- [設定値] :

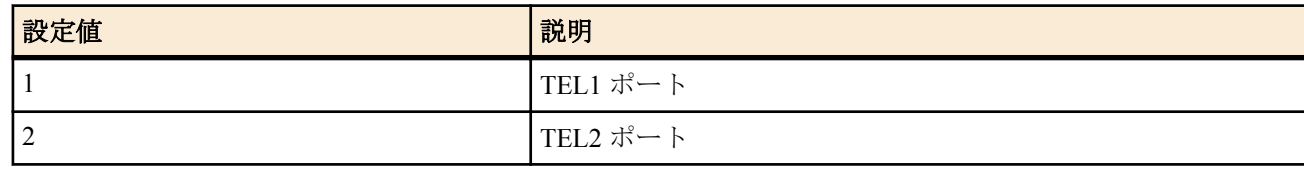

- [初期値] : -
- *restrict*
	- [設定値] :

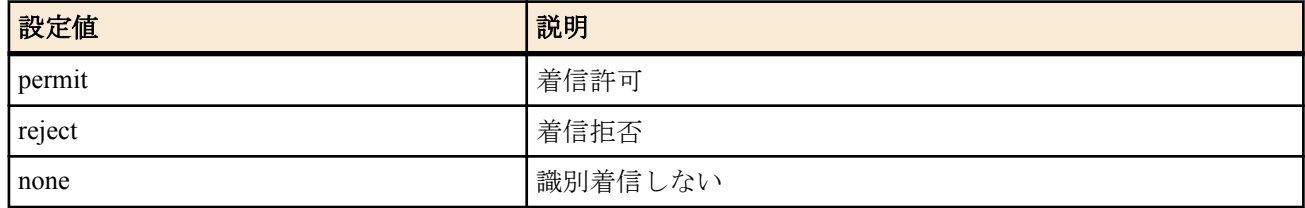

• [初期値] : reject

#### **[**説明**]**

TEL ポートで識別着信をするか否かを設定する。

**analog arrive restrict list** コマンドで登録された識別着信リストに対しての着信動作を決定する。 permit の場合には、発番号が登録リストに含まれれば着信許可となり、それ以外は着信拒否となる。 reject の場合には、発番号が登録リストに含まれれば着信拒否となり、それ以外は着信許可となる。 none の場合には、すべての発番号に対して着信許可となる。

**[**ノート**]**

ナンバー・ディスプレイサービスの契約が必要。 アナログ回線を使用している場合は、着信拒否に設定しても発信側には話中音は流れず、呼出状態となる。

#### **21.2.9** 識別着信リストの登録

#### **[**書式**]**

**analog arrive restrict list** *port number dial\_num* [/*sub\_address*] **no analog arrive restrict list** *port number*

#### **[**設定値及び初期値**]**

- *port*
	- [設定値] :

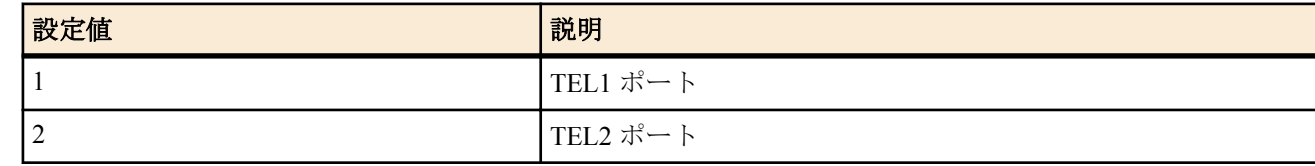

- [初期値] : -
- *numder*
	- [設定値] : リスト番号
	- [初期値] : -
- *dial\_num*
	- [設定値] : 電話番号
	- [初期値] : -
- *sub\_address*
	- [設定値] : サブアドレス(0x21 から 0x7e の ASCII 文字列)
	- [初期値] : -

#### **[**説明**]**

識別着信用の電話番号を識別着信リストへ登録する。

リスト番号とは、識別着信リストの中で管理される通し番号である。また、識別着信リストは TEL ポート毎に管理 される個別のリストである。

**[**ノート**]**

サブアドレスの指定は、ISDN 回線を使用する場合にのみ有効である。

# **21.2.10** サブアドレス無し着信を許可するか否かの設定

#### **[**書式**]**

**analog arrive without-subaddress permit** *port permit* **no analog arrive without-subaddress permit** *port*

- *port*
	- [設定値] :

**248** | コマンドリファレンス | アナログ通信機能の設定

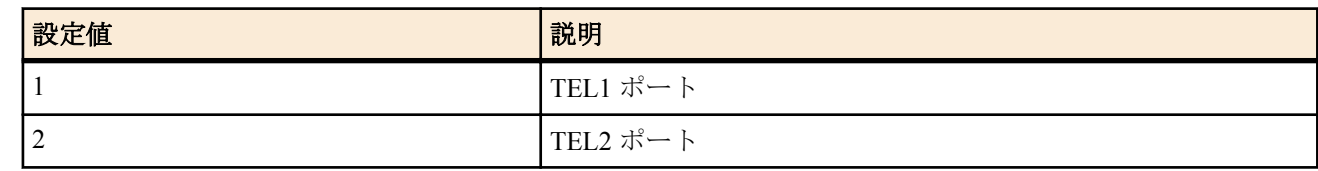

- [初期値] : -
- *permit*
	- [設定値] :

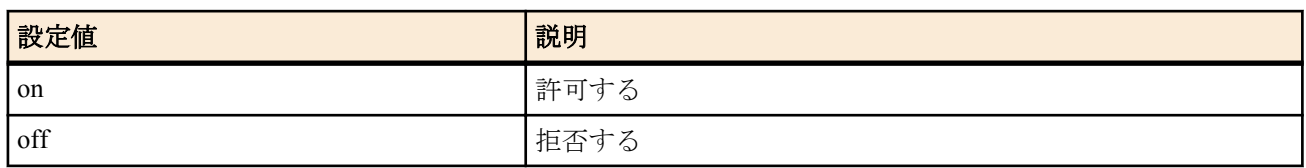

• [初期値] : on

#### **[**説明**]**

サブアドレス情報要素の無い着信を許可するか否かを設定する。

**analog local address** コマンドを使用してポート毎に異なるサブアドレスを設定しておくと、ポートを区別して着信 させることが可能になる。

ISDN 回線以外からの着信にはサブアドレス情報要素が付いてこない。

**[**ノート**]**

このコマンドは、ISDN 回線を使用する場合にのみ有効である。

# **21.2.11** サブアドレスにかかわらず着信を許可するか否かの設定

#### **[**書式**]**

**analog arrive ignore-subaddress permit** *port permit* **no analog arrive ignore-subaddress permit** *port*

#### **[**設定値及び初期値**]**

- *port*
	- [設定値] :

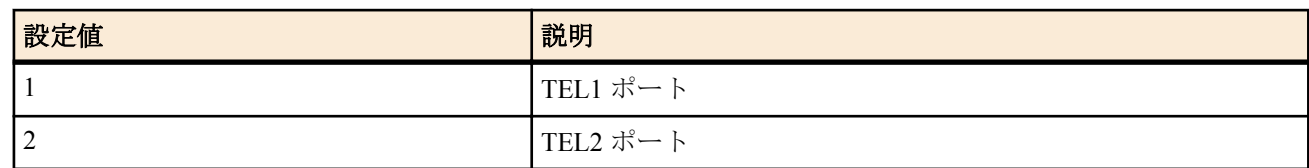

- [初期値] : -
- *permit*
	- [設定値] :

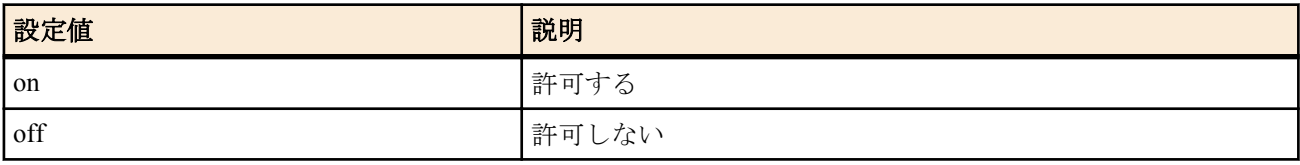

• [初期値] : off

#### **[**説明**]**

サブアドレス情報要素にかかわらず着信を許可するか否かを設定する。**analog local address** コマンドによってサブ アドレスを含むダイヤルイン番号を設定している場合は、このコマンドの設定にかかわらず、サブアドレス情報要 素まで一致した場合に着信する。

#### **[**ノート**]**

ダイヤルイン番号を設定し、かつサブアドレス情報要素にかかわらず着信させるためには、ダイヤルイン番号をサ ブアドレスなしで設定する必要がある。

# **21.2.12** 異なる種類の通信機器からの着信を許可するか否かの設定

#### **[**書式**]**

**analog arrive another-device permit** *port permit* **no analog arrive another-device permit** *port*

#### **[**設定値及び初期値**]**

- *port*
	- [設定値] :

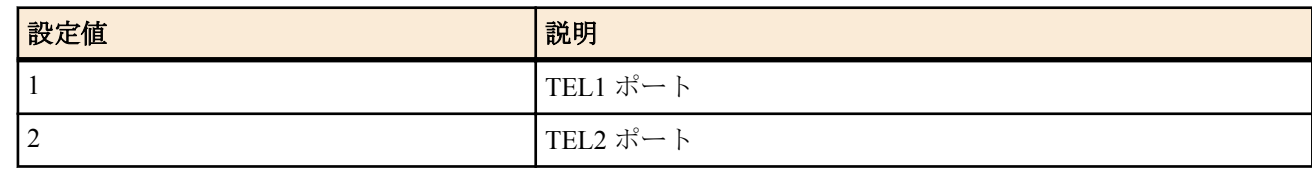

• [初期値] : -

• *permit*

• [設定値] :

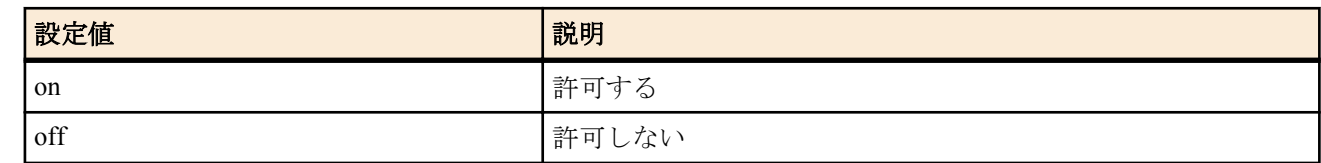

• [初期値] : on

# **[**説明**]**

異なる種類の通信機器からの着信を許可するか否かを設定する。

#### **[**ノート**]**

着信時の HLC 情報要素と **analog device type** コマンドにより設定された機器を比較して、着信整合性を調べる。 このコマンドは、ISDN 回線を使用する場合にのみ有効である。

#### **21.2.13** 話中着信を許可するか否かの設定

#### **[**書式**]**

**analog arrive ring-while-talking permit** *port permit* **no analog arrive ring-while-talking permit** *port*

#### **[**設定値及び初期値**]**

- *port*
	- [設定値] :

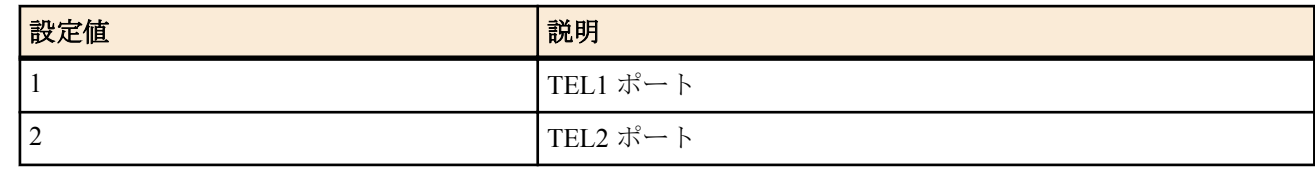

- [初期値] : -
- *permit*
	- [設定値] :

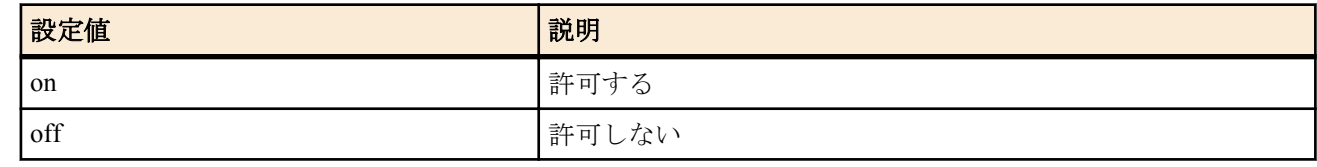

• [初期値] : off

#### **[**説明**]**

話中着信を許可するか否かを設定する。

**[**ノート**]**

・ISDN 回線を使用している場合

*permit* が on になっていないと、フレックスホンの INS キャッチホン(コールウェイティング) も擬似キャッチホン(擬 似コールウェイティング) も使用できない。

・アナログ回線を使用している場合

*permit* を on にすると、通話中にアナログ回線への着信があった場合、着信音によって着信が確認できる。 なお、フッキングによる通話の切り替えを行なうことはできない。

#### **250** | コマンドリファレンス | アナログ通信機能の設定

網の付加サービスによる話中着信はこの設定に関わらず動作する。 また、 **pstn supplementary-service** が on に設定されている場合は、話中着信はこの設定に関わらず動作しない。

# **21.2.14** 着信ベルリストの登録

#### **[**書式**]**

**analog arrive ringer-type list** *port type number dial\_num* [/*sub\_address*] **no analog arrive ringer-type list** *port type number*

#### **[**設定値及び初期値**]**

- *port*
	- [設定値] :

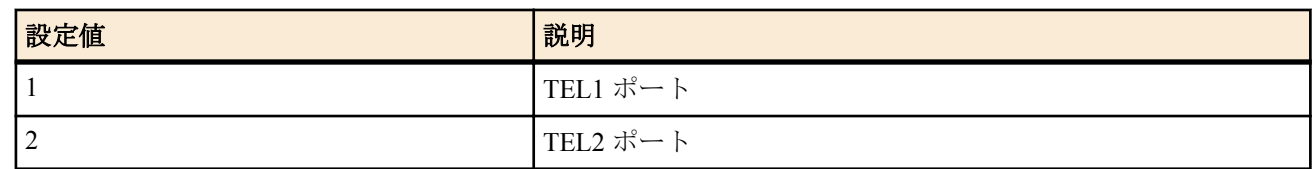

- [初期値] : -
- *type*
	- [設定値] : 着信時のベル音の種類(1,2)
	- [初期値] : -
- *number*
	- [設定値] : リスト番号
	- [初期値] : -
- *dial\_num*
	- [設定値] : 相手発信者の電話番号
	- [初期値] : -
- *sub\_address*
	- [設定値] : サブアドレス(0x21 から 0x7e の ASCII 文字列)
	- [初期値] : -

#### **[**説明**]**

着信ベルリストを登録する。

## **[**ノート**]**

*type* パラメータで指定される着信ベル音の種類と、通常の着信時のベル音及び内線着信ベル音は異なる。 サブアドレスの指定は、ISDN 回線を使用する場合にのみ有効である。 ナンバー・ディスプレイサービスの契約が必要。

# **21.2.15** ナンバー・ディスプレイの設定

#### **[**書式**]**

**analog arrive number display** *port mode* **no analog arrive number display** *port*

- *port*
	- [設定値] :

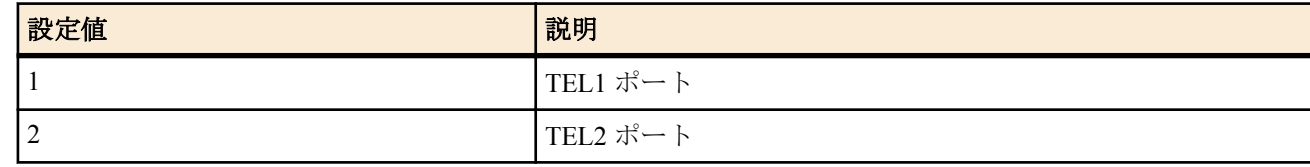

- [初期値] : -
- *mode*
	- [設定値] :

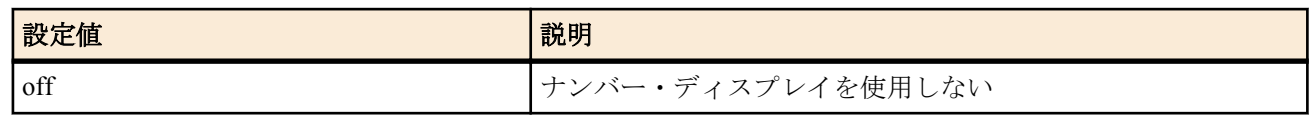

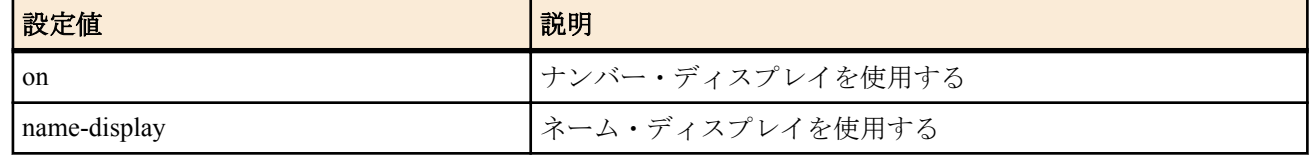

• [初期値] : -

## **[**説明**]**

指定した TEL ポートでナンバー・ディスプレイを使用可能にする。 name-display に設定すると、ネーム・ディスプレイが使用可能になる。

# **[**ノート**]**

ナンバー・ディスプレイサービスの契約が必要。 ネーム・ディスプレイを使用する場合は、ネーム・ディスプレイサービスの契約も必要。

・アナログ回線を使用時のみ

キャッチホン・ディスプレイサービスを契約されているアナログ回線を使用した通話中は、設定に関係なく通話中 の電話機がキャッチホン・ディスプレイに対応していればキャッチホン・ディスプレイサービスが利用可能。

#### **21.2.16** 指定した **TEL** ポートの優先着信順位を設定

#### **[**書式**]**

**analog arrive priority** *port priority* **no analog arrive priority** *port*

#### **[**設定値及び初期値**]**

- *port*
	- [設定値] :

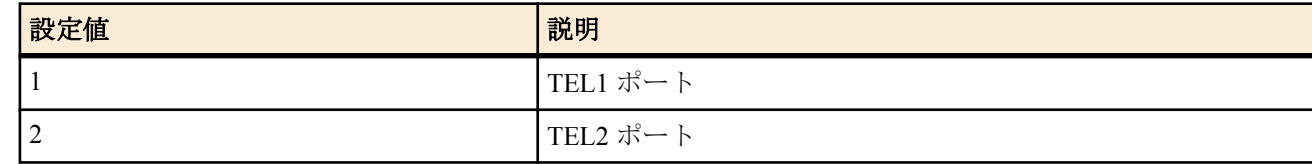

- [初期値] : -
- *priority*
	- [設定値] : 優先順位(1..3)
	- [初期値] : 2

#### **[**説明**]**

指定した TEL ポートの優先着信順位を設定する。 *priority* は、 1(優先度高) - 3(優先度低) である。

# **21.2.17** ダイヤル桁間タイマの設定

#### **[**書式**]**

**analog wait dial timer** *port time* **no analog wait dial timer** *port*

- *port*
	- [設定値] :

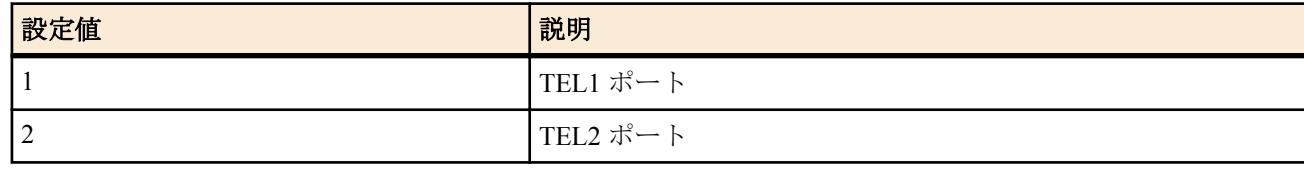

- [初期値] : -
- *time*
	- [設定値] : 秒数(1..59)
	- [初期値] : 4

# **[**説明**]**

ダイヤル桁間タイマ値を設定する。

ダイヤル中に本タイマ値を越えてキー操作が無いと発信動作を開始する。秒数は 1 秒単位で設定できる。

#### **21.2.18** フッキングを判定する時間の設定

# **[**書式**]**

**analog hooking timer** *port time* **no analog hooking timer** *port*

#### **[**設定値及び初期値**]**

- *port*
	- [設定値] :

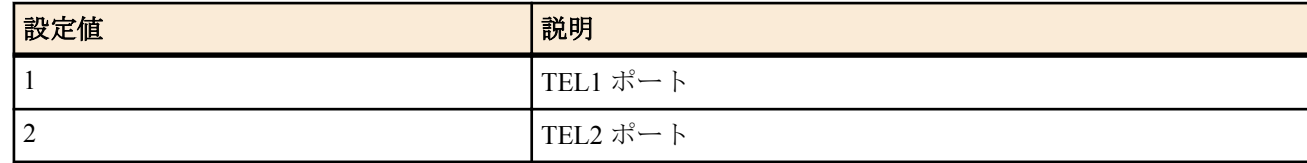

- [初期値] : -
- *time*
	- [設定値] : 秒数(0.5..2)
	- [初期値] : 1

#### **[**説明**]**

フッキングとして判断する最大の時間を設定する。

この時間を越えて TEL ポートに接続された通信機器のフックスイッチを押し続けた場合はオンフックとみなして切 断処理される。秒数は 0.1 秒単位で設定できる。

# **21.2.19** フッキング後にキー操作を受け入れる時間の設定

#### **[**書式**]**

**analog hooking wait timer** *port time* **no analog hooking wait timer** *port*

#### **[**設定値及び初期値**]**

- *port*
	- [設定値] :

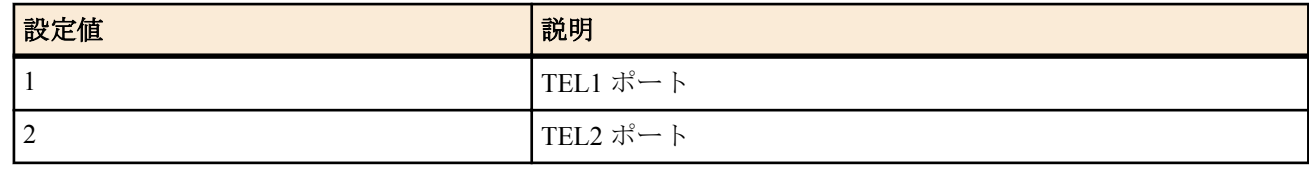

- [初期値] : -
- *time*
	- [設定値] : 秒数(1..9)
	- [初期値] : 4

#### **[**説明**]**

フッキング後にキー操作を受け入れる時間を設定する。

フレックスホン機能を利用するためのフック操作を行った後、次のフッキングまたはオンフック操作を受 け入れる時間である。秒数は 1 秒単位で設定できる。

#### **21.2.20** フッキング及びオンフック検出を無効と判断する時間の設定

#### **[**書式**]**

**analog hooking inhibit timer** *port time* **no analog hooking inhibit timer** *port*

- *port*
	- [設定値] :
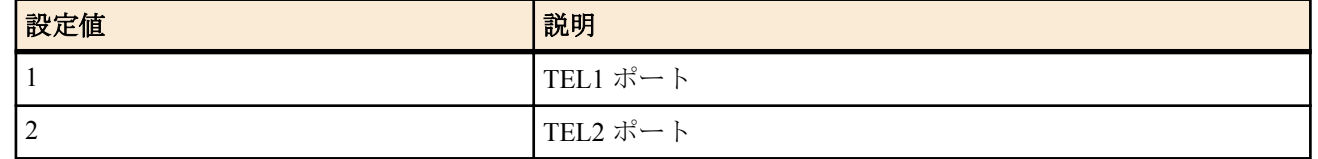

- [初期値] : -
- *time*
	- [設定値] :
		- 秒数(1..3)
		- off ... 0 秒
	- [初期値] : off

オフフック後から、フッキング及びオンフック検出を無効と判断する時間を設定する。秒数は 1 秒単位で設定でき る。

**[**ノート**]**

オフフック後の数秒間、直流ループ断が発生するようなホームテレホン等を接続した場合に有効。 通常は off でよい。

# **21.2.21** オフフックを検出するまでの遅延時間の設定

#### **[**書式**]**

**analog off-hook mask** *port mask\_open mask\_ring* **no analog off-hook mask** *port*

#### **[**設定値及び初期値**]**

- *port*
	- [設定値] :

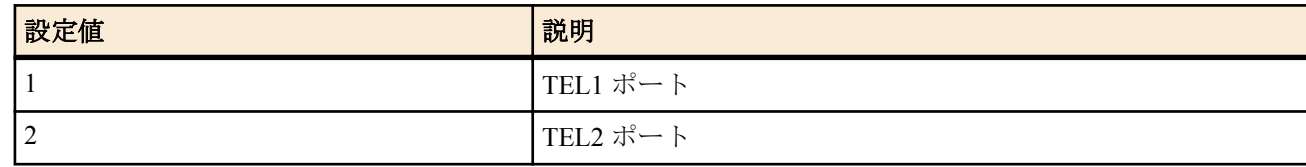

- [初期値] : -
- *mask\_open*
	- [設定値] : 回路開放中におけるマスク時間。80ms 単位(1..8)
	- [初期値] : 8
- *mask\_ring*
	- [設定値] : リンギング中におけるマスク時間。100ms 単位(1..2)
	- [初期値] : 2

#### **[**説明**]**

TEL ポートの回路が閉じてからオフフックを検出するまでの時間を設定する。

#### **21.2.22** 保留音の種類の設定

#### **[**書式**]**

**audio hold-tone type** *type* **no audio hold-tone type**

#### **[**設定値及び初期値**]**

- *type*
	- [設定値] :

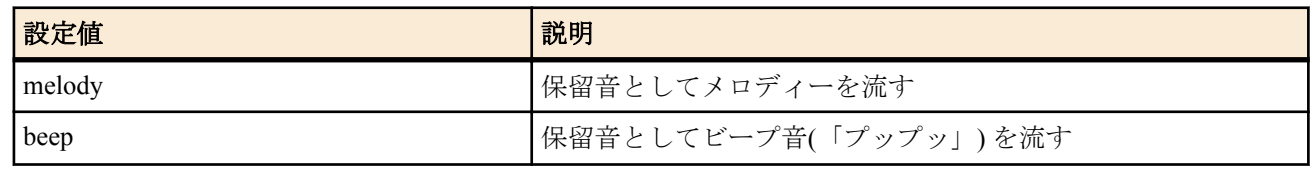

• [初期値] : melody

**254** | コマンドリファレンス | アナログ通信機能の設定

#### **[**説明**]**

保留音としてメロディーを流すかビープ音を流すかを設定する。

**[**ノート**]**

beep に設定すると、ビープ音による保留音「プップッ」が流れる。

#### **21.2.23 TEL** ポートの再呼出時間設定

#### **[**書式**]**

**analog re-ringing-timer** *port time* **no analog re-ringing-timer** *port*

#### **[**設定値及び初期値**]**

- *port*
	- [設定値] :

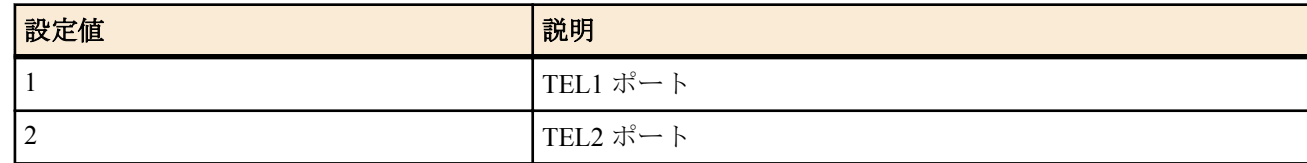

- [初期値] : -
- *time*
	- [設定値] : 再呼出時間の秒数(10..180)
	- [初期値] : 30

#### **[**説明**]**

指定した TEL ポートの再呼出時間を設定する。

再呼出時間とは、以下の時間を示す。

・相手呼出状態で内線転送を行った場合の呼出時間

・呼び返し(保留呼があることを通知するための呼出) の呼出時間

#### **21.2.24** フレックスホン機能の使用パターンの設定

#### **[**書式**]**

**analog supplementary-service** [network] *func* [*func*...] **analog supplementary-service** pseudo *func* [*func*...] **no analog supplementary-service**

# **[**設定値及び初期値**]**

- network : 網提供のフレックスホンを示すキーワード
	- [初期値] : -
- *func*
	- [設定値] :

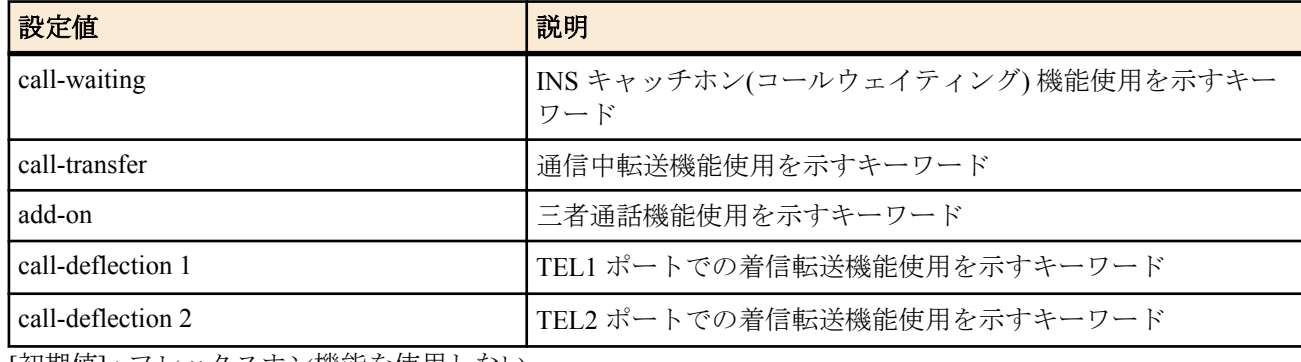

- [初期値] : フレックスホン機能を使用しない
- pseudo : 擬似機能使用を示すキーワード
	- [初期値] : -

# **[**説明**]**

フレックスホン機能の使用パターンを設定する。

#### **[**ノート**]**

着信転送機能を実際に動作させるためには、着信転送先アドレスの設定(**analog supplementary-service call-deflection**

**address** コマンド) が必要。 このコマンドは、ISDN 回線を使用する場合にのみ有効である。

# **21.2.25** 着信転送先アドレスの設定

#### **[**書式**]**

**analog supplementary-service call-deflection address** *port dial\_num* [/*sub\_address*] **no analog supplementary-service call-deflection address** *port*

# **[**設定値及び初期値**]**

- *port*
	- [設定値] :

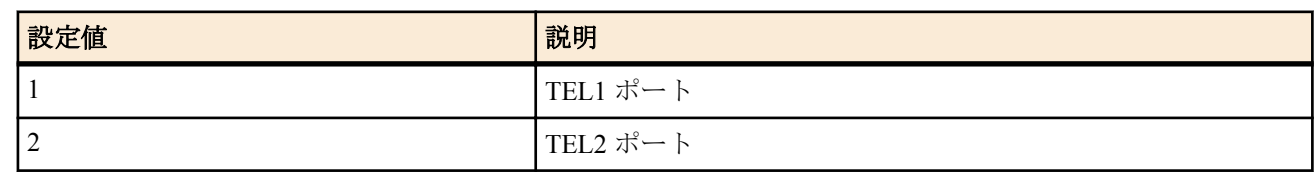

- [初期値] : -
- *dial\_num*
	- [設定値] : 電話番号
	- [初期値] : -
- *sub\_address*
	- [設定値] : サブアドレス(0x21 から 0x7e の ASCII 文字列)
	- [初期値] : -

# **[**説明**]**

着信転送先アドレスを登録する。

**[**ノート**]**

網提供のフレックスホンによる着信転送では、サブアドレスの指定は無効となる。 このコマンドは、ISDN 回線を使用する場合にのみ有効である。

# **21.2.26** 着信転送を起動するタイミングの設定

#### **[**書式**]**

**analog supplementary-service call-deflection ringer** *port count* **no analog supplementary-service call-deflection ringer** *port*

#### **[**設定値及び初期値**]**

- *port*
	- [設定値] :

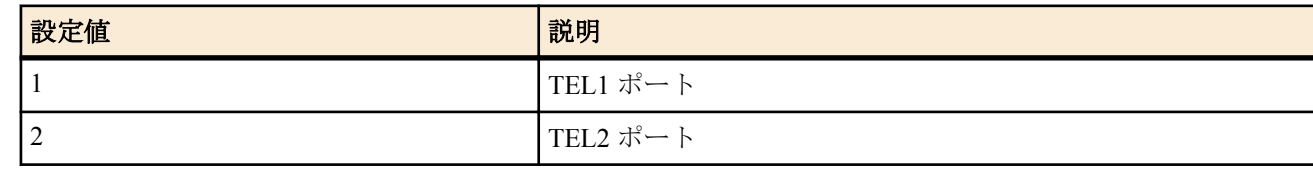

- [初期値] : -
- *count*
	- [設定値] :

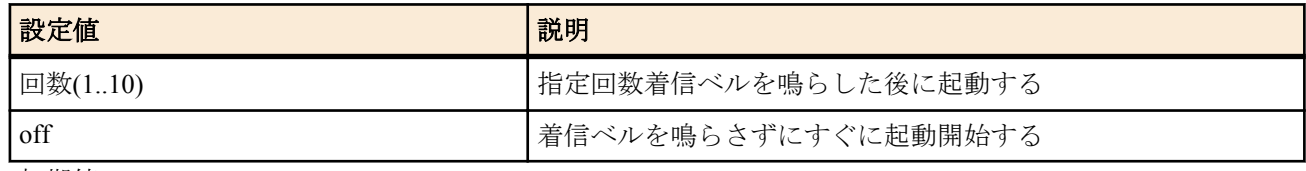

• [初期値] : off

### **[**説明**]**

着信転送を起動するタイミングを設定する。 タイミングは 3 秒周期のリズムを 1 回とカウントする。

#### **[**ノート**]**

このコマンドは、ISDN 回線を使用する場合にのみ有効である。

# **21.2.27** 着信転送トーキの設定

# **[**書式**]**

**analog supplementary-service call-deflection talkie** *port transfer originator* **no analog supplementary-service call-deflection talkie** *port*

# **[**設定値及び初期値**]**

- *port*
	- [設定値] :

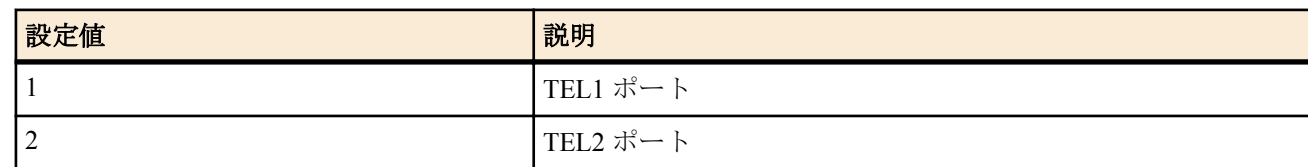

- [初期値] : -
- *transfer*
	- [設定値] :

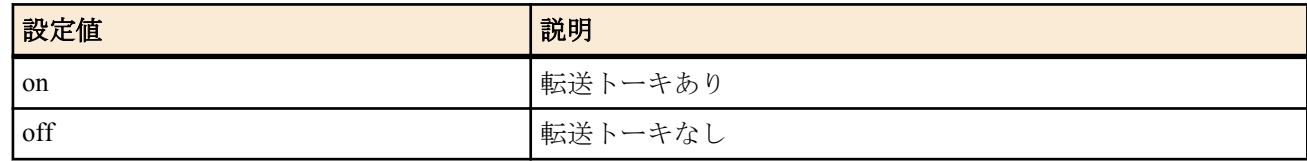

- [初期値] : off
- *originator*
	- [設定値] :

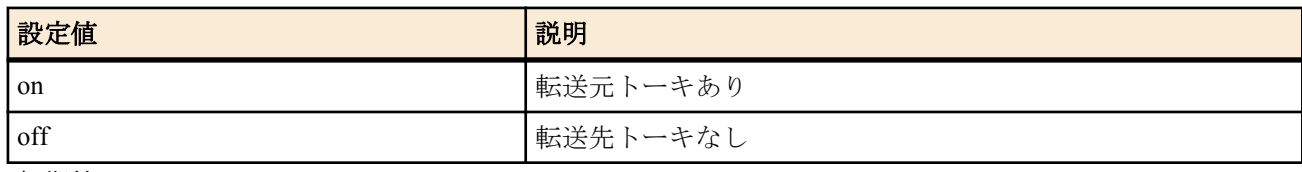

• [初期値] : off

### **[**説明**]**

着信転送におけるトーキのありなしを設定する。

# **[**ノート**]**

転送トーキは、網提供の着信転送使用時に、発信側で聞こえる音声ガイドであり、転送元トーキは、転送先の相手 に聞こえる音声ガイドのこと。

なお、擬似機能による着信転送使用時には転送トーキは無い。

フレックスホンの着信転送機能の契約が必要。

このコマンドは、ISDN 回線を使用する場合にのみ有効である。

# **21.2.28** 着信転送が拒否された時の動作の設定

#### **[**書式**]**

**analog supplementary-service call-deflection reject** *port action* **no analog supplementary-service call-deflection reject** *port*

- *port*
	- [設定値] :

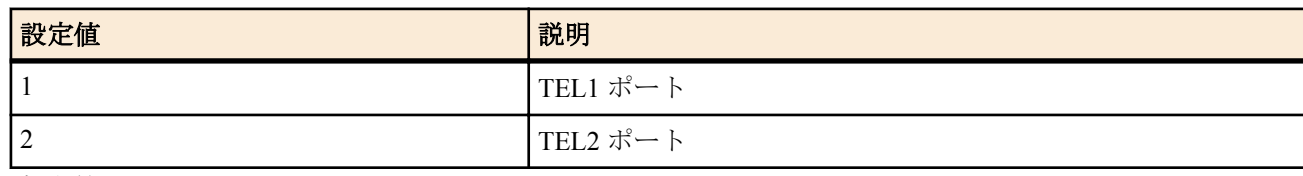

- [初期値] : -
- *action*
	- [設定値] :

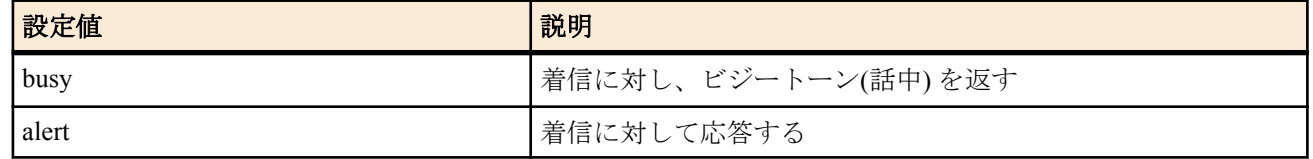

• [初期値] : alert

# **[**説明**]**

着信転送を行なう際、網からそれを拒否された場合の動作を設定する。 busy の場合には、着信に対しビジー(話中) を返すので、電話をかけてきた方にはビジートーンが返り、通話はできない。 alert の場合には、呼出を返すと同時 に手元の電話機のベルを鳴らすので、ここで受話器をとれば通話できる。

# **[**ノート**]**

このコマンドは、ISDN 回線を使用する場合にのみ有効である。

# **21.2.29** 送話 **PAD** の設定

#### **[**書式**]**

**analog pad send** *port pad* **no analog pad send** *port*

#### **[**設定値及び初期値**]**

- *port*
	- [設定値] :

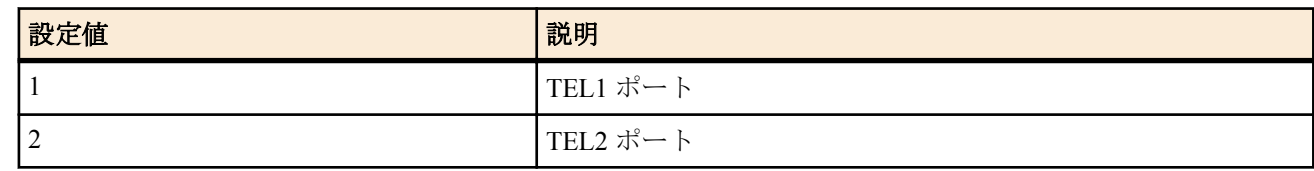

- [初期値] : -
- *pad*
	- [設定値] :

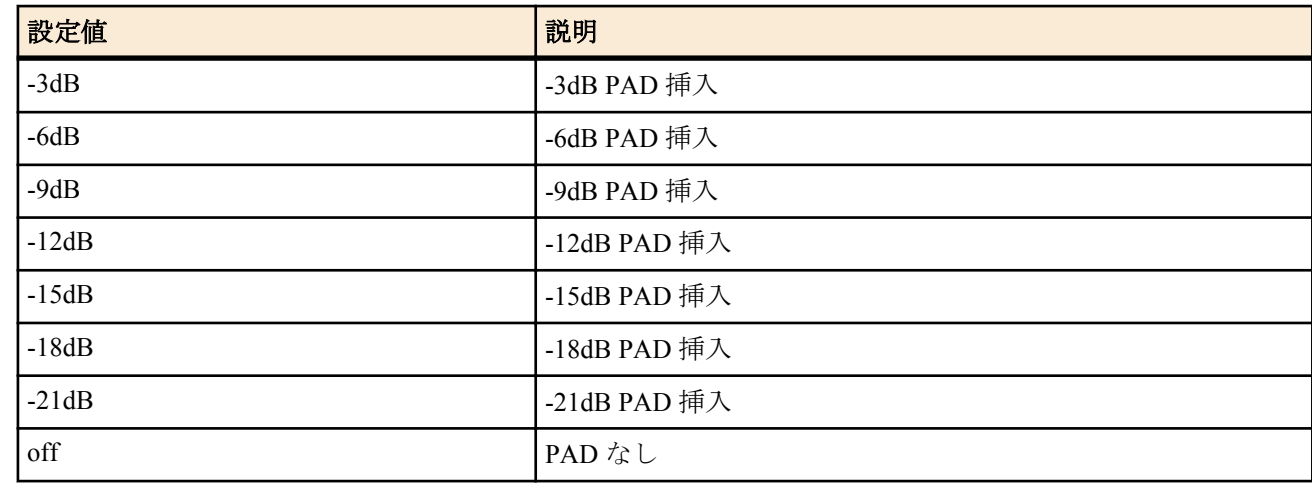

• [初期値] : off

# **[**説明**]**

送話 PAD を設定する。

#### **21.2.30** 受話 **PAD** の設定

# **[**書式**]**

**analog pad receive** *port pad* **no analog pad receive** *port*

- *port*
	- [設定値] :

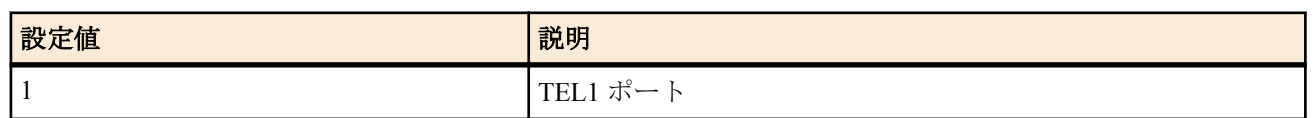

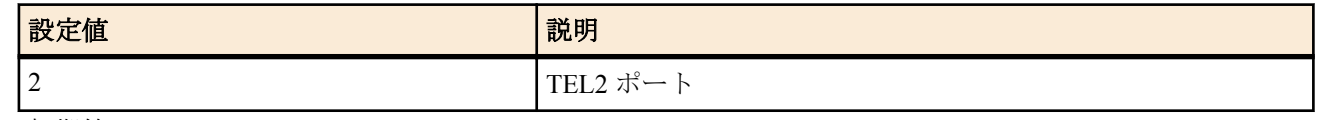

• [初期値] : -

• *pad*

• [設定値] :

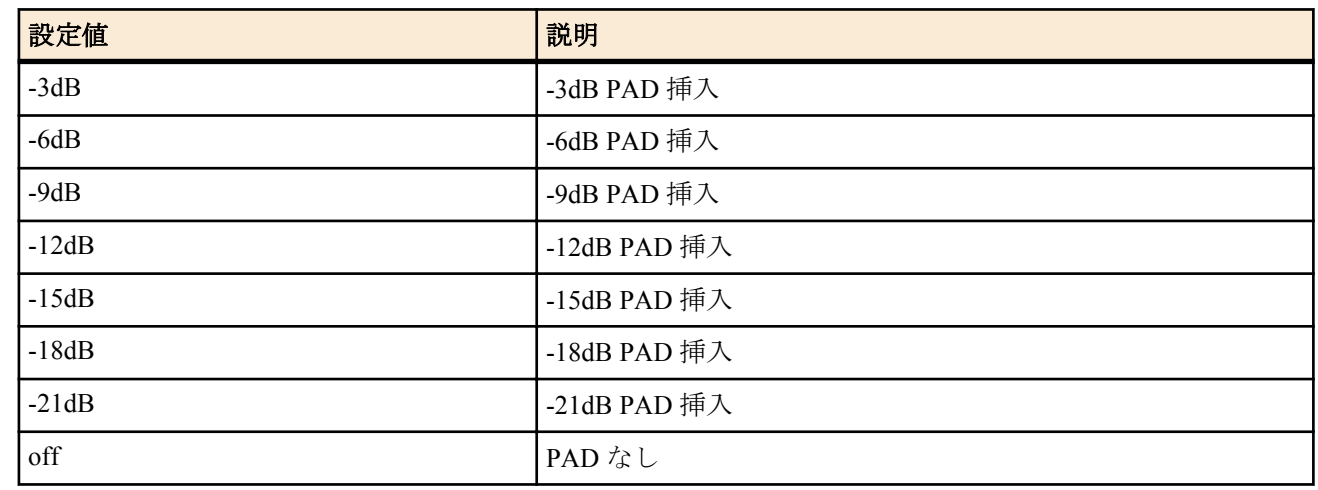

• [初期値] : off

#### **[**説明**]**

受話 PAD を設定する。

# **21.2.31 MP** 時に電話発着信のために **1B** チャネルに落とすか否かの設定

#### **[**書式**]**

**analog mp prior** *port down* **no analog mp prior** *port*

# **[**設定値及び初期値**]**

- *port*
	- [設定値] :

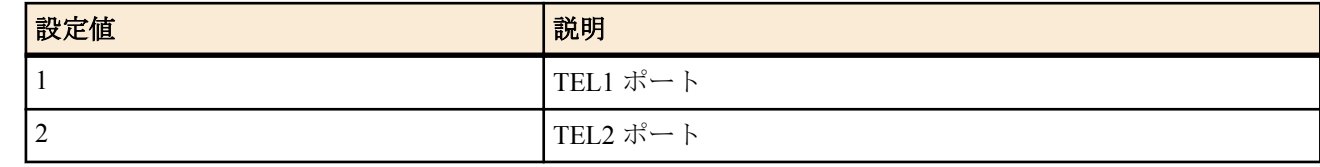

- [初期値] : -
- *down*
	- [設定値] :

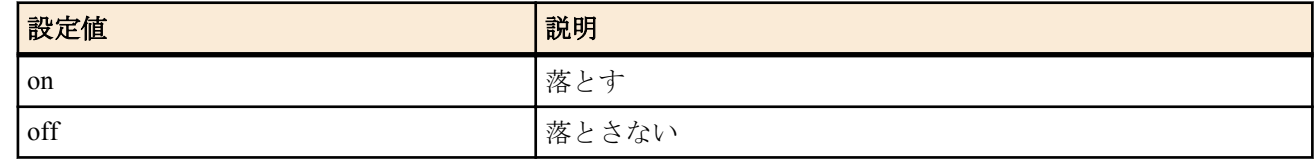

#### • [初期値] : on

# **[**説明**]**

MP 時に 2B チャネルでデータ通信中、電話の発着信を行なうためにデータ通信のチャネル数を 1B に落 すか否かを 設定する。

# **[**ノート**]**

このコマンドは、ISDN 回線を使用する場合にのみ有効である。

# **21.2.32 TEL** ポートへの切断信号の送出の設定

#### **[**書式**]**

**analog disc-signal** *port use* **no analog disc-signal** *port*

#### **[**設定値及び初期値**]**

- *port*
	- [設定値] :

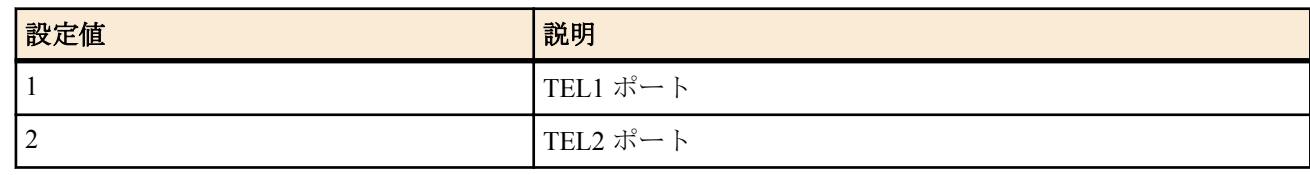

• [初期値] : -

• *use*

• [設定値] :

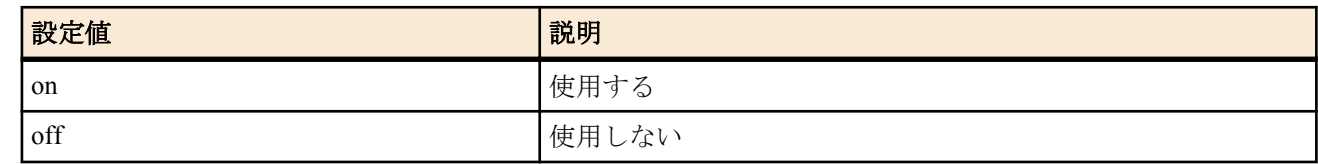

• [初期値] : on

#### **[**説明**]**

指定した TEL ポートへの切断信号を送出するか否かを設定する。

on に設定すると、着信による通話時、発信側が先に通信を切断した場合に、極性反転して擬似的な切断信号をその TEL ポートへ送出する。

# **[**ノート**]**

アナログ回線を使用した通話時はこのコマンドは無効である。

# **21.2.33 DTMF** 検出レベルの設定

# **[**書式**]**

**analog dtmf level** *port level* **no analog dtmf level** *port*

#### **[**設定値及び初期値**]**

- *port*
	- [設定値] :

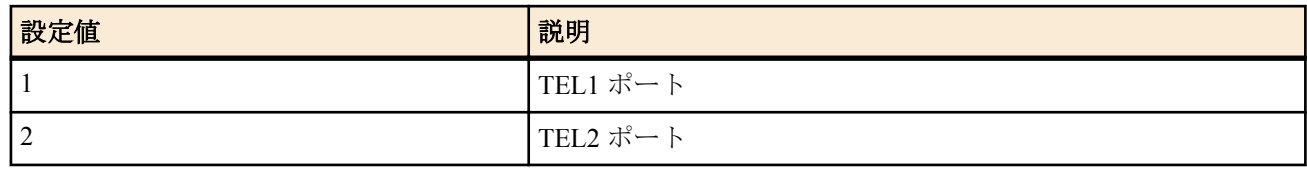

• [初期値] : -

• *level*

• [設定値] :

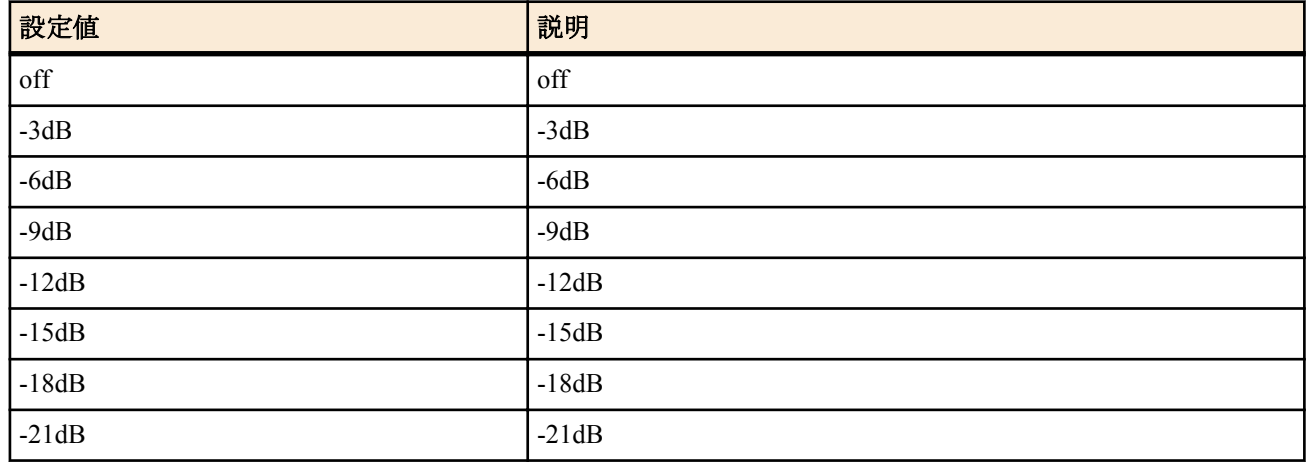

• [初期値] : off

# **[**説明**]**

TEL ポートの DTMF 信号検出レベルを設定する。

# **[**ノート**]**

従来機種とは *level* パラメータの設定範囲が異なる。 従来機種の設定を流用する場合、設定値そのままでは読み込むことのできない場合があるので注意が必要。

# **21.2.34** アザーダイヤルトーンを出すか否かの設定

#### **[**書式**]**

**analog extension other-dial-tone** *switch*

**no analog extension other-dial-tone**

#### **[**設定値及び初期値**]**

- *switch*
	- [設定値] :

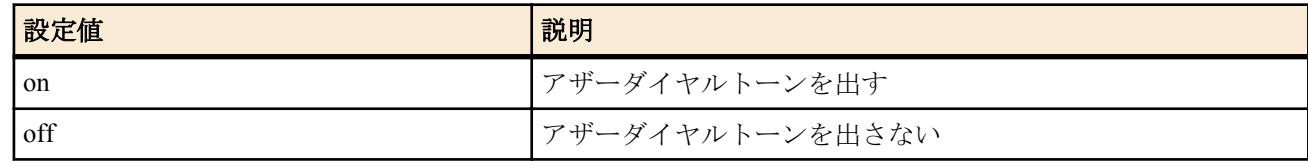

• [初期値] : on

#### **[**説明**]**

一般回線から発呼できない場合のダイヤルトーン(アザーダイヤルトーン) を区別するか否かを設定する。off とした 場合、内線を含めて発信が可能な場合は通常のダイヤルトーンが鳴る。

# **21.2.35** 着信時の着信ベル鳴動モードの設定

#### **[**書式**]**

**analog extension incoming ringer** *mode* **no analog extension incoming ringer**

#### **[**設定値及び初期値**]**

- *mode*
	- [設定値] :

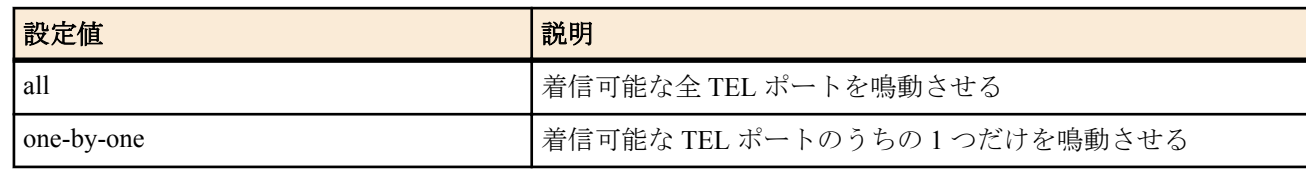

• [初期値] : all

**[**説明**]**

着信時、着信可能なすべての TEL ポートを鳴動させるか、そのうちの 1 つだけを鳴動させるかを設定す る。

#### **[**ノート**]**

カスケード接続時には、親機の設定モードで動作することに注意。 TEL ポートに PBX 等を接続し、複数のポートを同時に鳴動させたくない場合、one-by-one に設定する。 優先度が同じ場合には、TEL1, TEL2 の順番で検索した最初の空きポートに着信する。

#### **21.2.36** 緊急番号の処理方式の設定

#### **[**書式**]**

**analog extension emergency-call-dial type** *type* **no analog extension emergency-call-dial type**

#### **[**設定値及び初期値**]**

- *type*
	- [設定値] :

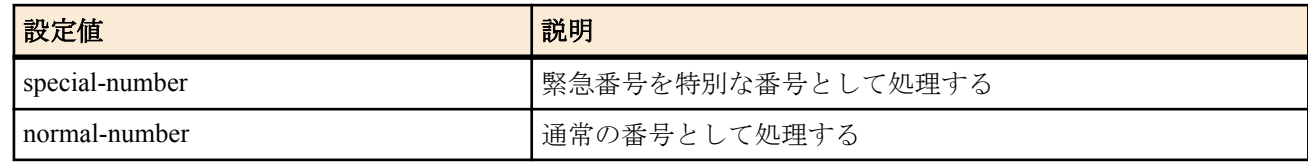

• [初期値] : special-number

緊急番号の処理方式を設定する。special-number の場合、緊急番号(110、118、119 番) を特別な番号として認識し、 必要桁を押した時点で一般回線に即時発信されるが、normal-number の場合は通常通りダイヤル桁間タイマが作用 し、次桁以降もダイヤルすることができる。

また、normal-number の場合、110、118、119 番の発信経路を VoIP にすることが可能となる。

カスケード接続構成を取っている場合、このコマンドについては全ての機器が同一の設定である必要がある。

# **21.2.37 i**・ナンバーサービスのポート番号の設定

# **[**書式**]**

**analog arrive inumber-port** *port inum\_port* [*inum\_port*...] **no analog arrive inumber-port** *port*

#### **[**設定値及び初期値**]**

- *port*
	- [設定値] :

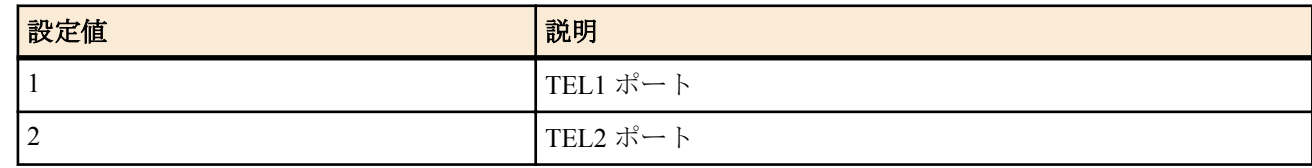

- [初期値] : -
- *inum\_port*
	- [設定値] :

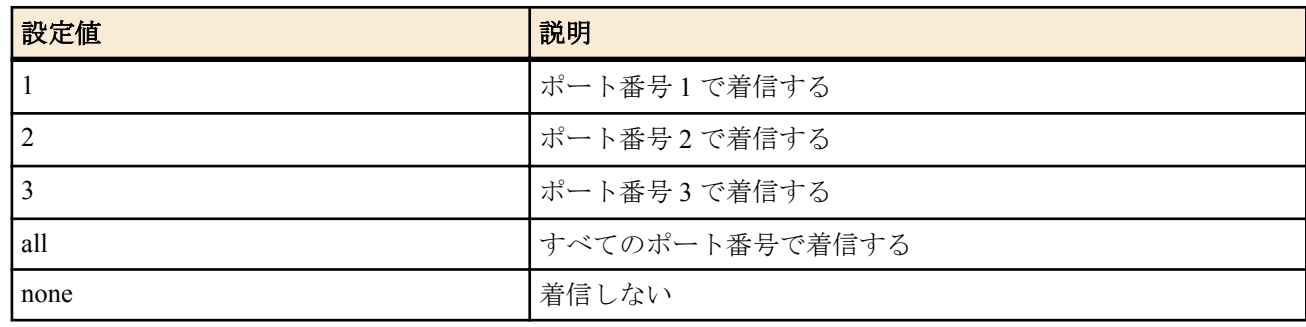

• [初期値] : i・ナンバーサービスのポート番号と同じ番号の TEL ポートが着信を受ける

# **[**説明**]**

i·ナンバーサービスで網から送られるポート番号を TEL ポートに対応させる。対応させたポート番号が送られてき たら、その TEL ポートが着信を受ける。

all を設定したときには、どのポート番号が送られてきても着信を受ける。 none を設定したときには、どのポート番号が送られてきても着信を受けない。

# **[**ノート**]**

このコマンドは、ISDN 回線を使用する場合にのみ有効である。

# **21.2.38** アナログダイヤルインと無鳴動着信機能の設定

#### **[**書式**]**

**analog arrive incoming-signal** *port number address type signal dial\_in-num* **no analog arrive incoming-signal** *port number*

#### **[**設定値及び初期値**]**

- *port*
	- [設定値] :

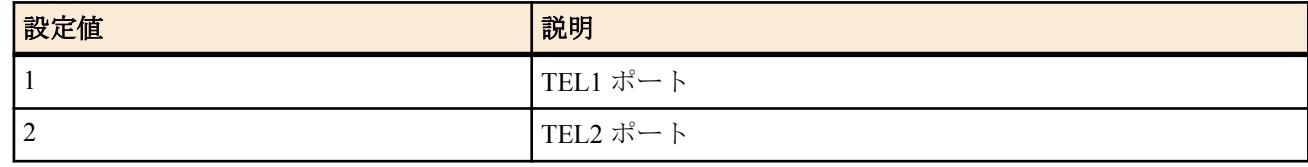

• [初期値] : -

• *number*

- [設定値] : 登録番号(1..65535)
- [初期値] : -
- *address*
	- [設定値] :

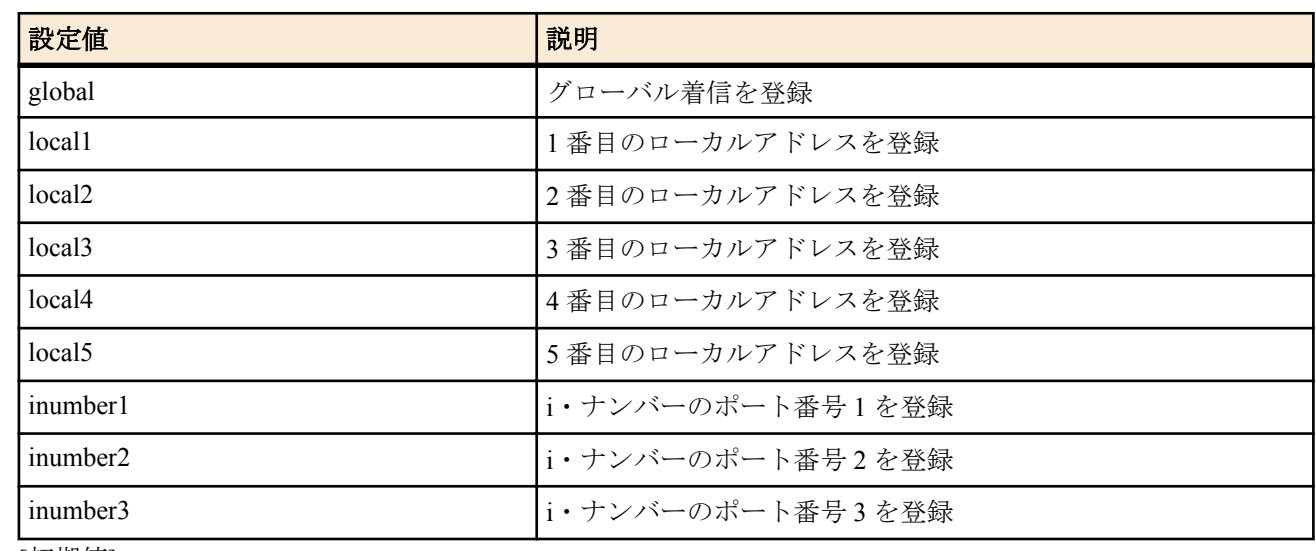

- [初期値] : -
- *type*
	- [設定値] :

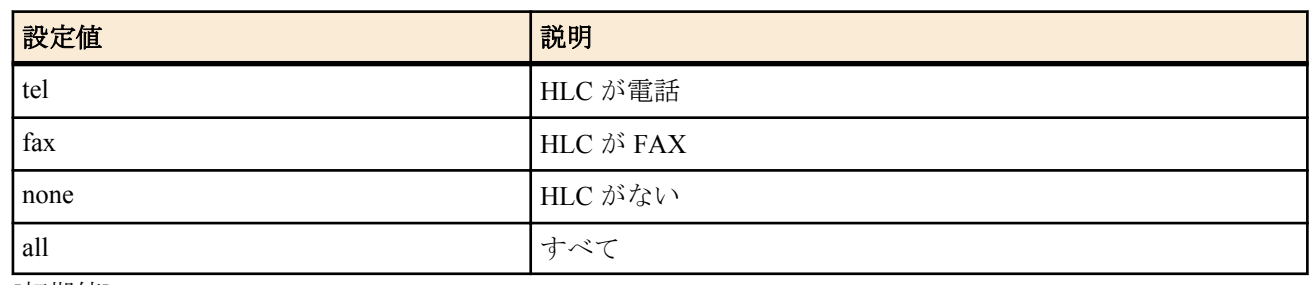

- [初期値] : -
- *signal*
	- [設定値] :

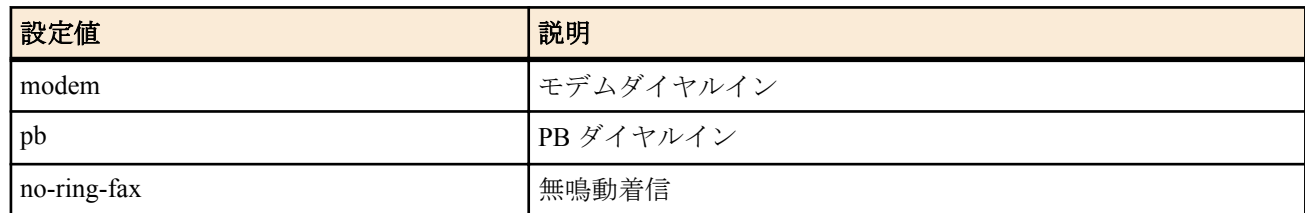

- [初期値] : -
- *dial\_in-num*
	- [設定値] : アナログ機器に送出するダイヤルイン番号(*signal* で modem と pb を指定したときのみ有効)
	- [初期値] : -

指定した *port* に対して、*address* の一致する着信があったときに、*signal* に相当した着信処理を行なう。 アナログダイヤルインのときには、*dial\_in-num* で設定されたダイヤルイン信号を出す。 *dial\_in-num* は *signal* が modem の場合には 20 桁以内、pb の場合には 4 桁以内で設定できる。

# **[**ノート**]**

ダイヤルインサービスあるいは i・ナンバーサービスの契約が必要。

#### ・ISDN 回線を使用している場合

*address* にグローバル着信を指定する場合は、ダイヤルイン契約時にグローバル着信ありを指定した場合のみ有効。 *address* に i・ナンバーのポート番号を指定する場合は、i・ナンバーの契約が必要。 *type* に HLC を指定した場合は、発信側が ISDN 回線ではないときは無効となる。

*address* にグローバル着信、i・ナンバーのポート番号を指定しても無効である。 *type* に all 以外を指定しても無効である。

# **21.2.39 PB** ダイヤルインの一次応答検出タイミングの設定

# **[**書式**]**

**analog arrive incoming-signal timing pb** *port mode* **no analog arrive incoming-signal timing pb** *port*

#### **[**設定値及び初期値**]**

- *port*
	- [設定値] :

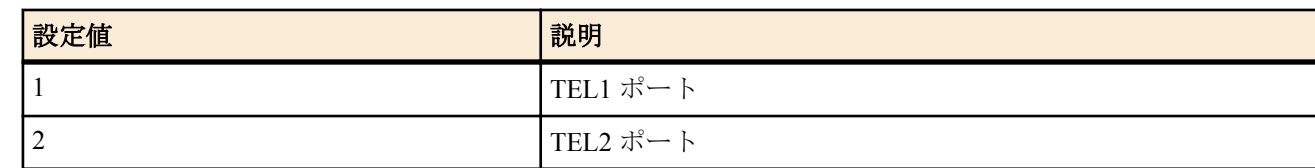

- [初期値] : -
- *mode*
	- [設定値] :

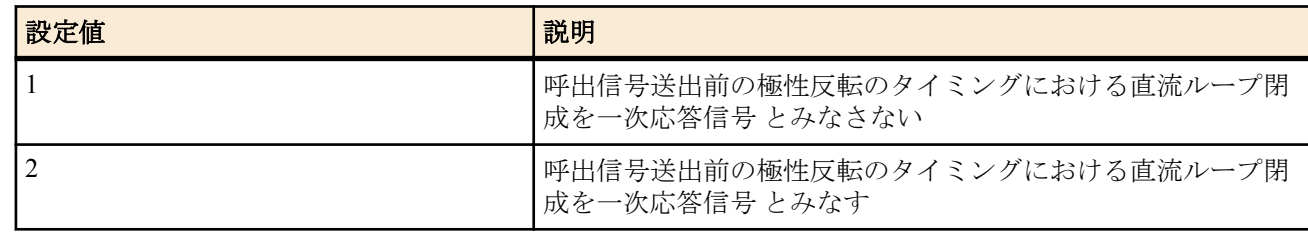

#### • [初期値] : 1

# **[**説明**]**

指定した *port* に対して、PB ダイヤルインの動作を行なう場合において、呼出信号送出前の極性反転 のタイミング における直流ループ閉成に対する動作を選択する。

# **21.2.40** 発番号情報なし着信機能の設定

#### **[**書式**]**

**analog arrive without-calling-number** *port type* [*option1* [*option2* [*option3*]]] **no analog arrive without-calling-number** *port*

- *port*
	- [設定値] :

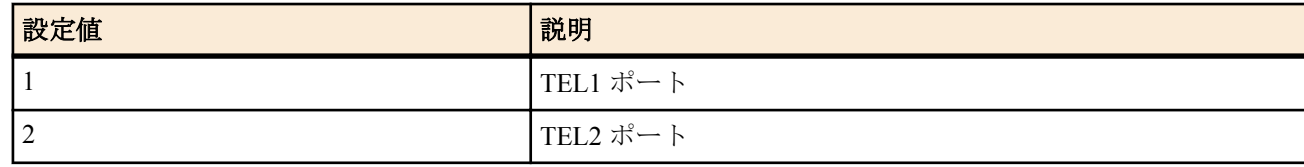

- [初期値] : -
- *mode*
	- [設定値] :

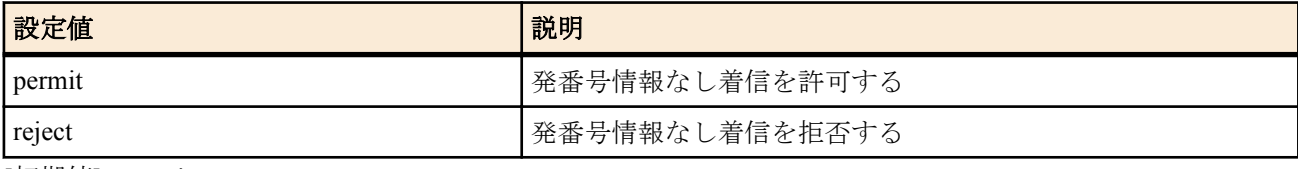

- [初期値] : permit
- *option*
	- [設定値] :

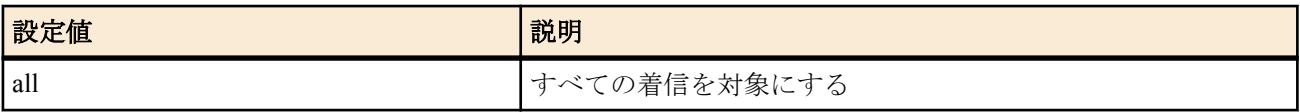

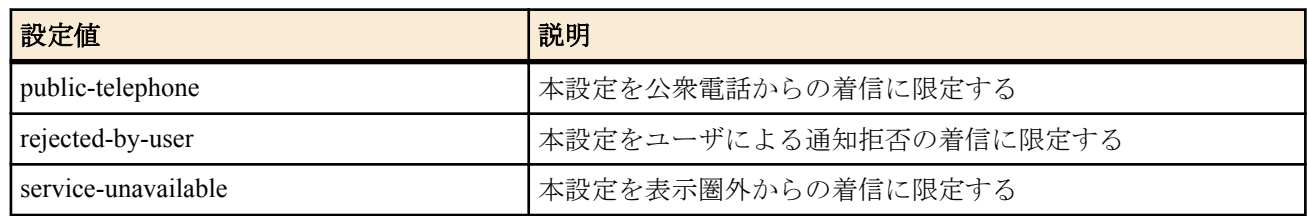

• [初期値] : all

# **[**説明**]**

指定した TEL ポートの発番号情報なしの着信を、指定した非通知理由により許可するか否かを選択する。 **[**ノート**]**

ナンバー・ディスプレイサービスの契約が必要。 *option* 省略時は all と同じ。

#### **21.2.41 RTP** 音声の受話 **PAD** の設定

#### **[**書式**]**

**analog pad rtp receive** *port pad* **no analog pad rtp receive** *port*

#### **[**設定値及び初期値**]**

- *port*
	- [設定値] :

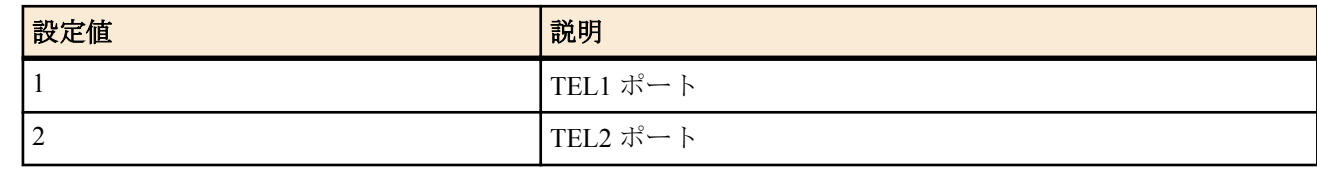

- [初期値] : -
- *pad*
	- [設定値] :

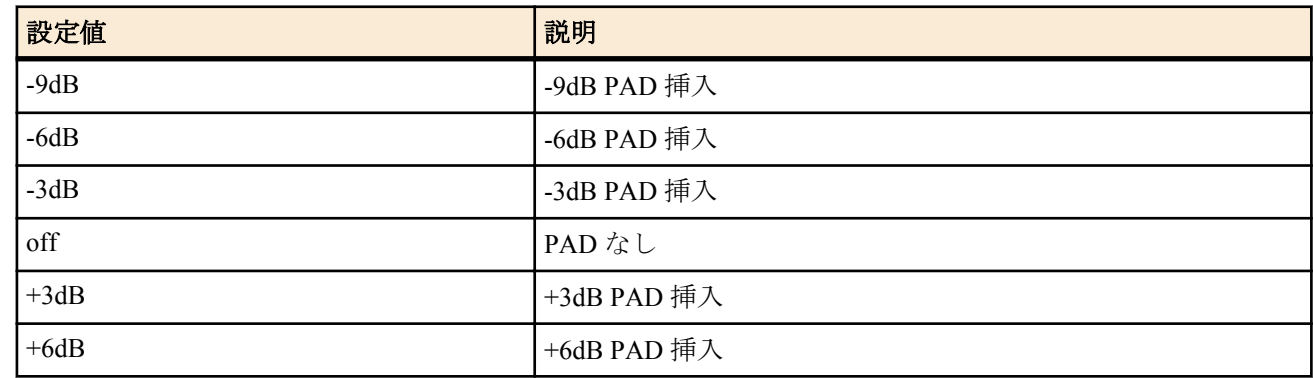

# • [初期値] : off

# **[**説明**]**

指定した TEL ポートの RTP 音声(カスケード接続、VoIP) に対する受話 PAD を設定する。 最終的な音量は、**analog pad receive** と組み合わさった値となる。

### **[**ノート**]**

通常の音量は問題なく、RTP 音声の音量だけを調整したい場合に使用する。 音量を上げる方向に PAD を設定した場合、エコーのレベルも大きくなるため、通話に支障がでる場合がある。

従来機種とは *pad* パラメータの設定範囲が異なる。 従来機種の設定を流用する場合、設定値そのままでは読み込むことのできない場合があるので注意が必要。

#### **21.2.42 RTP** 音声の送話 **PAD** の設定

#### **[**書式**]**

**analog pad rtp send** *port pad* **no analog pad rtp send** *port*

#### **[**設定値及び初期値**]**

- *port*
	- [設定値] :

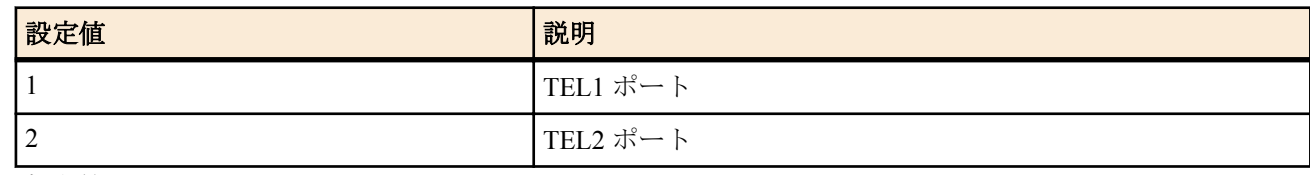

• [初期値] : -

• *pad*

• [設定値] :

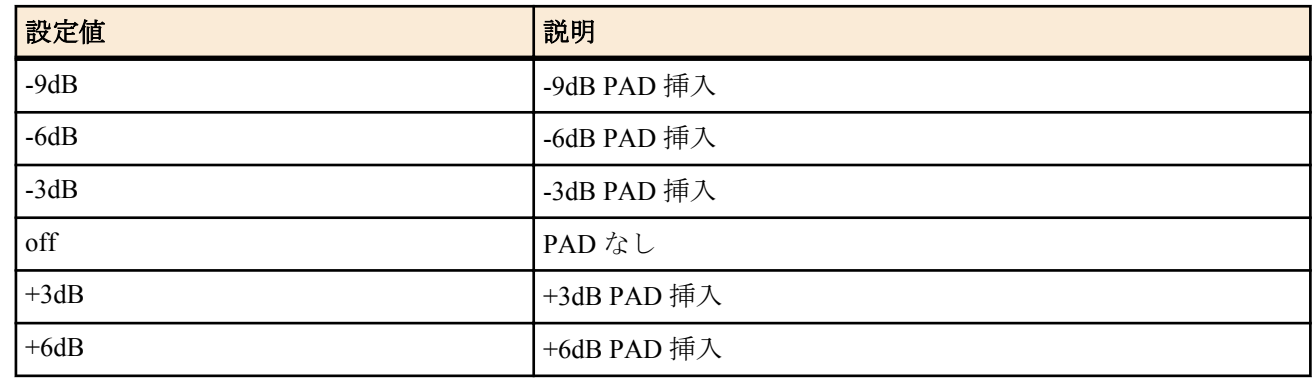

• [初期値] : off

# **[**説明**]**

指定した TEL ポートの RTP 音声(カスケード接続、VoIP) に対する送話 PAD を設定する。 最終的な音量は、**analog pad send** と組み合わさった値となる。

# **[**ノート**]**

通常の音量は問題なく、RTP 音声の音量だけを調整したい場合に使用する。 音量を上げる方向に PAD を設定した場合、エコーのレベルも大きくなるため、通話に支障がでる場合がある。

従来機種とは *pad* パラメータの設定範囲が異なる。 従来機種の設定を流用する場合、設定値そのままでは読み込むことのできない場合があるので注意が必要。

#### **21.2.43** ポーズを判定する時間の設定

#### **[**書式**]**

**analog pause timer** *port time* **no analog pause timer** *port*

#### **[**設定値及び初期値**]**

- *port*
	- [設定値] :

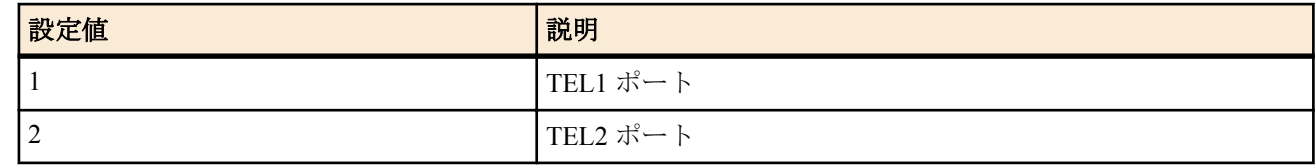

- [初期値] : -
- *time*
	- [設定値] : 秒数(1..10)
	- [初期値] : 2

#### **[**説明**]**

ポーズとして判断する最小の時間を設置する。

#### **[**ノート**]**

このコマンドは、アナログ回線を使用する場合にのみ有効である。

# **21.2.44 TEL** ポートに対する電力供給の設定

#### **[**書式**]**

**analog power** *port sw*

**no analog power** *port*

# **[**設定値及び初期値**]**

- *port*
	- [設定値] :

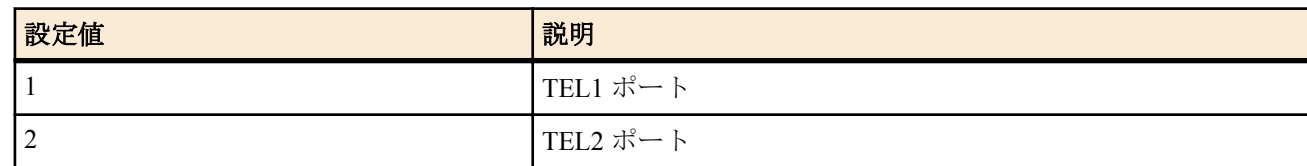

- [初期値] : -
- *sw*
	- [設定値] :

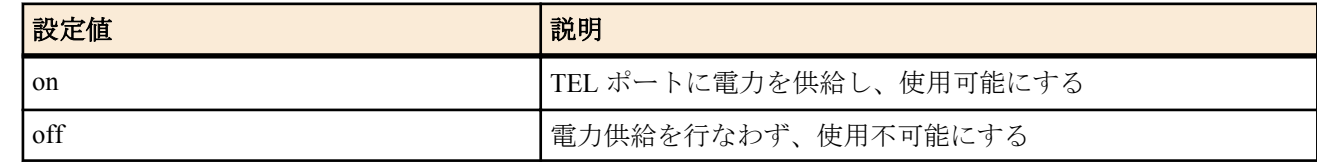

• [初期値] : on

# **[**説明**]**

TEL ポートに対して電力を供給するか否かを設定する。 電力供給を行なわない場合、その TEL ポートは機能しなくなる。 再起動によって設定変更が有効となる。

# **21.3** アナログ回線の設定

本節のコマンドはアナログ回線を使用する場合にのみ有効である。

# **21.3.1** ダイヤルの種別を選択

**[**書式**]**

**pstn dial type** *type* **no pstn dial type**

# **[**設定値及び初期値**]**

- *type*
	- [設定値] :

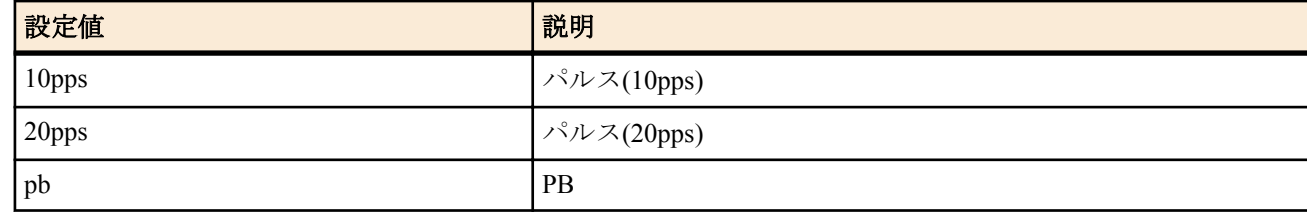

• [初期値] : 20pps

## **[**説明**]**

アナログ回線に対するダイヤルの種別を選択する。

# **21.3.2** フッキング時間の設定

# **[**書式**]**

**pstn hooking timer** *time* **no pstn hooking timer**

#### **[**設定値及び初期値**]**

• *time*

• [設定値] : 秒数(0.3..1)

• [初期値] : 0.5

# **[**説明**]**

アナログ回線に対してフッキング操作を行う場合のフッキング時間を設定する。

#### **21.3.3** アナログ回線のモデム信号を検出するまでの時間を設定する

#### **[**書式**]**

**pstn modem signal timer** *time* **no pstn modem signal timer**

#### **[**設定値及び初期値**]**

- *time*
	- [設定値] : 秒数(0.1..3)
	- [初期値] : 1

#### **[**説明**]**

アナログ回線のモデム信号を検出するまでの時間を設定する。

ナンバー・ディスプレイが表示されない場合や、モデム・ダイヤルインが正しく動作しない場合は、このコマンド を調整する必要がある。

秒数は 0.1 秒単位で設定できる。

# **21.3.4** ナンバー・ディスプレイ**(**ダイヤルイン**)** の着信の識別設定

#### **[**書式**]**

**pstn number display** *sw* **no pstn number display**

#### **[**設定値及び初期値**]**

- *sw*
	- [設定値] :

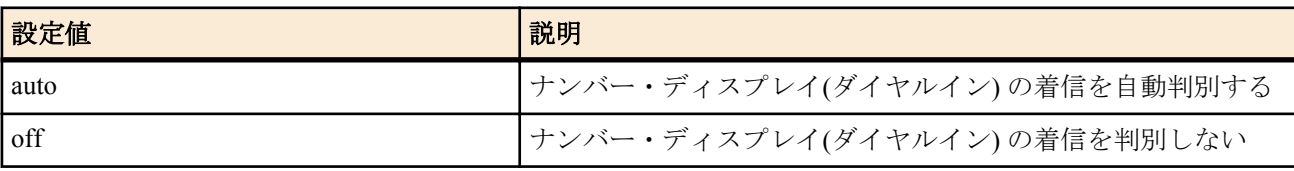

• [初期値] : auto

# **[**説明**]**

アナログ回線に対するナンバー・ディスプレイ(ダイヤルイン) の着信に対する動作を設定する。

**[**ノート**]**

auto に設定すると、ナンバー・ディスプレイの他、ダイヤルインに対する着信を自動的に判別する。 off に設定すると、上記の着信においても、通常の着信と同様な動作を行なう。

#### **21.3.5** アナログ回線に対する受話 **PAD** の設定

# **[**書式**]**

**pstn pad receive** *pad* **no pstn pad receive**

- *pad*
	- [設定値] :

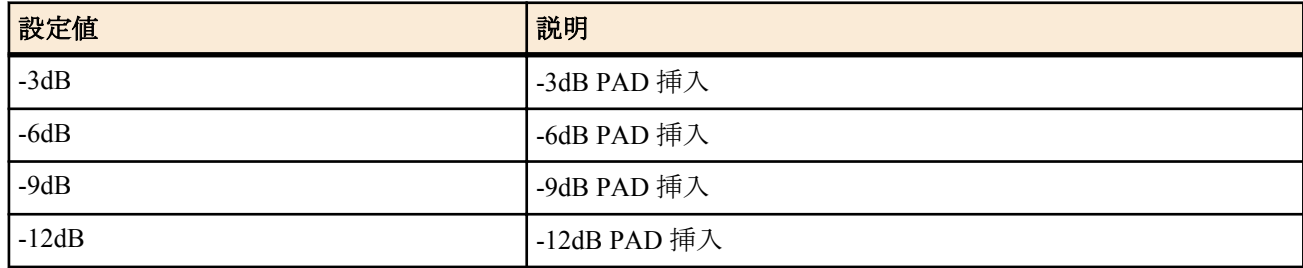

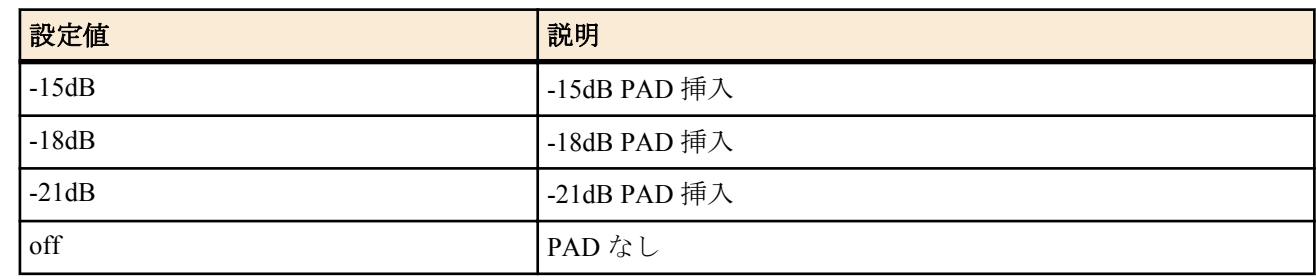

• [初期値] : off

# **[**説明**]**

アナログ回線に対する受話 PAD を設定する。

# **21.3.6** アナログ回線に対する送話 **PAD** の設定

#### **[**書式**]**

**pstn pad send** *pad* **no pstn pad send**

# **[**設定値及び初期値**]**

- *pad*
	- [設定値] :

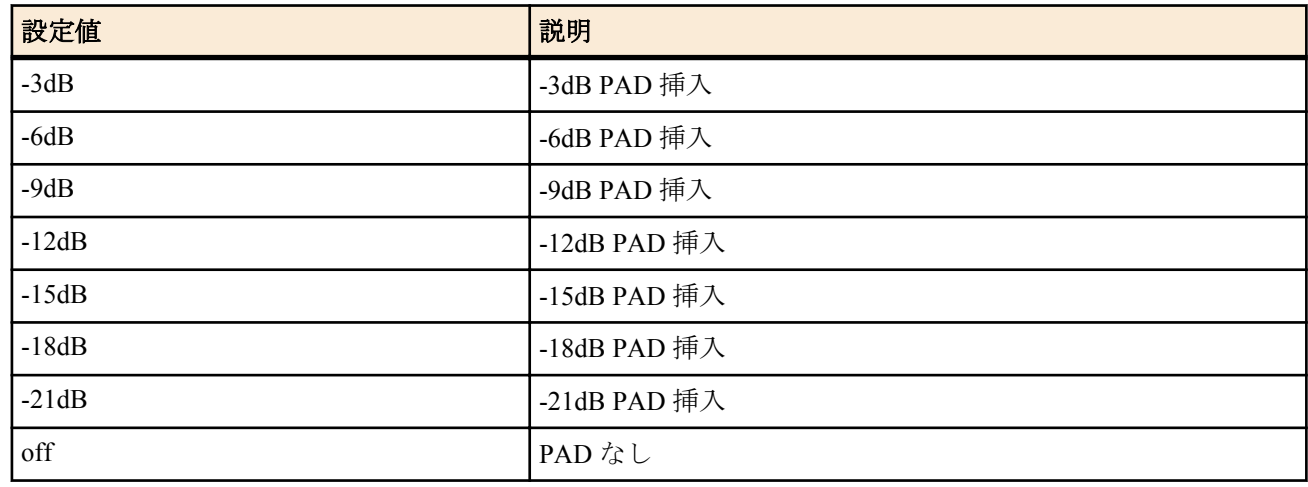

• [初期値] : off

# **[**説明**]**

アナログ回線に対する送話 PAD を設定する。

# **21.3.7** アナログ回線に対するポーズ時間の設定

#### **[**書式**]**

**pstn pause timer** *time* **no pstn pause timer**

#### **[**設定値及び初期値**]**

- *time*
	- [設定値] : 秒数(1..10)
	- [初期値] : 2

# **[**説明**]**

アナログ回線に対してポーズ操作を行なう場合のポーズ時間を設定する。

# **21.3.8** 付加サービス機能の設定

# **[**書式**]**

**pstn supplementary-service** *sw* **no pstn supplementary-service**

# **[**設定値及び初期値**]**

• *sw*

• [設定値] :

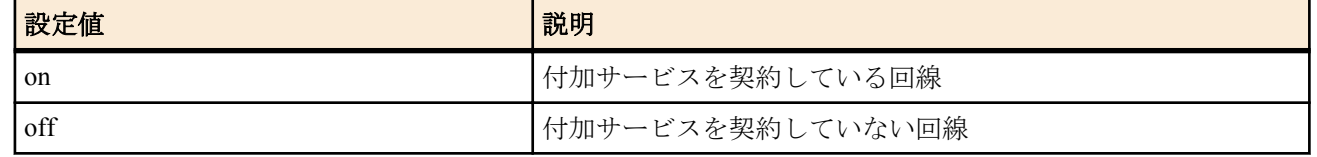

• [初期値] : off

# **[**説明**]**

アナログ回線に対して付加サービス(キャッチホン / ボイスワープ / トリオホン) を契約しているかどうかを設定す る。

# **21.3.9** アナログ回線を使用するか否かの設定

#### **[**書式**]**

**pstn use** *sw*

**no pstn use**

#### **[**設定値及び初期値**]**

- *sw*
	- [設定値] :

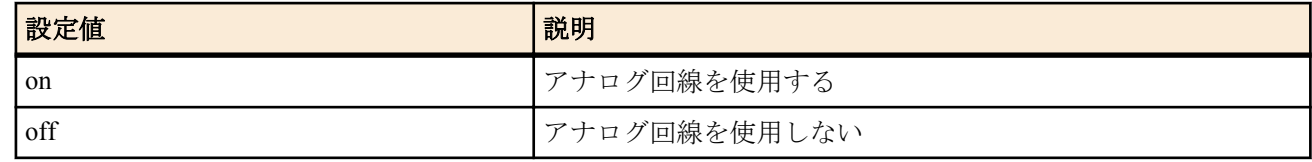

• [初期値] : on

#### **[**説明**]**

アナログ回線を使用するか否かを設定する。

# **21.3.10** アナログ回線で検出する呼出信号の周波数範囲の設定

# **[**書式**]**

**pstn ringing signal frequency** *MIN MAX* **no pstn ringing signal frequency**

#### **[**設定値及び初期値**]**

- *MIN*
	- [設定値] : 周波数の下限(10..15)
	- [初期値] : 15
- *MAX*
	- [設定値] : 周波数の上限(20..40)
	- [初期値] : 30

#### **[**説明**]**

アナログ回線で検出する呼出信号の周波数範囲を設定する。 設定値は再起動後に有効になる。

#### **21.3.11** 鳴動時間により呼出信号の種別を判定する閾値の設定

#### **[**書式**]**

**pstn ringing signal threshold** *T1 T2 T3 T4* **no pstn ringing signal threshold**

- *T1*
	- [設定値] : 呼出信号を SIR と判定する鳴動時間の閾値[msec] (200..2000)
	- [初期値] : 200
- *T2*
	- [設定値] : 呼出信号を CAR と判定する鳴動時間の閾値[msec] (200..2000)
	- [初期値] : 400
- *T3*
	- [設定値] : 呼出信号を IR と判定する鳴動時間の閾値[msec] (200..2000)
	- [初期値] : 700

**270** | コマンドリファレンス | アナログ通信機能の設定

- *T4*
	- [設定値] : 呼出信号を CR と判定する鳴動時間の閾値[msec] (200..2000)
	- [初期値] : 1500

# **[**説明**]**

鳴動時間により呼出信号の種別を判定する閾値を設定する。 設定値は再起動後に有効になる。

# 第 **22** 章

# カスケード接続機能の設定

N500 では、「カスケード接続機能」により複数のルーターのうちの 1 台が他のルーターの TEL ポート及びアナログ回線 または ISDN 回線のアナログ通話を一括管理することが可能です。これにより、異なるルーターに接続されているアナロ グ機器同士で内線通話が可能で、加えて電話回線に接続されていないルーターから、他のルーターに接続された電話回線 を使用して外線通話をすることも可能です。

 複数のルーターのうち、TEL ポート及びアナログ回線または ISDN 回線のアナログ通話を管理するルーターを「アナロ グ親機」と呼び、その他のルーターを「アナログ子機」と呼びます。ひとつのアナログ親機が管理できるルーターは、ア ナログ親機も含めて最大 9 台です。アナログ親機または子機に設定するには、**analog extension mode** コマンドを使いま す。

 アナログ子機は、同一ネットワーク内にアナログ親機があるかどうか自動で検索することが可能です。これは **analog extension master** コマンドにより設定します。

 アナログ親機と子機には、機器番号を設定してください。機器番号を設定していない場合には、機器を指定した内線呼 び出しができません(" \* \* " による一斉内線呼び出しは可能です)。

機器番号は **analog extension machine-id** コマンドで設定します。

# **22.1** カスケード接続モードの設定

#### **[**書式**]**

**analog extension mode** *mode* **no analog extension mode**

#### **[**設定値及び初期値**]**

- *mode*
	- [設定値] :

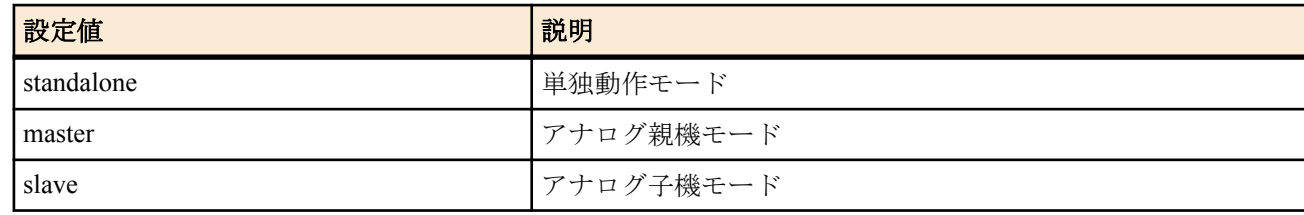

• [初期値] : standalone

#### **[**説明**]**

カスケード接続モードを設定する。

#### **[**ノート**]**

複数機器で協調してアナログ通話を行なう場合、同一ネットワーク上で必ず一つをアナログ親機モードと し、残り はアナログ子機モードとすること。

# **22.2** カスケード接続に利用する **IP** アドレス取得インタフェースの設定

#### **[**書式**]**

**analog extension address refer** *interface* **analog extension address refer pp** *peer\_num* **no analog extension address refer no analog extension address refer pp** *peer\_num*

- *interface*
	- [設定値] : LAN インタフェース名
	- [初期値] : lan1
- *peer\_num*
	- [設定値] :
		- 相手先情報番号
		- anonymous
	- [初期値] : -

**272** | コマンドリファレンス | カスケード接続機能の設定

#### **[**説明**]**

カスケード接続に使用する IP アドレスを取得するインタフェースを設定する。

**[**ノート**]**

PP インタフェースで NAT を使用する場合、静的 NAT を UDP ポートの 2427-2433 および RTP による音声通話に使 用される 5004 からの UDP ポートに対して設定する必要がある。 またフィルタ設定も、上記ポートを通す設定が必 要である。

# **22.3** アナログ親機となる機器の設定

#### **[**書式**]**

**analog extension master** *master* **no analog extension master**

#### **[**設定値及び初期値**]**

- *master*
	- [設定値] :
		- IP アドレス
		- auto ..... 自動検索
	- [初期値] : auto

#### **[**説明**]**

アナログ子機モードにおいて、アナログ親機となる機器の IP アドレスを設定する。 auto の場合、同一ネットワーク内のアナログ親機を自動検索する。

#### **[**ノート**]**

自動検索失敗時は、10 秒毎に再検索を行なう。

# **22.4** アナログ子機受け入れモードの設定

#### **[**書式**]**

**analog extension slave permit** *mode* **no analog extension slave permit**

#### **[**設定値及び初期値**]**

- *mode*
	- [設定値] :

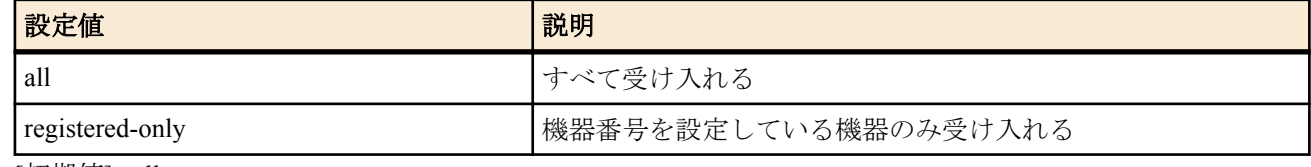

• [初期値] : all

#### **[**説明**]**

アナログ親機モードにおいて、アナログ子機の受け入れモードを設定する。

#### **[**ノート**]**

受け入れ拒否された子機では、アナログ回線、ISDN 回線のアナログ発着信としての使用および TEL ポートの使用 ( " \* # " をダイヤルすることによる TEL ポートからの設定を除く ) が不可能となる。

本コマンドの設定が **show analog extension** コマンドで表示される「接続拒否中子機一覧」に反映されるまでに、数 十秒程度時間を要する。

# **22.5** アナログ子機受け入れモードの設定

#### **[**書式**]**

**analog extension machine-id** *id mac\_address* **no analog extension machine-id** *id*

- *id*
	- [設定値] : 機器番号 (1..9)
	- [初期値] : -
- *mac\_address*
	- [設定値] : MAC アドレス xx:xx:xx:xx:xx:xx (xx は 16 進数)
	- [初期値] : -

アナログ親機モードにおいて、アナログ親機 / 子機の機器番号を設定する。

**[**ノート**]**

機器番号を設定することにより、そのアナログ子機を着呼側とする機器間内線通話が可能になる。 ただし、機器番号を設定していなくても外線及び一斉内線 ( " \* \* " ) による呼び出しは可能。 既に同じ *id* のアナログ子機が設定されている場合は、現在の設定が消されて新しい設定が上書きされる。 同じ *mac\_address* の機器が既に設定されている場合は、エラーとなる。

# **22.6** カスケード接続のログを記録するか否かの設定

#### **[**書式**]**

**analog extension log** *switch* **no analog extension log**

#### **[**設定値及び初期値**]**

- *log*
	- [設定値] :

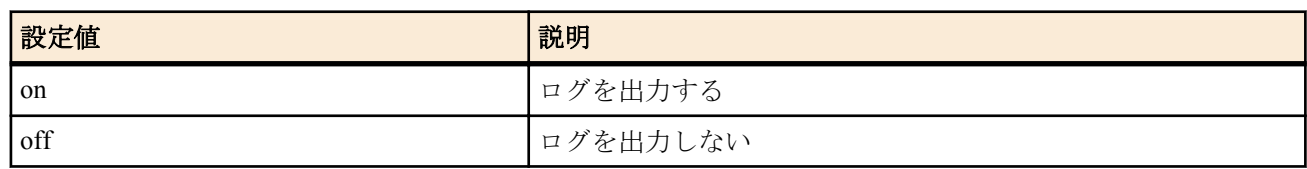

• [初期値] : off

#### **[**説明**]**

カスケード接続のログを出力するか否かを設定する。

# 第 **23** 章

# **VoIP** 機能の設定

# **23.1** 共通の設定

# **23.1.1 SIP** による **VoIP** 機能を使用するか否かの設定

#### **[**書式**]**

**sip use** *use*

**no sip use**

#### **[**設定値及び初期値**]**

- *use*
	- [設定値] :

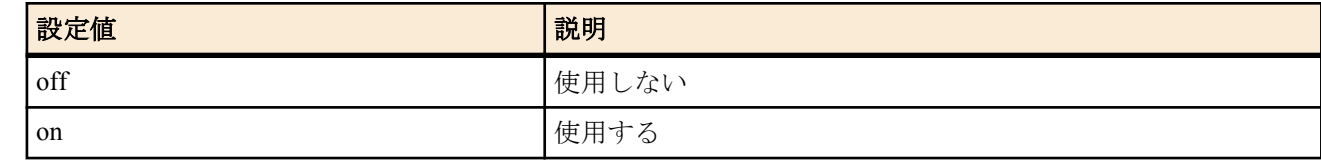

• [初期値] : off

#### **[**説明**]**

SIP プロトコルによる VoIP 機能を使用するか否かを設定する。

**[**ノート**]**

off の場合、設定した機器及び設定した機器をアナログ親機とするアナログ子機において SIP プロトコルによる VoIP 機能の発着信ができない。

on から off への設定の変更は再起動後有効となる。

# **23.1.2 SIP** による発信時に使用する **IP** プロトコルの選択

#### **[**書式**]**

**sip ip protocol** *protocol* **no sip ip protocol**

#### **[**設定値及び初期値**]**

- *protocol*
- [設定値] :

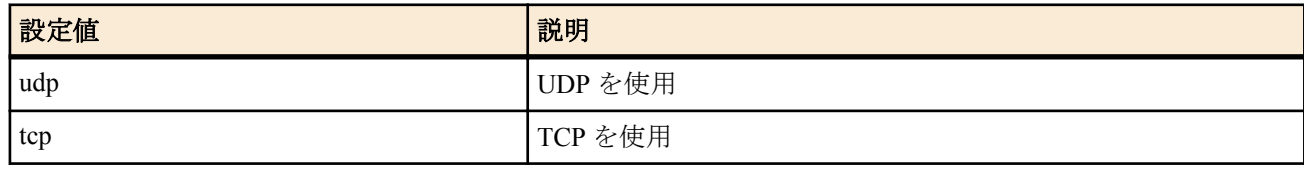

• [初期値] : udp

#### **[**説明**]**

SIP プロトコルによる VoIP の発信時、呼制御に使用する IP プロトコルを選択する。

#### **[**ノート**]**

着信した場合は、この設定に関わらず、受信したプロトコルで送信を行なう。

# **23.1.3 SIP** による **VoIP** 機能で利用可能な音声コーデックの設定

#### **[**書式**]**

**sip codec permit** *interface codec* [*codec* ...] **sip codec permit pp** *peer\_num codec* [*codec* ...] **sip codec permit tunnel** *tunnel\_num codec* [*codec* ...] **no sip codec permit** *interface* [*codec* ...] **no sip codec permit pp** *peer\_num* [*codec* ...] **no sip codec permit tunnel** *tunnel\_num* [*codec* ...]

#### **[**設定値及び初期値**]**

- *interface*
	- [設定値] : LAN インタフェース名、WAN インタフェース名
	- [初期値] : -
- *peer\_num*
	- [設定値] :
		- 相手先情報番号
		- anonymous
	- [初期値] : -
- *tunnel\_num*
	- [設定値] : トンネルインタフェースの番号
	- [初期値] : -
- *codec*
	- [設定値] :

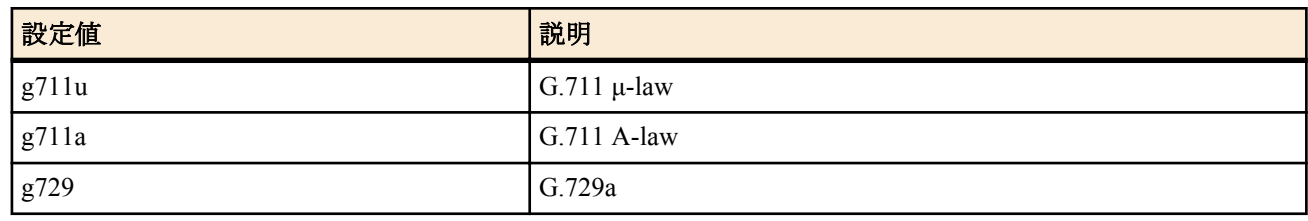

• [初期値] : g711u g711a g729

# **[**説明**]**

SIP プロトコルによる VoIP で使用できるコーデック種別をインタフェース毎に設定する。

• [設定値] : 通常の発信における INVITE 再送タイムアウト秒数 (4.0..32.0)

• [設定値] : 迂回を伴う発信における INVITE 再送タイムアウト秒数 (4.0..32.0)

UDP プロトコルを用いた SIP の INVITE を送信する際の再送タイムアウト時間を設定する。 最初に INVITE を送信した時点から指定した時間を経過した以降は、再送を行なわない。

RFC3261 に従った動作とするためには、 **sip request retransmit timer** 32 32 と設定する必要がある。

# **[**ノート**]**

実際に VoIP で使用される CODEC は、このコマンドで設定された CODEC と、SIP メッセージにより通知された CODEC によって決定される。

WAN インタフェースは Rev.11.00.16 以降で指定可能。

# **[**設定例**]**

• pp1 で使用できる CODEC を G.729a だけに設定する

# sip codec permit pp 1 g729

• lan2 で使用できる CODEC の設定値を初期値に戻す

# no sip codec permit lan2

**[**設定値及び初期値**]**

• [初期値] : 32

• [初期値] : 4

• *timer1*

• *timer2*

**[**説明**]**

**[**ノート**]**

# **23.1.4 SIP** のリクエスト再送タイムアウト値の設定

**[**書式**]**

**sip request retransmit timer** *timer1* [*timer2*] **no sip request retransmit timer** [*timer1* [*timer2*]]

# **23.1.5** ネットボランチ電話で使用するドメイン名の設定

# **[**書式**]**

**sip netvolante dial domain** *name* **no sip netvolante dial domain**

# **[**設定値及び初期値**]**

#### • *name*

- [設定値] : ネットボランチ電話番号に使用するドメイン名
- [初期値] : tel.netvolante.jp

#### **[**説明**]**

[#][#] のプレフィックスを使用するネットボランチ電話番号への発呼での宛先アドレスに使用するドメイン名を設 定する。rtpro.yamaha.co.jp に設定し、##87654321 をダイヤルした場合、

sip:NetVolantePhone@87654321.rtpro.yamaha.co.jp に対して SIP の発呼を行なう。

# **[**ノート**]**

ネットボランチ DNS サービス以外の DDNS による電話番号割り当てサービスを利用する場合に設定する。

# **23.1.6** ネットボランチ電話で **SIP** ユーザ名として付与する番号桁数の設定

# **[**書式**]**

**sip netvolante dial figure** *figure* **no sip netvolante dial figure**

# **[**設定値及び初期値**]**

- *figure*
	- [設定値] :

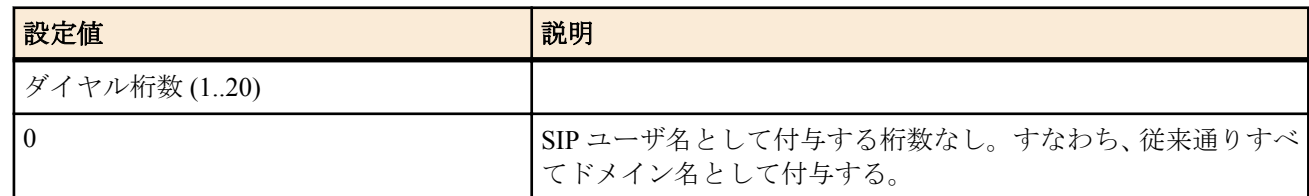

• [初期値] : 0

# **[**説明**]**

ネットボランチ電話番号に SIP ユーザ名として付与する桁数を、下位からの桁数で設定する。

# **[**ノート**]**

設定例の設定を行った場合、##432187654321 をダイヤルすると、sip:4321@43218765.tel.netvolante.jp に対して SIP の 発呼を行なう。

# **[**設定例**]**

SIP ユーザ名として付与する桁数を 4 桁で設定

# sip netvolante dial figure 4

# **23.1.7** 特定のダイヤルに対応する **SIP** による発信先の設定

### **[**書式**]**

**analog extension sip address** *number dial\_number sip\_address* [name=*description*] **analog extension sip address** *number dial\_number sip\_address* phone [name=*description*] **analog extension sip address** *number dial\_number sip\_address* presence [name=*description*] **analog extension sip address** *number dial\_number sip\_address* server=*server\_number* [phone] [name=*description*] **no analog extension sip address** *number*

- *number*
	- [設定値] : 登録番号 (1..65535)
	- [初期値] : -
- *dial\_number*
	- [設定値] : TEL ポートからのダイヤル番号
	- [初期値] : -
- *sip\_address*
	- [設定値] : SIP で発呼する先の SIP URI
	- [初期値] : -
- *server\_number*
	- [設定値] : SIP で発呼する時に使用するサーバーの登録番号 (1..65535)
	- [初期値] : -
- phone : user=phone のタグを付けて発信することを示すキーワード
	- [初期値] : -
- presence : Windows Messenger に発信することを示すキーワード
	- [初期値] : -
- *description*
	- [設定値] : 登録名
	- [初期値] : -

特定のダイヤルに対応する SIP による発信先の設定を行なう。

**[**ノート**]**

ダイヤル番号に合致する設定を登録番号順に検索し、はじめに合致した設定が適用される。

*sip\_address* は、"sip:user\_name@domain\_name" という形式。

server\_number は、sip server コマンドで登録した SIP サーバーの登録番号を指定する。サーバーの指定がない場合あ るいは登録番号で登録されたサーバーがない場合は、サーバーを使用せず、直接接続を行なう。

phone を設定すると、宛先の URI に user=phone のタグを埋め込んで発呼する。一般回線に抜ける発呼を行なう際に 必要に応じて設定する。

発呼する相手が Windows Messenger の場合、presence を指定する。

*description* には自由な登録名が設定できる。

# **23.1.8 SIP** の **session-timer** 機能のタイマ値の設定

# **[**書式**]**

**sip session timer** *time* [update=*update*] [refresher=*refresher*] **no sip session timer**

# **[**設定値及び初期値**]**

- *time*
	- [設定値] :

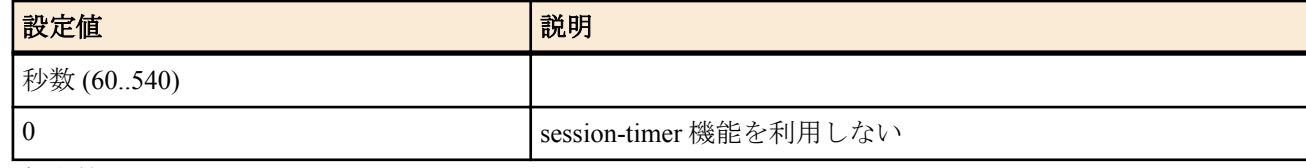

- [初期値] : 0
- *update*
	- [設定値] :

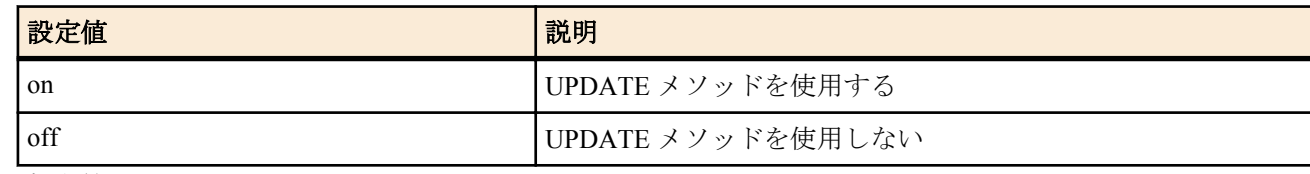

- [初期値] : off
- *refresher*
	- [設定値] :

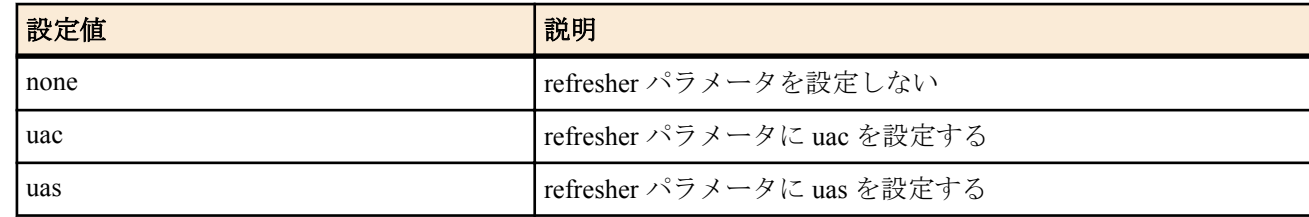

• [初期値] : uac

SIP の session-timer 機能のタイマ値を設定する。

SIP の通話中に相手が停電などにより突然落ちた場合にタイマにより自動的に通話を切断する。

*update* を on に設定すれば、発信時に session-timer 機能において UPDATE メソッドを使用可能とする。

*refresher* を none に設定した時は refresher パラメータを設定せず、uac/uas を設定した時はそれぞれのパラメータ値で 発信する。

# **23.1.9 SIP** による発信時に **100rel** をサポートするか否かの設定

# **[**書式**]**

**sip 100rel** *switch* **no sip 100rel**

# **[**設定値及び初期値**]**

- *switch*
	- [設定値] :

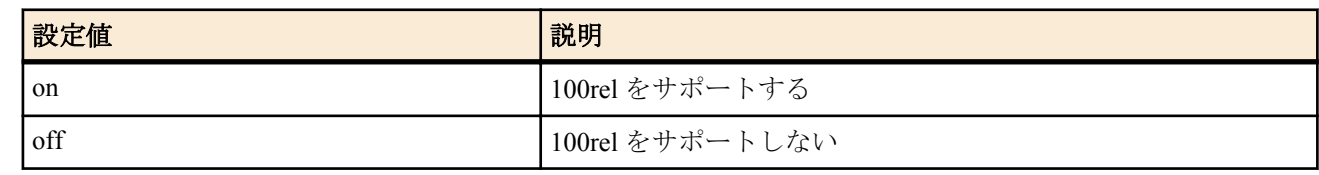

• [初期値] : off

# **[**説明**]**

SIP の発信時に 100rel(RFC3262) をサポートするか否かを設定する。

# **23.1.10** 送信する **SIP** パケットに **User-Agent** ヘッダを付加する設定

# **[**書式**]**

**sip user agent** *sw* [*user-agent*]

# **no sip user agent**

# **[**設定値及び初期値**]**

- *sw*
	- [設定値] :

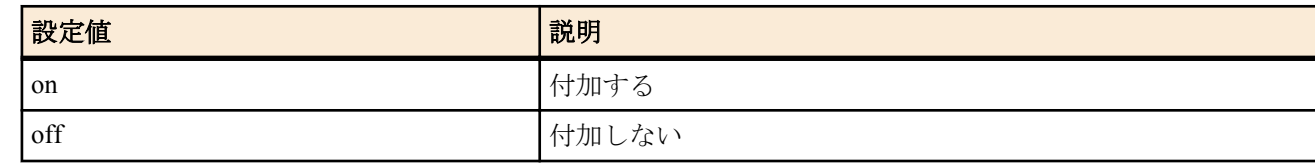

- [初期値] : off
- *user-agent*
	- [設定値] : ヘッダに記述する文字列
	- [初期値] : -

# **[**説明**]**

送信する SIP パケットに User-Agent ヘッダを付加することができる。

付加する文字列は、*user-agent* パラメータにて設定することが可能であるが、64 文字以内で ASCII 文字のみ設定可 能である。

# **23.1.11** 着信可能なポートがない場合に返す **SIP** のレスポンスコードの設定

# **[**書式**]**

**sip response code busy** *code* **no sip response code busy**

- *code* : レスポンスコード
	- [設定値] :

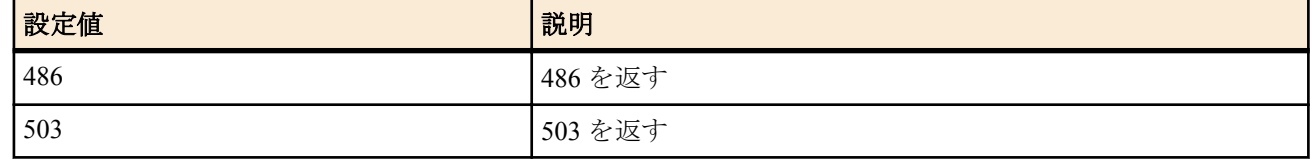

• [初期値] : 486

**[**ノート**]**

SIP 着信時に、ビジーで着信できない場合に返すレスポンスコードを設定する。

# **23.1.12 SIP** による着信時の **INVITE** に **refresher** 指定がない場合の設定

#### **[**書式**]**

**sip arrive session timer refresher** *refresher* **no sip arrive session timer refresher**

#### **[**設定値及び初期値**]**

- *refresher*
	- [設定値] :

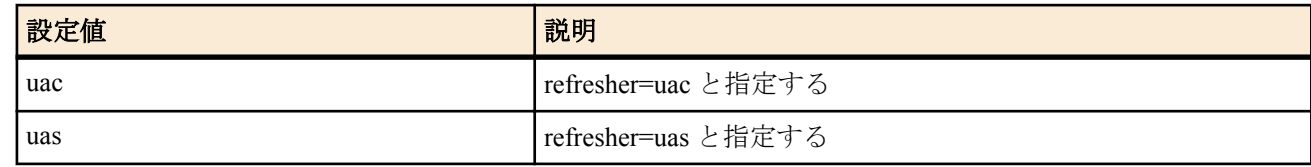

• [初期値] : uac

#### **[**説明**]**

VoIP 機能の着信時において INVITE が refresher を指定していない場合に UAC/UAS を指定できる。

# **23.1.13** インターネット電話着信時におけるネーム・ディスプレイ情報通知設定

#### **[**書式**]**

**sip arrive name-display default** *mode* **no sip arrive name-display default** [*mode*]

# **[**設定値及び初期値**]**

- *mode*
	- [設定値] :

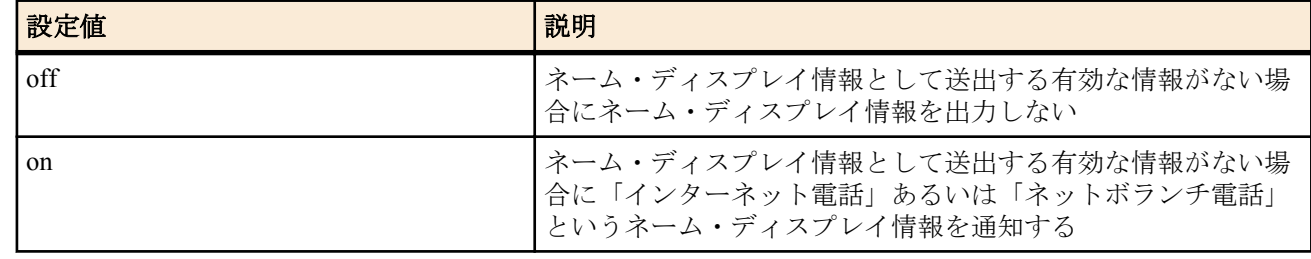

• [初期値] : off

## **[**説明**]**

SIP プロトコルによる VoIP の着信において、ネーム・ディスプレイ情報として通知する有効な情報がない場合にお けるネーム・ディスプレイの通知内容に関する設定を行う。

# **[**ノート**]**

この設定に関わらず、ネーム・ディスプレイの設定がされていない TEL ポートにはネーム・ディスプレイ情報は通 知されない。

ネーム・ディスプレイ情報として送出する有効な情報が存在する場合、ネーム・ディスプレイの設定がされている TEL ポートには、この設定に関わらずネーム・ディスプレイの情報が通知される。

# **23.1.14 SIP** による着信時に **P-N-UAType** ヘッダをサポートするか否かの設定

#### **[**書式**]**

**sip arrive ringing p-n-uatype** *switch* **no sip arrive ringing p-n-uatype**

#### **[**設定値及び初期値**]**

- *switch*
	- [設定値] :

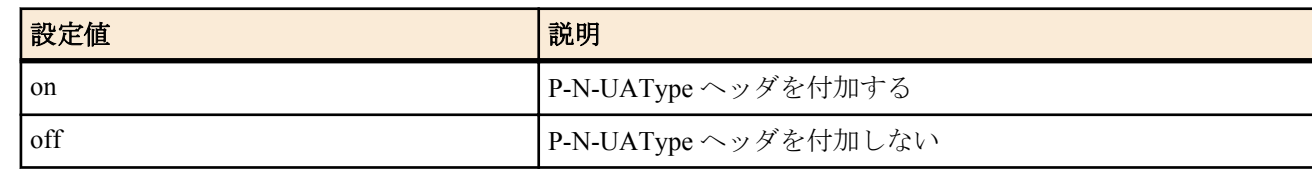

• [初期値] : off

#### **[**説明**]**

SIP プロトコルによる着信時に送信する Ringing レスポンスに、P-N-UAType ヘッダを付加するか否かを設定する。

#### **[**ノート**]**

設定はすべての着信に適用される。

# **23.1.15** 着信時のセッションタイマーのリクエストを設定

#### **[**書式**]**

**sip arrive session timer method** *method* **no sip arrive session timer method** [*method*]

# **[**設定値及び初期値**]**

- *method*
	- [設定値] :

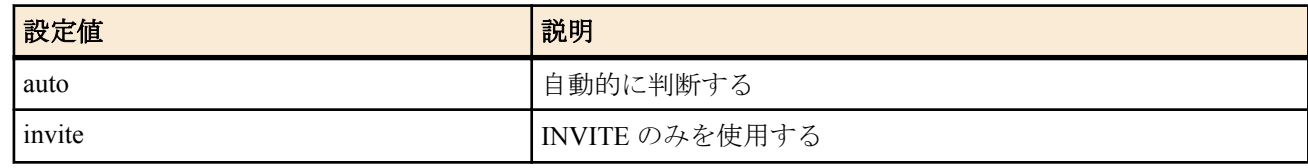

• [初期値] : auto

### **[**説明**]**

着信時にセッションタイマー機能で使用するリクエストを設定する。

auto に設定した場合には UPDATE, INVITE ともに使用でき、発信側またはサーバで UPDATE に対応していれば UPDATE を使用する。

invite に設定した場合には、発信側またはサーバで UPDATE に対応していてもこれを使用せずに動作する。 UPDATE のみを使用する設定はできない。

また、サーバ毎に設定することできないため、全ての着信でこの設定が有効となる。

発信の場合は、**sip server session timer** または **sip session timer** の *update* オプションで設定できる。

# **23.1.16 SIP** 着信時に **user** 名を検証するかどうかの設定

#### **[**書式**]**

**sip arrive address check** *SW* **no sip arrive address check**

# **[**設定値及び初期値**]**

- *SW*
	- [設定値] :

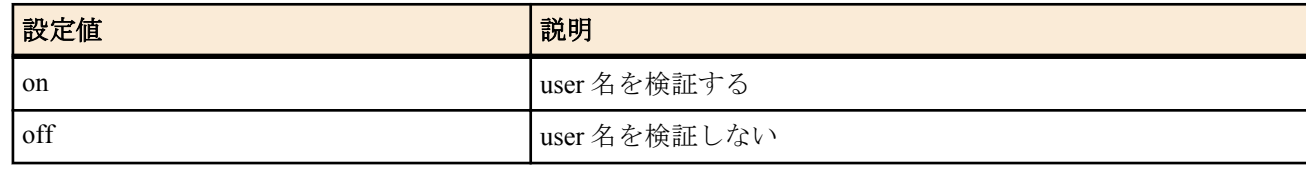

• [初期値] : on

# **[**説明**]**

SIP の着信時に user 名が正常かどうかを検証する設定をする。

**[**ノート**]**

# **23.1.17 SIP** で使用する **IP** アドレスの設定

#### **[**書式**]**

**sip outer address** *ipaddress* **no sip outer address**

# **[**設定値及び初期値**]**

- *ipaddress*
	- [設定値] :

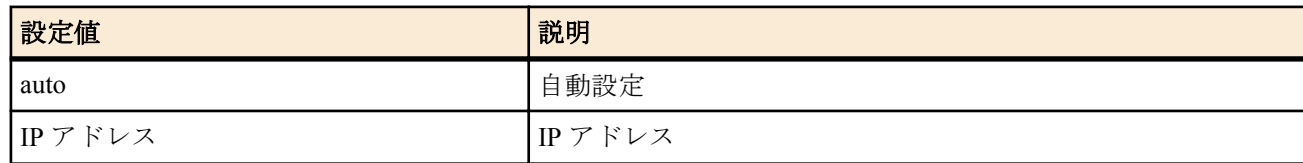

• [初期値] : auto

# **[**説明**]**

SIP で使用する IP アドレスを設定する。 RTP/RTCP もこの値が使用される。

**[**ノート**]**

初期設定のまま使用する事を推奨する。

# **23.1.18 SIP** メッセージのログを記録するか否かの設定

#### **[**書式**]**

**sip log** *switch* **no sip log**

#### **[**設定値及び初期値**]**

- *switch*
	- [設定値] :

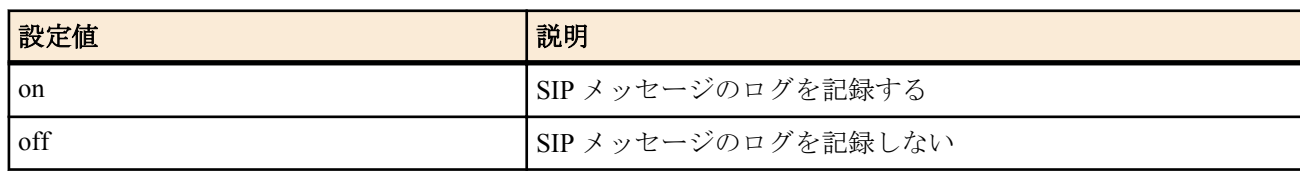

• [初期値] : off

#### **[**説明**]**

SIP メッセージのログを DEBUG レベルのログに記録するか否かを設定する。

# **23.2 SIP** サーバー毎の設定

#### **23.2.1 SIP** サーバーの設定

#### **[**書式**]**

**sip server** *number address type protocol sip\_uri* [*username* [*password*]] [name=*name*] **no sip server** *number*

- *number*
	- [設定値] : SIP サーバーの登録番号 (1..65535)
	- [初期値] : -
- *address*
	- [設定値] : SIP サーバーの IP アドレス
	- [初期値] : -
- *type*
	- [設定値] :
		- register
		- no-register
	- [初期値] : -
- *protocol*

#### **282** | コマンドリファレンス | VoIP 機能の設定

• [設定値] :

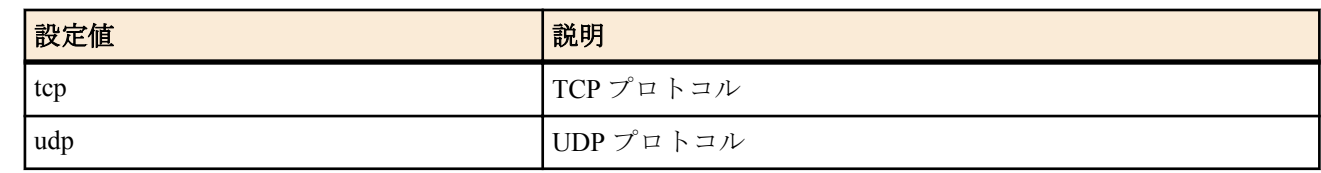

- [初期値] : -
- *sip\_url*
	- [設定値] : SIP アドレス
	- [初期値] : -
- *username*
	- [設定値] : ユーザ名
	- [初期値] : -
- *password*
	- [設定値] : パスワード
	- [初期値] : -
- *name*
	- [設定値] : 登録名
	- [初期値] : -

#### **[**説明**]**

SIP サーバー設定を追加または削除する。

# **23.2.2 SIP** サーバー毎の先頭に付加された **184/186** の扱いの設定

#### **[**書式**]**

**sip server privacy** *number switch* [*pattern*] **no sip server privacy** *number switch* [*pattern*]

- *number*
	- [設定値] : SIP サーバーの登録番号 (1..65535)
	- [初期値] : -
- *switch*
	- [設定値] :

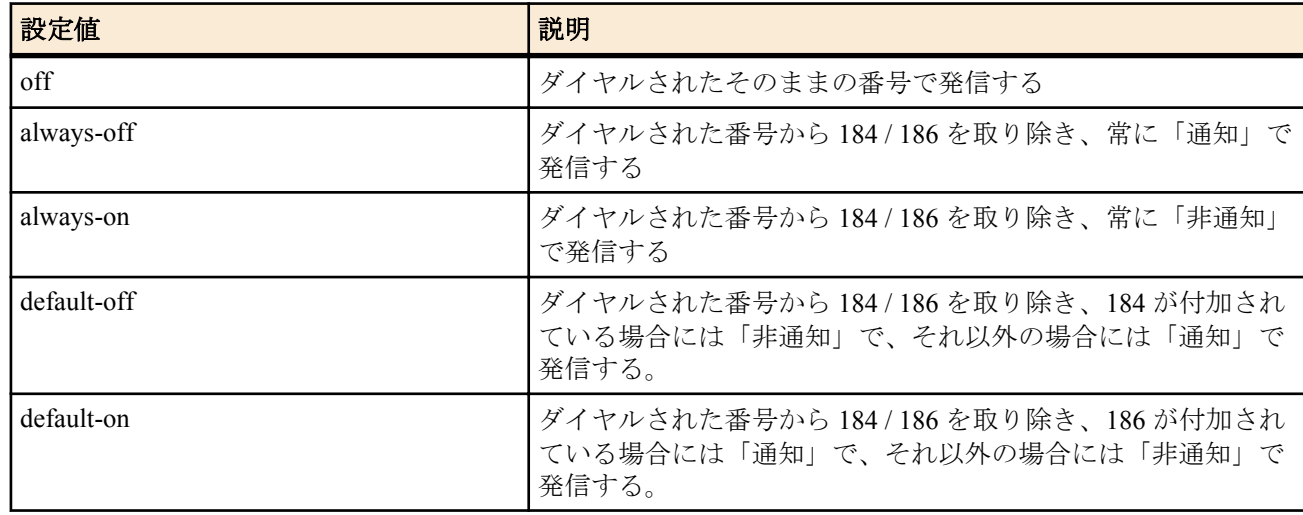

- [初期値] : off
- *pattern*
	- [設定値] :

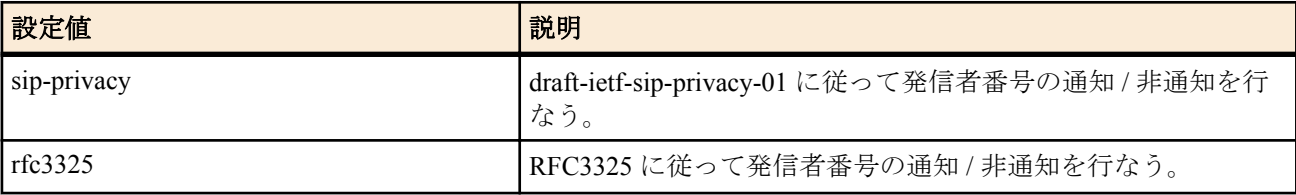

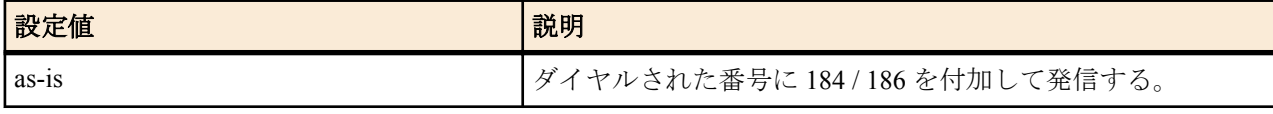

• [初期値] : -

#### **[**説明**]**

ダイヤルされた番号の先頭に付加された 184 / 186 をどのように取り扱うかを指定する。 各 *pattern* パラメータで指定した方式に従って、ダイヤルされた番号を処理する。*pattern* パラメータを省略した場合 は、draft-ietf-sip-privacy-01 に従って、ダイヤルされた番号を処理する。

# **23.2.3 SIP** サーバー毎の発信時に使用する自己 **SIP** ディスプレイ名の設定

#### **[**書式**]**

**sip server display name** *number displayname* **no sip server display name** *number*

#### **[**設定値及び初期値**]**

- *number*
	- [設定値] : SIP サーバーの登録番号 (1..65535)
	- [初期値] : -
- *displayname*
	- [設定値] : ディスプレイ名
	- [初期値] : -

#### **[**説明**]**

SIP サーバー毎の発信時に使用される自己 SIP ディスプレイ名を設定する。

```
[ノート]
```
空白を含むディスプレイ名を設定する場合、"" で囲む必要がある。 漢字を設定する場合は、シフト JIS コードで設定を行なう。

#### **23.2.4 SIP** サーバー毎の発信時の相手 **SIP** アドレスのドメイン名の設定

#### **[**書式**]**

**sip server call remote domain** *number domain* **no sip server call remote domain** *number*

#### **[**設定値及び初期値**]**

- *number*
	- [設定値] : SIP サーバーの登録番号 (1..65535)
	- [初期値] : -
- *domain*
	- [設定値] : ドメイン名
	- [初期値] : -

#### **[**説明**]**

SIP サーバー経由の発信時に、相手の SIP アドレスの host 部分を設定したドメイン名にして発信する。 ドメイン名の長さは 58 文字まで設定できる。

なお、ドメイン名として使用可能な文字は、アルファベット、数字、ハイフン、ピリオド、コロン、カッコ[ ] のみである。 ドメイン名を設定しない場合には、**sip server** コマンドの SIP-URI の host 部分と同じドメイン名にして発信する。

#### **23.2.5 SIP** サーバー毎の **session-timer** 機能のタイマ値の設定

#### **[**書式**]**

**sip server session timer** *number time* [update=*update*] [refresher=*refresher*] **no sip server session timer** *number*

- *number*
	- [設定値] : SIP サーバーの登録番号 (1..65535)
	- [初期値] : -
- *time*
	- [設定値] :
		- 秒数(60..540)
		- 0 ... session-timer 機能を利用しない
	- [初期値] : -
- *update*
	- [設定値] :

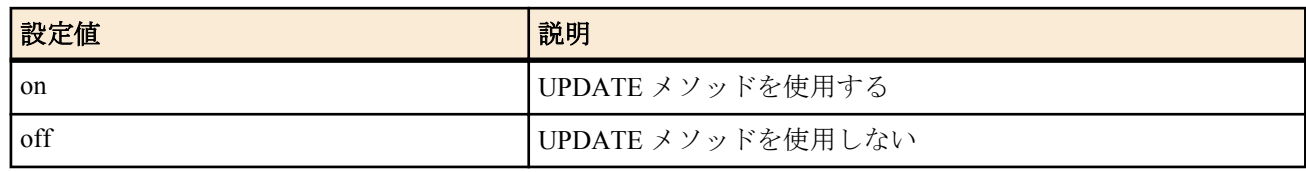

- [初期値] : -
- *refresher*
	- [設定値] :

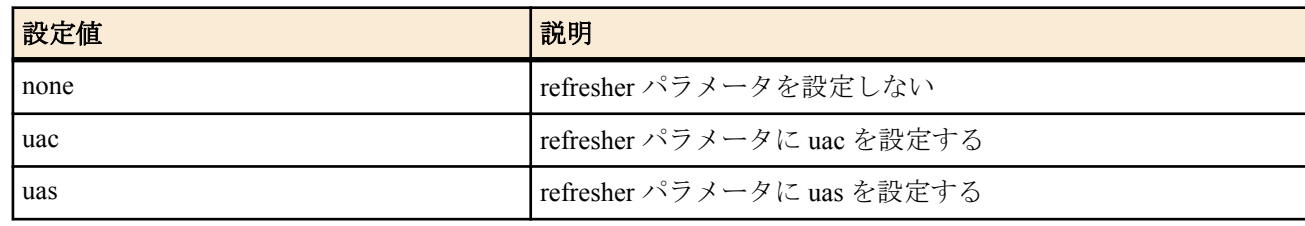

• [初期値] : -

# **[**説明**]**

SIP サーバー毎の session-timer 機能のタイマ値を設定する。

SIP の通話中に相手が停電などにより突然落ちた場合にタイマにより自動的に通話を切断する。

サーバーが session-timer に対応していれば、端末が 2 台同時に突然落ちてもサーバーでの呼の持ち切りを防ぐ事がで きる。

*update* を on に設定すれば、発信時に session-timer 機能において UPDATE メソッドを使用可能とする。 *refresher* を none に設定した時は refresher パラメータを設定せず、uac/uas を設定した時はそれぞれのパラメータ値で 発信する。

# **23.2.6 SIP** サーバー毎の発信時に **100rel** をサポートするか否かの設定

# **[**書式**]**

**sip server 100rel** *number switch* **no sip server 100rel** *number*

# **[**設定値及び初期値**]**

- *number*
	- [設定値] : SIP サーバーの登録番号 (1..65535)
	- [初期値] : -
- *switch*
	- [設定値] :

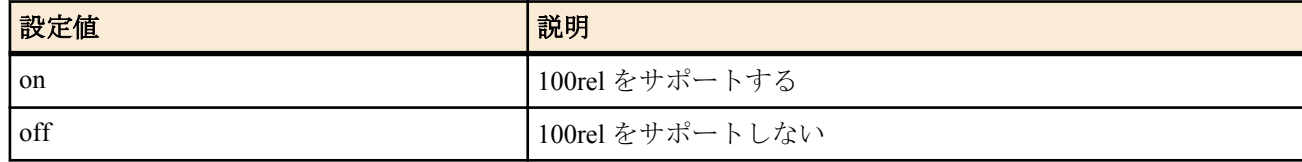

• [初期値] : off

# **[**説明**]**

SIP サーバー経由の発信時に 100rel(RFC3262) をサポートするか否かを設定する。

# **23.2.7 SIP** サーバー毎の **REGISTER** リクエストの更新間隔の設定

**[**書式**]**

**sip server register timer** server=*number OK\_time NG\_time* **no sip server register timer** server=*number*

#### **[**設定値及び初期値**]**

- *number*
	- [設定値] : SIP サーバーの登録番号 (1..65535)
	- [初期値] : -
- *OK\_time*
	- [設定値] : 通常時更新間隔 (分)
	- [初期値] : 30
- *NG* time
	- [設定値] : 異常時更新間隔 (分)
	- [初期値] : 5

# **[**説明**]**

SIP サーバーに REGISTER リクエストを送信する間隔を設定する。

正常に更新されている場合には通常時更新間隔毎に更新する。サーバーからエラーが返されたり、サーバーから応 答が無い場合には、異常時更新間隔毎に更新する。また、この時の Expires ヘッダは通常時更新間隔を 2 倍して秒に 直した値で送信する。しかし、サーバーから Expires の指定があった場合はその値に従って、指定された値の半分の 時間で通常時の更新を行なう。

# **23.2.8 SIP** サーバー毎の **REGISTER** リクエストの **Request-URI** の設定

# **[**書式**]**

**sip server register request-uri** *number sip\_address* **no sip server register request-uri** *number*

#### **[**設定値及び初期値**]**

- *number*
	- [設定値] : SIP サーバーの登録番号 (1..65535)
	- [初期値] : -
- *sip\_address*
	- [設定値] : Request-URI
	- [初期値] : -

#### **[**説明**]**

SIP サーバーに送信する REGISTER リクエストの Request-URI を設定する。 設定しない場合は、**sip server** コマンドで設定した SIP-URI の host 部分を入れて REGISTER リクエストを送信する。

# **23.2.9 SIP** サーバー毎の **REGISTER** リクエストの **Contact** ヘッダに付加する **q** 値の設定

#### **[**書式**]**

**sip server qvalue** *number value* **no sip server qvalue** *number*

#### **[**設定値及び初期値**]**

- *number*
	- [設定値] : SIP サーバーの登録番号 (1..65535)
	- [初期値] : -
- *value*
	- [設定値] : q 値 (0..1.000)
	- [初期値] : 0

#### **[**説明**]**

SIP サーバーへ接続する時に送信する REGISTER リクエストの Contact ヘッダに付加する q 値を設定する。0.001 単 位で設定可能。

同じアカウントで同時に複数の端末から接続が許されている SIP サーバーを利用する時に、この設定により着信す る優先順位を SIP サーバーに通知する事が可能となる。数値が大きい方が優先される。

*value* = 0 で q 値を付加しない設定となる。

# **23.2.10 SIP** サーバー毎の着信時の発番号情報通知ルールの設定

# **[**書式**]**

**sip server arrive number display** server=*number* rule=*rule* **no sip server arrive number display** server=*number*

# **[**設定値及び初期値**]**

- *number*
	- [設定値] : SIP サーバーの登録番号 (1..65535)
	- [初期値] : -
- *rule* : ナンバー・ディスプレイ表示内容ルール
	- [設定値] :

| 設定値     | 説明                                                                                                    |
|---------|----------------------------------------------------------------------------------------------------|
| $as-is$ | DisplayName、SIP ユーザ名の順に検索、表示できる<br>内容をそのまま表示。                                                                                                    |
|         | 1. SIP ユーザ名が数字であった場合、SIP ユーザ名を<br>使用し、<br>1.18桁未満であればそのまま表示<br>1.2 先頭が'0' であればそのまま表示<br>1.3 先頭が'81' または'+81' であれば、その部分を'0' に<br>置き換えて表示<br>1.4 その他の場合は先頭に'0' を付加して表示<br>2. SIP ユーザ名が数字のみでない場合、<br>2.1 DisplayName に番号非通知の理由表示が示されて<br>いればその内容を表示<br>2.2 DisplayName がすべて数字の場合、その番号を表<br>示<br>2.3 DisplayName が数字のみでない場合、あるいは<br>DisplayName がない場合、サービス提供不可で非表<br>示 |
| 2       | 1.のルールにおいて、2.2の場合にサービス提供不可<br>で非表示とする                                                                                                    |

• [初期値] : 1

# **[**説明**]**

SIP プロトコルによるインターネット電話着信で、自分の SIP アドレス帳に設定されていない相手からの着信、ある いは NetVolante 電話番号が通知された着信でない場合に、ナンバー・ディスプレイ等での発番号情報表示内容のル ールを設定する。

# **23.2.11 SIP** サーバー経由接続時におけるアナログ付加サービス設定

# **[**書式**]**

**sip server analog service** *number* rule=*rule* **sip server analog service** *number* off **no sip server analog service** *number*

# **[**設定値及び初期値**]**

- *number*
	- [設定値] : SIP サーバーの登録番号 (1..65535)
	- [初期値] : -
- *rule*
	- [設定値] :

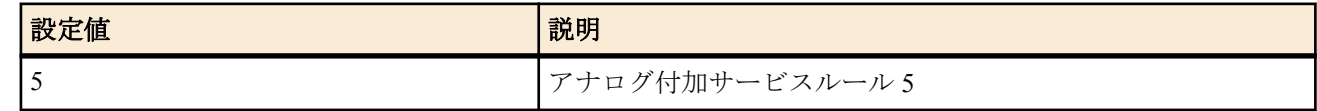

• [初期値]: off

SIP サーバー経由の通話時におけるアナログ付加サービスサポートを設定する。

# **[**ノート**]**

*rule=*5 においてサポートする付加サービスは以下の通り。

被保留 / 被保留解除 (m=sendonly, c=0 に対応)

off の場合、アナログ付加サービスは機能しない。

# **23.2.12 SIP** サーバーへの接続状態に応じて発信するか否かの設定

# **[**書式**]**

**sip server call mode** *number mode* **no sip server call mode** *number*

# **[**設定値及び初期値**]**

- *number*
	- [設定値] : SIP サーバーの登録番号 (1..65535)
	- [初期値] : -
- *mode*
	- [設定値] :
		- normal
		- connect-only
	- [初期値] : normal

# **[**説明**]**

SIP サーバーへの接続状態 ( **show status sip server** コマンド参照 ) に応じて、SIP サーバーへの発信を行なうか否かを 設定する。

normal を指定すると、接続状態にかかわらず常に発信する。

connect-only を指定すると、接続状態が「通信中」の場合のみ発信する。

電話番号ルーティングの自動迂回機能を利用し、第 1 経路として SIP サーバーを指定している場合は、その SIP サ ーバーがアクセス不能の時は常にタイムアウトを待って迂回発信することになるが、発信動作モードを connect-only に設定することで、即座に第 2 経路へ迂回発信させることができるようになる。

また、接続状況が「通信中」であっても、一度接続に失敗 ( タイムアウトするか、または 500 番台の応答コードを受 信 ) すれば、次の発信からは即座に迂回発信するようになる。

以降は再び SIP サーバーへのアクセスが可能となり接続状況が「通信中」となるまで、SIP サーバーへの発信は行わ れない。

# **[**ノート**]**

SIP サーバーの登録でサーバー種類を no-register で登録している場合は、接続状況をあらかじめ知ることができない ので、動作モードの指定によらず常に発信する動作になる。

# **23.2.13 SIP** サーバへの発信に番号以外を使えないように制限する設定

# **[**書式**]**

**sip server dial number-only** server=*number sw* **no sip server dial number-only** server=*number*

# **[**設定値及び初期値**]**

- *number*
	- [設定値] : SIP サーバーの登録番号 (1..65535)
	- [初期値] : -
- *sw*
	- [設定値] :

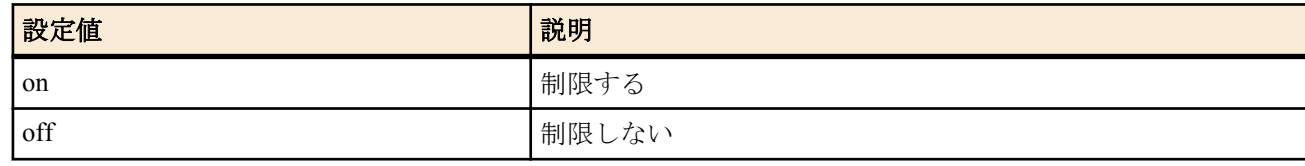

• [初期値] : off

SIP サーバ経由での VoIP 発信時に \* など番号以外をダイヤルして発信しようとした場合に番号が正しくないとして 発信しないように制限する。

# **23.2.14** 自分自身の **SIP** アドレスへの発信を許可するかどうかの設定

# **[**書式**]**

**sip server call own permit** server=*number sw* **no sip server call own permit** server=*number*

# **[**設定値及び初期値**]**

- *number*
	- [設定値] : SIP サーバーの登録番号 (1..65535)
	- [初期値] : -
- *sw*
	- [設定値] :

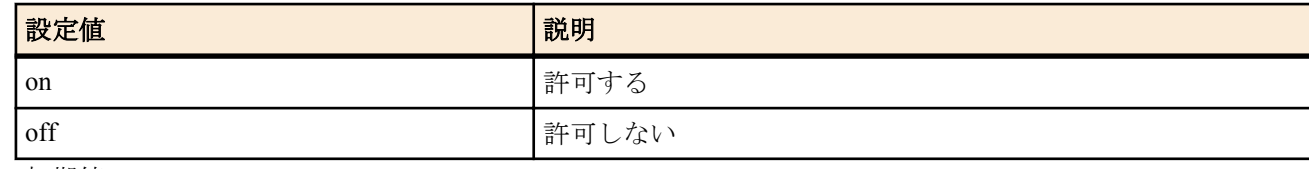

• [初期値] : off

# **[**説明**]**

To, From が同じ SIP アドレスとなるような発信を許可するか否かを設定する。

この機能を利用して正常に発信ができるのは、Call-ID や tag 等の乱数値を発信側と着信側で別の値を付加して管理 する SIP サーバーを利用する場合だけである。

そのため、通常は off で運用する。

# **23.2.15 SIP** サーバー毎の代表 **SIP** アドレスの設定

#### **[**書式**]**

**sip server pilot address** *number sipaddress* **no sip server pilot address** *number*

#### **[**設定値及び初期値**]**

- *number*
	- [設定値] : SIP サーバーの登録番号 (1..65535)
	- [初期値] : -
- *sipaddress*
	- [設定値] : 代表 SIP アドレス
	- [初期値] : -

#### **[**説明**]**

SIP サーバー経由の発信時に、INVITE リクエストの P-Preferred-Identity ヘッダに設定した代表 SIP アドレスを入れて 発信する。

# **23.2.16** 発信時の **5xx** エラーをサーバー障害とするか否かの設定

#### **[**書式**]**

**sip server call server error** server=*number sw* **no sip server call server error** server=*number*

- *number*
	- [設定値] : SIP サーバーの登録番号 (1..65535)
	- [初期値] : -
- *sw*
	- [設定値] :
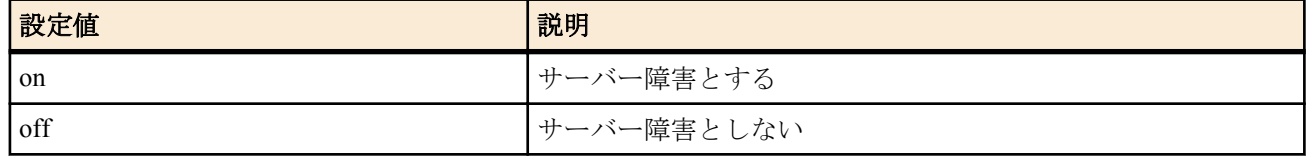

• [初期値] : off

## **[**説明**]**

on に設定した場合は、SIP サーバーを経由した発信時に initial-INVITE に対して 5xx エラーレスポンスを返された時 に、サーバー障害と認識してサーバーとの接続状態を未接続とする。

より早くサーバー障害を検知する事が可能となるが、SIP サーバーの仕様によっては、設定ミスや発信タイムアウト 等によっても 5xx エラーレスポンスを返す事があるので、設定する際には SIP サーバーの仕様を確認する必要があ る。

## **23.3 TEL** ポートの設定

## **23.3.1 TEL** ポートからの **SIP** による発信の制限の設定

### **[**書式**]**

**analog sip call permit** *port permit* **no analog sip call permit** *port*

## **[**設定値及び初期値**]**

- *port*
	- [設定値] :

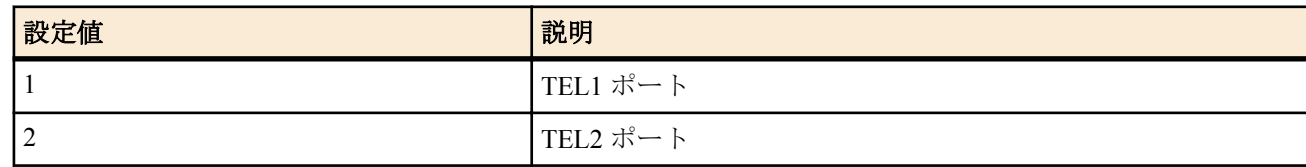

- [初期値] : -
- *permit*
	- [設定値] :

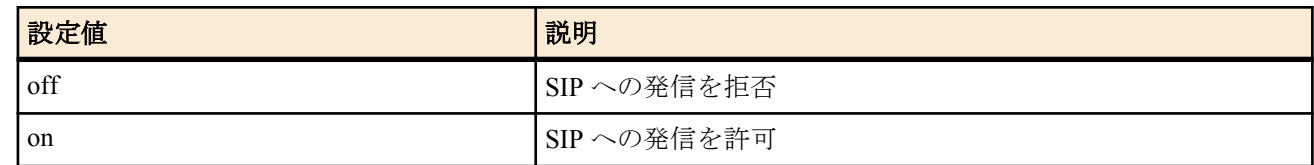

• [初期値] : on

## **[**説明**]**

指定した TEL ポートの SIP 発信に対する設定を行なう。

## **23.3.2 TEL** ポートからの **SIP** による発信で使用する自己 **SIP** ユーザ名の設定

#### **[**書式**]**

**analog sip call myname** *port username* **no analog sip call myname** *port*

- *port*
	- [設定値] :

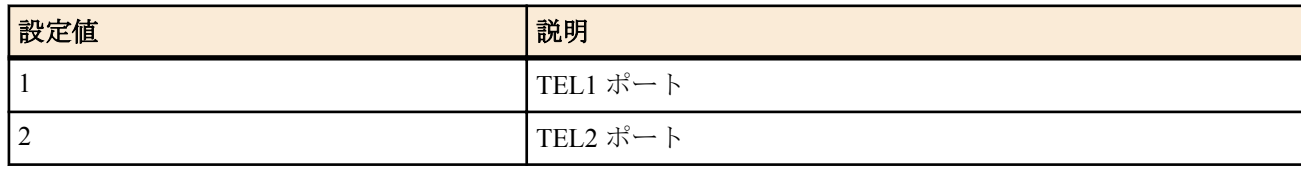

- [初期値] : -
- *username*
	- [設定値] : ユーザ名 (sip: で始まり、@ を含まない SIP ユーザ名)
	- [初期値] : sip:n500

## **[**説明**]**

SIP プロトコルによる VoIP 発信で使用する自己 SIP ユーザ名を設定する。 *username* には "sip:" の部分を除いて最大 28 文字まで設定できる。

## **[**ノート**]**

SIP 着信時の宛先による着信制限では、このコマンドと **analog sip arrive myaddress** で設定されたアドレスに対する 着信を **analog sip arrive permit** によって許可することができる。

## **23.3.3 TEL** ポートからの **SIP** による発信で使用する自己 **SIP** ディスプレイ名の設定

### **[**書式**]**

**analog sip call display name** *port displayname* **no analog sip call display name** *port*

### **[**設定値及び初期値**]**

- *port*
	- [設定値] :

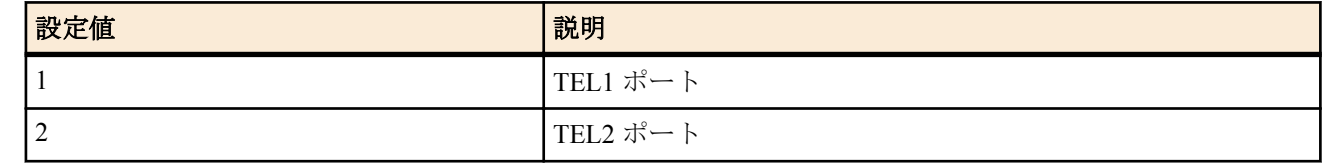

- [初期値] : -
- *displayname*
	- [設定値] : ディスプレイ名
	- [初期値] : -

### **[**説明**]**

SIP プロトコルによる VoIP 発信で使用する自己 SIP ディスプレイ名を設定する。

**[**ノート**]**

空白を含むディスプレイ名を設定する場合、"" で囲む必要がある。 漢字を設定する場合は、シフト JIS コードで設定を行なう。

## **23.3.4 TEL** ポートにおける宛先 **SIP** アドレスによる着信制限の設定

#### **[**書式**]**

**analog sip arrive permit** *port mode*

#### **[**設定値及び初期値**]**

- *port*
	- [設定値] :

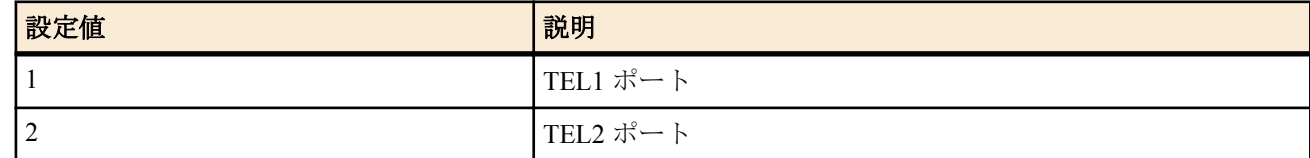

- [初期値] : -
- *mode*
	- [設定値] :

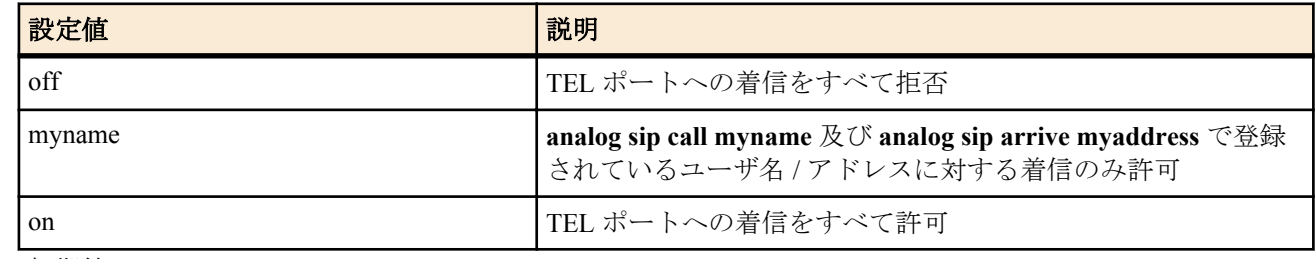

• [初期値] : on

### **[**説明**]**

SIP プロトコルによる VoIP の宛先アドレスに対する着信制限を設定する。

## **[**ノート**]**

myname に設定されている場合の動作は以下の通りになる。

- SIP の To: フィールドのユーザ名 ( @ 以前 ) と **analog sip call myname** の設定及び **analog sip arrive myaddress** の 設定でドメイン指定のないものを比較し、一致する設定があれば着信する。
- SIP の To: フィールドの SIP URI と **analog sip arrive myaddress** の設定でドメイン指定があるものを比較し、一致 する設定があれば着信する。

## **23.3.5 TEL** ポートにおける **SIP** の着信識別で使用する自己 **SIP** アドレスの設定

## **[**書式**]**

**analog sip arrive myaddress** *port number sip\_address* **no analog sip arrive myaddress** *port number*

## **[**設定値及び初期値**]**

- *port*
	- [設定値] :

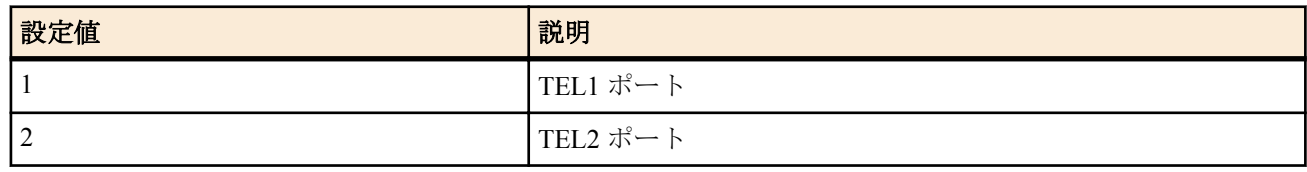

- [初期値] : -
- *number*
	- [設定値] : 登録番号 (1..65535)
	- [初期値] : -
- *sip\_address*
	- [設定値] : SIP アドレス ( sip: で始まり @ を含んだ SIP URI または sip: で始まる @ を含まない SIP ユーザ名 )
	- [初期値] : -

## **[**説明**]**

SIP プロトコルによる VoIP の着信識別に使用する自己 SIP アドレスを設定する。

## **23.3.6 TEL** ポートにおける **SIP** の着信に対するアナログダイヤルインと無鳴動着信機能の設定

## **[**書式**]**

**analog sip arrive incoming-signal** *port number sip\_address signal dial\_in-num* **analog sip arrive incoming-signal** *port number* lastdigit *signal dial\_in-digit* **no analog sip arrive incoming-signal** *port number*

## **[**設定値及び初期値**]**

- *port*
	- [設定値] :

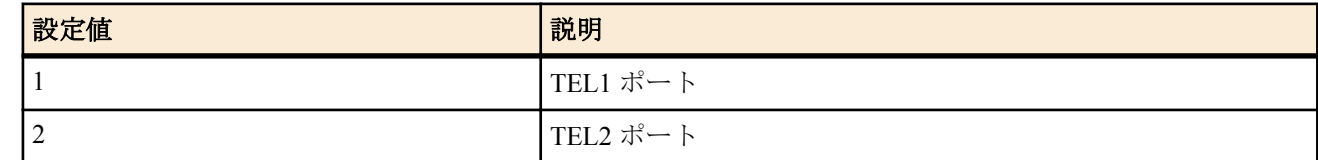

- [初期値] : -
- *number*
	- [設定値] : 登録番号 (1..65535)
	- [初期値] : -
- *sip\_address*
	- [設定値] :

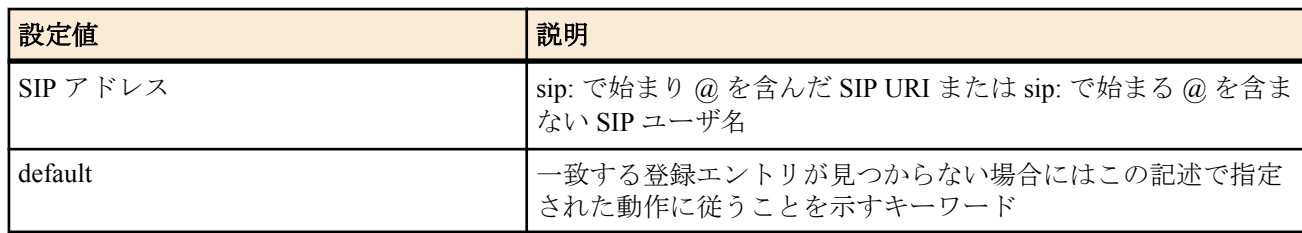

• [初期値] : -

• lastdigit : ダイヤルイン番号として送出する桁数を引数とすることを示すキーワード

- [初期値] : -
- *signal*
	- [設定値] :

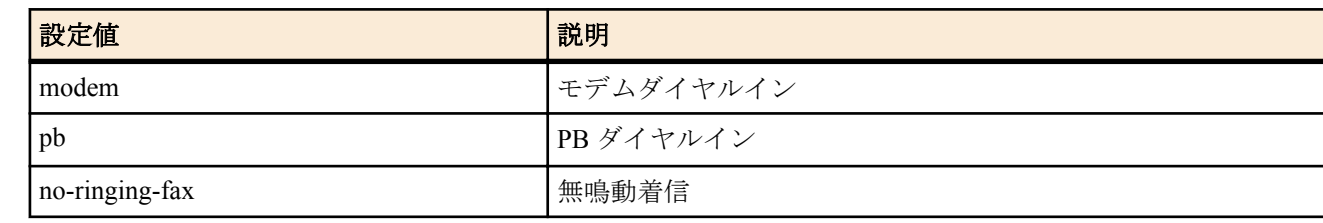

- [初期値] : -
- *dial\_in-num*
	- [設定値] : アナログ機器に送出するダイヤルイン番号 ( *signal* で modem または pb を指定したときのみ有効 )
	- [初期値] : -
- *dial\_in-digit*
	- [設定値] : ダイヤルイン番号として送出する桁数 (1..4)
	- [初期値] : -

## **[**説明**]**

SIP プロトコルによる VoIP の着信において、指定した *port* に対して、*sip\_address* の一致する着信があったときに、 *signal* に相当した着信処理を行なう。アナログダイヤルインのときには、*dial\_in-num* で設定されたダイヤルイン信号 を出す。

*sip\_address* に lastdigit を設定すると、数字で構成された SIP ユーザ名から下位 *dial\_in-digit* 桁の番号をダイヤルイン 信号として出力する。*dial\_in-digit* は *signal* が modem の場合 1-20、pb の場合 1-4 の範囲で設定できる。

*sip\_address* に default を設定すると、SIP アドレスが一致する項目がなかった場合あるいは、lastdigit の書式が設定さ れている時に SIP ユーザ名が数字で構成されておらず、ダイヤルイン信号のための情報を構成できない場合の動作 を指定できる。

*dial\_in-num* は *signal* が modem の場合には 20 桁以内、pb の場合には 4 桁以内で設定できる。

**[**ノート**]**

*sip\_address* に '@' が含まれない場合、着信したインターネット電話の宛先 SIP ユーザ名 ( '@'以前 ) のみを比較して着 信処理が行われる。

TEL ポートに PBX が接続されており、PB ダイヤルインサービスを使用している場合に、着 SIP ユーザ名とダイヤ ルイン登録の SIP ユーザ名が一致しない、あるいは lastdigit で SIP ユーザ名が数字の情報でないことによってダイヤ ルイン信号が出力されず PBX に正しく着信できないようなケースの対応として、default を設定することにより常に ダイヤルイン信号が出力されるように動作させることができる。

## **[**設定例**]**

• TEL1 ポートの SIP 着信サービスのデフォルト動作を PB ダイヤルイン 1234 とする場合

# analog sip arrive incoming-signal 1 1 default pb 1234

• TEL1 ポートの SIP 着信時にユーザ名の下位 4 桁を PB ダイヤルインとする場合

# analog sip arrive incoming-signal 1 1 lastdigit pb 4

## **23.3.7 TEL** ポートにおける特定のプレフィックスによる発呼経路選択の設定

## **[**書式**]**

**analog extension dial prefix** [port=*port*] *route* [prefix=*"dial"*]

**analog extension dial prefix** [port=*port*] **sip** [server=*server\_num* [phone]] [prefix=*"dial"*]

**analog extension dial prefix** [port=*port*] **ngn** *lan\_interface* [prefix=*"dial"*]

**analog extension dial prefix** [port=port] **routing** route-table=*route\_table\_num* server=*server\_num*[/*server\_sign*] [phone] [prefix=*"dial"*]

**analog extension dial prefix** [port=*port*] **routing** route-table=*route\_table\_num* ngn *lan\_interface* [prefix=*"dial"*] **no analog extension dial prefix** [port=*port*] *route*

**no analog extension dial prefix** [port=*port*] **sip** [server=*server\_num* [phone]]

**no analog extension dial prefix** [port=*port*] **ngn** *lan\_interface*

**no analog extension dial prefix** [port=port] **routing** route-table=*route\_table\_num* server=*server\_num*[/server\_sign] [phone]

**no analog extension dial prefix** [port=*port*] **routing** route-table=*route\_table\_num* ngn *lan\_interface*

## **[**設定値及び初期値**]**

- *port*
	- [設定値] :

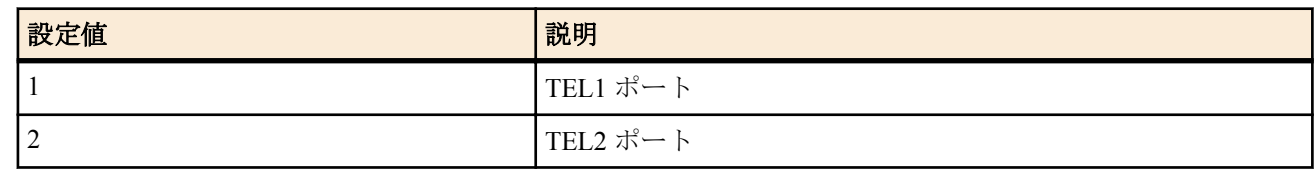

- [初期値] : -
- *route*
	- [設定値] :

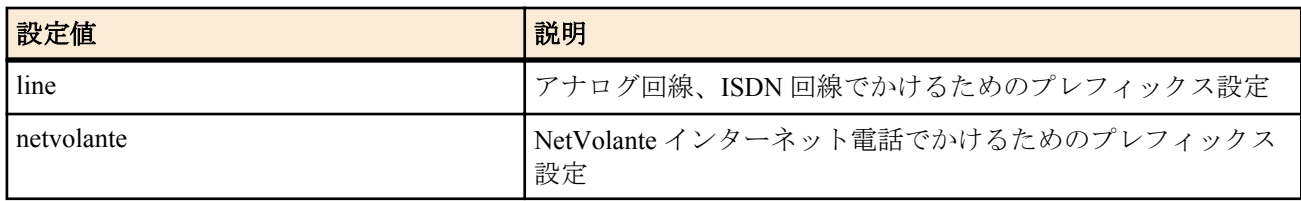

- [初期値] : -
- *route\_table\_num*
	- [設定値] : 発呼経路のテーブル登録番号
	- [初期値] : -
- *server\_num*
	- [設定値] : ダイヤルした番号を埋め込むサーバー番号
	- [初期値] : -
- *server\_sign*
	- [設定値] : ダイヤルした番号を埋め込むサーバー(記号表示)
	- [初期値] : -
- phone : 宛先の URI に user=phone のタグを埋め込むことを示すキーワード
	- [初期値] : -
- *lan\_interface*
	- [設定値] : ひかり電話回線を接続する LAN インタフェース名
	- [初期値] : -
- *dial*
	- [設定値] :

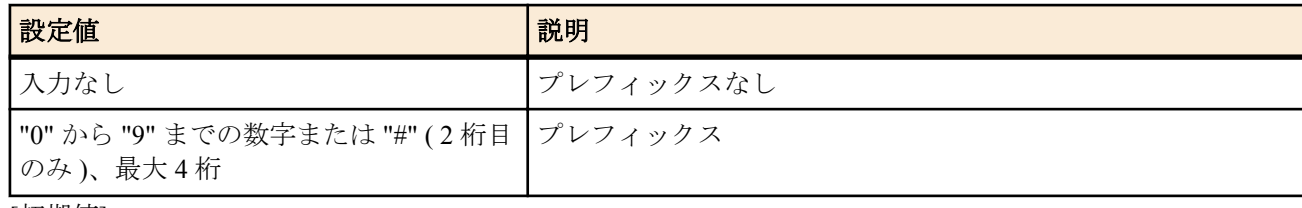

• [初期値] : -

## **[**説明**]**

TEL ポートからのダイヤル時に、特定のプレフィックスによる発呼経路を設定する。

プレフィックスはダブルクォーテーション(") で括って指定する。"#" が設定できるのは 2 桁目だけである。

プレフィックスが既に他の経路に設定されている場合、新しく設定した経路が有効となり、以前の経路は削除され る。

*port* を設定すると、選択された TEL ポートのみに対してプレフィックスと発呼経路の関係が設定される。 発呼時には、まず TEL ポートに対する設定が優先され、そのプレフィックスに対する設定が存在しない場合は TEL ポートが指定されていない設定が使用される。

sip を設定すると、sip による発呼を行う。また、これに続けて *server\_num* を設定すると、**sip server** コマンドによる サーバー設定における SIP\_URI のユーザ名部分をダイヤルした番号に置き換えて SIP の発呼を行なう。

phone を設定すると、宛先の URI に user=phone のタグを埋め込んで SIP の発呼を行なう。アナログ回線または ISDN 回線に抜ける発呼を行なう際に必要に応じて設定する。

**294** | コマンドリファレンス | VoIP 機能の設定

routing を設定すると、ダイヤル番号に応じて番号経路テーブルを参照して、発呼を行なう。

ngn *lan\_interface* を設定した場合は、設定した LAN インタフェースからひかり電話により発呼を行う。

### **[**ノート**]**

先頭からの一部が重複するプレフィックス (例えば "9#" と "9#9") は異なるものとして扱われる。また次のパターン をプレフィックスとして設定することはできない。

"1", "11", "110", "118", "119", "110x", "118x", "119x", "x#1", "x#11" (x は 0-9 の数字)

*route* パラメータが netvolante の設定に対しては、プレフィックスとして "##" が固定で登録されており、この設定を 削除することはできない。

新規に設定されたプレフィックスは "##" の置き換えではなく、追加されるプレフィックスとして扱われる。

*port* パラメータを省略した場合において、カスケード接続の親機子機に明示的なプレフィックスの設定が無い場合 は、その設定がカスケード接続全体を代表する設定として扱われる。

発呼経路を routing で設定した場合には、*route\_table\_num* も合わせて設定しなければならない。 またこの場合に該当する発呼経路テーブルが **analog call route-table** コマンドによって登録されていなければならな い。さらに、**analog call route** コマンドによる発呼経路のサーバー設定がサーバー記号による記述である場合には、 server sign も合わせて設定しなければならない。

全体で 10 件まで、各 TEL ポートに関してそれぞれ 10 件まで、プレフィックスを指定することが可能。

## **23.4** 電話番号ルーティングの設定

## **23.4.1** ダイヤル番号によって発呼経路を自動選択するテーブルの設定

#### **[**書式**]**

**analog call route-table** *route\_table\_num* [name=*route\_table\_name*] *route\_num\_list*... **no analog call route-table** *route\_table\_num*

## **[**設定値及び初期値**]**

- *route\_table\_num*
	- [設定値] : 経路テーブル登録番号 (1..100)
	- [初期値] : -
- *route\_table\_name*
	- [設定値] : 経路テーブル名称
	- [初期値] : -
- *route\_num\_list*
	- [設定値] : 空白で区切られた発呼経路番号の並び (100 個以内)
	- [初期値] : -

### **[**説明**]**

**analog call route** コマンドによる発呼経路を組み合わせて、ダイヤル番号によって発呼経路を自動選択するテーブル を設定する。

発呼経路番号のリストは、評価したい順に記述する。 入力ダイヤルの条件が一致する経路が見つかるとその時点で経路が決定し、以降の経路情報は参照しない。 評価の際に最終的にリスト内のどの経路情報とも一致しない場合は、発信不可である。

### **[**ノート**]**

経路テーブルの総数は最大で 8 個まで登録できる。 同じ経路番号を同一リスト内に 2 回以上記述することはできない。

## **23.4.2** ダイヤル番号と発呼経路との関連付けの設定

#### **[**書式**]**

**analog call route** *route\_num in\_dial* [*out\_dial1*] *route1* [[*out\_dial2*] *route2*] **no analog call route** *route\_num*

### **[**設定値及び初期値**]**

- *route\_num*
	- [設定値] : 経路登録番号 (1..65535)
	- [初期値] : -
- *in\_dial*
	- [設定値] : 入力ダイヤル番号
	- [初期値] : -
- *out\_dial1*
	- [設定値] : 第 1 経路の出力ダイヤル番号
	- [初期値] : -
- *route1* : 第 1 経路
	- [設定値] :

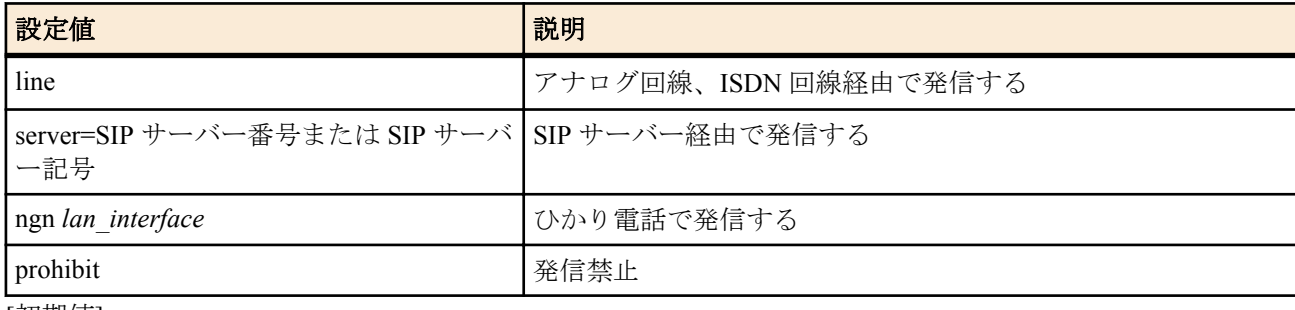

- [初期値] : -
- *out\_dial2*
	- [設定値] : 第 2 経路の出力ダイヤル番号
	- [初期値] : -
- *route2* : 第 2 経路
	- [設定値] :

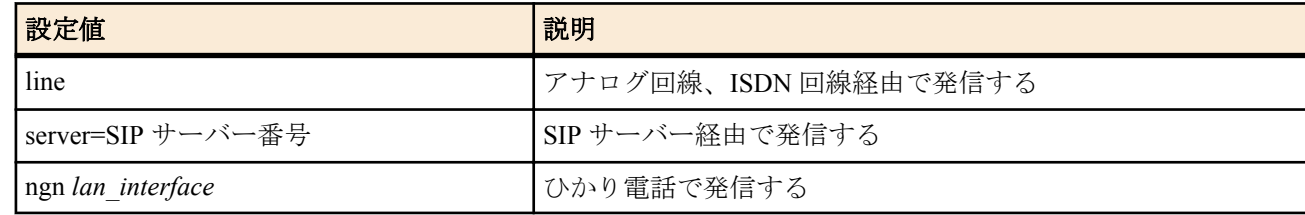

- [初期値] : -
- *lan\_interface*
	- [設定値] : ひかり電話回線を接続する LAN インタフェース名
	- [初期値] : -

## **[**説明**]**

ダイヤル番号によって発呼経路を自動選択して発呼する場合のダイヤル番号と発呼経路との関連付けを設定する。 ダイヤル番号は、*in\_dial* に正規表現に準ずる書式で記述することで、複数のダイヤル番号を対象とする経路指定が 1 つの設定で可能である。

第 1 経路として VoIP (SIP サーバー経由あるいはひかり電話)での発信を指定する場合は、第 2 経路としてアナログ 回線、ISDN 回線、VoIP 経由の発信を指定することが可能である。

その場合、最初に VoIP で発信した後に、サーバーが応答しない、または、サーバーがエラーを返すという場合に は、第 2 経路へ自動的に迂回して発信を行う。

SIP サーバー経由で発信する場合は、**sip server** コマンドで設定している SIP サーバーの登録番号を指定する方法と、 **analog extension dial prefix** コマンドで設定している SIP サーバー記号を指定する方法のどちらを使用することも可 能である。なお、SIP サーバー記号を指定できるのは第 1 経路のみである。

SIP サーバー記号を指定する場合、例えば、発信ポートによって別々の SIP サーバーを経由する使い方の場合でも、 発呼経路情報としては共通の設定を使うことができる。

出力ダイヤル番号の指定がある場合には、入力ダイヤル番号の一部に番号を追加する、一部から番号を削除する、 一部の番号を置き換える、等の操作を行った後に発信を行う。

ngn *lan\_interface* を設定した場合は、設定した LAN インタフェースからひかり電話により発信を行う。

## **[**ノート**]**

発呼経路情報は、全部で最大 100 件まで登録できる。

第 1 経路としてひかり電話あるいは SIP サーバー経由での発信を指定しない場合には、第 2 経路を設定することは できない。

SIP サーバー記号で指定する場合、プレフィックスの設定で該当する SIP サーバー記号の指定が存在しなければ、発 信できない。

経路に line を指定し、アナログ回線を使用した場合、ダイヤル時のポーズは無視された上で、設定内容との比較が 行われる。また、発呼経路としてアナログ回線が選択された場合の回線への発信動作においても、ダイヤル時のポ ーズは無視される。

入力ダイヤル番号、および、出力ダイヤル番号は、以下に示す正規表現に準じた書式で指定し、最大長はそれぞれ 19 文字である。

- \* : 任意桁の数字列を示す ( この右側にはダイヤル番号を記述できない )
- x : 1..9 のどれか 1 桁の数字を示す
- [1-5] : 範囲指定を示す ( この例では 1 から 5 までの 1 桁の数字 )
- [789] : 表示しているいずれかの数値を示す ( この例では 7,8,9 のどれか 1 桁の数字を示す )

例えば、

0x0 ... 「010」「020」..「090」の 9 個のいずれか [01][0-2] ... 「00」「01」「02」「10」「11」「12」の 6 個のいずれか となる。

出力ダイヤル番号は、入力ダイヤル番号の記述と呼応した形で設定しなければならない。 例えば、 入力ダイヤル番号 = A\*、出力ダイヤル番号 = \* 、と指定した場合には、番号 A を入力ダイヤルの先頭から削除する ことを示す。 入力ダイヤル番号 = \* 、出力ダイヤル番号 = A\*、と指定した場合には、番号 A を入力ダイヤルの先頭に付与するこ とを示す。

入力ダイヤル番号 = A\*、出力ダイヤル番号 = B\*、と指定した場合には、番号 A を番号 B に置換することを示す。

184, 186 で始まるダイヤル番号の関連付けは、18[46] / 184 / 186 で始まる入力ダイヤル番号については 184, 186 を含 んだダイヤルで判断され、それ以外の入力ダイヤル番号については、ダイヤル番号から先頭の 184, 186 を除いたダ イヤルで判断される。そのため、明示的に 184, 186 ダイヤル時の経路を区別したい場合を除き、184, 186 に限定した 経路登録は不要である。

#### **[**設定例**]**

例えば、以下の route-table においては、0... / 1840... / 1860... で始まるダイヤルが 1 の経路に従い出力ダイヤル番号は 入力ダイヤル番号の先頭あるいは 184, 186 直後の 0 を 00 に置き換えたもの、 それ以外の 184 / 186 で始まるダイヤ ルが 2 の経路に従い 184 / 186 が取り除かれ、 1, 2 の経路に該当しないダイヤルが 3 の経路に従い出力ダイヤル番号 は入力ダイヤル番号のままとなる。

analog call route-table 1 1 2 3 analog call route 1 0\* 00\* server=1 analog call route 2 18[46]\* \* line analog call route  $3 * *$  line

## **23.5** ひかり電話の設定

#### **23.5.1 NGN** 網に接続するインタフェースの設定

#### **[**書式**]**

**ngn type** *interface type* **no ngn type** *interface* [*type*]

- *interface*
	- [設定値] : LAN インタフェース
	- [初期値] : -
- *type*
	- [設定値] :

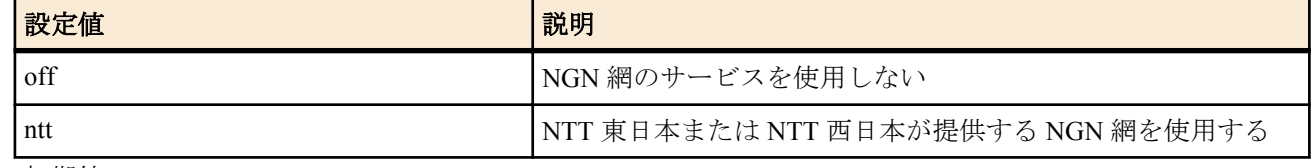

• [初期値] : off

## **[**説明**]**

NGN 網に接続するインタフェースを設定する。

## **23.5.2 NGN** 網接続情報の表示

# **[**書式**]**

**show status ngn**

## **[**説明**]**

NGN 網への接続状態を表示する。

# 第 **24** 章

## トリガによるメール通知機能

この機能は、あらかじめ設定したトリガを検出してその内容をメールで通知する機能です。

**mail notify** コマンドで設定したトリガを検出すると、**mail template** コマンドで設定したメールテンプレートを基にメール を作成し、**mail server smtp** コマンドで指定したメールサーバーを使用して検出したトリガの内容を記述したメールを送 信します。

SMTP 認証として、CRAM-MD5/DIGEST-MD5/PLAIN に対応しており、POP-before-SMTP にも対応しています。

## **24.1** メール設定識別名の設定

## **[**書式**]**

**mail server name** *id name* **no mail server name** *id* [*name*]

## **[**設定値及び初期値**]**

- *id*
	- [設定値] : メールサーバー設定 ID (1..10)
	- [初期値] : -
- *name*
	- [設定値] : 識別名
	- [初期値] : -

### **[**説明**]**

メール設定の識別名を設定する。空白を伴う識別名の場合は、「"」で囲む必要がある。

## **24.2 SMTP** メールサーバーの設定

## **[**書式**]**

**mail server smtp** *id address* [port=*port*] [smtp-auth *username password* [*auth\_protocol*]] [pop-before-smtp] **no mail server smtp** *id* [...]

## **[**設定値及び初期値**]**

- *id*
	- [設定値] : メールサーバー設定 ID (1..10)
	- [初期値] : -
- *address*
	- [設定値] : サーバーの IP アドレスまたはホスト名
	- [初期値] : -
- *port*
	- [設定値] : サーバーのポート番号 (省略時は 25)
	- [初期値] : -
- *username*
	- [設定値] : 認証用ユーザ名
	- [初期値] : -
- *password*
	- [設定値] : 認証用パスワード
	- [初期値] : -
	- *auth\_protocol* : SMTP-AUTH 認証プロトコル
		- [設定値] :

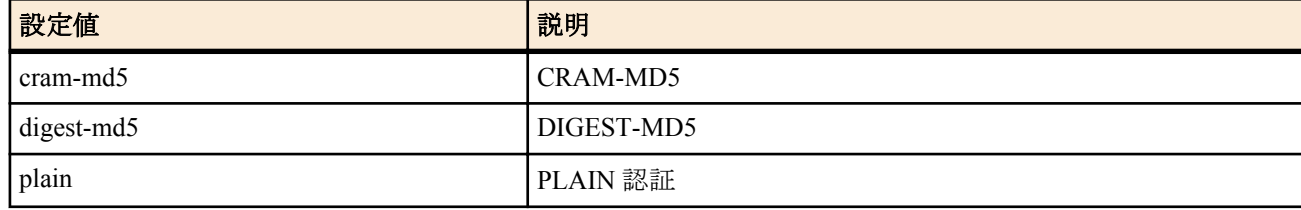

• [初期値] : -

- pop-before-smtp
	- [設定値] : POP before SMTP の使用
	- [初期値] : -

## **[**説明**]**

メール送信に使用するサーバー情報を設定する。

*smtp-auth* パラメータでは、メール送信の際の SMTP 認証のためのデータ ( ユーザ名、パスワード ) を指定する。 SMTP サーバーで認証が必要ない場合は *smtp-auth* の設定は必要ない。

SMTP 認証でサポートしている認証プロトコルは、CRAM-MD5、DIGEST-MD5 および PLAIN 認証の 3 種類である。 *smtp-auth* パラメータでプロトコルを指定した場合にはそれを用い、プロトコルが省略された場合には SMTP サーバ ーとの前記の順で認証交渉を行う。

*pop-before-smtp* パラメータを設定すると、メール送信時に POP before SMTP 動作を行う。ここで行う POP 動作は、 **mail server pop** コマンドで同じ ID で設定したものを利用する。*pop-before-smtp* パラメータが設定されているのに、 対応する **mail server pop** コマンドの設定がないと、メールは送信できない。

## **24.3 POP** メールサーバーの設定

## **[**書式**]**

**mail server pop** *id address* [port=*port*] *protocol username password* **no mail server pop** *id* [...]

## **[**設定値及び初期値**]**

- *id*
	- [設定値] : メールサーバー設定 ID (1..10)
	- [初期値] : -
- *address*
	- [設定値] : サーバーの IP アドレスまたはホスト名
	- [初期値] : -
- *port*
	- [設定値] : サーバーのポート番号 ( 省略時は 110)
	- [初期値] : -
- *protocol*
	- [設定値] :

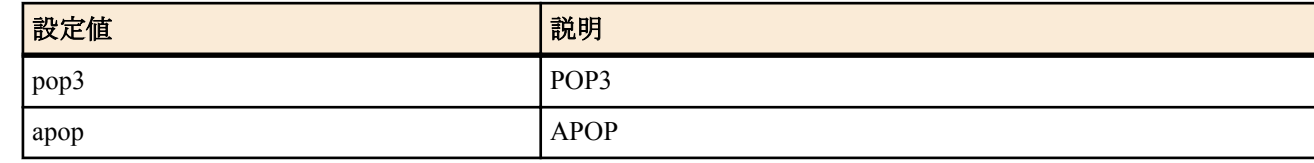

- [初期値] : -
- *username*
	- [設定値] : 認証用ユーザ名
	- [初期値] : -
- *password*
	- [設定値] : 認証用パスワード
	- [初期値] : -

## **[**説明**]**

メール受信に使用するサーバー情報を設定する。

**mail server smtp** コマンドで *pop-before-smtp* パラメータを設定したときに必要な設定である。

## **24.4** メール処理のタイムアウト値の設定

## **[**書式**]**

**mail server timeout** *id timeout* **no mail server timeout** *id* [*timeout*]

- *id*
	- [設定値] : メールサーバー設定 ID (1..10)
	- [初期値] : -

**300** | コマンドリファレンス | トリガによるメール通知機能

- *timeout*
	- [設定値] : タイムアウト値 (1..600 秒)
	- [初期値] : 60

## **[**説明**]**

メールの送受信処理に対するタイムアウト値を設定する。

指定した時間以内にメールの処理が終らない時には、いったん処理を中断して、**mail template** コマンドで設定した 待機時間 ( デフォルトは 30 秒 ) の間を置いた後、メール処理を最初からやり直す。処理のやり直しは、最初のメー ル処理を除き、最大 3 回行われる。最大回数を超えた場合には、メール処理は失敗となる。

## **24.5** メールの送信時に使用するテンプレートの設定

## **[**書式**]**

**mail template** *template\_id mailserver\_id* From:*from\_address* To:*to\_address* [Subject:*subject*] [Date:*date* MIME-Version:*mime\_version*] [Content-Type:*content\_type*] [notify-log=*switch*] [notify-wait-time=*sec*] **no mail template** *template\_id* [...]

## **[**設定値及び初期値**]**

- *template\_id*
	- [設定値] : メールテンプレート ID (1..10)
	- [初期値] : -
- *mailserver\_id*
	- [設定値] : このテンプレートで使用するメールサーバー ID (1..10)
	- [初期値] : -
- *from\_address*
	- [設定値] : 送信元メールアドレス
	- [初期値] : -
- *to\_address*
	- [設定値] : 宛先メールアドレス
- [初期値] : -
- *subject*
	- [設定値] : 送信時の件名
	- [初期値] : Filter Info/Status Info/Intrusion Info/Account Info
- *date*
	- [設定値] : メールのヘッダに表示する時刻
	- [初期値] : 送信時の時刻
- *mime\_version*
	- [設定値] : メールのヘッダに表示する MIME-Version
	- [初期値] : 1.0
- *content\_type*
	- [設定値] : メールのヘッダに表示する Content-Type
	- [初期値] : text/plain;charset=iso-2022-jp
- *switch*
	- [設定値] :

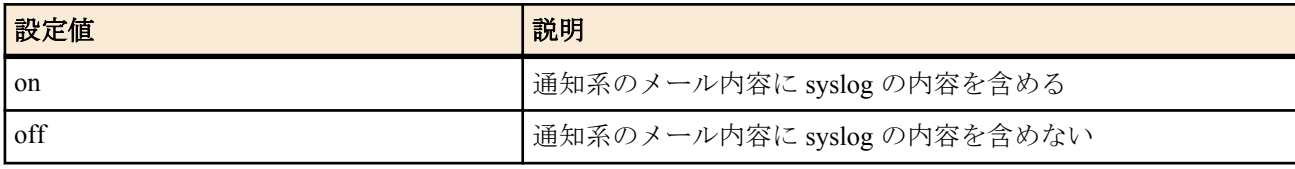

- [初期値] : off
- *sec*
	- [設定値] : 通知系のメール送信時に、実際に送信されるまでの待機時間 (1..86400 秒)
	- [初期値] : 30

## **[**説明**]**

メール送信時に使用するメールサーバー設定 ID、送信元メールアドレス、宛先メールアドレスおよびヘッダ等を設 定する。

*from\_address* に送信元メールアドレスを指定する。送信元メールアドレスは一つしか指定できない。

*to\_address* に宛先メールアドレスを指定する。宛先メールアドレスは複数指定できる。複数指定する場合はカンマ (,) で区切り、間に空白を入れてはいけない。

メールアドレスは local-part@domain もしくは local-part@ipaddress の形式のみ対応している。"NAME<localpart@domain>"等の形式には対応していない。

*subject* でメールの件名を指定する。空白を含む場合は、ダブルクォーテーション (") で Subject:*subject* 全体を囲む必 要がある。

*date* には、RFC822 に示されるフォーマットの時刻を指定する。RFC822 のフォーマットでは必ず空白が含まれるた め、ダブルクォーテーション (") で Date:*date* 全体を囲む必要がある。

content-type に指定できる type/subtype は "text/plain" のみで、パラメータは "charset=us-ascii" および "charset=iso-2022jp" のみ対応している。

## **[**ノート**]**

メールヘッダ情報として必須のものは、" 送信元メールアドレス " と " 宛先メールアドレス " になる。

### **[**表示例**]**

mail template 1 1 From:test@test.com To:test1@test.com,test2@test.com "Subject:Test Mail" notify-log=on mail template 1 2 From:test@test.com To:test1@test.com "Subject:N500 test" "Date:Sun, 10 Oct 2010 10:10:10 +0900" MIME-Version:1.0 "Content-Type:text/plain; charset=iso-2022-jp"

## **24.6** メール通知のトリガの設定

## **[**書式**]**

**mail notify** *id template\_id* trigger filter ethernet *if\_f dir\_f* [*if\_f dir\_f* [...]] **mail notify** *id template\_id* trigger status *type* [*type* [...]] **mail notify** *id template\_id* trigger intrusion *if\_i* [*range\_i*] *dir\_i* [*if\_i* [*range\_i*] *dir\_i* [...]] **mail notify** *id template\_id* trigger account **no mail notify** *id* [...]

- *id*
	- [設定値] : 設定番号 (1..10)
- [初期値] : -
- *template\_id*
	- [設定値] : テンプレート ID (1..10)
	- [初期値] : -
- *if*  $f$ 
	- [設定値] : メール通知を行うイーサネットフィルタの設定された LAN インタフェース
	- [初期値] : -
- *dir\_f* : フィルタ設定の方向
	- [設定値] :

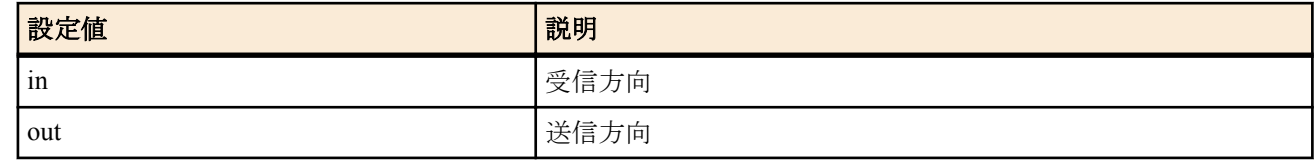

- [初期値] : -
- *type* : メール通知で通知する情報
	- [設定値] :

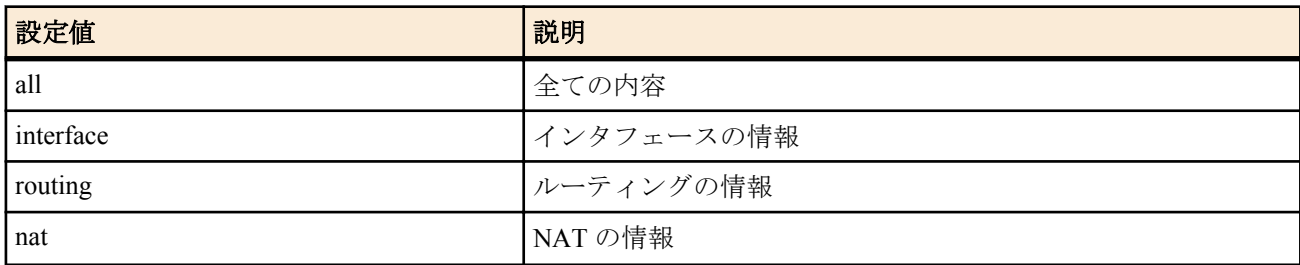

**302** | コマンドリファレンス | トリガによるメール通知機能

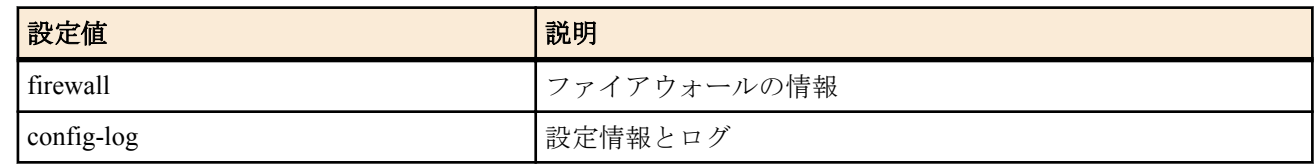

• [初期値] : -

- *if\_i* : 不正アクセス検知設定のインタフェース
	- [設定値] :

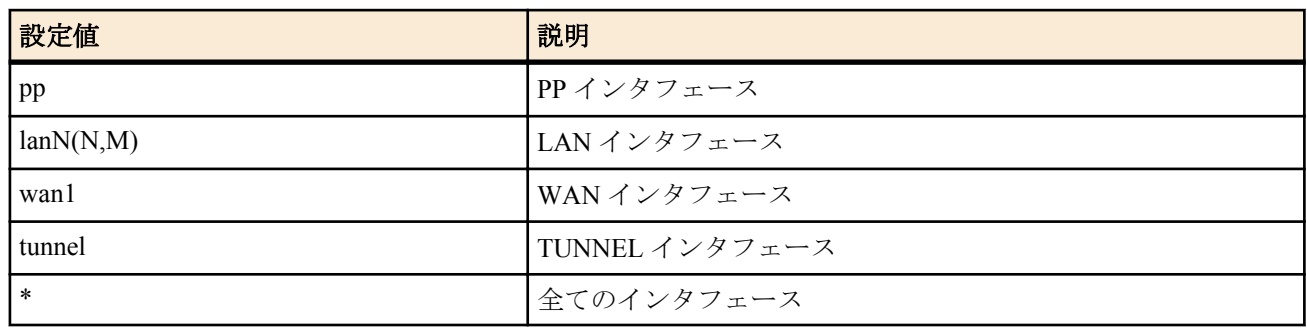

- [初期値] : -
- *range\_i*
	- [設定値] :
		- インタフェース番号および範囲指定
		- $lan(*,x)$
		- pp,tunnel( $*, x, xx$ -yy,zz etc)
	- [初期値] : -
- *dir\_i* : 不正アクセス検知設定の方向
	- [設定値] :

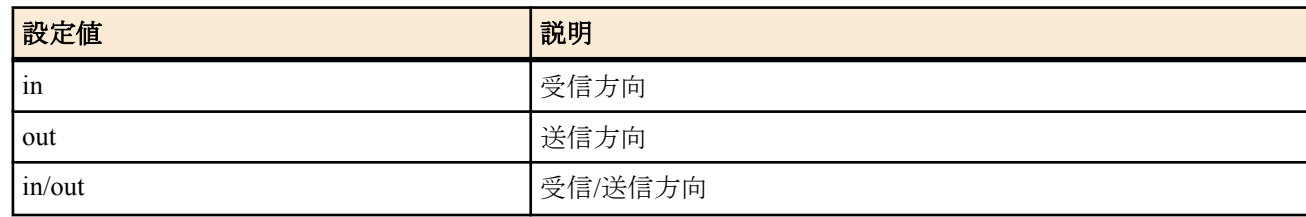

• [初期値] : -

**[**説明**]**

メール通知の行うトリガ動作の設定を行う。イーサネットフィルタのログ表示、**mail notify status exec** コマンド実行 時、不正アクセス検知時、および **mail notify account exec** コマンド実行時をトリガとして指定できる。

イーサネットフィルタ....... pass-log,reject-log パラメータの定義

内部状態を通知する場合は、**mail notify status exec** コマンドを実行する必要がある。

イーサネットフィルタについてはログ表示されるものが対象となる。

不正アクセス検知については **ip** *interface* **intrusion detection** コマンドの設定により検出されたものが通知対象とな る。

累積課金情報を通知する場合は、**mail notify account exec** コマンドを実行する必要がある。

また、一つのテンプレート ID に所属するメール通知設定はまとめて処理される。

**[**ノート**]**

WAN インタフェースは Rev.11.00.16 以降で指定可能。

**[**設定例**]**

mail notify 1 1 trigger filter ethernet lan1 in

mail notify 2 1 trigger status all

mail notify 3 1 trigger intrusion lan1 in/out pp \* in tunnel 1-3 out

mail notify 4 1 trigger account

# 第 **25** 章

## **HTTP** サーバー機能

## **25.1** 共通の設定

### **25.1.1 HTTP** サーバー機能の有無の設定

#### **[**書式**]**

**httpd service** *switch* **no httpd service**

#### **[**設定値及び初期値**]**

- *switch*
	- [設定値] :

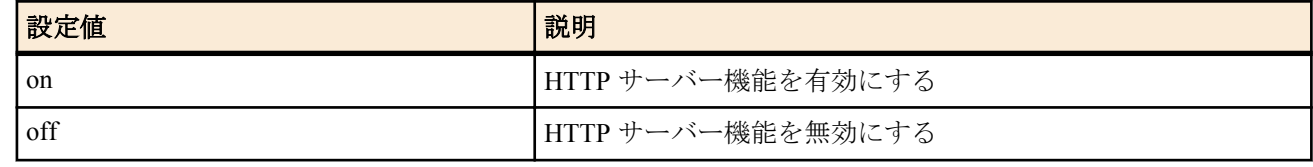

• [初期値] : on

## **[**説明**]**

HTTP サーバーを有効にするか否かを選択する。

### **25.1.2 HTTP** サーバーへアクセスできるホストの **IP** アドレス設定

## **[**書式**]**

**httpd host** *ip\_range* **no httpd host**

#### **[**設定値及び初期値**]**

- *ip\_range* : HTTP サーバーへアクセスを許可するホストの IP アドレスまたはニーモニック
	- [設定値] :

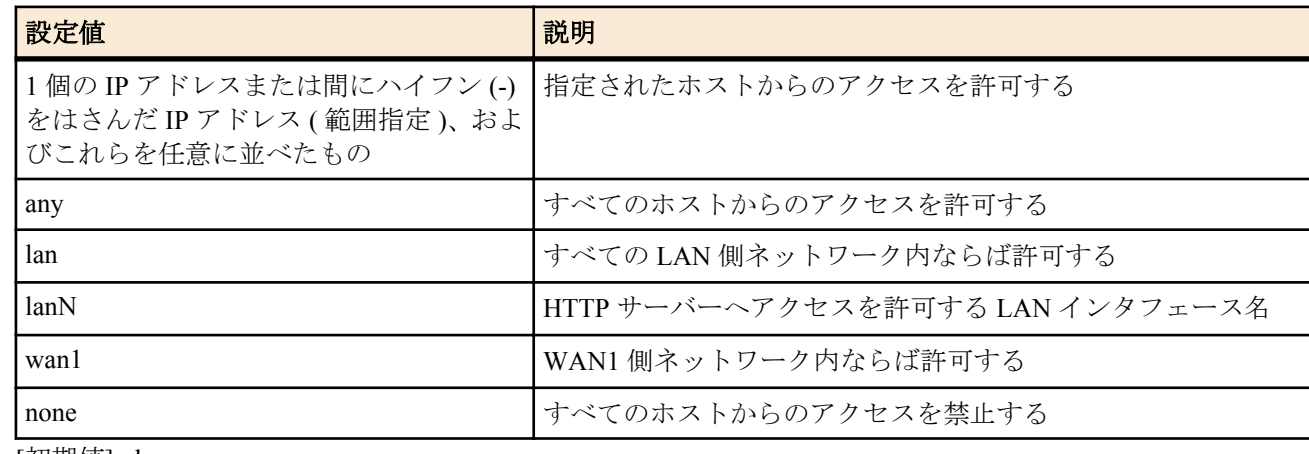

#### • [初期値] : lan

## **[**説明**]**

HTTP サーバーへのアクセスを許可するホストを設定する。

**[**ノート**]**

このコマンドで LAN インタフェースを指定した場合には、ネットワークアドレスとリミテッドブロードキャストア ドレスを除く IP アドレスからのアクセスを許可する。指定した LAN インタフェースにプライマリアドレスもセカ ンダリアドレスも設定していなければ、アクセスを許可しない。 WAN インタフェースは Rev.11.00.16 以降で指定可能。

## **25.1.3 HTTP** サーバーのセッションタイムアウト時間の設定

### **[**書式**]**

**httpd timeout** *time* **no httpd timeout** [*time*]

### **[**設定値及び初期値**]**

- *time*
	- [設定値] : 秒数 (1..180)
	- [初期値] : 5

### **[**説明**]**

HTTP サーバーのタイムアウト時間を設定する。

### **[**ノート**]**

インターネット経由でルーターにアクセスするときに、通信タイムアウトが発生するならば、このコマンドで大き な値を設定する。

### **25.1.4 HTTP** サーバー機能の **listen** ポートの設定

### **[**書式**]**

**httpd listen** *port* **no httpd listen**

#### **[**設定値及び初期値**]**

- *port*
	- [設定値] : ポート番号 (1..65535)
	- [初期値] : 80

### **[**説明**]**

HTTP サーバーの待ち受けるポートを設定する。

### **25.1.5 PP** インタフェースとトンネルインタフェースの名前の設定

#### **[**書式**]**

**pp name** *type*:*name* **tunnel name** *name* **no pp name no tunnel name**

### **[**設定値及び初期値**]**

- *type*
	- [設定値] :

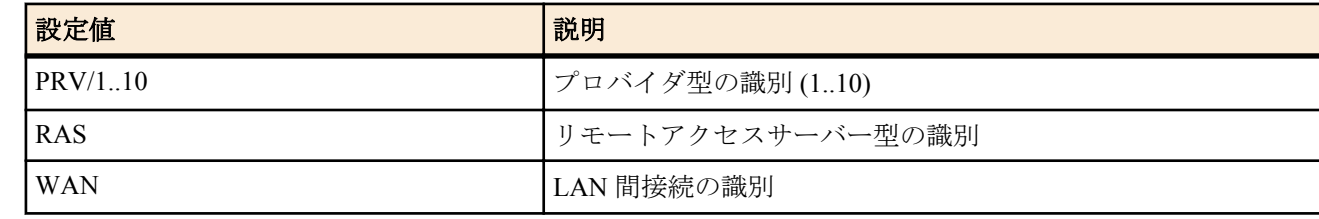

- [初期値] : -
- *name*
	- [設定値] : ユーザが設定したプロバイダの名称 (半角 64 文字以内 )
	- [初期値] : -

## **[**説明**]**

かんたん設定用の識別コマンド。かんたん設定で、プロバイダ名称やトンネル接続名称等で入力した名称がここに 設定される。

## **25.2** かんたん設定ページ用の設定

本節のコマンドは、N500 のかんたん設定ページでプロバイダ接続を登録する際に使用され、「設定の確定」ボタン をクリックすることで自動的に設定されるものです。本節のコマンドを手動で設定することは、かんたん設定ペー ジで登録した内容を変更することになるため、各コマンドの機能や動作を十分に理解した上で行ってください。

かんたん設定ページからはプロバイダの情報は最大 10 個まで登録でき、既に設定されている相手先情報番号のいず

れかに **provider set** コマンドを使用して対応させます。

解除する場合には **no provider set** コマンドを使用します。

設定されたプロバイダを選択するには、**provider select** コマンドを使用します。本コマンドによりプロバイダを変更 すると、プロバイダことに異なる DNS やデフォルトルートの設定など、そのプロバイダに接続するために必要な事 項を自動的に設定変更します。

プロバイダ設定の状況はかんたん設定ページで調べるか、**show config** コマンドで調べます。

### **25.2.1** プロバイダ接続タイプの設定

## **[**書式**]**

**provider type** *provider\_type* **no provider type** [*provider\_type*]

## **[**設定値及び初期値**]**

- *provider\_type*
	- [設定値] :

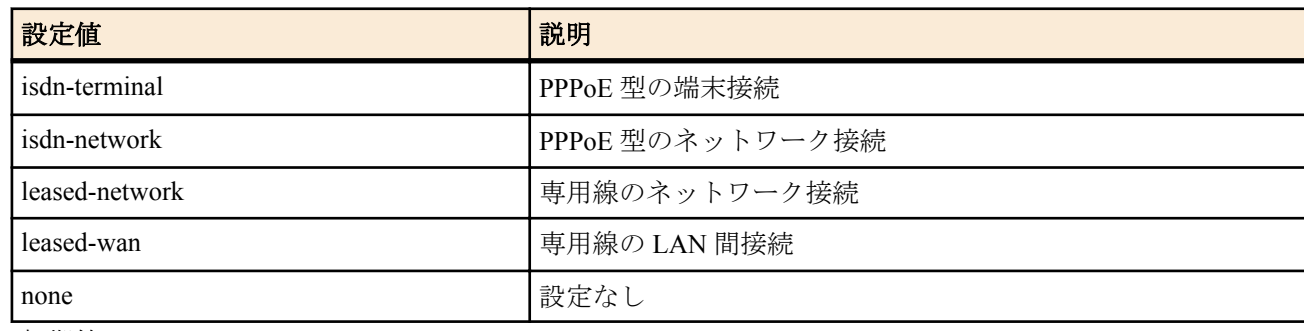

• [初期値] : none

### **[**説明**]**

プロバイダの接続タイプを設定する。

### **25.2.2** プロバイダ情報の **PP** との関連付けと名前の設定

#### **[**書式**]**

**provider set** *peer\_num* [*name*] **provider set** *interface* [*name*] **no provider set** *peer\_num* [*name*] **no provider set** *interface* [*name*]

### **[**設定値及び初期値**]**

- *peer\_num*
	- [設定値] : 相手先情報番号
	- [初期値] : -
- *interface*
	- [設定値] : WAN インタフェース名
	- [初期値] : -
- *name*
	- [設定値] : 名前 (半角 32 文字以内 )
	- [初期値] : -

#### **[**説明**]**

プロバイダ切り替えを利用するために設定する。

結び付けられた相手先情報番号やインタフェース名はプロバイダとして扱われる。何も設定されていない相手先情 報番号やインタフェース名に対しては無効である。

#### **[**ノート**]**

WAN インタフェースは Rev.11.00.16 以降で指定可能。

## **25.2.3** プロバイダ接続設定

**[**書式**]**

**provider select** *peer\_num* **provider select** *interface*

**306** | コマンドリファレンス | HTTP サーバー機能

**no provider select** *peer\_num* **no provider select** *interface*

### **[**設定値及び初期値**]**

- *peer\_num*
	- [設定値] : 相手先情報番号
	- [初期値] : -
- *interface*
	- [設定値] : WAN インタフェース名
	- [初期値] : -

### **[**説明**]**

接続するプロバイダ情報を選択し、利用可能にセットアップする。 本コマンドが実行されると、各種プロバイダ設定コマンドに記録された情報に基づき、デフォルトルート、DNS サ ーバー、スケジュール等の変更が行われる。 また、かんたん設定のプロバイダ接続設定において、接続先の変更や手動接続を行った場合にも、本コマンドが実 行され接続先が切り替えられる。

本コマンドの上書き対象コマンドは以下の通り。 すべてのプロバイダ情報:**pp disable** 選択されたプロバイダ情報:**pp enable**、**ip route**、**dns server** および **schedule at**

## **[**ノート**]**

**provider set** コマンドに設定されていない相手先情報番号に対しては無効。 WAN インタフェースは Rev.11.00.16 以降で指定可能。

## **25.2.4** プロバイダの **DNS** サーバーのアドレス設定

## **[**書式**]**

**provider dns server** *peer\_num ip\_address* [*ip\_address*..] **no provider dns server** *peer\_num* [*ip\_address*..]

#### **[**設定値及び初期値**]**

- *peer\_num*
	- [設定値] : 相手先情報番号
	- [初期値] : -
- *ip\_address*
	- [設定値] : DNS サーバーの IP アドレス ( 最大 4 つ )
	- [初期値] : -

## **[**説明**]**

プロバイダごとの情報として DNS サーバーのアドレスを設定する。 プロバイダが選択された場合に、このアドレスが **dns server** コマンドに上書きされる。

## **[**ノート**]**

**provider set** コマンドに設定されていない相手先情報番号に対しては無効。 削除時、**dns server** コマンドの内容はクリアされない。クリアされるのは **provider dns server** コマンドで設定された 内容だけである。

## **25.2.5 LAN** インタフェースの **DNS** サーバーのアドレスの設定

## **[**書式**]**

**provider** *interface* **dns server** *ip\_address* [*ip\_address*..] **no provider** *interface* **dns server** [*ip\_address* [*ip\_address*]]

- *interface*
	- [設定値] : LAN インタフェース名、WAN インタフェース名
	- [初期値] : -
- *ip\_address*
- [設定値] : DNS サーバーの IP アドレス ( 最大 2 つ )
- [初期値] : -

### **[**説明**]**

かんたん設定ページでプロバイダ情報として LAN インタフェースや WAN インタフェース側 DNS サーバーの IP ア ドレスを設定する。

### **[**ノート**]**

WAN インタフェースは Rev.11.00.16 以降で指定可能。

### **25.2.6 DNS** サーバーを通知してくれる相手の相手先情報番号の設定

## **[**書式**]**

**provider dns server pp** *peer\_num dns\_peer\_num* **no provider dns server pp** *peer\_num* [*dns\_peer\_num*]

### **[**設定値及び初期値**]**

- *peer\_num*
	- [設定値] : 相手先情報番号 (1..30)
	- [初期値] : -
- *dns\_peer\_num*
	- [設定値] : DNS 通知相手先情報番号 (1..30)
	- [初期値] : -

### **[**説明**]**

プロバイダ情報として DNS サーバーを通知してくれる相手先情報番号を設定する。

## **25.2.7** フィルタ型ルーティングの形式の設定

#### **[**書式**]**

**provider filter routing** *type*

**no provider filter routing** [*type*]

## **[**設定値及び初期値**]**

- *type* : フィルタ型ルーティングの形式
	- [設定値] :

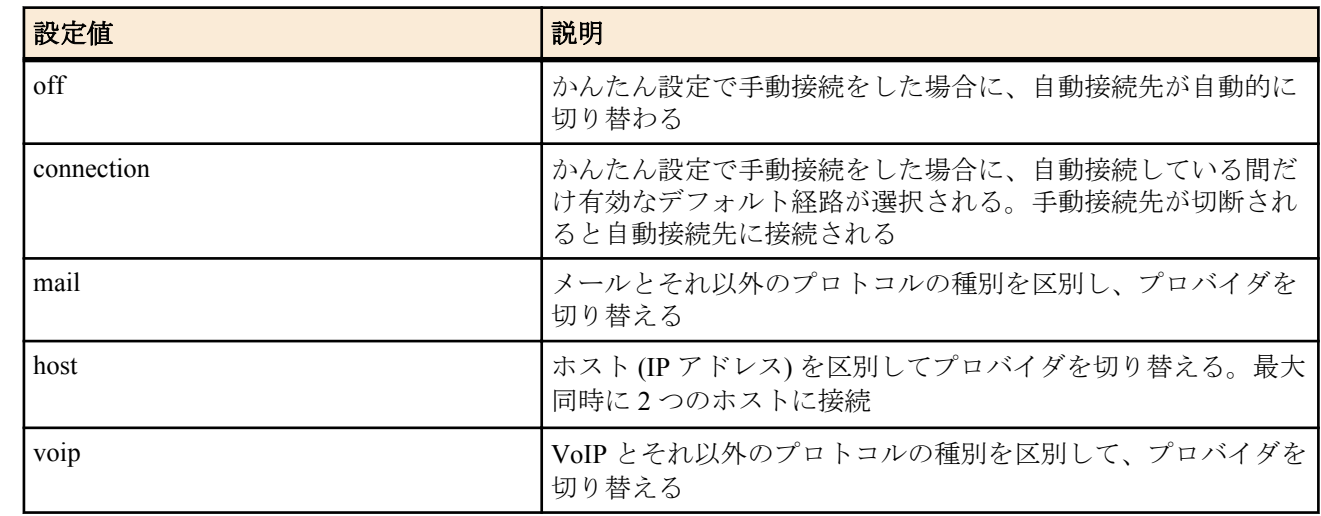

• [初期値]: off

#### **[**説明**]**

かんたん設定専用の識別コマンド。かんたん設定ページで選択中のフィルタ型ルーティングの形式を設定する。

**[**ノート**]**

コンソールなどから設定した場合の動作は保証されない。

## **25.2.8 LAN** 側のプロバイダ名称の設定

**[**書式**]**

**provider** *interface* **name** [*protocol*] *type*:*name* **no provider** *interface* **name** [*protocol*] [*type*:*name*]

## **[**設定値及び初期値**]**

- *interface*
	- [設定値] : LAN インタフェース名、WAN インタフェース名
	- [初期値] : -
- *protocol*
	- [設定値] :

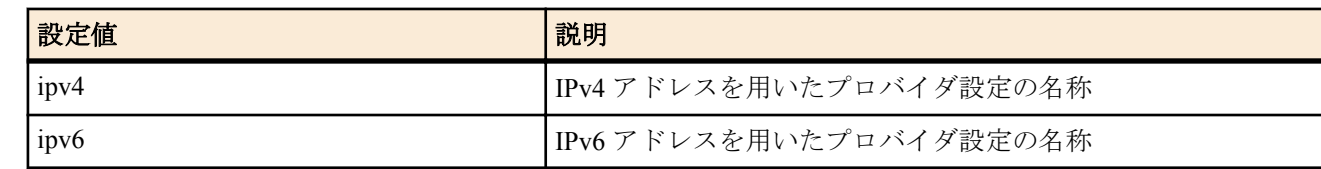

- [初期値] : -
- *type*
	- [設定値] : プロバイダ情報の識別情報 ("PRV" など )
	- [初期値] : -
- *name*
	- [設定値] : ユーザが設定したプロバイダの名称など
	- [初期値] : -

## **[**説明**]**

かんたん設定専用の識別コマンド。かんたん設定ページでプロバイダ名称等で入力した名称が設定される。 *protocol* は省略可能。

省略した場合は、IPv4 アドレスを用いたプロバイダ設定の名称とする。

**[**ノート**]**

WAN インタフェースは Rev.11.00.16 以降で指定可能。 *protocol* パラメータは Rev.11.00.16 以降で指定可能。

## **25.2.9** プロバイダに対する昼間課金単位時間の設定

## **[**書式**]**

**provider isdn disconnect daytime** *peer\_num unit* **no provider isdn disconnect daytime** *peer\_num*

#### **[**設定値及び初期値**]**

- *peer\_num*
	- [設定値] : 相手先情報番号
	- [初期値] : -
- *unit* : 昼間料金適用時の課金単位時間
	- [設定値] :

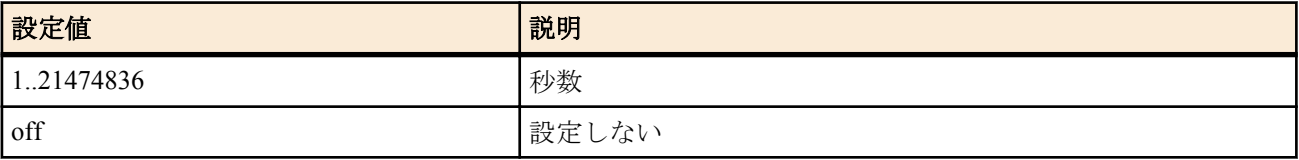

• [初期値] : 60

## **[**説明**]**

選択したプロバイダとの接続で、昼間料金適用時の課金単位時間を設定する。 *unit* パラメータは 0.1 秒単位で設定で きる。

選択したプロバイダとの接続で、**isdn disconnect policy** 1 の場合の切断に関するタイマ値を設定する。夜間料金適用 をスケジュールで切り替える場合、 **isdn disconnect time** コマンドで設定された単位時間は無視される。

## **[**ノート**]**

**provider set** コマンドが実行されていない相手先情報番号に対しては無効。

## **25.2.10** プロバイダに対する昼間課金単位時間方式での単位時間と監視時間の設定

### **[**書式**]**

**provider isdn disconnect interval daytime** *peer\_num unit watch spare*

**no provider isdn disconnect interval daytime** *peer\_num*

### **[**設定値及び初期値**]**

- *peer\_num*
	- [設定値] : 相手先情報番号
	- [初期値] : -
- *unit*
	- [設定値] : 課金単位秒数( 1..21474836)
	- [初期値] : 180
- *watch*
	- [設定値] : 監視秒数( 1..21474836)
	- [初期値] : 6
- *spare*
	- [設定値] : 切断余裕秒数( 1..21474836)
	- [初期値] : 2

## **[**説明**]**

選択したプロバイダとの接続で、**is dn disconnect policy** 2 の場合の切断に関するタイマ値を設定する。夜間料金時間 帯での値は、 **provider isdn disconnect interval nighttime** コマンドで設定する。

**[**ノート**]**

**provider set** コマンドが実行されていない相手先情報番号に対しては無効。

## **25.2.11** プロバイダに対する夜間課金単位時間の設定

## **[**書式**]**

**provider isdn disconnect nighttime** *peer\_num unit* **no provider isdn disconnect nighttime** *peer\_num*

## **[**設定値及び初期値**]**

- *peer\_num*
	- [設定値] : 相手先情報番号
	- [初期値] : -
- *unit* : 昼間料金適用時の課金単位時間
	- [設定値] :

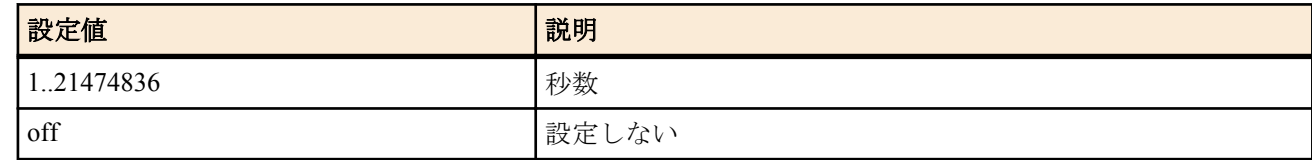

• [初期値] : 60

**[**説明**]**

選択したプロバイダとの接続で、夜間料金適用時の課金単位時間を設定する。

*unit* パラメータは 0.1 秒単位で設定できる。

選択したプロバイダとの接続で、**isdn disconnect policy** 1 の場合の切断に関するタイマ値を設定する。昼間料金適用 時の課金単位時間は、**provider isdn disconnect daytime** コマンドで設定する。この昼間料金適用時の課金単位時間の 設定値と異なる場合に、 **provider isdn account nighttime** の設定値とともに、プロバイダが選択された場合にスケジ ュールに組み込まれる。この場合、 **isdn disconnect time** で設定された単位時間は無視される。

```
[ノート]
```
**provider set** コマンドが実行されていない相手先情報番号に対しては無効。

## **25.2.12** プロバイダに対する夜間課金単位時間方式での単位時間と監視時間の設定

## **[**書式**]**

**provider isdn disconnect interval nighttime** *peer\_num unit watch spare* **no provider isdn disconnect interval nighttime** *peer\_num*

- *peer\_num*
	- [設定値] : 相手先情報番号
	- [初期値] : -

**310** | コマンドリファレンス | HTTP サーバー機能

- *unit*
	- [設定値] : 課金単位秒数( 1..21474836)
	- [初期値] : 180
- *watch*
	- [設定値] : 監視秒数( 1..21474836)
	- [初期値] : 6
- *spare*
	- [設定値] : 切断余裕秒数( 1..21474836)
	- [初期値] : 2

## **[**説明**]**

選択したプロバイダとの接続で、**is dn disconnect policy** 2 に設定した場合の夜間料金時間帯での切断に関するタイマ 値を設定する。昼間のタイマ値は、 **provider isdn disconnect interval daytime** コマンドで設定する。

## **[**ノート**]**

**provider set** コマンドが実行されていない相手先情報番号に対しては無効。

## **25.2.13** プロバイダに対する自動切断タイマ無効時間の設定

## **[**書式**]**

**provider isdn auto disconnect off** *peer\_num from to* **no provider isdn auto disconnect off** *peer\_num*

## **[**設定値及び初期値**]**

- *peer\_num*
	- [設定値] : 相手先情報番号
	- [初期値] : -
- *from*
	- [設定値] : 時: 分 開始時刻 (0:0..23:59)
	- [初期値] : -
- *to*
	- [設定値] : 時: 分 終了時刻 (0:0..23:59)
	- [初期値] : -

## **[**説明**]**

選択したプロバイダとの接続時、自動切断タイマを無効にする時間を設定する。

相手先情報番号の設定で **isdn disconnect policy** が課金単位時間方式である場合に有効。プロバイダが選択された場 合にスケジュールに組み込まれる。

## **[**ノート**]**

**provider set** コマンドが実行されていない相手先情報番号に対しては無効。

## **25.2.14** プロバイダに対する夜間料金時間の設定

## **[**書式**]**

**provider isdn account nighttime** *peer\_num from to* **no provider isdn account nighttime** *peer\_num*

- *peer\_num*
	- [設定値] : 相手先情報番号
	- [初期値] : -
- *from*
	- [設定値] : 時: 分 開始時刻 (0:0..23:59)
	- [初期値] : -
- *to*
	- [設定値] : 時: 分 終了時刻 (0:0..23:59)
	- [初期値] : -
- **[**説明**]**

**provider isdn disconnect nighttime** コマンドで設定された夜間課金単位時間と、**provider isdn disconnect daytime** コマ ンドで設定された課金単位時間が異なる場合に有効。プロバイダが選択された場合にスケジュールに組み込まれ る。

**[**ノート**]**

**provider set** コマンドが実行されていない相手先情報番号に対しては無効。

## **25.2.15 NTP** サーバーの設定

#### **[**書式**]**

**provider ntpdate** *server\_name* **no provider ntpdate** [*server\_name*]

### **[**設定値及び初期値**]**

- *server\_name*
	- [設定値] : NTP サーバー名 (IP アドレスまたは FQDN)
	- [初期値] : -

#### **[**説明**]**

かんたん設定専用の識別コマンド。

NTP サーバーを 1 箇所設定する。**provider ntp server** コマンドでは接続先ごとの IP アドレス情報を設定し、本コマ ンドでは 1 箇所の IP アドレスまたは FQDN を設定する。

#### **[**ノート**]**

コンソールなどから手動設定した場合の動作は保証されない。

## **25.2.16** プロバイダの **NTP** サーバーのアドレス設定

#### **[**書式**]**

**provider ntp server** *peer\_num ip\_address* **no provider ntp server** *peer\_num* [*ip\_address*]

#### **[**設定値及び初期値**]**

- *peer\_num*
	- [設定値] : 相手先情報番号
	- [初期値] : -
- *ip\_address*
	- [設定値] : NTP サーバーの IP アドレス
	- [初期値] : -

### **[**説明**]**

プロバイダごとの情報として NTP サーバーのアドレスを設定する。 本コマンドで IP アドレスが設定されていると、プロバイダが選択されている場合に定期的に時刻を問い合わせる。 プロバイダが選択された場合にスケジュールに組み込まれる。

## **[**ノート**]**

**provider set** コマンドが実行されていない相手先情報番号に対しては無効。

### **25.2.17 MP** 使用時間帯の設定

### **[**書式**]**

**provider ppp mp use on** *peer\_num from to* **no provider ppp mp use on** *peer\_num*

- *peer\_num*
	- [設定値] : 相手先情報番号
	- [初期値] : -
- *from*
	- [設定値] : 時: 分 開始時刻 (0:0..23:59)
	- [初期値] : -
- *to*
	- [設定値] : 時: 分 終了時刻 (0:0..23:59)

**312** | コマンドリファレンス | HTTP サーバー機能

• [初期値] : -

## **[**説明**]**

選択したプロバイダとの接続で、MP を使用する時間を設定する。プロバイダが選択された場合にスケジュールに組 み込まれる。

```
[ノート]
```
**provider set** コマンドが実行されていない相手先情報番号に対しては無効。

## **25.2.18** かんたん設定ページの切断ボタンを押した後に自動接続するか否かの設定

## **[**書式**]**

**provider auto connect forced disable** *switch*

**no provider auto connect forced disable** [*switch*]

## **[**設定値及び初期値**]**

- *switch*
	- [設定値] :

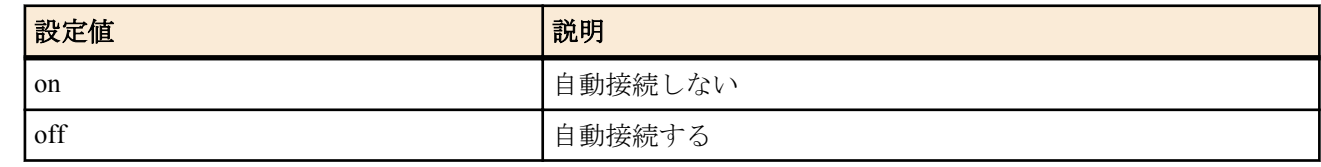

• [初期値] : off

## **[**説明**]**

かんたん設定ページの切断ボタンを押した後、自動接続を禁止するか否かを設定する。

## **[**ノート**]**

on に設定してある場合、かんたん設定ページの手動切断ボタンを押した後に **pp disable** コマンドを、接続ボタンを 押した後に **pp enable** コマンドを自動設定する。

そのため、切断ボタンを押した後は、自動接続をしなくなる。また、**connect** コマンドからは接続できなくなる。接 続するには、手動接続ボタンを押すか、ルーターを再起動する必要がある。

## **25.2.19** かんたん設定ページで **IPv6** 接続を行うか否かの設定

## **[**書式**]**

**provider ipv6 connect pp** *peer\_num connect* **no provider ipv6 connect pp** *peer\_num* [*connect*]

## **[**設定値及び初期値**]**

- *peer\_num*
	- [設定値] : 相手先情報番号
	- [初期値] : -
- *connect*
	- [設定値] :

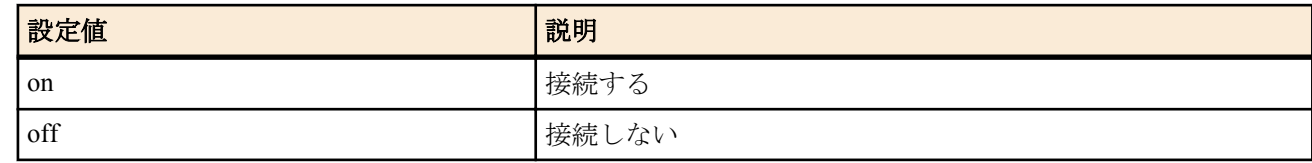

• [初期値] : off

## **[**説明**]**

かんたん設定ページでプロバイダ情報として IPv6 接続を有効にするか否かを設定する。

## **[**ノート**]**

かんたん設定ページで IPv6 接続設定をした時に自動的に on になる。

## **25.2.20** 電話アドレスの設定

**[**書式**]**

**provider netvolante-dns hostname sip** *name* **no provider netvolante-dns hostname sip**

## **[**設定値及び初期値**]**

- *name*
	- [設定値] : 電話アドレス
	- [初期値] : -

## **[**説明**]**

電話アドレスを設定する。

**[**ノート**]**

かんたん設定専用の識別コマンドである。

## **25.2.21** プロバイダ情報とトンネルとの関連付け

## **[**書式**]**

**provider pp bind** *pp\_num tunnel\_num*... **no provider pp bind** *pp\_num* [*tunnel\_num*...]

## **[**設定値及び初期値**]**

- *pp\_num*
	- [設定値] : 相手先情報番号
	- [初期値] : -
- *tunnel\_num*
	- [設定値] : トンネルインタフェース番号
	- [初期値] : -

## **[**説明**]**

プロバイダ情報とトンネルとの関連付けを設定します。

## **25.2.22 LAN** インタフェースのプロバイダ情報とトンネルとの関連付け

## **[**書式**]**

**provider** *interface* **bind** *tunnel\_num*... **no provider** *interface* **bind** [*tunnel\_num*...]

## **[**設定値及び初期値**]**

- *interface*
	- [設定値] : LAN インタフェース名、WAN インタフェース名
	- [初期値] : -
- *tunnel\_num*
	- [設定値] : トンネルインタフェース番号
	- [初期値] : -

## **[**説明**]**

LAN インタフェースや WAN インタフェースのプロバイダ情報とトンネルとの関連付けを設定します。

## **[**ノート**]**

WAN インタフェースは Rev.11.00.16 以降で指定可能。

# 第 **26** 章

## ネットボランチ **DNS** サービスの設定

ネットボランチ DNS とは、一種のダイナミック DNS 機能であり、ルーターの IP アドレスをヤマハが運営するネットボ ランチ DNS サーバーに希望の名前で登録することができます。そのため、動的 IP アドレス環境でのサーバー公開や拠点 管理などに用いることができます。IP アドレスの登録、更新などの手順には独自のプロトコルを用いるため、他のダイナ ミック DNS サービスとの互換性はありません。

ヤマハが運営するネットボランチ DNS サーバーは現時点では無料、無保証の条件で運営されています。利用料金は必要 ありませんが、ネットボランチ DNS サーバーに対して名前が登録できること、および登録した名前が引けることは保証 できません。また、ネットボランチ DNS サーバーは予告無く停止することがあることに注意してください。

ネットボランチ DNS には、ホストアドレスサービスと電話番号サービスの 2 種類があります。

ネットボランチ DNS では、個々の RT シリーズ、ネットボランチシリーズルーターを MAC アドレスで識別しているた め、機器の入れ換えなどをした場合には同じ名前がそのまま利用できる保証はありません。

## **26.1** ネットボランチ **DNS** サービスの使用の可否

### **[**書式**]**

**netvolante-dns use** *interface switch* **netvolante-dns use pp** *switch* **no netvolante-dns use** *interface* [*switch*] **no netvolante-dns use pp** [*switch*]

#### **[**設定値及び初期値**]**

- *interface*
	- [設定値] : LAN インタフェース名、WAN インタフェース名
	- [初期値] : -
- *switch*
	- [設定値] :

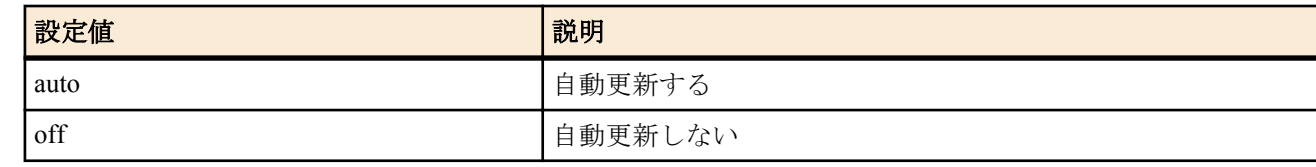

• [初期値] : auto

### **[**説明**]**

ネットボランチ DNS サービスを使用するか否かを設定する。 IP アドレスが更新された時にネットボランチ DNS サーバーに自動で IP アドレスを更新する。

#### **[**ノート**]**

WAN インタフェースは Rev.11.00.16 以降で指定可能。

## **26.2** ネットボランチ **DNS** サーバーへの手動更新

## **[**書式**]**

**netvolante-dns go** *interface* **netvolante-dns go pp** *peer\_num*

#### **[**設定値及び初期値**]**

- *interface*
	- [設定値] : LAN インタフェース名、WAN インタフェース名
	- [初期値] : -
- *peer\_num*
	- [設定値] : 相手先情報番号
	- [初期値] : -

### **[**説明**]**

ネットボランチ DNS サーバーに手動で IP アドレスを更新する。

**[**ノート**]**

WAN インタフェースは Rev.11.00.16 以降で指定可能。

## **26.3** ネットボランチ **DNS** サーバーからの削除

## **[**書式**]**

**netvolante-dns delete go** *interface* [*host*] **netvolante-dns delete go pp** *peer\_num* [*host*]

## **[**設定値及び初期値**]**

- *interface*
	- [設定値] : LAN インタフェース名、WAN インタフェース名
	- [初期値] : -
- *peer\_num*
	- [設定値] : 相手先情報番号
	- [初期値] : -
- *host*
	- [設定値] : ホスト名
	- [初期値] : -

### **[**説明**]**

登録した IP アドレスをネットボランチ DNS サーバーから削除する。

インタフェースの後にホスト名を指定することで、指定したホスト名のみを削除可能。

### **[**ノート**]**

WAN インタフェースは Rev.11.00.16 以降で指定可能。

## **26.4** ネットボランチ **DNS** サービスで使用するポート番号の設定

## **[**書式**]**

**netvolante-dns port** *port* **no netvolante-dns port** [*port*]

### **[**設定値及び初期値**]**

- *port*
	- [設定値] : ポート番号 (1..65535)
	- [初期値] : 2002

### **[**説明**]**

ネットボランチ DNS サービスで使用するポート番号を設定する。

## **26.5** ネットボランチ **DNS** サーバーに登録済みのホスト名一覧を取得

### **[**書式**]**

**netvolante-dns get hostname list** *interface* **netvolante-dns get hostname list pp** *peer\_num* **netvolante-dns get hostname list** all

#### **[**設定値及び初期値**]**

- *interface*
	- [設定値] : LAN インタフェース名、WAN インタフェース名
	- [初期値] : -
- *peer\_num*
	- [設定値] : 相手先情報番号
	- [初期値] : -
- all : すべてのインタフェース
	- [初期値] : -

### **[**説明**]**

ネットボランチ DNS サーバーに登録済みのホスト名一覧を取得し、表示する。

**316** | コマンドリファレンス | ネットボランチ DNS サービスの設定

**[**ノート**]**

WAN インタフェースは Rev.11.00.16 以降で指定可能。

## **26.6** ホスト名の登録

## **[**書式**]**

**netvolante-dns hostname host** *interface host* [duplicate] **netvolante-dns hostname host pp** *host* [duplicate] **no netvolante-dns hostname host** *interface* [*host* [duplicate]] **no netvolante-dns hostname host pp** [*host* [duplicate]]

## **[**設定値及び初期値**]**

- *interface*
	- [設定値] : LAN インタフェース名、WAN インタフェース名
	- [初期値] : -
- *host*
	- [設定値] : ホスト名 (63 文字以内 )
	- [初期値] : -

### **[**説明**]**

ネットボランチ DNS サービス ( ホストアドレスサービス ) で使用するホスト名を設定する。ネットボランチ DNS サーバーから取得されるホスト名は、『( ホスト名 ).( サブドメイン ).netvolante.jp』という形になる。( ホスト名 ) は このコマンドで設定した名前となり、( サブドメイン ) はネットボランチ DNS サーバーから割り当てられる。( サブ ドメイン ) をユーザが指定することはできない。

このコマンドを一番最初に設定する際は、( ホスト名 ) 部分のみを設定する。ネットボランチ DNS サーバーに対し ての登録・更新が成功すると、コマンドが上記の完全な FQDN の形になって保存される。

duplicate を付加すると、1 台のルーターで異なるインタフェースに同じ名前を登録できる。

**[**ノート**]**

WAN インタフェースは Rev.11.00.16 以降で指定可能。

## **26.7** 通信タイムアウトの設定

### **[**書式**]**

**netvolante-dns timeout** *interface time* **netvolante-dns timeout pp** *time* **no netvolante-dns timeout** *interface* [*time*] **no netvolante-dns timeout pp** [*time*]

#### **[**設定値及び初期値**]**

- *interface*
	- [設定値] : LAN インタフェース名、WAN インタフェース名
	- [初期値] : -
- *time*
	- [設定値] : タイムアウト秒数 (1..180)
	- [初期値] : 90

#### **[**説明**]**

ネットボランチ DNS サーバーとの間の通信がタイムアウトするまでの時間を秒単位で設定する。

**[**ノート**]**

WAN インタフェースは Rev.11.00.16 以降で指定可能。

## **26.8** ホスト名を自動生成するか否かの設定

## **[**書式**]**

**netvolante-dns auto hostname** *interface switch* **netvolante-dns auto hostname pp** *switch* **no netvolante-dns auto hostname** *interface* [*switch*] **no netvolante-dns auto hostname pp** [*switch*]

## **[**設定値及び初期値**]**

• *interface*

- [設定値] : LAN インタフェース名、WAN インタフェース名
- [初期値] : -
- *switch*
	- [設定値] :

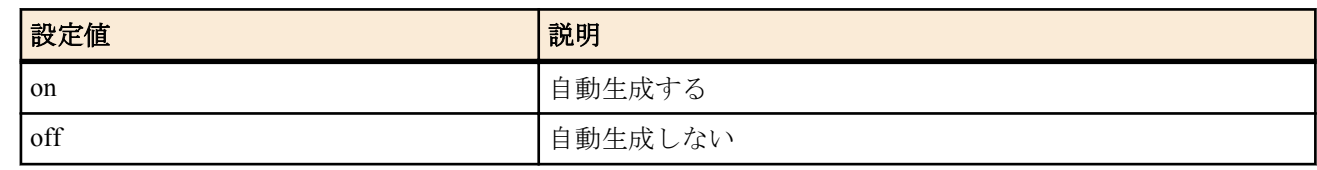

• [初期値] : off

## **[**説明**]**

ホスト名の自動生成機能を利用するか否かを設定する。自動生成されるホスト名は、『'y'+(MAC アドレス下 6 桁 ).auto.netvolante.jp』という形になる。

このコマンドを 'on' に設定して、**netvolante-dns go** コマンドを実行すると、ネットボランチ DNS サーバーから上記 のホスト名が割り当てられる。割り当てられたドメイン名は、**show status netvolante-dns** コマンドで確認することが できる。

**[**ノート**]**

WAN インタフェースは Rev.11.00.16 以降で指定可能。

## **26.9 NetVolante** インターネット電話用ホスト名の使用の可否

## **[**書式**]**

**netvolante-dns sip use** *interface* [**server**=*server\_num*] *switch* [**duplicate**] **netvolante-dns sip use pp** [**server**=*server\_num*] *switch* [**duplicate**] **no netvolante-dns sip use** *interface* [**server**=*server\_num*] [*switch* [**duplicate**]] **no netvolante-dns sip use pp** [**server**=*server\_num*] [*switch* [**duplicate**]]

### **[**設定値及び初期値**]**

- *interface*
	- [設定値] : LAN インタフェース名、WAN インタフェース名
	- [初期値] : -
- *server\_num*
	- [設定値] :

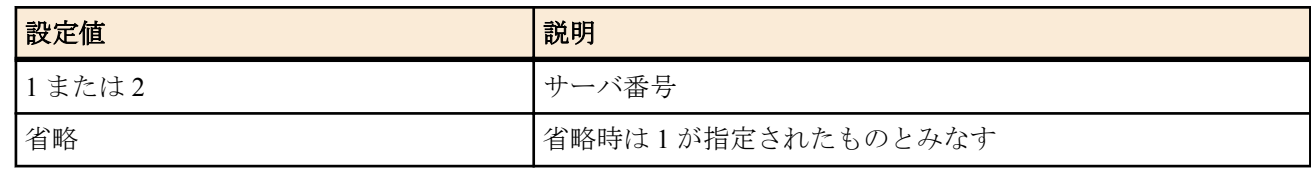

- [初期値] : -
- *switch*
	- [設定値] :

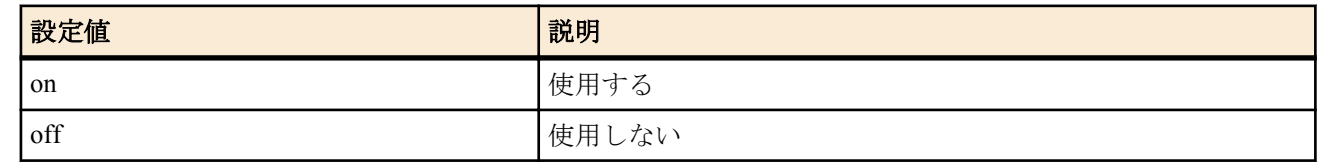

• [初期値] : off

## **[**説明**]**

ネットボランチ DNS サービス(電話アドレスサービス)で使用する電話アドレスを使用するか否かを設定する。 duplicate を付加すると、異なるインタフェースで登録済みの電話アドレスと同じアドレスを登録できるようにな る。

## **26.10** シリアル番号を使ったホスト名登録コマンドの設定

#### **[**書式**]**

**netvolante-dns set hostname** *interface* serial

**318** | コマンドリファレンス | ネットボランチ DNS サービスの設定

## **[**設定値及び初期値**]**

- *interface*
	- [設定値] : LAN インタフェース名、WAN インタフェース名あるいは "pp"
	- [初期値] : -

## **[**説明**]**

機器のシリアル番号を使ったホスト名を利用するためのコマンドを自動設定する。 本コマンドを実行すると、**netvolante-dns hostname host** コマンドが設定される。 例えば機器のシリアル番号が D000ABCDE の場合、**netvolante-dns set hostname pp serial** を実行すると、**netvolante-**

**dns hostname host pp server=1 SER-D000ABCDE** が設定される。

## **[**ノート**]**

WAN インタフェースは Rev.11.00.16 以降で指定可能。

## **26.11** ネットボランチ **DNS** サーバーの設定

## **[**書式**]**

**netvolante-dns server** *ip\_address* **netvolante-dns server** *name* **no netvolante-dns server** [*ip\_address*] **no netvolante-dns server** [*name*]

## **[**設定値及び初期値**]**

- *ip\_address*
	- [設定値] : IP アドレス
	- [初期値] : -
- *name*
	- [設定値] : ドメイン名
	- [初期値] : netvolante-dns.netvolante.jp

### **[**説明**]**

ネットボランチ DNS サーバーの IP アドレスまたはホスト名を設定する。

## **26.12** ネットボランチ **DNS** サーバアドレス更新機能の **ON/OFF** の設定

## **[**書式**]**

**netvolante-dns server update address use** [server=*server\_num*] *switch* **no netvolante-dns server update address use** [server=*server\_num*]

## **[**設定値及び初期値**]**

- *server\_num*
	- [設定値] :

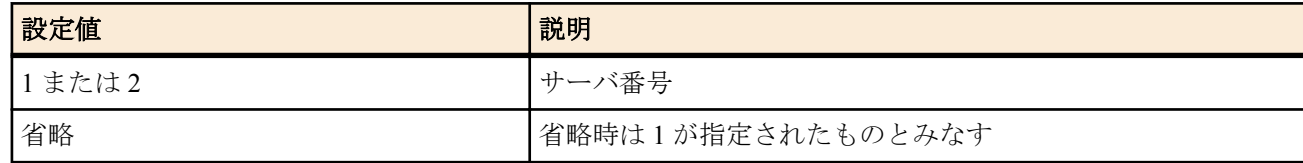

- [初期値] : -
- *switch*
	- [設定値] :

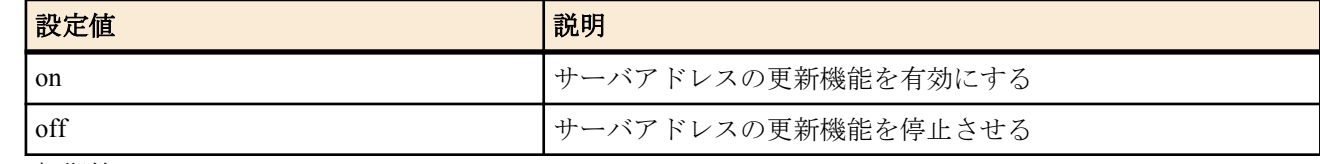

• [初期値] : on

**[**説明**]**

ネットボランチ DNS サーバからの IP アドレスの変更通知を受け取り、設定を自動更新するか否かを設定する。

## **26.13** ネットボランチ **DNS** サーバアドレス更新機能のポート番号の設定

## **[**書式**]**

**netvolante-dns server update address port** [server=*server\_num*] *port* **no netvolante-dns server update address port** [server=*server\_num*]

## **[**設定値及び初期値**]**

- *server\_num*
	- [設定値] :

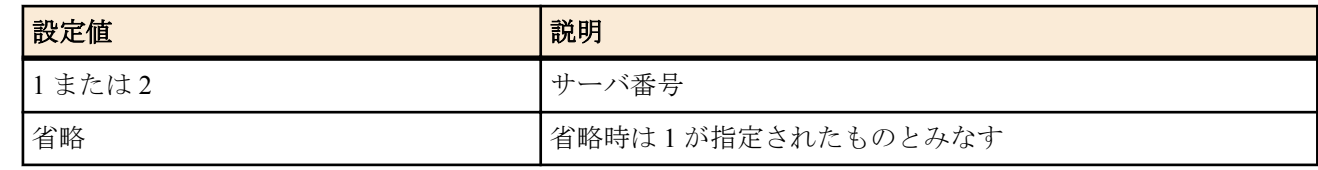

- [初期値] : -
- *port*
	- [設定値] : ポート番号 (1..65535)
	- [初期値] : 2002

## **[**説明**]**

ネットボランチ DNS サーバの IP アドレス更新通知の待ち受けポート番号を設定する。

## **26.14** 自動更新に失敗した場合のリトライ間隔と回数の設定

## **[**書式**]**

**netvolante-dns retry interval** *interface interval count* **netvolante-dns retry interval pp** *interval count* **no netvolante-dns retry interval** *interface* [*interval count*] **no netvolante-dns retry interval pp** [*interval count*]

## **[**設定値及び初期値**]**

- *interface*
	- [設定値] : LAN インタフェース名、WAN インタフェース名
	- [初期値] : -
- *interval*
	- [設定値] :
		- auto
		- 秒数 (60-300)
	- [初期値] : auto
- *count*
	- [設定値] : 回数 (1-50)
	- [初期値] : 10

## **[**説明**]**

ネットボランチ DNS で自動更新に失敗した場合に、再度自動更新を行う間隔と回数を設定する。

**[**ノート**]**

*interval* に auto を設定した時には、自動更新に失敗した場合には 30 秒から 90 秒の時間をおいて再度自動更新を行 う。それにも失敗した場合には、その後、60 秒後間隔で自動更新を試みる。 自動更新に失敗してから、指定した時間までの間に手動実行をした場合は、その後の自動更新は行われない。 WAN インタフェースは Rev.11.00.16 以降で指定可能。

## **26.15** ネットボランチ **DNS** 登録の定期更新間隔の設定

## **[**書式**]**

**netvolante-dns register timer** [server=*server\_num*] *time* **no netvolante-dns register timer** [server=*server\_num*]

- *server\_num*
	- [設定値] :

**320** | コマンドリファレンス | ネットボランチ DNS サービスの設定

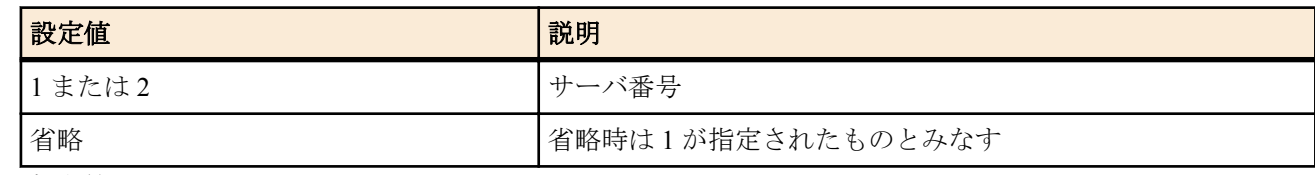

- [初期値] : -
- *time*
	- [設定値] :

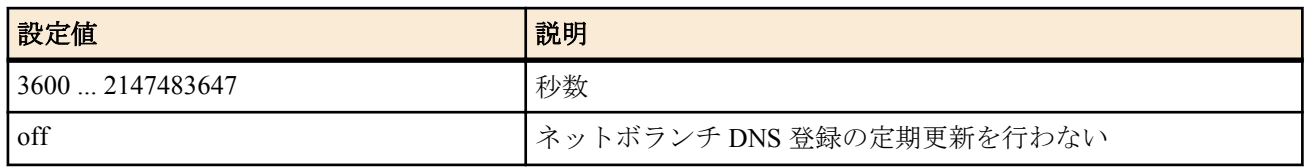

• [初期値] : off

## **[**説明**]**

ネットボランチ DNS 登録を定期的に更新する間隔を指定する。

## **26.16** ネットボランチ **DNS** の自動登録に成功したとき設定を保存するファイルの設定

## **[**書式**]**

**netvolante-dns auto save** [server=*server\_num*] *file* **no netvolante-dns auto save** [server=*server\_num*]

## **[**設定値及び初期値**]**

- *server\_num*
	- [設定値] :

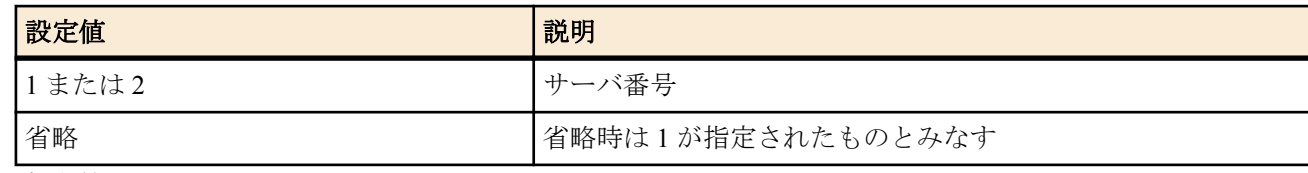

- [初期値] : -
- *file*
	- [設定値] :

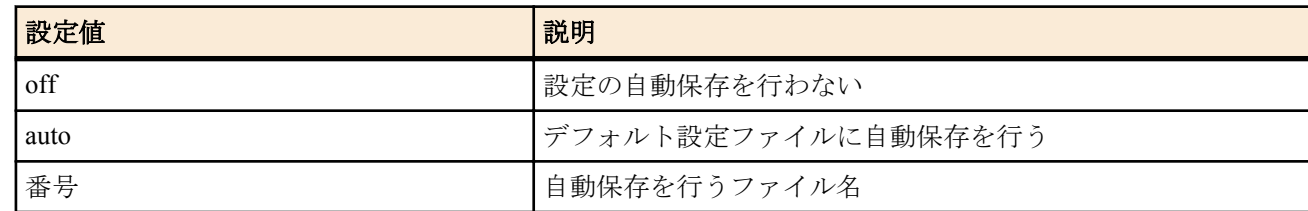

• <sup>[</sup>初期値] : auto

## **[**説明**]**

ネットボランチ DNS の自動登録に成功したとき、およびネットボランチ DNS サーバからのアドレス通知を受け取 ったとき、設定を自動保存するかどうか、および自動保存する場合は保存先のファイル名を指定する。

# 第 **27** 章

**UPnP** の設定

## **27.1 UPnP** を使用するか否かの設定

**[**書式**]**

**upnp use** *use*

**no upnp use**

## **[**設定値及び初期値**]**

- *use*
	- [設定値] :

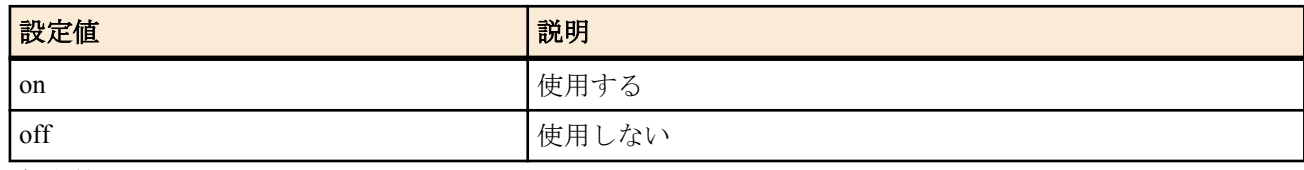

• [初期値] : off

## **[**説明**]**

UPnP 機能を使用するか否かを設定する。

## **27.2 UPnP** に使用する **IP** アドレスを取得するインタフェースの設定

## **[**書式**]**

**upnp external address refer** *interface* **upnp external address refer pp** *peer\_num* **upnp external address refer** default **no upnp external address refer** [*interface*] **no upnp external address refer pp** [*peer\_num*]

## **[**設定値及び初期値**]**

- *interface*
	- [設定値] :

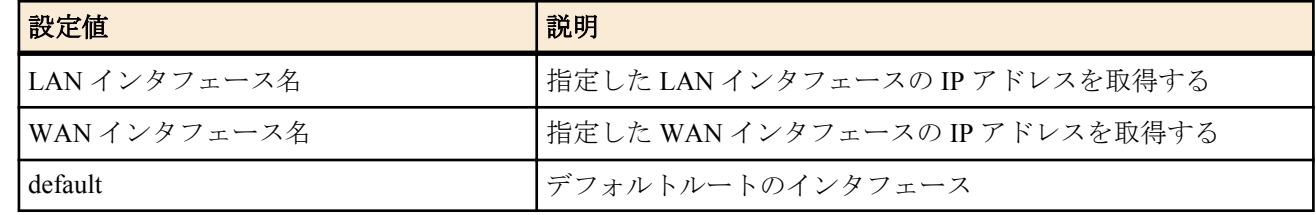

- [初期値] : default
- *peer\_num*
	- [設定値] :
		- 相手先情報番号
		- anonymous
	- [初期値] : -

## **[**説明**]**

UPnP に使用する IP アドレスを取得するインタフェースを設定する。

**[**ノート**]**

WAN インタフェースは Rev.11.00.16 以降で指定可能。

## **27.3 UPnP** のポートマッピング用消去タイマのタイプの設定

## **[**書式**]**

**upnp port mapping timer type** *type* **no upnp mapping timer type**

## **[**設定値及び初期値**]**

- *type*
	- [設定値] :

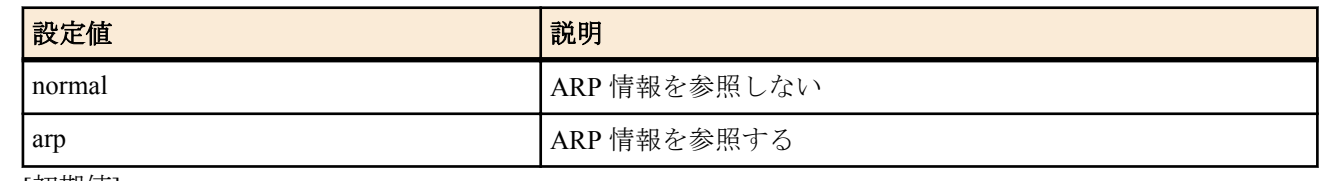

• [初期値]: arp

## **[**説明**]**

UPnP のポートマッピングを消去するためのタイマのタイプを設定する。

このコマンドで変更を行うと arp の場合の消去タイマ値は 3600 秒、normal の場合は 172800 秒にセットされる。消 去タイマの秒数は **upnp port mapping timer** コマンドで変更できる。

arp を指定すると **upnp port mapping timer** off の設定よりも優先する。 arp に影響されずにポートマッピングを残す場合は normal を指定する。

## **27.4 UPnP** のポートマッピングの消去タイマの設定

## **[**書式**]**

**upnp port mapping timer** *time* **no upnp port mapping timer**

## **[**設定値及び初期値**]**

- *time*
	- [設定値] :

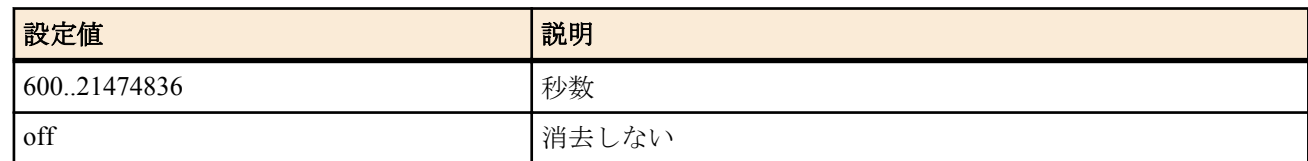

• [初期値] : 3600

## **[**説明**]**

UPnP によって生成されたポートマッピングを消去するまでの時間を設定する。

**[**ノート**]**

**upnp port mapping timer type** コマンドで設定を行った後、このコマンドを設定する。

off に設定した場合でも **upnp port mapping timer type** arp の設定にしてあるとポートマッピングは消去される。 ARP がタイムアウトした状態でもポートマッピングを消去したくない場合は **upnp port mapping timertype** normal に設定するようにする。

## **27.5 UPnP** の **syslog** を出力するか否かの設定

## **[**書式**]**

**upnp syslog** *syslog* **no upnp syslog**

## **[**設定値及び初期値**]**

- *syslog*
	- [設定値] :

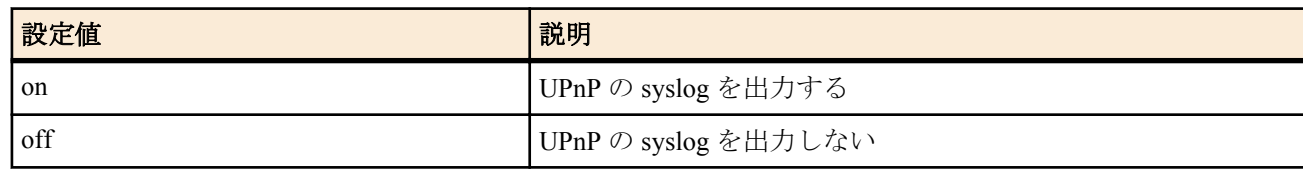

• [初期値] : off

## **[**説明**]**

UPnP の syslog を出力するか否かを設定する。デバッグレベルで出力される。

# 第 **28** 章

スケジュール

## **28.1** スケジュールの設定

## **[**書式**]**

**schedule at** *id* [*date*] *time* **\*** *command*... **schedule at** *id* [*date*] *time* pp *peer\_num command*... **schedule at** *id* [*date*] *time* tunnel *tunnel\_num command*... **schedule at** *id* [*date*] *time* switch *switch command*... **no schedule at** *id* [[*date*]...]

- *id*
	- [設定値] : スケジュール番号
	- [初期値] : -
- *date* : 日付 ( 省略可 )
	- [設定値] :
		- 月/日
		- 省略時は \*/\* とみなす

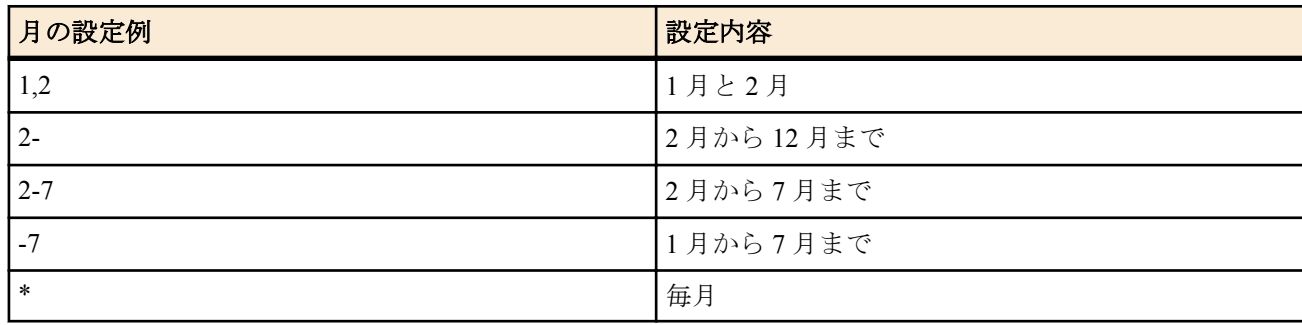

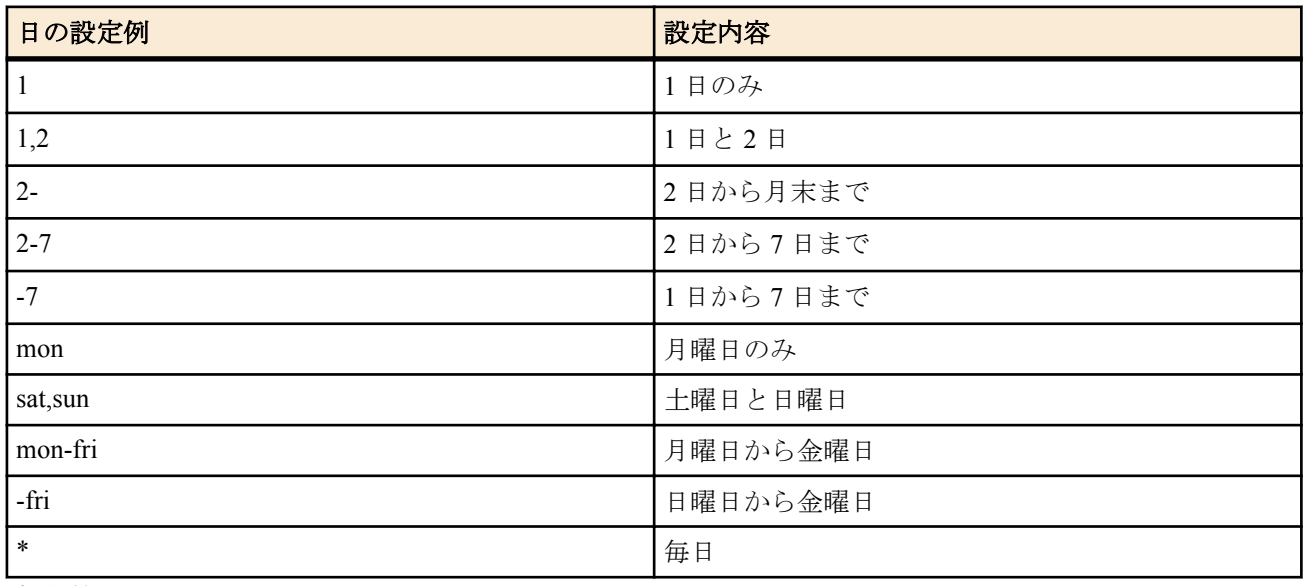

- [初期値] : -
- *time* : 時刻
	- [設定値] :

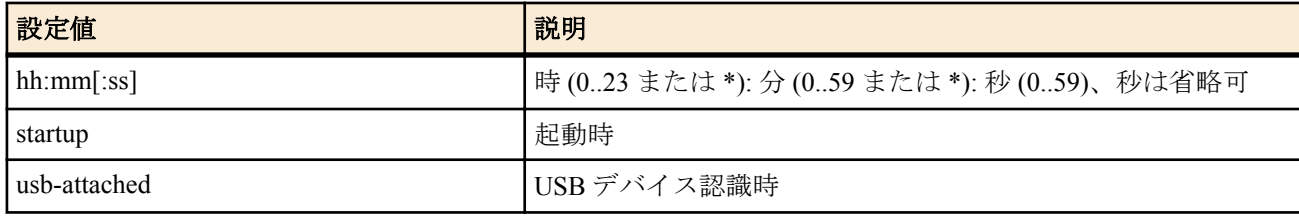

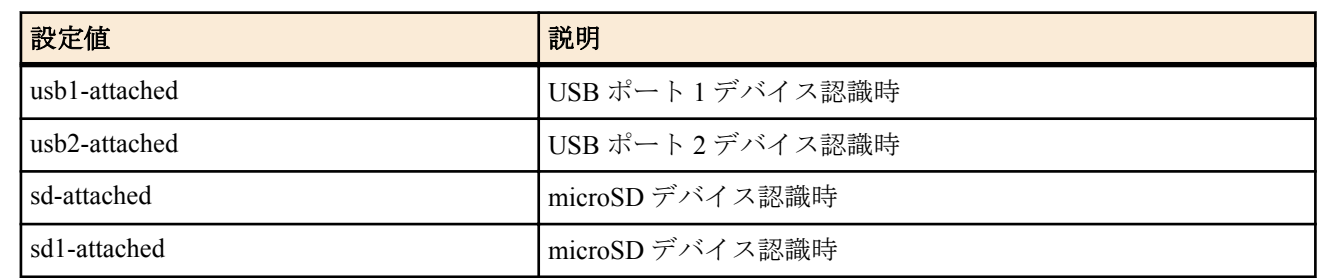

- [初期値] : -
- *peer\_num*
	- [設定値] :
		- 相手先情報番号
		- anonymous
	- [初期値] : -
- *tunnel\_num*
	- [設定値] : トンネルインタフェースの番号
	- [初期値] : -
- *switch* : スイッチ
	- [設定値] :
		- MAC アドレス
		- 経路
	- [初期値] : -
- *command*
	- [設定値] : 実行するコマンド ( 制限あり )
	- [初期値] : -

### **[**説明**]**

*time* で指定した時刻に *command* で指定されたコマンドを実行する。

第 2、第 3、第 4 書式で指定された場合には、それぞれあらかじめ指定された相手先情報番号/トンネル番号/スイッ チでの、**pp select**/**tunnel select**/**switch select** コマンドが発行済みであるように動作する。

**schedule at** コマンドは複数指定でき、同じ時刻に指定されたものは *id* の小さな順に実行される。

*time* は hh:mm 形式で指定されたときは秒指定なしとみなされ、hh:mm:ss 形式で指定されたときは秒指定ありとみな される。秒数に "-" を用いた範囲指定や "\*" による全指定をすることはできない。

#### 以下のコマンドは指定できない。

**administrator**、**administrator password**、**administrator password encrypted**、**cold start**、**console info** と **console prompt** を除く **console** で始まるコマンド、**copy**、**copy exec**、**date**、**delete**、**exit**、**external-memory performance-test go**、**help**、 **http revision-up go**、**http revision-up schedule**、**interface reset**、**less** で始まるコマンド、**login password**、**login password encrypted**、**login timer**、**login user**、**luac**、**make directory**、**nslookup**、**packetdump**、**ping**、**ping6**、**pp select**、**quit**、 **remote setup**、**rename**、**rtfs format**、**rtfs garbage collect**、**save**、**schedule at**、**show** で始まるコマンド、**sshd host key generate**、**sshd session**、**ssl public key generate**、**switch control function get** *FUNCTION*、**system packet-buffer**、**telnet**、 **telnetd session**、**time**、**timezone**、**traceroute**、**traceroute6**、**tunnel select**、**user attribute**

## **[**ノート**]**

入力時、*command* パラメータに対して TAB キーによるコマンド補完は行うが、シンタックスエラーなどは実行時ま で検出されない。**schedule at** コマンドにより指定されたコマンドを実行する場合には、何を実行しようとしたかを INFO タイプの SYSLOG に出力する。 *date* に数字と曜日を混在させて指定はできない。

startup を指定したスケジュールはルーター起動時に実行される。電源を入れたらすぐ発信したい場合などに便利。

## **[**設定例**]**

• ウィークデイの 8:00~17:00 だけ接続を許可する

# schedule at 1 \*/mon-fri 8:00 pp 1 isdn auto connect on # schedule at  $2 \times$ /mon-fri 17:00 pp 1 isdn auto connect off # schedule at 3 \*/mon-fri 17:05 \* disconnect 1

• 毎時 0 分から 15 分間だけ接続を許可する

# schedule at 1 \*:00 pp 1 isdn auto connect on # schedule at 2 \*:15 pp 1 isdn auto connect off # schedule at  $3 * 15 *$  disconnect 1

• 今度の元旦にルーティングを切替える
# schedule at 1 1/1 0:0 \* ip route NETWORK gateway pp 2

• 毎日 12 時から 13 時の間だけ 20 秒間隔で Lua スクリプトを実行する

# schedule at 1 12:\*:00 \* lua script.lua # schedule at 2 12:\*:20 \* lua script.lua # schedule at 3 12:\*:40 \* lua script.lua

• 毎日 3 時にスイッチを再起動する

# schedule at 1 \*/\* 03:00 switch 00:a0:de:01:02:03 switch control function execute restart # schedule at 2 \*/\* 03:00 switch lan1:4 switch control function execute restart

# 第 **29** 章

## **VLAN** の設定

### **29.1 VLAN ID** の設定

### **[**書式**]**

**vlan** *interface*/*sub\_interface* **802**.**1q** vid=*vid* name=*name* **no vlan** *interface*/*sub\_interface* **802**.**1q**

### **[**設定値及び初期値**]**

- *interface*
	- [設定値] : LAN インタフェース名
	- [初期値] : -
- *sub\_interface*
	- [設定値] : 1-8
	- [初期値] : -
- *vid*
	- [設定値]: VLAN ID(IEEE802.1Q タグの VID フィールド格納値)(2-4094)
	- [初期値] : -
- *name*
	- [設定値] : VLAN に付ける任意の名前 ( 最大 127 文字 )
	- [初期値] : -

#### **[**説明**]**

LAN インタフェースで使用する VLAN の VLAN ID を設定する。 設定された VID を格納した IEEE802.1Q タグ付きパケットを扱うことができる。 ひとつの LAN インタフェースあたり最大 8VLAN の設定ができる。

**[**ノート**]**

タグ付きパケットを受信した場合、そのタグの VID が受信 LAN インタフェースに設定されていなければパケットを 破棄する。

Rev.11.00.16 以降で使用可能。

# 第 **30** 章

## **SNTP** サーバー機能

SNTP は、ネットワークを利用してコンピュータやネットワーク機器の時刻を同期させるためのプロトコルです。SNTP サーバー機能ではクライアントからの時刻の問い合わせに対してルーターの内蔵クロックの値を返します。SNTP サーバ ー機能は SNTP バージョン 4 を実装しています。また、下位互換として SNTP バージョン 1~3 のリクエストにも対応し ています。

SNTP サーバー機能を利用して正確な時刻を得るために、定期的に **ntpdate** コマンドを実行して、他の NTP サーバーにル ーターの時刻を合わせておくことを推奨します。

### **30.1 SNTP** サーバー機能を有効にするか否かの設定

#### **[**書式**]**

**sntpd service** *switch* **no sntpd service**

#### **[**設定値及び初期値**]**

- *switch*
	- [設定値] :

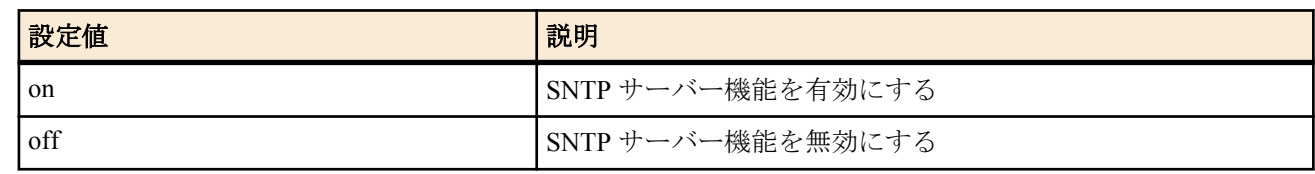

• [初期値] : on

#### **[**説明**]**

SNTP サーバー機能を有効にするか否かを設定します。

### **30.2 SNTP** サーバーへのアクセスを許可するホストの設定

#### **[**書式**]**

**sntpd host** *host* **no sntpd host**

### **[**設定値及び初期値**]**

- *host* : SNTP サーバーへアクセスを許可するホストの IP アドレスまたはニーモニック
	- [設定値] :

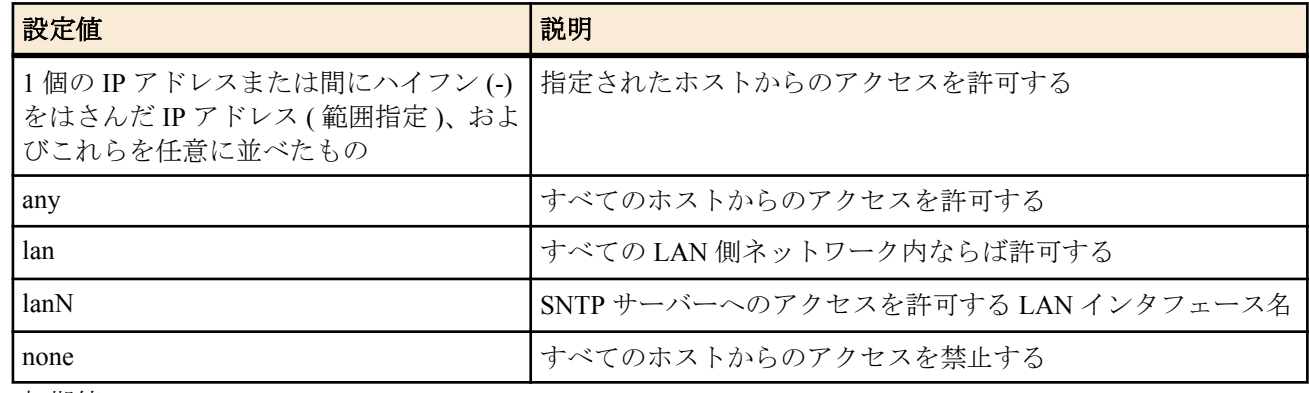

• [初期値] : lan

### **[**説明**]**

SNTP サーバーへのアクセスを許可するホストを設定する。

#### **[**ノート**]**

このコマンドで LAN インタフェースを指定した場合には、ネットワークアドレスとディレクテッドブロードキャス トアドレスを除く IPv4 アドレスからのアクセスを許可する。

**328** | コマンドリファレンス | SNTP サーバー機能

指定した LAN インタフェースにプライマリアドレスもセカンダリアドレスも設定していなければアクセスを許可 しない。

# 第 **31** 章

## 外部メモリ機能

本機能は、ルーター本体へ外部メモリ (USB メモリ、microSD カード、 USB 接続のハードディスクドライブ) を接続する ことにより、ルーターと外部メモリ間で各種データの操作を行います。 本機能により、以下の動作が可能となります。

- コマンド設定、あるいは実行コマンドによる動作
	- 外部メモリへ SYSLOG メッセージを出力する。
	- 外部メモリへ設定ファイルをコピーする。
	- 外部メモリから設定ファイルをコピーする。
	- 外部メモリからファームウェアファイルをコピーする。
- ルーター本体の外部メモリボタンおよび DOWNLOAD ボタンの操作による動作
- 外部メモリボタンと DOWNLOAD ボタンを同時に 3 秒以上押下し続け、外部メモリから設定ファイルおよびファー ムウェアファイルをコピーする。
- 外部メモリからの起動
- バッチファイル実行機能

#### バッチファイル実行機能

外部メモリの中に、コマンドを羅列したファイル ( バッチファイルと呼びます ) を入れておき、そのファイルに記述され たコマンドを実行する機能です。

設定によって DOWNLOAD ボタンを押して実行させることができます。コンソールでの **execute batch** コマンドによって 実行することもできます。

コマンドの実行結果やログは、ファイルとして外部メモリに書き出します。

本機能を用いると、PC がない環境でも PING での疎通確認などを行うことができます。 例えばルーターの設置作業時に、必要な装置や作業手順を大幅に減らすことができます。 実行結果や設定内容、ルーターの状態などは、外部メモリにファイルとして書き出されます。 書き出されたファイルは、外部メモリを取り出して携帯電話で確認することができます。 作業ログとして利用することもできます。

## **31.1 USB** ホスト機能を使うか否かの設定

#### **[**書式**]**

**usbhost use** [*port*] *switch* **no usbhost use** [*port*]

#### **[**設定値及び初期値**]**

- *port* : USB ポート番号
	- [設定値] :

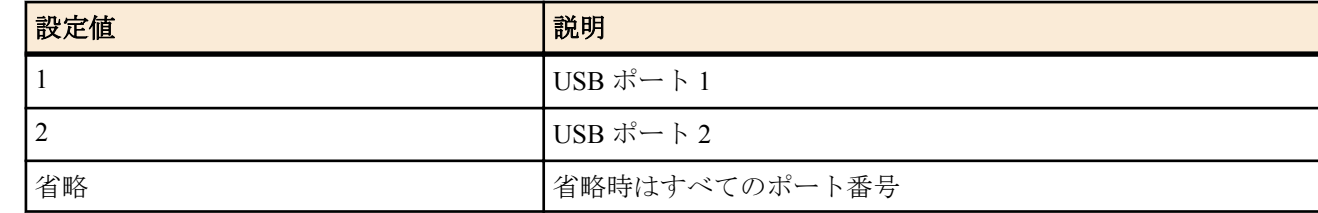

- [初期値] : -
- *switch*
	- [設定値] :

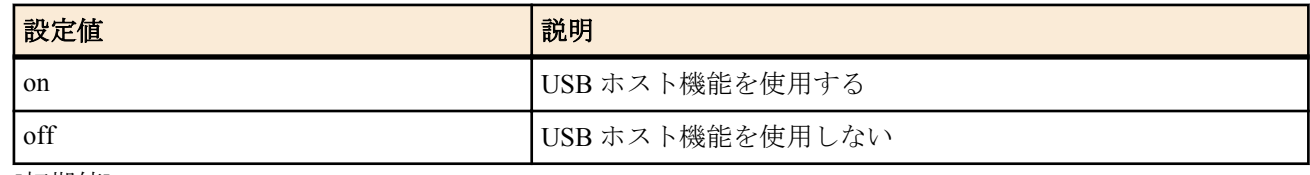

• [初期値] : on

**[**説明**]**

このコマンドが off に設定されているときは USB メモリをルーターに接続しても認識されない。 また、過電流により USB ホスト機能に障害が発生した場合、USB メモリが接続されていない状態で本コマンドを再 設定すると復旧させることができる。

## **31.2 USB** バスで過電流保護機能が働くまでの時間の設定

### **[**書式**]**

**usbhost overcurrent duration** [*port*] *duration* **no usbhost overcurrent duration** [*port*]

### **[**設定値及び初期値**]**

- *port* : USB ポート番号
	- [設定値] :

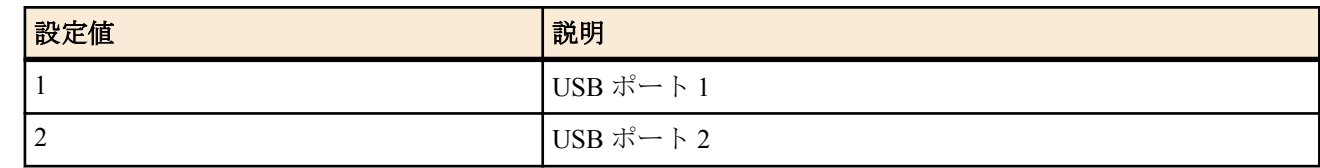

- [初期値] : -
- *duration*
	- [設定値] : 時間 (5..100、1 単位が 10 ミリ秒)
	- [初期値] : 5 (50 ミリ秒)

#### **[**説明**]**

過電流保護機能が働くまでの時間を設定する。ここで設定した時間、連続して過電流が検出されたら、過電流保護 機能が働く。

## **31.3 microSD** カードスロットを使うか否かの設定

### **[**書式**]**

**sd use** *switch*

**no sd use** [*switch*]

### **[**設定値及び初期値**]**

- *switch*
	- [設定値] :

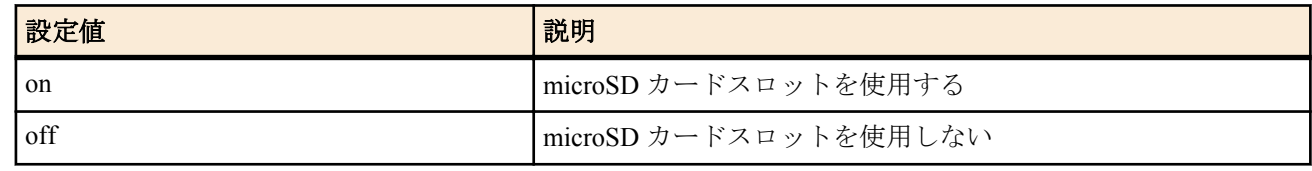

• [初期値] : on

#### **[**説明**]**

microSD カードスロットを使用するか否かを設定する。このコマンドが off に設定されているときは microSD カー ドをカードスロットに差し込んでも認識されない。

## **31.4** 外部メモリ用キャッシュメモリの動作モードの設定

#### **[**書式**]**

**external-memory cache mode** *mode* **no external-memory cache mode** [*mode*]

#### **[**設定値及び初期値**]**

- *mode*
	- [設定値] :

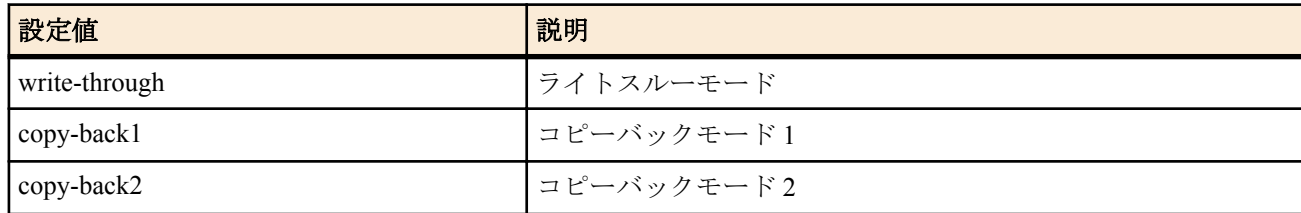

• [初期値] : copy-back1

外部メモリ用キャッシュメモリの動作モードを設定する。ライトスルーモード、コピーバックモード 1、及びコピー バックモード 2 の 3 種類の動作モードをサポートしており、各モードによって FAT、DIR、FILE の各キャッシュ上 のデータを外部メモリへ書き出すタイミングが異なる。

各動作モードについて、以下に説明する。

write-through を指定した場合、FAT、DIR、FILE に割り当てられていたキャッシュは、ライトスルーモードで動作 し、常に外部メモリへ書き出される。最も安全性が高い。

copy-back1 を指定した場合、FAT と DIR キャッシュはコピーバックモードで動作し、FILE キャッシュは、ライトス ルーモードで動作する。ライトスルーモードより高速に動作させることができる。

copy-back2 を指定した場合、FAT、DIR、FILE キャッシュがコピーバックモードで動作する。この設定では、外部 メモリへの書き出しが抑制されるので、最も高速に動作する。しかし、外部メモリへ書き出しが完了していない状 態が続く為、予期しない電源断が発生すると外部メモリのファイルシステムがダメージを受ける可能性が高くなる。

FAT : File Allocation Table の略

DIR : Directory Entry の略

**[**ノート**]**

本コマンドの変更は、外部メモリを接続した時に反映される。外部メモリが既に接続されている状態でコマンドを 入力した場合は、一旦、取り外した後に再接続する必要がある。

Rev.11.00.13 以降で使用可能。

### **31.5** ファイルアクセス高速化用キャッシュメモリのサイズの設定

#### **[**書式**]**

**external-memory accelerator cache size** *interface size* **no external-memory accelerator cache size** *interface* [*size*]

#### **[**設定値及び初期値**]**

- *interface*
	- [設定値] :

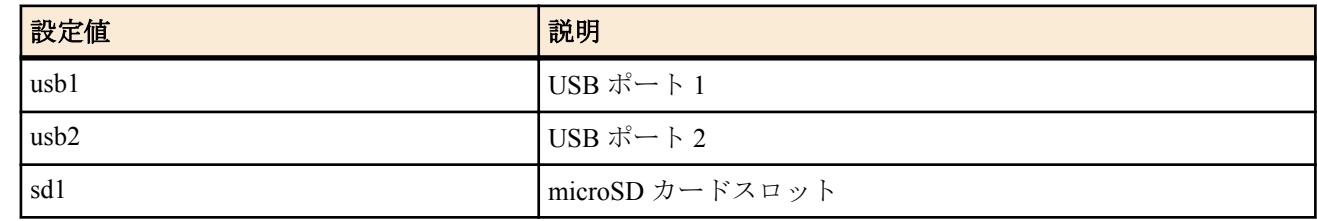

- [初期値] : -
- *size*
	- [設定値] :

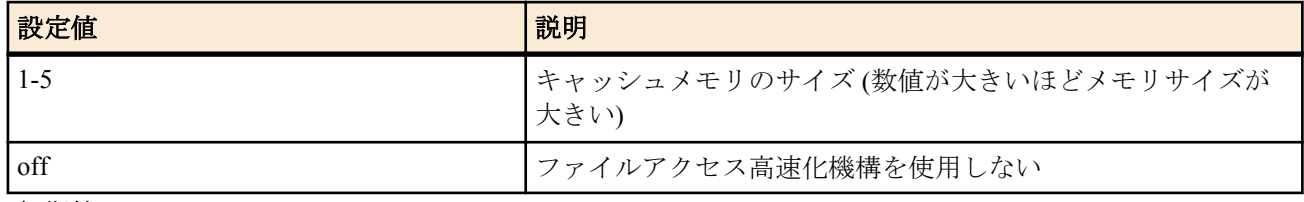

• [初期値] : 1

#### **[**説明**]**

ファイルアクセスを高速化するために使用するキャッシュメモリのサイズを設定する。

*size* に数値を指定した場合は、ファイルアクセスを高速化するための機構が働き、特にディレクトリ数やファイル数 の多い構成での外部メモリへのアクセス性能が向上する。アクセス性能が向上しない場合は、*size* を大きくすること で向上することがある。ただし、*size* が大きいほど、外部メモリを接続してから使用可能になるまでの時間が長くな ることがある。

*size* に off を指定した場合は、ファイルアクセスを高速化するためのキャッシュメモリは確保されない。

なお、すべてのインタフェースに対して *size* に最大値を設定した状態で、同時にすべてのインタフェースに外部メ モリを接続して使用すると、システム全体の性能に影響を与える可能性があるため、本コマンドを設定してファイ ルアクセスを高速化するインタフェースは一つに限定することを推奨する。

### **[**ノート**]**

本コマンドの変更は、外部メモリを接続した時に反映される。外部メモリが既に接続されている状態でコマンドを 入力した場合は、一旦、取り外した後に再接続する必要がある。

また、本コマンドで、*size* を大きくしてもアクセス性能が向上しない場合は、下記に示す操作を行うことで、改善さ れることがある。

- 可能であれば、外部メモリ内のディレクトリやファイルを減らす
- 外部メモリ内の総ディレクトリ数を 2,000 個以内となるように調整する
- 頻繁にアクセスするディレクトリ内の総ファイル数 (ディレクトリ含む) を 20,000 個以内となるように調整する
- ファイル名やディレクトリ名をなるべく短くする (32 文字以内を推奨)

Rev.11.00.13 以降で使用可能。

## **31.6** 外部メモリに保存する **SYSLOG** ファイル名の指定

#### **[**書式**]**

**external-memory syslog filename** *storage\_if*:*name* [*crypto password*] [limit=*size*] [backup=*num*] **no external-memory syslog filename** [*storage\_if*:*name*]

#### **[**設定値及び初期値**]**

- *storage\_if*
	- [設定値] :

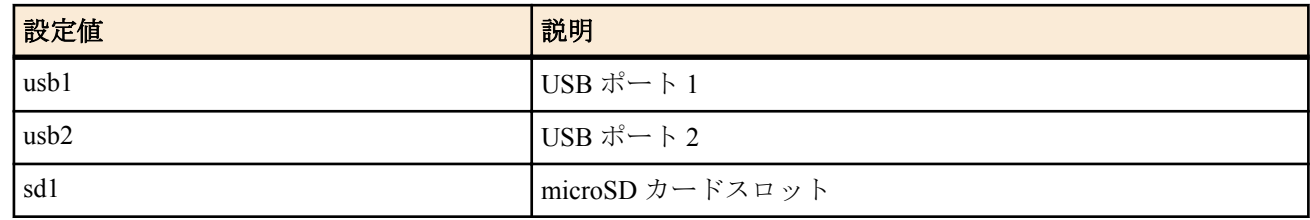

- [初期値] : -
- *name*
	- [設定値] : SYSLOG ファイル名 (暗号化する場合でファイル名に拡張子を指定しないときは、半角 78 文字以 内、それ以外の場合では、半角 83 文字以内)
	- [初期値] : -
- *crypto* : SYSLOG を暗号化して保存する場合の暗号アルゴリズムの選択
- [設定値] :

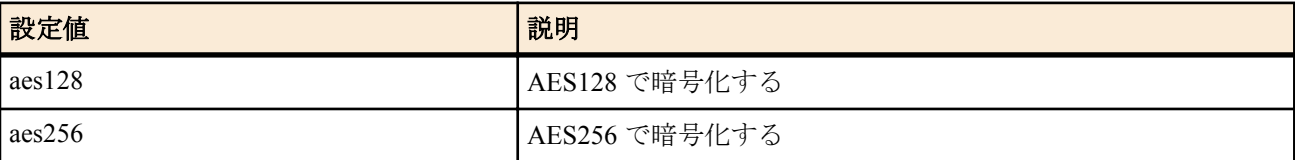

- [初期値] : -
- *password*
	- [設定値] : ASCII 文字列で表したパスワード ( 半角 8 文字以上、32 文字以内 )
	- [初期値] : -
- *size*
	- [設定値] : SYSLOG ファイルの上限サイズ ( 1 1024 単位:MB)
	- [初期値] : 10
- *num*
	- [設定値] : バックアップファイルの上限数 ( 1 100 )
	- [初期値] : 10

#### **[**説明**]**

外部メモリに保存する SYSLOG ファイル名を設定する。ファイル名はストレージインタフェースを示す *storage\_if* とファイル名を示す *name* をコロン 「 : 」 で結んだ形式で指定する。*name* には "/" ( ルート ) からの絶対パスを指定 することもできる。

*name* に.bak 拡張子を含むファイル名は指定できない。また、暗号化しない場合、*name* に .rtfg 拡張子を含むファイ ル名は指定できない。

*crypto* および、*password* を指定した場合、SYSLOG は暗号化してから外部メモリに書き込まれる。暗号化する場合、

*name* に .rtfg 拡張子を含めるか、拡張子を省略した名前を指定する必要がある。拡張子を省略した場合、自動的にフ ァイル名に .rtfg 拡張子が追加される。

SYSLOG ファイルが上限サイズに達すると、SYSLOG ファイルのバックアップが行われる。バックアップファイル 名は、*name* で指定されたファイル名の後にバックアップを行った日時を表す \_yyyymmdd\_hhmmss 形式の文字列を付 加したものとなる。

- yyyy ... 西暦 (4 桁)
- mm ... 月 (2桁)
- $dd$  ... 日 (2桁)
- hh ... 時 (2桁)
- mm ... 分 (2桁)
- $ss...$  秒 (2桁)

バックアップファイル数が *num* で指定される上限数に達した場合、もしくは外部メモリに空き容量がなくなった場 合は、最も古いバックアップファイルを削除してから新しいバックアップファイルが作成される。

*storage\_if* に指定した外部ストレージインタフェースが ONFS で使用されている (**onfs bind** コマンドで選択されてい る) 、かつ、*name* にパスの指定がなくファイル名のみが指定されている場合、SYSLOG ファイルは ONFS 機能によ り作成された system フォルダー配下に保存される。

本コマンドが設定されていないときは SYSLOG は外部メモリに書き込まれない。

### **[**ノート**]**

以下の変更を行う場合、*name* を変更しなければならない。

- SYSLOG を暗号化しないで保存するから、暗号化して保存するに変更する場合
- SYSLOG を暗号化して保存するから、暗号化しないで保存するに変更する場合
- 暗号アルゴリズムまたは、パスワードを変更する場合

Rev.11.00.07 以前では、*name* は半角 64 文字以内。オプションの *size* や *num* の指定はできない。各パラメータは固定 となっており、それぞれ、*size* は、1,024(MB)、 *num* は、1 として動作する。また、バックアップファイル名は以下 の規則に従って決定される。

*name* に拡張子が含まれている場合

- 暗号化しないで保存する ... 拡張子を .bak に置き換える
- 暗号化して保存する ... 拡張子の前に \_bak を追加する
- *name* に拡張子が含まれていない場合 ... .bak という拡張子を追加する

## **31.7** 外部メモリボタンと **DOWNLOAD** ボタンの同時押下による設定ファイル、ファームウェ アファイ ルのコピー操作を許可するか否かの設定

#### **[**書式**]**

**operation external-memory download permit** *switch* **no operation external-memory download permit** [*switch*]

#### **[**設定値及び初期値**]**

• *switch*

• [設定値] :

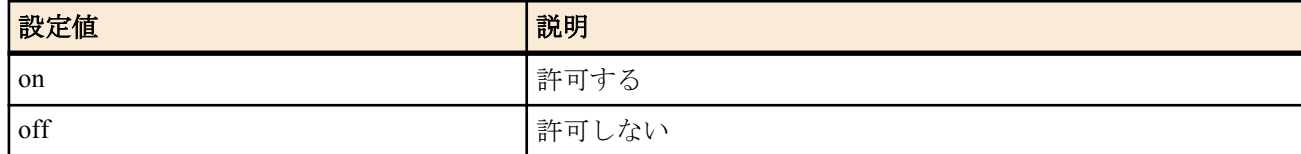

• [初期値] : on

#### **[**説明**]**

外部メモリボタンと DOWNLOAD ボタンの同時押下による、設定ファイルとファームウェアファイルのコピー操作 を許可するか否かを設定する。

### **31.8** 外部メモリ内のファイルからの起動を許可するか否かの設定

#### **[**書式**]**

**no external-memory boot permit** [*switch*]

#### **[**設定値及び初期値**]**

- *switch*
	- [設定値] :

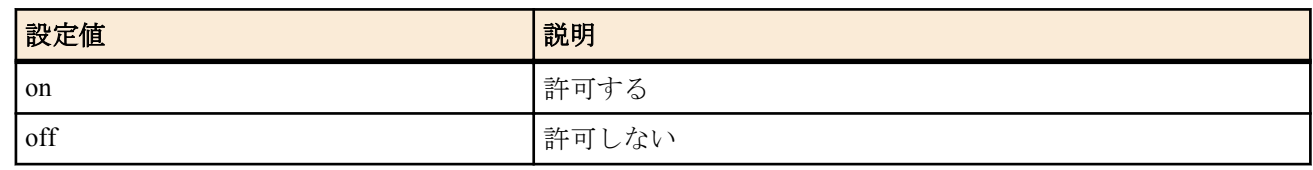

• [初期値] : on

#### **[**説明**]**

外部メモリ内のファイルからの起動を許可するか否かを設定する。この設定を OFF に設定すると外部メモリ内のフ ァイルからの起動はできなくなる。

起動時に読み込む設定ファイルとファームウェアファイルの名前はそれぞれ、**external-memory config filename** コマ ンドと **external-memory exec filename** コマンドで設定できる。

## **31.9** ルーター起動時に外部メモリを検出するまでのタイムアウトを設定する

### **[**書式**]**

**external-memory boot timeout** *time*

**no external-memory boot timeout** [*time*]

#### **[**設定値及び初期値**]**

- *time*
	- [設定値] : タイムアウト秒数 (1..30)
	- [初期値] : 1

#### **[**説明**]**

ルーター起動時に外部メモリを検出するまでのタイムアウト時間を設定する。

**external-memory boot permit on** コマンドによって、外部メモリ内のファイルからの起動を許可するに設定されてい る場合に有効である。

接続認識が遅いデバイスの場合、タイムアウト時間を大きくすることで認識されるようになることがある。

#### **[**ノート**]**

外部メモリ性能測定コマンドで、boot device attach で表示される時間を目安にして設定するとよい。

## **31.10** 起動時、あるいは外部メモリボタンと **DOWNLOAD** ボタン同時押下により読み込まれ る、ファームウェアファイル名の指定

#### **[**書式**]**

**external-memory exec filename** *from* [*to*] **external-memory exec filename** off **no external-memory exec filename** [*from*] [*to*] **no external-memory exec filename** [off]

- *from* : 外部メモリとファームウェアファイル名
	- [設定値] :

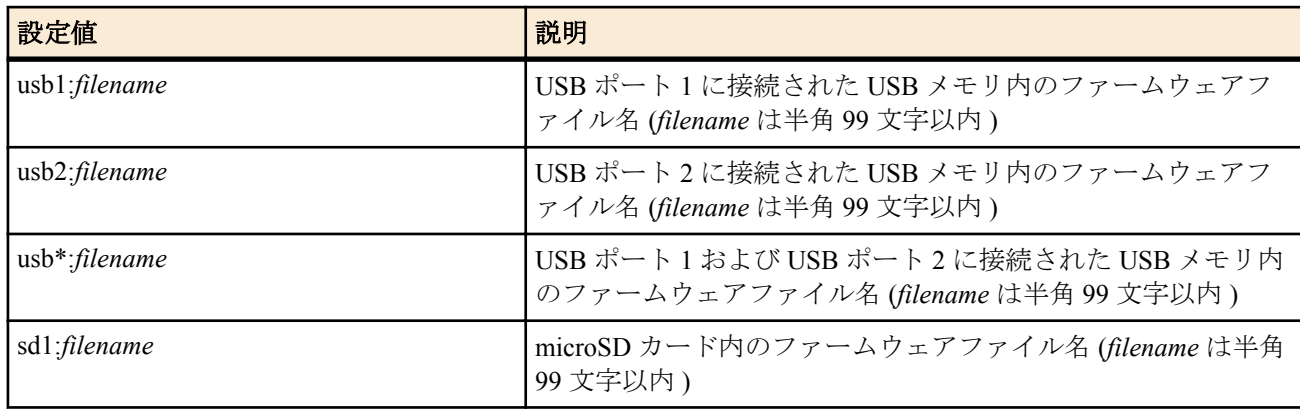

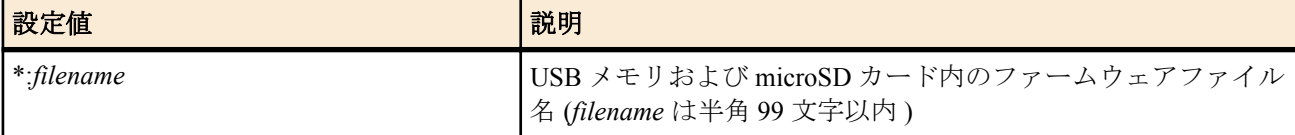

- [初期値] : \*:/n500.bin
- *to* : コピー先ファイル名
- [設定値] :

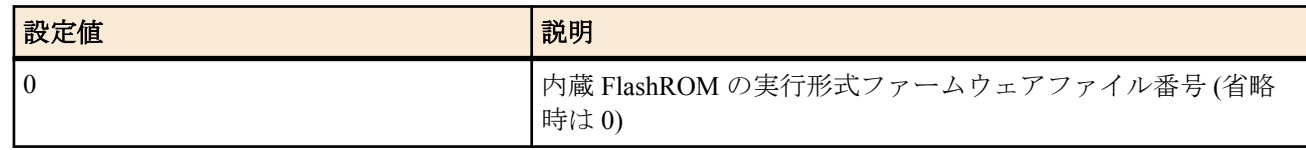

• [初期値] : 0

#### **[**説明**]**

外部メモリを差して起動した時、あるいは外部メモリボタンと DOWNLOAD ボタンを同時に押下した時に読み込ま れる、外部メモリ上のファームウェアファイル名を指定する。

外部メモリボタンと DOWNLOAD ボタンを同時に押下した時は、ファームウェアファイルは内蔵フラッシュ ROM にコピーされるが、その時のコピー先の内蔵フラッシュ ROM のファームウェアファイル番号は 0 である。

*from* に "usb\*:" を指定した場合、指定するファイルの検索はまず USB ポート 1 に接続された USB メモリから行わ れ、指定したファイルがなければ USB ポート 2 に接続された USB メモリが検索される。

*from* に "\*:" を指定した場合、指定するファイルの検索はまず microSD カードから行われ、指定したファイルがなけ れば USB ポート 1 に接続された USB メモリ、USB ポート 2 に接続された USB メモリの順に検索される。 ボタン操作の場合は該当するボタンの外部メモリだけがファイル検索の対象となる。

*filename* は絶対パスを使って指定するかファイル名のみを指定する。ファイル名のみを指定した場合は指定された 外部メモリ内から検索される。

検索の結果複数のファイルが該当する場合、ディレクトリ階層上最もルートディレクトリに近く、アルファベット 順に先のディレクトリにあるファイルが選ばれる。

off に指定した場合、ファームウェアファイルの検索と読み込みを行わない。

**[**ノート**]**

外部メモリのディレクトリ構成やファイル数によっては、ファイルの検索に時間がかかることがある。 検索時間を短くするためには、階層の深いディレクトリの作成は避けてルートに近い位置にファイルを格納したり、 ファイルを絶対パスで直接指定することが望ましい。

自動検索のタイムアウトの時間は **external-memory auto-search time** コマンドで設定できる。

Rev.11.00.07 以前では、*filename* は半角 64 文字以内。

#### **[**設定例**]**

• microSD カード内から "n500.bin" を検索し、ファームウェアファイルとして読み込む

# external-memory exec filename sd1:n500.bin

• microSD カード内のディレクトリ "test" から "n500.bin" を検索し、ファームウェアファイルとして読み込む

# external-memory exec filename sd1:/test/n500.bin

## **31.11** 起動時、あるいは外部メモリボタンと **DOWNLOAD** ボタン同時押下により読み込まれ る、設定ファイル名の指定

#### **[**書式**]**

**external-memory config filename** *from*[,*from*] [*to*] [*password*] **external-memory config filename** off **no external-memory config filename** [*from*] [*to*] [*password*] **no external-memory config filename** [off]

- *from* : 外部メモリと設定ファイル名
	- [設定値] :

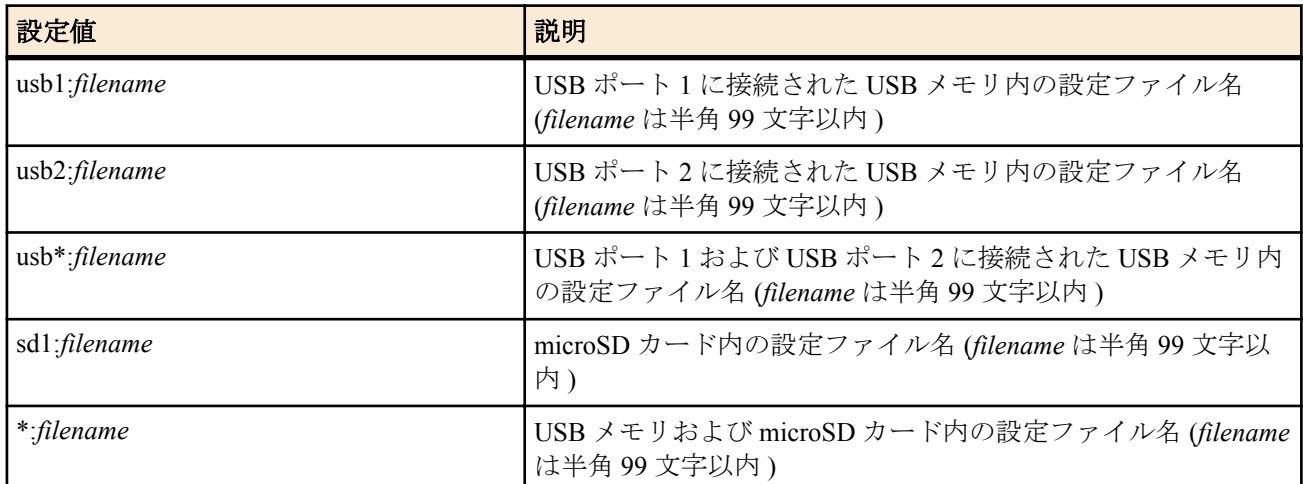

- [初期値] : \*:/config.rtfg、\*:/config.txt
- *to* : コピー先ファイル名
	- [設定値] :

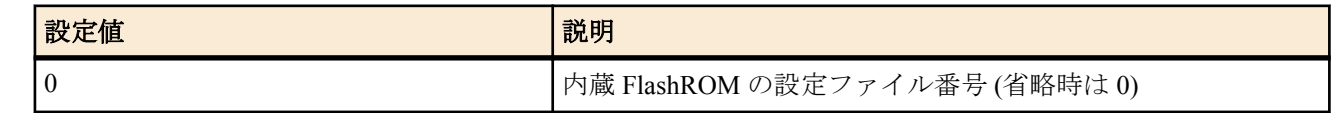

- [初期値] : 0
- *password*
	- [設定値] : 復号化のパスワード (ASCII 文字列で半角 8 文字以上、32 文字以内 )
	- [初期値] : -

外部メモリを差して起動した時、あるいは外部メモリボタンと DOWNLOAD ボタンを同時に押下した時に読み込ま れる、外部メモリ上の設定ファイル名を指定する。

また外部メモリボタンと DOWNLOAD ボタンを同時に押下した時は、設定ファイルは内蔵フラッシュ ROM にコピ ーされるが、その時のコピー先の内蔵フラッシュ ROM の設定ファイル番号も指定できる。

*from* に "usb\*:" を指定した場合、指定するファイルの検索はまず USB ポート 1 に接続された USB メモリから行わ れ、指定したファイルがなければ USB ポート 2 に接続された USB メモリが検索される。

*from* に "\*:" を指定した場合、指定するファイルの検索はまず microSD カードから行われ、指定したファイルがなけ れば USB ポート 1 に接続された USB メモリ、USB ポート 2 に接続された USB メモリの順に検索される。

ボタン操作の場合は該当するボタンの外部メモリだけがファイル検索の対象となる。

*filename* は絶対パスを使って指定するかファイル名のみを指定する。ファイル名のみを指定した場合は指定された 外部メモリ内から検索される。

検索の結果複数のファイルが該当する場合、ディレクトリ階層上最もルートディレクトリに近く、アルファベット 順に先のディレクトリにあるファイルが選ばれる。

パスワードを指定して暗号化されている設定ファイルを復号化して読み込む場合は、*password* に暗号化したときの パスワードを設定する。

off に指定した場合、設定ファイルの検索と読み込みを行わない。

### **[**ノート**]**

外部メモリのディレクトリ構成やファイル数によっては、ファイルの検索に時間がかかることがある。 検索時間を短くするためには、階層の深いディレクトリの作成は避けてルートに近い位置にファイルを格納したり、 ファイルを絶対パスで直接指定することが望ましい。

自動検索のタイムアウトの時間は **external-memory auto-search time** コマンドで設定できる。

Rev.11.00.07 以前では、*filename* は半角 64 文字以内。

#### **[**設定例**]**

• microSD カード内から "config.txt" を検索し、設定ファイルとして読み込む

# external-memory config filename sd1:config.txt

• microSD カード内のディレクトリ "test" から "config.txt" を検索し、設定ファイルとして読み込む

### **[**書式**]**

**external-memory auto-search time** *time* **no external-memory auto-search time** [*time*]

#### **[**設定値及び初期値**]**

- *time*
	- [設定値] :
		- 秒数 (1..600)
	- [初期値] : 300

#### **[**説明**]**

外部メモリに格納されているファイルを検索する時のタイムアウト時間を設定する。

## **31.13** バッチファイルを実行する

### **[**書式**]**

#### **execute batch**

### **[**説明**]**

外部メモリのバッチファイルを実行する。実行されるバッチファイル名は **external-memory batch filename** コマン ドで指定する。

#### **[**ノート**]**

実行中のバッチファイルを中断したい場合は Ctrl+C を入力する。

## **31.14** バッチファイルと実行結果ファイルの設定

#### **[**書式**]**

**external-memory batch filename** *batchfile* [*logfile*] **no external-memory batch filename** [*batchfile* [*logfile*]]

#### **[**設定値及び初期値**]**

- *batchfile* : バッチファイル名 (*logfile* を指定した場合は、半角 99 文字以内。*logfile* を省略した場合は、拡張子を除 いて半角 91 文字以内。)
	- [設定値] :

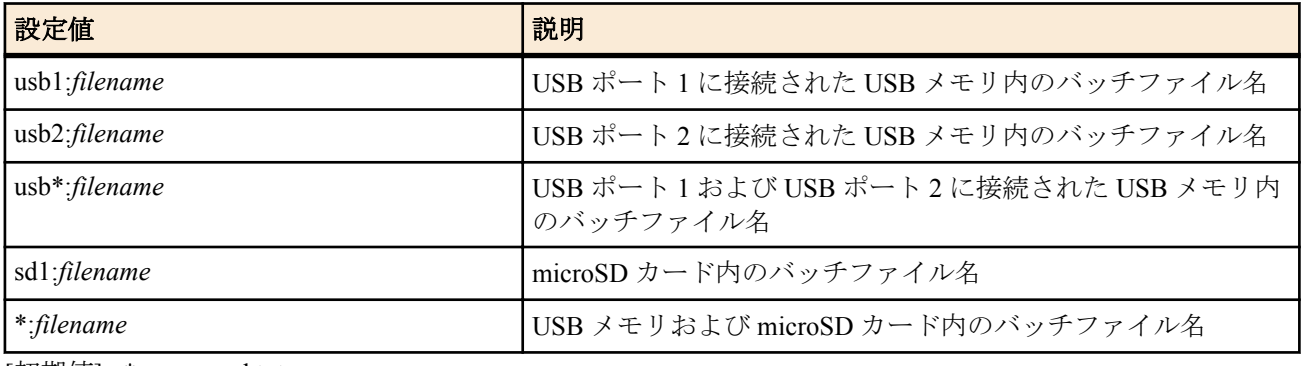

- [初期値] : \*:command.txt
- *logfile*
	- [設定値] :

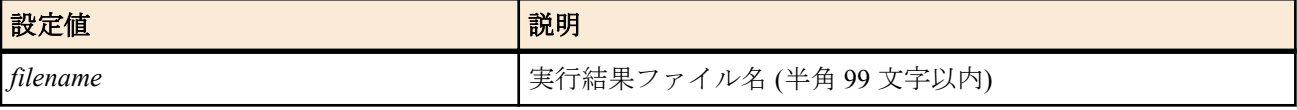

• [初期値] : command-log.txt

#### **[**説明**]**

外部メモリ内のバッチファイル名と実行結果ファイル名を指定する。

*batchfile* に "usb\*:" を指定した場合、指定するファイルの検索はまず USB ポート 1 に接続された USB メモリから行 われ、指定したファイルがなければ USB ポート 2 に接続された USB メモリが検索される。 *batchfile* に "\*:" を指定した場合、指定するファイルの検索はまず microSD カードから行われ、指定したファイルが

なければ USB ポート 1 に接続された USB メモリ、USB ポート 2 に接続された USB メモリの順に検索される。 ボタン操作の場合は該当するボタンの外部メモリだけがファイル検索の対象となる。

*filename* は絶対パスを使ってファイルを指定するかファイル名のみを指定する。バッチファイルの *filename* にファ イル名のみを指定した場合は外部メモリ内から自動検索する。複数のファイルがある場合、ディレクトリ階層上最 もルートディレクトリに近く、アルファベット順に先のディレクトリにあるファイルが選ばれる。

*logfile* を省略した場合、" バッチファイル名 -log.txt" という名前で実行結果ファイルが作成される。

#### **[**ノート**]**

Rev.11.00.07 以前では、*filename* は半角 64 文字以内。

#### **[**設定例**]**

• microSD カードのファイルから "command test.txt" をバッチファイルとして検索する。

# external-memory batch filename sd1:command\_test.txt

• microSD カードのディレクトリ "test" から "command\_test.txt" を読み込む。

# external-memory batch filename sd1:/test/command\_test.txt

### **31.15** 外部メモリ性能測定コマンド

#### **[**書式**]**

**external-memory performance-test go** *interface*

#### **[**設定値及び初期値**]**

- *interface*
	- [設定値] :

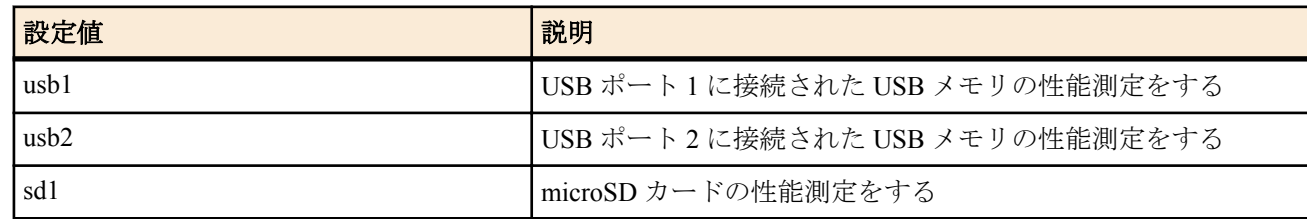

• [初期値] : -

#### **[**説明**]**

外部メモリ機能の使用に耐えうる性能を持つメモリであるか否かを確認する。

外部メモリの認識に要する時間やデータの読み書き速度を確認し、一連のテスト終了後、使用に耐えうる性能を持 つと判断されれば、

- OK:succeeded
- そうでないものは
- NG:failed
- と表示する。

#### **[**ノート**]**

本機能は他の機能を使用していない状態で実行する必要がある。

本コマンド実行中は **syslog debug** on、**no syslog host** が設定される。そのため、**syslog debug** off にしていても DEBUG タイプの SYSLOG が出力されることがある。また、**syslog host** コマンドを設定していても SYSLOG サーバーにログ が転送されない。

boot device attach テストで、NG 判定と表示された場合は、**external-memory boot timeout** コマンドでタイムアウト時 間を表示された値よりも大きくすることで、OK 判定になることがある。

ただし、ルーター起動時に外部メモリからの起動の対象メモリとして扱わない場合には特に変更する必要は無い。

device attach テストで、NG 判定と表示された場合は、USB ボタンを押下して、一旦デバイスを取り外して接続し直 してから再度テストを実行することで、OK 判定になることがある。

BIZ BOX ルータの外部メモリ機能を利用する際に外部メモリに求められる最低限の性能を確認するものであり、本 機能の結果はその外部メモリの全ての動作を保証するものではない。

外部メモリ機能を使用する際は、**show status external-memory** コマンドで外部メモリへの書き込みエラーなどが発生 していないことを定期的に確認することを推奨する。

## **31.16 DOWNLOAD** ボタンを押した時に実行する機能の設定

### **[**書式**]**

**operation button function download** *function* [*script\_file* [*args* ...]] **no operation button function download** [*function* [*script\_file* [*args* ...]]]

### **[**設定値及び初期値**]**

- *function* : DOWNLOAD ボタンを押した時に実行する機能
	- [設定値] :

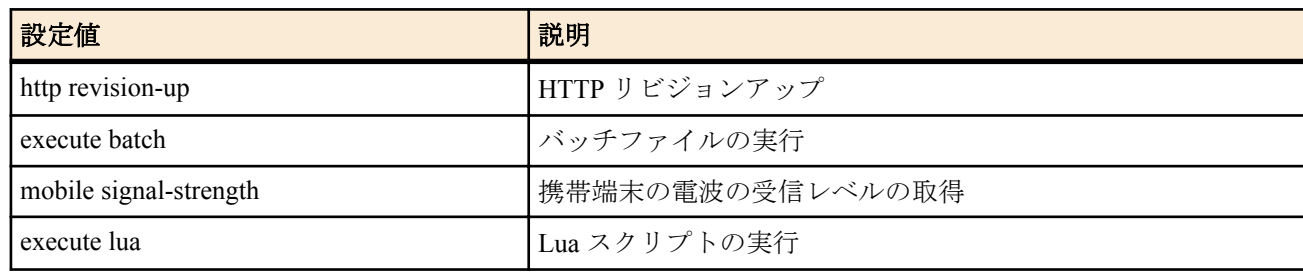

- [初期値] : http revision-up
- *script\_file*
	- [設定値] : スクリプトファイル名またはバイトコードファイル名を絶対パスもしくは相対パスで指定する
	- [初期値] : -
- *args*
	- [設定値] : *script\_file* に渡す可変個引数
	- [初期値] : -

### **[**説明**]**

DOWNLOAD ボタンを押した時に実行する機能を設定する。

*function* に execute lua を設定した場合、*script\_file* を必ず指定する必要がある。*script\_file* に相対パスを指定した場合、 環境変数 PWD を基点としたパスと解釈される。PWD は **set** コマンドで変更可能であり、初期値は "/" である。

### **[**ノート**]**

Lua スクリプトを実行させる場合、環境変数 LUA\_INIT が設定されていれば *script\_file* よりも先に LUA\_INIT のスク リプトが実行される。

## **31.17 DOWNLOAD** ボタンによるバッチファイルの実行を許可するか否かの設定

#### **[**書式**]**

**operation execute batch permit** *permit* **no operation execute batch permit** [*permit*]

### **[**設定値及び初期値**]**

- *permit*
	- [設定値] :

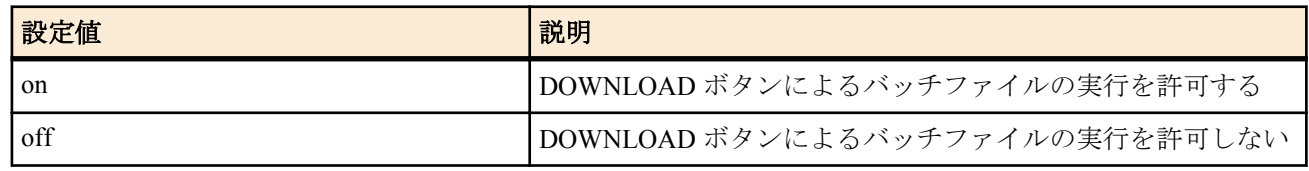

• [初期値] : off

### **[**説明**]**

DOWNLOAD ボタンによりバッチファイルの実行機能を使用するか否かを設定する。

# 第 **32** 章

## モバイルインターネット接続機能

携帯端末をルーター本体に接続し、携帯端末から発信してインターネット接続する機能です。 固定回線がなくても本機能に対応した携帯端末があればインターネット接続をすることができます。 本機能は発信のみに対応し、着信での利用はできません。

現時点で対応する携帯端末は USB で接続するものだけとなります。 この場合、携帯端末を PP(USB モデム)として制御、又は WAN(ネットワークアダプタ)として制御することになります。 本機能をご利用になるには以下の機材等が必要になります。

- 対応ルーター
- 対応携帯端末
- 対応携帯端末のデータ通信に必要なプロバイダ契約 (mopera U 等 )

本機能ではパケット通信量およびパケット通信時間の制限が初期値として設定されています。これら上限値に達した場 合、通信を強制的に切断し、その後発信できなくなります。発信を許可するためには **clear mobile access limitation** コマン ドを発行するか、ルーター本体を再起動します。これらの上限値は、PP(USB モデム)として制御する場合には **mobile access limit length** および **mobile access limit time** コマンドで、WAN(ネットワークアダプタ)として制御する場合には *wan* **access limit time** および *wan* **access limit length** コマンドで変更することができます。

## **32.1** 携帯端末を使用するか否かの設定

#### **[**書式**]**

**mobile use** *interface use* **no mobile use** *interface* [*use*]

#### **[**設定値及び初期値**]**

- *interface*
	- [設定値] :

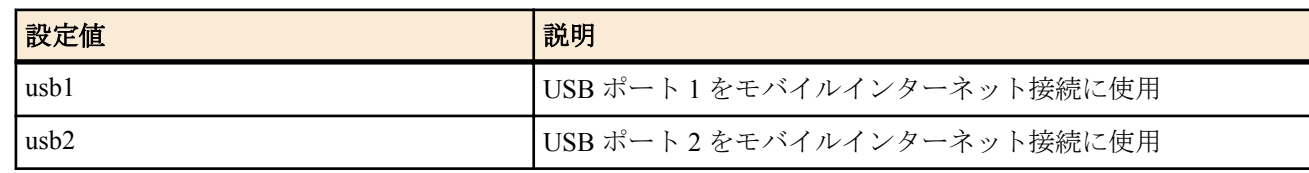

- [初期値] : -
- *use*
	- [設定値] :

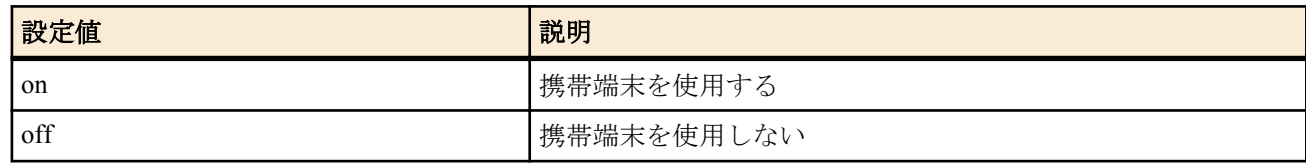

• [初期値] : off

**[**説明**]**

指定のバスに接続された携帯端末をインターネット接続に使用するか否かを設定する。

### **32.2** 携帯端末に入力する **PIN** コードの設定

### **[**書式**]**

**mobile pin code** *interface pin* **no mobile pin code** *interface* [*pin*]

- *interface*
	- [設定値] :

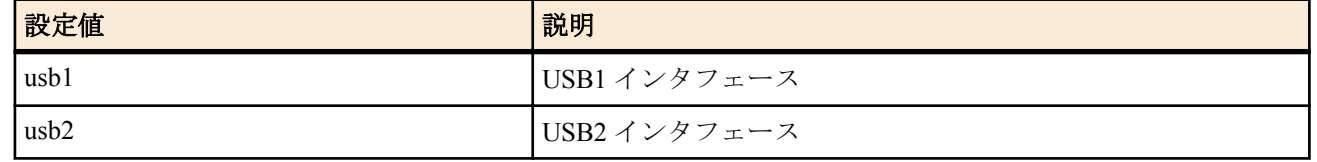

- [初期値] : -
- *pin*
	- [設定値] : PIN コード
	- [初期値] : -

USB インタフェースに接続する携帯端末の使用に PIN コードを必要とする場合に、用いる PIN コードを設定する。 携帯端末が PIN コードを必要としない場合には、本コマンドの設定に関係なく携帯端末を使用することができる。

**[**ノート**]**

PIN コードを利用する場合は、予め携帯端末の接続ユーティリティ等を使用して SIM カードに PIN コードを登録す る必要がある。ルーターでは SIM カードに PIN コードを登録することはできない。

SIM カードに登録された PIN コードと本コマンドの設定が一致せず、3 回連続して失敗すると、携帯端末は自動的 にロック(PIN ロック)される。PIN ロックがかかるとルーターでは解除できない。携帯端末の接続ユーティリティ にて PIN ロック解除コードを入力する必要がある。

Rev.11.00.16 以降で使用可能。

### **32.3** 携帯端末に直接コマンドを発行する

#### **[**書式**]**

**execute at-command** *interface command*

#### **[**設定値及び初期値**]**

- *interface*
	- [設定値] :

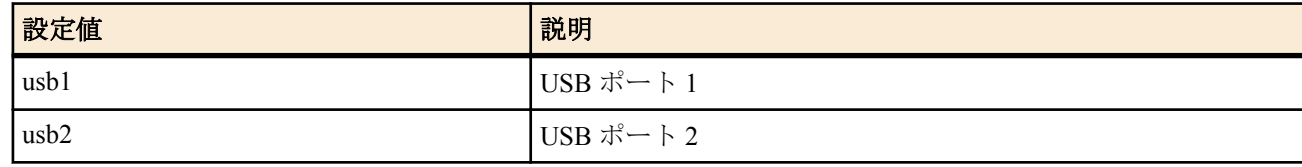

- [初期値] : -
- *command*
	- [設定値] :
		- AT コマンド
	- [初期値] : -

#### **[**説明**]**

指定したインタフェースに接続された携帯端末に対して、AT コマンドを直接発行する。

以下のコマンドも同様に AT コマンドを発行するので、本コマンドと併用するときは注意が必要である。

### **usbhost modem initialize**

### **[**ノート**]**

特別な理由がない限り本コマンドを使用する必要はない。

#### **[**設定例**]**

execute at-command usb1 AT+CGDCONT=<1>,\"IP\",\"mopera.net\" ダブルクォート (") を指定するときは\" のように\を付加する必要がある。

## **32.4** 指定した相手に対して発信制限を解除する

#### **[**書式**]**

**clear mobile access limitation** [*interface*] **clear mobile access limitation pp** [*peer\_num*]

#### **[**設定値及び初期値**]**

• *interface*

#### **342** | コマンドリファレンス | モバイルインターネット接続機能

• [設定値] :

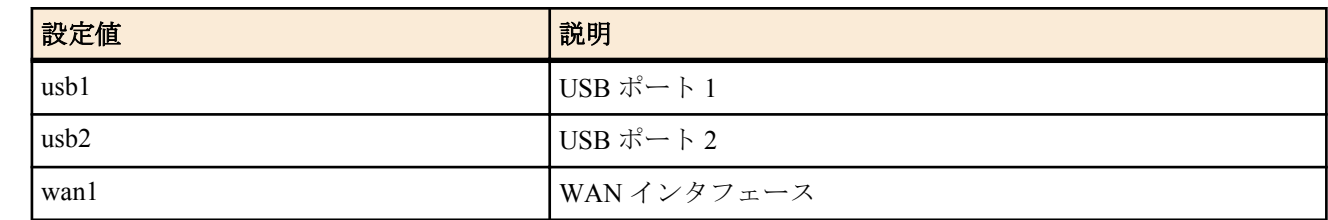

- [初期値] : -
- *peer\_num*
	- [設定値] :

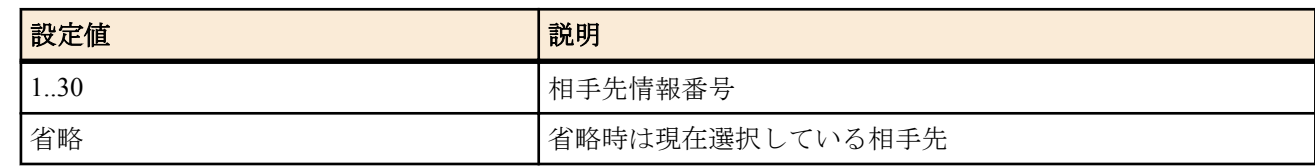

• [初期値] : -

### **[**説明**]**

**mobile access limit** コマンドによって発信制限がかかったインタフェースに対し、制限を解除して再び発信できるよ うにする。

なお、電源の再投入でも発信制限は解除される。

#### **[**ノート**]**

WAN インタフェースは Rev.11.00.16 以降で指定可能。

## **32.5 PP** で使用するインタフェースの設定

### **[**書式**]**

**pp bind** *interface* **no pp bind** [*interface*]

#### **[**設定値及び初期値**]**

- *interface*
	- [設定値] :

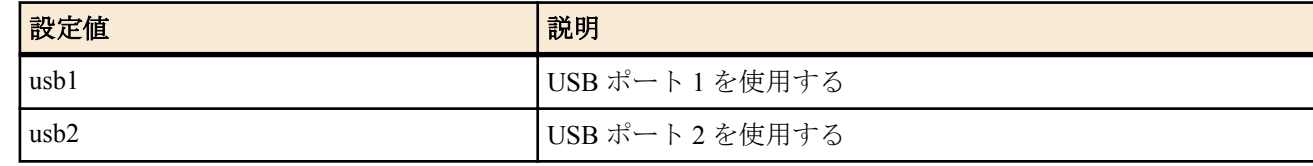

• [初期値] : -

### **[**説明**]**

選択されている相手について使用するインタフェースを設定する。

### **32.6** 携帯端末からの自動発信設定

### **[**書式**]**

**mobile auto connect** *auto*

**no mobile auto connect** [*auto*]

### **[**設定値及び初期値**]**

- *auto*
	- [設定値] :

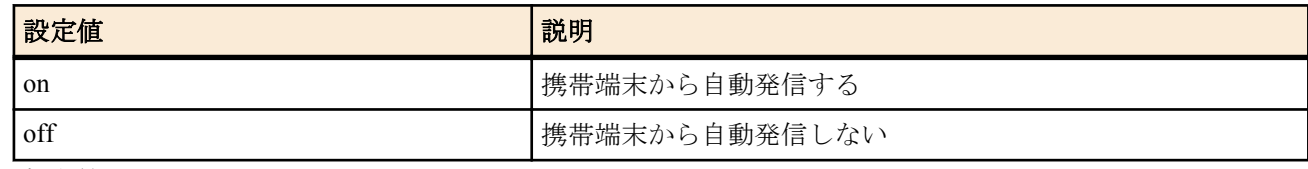

• [初期値] : off

### **[**説明**]**

選択されている相手について自動接続するか否かを設定する。

## **32.7** 携帯端末を切断するタイマの設定

### **[**書式**]**

**mobile disconnect time** *time* **no mobile disconnect time** [*time*]

#### **[**設定値及び初期値**]**

- *time*
	- [設定値] :

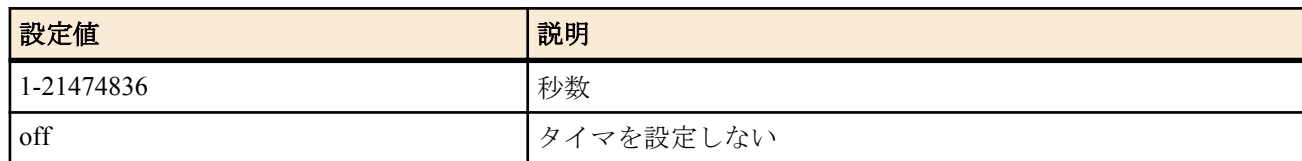

• [初期値] : 60

### **[**説明**]**

選択されている相手について PP 側の送受信がない場合の切断までの時間を設定する。

## **32.8** 携帯端末を入力がないときに切断するタイマの設定

### **[**書式**]**

**mobile disconnect input time** *time* **no mobile disconnect input time** [*time*]

#### **[**設定値及び初期値**]**

- *time*
	- [設定値] :

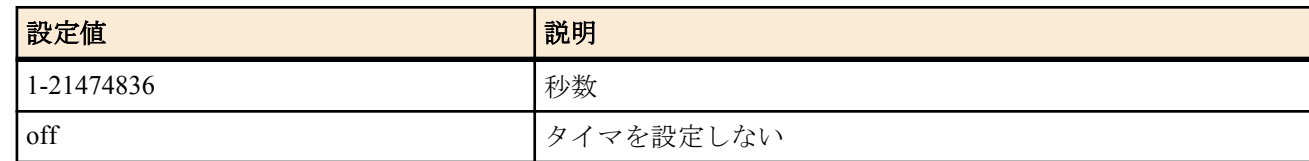

• [初期値] : 120

#### **[**説明**]**

選択されている相手について PP 側からデータ受信がない場合の切断までの時間を設定する。

## **32.9** 携帯端末を出力がないときに切断するタイマの設定

#### **[**書式**]**

**mobile disconnect output time** *time* **no mobile disconnect output time** [*time*]

#### **[**設定値及び初期値**]**

- *time*
	- [設定値] :

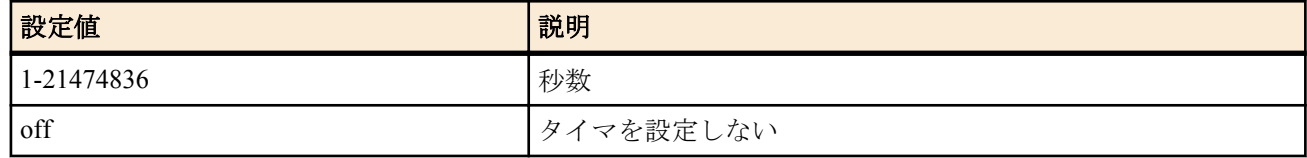

• [初期値] : 120

### **[**説明**]**

選択されている相手について PP 側へのデータ送信がない場合の切断までの時間を設定する。

### **32.10** 発信先アクセスポイントの設定

#### **[**書式**]**

**mobile access-point name** *apn* cid=*cid* [pdp=*type*] **no mobile access-point name** [*apn* cid=*cid*]

#### **[**設定値及び初期値**]**

- *apn*
	- [設定値] : パケット通信に対応したアクセスポイント名 (Access Point Name)
	- [初期値] : -
- *cid*
	- [設定値] :

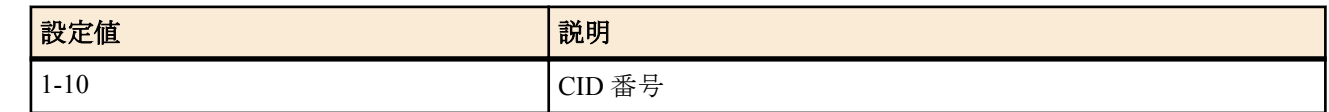

- [初期値] : -
- *type*
	- [設定値] :

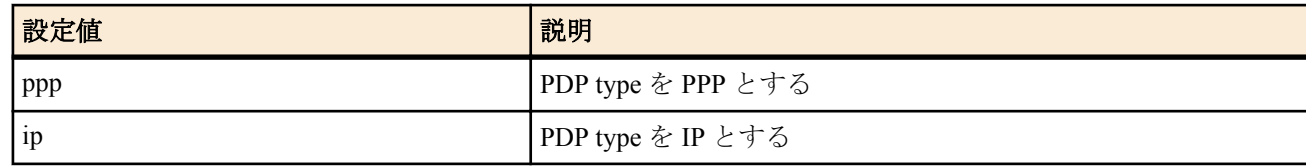

• [初期値] : -

### **[**説明**]**

選択されている相手についてアクセスポイント名 (APN) と CID 番号、PDP タイプの割り当てを設定する。 なお *pdp*=type を省略すると、通常は ip となる。

### **[**設定例**]**

mobile access-point name mopera.net cid=3 (mopera U の場合 )

### **32.11** 携帯端末に指示する発信先の設定

#### **[**書式**]**

**mobile dial number** *dial\_string* **no mobile dial number** [*dial\_string*]

### **[**設定値及び初期値**]**

- *dial\_string*
	- [設定値] : 発信先を指定する文字列
	- [初期値] : -

### **[**説明**]**

選択されている相手について、携帯端末に ATD に続いて発行する発信先を設定する。

#### **[**ノート**]**

```
設定がない場合、mobile access-point name コマンドで設定された cid 番号 [CID] を使って「ATD*99***[CID]#」を発
行する。
```
### **32.12** パケット通信量制限の設定

#### **[**書式**]**

**mobile access limit length** *length* [alert=*alert*[,*alert\_cancel*]] **no mobile access limit length** [*length*]

### **[**設定値及び初期値**]**

- *length*
	- [設定値] :

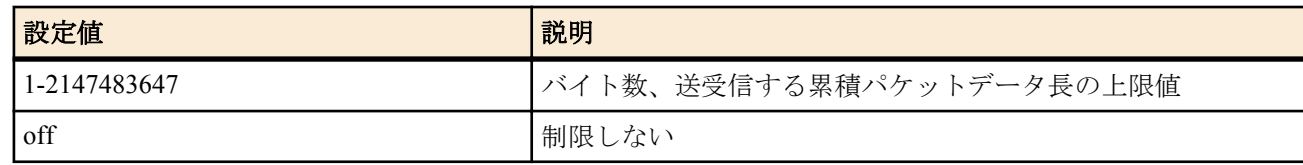

• [初期値] : 200000

• *alert*

• [設定値] : 警告値、データ長あるいは[%]指定

- [初期値] : -
- *alert\_cancel*
	- [設定値] : 警告解除値、データ長あるいは[%]指定
	- [初期値] : -

選択されている相手について、送受信するパケットの累積データ長の上限値を設定する。 上限に達した場合は通信を強制的に切断し、その後の通信もブロックする。 累積値は、

- **clear mobile access limitation** コマンドの発行
- **mobile access limit duration** コマンドの再設定
- システムの再起動
- でクリアされ、発信制限が解除される。

**show status pp** コマンドで、現在までの累積パケットデータ長を確認できる。

*alert* で警告値を設定すると、その警告値を上回った時にログに表示することができる。

また **mobile access limit duration** コマンドで累積期間を設定している場合には、*alert\_cancel* で指定した警告解除値を 下回った時にログに表示することができる。

警告解除値を指定しない場合は、期間累積のデータ長が 0 になるまで警告を解除しない。

#### **[**ノート**]**

警告値は上限値よりも小さく、警告解除値は警告値よりも小さくなければならない。

携帯端末のパケット通信は 128 バイトごとに課金されるが、ルーターと携帯端末間で送受信されるデータが 128 バ イト単位である保証はない。

例えばルーターが 512 バイト (128 バイト×4) のデータを送受信したとしても、4 パケット分の通信料金である保証は なく、携帯網ではそれより多くのパケットに分割されて送受信されている可能性がある。

また、ルーターと携帯端末の間を流れるデータは非同期データであり、データの内容によっては本来のデータより も長くなることがある。

従って、本コマンドで設定するデータ長はあくまで目安にしかならないので注意が必要である。 off を設定したときは警告が表示される。

### **32.13** パケット通信時間制限の設定

#### **[**書式**]**

**mobile access limit time** *time* [alert=*alert*[,*alert\_cancel*]] [unit=*unit*] **no mobile access limit time** [*time*]

- *time*
	- [設定値] :

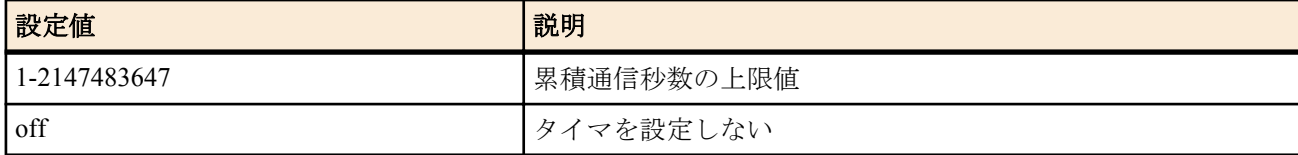

- [初期値] : 3600
- *alert*
	- [設定値] : 警告値、秒数あるいは[%]指定
	- [初期値] : -
- *alert\_cancel*
	- [設定値] : 警告解除値、秒数あるいは[%]指定
	- [初期値] : -
- *unit*
	- [設定値] : 単位、second 又は minute
	- [初期値] : second
- **[**説明**]**

**346** | コマンドリファレンス | モバイルインターネット接続機能

上限に達した場合は通信を強制的に切断し、その後の通信もブロックする。 本コマンドは **mobile disconnect time** コマンドとは独立して動作する。 累積値は、 • **clear mobile access limitation** コマンドの発行

- **mobile access limit duration** コマンドの再設定
- システムの再起動

でクリアされ、発信制限が解除される。

**show status pp** コマンドで、現在までの累積通信時間を確認できる。

*alert* で警告値を設定すると、その警告値を上回った時にログに表示することができる。

また **mobile access limit duration** コマンドで累積期間を設定している場合には、*alert\_cancel* で指定した警告解除値を 下回った時にログに表示することができる。

累積通信時間が警告値に達している間は再接続できない。警告解除値を下回ると再接続できる。

警告解除値を指定しない場合は、期間累積の接続時間が 0 になるまで警告を解除しない。

*unit* で minute を指定すると、接続時間を分単位で算出する。秒単位は切り上げられる。

**[**ノート**]**

警告値は上限値よりも小さく、警告解除値は警告値よりも小さくなければならない。

**mobile access limit duration** が設定されている場合、*unit*=minute を指定しても、期間内累積時間は、秒単位で加算さ れる。

off を設定したときは警告が表示される。

## **32.14** 同じ発信先に対して連続して認証に失敗できる回数の設定

#### **[**書式**]**

**mobile call prohibit auth-error count** *count* **no mobile call prohibit auth-error count** [*count*]

#### **[**設定値及び初期値**]**

- *count*
	- [設定値] :

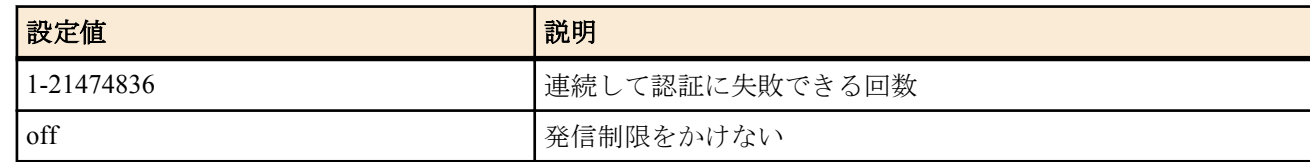

• [初期値] : 5

### **[**説明**]**

選択された相手に対して連続して認証に失敗できる回数を指定する。ここで設定した回数だけ連続して認証に失敗 した場合、その後は、その発信先に発信しない。

なお、以下のコマンドを実行すると、再び発信が可能となる。

**pp auth accept** / **pp auth request** / **pp auth myname** / **pp auth username** / **no pp auth accept** / **no pp auth request** / **no pp auth myname** / **no pp auth username**

また、電源の再投入でも発信制限は解除される。

## **32.15 LCP** の **Async Control Character Map** オプション使用の設定

#### **[**書式**]**

**ppp lcp accm** *accm* **no ppp lcp accm** [*accm*]

#### **[**設定値及び初期値**]**

- *accm*
	- [設定値] :

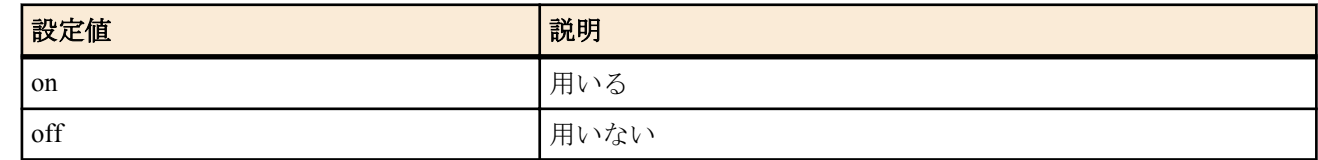

• [初期値] : off

選択された相手に対して[PPP,LCP]の Async-Control-Character-Map オプションを用いるか否かを設定する。 これを設定することで通信量を減らせることがある。 本設定はモバイルインターネット接続機能でのみ有効である。

### **[**ノート**]**

on を設定しても相手に拒否された場合は用いない。また、Async-Control-Character-Map の値は、自分から送出する場 合も相手から受信する場合も 0x00000000 のみが用いられる。

## **32.16** 発信者番号通知 **(186)** を付加するかどうかの設定

### **[**書式**]**

**mobile display caller id** *switch* **no mobile display caller id** [*switch*]

### **[**設定値及び初期値**]**

- *switch*
	- [設定値] :

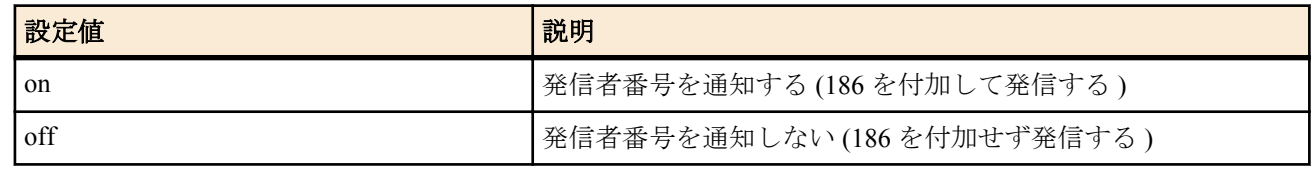

• [初期値] : off

### **[**説明**]**

選択された相手に対して、発信時に 186 を付けて発信者番号を通知するかどうかを設定する。

## **32.17** 詳細な **SYSLOG** を出力するか否かの設定

### **[**書式**]**

**mobile syslog** *switch* **no mobile syslog** [*switch*]

#### **[**設定値及び初期値**]**

- *switch*
	- [設定値] :

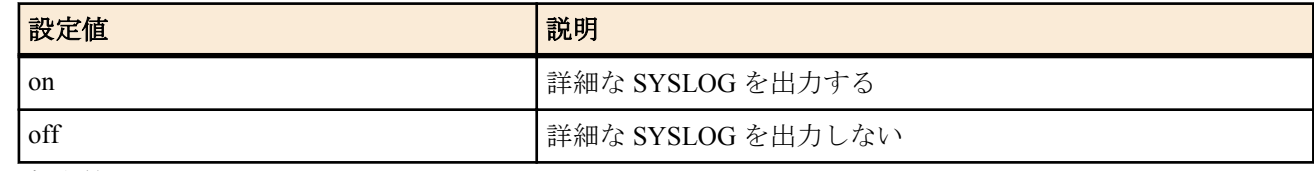

#### • [初期値]: off

### **[**説明**]**

携帯端末に対して発行した AT コマンドを SYSLOG として詳細に出力するかどうかを指定する。 モバイルインターネット接続として発信動作に入ってからのものだけが記録され、発信動作前のものは記録されな い。FOMA リモートセットアップ時も記録されない。 併せて **syslog debug** on の設定が必要となる。

## **32.18** 接続毎パケット通信量制限の設定

#### **[**書式**]**

**mobile access limit connection length** *length* [alert=*alert*] **no mobile access limit connection length** [*length*]

- *length*
	- [設定値] :

**348** | コマンドリファレンス | モバイルインターネット接続機能

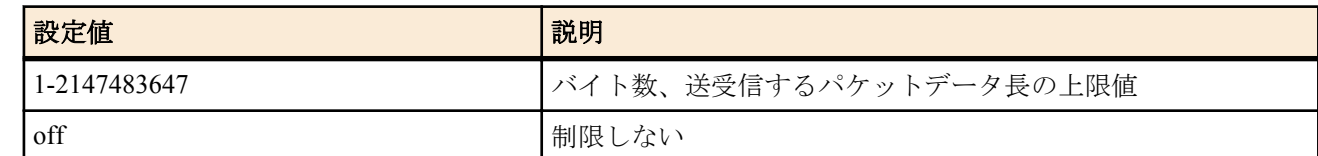

• [初期値] : off

- *alert*
	- [設定値] : 警告値、データ長あるいは[%]指定
	- [初期値] : -

#### **[**説明**]**

選択されている相手について、1 回の接続で送受信するパケットのデータ長の上限値を設定する。上限に達した場合 は通信を強制的に切断する。

*alert* を指定して上限に達する前に警告を発生させることができる。警告はログに表示される。

#### **[**ノート**]**

携帯端末のパケット通信は 128 バイトごとに課金されるが、ルーターと携帯端末間で送受信されるデータが 128 バ イト単位である保証はない。

例えばルーターが 512 バイト (128 バイト×4) のデータを送受信したとしても、4 パケット分の通信料金である保証は なく、携帯網ではそれより多くのパケットに分割されて送受信されている可能性がある。

また、ルーターと携帯端末の間を流れるデータは非同期データであり、データの内容によっては本来のデータより も長くなることがある。

従って、本コマンドで設定するデータ長はあくまで目安にしかならないので注意が必要である。

### **32.19** 接続毎パケット通信時間制限の設定

#### **[**書式**]**

**mobile access limit connection time** *time* [alert=*alert*] **no mobile access limit connection time** [*time*]

### **[**設定値及び初期値**]**

- *time*
	- [設定値] :

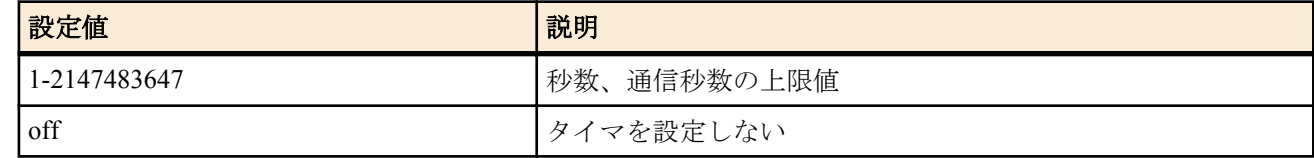

- [初期値] : off
- *alert*
	- [設定値] : 警告値、秒数あるいは[%]指定
	- [初期値] : -

### **[**説明**]**

選択されている相手について、1 回の接続の通信時間の上限値を設定する。

上限に達した場合は通信を強制的に切断する。

本コマンドは **mobile disconnect time** コマンドとは独立して動作する。

*alert* を指定して上限に達する前に警告を発生させることができる。警告はログに表示される。

### **32.20** 通信制限の累積期間の設定

#### **[**書式**]**

**mobile access limit duration** *duration* **no mobile access limit duration** [*duration*]

- *duration*
	- [設定値] :

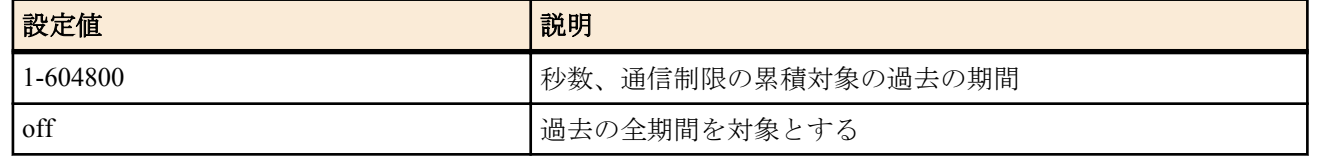

• [初期値] : off

### **[**説明**]**

選択されている相手について、通信制限を行う場合に累積対象となる過去の期間を設定する。

### **32.21** 電波の受信レベルの取得

### **[**書式**]**

**mobile signal-strength go**

### **[**説明**]**

電波の受信レベルを取得する。

## **32.22** 電波の受信レベル取得機能の設定

#### **[**書式**]**

**mobile signal-strength** *switch* [*option*=*value*] **no mobile signal-strength** [...]

### **[**設定値及び初期値**]**

- *switch* : 電波の受信レベルの取得を許可するか否か
	- [設定値] :

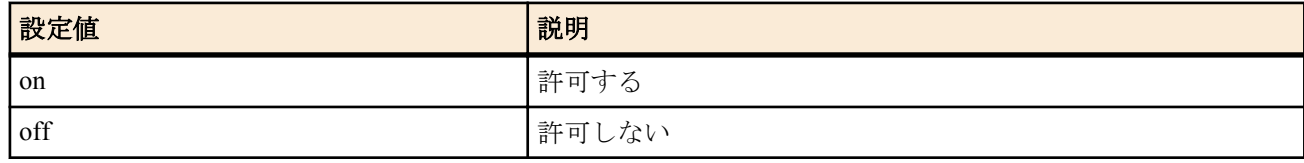

- [初期値] : on
- *option=value* : 取得時のオプション
	- [設定値] :
		- interface
			- 電波の受信レベルを取得するインタフェース

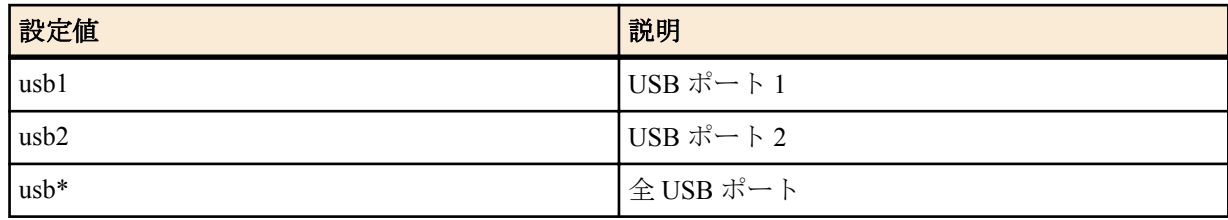

- syslog
	- 取得結果を INFO レベルで SYSLOG に出力するか否か

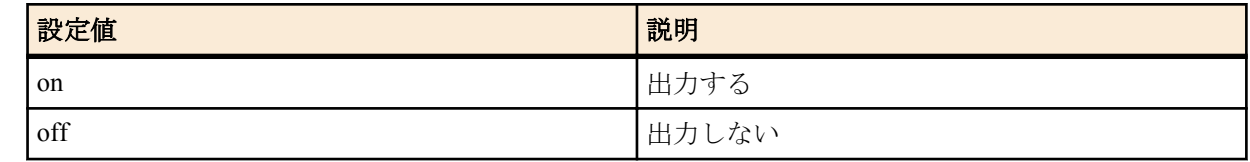

- interval
	- 定期的に電波の受信レベルを取得する間隔及び回数
		- 間隔

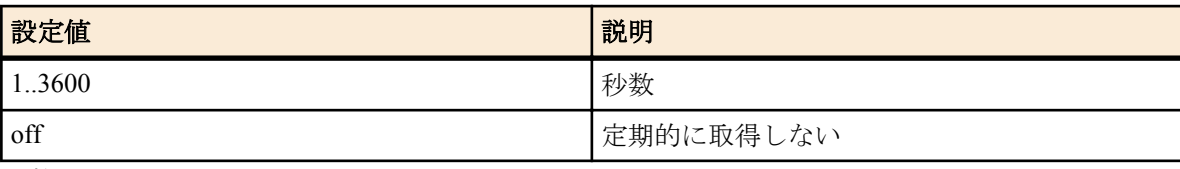

• 回数

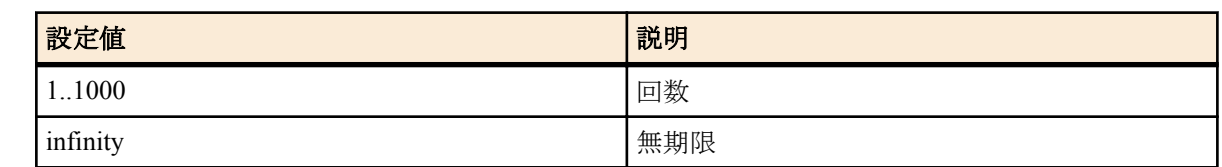

- [初期値] :
	- interface=usb\*
	- syslog=on
	- interval=off

電波の受信レベルを取得する際の諸設定を行う。

GUI への表示、**mobile signal-strength go** コマンドや DOWNLOAD ボタンの押下による取得では、本コマンドの設定 が適用される。

また、interval オプションでは、秒数及び回数をカンマで区切って指定する事ができる。

interval オプションで秒数及び回数を指定した場合は本コマンド設定後、指定回数に応じて定期的に取得する。

定期的に取得した結果は **show status mobile signal-strength** コマンドで確認できる。

なお、データ通信の開始直前と終了直後は本コマンドの設定に関係なく取得される。

interface に usb\* を指定すると、USB ポート 1 → USB ポート 2 の順で電波の受信レベルを取得する。

interval の設定は全 USB ポートで共通となる。

**[**ノート**]**

PP インタフェース接続中または、WAN インタフェース接続中は電波の受信レベルを取得することができない。

## **32.23** 定期実行で取得した電波の受信レベルの表示

### **[**書式**]**

**show status mobile signal-strength** [*interface*] [reverse]

#### **[**設定値及び初期値**]**

- *interface*
	- [設定値] :

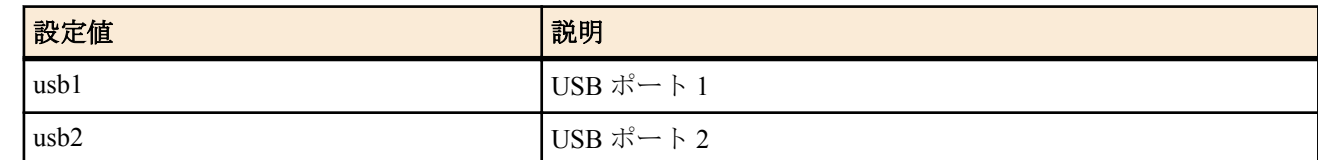

- [初期値] : -
- reverse : 取得時刻の新しいものから順に結果を表示する
- [初期値] : -

### **[**説明**]**

**mobile signal-strength** コマンドの設定で定期的に電波の受信レベルを取得した場合、

取得結果を最大 256 件表示する。256 件を超えた場合は古い情報から削除される。

このコマンドでは、通常は取得時刻の古いものから順に結果を表示するが、

reverse を指定することで新しいものから表示させることができる。

*interface* を指定した場合は、指定した USB インタフェースの履歴だけ表示される。*interface* を省略した場合、USB ポート 1、USB ポート 2 の順に表示される。

#### **[**ノート**]**

携帯端末が接続されている状態で USB ボタンを 2 秒以上押し続け、端末とルーターの接続を解除すると、この履歴 はクリアされる。 *interface* を切り替えると、対象外となる USB インタフェースの履歴もクリアされる。

## **32.24 USB** ポートに接続した機器の初期化に使う **AT** コマンドの設定

#### **[**書式**]**

**usbhost modem initialize** *interface command* [*command\_list*] **no usbhost modem initialize** *interface*

- *interface* : インタフェース名
	- [設定値] :

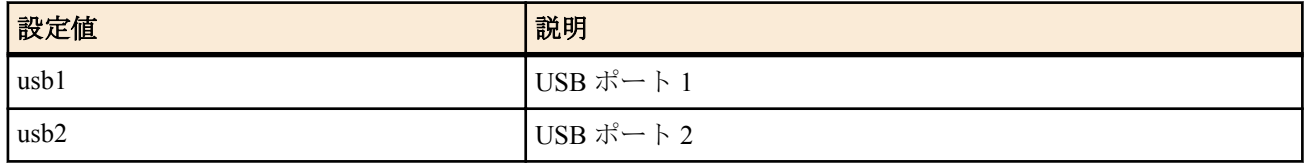

- [初期値] : -
- *command*
	- [設定値] : AT コマンド文字列 ( 最大 64 文字 )
	- [初期値] : -
- *command\_list*
	- [設定値] : AT コマンド文字列を空白で区切った並び
	- [初期値] : -

USB ポートに接続した機器を初期化するための AT コマンドを設定する。

USB ポートに機器が接続されている状態で起動したときには起動時に、機器が接続されていない状態で起動したと きには機器を接続したときに、本コマンドで指定した AT コマンドが機器に設定される。

コマンドは AT( アテンションコード ) を付加した AT コマンド文字列で指定する。 なお、1つの AT コマンド文字列に複数のコマンドを指定することも可能である。

**[**ノート**]**

FOMA を使ったリモートセットアップを行う場合は、この初期化設定は不要です。

### **32.25 USB** ポートに接続した機器のフロー制御を行うか否かの設定

#### **[**書式**]**

**usbhost modem flow control** *interface sw* **no usbhost modem flow control** *interface*

#### **[**設定値及び初期値**]**

- *interface* : インタフェース名
- [設定値] :

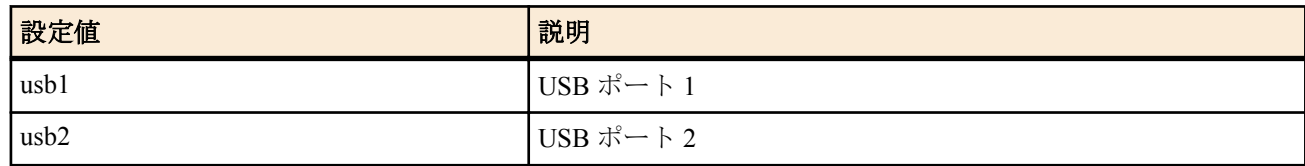

- [初期値] : -
- *sw*
	- [設定値] :

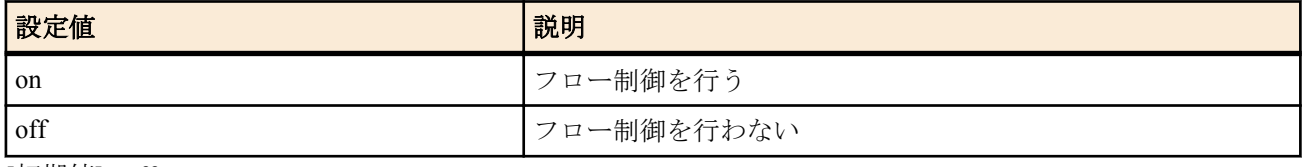

• [初期値] : off

**[**説明**]**

USB ポートに接続した機器のフロー制御を行うかどうかを設定する。

接続した機器を用いたリモートセットアップ通信時に通信が意図せず切断されてしまう場合に off に設定すると効 果がある場合がある。

## **32.26** 自分の名前とパスワードの設定

#### **[**書式**]**

*wan* **auth myname** *myname password* **no** *wan* **auth myname** [*myname password*]

- *wan*
	- [設定値] :

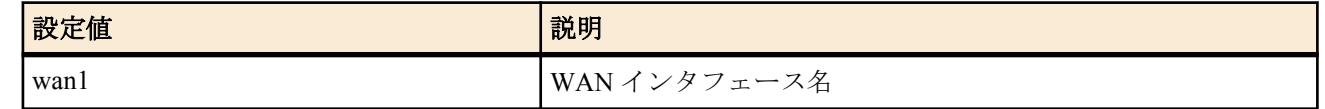

- [初期値] : -
- *myname*
	- [設定値] : 名前 (64 文字以内 )
	- [初期値] : -
- *password*
	- [設定値] : パスワード (64 文字以内 )
	- [初期値] : -

モバイルインターネットで、接続時に送信する自分の名前とパスワードを設定する。

**[**ノート**]**

Rev.11.00.16 以降で使用可能。

## **32.27 WAN** で使用するインタフェースの設定

### **[**書式**]**

*wan* **bind** *interface* **no** *wan* **bind** [*interface*]

### **[**設定値及び初期値**]**

- *wan*
	- [設定値] :

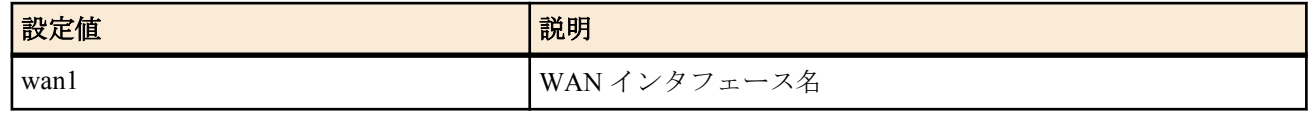

- [初期値]:-
- *interface*
	- [設定値] :

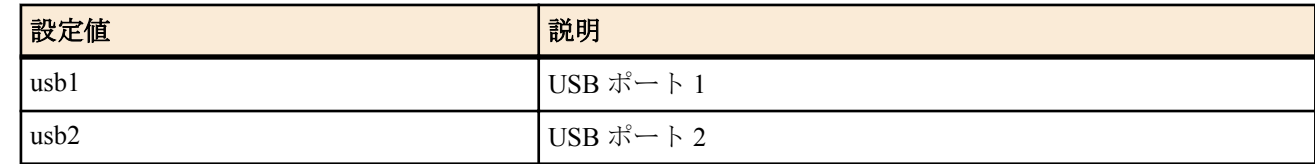

• [初期値] : -

### **[**説明**]**

指定した WAN インタフェースについて実際に使用するインタフェースを設定する。

**[**ノート**]**

Rev.11.00.16 以降で使用可能。

### **32.28** 携帯端末からの自動発信設定

### **[**書式**]**

*wan* **auto connect** *auto* **no** *wan* **auto connect** [*auto*]

- *wan*
	- [設定値] :

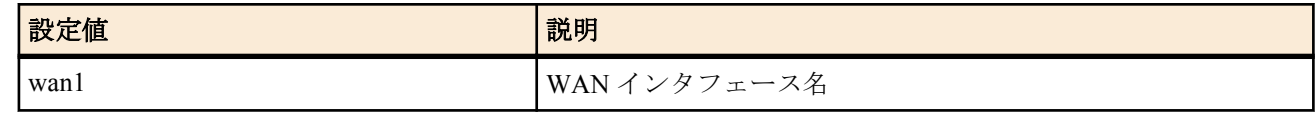

- [初期値] : -
- *auto*
	- [設定値] :

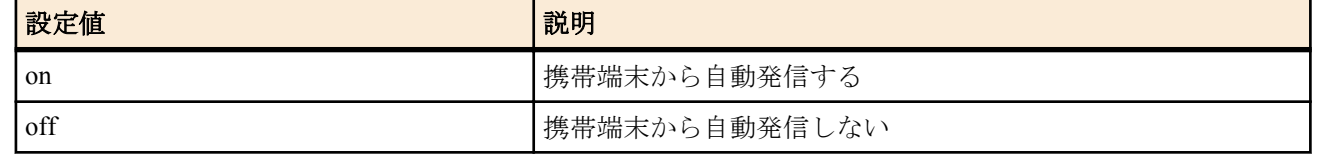

• [初期値] : off

### **[**説明**]**

指定した WAN インタフェースについて自動接続するか否かを設定する。

#### **[**ノート**]**

Rev.11.00.16 以降で使用可能。

## **32.29** 携帯端末を切断するタイマの設定

#### **[**書式**]**

*wan* **disconnect time** *time*

**no** *wan* **disconnect time** [*time*]

### **[**設定値及び初期値**]**

- *wan*
	- [設定値] :

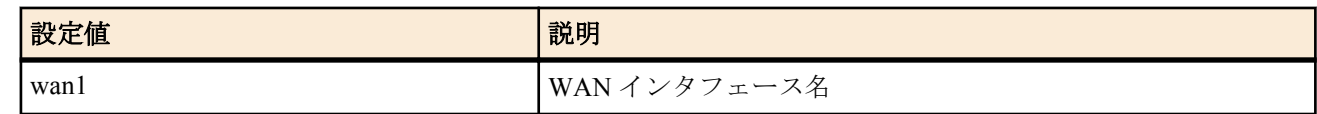

- [初期値] : -
- *time*
	- [設定値] :

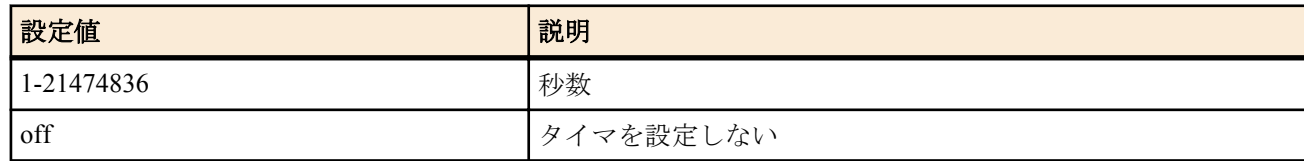

• [初期値] : 60

## **[**説明**]**

指定した WAN インタフェースについて、送受信がない場合の切断までの時間を設定する。

#### **[**ノート**]**

Rev.11.00.16 以降で使用可能。

## **32.30** 携帯端末を入力がないときに切断するタイマの設定

#### **[**書式**]**

*wan* **disconnect input time** *time* **no** *wan* **disconnect input time** [*time*]

#### **[**設定値及び初期値**]**

- *wan*
	- [設定値] :

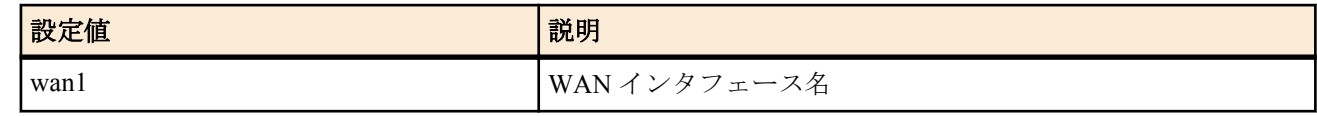

- [初期値] : -
- *time*
	- [設定値] :

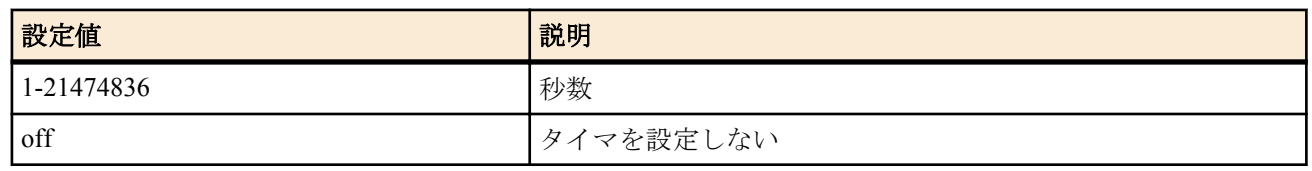

• [初期値] : 120

**354** | コマンドリファレンス | モバイルインターネット接続機能

### **[**説明**]**

指定した WAN インタフェースについて、データ受信がない場合の切断までの時間を設定する。

**[**ノート**]**

Rev.11.00.16 以降で使用可能。

## **32.31** 携帯端末を出力がないときに切断するタイマの設定

### **[**書式**]**

*wan* **disconnect output time** *time* **no** *wan* **disconnect output time** [*time*]

### **[**設定値及び初期値**]**

- *wan*
	- [設定値] :

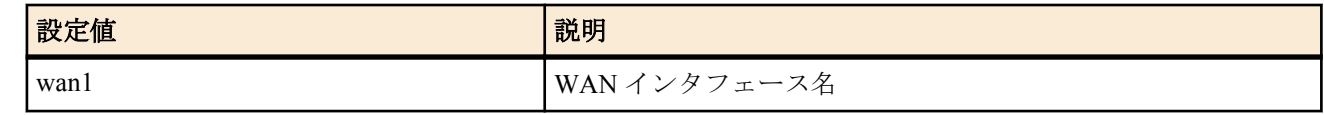

- [初期値] : -
- *time*
	- [設定値] :

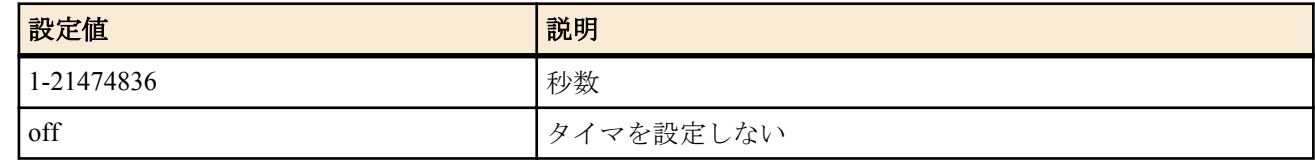

• [初期値] : 120

### **[**説明**]**

指定した WAN インタフェースについて、データ送信がない場合の切断までの時間を設定する。

**[**ノート**]**

Rev.11.00.16 以降で使用可能。

### **32.32** 常時接続の設定

#### **[**書式**]**

*wan* **always-on** *switch* [*time*] **no** *wan* **always-on**

#### **[**設定値及び初期値**]**

- *wan*
	- [設定値] :

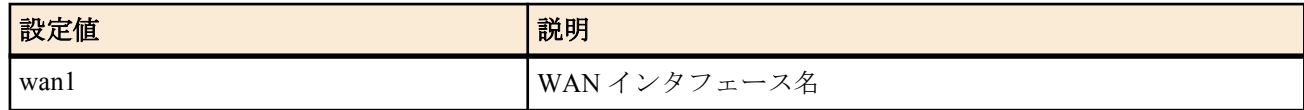

- [初期値] : -
- *switch*
	- [設定値] :

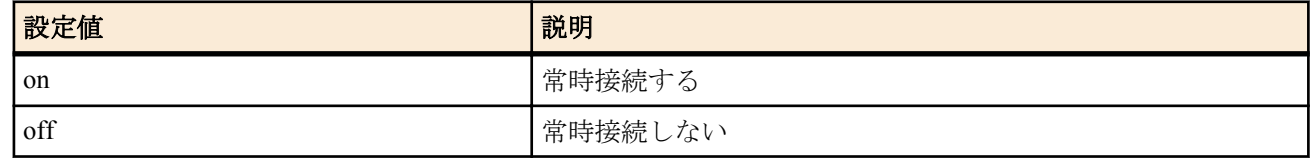

• [初期値] : off

• *time*

- [設定値] : 再接続を要求するまでの秒数 (60..21474836)
- [初期値] : -

**[**説明**]**

続を要求するまでの時間間隔を指定する。

常時接続に設定されている場合には、起動時に接続を起動し、通信終了時には再接続を起動する。接続失敗時ある いは通信の異常終了時には *time* に設定された時間間隔を待った後に再接続の要求を行い、正常な通信終了時には直 ちに再接続の要求を行う。*switch* が on に設定されている場合には、*time* の設定が有効となる。*time* が設定されてい ない場合には *time* は 60 になる。

### **[**ノート**]**

Rev.11.00.16 以降で使用可能。

## **32.33** 発信先アクセスポイントの設定

### **[**書式**]**

*wan* **access-point name** *apn*

**no** *wan* **access-point name** [*apn*]

#### **[**設定値及び初期値**]**

- *wan*
	- [設定値] :

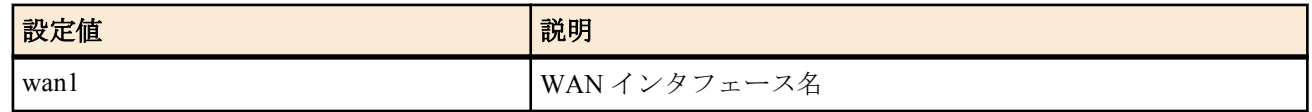

- [初期値] : -
- *apn*
	- [設定値] : モバイルインターネット通信に対応したアクセスポイント名 (Access Point Name)
	- [初期値] : -

### **[**説明**]**

指定した WAN インタフェースについてアクセスポイント名 (APN) の割り当てを設定する。

**[**ノート**]**

Rev.11.00.16 以降で使用可能。

### **32.34** パケット通信量制限の設定

#### **[**書式**]**

*wan* **access limit length** *length* [alert=*alert*[,*alert\_cancel*]] **no** *wan* **access limit length** [*length*]

- *wan*
	- [設定値] :

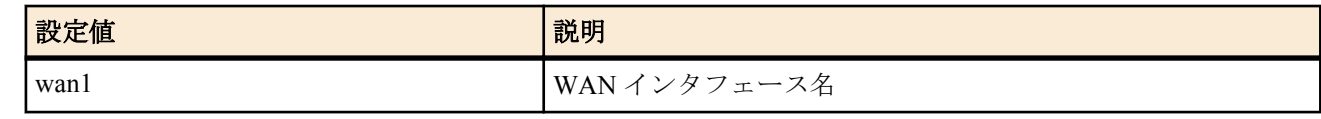

- [初期値] : -
- *length*
	- [設定値] :

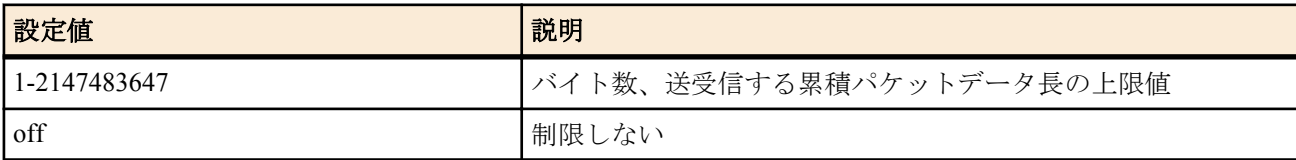

- [初期値] : 200000
- *alert*
	- [設定値] : 警告値、データ長あるいは[%]指定
	- [初期値] : -
- *alert\_cancel*
	- [設定値] : 警告解除値、データ長あるいは[%]指定
	- [初期値] : -

指定した WAN インタフェースについて、送受信するパケットの累積データ長の上限値を設定する。 上限に達した場合は通信を強制的に切断し、その後の通信もブロックする。

累積値は、

- **clear mobile access limitation** コマンドの発行
- **wan access limit duration** コマンドの再設定
- システムの再起動

でクリアされ、発信制限が解除される。

**show status wan1** コマンドで、現在までの累積パケットデータ長を確認できる。

*alert* で警告値を設定すると、その警告値を上回った時にログに表示することができる。

また wan access limit duration コマンドで累積期間を設定している場合には、alert cancel で指定した警告解除値を下 回った時にログに表示することができる。

警告解除値を指定しない場合は、期間累積のデータ長が 0 になるまで警告を解除しない。

**[**ノート**]**

警告値は上限値よりも小さく、警告解除値は警告値よりも小さくなければならない。

携帯端末のパケット通信は 128 バイトごとに課金されるが、ルーターと携帯端末間で送受信されるデータが 128 バ イト単位である保証はない。

例えばルーターが 512 バイト (128 バイト×4) のデータを送受信したとしても、4 パケット分の通信料金である保証は なく、携帯網ではそれより多くのパケットに分割されて送受信されている可能性がある。

また、ルーターと携帯端末の間を流れるデータは非同期データであり、データの内容によっては本来のデータより も長くなることがある。

従って、本コマンドで設定するデータ長はあくまで目安にしかならないので注意が必要である。

off を設定したときは警告が表示される。

Rev.11.00.16 以降で使用可能。

### **32.35** パケット通信時間制限の設定

#### **[**書式**]**

*wan* **access limit time** *time* [alert=*alert*[,*alert\_cancel*]] [unit=*unit*] **no** *wan* **access limit time** [*time*]

### **[**設定値及び初期値**]**

- *wan*
	- [設定値] :

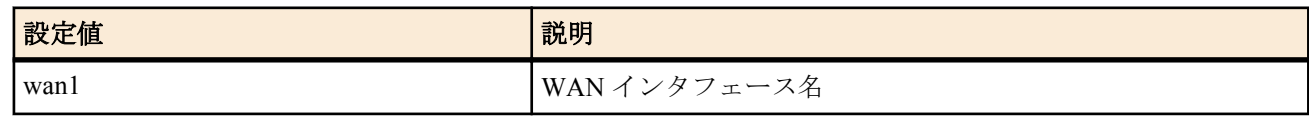

- [初期値] : -
- *time*
	- [設定値] :

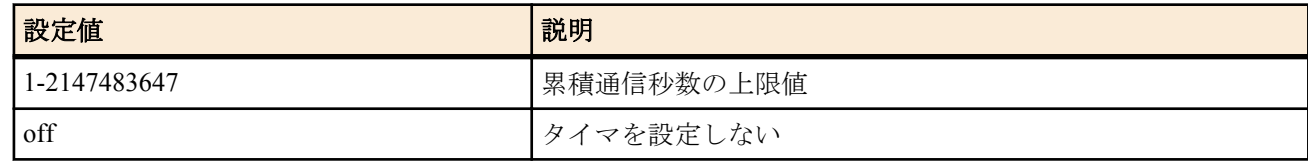

• [初期値] : 3600

• *alert*

- [設定値] : 警告値、秒数あるいは[%]指定
- [初期値] : -
- *alert\_cancel*
	- [設定値] : 警告解除値、秒数あるいは[%]指定
	- [初期値] : -
- *unit*
	- [設定値] : 単位、second 又は minute
	- [初期値] : second

指定した WAN インタフェースについて、累積通信時間の上限値を設定する。 上限に達した場合は通信を強制的に切断し、その後の通信もブロックする。 本コマンドは **wan disconnect time** コマンドとは独立して動作する。

累積値は、

- **clear mobile access limitation** コマンドの発行
- **wan access limit duration** コマンドの再設定
- システムの再起動

でクリアされ、発信制限が解除される。

**show status wan1** コマンドで、現在までの累積通信時間を確認できる。

*alert* で警告値を設定すると、その警告値を上回った時にログに表示することができる。

また wan access limit duration コマンドで累積期間を設定している場合には、alert\_cancel で指定した警告解除値を下 回った時にログに表示することができる。

累積通信時間が警告値に達している間は再接続できない。警告解除値を下回ると再接続できる。

警告解除値を指定しない場合は、期間累積の接続時間が 0 になるまで警告を解除しない。

*unit* で minute を指定すると、接続時間を分単位で算出する。秒単位は切り上げられる。

**[**ノート**]**

警告値は上限値よりも小さく、警告解除値は警告値よりも小さくなければならない。

**wan access limit duration** が設定されている場合、*unit*=minute を指定しても、期間内累積時間は、秒単位で加算される。 off を設定したときは警告が表示される。

Rev.11.00.16 以降で使用可能。

## **32.36** 接続毎パケット通信量制限の設定

#### **[**書式**]**

*wan* **access limit connection length** *length* [alert=*alert*] **no** *wan* **access limit connection length** [*length*]

#### **[**設定値及び初期値**]**

- *wan*
	- [設定値] :

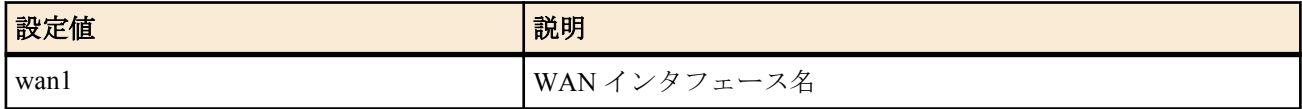

- [初期値] : -
- *length*
	- [設定値] :

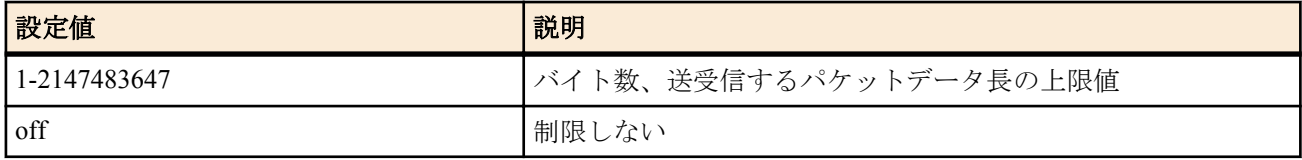

- [初期値] : off
- *alert*
	- [設定値] : 警告値、データ長あるいは[%]指定
	- [初期値] : -

### **[**説明**]**

指定した WAN インタフェースについて、1 回の接続で送受信するパケットのデータ長の上限値を設定する。上限に 達した場合は通信を強制的に切断する。

*alert* を指定して上限に達する前に警告を発生させることができる。警告はログに表示される。

#### **[**ノート**]**

携帯端末のパケット通信は 128 バイトごとに課金されるが、ルーターと携帯端末間で送受信されるデータが 128 バ イト単位である保証はない。

#### **358** | コマンドリファレンス | モバイルインターネット接続機能

例えばルーターが 512 バイト (128 バイト×4) のデータを送受信したとしても、4 パケット分の通信料金である保証は なく、携帯網ではそれより多くのパケットに分割されて送受信されている可能性がある。

また、ルーターと携帯端末の間を流れるデータは非同期データであり、データの内容によっては本来のデータより も長くなることがある。

従って、本コマンドで設定するデータ長はあくまで目安にしかならないので注意が必要である。

Rev.11.00.16 以降で使用可能。

## **32.37** 接続毎パケット通信時間制限の設定

#### **[**書式**]**

*wan* **access limit connection time** *time* [alert=*alert*] **no** *wan* **access limit connection time** [*time*]

#### **[**設定値及び初期値**]**

- *wan*
	- [設定値] :

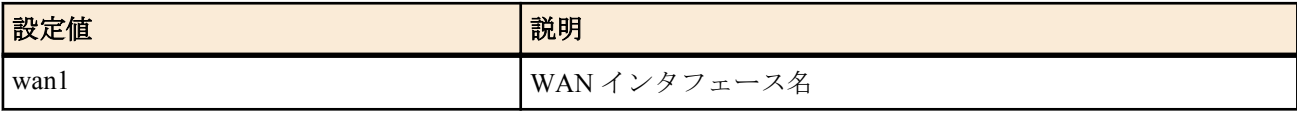

- [初期値] : -
- *time*
	- [設定値] :

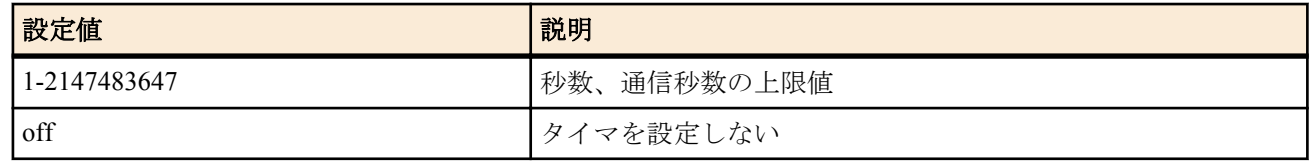

- [初期値] : off
- *alert*
	- [設定値] : 警告値、秒数あるいは[%]指定
	- [初期値] : -

### **[**説明**]**

指定した WAN インタフェースについて、1 回の接続の通信時間の上限値を設定する。

上限に達した場合は通信を強制的に切断する。

本コマンドは **wan disconnect time** コマンドとは独立して動作する。

*alert* を指定して上限に達する前に警告を発生させることができる。警告はログに表示される。

#### **[**ノート**]**

Rev.11.00.16 以降で使用可能。

### **32.38** 通信制限の累積期間の設定

#### **[**書式**]**

*wan* **access limit duration** *duration* **no** *wan* **access limit duration** [*duration*]

- *wan*
	- [設定値] :

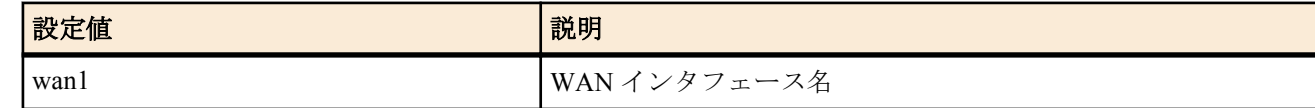

- [初期値] : -
- *duration*
	- [設定値] :

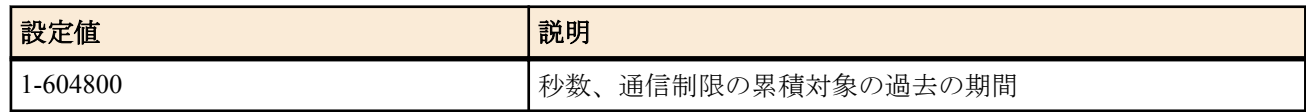

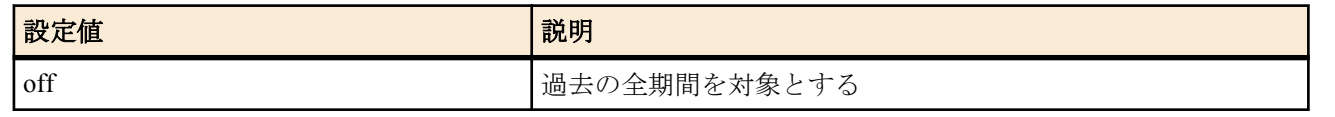

• [初期値] : off

### **[**説明**]**

指定した WAN インタフェースについて、通信制限を行う場合に累積対象となる過去の期間を設定する。

### **[**ノート**]**

Rev.11.00.16 以降で使用可能。

# 第 **33** 章

## **Lua** スクリプト機能

Lua 言語で記述されたスクリプトを実行する機能です。Lua スクリプトに BIZ BOX ルータ専用 API を埋め込むことで、ル ーターの状態に応じて、ルーターの設定変更やアクションをプログラミングすることが可能になります。

### **33.1 Lua** スクリプト機能を有効にするか否かの設定

**[**書式**]**

**lua use** *switch* **no lua use** [*switch*]

### **[**設定値及び初期値**]**

- *switch*
	- [設定値] :

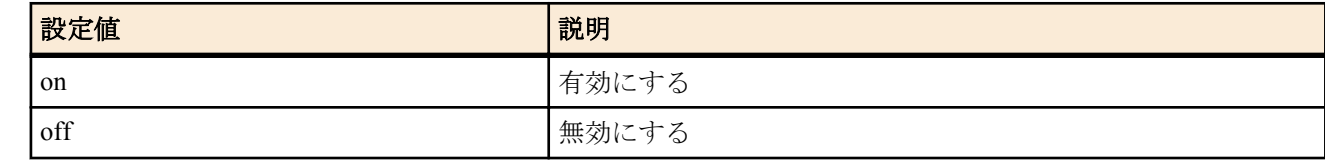

• [初期値] : on

#### **[**説明**]**

Lua スクリプト機能を有効にするか否かを設定をする。

Lua スクリプトの走行中に当コマンドで Lua スクリプト機能を無効にした場合、走行中のすべての Lua スクリプト は強制終了される。

### **33.2 Lua** スクリプトの実行

#### **[**書式**]**

**lua** [-e *stat*] [-l *module*] [-v] [**--**] [*script\_file* [*args* ...]]

#### **[**設定値及び初期値**]**

- *stat*
	- [設定値] : スクリプト文字列
	- [初期値] : -
- *module*
	- [設定値] : ロード (require する ) モジュール名
	- [初期値] : -
- *script\_file*
	- [設定値] : スクリプトファイル名またはバイトコードファイル名を絶対パスもしくは相対パスで指定する
	- [初期値] : -
- *args*
	- [設定値] : *script\_file* に渡す可変個引数
	- [初期値] : -

#### **[**説明**]**

Lua スクリプトを実行する。

基本的な文法は Lua 標準の **lua** コマンドと同じであるが、標準入力 (stdin) をスクリプトの入力対象とする -i/- オプシ ョンと、パラメータなしの実行には対応していない。-v オプションはバージョン情報を出力する。-- オプションは 記述したポイントでオプション処理を終了することを表し、script file や args に "-" で始まるファイル名および文字 列を指定できるようになる。なお、-e/-l/-v の各オプションは繰り返して複数個指定できるが *script\_file* よりも後に指 定することはできない。*script\_file* は 1 つしか指定できず、*script\_file* を記述したポイント以降のパラメータはすべて 無視される。このとき、エラーメッセージは出力されない。

*script\_file* に相対パスを指定した場合、環境変数 PWD を基点としたパスと解釈される。PWD は **set** コマンドで変更 可能であり、初期値は "/" である。
# **[**ノート**]**

環境変数 LUA\_INIT が設定されている場合は、そのスクリプトが最初に実行される。

*script file* にバイトコードファイルを指定する場合、ルーター上で生成したバイトコードだけが実行可能であり、Lua をインストールした PC 等で生成したバイトコードは実行できない。

# **33.3 Lua** コンパイラの実行

### **[**書式**]**

**luac** [-l] [-o *output\_file*] [-p] [-s] [-v] [**--**] *script\_file* [*script\_file* ..]

## **[**設定値及び初期値**]**

- *output\_file*
	- [設定値] : バイトコードの出力先のファイル名を絶対パスもしくは相対パスで指定する
	- [初期値] : luac.out (相対パス )
- *script\_file*
	- [設定値] : コンパイル対象のスクリプトファイル名を絶対パスもしくは相対パスで指定する
	- [初期値] : -

### **[**説明**]**

Lua コンパイラを実行し、バイトコードを生成する。

基本的な文法は Lua 標準の **luac** コマンドと同じであるが、- オプションは指定できない。-l オプションは生成したバ イトコードをリスト表示する。-p オプションは構文解析のみを行う。-s オプションはコメント等のデバッグ情報を 取り除く。-v オプションはバージョン情報を出力する。-- オプションは記述したポイントでオプション処理を終了 することを表し、*script\_file* に "-" で始まるファイル名を指定できるようになる。なお、*script\_file* を複数指定して、 一つのバイトコードファイルにまとめることもできる。

*script\_file*/*output\_file* に相対パスを指定した場合、環境変数 PWD を基点としたパスと解釈される。PWD は **set** コマン ドで変更可能であり、初期値は "/" である。

# **33.4 Lua** スクリプトの走行状態の表示

### **[**書式**]**

**show status lua** [*info*]

### **[**設定値及び初期値**]**

- *info* : 表示する情報の種類
	- [設定値] :

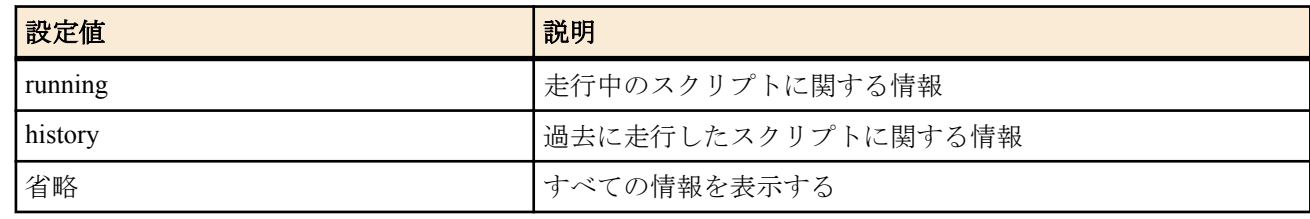

• [初期値] : -

### **[**説明**]**

現在の Lua スクリプトの走行状態や過去の走行履歴を表示する。この情報は **lua use** コマンドで Lua スクリプト機 能を無効にするとクリアされる。

- Lua のバージョン情報
- 走行中のスクリプト[running]
	- Lua タスク番号
	- 走行状態

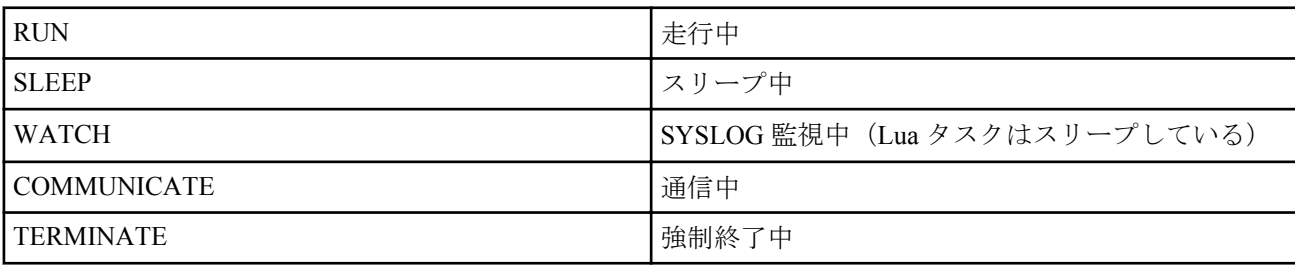

• トリガ

- **lua** コマンド
- **luac** コマンド
- スケジュール
- DOWNLOAD ボタン
- コマンドライン
- スクリプトファイル名
- 監視文字列(SYSLOG 監視中のとき)
- 開始日時/走行時間
- 過去に走行したスクリプト[history](最新 10 種類まで新しい順に表示)
	- トリガ
		- **lua** コマンド
		- **luac** コマンド
		- スケジュール
		- DOWNLOAD ボタン
	- コマンドライン
	- スクリプトファイル名
	- 走行回数/エラー発生回数/エラー履歴(最新 5 回分まで新しい順に表示)
	- 前回の開始日時/終了時間/走行結果

# **33.5 Lua** スクリプトの強制終了

### **[**書式**]**

**terminate lua** *task\_id* **terminate lua file** *script\_file*

### **[**設定値及び初期値**]**

- *task\_id* : 強制終了する Lua タスクの番号
	- [設定値] :

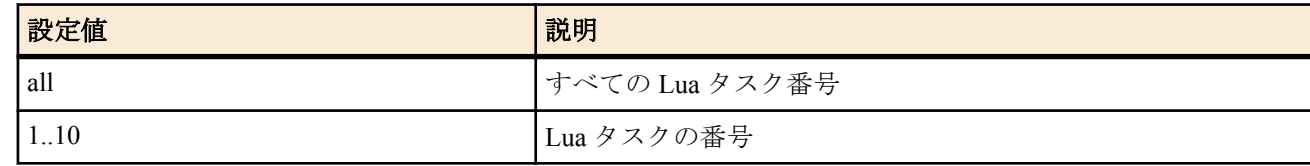

- [初期値] : -
- *script\_file*
	- [設定値] : 強制終了するスクリプトファイル名またはバイトコードファイル名を絶対パスもしくは相対パスで 指定する
	- [初期値] : -

### **[**説明**]**

指定した Lua タスク、または、Lua スクリプトを強制終了する。

第1書式では、*task\_id* で指定された Lua タスクを強制終了する。Lua タスクの番号や実行しているスクリプトにつ いては **show status lua** コマンドで確認できる。

第2書式では、script file で指定されたパスとファイル名が完全に一致するスクリプトを実行しているすべての Lua タスクを強制終了する。*script\_file* に相対パスを指定した場合、環境変数 PWD を基点とする絶対パスに置換された 後で対象の Lua タスクの検索が行われる。

**lua** コマンドの -e オプションを使用して、スクリプトファイルを使用せずに実行されているような Lua スクリプト を強制終了させる場合は、第1書式を使用する。

# **33.6 Lua** スクリプト機能に関連するアラーム音を鳴らすか否かの設定

#### **[**書式**]**

**alarm lua** *switch* **no alarm lua** [*switch*]

- *switch*
	- [設定値] :

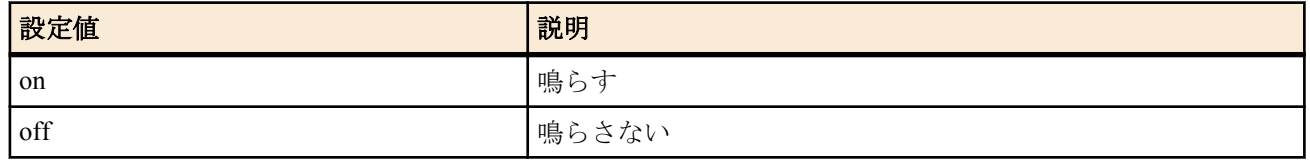

• [初期値] : on

# **[**説明**]**

Lua スクリプト機能に関連するアラーム音を鳴らすか否かを選択する。

本コマンドでは、DOWNLOAD ボタンによる Lua スクリプトの実行に関するアラーム音を鳴らすか否かの設定がで きる。 ハードウェアライブラリでの制御によるアラーム音を鳴らすか否かは、**alarm entire** コマンドの設定に従う。

# 第 **34** 章

# カスタム **GUI**

カスタム GUI とは、ルーターの設定を行うための GUI (WWW ブラウザに対応するユーザインタフェース) をユーザが独 自に設計し組み込むことができる機能です。ルーターにはホストから HTTP で設定を転送するためのインタフェースが 用意されており、ユーザは JavaScript を使用して GUI を作成します。

N500 には WWW ブラウザ設定支援機能が搭載されていますが、ユーザごとに設定画面を変更することはできません。本 機能では、カスタム GUI を複数組み込み、ログインするユーザによって画面を切り替えることが可能です。

# **34.1** カスタム **GUI** を使用するか否かの設定

### **[**書式**]**

**httpd custom-gui use** *use* **no httpd custom-gui use** [*use*]

### **[**設定値及び初期値**]**

- *use*
	- [設定値] :

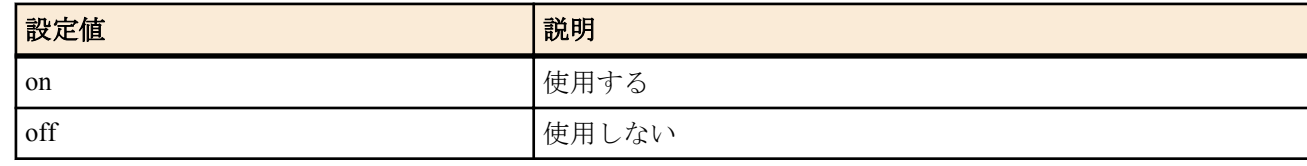

• [初期値] : off

### **[**説明**]**

カスタム GUI を使用するか否かを設定する。

# **34.2** カスタム **GUI** を使用するユーザの設定

### **[**書式**]**

**httpd custom-gui user** [*user*] directory=*path* [index=*name*] **no httpd custom-gui user** [*user*...]

#### **[**設定値及び初期値**]**

- *user*
	- [設定値] : ユーザー名
	- [初期値] : -
- *path*
	- [設定値] : 基点となるディレクトリの絶対パスまたは相対パス
	- [初期値] : -
- *name*
	- [設定値] : スラッシュ '/' 止めの URL でアクセスした場合に出力するファイル名
	- [初期値] : index.html

#### **[**説明**]**

カスタム GUI を使用するユーザを設定する。http://( ルーターの IP アドレス )/にアクセスし、本コマンドで登録され ているユーザ名でログインすると http://( ルーターの IP アドレス )/custom/*user*/にリダイレクトされる。

*user* を省略した場合には無名ユーザに対する設定となる。この場合の URL は http://( ルーターの IP アドレス )/ custom/anonymous.user/となる。

*path* には基点となるディレクトリを絶対パス、もしくは相対パスで指定する。相対パスで指定した場合、環境変数 PWD を基点としたパスと解釈される。PWD は set コマンドで変更可能であり、初期値は "/" である。

*name* にはブラウザから '/' 止めの URL でアクセスした場合に表示するファイル名を指定する。

### **[**ノート**]**

本コマンドを設定する場合、無名ユーザ以外は事前に **login user** コマンドでユーザを登録しておく必要がある。登録 されていないユーザに対して本コマンドを設定するとエラーになる。

N500 の外部メモリにおいて自動検索機能は使用できない。また、*name* にスラッシュ '/' を含む文字列を指定するこ とはできない。

本コマンドが設定されているユーザは、ルーターに内蔵されている通常の GUI にアクセスすることができない。

# **34.3** カスタム **GUI** の **API** を使用するか否かの設定

### **[**書式**]**

**httpd custom-gui api use** *use* **no httpd custom-gui api use** [*use*]

### **[**設定値及び初期値**]**

- *use*
	- [設定値] :

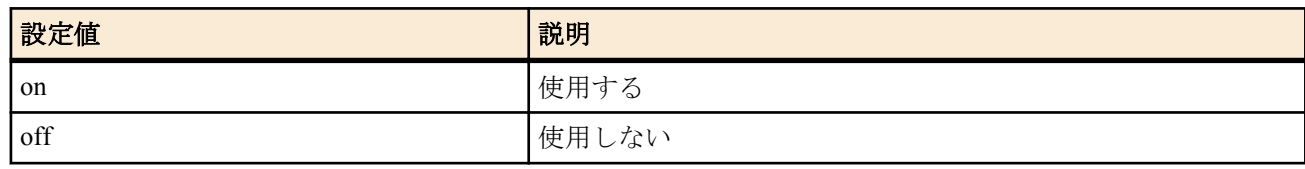

• [初期値] : off

### **[**説明**]**

API 用の URL "http://( ルーターの IP アドレス )/custom/api" に対する POST リクエストを受け付けるか否かを設定す る。

### **[**ノート**]**

API 用の URL を使用するには、本コマンドに加えて **httpd custom-gui use on** が設定されている必要がある。

本コマンドを on にしても **httpd custom-gui api password** コマンドを設定しなければ API 用の URL を使用すること はできない。

# **34.4** カスタム **GUI** の **API** にアクセスするためのパスワードの設定

### **[**書式**]**

**httpd custom-gui api password** *password* **no httpd custom-gui api password** [*password*]

### **[**設定値及び初期値**]**

- *password*
	- [設定値] : パスワード
	- [初期値] : -

### **[**説明**]**

API 用の URL へ POST リクエストを送信する際のパスワードを設定する。32 文字以内で半角英数字を使用するこ とができる。

例えば、本コマンドでパスワードとして doremi を設定した場合、URL は http://( ルーターの IP アドレス )/custom/api? password=doremi となる。

# 第 **35** 章

# **ONFS**

ルーターの外部ストレージインタフェースに USB-HDD、microSD カードなどのストレージを接続することで、ルーター がファイルサーバーになります。本機能には複数のルーター間でストレージの内容をミラーリングする機能もあるため、 ファイルサーバーの冗長化構成を組むことができます。各拠点に設置されたルーターでミラーリング機能を有効にして おけば、どの拠点からも WAN にアクセスすることなく常に最新の状態のファイルを共有することが可能になります。ま た、ある拠点の HDD が故障しても他の拠点の HDD にファイルがミラーリングされていれば、故障した拠点の HDD を新 しいものに交換して簡単な操作を行うだけでファイルを復元させることができるため、バックアップ機能も兼ね備えてい ます。

本機能のことを ONFS (Overlay Network File Server) と呼びます。

# **35.1 ONFS** ファイルシステム

### **35.1.1 ONFS** で使用する外部ストレージを接続するインタフェースの設定

### **[**書式**]**

**onfs bind** *storage\_if* **no onfs bind** [*storage\_if*]

### **[**設定値及び初期値**]**

- *storage\_if*
	- [設定値] :

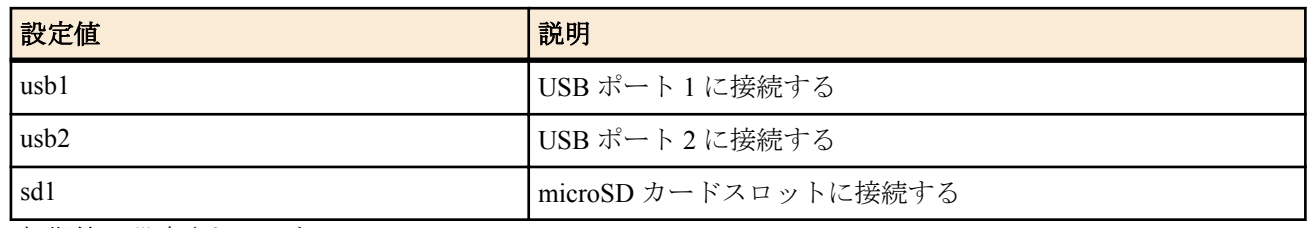

• [初期値] : 設定されていない

### **[**説明**]**

ONFS 用のストレージを接続するインタフェースを設定する。本コマンドが設定されていないときは ONFS は一切 機能しない。また、本コマンドで指定したインタフェース以外の外部ストレージインタフェースに接続されたスト レージにおいても ONFS は機能せず、そのストレージは通常の外部メモリとして扱われる。

### **[**ノート**]**

複数のストレージで同時に ONFS を有効にすることはできない。

### **35.1.2 ONFS** で使用する外部ストレージの初期設定 **/ ONFS** の再起動

### **[**書式**]**

**onfs reset** [*password* [*new\_password*]]

### **[**設定値及び初期値**]**

- *password*
	- [設定値] : ASCII 文字列で表したパスワード ( 半角 8 文字以上 32 文字以内 )
	- [初期値] : -
- *new\_password*
	- [設定値] : ASCII 文字列で表した変更後のパスワード ( 半角 8 文字以上 32 文字以内 )
	- [初期値] : -

### **[**説明**]**

外部ストレージに ONFS の初期設定を行って ONFS を作動させたり、ONFS の再起動を行う。本コマンドの実行前 に **onfs bind** コマンドを設定し、指定した外部ストレージインタフェースにストレージを接続しておく必要がある。 本コマンドを実行するとルート直下に system / local / sync の 3 つのフォルダーが生成される。

ONFS の設定が済んでいないストレージに対して初めて本コマンドが実行された場合、*password* パラメータはスト レージの認証パスワードに設定され、system フォルダーのユーザー認証用パスワードに適用される。

既に ONFS の設定が済んでいるストレージに対して本コマンドが実行された場合、*password* パラメータがストレー

ジに適用されているパスワードと一致したときだけ本コマンドの実行が成功する。このとき、必要なフォルダーが 存在しなければ再生成されるが、既存のフォルダー内のファイルやアクセス権の設定が消去されることはない。

*new\_password* パラメータは、ストレージに適用されているパスワードを変更する場合のみ指定する。

パラメータをすべて省略した場合は、対話形式で必要なパラメータの入力が求められる。

既に本コマンドを実行済みのストレージとルーターの組み合わせであれば、ストレージを取り外した後の再接続時 やルーターの再起動時に本コマンドを再実行する必要はない。ストレージもしくはルーターを交換する場合など、 ストレージとルーターの組み合わせが変わる場合は本コマンドを再実行しなければ ONFS は機能しない。ルーター を工場出荷状態に戻したり、ストレージを再フォーマットした場合も本コマンドを再実行する必要がある。

#### **[**設定例**]**

• 初期設定を行う

# onfs reset PASSWORD123 リセット処理を実行しました

• 対話形式で初期設定を行う

#### # onfs reset

パスワードを入力してください: PASSWORD123 (入力文字は実際には表示されない) パスワードを入力してください(確認): PASSWORD123 (再入力) リセット処理を実行しました • 初期設定が済んでいるストレージのパスワードを対話形式で変更する

#### # onfs reset

パスワードを入力してください: PASSWORD123 (入力文字は実際には表示されない) パスワードを入力してください(確認): PASSWORD123 (再入力) パスワードを変更しますか? (Y/N) : y 新しいパスワードを入力してください: PASSWORD456 (入力文字は実際には表示されない) 新しいパスワードを入力してください(確認): PASSWORD456 (再入力) リセット処理を実行しました

#### **35.1.3 ONFS** の動作状態の表示

#### **[**書式**]**

**show status onfs** [*info*]

#### **[**設定値及び初期値**]**

- *info* : 表示する情報の種類
	- [設定値] :

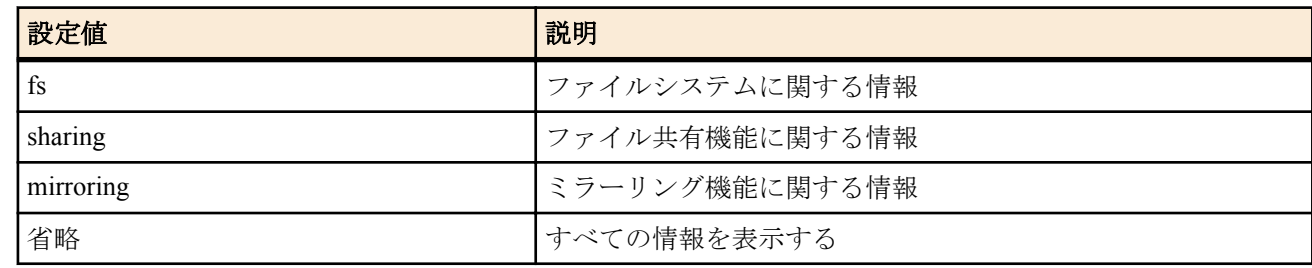

• [初期値] : -

**[**説明**]**

ONFS の動作状態を表示する。

- ファイルシステムの稼動状態
	- ストレージの接続インタフェース
	- ストレージの空き容量 / 全容量
- ファイル共有機能の稼動状態
	- 稼動時間
	- Microsoft ネットワークの設定
	- ログオン中のユーザー
	- ログオン履歴
	- ミラーリング機能の稼動状態
	- ミラーリンググループ内のルーター情報
	- ファイル転送の進捗状況
	- ファイル操作履歴

• ファイル転送履歴

# **35.2 ONFS** ファイル共有

### **35.2.1** ファイル共有機能の設定

### **[**書式**]**

**onfs sharing service** *switch* [*option*=*value* ...] **no onfs sharing service** [*switch* ...]

### **[**設定値及び初期値**]**

- *switch*
	- [設定値] :

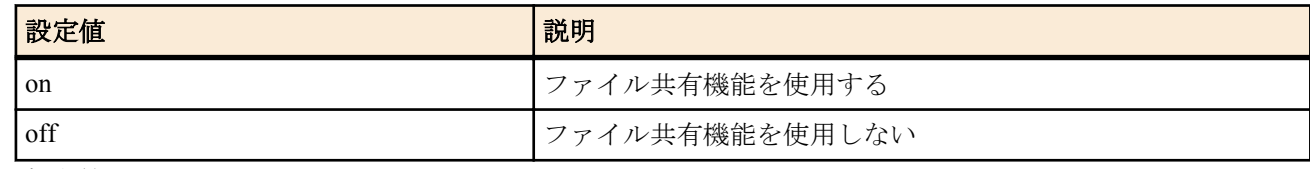

- [初期値] : on
- *option = value* 列
	- [設定値] :

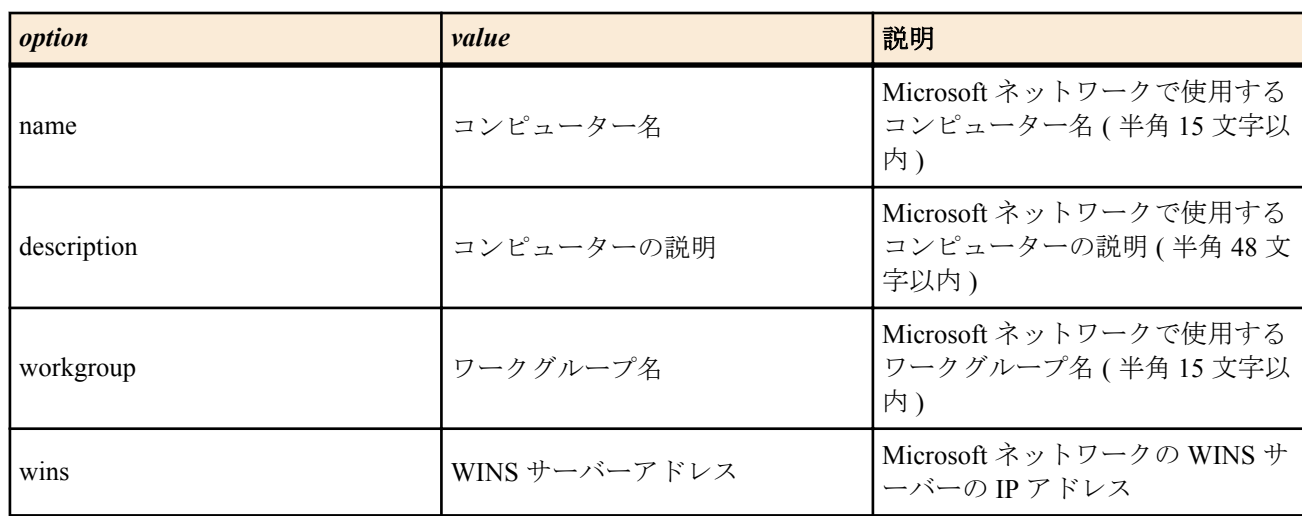

• [初期値] :

```
name = 機種名-XXXXXX( X : LAN1 の MAC アドレス下位 3 バイト)
description = "Biz Box Router"
workgroup = WORKGROUP
wins 設定なし
```
### **[**説明**]**

ファイル共有機能の設定をする。

オプションでは Microsoft ネットワークに関するルーターのネットワーク設定を変更することができる。

name オプションと workgroup オプションで指定する名前の命名規則は次の通りである。

- 使用可能な文字
	- 半角英数字
	- 「 " \* + , : ; < = > ? \ | 空白」 以外の半角記号
- 15 文字以内
- 英字の大文字 / 小文字の区別はせず、すべて大文字として扱われる

また、**set** コマンドで環境変数 HOSTNAME (大文字) を設定することで、その名前をコンピューター名に使用するこ ともできる。環境変数 HOSTNAME は本コマンドの name オプションの設定よりも優先される。

description オプションで設定したコンピューターの説明は、コンピューターのプロパティ画面に表示され、Windows エクスプローラーの詳細表示画面のコメント欄には表示されない。なお、Windows Vista 以降の Windows OS からは コンピューターの説明は参照できない。

### **[**ノート**]**

**onfs bind** コマンドで指定した外部ストレージインタフェースに接続されているストレージ内の system / local / sync フォルダーがファイル共有機能の対象フォルダーとなる。

### **35.2.2** ファイル共有機能を使用できるホストの **IP** アドレス設定

### **[**書式**]**

**onfs sharing host** *host* **no onfs sharing host** [*host*]

### **[**設定値及び初期値**]**

- *host*
	- [設定値] :

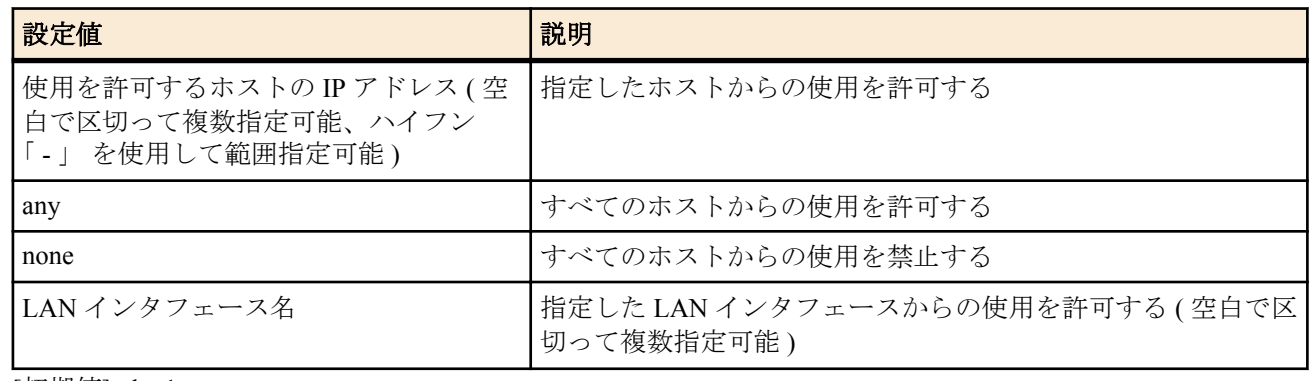

• [初期値] : lan1

#### **[**説明**]**

ファイル共有機能の使用を許可するホストを設定する。

#### **[**ノート**]**

本コマンドで LAN インタフェースを指定する場合は、ネットワークアドレスとリミテッドブロードキャストアドレ スを除く IP アドレスからの使用を許可する。ただし、指定した LAN インタフェースにプライマリアドレスもセカ ンダリアドレスも設定していなければ、すべてのホストからの使用が許可されない。

#### **35.2.3** ファイル共有機能を利用するユーザーの設定

#### **[**書式**]**

**onfs sharing user** *id user\_name* [*password*] **no onfs sharing user** *id* [*user\_name* ...]

#### **[**設定値及び初期値**]**

- *id*
	- [設定値] : ユーザーの識別番号 (1..20)
	- [初期値] : -
- *user\_name*
	- [設定値] : ユーザー名 ( 半角 20 文字以内 または 全角 10 文字以内 )
	- [初期値] : -
- *password*
	- [設定値] : ASCII 文字列で表したパスワード ( 半角 64 文字以内 )
	- [初期値] : -

#### **[**説明**]**

ファイル共有機能のアクセス制御を使用する場合に、アクセス権の設定対象となるすべてのユーザーを本コマンド で設定する。最大 20 ユーザーの設定が可能である。

*user\_name* の命名規則は次の通りである。

- 使用可能な文字
	- 半角英数字
	- 「 / \ [ ] " : ; | < > + = , ? \*」 以外の半角記号
	- 全角文字
- 半角 20 文字以内 または 全角 10 文字以内
- 半角英字の大文字 / 小文字の区別はしない
- 半角スペースは使用可能であるが、半角スペースのみで構成することはできない

system フォルダーへのアクセス権限を持つ "rtadmin" というユーザー名も本コマンドで設定することが可能である が、パスワードを変更することはできないため、"rtadmin" を設定する場合は *password* の指定はできない。"rtadmin" も他のユーザーと同様に **set-acl** コマンドでアクセス権を設定することが可能である。

ユーザー名/パスワードは、当該ユーザーが通常利用している Windows アカウントのユーザー名/パスワードと同 一の設定をすることを推奨する。Windows アカウントとは異なる設定をする場合、アクセスするルーターに対する ログオン情報を事前に Windows に登録しておく必要がある。Windows エクスプローラーで共有フォルダーへアク セスしたときに認証ダイアログが表示された場合は、本コマンドで設定したユーザー名とパスワードを入力する。

### **[**ノート**]**

Rev.11.00.13 以降で使用可能。

### **35.2.4** ファイル共有機能を利用するグループの設定

### **[**書式**]**

**onfs sharing group** *id group\_name user\_list* **no onfs sharing group** *id* [*group\_name* ...]

#### **[**設定値及び初期値**]**

- *id*
	- [設定値] : グループの識別番号 (1..10)
	- [初期値] : -
- *group\_name*
	- [設定値] : グループ名 ( 半角 20 文字以内 )
	- [初期値] : -
- *user\_list*
	- [設定値] : グループに所属するユーザーの識別番号を空白で区切って並べる
	- [初期値] : -

### **[**説明**]**

ファイル共有機能のアクセス制御を使用する場合に、アクセス権の設定対象となるすべてのグループを本コマンド で設定する。最大 10 グループの設定が可能である。

*group\_name* の命名規則は次の通りである。

- 使用可能な文字
	- 半角英数字
	- 「 / \ [ ] " : ; | < > + = , ? \*」 以外の半角記号
- 半角 20 文字以内
- 半角英字の大文字 / 小文字の区別はしない
- 半角スペースは使用可能であるが、半角スペースのみで構成することはできない

*user\_list* には **onfs sharing user** コマンドで設定されている識別番号を指定する。グループ単位でアクセス制限のか けれられているファイル/フォルダーには、当該グループに所属し、かつ、**onfs sharing user** コマンドで設定されて いるユーザー情報に一致するユーザーがアクセス可能となる。

### **[**ノート**]**

Rev.11.00.13 以降で使用可能。

# **35.2.5** ファイル共有機能のアクセス制御を有効にするか否かの設定

#### **[**書式**]**

**onfs sharing acl** *switch* **no onfs sharing acl** [*switch*]

#### **[**設定値及び初期値**]**

- *switch*
	- [設定値] :

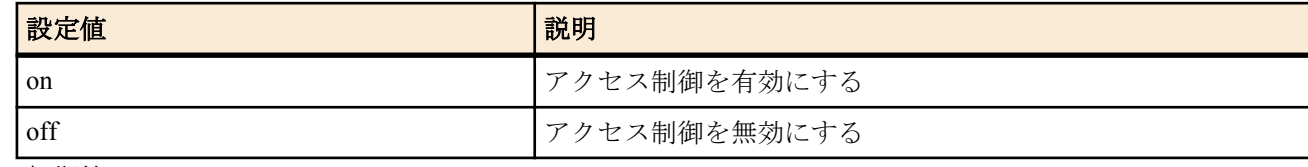

• [初期値]: off

#### **[**説明**]**

ファイル共有機能のアクセス制御を有効にするか否かを設定する。アクセス制御を有効にすると、**set-acl** コマンド で設定された ACL に従ったアクセス制御が行われる。

### **[**ノート**]**

Rev.11.00.13 以降で使用可能。

#### **35.2.6** ファイル共有機能の **ACL** の設定

### **[**書式**]**

**set-acl** *storage\_if*:*path acl* [*acl* ...]

#### **[**設定値及び初期値**]**

- *storage\_if*
	- [設定値] :

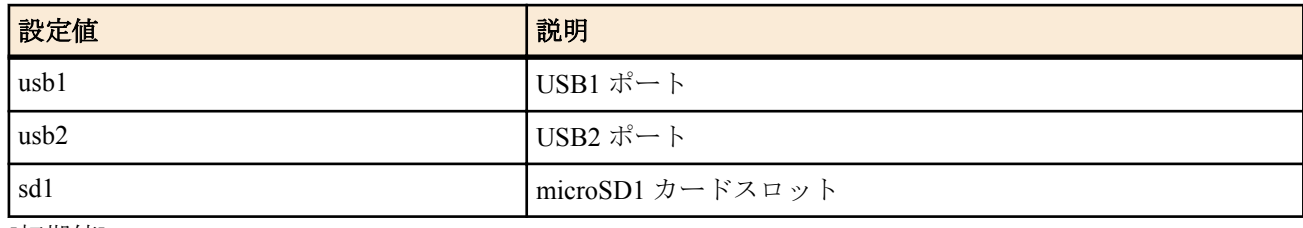

• [初期値] : - • *path*

- [設定値] : ACL を設定するファイルまたはフォルダーを "/" (ルート) からの絶対パスで指定する
- [初期値] : -
- *acl* : 3 つの項目をコロン「 : 」で区切り指定する ( 1 つ目の項目の user/group/other はそれぞれ u/g/o と省略 することが可能 )
	- [設定値] :
		- user:*username*:*permission*
			- ユーザー単位のアクセス権
		- group:*groupname*:*permission*
			- グループ単位のアクセス権
		- other::*permission*
			- その他のユーザーに対するアクセス権

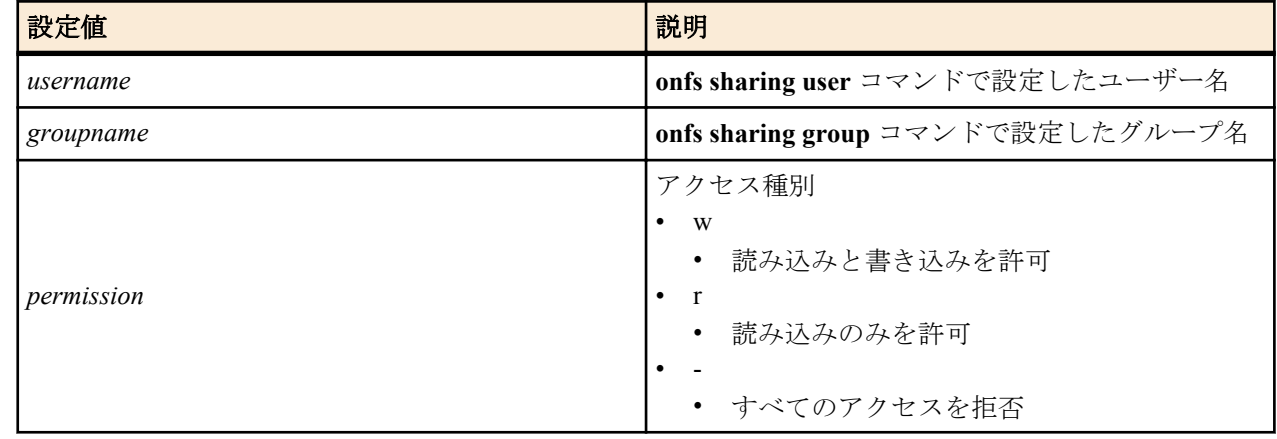

#### • [初期値] : -

#### **[**説明**]**

共有フォルダー内のファイルまたはフォルダーごとの ACL (アクセス制御リスト) を設定する。指定した *path* が共 有フォルダー local/sync 自身および local/sync 配下のファイル/フォルダーを指し、接続されている外部ストレー ジ内にその存在を確認できた場合に ACL の設定が成功する。ただし、ACL は "/" (ルート) を基点として 10 階層目よ りも深い階層にあるファイル/フォルダーには設定できない。なお、*path* で指定したファイル/フォルダーに既に ACL が設定されている場合は、既存の ACL を消去せずに新しい設定が追記・上書きされる。また、ACL が設定さ れているファイル/フォルダーをファイル共有機能を経由して削除/移動した場合、対応する ACL も自動的に消去 /移動される。

ACL には次の 3 つの指定形式があり、同時に複数の ACL 句を指定することが可能である。

- user:*username*:*permission*
	- ユーザー単位でアクセス権を設定する。
- group:*groupname*:*permission*
	- グループ単位でアクセス権を設定する。
- other::*permission*

• ユーザー単位/グループ単位のアクセス権の制御対象とならないユーザーに対するアクセス権を設定する。 ユーザー単位あるいはグループ単位のアクセス権が設定されたファイル/フォルダーは、自動的にその他のユーザ ーのアクセスが拒否されるように設定される。したがって、" other::- " という ACL 句は必ずしも設定する必要はな い。

複数の ACL 句でアクセス権の設定が重複するユーザーが存在する場合、次の規則に基づきアクセス権が決定され る。

**1.** ユーザー単位のアクセス権がグループ単位のアクセス権よりも優先される。

**2.** 複数のグループに所属するユーザーが存在し、その複数のグループで異なるアクセス権が設定されている場合、 当該ユーザーのアクセス権は最も強いものが適用される。

アクセス対象のファイル/フォルダーに ACL が存在しなかった場合は、上位階層へさかのぼり、最初に見つかっ た ACL のアクセス権が適用される。なお、最上位である共有フォルダー local/sync までさかのぼっても ACL が見 つからなかった場合は、すべてのアクセスが許可される。

*storage\_if:path* の部分は相対パスを指定することが可能である。相対パスを指定した場合、環境変数 PWD を基点と したパスと解釈される。PWD は **set** コマンドで変更可能であり、初期値は "/" である。

### **[**ノート**]**

Rev.11.00.13 以降で使用可能。

### **[**設定例**]**

• ファイル "usb1:/local/himitsu.txt" に対して、ユーザー "taro" のみに読み込みと書き込みを許可する

# set-acl usb1:/local/himitsu.txt user:taro:w アクセス権を設定しました

• フォルダー "usb1:/sync/report" に対して、グループ "staff" には読み込みのみを許可し、ユーザー "tencho" には読み 込みと書き込みを許可する

# set-acl usb1:/sync/report g:staff:r u:tencho:w アクセス権を設定しました

• フォルダー "usb1:/local/read-only" に対して、すべてのユーザーに読み込みのみを許可する

# set PWD=usb1:/local (相対パスの基点を設定) # set-acl read-only o::r アクセス権を設定しました

### **35.2.7** ファイル共有機能の **ACL** の消去

#### **[**書式**]**

**clear acl** *storage\_if*:*path* [all]

### **[**設定値及び初期値**]**

- *storage\_if*
	- [設定値] :

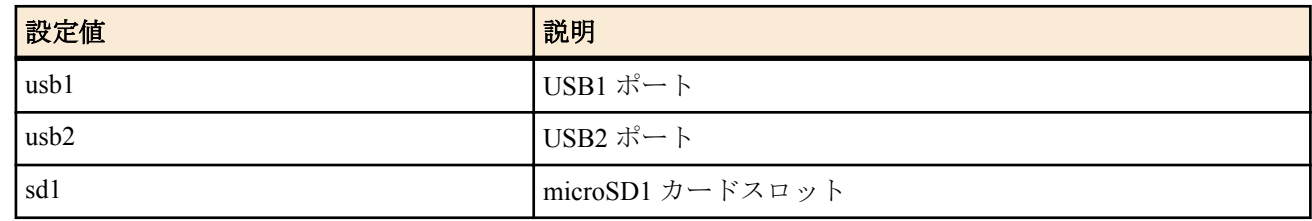

- [初期値] : -
- *path*
	- [設定値] : ACL を消去するファイルまたはフォルダーを "/" (ルート) からの絶対パスで指定する
	- [初期値] : -

### **[**説明**]**

共有フォルダー内のファイルまたはフォルダーごとの ACL (アクセス制御リスト) を消去する。

all を指定した場合は、*path* 配下にあるすべてのファイル/フォルダー (*path* が指すフォルダーも含む) に対して設定 されている ACL を消去する。この場合、*path* に "/" (ルート) を指定すればファイル共有機能で使用している ACL を 一度に全消去することができる。

all を指定しない場合は、*path* が指すファイル/フォルダーに設定されている ACL のみを消去する。この場合、*path* には "/" (ルート) などの共有フォルダー外のパスを指定することはできない。

*storage\_if:path* の部分は相対パスを指定することが可能である。相対パスを指定した場合、環境変数 PWD を基点と したパスと解釈される。PWD は **set** コマンドで変更可能であり、初期値は "/" である。

**[**ノート**]**

Rev.11.00.13 以降で使用可能。

#### **35.2.8** ファイル共有機能の **ACL** の表示

#### **[**書式**]**

**show acl** *storage\_if*:*path* [all]

- **[**設定値及び初期値**]**
- *storage\_if*
	- [設定値] :

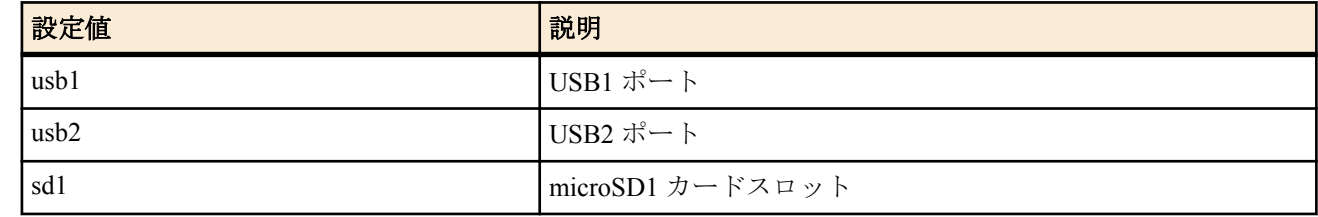

- [初期値] : -
- *path*
	- [設定値] : 表示対象のファイルまたはフォルダーを "/" (ルート) からの絶対パスで指定する
	- [初期値] : -

#### **[**説明**]**

共有フォルダー内のファイルまたはフォルダーごとの ACL (アクセス制御リスト) を表示する。

all を指定した場合は、*path* 配下にあるすべてのファイル/フォルダー (*path* が指すフォルダーも含む) に対して設定 されている ACL を表示する。この場合、*path* に "/" (ルート) を指定すればファイル共有機能で使用しているすべて の ACL を表示させることができる。

all を指定しない場合は、*path* が指すファイル/フォルダーに設定されている ACL のみを表示する。この場合、*path* には "/" (ルート) などの共有フォルダー外のパスを指定することはできない。

*storage\_if:path* の部分は相対パスを指定することが可能である。相対パスを指定した場合、環境変数 PWD を基点と したパスと解釈される。PWD は **set** コマンドで変更可能であり、初期値は "/" である。

#### **[**ノート**]**

Rev.11.00.13 以降で使用可能。

### **35.3 ONFS** ミラーリング

### **35.3.1 ONFS** ミラーリング機能の使用設定

#### **[**書式**]**

**onfs mirroring use** *switch* **no onfs mirroring use**

#### **[**設定値及び初期値**]**

- *switch*
	- [設定値] :

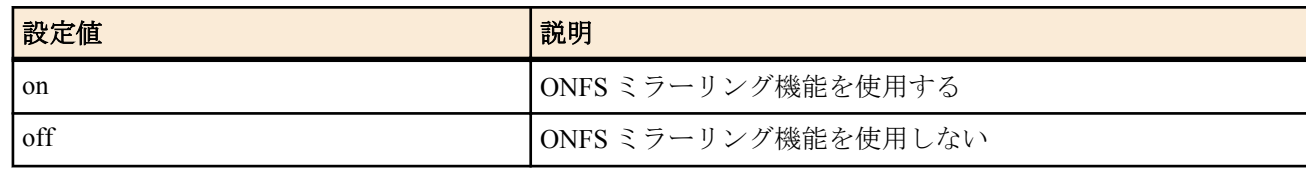

• [初期値] : off

#### **[**説明**]**

ONFS ミラーリング機能を使用するか否かを設定する。

#### **35.3.2 ONFS** ミラーリング機能の自拠点設定

#### **[**書式**]**

**onfs mirroring id** *name address* [*option*=*value* ...] **no onfs mirroring id**

#### **[**設定値及び初期値**]**

- *name*
	- [設定値] : 機器の名前(半角 32 文字以内)
	- [初期値] : -
- *address*
	- [設定値] : IP アドレスまたはホスト名 (FQDN)
	- [初期値] : -
- *option = value* 列
	- [設定値] :

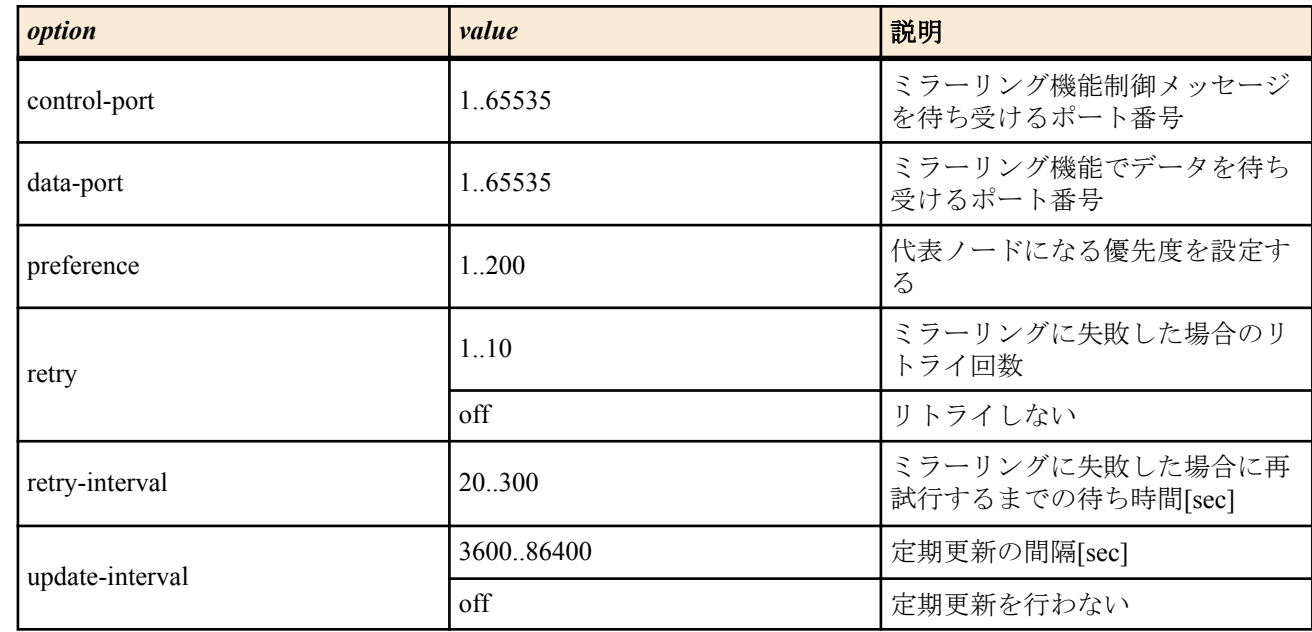

• [初期値] :

 $control$ -port = 49501  $data$ -port = 49502 preference  $= 100$  $retry = 3$ retry-interval  $= 60$ update-interval  $= 10800$ 

#### **[**説明**]**

ONFS ミラーリンググループに参加する際の自分の登録情報を設定する。

*name* (名前)は、各拠点のルーターを識別するためにつける名前。 ひとつのミラーリンググループ内で重複する名前 が発見された場合は、 後から参加しようとしているルーターの参加要求は拒否される。

name に「/\: \* ? " < > | 」の文字を使用することはできない。

アドレスはインターネットに接続される WAN 側の IP アドレスを指定する。 WAN アドレスが不定の場合はネット ボランチ DNS に登録し、そのホスト名 (FQDN) を指定する。

ポート番号は制御メッセージ用のポート番号と、データ転送用のポート番号を指定する。

優先度 (*preference*) は、代表ノードに選出される優先度を指定する。 ミラーリンググループ内で最大値をもつルータ ーが代表ノードとなる。 ひとつのミラーリンググループ内に同値の優先度をもつルーターが存在する場合は、*name* のアルファベット順により決定される。

ミラーリングに失敗した場合に、 *retry-interval* オプションの時間だけ待って、*retry* オプションの回数だけ再試行さ れる。

*update-interval* では、外部ストレージのミラーリング対象フォルダー内のデータが最新のものであるかどうかを定期 的にチェックする間隔を指定する。代表ノードのミラーリング対象フォルダーの内容との差分があれば、ファイル 同期機能によって差分取得が行なわれる。最初の差分取得は、ミラーリンググループに参加してから *update-interval* 時間経過した後に行われる。

### **35.3.3 ONFS** ミラーリンググループに参加するためのコンタクトノード設定

#### **[**書式**]**

**onfs mirroring contact node** *id address* [*port*] **no onfs mirroring contact node** *id*

#### **[**設定値及び初期値**]**

- *id* : 識別番号
	- [設定値] : 1..3
	- [初期値] : -
- *address*
	- [設定値] : コンタクトノードのアドレスまたはホスト名 (FQDN)
	- [初期値] : -
	- *port* : コンタクトノードの制御メッセージ待ち受けポート番号
		- [設定値] : 1..65535
		- [初期値] : -

#### **[**説明**]**

ONFS ミラーリンググループを構成するルーターの相手先アドレスまたはホスト名 (FQDN) を指定する。

### **35.3.4 ONFS** ミラーリンググループへの参加認証に使用する事前共有鍵の設定

#### **[**書式**]**

**onfs mirroring pre-shared-key** *binary\_key* **onfs mirroring pre-shared-key text** *text* **no onfs mirroring pre-shared-key**

#### **[**設定値及び初期値**]**

- *binary\_key*
	- [設定値] : 鍵となる 0x ではじまる 16 進数列 (32 バイト以内)
	- [初期値] : 事前共有鍵は設定されていない
- *text*
	- [設定値] : ASCII 文字列で表した鍵 (32 文字以内)
	- [初期値] : 事前共有鍵は設定されていない

#### **[**説明**]**

ONFS ミラーリンググループに参加するための事前共有鍵を登録する。 ミラーリンググループに参加する全拠点 で、共通の事前共有鍵が設定されている必要がある。

### **[**設定例**]**

onfs mirroring pre-shared-key text himitsu onfs mirroring pre-shared-key 0xCDEEEDC0CDEDCD

#### **35.3.5 ONFS** ミラーリングのファイル同期機能を手動実行

#### **[**書式**]**

#### **onfs mirroring go**

### **[**説明**]**

ONFS ミラーリングのファイル同期機能を手動で実行し、代表ノードと自拠点のミラーリング対象フォルダー内容の 差分を取得する。

### **[**ノート**]**

実行するルーターがミラーリンググループの代表ノードの場合には、差分取得は行われない。

# 第 **36** 章

# 操作

# **36.1** 相手先情報番号の選択

### **[**書式**]**

**pp select** *peer\_num* **no pp select**

### **[**設定値及び初期値**]**

- *peer\_num*
	- [設定値] :

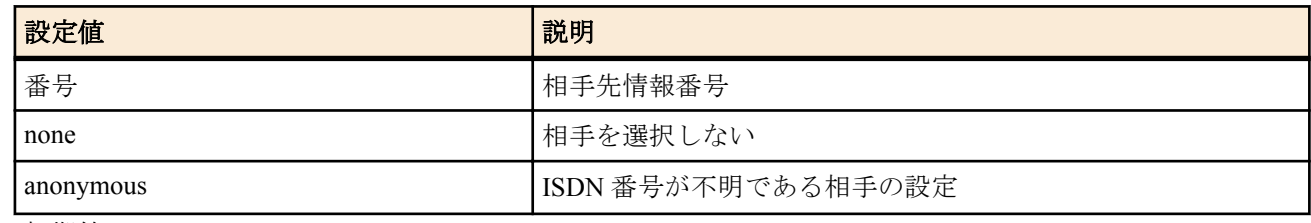

• [初期値] : -

# **[**説明**]**

設定や表示の対象となる相手先情報番号を選択する。以降プロンプトには、**console prompt** コマンドで設定した文字 列と相手先情報番号が続けて表示される。

none を指定すると、プロンプトに相手先情報番号を表示しない。

**[**ノート**]**

この操作コマンドは一般ユーザでも実行できる。 **no pp select** コマンドは **pp select** none コマンドと同じ動作をする。

# **36.2** トンネルインタフェース番号の選択

### **[**書式**]**

**tunnel select** *tunnel\_num* **no tunnel select**

### **[**設定値及び初期値**]**

- *tunnel\_num*
	- [設定値] :

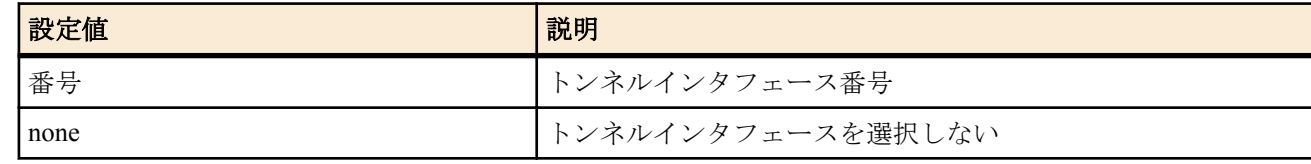

• [初期値] : -

**[**説明**]**

トンネルモードの設定や表示の対象となるトンネルインタフェース番号を選択する。

**[**ノート**]**

本コマンドの操作は、一般ユーザでも実行できる。 プロンプトが tunnel の場合は、pp 関係のコマンドは入力できない。 **no tunnel select** コマンドは **tunnel select** none コマンドと同じ動作をする。

# **36.3** 設定に関する操作

#### **36.3.1** 管理ユーザへの移行

### **[**書式**]**

#### **administrator**

### **[**説明**]**

このコマンドを発行してからでないと、ルーターの設定は変更できない。また操作コマンドも実行できない。 パラメータはなく、コマンド入力後にプロンプトに応じて改めて管理パスワードを入力する。入力されるパスワー ドは画面には表示されない。

### **36.3.2** 終了

### **[**書式**]**

**quit quit** save **exit**

**exit** save

#### **[**設定値及び初期値**]**

• save : 管理ユーザから抜ける際に指定すると、設定内容を不揮発性メモリに保存して終了 • [初期値] : -

#### **[**説明**]**

ルーターへのログインを終了、または管理ユーザーから抜ける。

設定を変更して保存せずに管理ユーザーから抜けようとすると、新しい設定内容を不揮発性メモリに保存するか否 かを問い合わせる。不揮発性メモリに保存されれば、再起動を経ても同じ設定での起動が可能となる。

### **36.3.3** 設定内容の保存

#### **[**書式**]**

**save** [*filename* [*comment*]]

### **[**設定値及び初期値**]**

- *filename* : 設定を保存するファイル名
	- [設定値] :

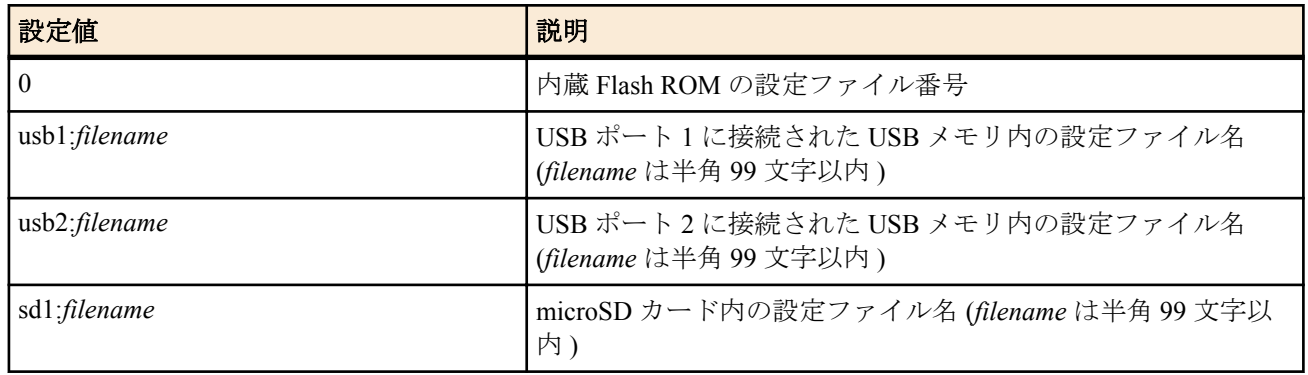

- [初期値] : -
- *comment*
	- [設定値] : 設定ファイルのコメント (半角 200 文字以内 )
	- [初期値] : -

#### **[**説明**]**

現在の設定内容を不揮発性メモリに保存する。 ファイル指定を省略すると、起動時に使用した設定ファイルに保存する。

### **[**ノート**]**

Rev.11.00.07 以前では、*filename* は半角 64 文字以内。

# **36.3.4** 設定ファイルの複製

### **[**書式**]**

**copy config** *from to* **copy config** *from to crypto* [*password*] **copy config** *from to* [*password*]

### **[**設定値及び初期値**]**

- *from* : コピー元ファイル名
	- [設定値] :

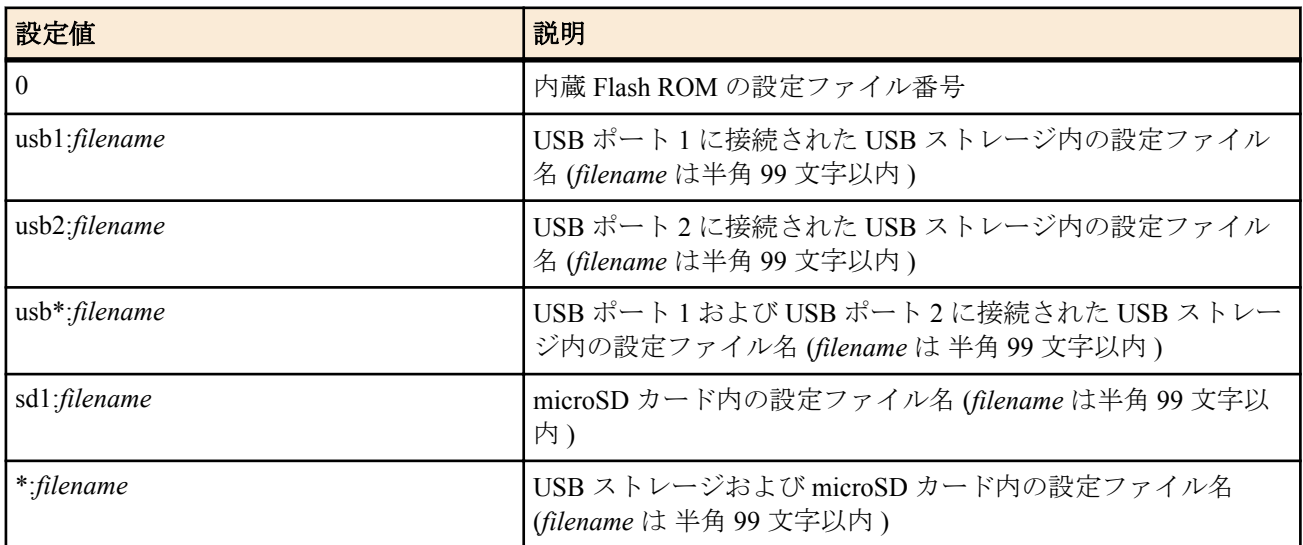

- [初期値] : -
- *to* : コピー先ファイル名
	- [設定値] :

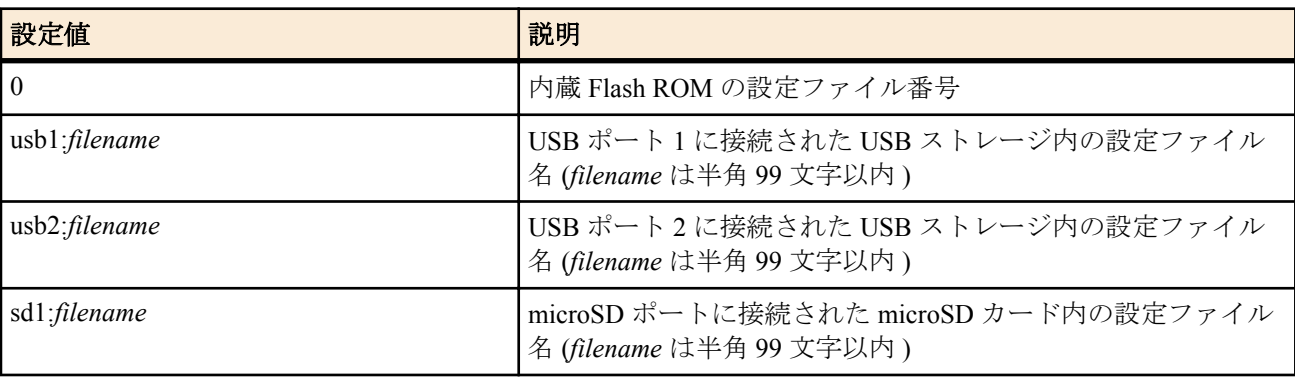

- [初期値] : -
- *crypto* : 設定ファイルを暗号化して保存する場合の暗号アルゴリズムの選択
	- [設定値] :

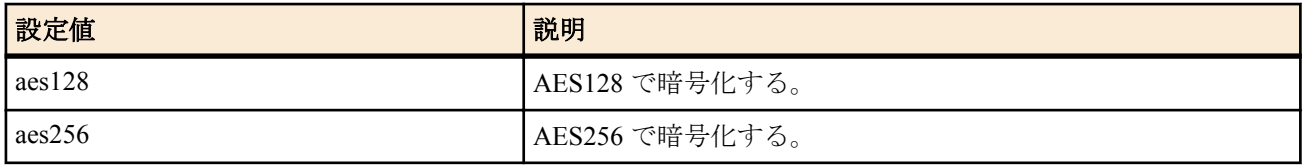

- [初期値] : -
- *password*
	- [設定値] : ASCII 文字列で表したパスワード ( 半角 8 文字以上、32 文字以内 )
	- [初期値] : -

### **[**説明**]**

保存されている設定ファイルを複製する。

コピー元、コピー先の両方に外部メモリのファイルを指定することはできない。 FILENAME には "/" (ルート ) からの絶対パスを指定することもできる。

きない。

この場合、一度 **save** コマンドで設定を保存してから実行する必要がある。

内蔵フラッシュ ROM へコピーした内容を、実際の動作に反映させるためには、本コマンドの実行後にルーターを再 起動する必要がある。

*from* に "usb\*:" を指定した場合、指定するファイルの検索はまず USB ポート 1 に接続された USB ストレージから行 われ、指定したファイルがなければ USB ポート 2 に接続された USB ストレージが検索される。 *from* に "\*:" を指定した場合、指定するファイルの検索はまず microSD カードから行われ、指定したファイルがなけ

れば USB ポート 1 に接続された USB ストレージ、USB ポート 2 に接続された USB ストレージの順に検索される。

*filename* は絶対パスを使ってファイルを指定するかファイル名のみを指定する。*filename* にファイル名のみを指定 した場合は外部メモリ内から自動検索する。

複数のファイルがある場合、ディレクトリ階層上最もルートディレクトリに近く、アルファベット順に先のディレ クトリにあるファイルが選ばれる。

コピー先に外部メモリを指定する場合、*filename* に絶対パスを使ってファイルを指定する。

外部メモリを対象として暗号化機能を利用することができる。 CRYPTO を指定した場合、設定ファイルを暗号化してから外部メモリにコピーする。暗号化してコピーする場合、 ファイル名には.rtfg 拡張子を含めるか、拡張子を省略した名前を指定する必要がある。拡張子を省略した場合、自 動的にファイル名に.rtfg 拡張子を追加する。

パスワードを省略して暗号化することができる。

### **[**ノート**]**

外部メモリ上の暗号化された設定ファイルを復号しないで内蔵フラッシュ ROM にコピーすることはできない。 第 2 書式は、内蔵フラッシュ ROM の設定ファイルを外部メモリへ暗号化してコピーする場合にのみ利用できる。 第 3 書式は、外部メモリ内の暗号化された設定ファイルを復号化して内蔵フラッシュ ROM 内にコピーする場合にの み利用できる。復号するときの暗号アルゴリズムは自動的に判別するので、復号時には暗号アルゴリズムを指定す る必要はない。

外部メモリ内のファイルを指定できるのは、外部メモリインタフェースを持つ機種に限られる。 内蔵フラッシュ ROM の設定ファイル番号をコピー先ファイルとした場合、元のコピー先ファイルはこのコマンドの

実行後は退避ファイルとなる。

外部メモリのディレクトリ構成やファイル数によっては、ファイルの検索に時間がかかることがある。 検索時間を短くするためには、階層の深いディレクトリの作成は避けてルートに近い位置にファイルを格納したり、 ファイルを絶対パスで直接指定することが望ましい。

自動検索のタイムアウトの時間は **external-memory auto-search time** コマンドで設定できる。

Rev.11.00.07 以前では、*filename* は半角 64 文字以内。

### **36.3.5** ファームウェアファイルを内蔵フラッシュ **ROM** にコピー

#### **[**書式**]**

**copy exec** *from to*

- *from* : コピー元ファイル名
	- [設定値] :

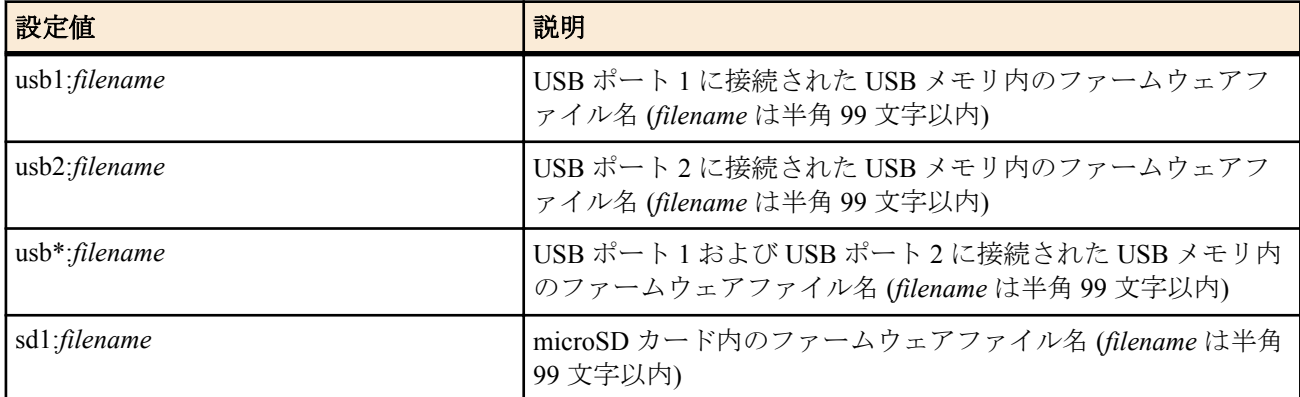

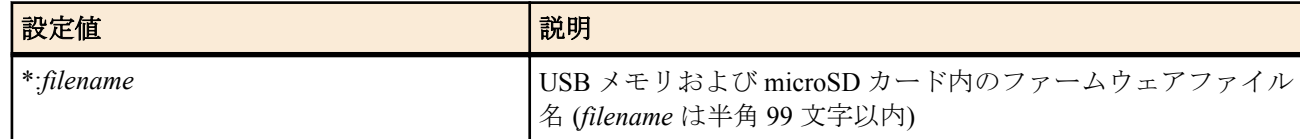

• [初期値] : -

- *to* : コピー先ファイル名
	- [設定値] :

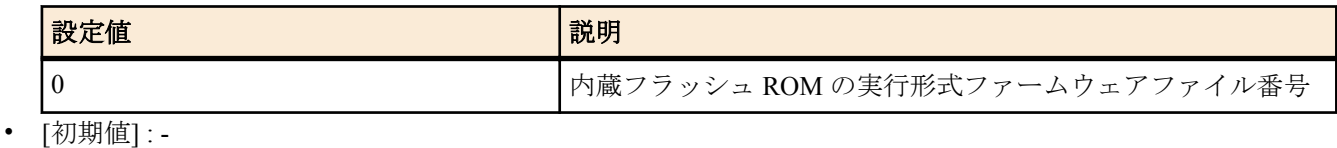

**[**説明**]**

実行形式ファームウェアファイルを内蔵フラッシュ ROM にコピーする。 内蔵フラッシュ ROM へコピーした内容を、実際の動作に反映させるためには、本コマンドの実行後にルーターを再 起動する必要がある。

*from* に "usb\*:" を指定した場合、指定するファイルの検索はまず USB ポート 1 に接続された USB メモリから行わ れ、指定したファイルがなければ USB ポート 2 に接続された USB メモリが検索される。

*from* に "\*:" を指定した場合、指定するファイルの検索はまず microSD カードから行われ、指定したファイルがなけ れば USB ポート 1 に接続された USB メモリ、USB ポート 2 に接続された USB メモリの順に検索される。

*filename* は絶対パスを使ってファイルを指定するかファイル名のみを指定する。

*filename* にファイル名のみを指定した場合は外部メモリ内から自動検索する。

複数のファイルがある場合、ディレクトリ階層上最もルートディレクトリに近く、アルファベット順に先のディレ クトリにあるファイルが選ばれる。

### **[**ノート**]**

外部メモリのディレクトリ構成やファイル数によっては、ファイルの検索に時間がかかることがある。 検索時間を短くするためには、階層の深いディレクトリの作成は避けてルートに近い位置にファイルを格納したり、 ファイルを絶対パスで直接指定することが望ましい。

自動検索のタイムアウトの時間は **external-memory auto-search time** コマンドで設定できる。

Rev.11.00.07 以前では、*filename* は半角 64 文字以内。

### **36.3.6** 設定ファイルの削除

### **[**書式**]**

**delete config** *filename*

### **[**設定値及び初期値**]**

- *filename* : 削除するファイル名
	- [設定値] : 0 (内蔵 Flash ROM の設定ファイル番号)
	- [初期値] : -

#### **[**説明**]**

保存されている設定ファイルを削除する。

#### **36.3.7** 設定の初期化

#### **[**書式**]**

**cold start**

### **[**説明**]**

工場出荷時の設定に戻し、再起動する。 コマンド実行時に管理パスワードを入力する必要がある。

### **[**ノート**]**

内蔵 Flash ROM の設定ファイルがすべて削除されることに注意。

### **36.3.8** 遠隔地のルーターの設定

### **[**書式**]**

**remote setup** *interface* [*number* [/*sub\_address*]] [*type*]

### **[**設定値及び初期値**]**

- *interface*
	- [設定値] : BRI インタフェース名
	- [初期値] : -
- *number*
	- [設定値] : ISDN 番号
	- [初期値] : -
- *sub\_address*
	- [設定値]: ISDN サブアドレス (0x21 から 0x7e の ASCII 文字列)
	- [初期値] : -
- *type* : リモートセットアップの方式
	- [設定値] :

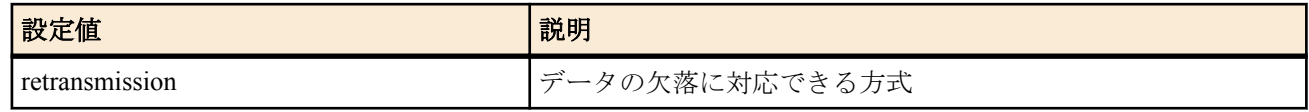

• [初期値] : -

### **[**説明**]**

指定したインタフェースを利用して、遠隔地のルーターの設定をする。

インタフェースには、ISDN、専用線いずれの場合でも設定できる。

FOMA に対してリモートセットアップを行う場合のみ、retransmission の指定が必要である。

retransmission を指定した場合は、データの欠落を復旧できる仕組みのリモートセットアップを行い、今までのリモ ートセットアップ機能とは互換性がない。

### **[**ノート**]**

専用線の場合は、*number*、*sub\_address* パラメータは不要。

### **36.3.9** 遠隔地のルーターからの設定に対する制限

### **[**書式**]**

**remote setup accept** *tel\_num* [*tel\_num\_list*] **remote setup accept** any **remote setup accept** none **no remote setup accept**

### **[**設定値及び初期値**]**

- *tel\_num*
	- [設定値] : 電話番号
	- [初期値] : -
- *tel\_num\_list*
	- [設定値] : 電話番号を空白で区切った並び
	- [初期値] : -
- any : すべての遠隔地のルーターからの設定を許可することを示すキーワード
	- [初期値] : any
- none : すべての遠隔地のルーターからの設定を拒否することを示すキーワード
	- [初期値] : -

### **[**説明**]**

自分のルーターの設定を許可する相手先を設定する。

# **36.4** 動的情報のクリア操作

### **36.4.1** アカウントのクリア

### **[**書式**]**

**clear account clear account** *interface* **clear account pp** [*peer\_num*] **clear account pstn clear account sip clear account ngn data clear account ngn tel clear account mobile**

#### **[**設定値及び初期値**]**

- *interface*
	- [設定値] : BRI インタフェース名
	- [初期値] : -
- *peer\_num*
	- [設定値] :
		- 相手先情報番号
		- anonymous
		- 省略時は現在選択している相手先
	- [初期値] : -

#### **[**説明**]**

指定したインタフェース ( 第 1 書式ではすべての合計 ) に関するアカウント情報および通信履歴をクリアする。 **[**ノート**]**

通信履歴とは **show history** コマンドで表示される内容を指す。

**clear account** を実行すると、**show account analog** コマンドで表示されるような通話のアカウント情報および通信履 歴についてもクリアされる。ただし、アナログ親機時に子機の情報まではクリアしない。 mobile の指定は Rev.11.00.16 以降で指定可能。

### **36.4.2 TEL** ポートに関するアカウントのクリア

#### **[**書式**]**

**clear account analog** [*port*] **clear account analog** total

#### **[**設定値及び初期値**]**

- *port*
	- [設定値] :

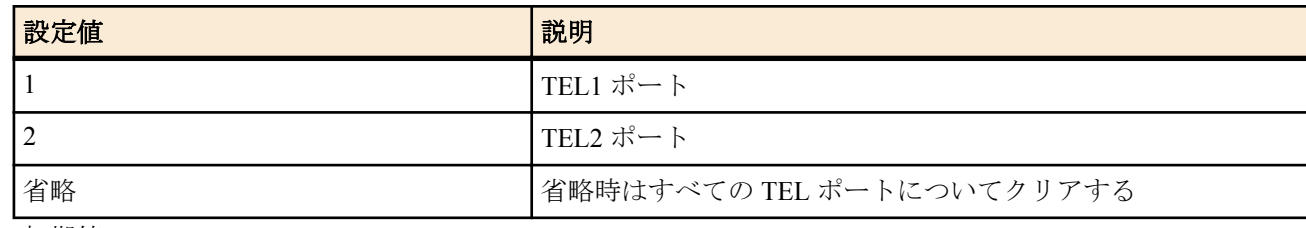

- [初期値] : -
- total
	- [設定値] : 電話回線を示すキーワード
	- [初期値] : -
	-
	-
	-
	-
	-
	-
	-
	-
- -
	-
	-
	-
	-
	-
- **[**説明**]**

TEL ポートに関するアカウントをクリアする。 *port* パラメータを省略した場合には、すべての TEL ポートのアカウントがクリアされる。

### **36.4.3 ARP** テーブルのクリア

**[**書式**]**

#### **[**説明**]**

ARP テーブルをクリアする。

#### **36.4.4 IP** の動的経路情報のクリア

### **[**書式**]**

#### **clear ip dynamic routing**

### **[**説明**]**

動的に設定された IP の経路情報をクリアする。

### **36.4.5** ログのクリア

#### **[**書式**]**

**clear log**

### **[**説明**]**

ログをクリアする。

#### **36.4.6 DNS** キャッシュのクリア

#### **[**書式**]**

**clear dns cache**

#### **[**説明**]**

DNS リカーシブサーバーで持っているキャッシュをクリアする。

#### **36.4.7** インタフェースのカウンター情報のクリア

#### **[**書式**]**

**clear status** *interface* **clear status pp** *peer\_num* **clear status tunnel** *tunnel\_num*

### **[**設定値及び初期値**]**

- *interface*
	- [設定値] : LAN インタフェース名, WAN インタフェース名
	- [初期値] : -
- *peer\_num*
	- [設定値] : 相手先情報番号
	- [初期値] : -
- *tunnel\_num*
	- [設定値] : トンネルインタフェース番号
	- [初期値] : -

#### **[**説明**]**

指定したインタフェースのカウンター情報をクリアする。

### **[**ノート**]**

モバイルインターネット機能で使用されるインタフェースの累積受信、累積送信、累計エラーは、 発信制限に関す る操作が行われないようにするためにクリアしない。これらの累積のカウンタ情報 は、clear mobile access limitation コマンドを使用することでクリアできる。

#### **36.4.8 NAT** アドレステーブルのクリア

### **[**書式**]**

**clear nat descriptor dynamic** *nat\_descriptor*

- *nat\_descriptor*
	- [設定値] :

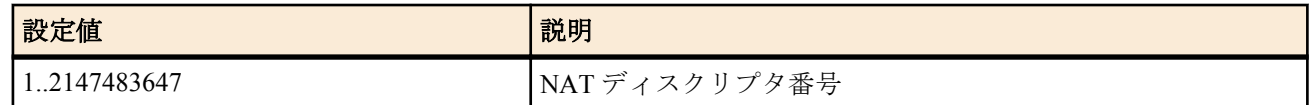

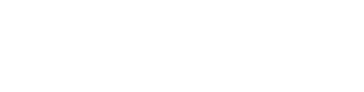

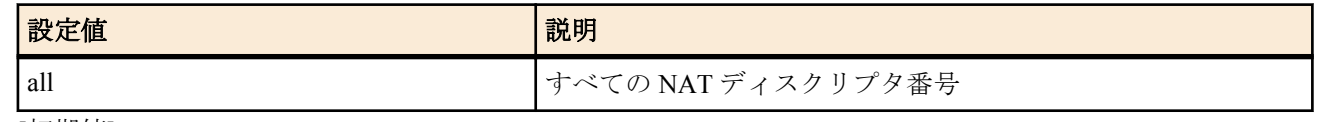

• [初期値] : -

### **[**説明**]**

NAT アドレステーブルをクリアする。

**[**ノート**]**

通信中にアドレス管理テーブルをクリアした場合、通信が一時的に不安定になる可能性がある。

### **36.4.9** インタフェースの **NAT** アドレステーブルのクリア

### **[**書式**]**

**clear nat descriptor interface dynamic** *interface* **clear nat descriptor interface dynamic pp** [*peer\_num*] **clear nat descriptor interface dynamic tunnel** [*tunnel\_num*]

### **[**設定値及び初期値**]**

- *interface*
	- [設定値] : LAN インタフェース名、WAN インタフェース名
	- [初期値] : -
- *peer\_num*
	- [設定値] :
		- 相手先情報番号
		- anonymous
		- 省略時は現在選択している相手先
	- [初期値] : -
- *tunnel\_num*
	- [設定値] :
		- トンネルインタフェース番号
		- 省略時は現在選択されているトンネルインタフェース
	- [初期値] : -

### **[**説明**]**

インタフェースに適用されている NAT アドレステーブルをクリアする。

### **[**ノート**]**

WAN インタフェースは Rev.11.00.16 以降で指定可能。

#### **36.4.10 IPv6** の動的経路情報の消去

### **[**書式**]**

#### **clear ipv6 dynamic routing**

#### **[**説明**]**

経路制御プロトコルが得た IPv6 の経路情報を消去する。

#### **36.4.11** 近隣キャッシュの消去

**[**書式**]**

**clear ipv6 neighbor cache**

### **[**説明**]**

近隣キャッシュを消去する。

#### **36.4.12** 起動情報の履歴を削除する

### **[**書式**]**

**clear boot list**

### **[**説明**]**

起動情報の履歴を削除する。

### **36.4.13** 外部メモリに保存された **SYSLOG** のクリアとバックアップファイルの削除

**[**書式**]**

### **clear external-memory syslog**

### **[**説明**]**

外部メモリに保存された現在書き込み中の SYSLOG ファイル内のログのクリアとすべての SYSLOG のバックアッ プファイルの削除を行う。

削除の対象となる SYSLOG のバックアップファイルは、**external-memory syslog filename** コマンドで指定されたパス 内に存在するファイルが対象となる。

なお、本コマンドは、**external-memory syslog filename** コマンドで SYSLOG ファイル名が設定されており、かつ、指 定された外部ストレージインタフェースに外部メモリが接続されている場合にのみ動作する。

### **[**ノート**]**

Rev.11.00.13 以降で使用可能。

# **36.5** ファイル、ディレクトリの操作

### **36.5.1** ディレクトリの作成

#### **[**書式**]**

**make directory** *path*

### **[**設定値及び初期値**]**

- *path*
	- [設定値] : 相対パスまたは絶対パス
	- [初期値] : -

### **[**説明**]**

指定した名前のディレクトリを作成する。

*path* に相対パスを指定した場合、環境変数 PWD を基点としたパスと解釈される。PWD は **set** コマンドで変更可能 であり、初期値は "/" である。

### **36.5.2** ファイルまたはディレクトリの削除

### **[**書式**]**

**delete** *path*

#### **[**設定値及び初期値**]**

- *path*
	- [設定値] : 相対パスまたは絶対パス
	- [初期値] : -

### **[**説明**]**

指定したファイルまたはディレクトリを削除する。

ディレクトリが空でない場合は配下のファイルとディレクトリも同時に削除される。

*path* に相対パスを指定した場合、環境変数 PWD を基点としたパスと解釈される。PWD は **set** コマンドで変更可能 であり、初期値は "/" である。

#### **[**ノート**]**

*path* に相対パスで "config" または "exec" を指定した場合、本コマンドではなく、**delete config** コマンドまたは **delete exec** コマンドが実行される。このような場合には相対パスを使用せず、絶対パスでファイルまたはディレクトリを 指定する。

### **36.5.3** ファイルまたはディレクトリの複製

#### **[**書式**]**

**copy** *path1 path2*

- *path1*
	- [設定値] : コピー元となるファイルまたはディレクトリの相対パスまたは絶対パス
	- [初期値] : -

**386** | コマンドリファレンス | 操作

- *path2*
	- [設定値] : コピー先の相対パスまたは絶対パス
	- [初期値] : -

#### **[**説明**]**

ファイルまたはディレクトリを複製する。コピー元がディレクトリの場合は、配下のすべてのファイルとディレク トリが再帰的に複製される。

*path1* がファイルの場合の動作は以下の通りとなる。

*path2* と同名のファイルが存在する場合は *path2* のデータが *path1* のデータで上書きされる。

*path2* と同名のディレクトリが存在する場合は、そのディレクトリの配下に *path1* と同名のファイルが作成される。 *path2* と同名のファイルやディレクトリが存在しない場合には *path2* が作成される。

*path1* がディレクトリの場合の動作は以下の通りとなる。

*path2* と同名のファイルが存在する場合は複製を実行できない。

*path2* と同名のディレクトリが存在する場合は、そのディレクトリの配下に *path1* と同名のディレクトリが作成され る。

*path2* と同名のファイルやディレクトリが存在しない場合には *path2* が作成される。

*path1*、*path2* に相対パスを指定した場合、環境変数 PWD を基点としたパスと解釈される。PWD は **set** コマンドで変 更可能であり、初期値は "/" である。

#### **[**ノート**]**

*path1* に相対パスで "config" または "exec" を指定した場合、本コマンドではなく、**copy config** コマンドまたは **copy exec** コマンドが実行される。このような場合には相対パスを使用せず、絶対パスでファイルまたはディレクトリを 指定する。

### **36.5.4** ファイル名またはディレクトリ名の変更

#### **[**書式**]**

**rename** *path name*

#### **[**設定値及び初期値**]**

- *path*
	- [設定値] : 変更対象のファイル / ディレクトリを示す相対パスまたは絶対パス
	- [初期値] : -
- *name*
	- [設定値] : 新しいファイル名 / ディレクトリ名または新しいパスを示す相対パスまたは絶対パス
	- [初期値] : -

### **[**説明**]**

指定したファイル / ディレクトリの名前、または、パスを変更する。

*path* / *name* に相対パスを指定した場合、環境変数 PWD を基点としたパスと解釈される。PWD は **set** コマンドで変更 可能であり、初期値は "/" である。なお、*name* に "/" が一つも含まれていない場合は、相対パスの指定ではなく、名 前の指定と判断される。

### **36.6** その他の操作

### **36.6.1** 相手先の使用許可の設定

### **[**書式**]**

**pp enable** *peer\_num* **no pp enable** *peer\_num*

- *peer\_num*
	- [設定値] :

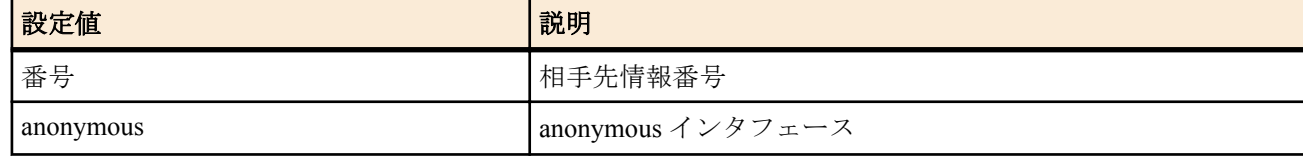

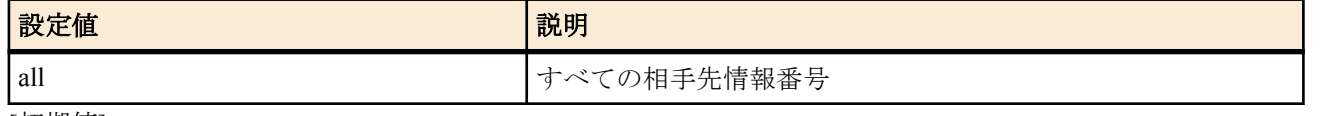

• [初期値] : -

### **[**説明**]**

相手先を使用できる状態にする。工場出荷時、すべての相手先は disable 状態なので、使用する場合は必ずこのコマ ンドで enable 状態にしなければならない。

### **36.6.2** 相手先の使用不許可の設定

### **[**書式**]**

**pp disable** *peer\_num*

### **[**設定値及び初期値**]**

- *peer\_num*
	- [設定値] :

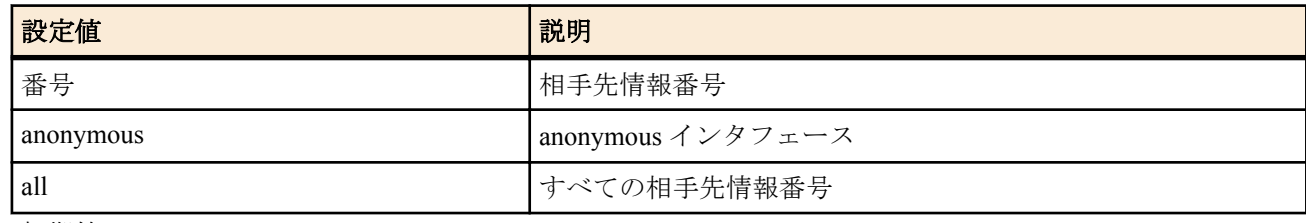

• [初期値] : -

### **[**説明**]**

相手先を使用できない状態にする。

相手先の設定を行う場合は disable 状態であることが望ましい。

### **36.6.3** 再起動

### **[**書式**]**

**restart restart** *config\_name*

#### **[**設定値及び初期値**]**

- *config\_name* : 設定ファイル名
	- [設定値] : 0
	- [初期値] : -

**[**説明**]**

ルーターを再起動する。 起動時の設定ファイルを指定できる。

# **36.6.4** インタフェースの再起動

### **[**書式**]**

**interface reset** *interface* [*interface* ...]

#### **[**設定値及び初期値**]**

- *interface*
	- [設定値] :
		- LAN インタフェース名
		- WAN インタフェース名
		- BRI インタフェース名
	- [初期値] : -

# **[**説明**]**

指定したインタフェースを再起動する。 LAN インタフェースでは、オートネゴシエーションする設定になっていればオートネゴシエーション手順が起動さ れる。

**388** | コマンドリファレンス | 操作

BRI インタフェースでは、回線種別を **line type** コマンドで変更した場合には、本コマンドでインタフェースを再起 動する必要がある。

なお、MP を使用しているインタフェースに対しては、**interface reset pp** コマンドを使用する。

**[**ノート**]**

WAN インタフェースは Rev.11.00.16 以降で指定可能。

N500 では、lan1 または lan2 に対してこのコマンドを実行すると、lan1 および lan2 インタフェースが同時にリセッ トされる。

**line type** コマンド、**pp bind** コマンド、経路情報などすべての設定を整えた後に実行する。対象とするインタフェー スがバインドされているすべての相手先情報番号の通信を停止した状態で、また回線種別を変更する場合には回線 を抜いた状態で実行すること。

### **36.6.5 PP** インタフェースの再起動

### **[**書式**]**

**interface reset pp** [*peer\_num*]

#### **[**設定値及び初期値**]**

- *peer\_num*
	- [設定値] :
		- 相手先情報番号
		- anonymous
	- [初期値] : -

### **[**説明**]**

選択した相手先番号にバインドされているインタフェースをリセットする。MP を使用しているインタフェースに 対して使用する。

### **36.6.6** 発信

### **[**書式**]**

**connect** *interface* **connect** *peer\_num* **connect pp** *peer\_num* **connect tunnel** *tunnel\_num*

### **[**設定値及び初期値**]**

- *interface*
	- [設定値] : WAN インタフェース名
	- [初期値] : -
- *peer\_num*
	- [設定値] : 発信相手の相手先情報番号
	- [初期値] : -
- *tunnel\_num*
	- [設定値] : NGN 網を介したトンネル番号
	- [初期値] : -

### **[**説明**]**

手動で発信する。

**[**ノート**]**

**connect tunnel** コマンドは、データコネクトを使用した拠点間接続以外のトンネルには使用できない。 データコネクト接続機能を実装していないモデルでは、**connect pp** コマンド、**connect tunnel** コマンドは使用できな い。

WAN インタフェースは Rev.11.00.16 以降で指定可能。

#### **36.6.7** 切断

**[**書式**]**

**disconnect** *interface* **disconnect** *peer\_num* **disconnect pp** *peer\_num* **disconnect tunnel** *tunnel\_num*

### **[**設定値及び初期値**]**

- *interface*
	- [設定値] : WAN インタフェース名
	- [初期値] : -
- *peer\_num*
	- [設定値] :

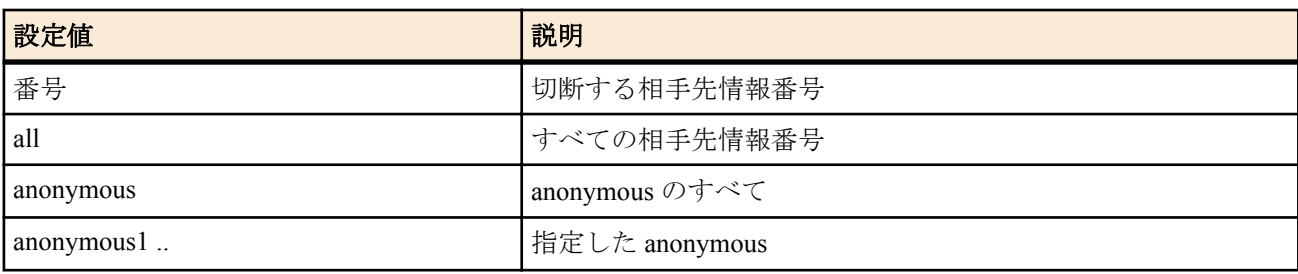

- [初期値] : -
- *tunnel\_num*
	- [設定値] : NGN 網を介したトンネル番号
	- [初期値] : -

### **[**説明**]**

手動で切断する。

### **[**ノート**]**

**disconnect tunnel** コマンドは、データコネクトを使用した拠点間接続以外のトンネルには使用できない。

データコネクト接続機能を実装していないモデルでは、**disconnect pp** コマンド、**disconnect tunnel** コマンドは使用で きない。

WAN インタフェースは Rev.11.00.16 以降で指定可能。

### **36.6.8 ping**

### **[**書式**]**

**ping** [-s *datalen*] [-c *count*] [-sa *ip\_address*] [-w *wait*] *host*

- *datalen*
	- [設定値] :

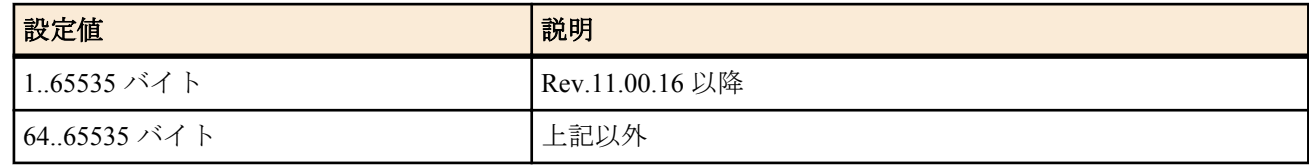

- [初期値] : 64
- *count*
	- [設定値] : 実行回数 (1..21474836)
	- [初期値] : Ctrl+c キーが入力されるまで繰り返す
- *ip\_address*
	- [設定値] : 始点 IP アドレス (xxx.xxx.xxx.xxx (xxx は十進数 ))
	- [初期値] : ルーターのインタフェースに付与されたアドレスの中から選択する
- *wait*
	- [設定値] : パケット送信間隔秒数 (0.1..99.9)
	- [初期値] : 1
- *host*
	- [設定値] :
		- ping をかけるホストの IP アドレス (xxx.xxx.xxx.xxx (xxx は十進数))
		- ping をかけるホストの名称
	- [初期値] : -
- **[**説明**]**

る。コマンドが終了すると簡単な統計情報を表示する。 *count* パラメータを省略すると、Ctrl+c キーを入力するまで実行を継続する。 -w オプションを指定した時には、次のパケットを送信するまでの間に相手からの返事を確認できなかった時にはそ の旨のメッセージを表示する。-w オプションを指定していない時には、パケットが受信できなくても何もメッセー ジを表示しない。

### **36.6.9 ping6** の実行

## **[**書式**]**

**ping6** [-s *datalen*] [-c *count*] [-sa *ipv6\_address*] [-w *wait*] *destination* **ping6** [-s *datalen*] [-c *count*] [-sa *ipv6\_address*] [-w *wait*] *destination%scope\_id* **ping6** [-s *datalen*] [-c *count*] [-sa *ipv6\_address*] [-w *wait*] *destination interface* **ping6** [-s *datalen*] [-c *count*] [-sa *ipv6\_address*] [-w *wait*] *destination* pp *peer\_num* **ping6** [-s *datalen*] [-c *count*] [-sa *ipv6\_address*] [-w *wait*] *destination* tunnel *tunnel\_num* **ping6** *destination* [*count*] **ping6** *destination%scope\_id* [*count*] **ping6** *destination interface* [*count*] **ping6** *destination* pp *peer\_num* [*count*] **ping6** *destination* tunnel *tunnel\_num* [*count*]

# **[**設定値及び初期値**]**

- *datalen*
	- [設定値] : データ長 (1..65535 バイト)
	- [初期値] : 64
- *count*
	- [設定値] : 実行回数 (1..21474836)
	- [初期値] : Ctrl+c キーが入力されるまで繰り返す
- *ipv6\_address*
	- [設定値] : 始点 IPv6 アドレス
	- [初期値] : ルーターのインタフェースに付与されたアドレスの中から選択する
- *wait*
	- [設定値] : パケット送信間隔秒数 (0.1..99.9)
- [初期値] : 1
- *destination*
	- [設定値] : 送信する宛先の IPv6 アドレス、または名前
	- [初期値] : -
- *scope\_id*
	- [設定値] : スコープ識別子
	- [初期値] : -
- *interface*
	- [設定値] : LAN インタフェース名
	- [初期値] : -
- *peer\_num*
	- [設定値] : 相手先情報番号
	- [初期値] : -
- *tunnel\_num*
	- [設定値] : トンネルインタフェース番号
	- [初期値] : -

### **[**説明**]**

指定した宛先に対して ICMPv6 Echo Request を送信する。

スコープ識別子は、**show ipv6 address** コマンドで表示できる。

第1~第5書式は、Rev.11.00.16 以降のリビジョンで指定できる。それ以外のリビジョンでは、第6~第10書式で 指定する。

*count* パラメータを省略すると、Ctrl+c キーを入力するまで実行を継続する。

-w オプションを指定した時には、次のパケットを送信するまでの間に相手からの返事を確認できなかった時にはそ の旨のメッセージを表示する。-w オプションを指定していない時には、パケットが受信できなくても何もメッセー ジを表示しない。

### **[**ノート**]**

-s オプション、-c オプション、-sa オプション、-w オプションは Rev.11.00.16 以降で使用可能。

#### **36.6.10 traceroute**

### **[**書式**]**

**traceroute** *host* [noresolv] [-sa *source*]

### **[**設定値及び初期値**]**

- *host*
	- [設定値] :
		- traceroute をかけるホストの IP アドレス (xxx.xxx.xxx.xxx)
		- traceroute をかけるホストの名称
	- [初期値] : -
- noresolv : DNS による解決を行わないことを示すキーワード
	- [初期値] : -
- *source*
	- [設定値] : 始点 IP アドレス
	- [初期値] : -

#### **[**説明**]**

指定したホストまでの経路を調べて表示する。

#### **36.6.11 traceroute6** の実行

#### **[**書式**]**

**traceroute6** *destination*

### **[**設定値及び初期値**]**

- *destination*
	- [設定値] : 送信する宛先の IPv6 アドレス、または名前
	- [初期値] : -

#### **[**説明**]**

指定した宛先までの経路を調べて表示する。

#### **36.6.12 nslookup**

#### **[**書式**]**

**nslookup** *host*

### **[**設定値及び初期値**]**

- *host*
	- [設定値] :
		- IP アドレス (xxx.xxx.xxx.xxx (xxx は十進数))
		- ホスト名
	- [初期値] : -

### **[**説明**]**

DNS による名前解決を行う。

### **36.6.13 SIP** サーバーに対し手動で接続

### **[**書式**]**

**sip server connect** *number*

- *number*
	- [設定値] : 登録番号( 1..65535)
	- [初期値] : -
- **[**説明**]**

基本的には自動的に SIP サーバーに接続するので、本コマンドは手動で切断した時や接続されていない状態を確認 した時に、接続する場合に使用する。

### **36.6.14 SIP** サーバーに対し手動で切断

### **[**書式**]**

**sip server disconnect** *number*

### **[**設定値及び初期値**]**

- *number*
	- [設定値] : 登録番号( 1..65535)
	- [初期値] : -

#### **[**説明**]**

SIP サーバーに対し手動で切断(サインアウト)する。 切断後、ルーターを再起動するか手動で接続しない限り SIP サーバーに接続しない。

### **36.6.15 IPv4** 動的フィルタのコネクション管理情報の削除

#### **[**書式**]**

**disconnect ip connection** *session\_id* [*channel\_id*]

#### **[**設定値及び初期値**]**

- *session\_id*
	- [設定値] : セッションの識別子
	- [初期値] : -
- *channel\_id*
	- [設定値] : チャネルの識別子
	- [初期値] : -

#### **[**説明**]**

指定したセッションに属する特定のチャネルを削除する。チャネルを指定しないときには、そのセッションに属す るすべてのチャネルを削除する。

### **36.6.16 IPv6** 動的フィルタのコネクション管理情報の削除

#### **[**書式**]**

**disconnect ipv6 connection** *session\_id* [*channel\_id*]

#### **[**設定値及び初期値**]**

- *session\_id*
	- [設定値] : セッションの識別子
	- [初期値] : -
- *channel\_id*
	- [設定値] : チャネルの識別子
	- [初期値] : -

#### **[**説明**]**

指定したセッションに属する特定のチャネルを削除する。チャネルを指定しないときには、そのセッションに属す るすべてのチャネルを削除する。

# **36.6.17 TELNET** クライアント

# **[**書式**]**

**telnet** *host* [*port* [*mode* [*negotiation* [*abort*]]]]

- *host*
	- [設定値] : TELNET をかける相手の IP アドレス、ホスト名、または NGN 網電話番号
	- [初期値] : -
- *port* : 使用するポート番号
	- [設定値] :
		- 十進数
		- ポート番号のニーモニック
- 省略時は 23 (TELNET)
- [初期値] : 23
- *mode* : TELNET 通信 ( 送信 ) の動作モード
	- [設定値] :

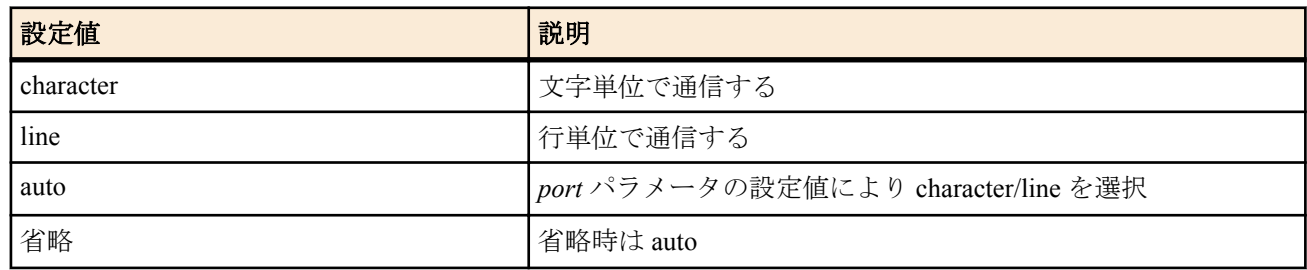

- [初期値] : auto
- *negotiation* : TELNET オプションのネゴシエーションの選択
	- [設定値] :

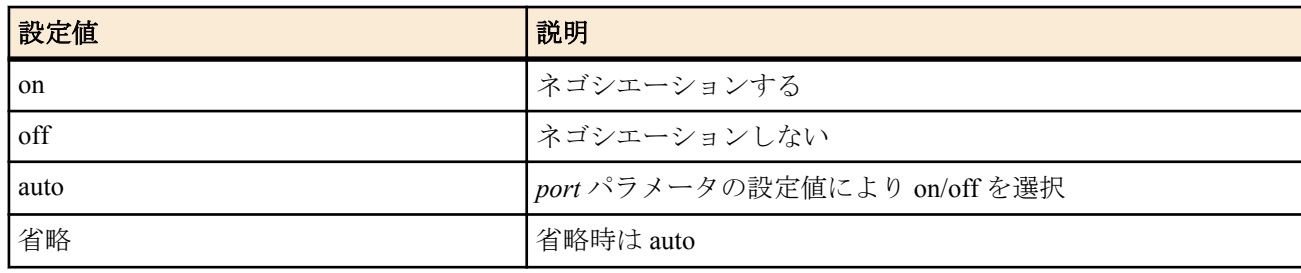

- [初期値] : auto
- *abort* : TELNET クライアントを強制的に終了させるためのアボートキー
	- [設定値] :
		- 十進数の ASCII コード
		- 省略時は 29(^])
	- [初期値] : 29

### **[**説明**]**

TELNET クライアントを実行する。

**[**ノート**]**

character モードは、通常の TELNET サーバーなどへの接続のための透過的な通信を行う。 line モードは、入力行を編集して行単位の通信を行う。行編集の終了は、改行コード (CR:0x0d または LF:0x0a) の入 力で判断する。

ポート番号による機能自動選択について

**1.** TELNET 通信の動作モードの自動選択

port 番号が 23 の場合は文字単位モードとなり、そうでない場合は行単位モードとなる。

**2.** TELNET オプションのネゴシエーションの自動選択 port 番号が 23 の場合はネゴシエーションし、そうでない場合はネゴシエーションしない。

# **36.6.18** スイッチングハブ **MAC** アドレステーブルの消去

### **[**書式**]**

**clear switching-hub macaddress** [*interface*]

## **[**設定値及び初期値**]**

- *interface*
	- [設定値] : LAN インタフェース名
	- [初期値] : -

### **[**説明**]**

スイッチングハブ LSI 内部に保持している動的 MAC アドレステーブルを消去する。

# **[**ノート**]**

**lan type** コマンドの *macaddress-aging* パラメータが off の場合にこのコマンドを実行してもテーブルエントリ情報は 消去されず、次に *macaddress-aging* パラメータが on にされた時点で消去される。

### **36.6.19 Magic Packet** の送信

### **[**書式**]**

**wol send** [-i *interval*] [-c *count*] *interface mac\_address* [*ip\_address* [udp *port*]] **wol send** [-i *interval*] [-c *count*] *interface mac\_address* ethernet *type*

### **[**設定値及び初期値**]**

- *interval*
	- [設定値] : パケットの送信間隔 ( 秒 )
	- [初期値] : 1
- *count*
	- [設定値] : パケットの送信回数
	- [初期値] : 4
- *interface*
	- [設定値] : LAN インタフェース名
	- [初期値] : -
- *mac\_address*
	- [設定値] : MAC アドレス
	- [初期値] : -
- *ip\_address*
	- [設定値] : IPv4 アドレス
	- [初期値] : -
- *port*
	- [設定値] : UDP ポート番号
	- [初期値] : -
- *type*
	- [設定値] : イーサネットタイプフィールドの値 (1501..65535)
	- [初期値] : -

### **[**説明**]**

指定した LAN インタフェースに Magic Packet を送信する。

第 1 書式では、IPv4 UDP パケットとして UDP ペイロードに Magic Packet データシーケンスを格納したパケットを 送信する。終点 IP アドレスと、終点 UDP ポート番号を指定できるが、省略した場合には、終点 IP アドレスとして はインタフェースのディレクティッドブロードキャストアドレスが、終点ポート番号には 9(discard) が使われる。 また、終点 IP アドレスを指定した場合にはユニキャストでパケットを送信する。その場合、通常のルーティング や ARP の手順は踏まず、終点 MAC アドレスはコマンドで指定したものになる。終点 IP アドレスを省略した場合に はブロードキャストでパケットを送信する。

第 2 書式では、Ethernet ヘッダの直後から Magic Packet のデータシーケンスが始まるパケットを送信する。

どちらの形式でも、-i、-c オプションで Magic Packet の送信間隔および回数を指定できる。パケットの送信中でも、 ^C キーでコマンドを中断できる。

**[**ノート**]**

BIZ BOX ルータ自身が直結している LAN インタフェース以外には Magic Packet を送信できない。

### **36.6.20 HTTP** を利用したファームウェアのチェックおよびリビジョンアップの実行

#### **[**書式**]**

**http revision-up go** [no-confirm]

#### **[**設定値及び初期値**]**

- no-confirm : 書き換え可能なリビジョンのファームウェアが存在するときに、ファームウェアの更新を行うかどう かを確認しない
	- [初期値] : -

### **[**説明**]**

WEB サーバーに置いているファームウェアと現在実行中のファームウェアのリビジョンをチェックし、書き換え可 能であればファームウェアのリビジョンアップを行う。書き換え可能なリビジョンのファームウェアが存在する と、「更新しますか? (Y/N)」という確認を求めてくるので、更新する場合は "Y" を、更新しない場合は "N" を入力 する必要がある。

"no-confirm" オプションを指定すると、更新の確認をせずにファームウェアの書き換えを行う。

**http revision-up permit** コマンドで HTTP リビジョンアップを許可されていない時は、ファームウェアの書き換えは 行わない。

**http revision-down permit** コマンドでリビジョンダウンが許可されている場合は、WEB サーバーにおいてあるファ ームウェアが現在のファームウェアよりも古いリビジョンであってもファームウェアの書き換えを行う。

なお、WEB サーバーにおいてあるファームウェアが現在のファームウェアと同一リビジョンの場合には、ファーム ウェアの書き換えは行わない。

#### **36.6.21** メール通知の実行

### **[**書式**]**

**mail notify status exec** *id*

### **[**設定値及び初期値**]**

- *id*
	- [設定値] : 設定番号 (1..10)
	- [初期値] : -

#### **[**説明**]**

状態情報をメールで送信する。

#### **36.6.22** 累積課金情報のメール通知の実行

#### **[**書式**]**

**mail notify account exec** *id*

#### **[**設定値及び初期値**]**

- *id*
	- [設定値] : 設定番号 (1..10)
	- [初期値] : -

#### **[**説明**]**

累積課金情報のメールを通知する。

#### **36.6.23 SSL** 公開鍵の生成

#### **[**書式**]**

**ssl public key generate** [*SEED*] **no ssl public key generate**

#### **[**設定値及び初期値**]**

- *SEED*
	- [設定値] : 公開鍵の基になる数(0..4294967295)
	- [初期値] : -

### **[**説明**]**

SSL の公開鍵を生成する。 *SEED* を省略した場合はランダムな値が自動的に設定される。

### **[**ノート**]**

既に公開鍵が生成されている状態で本コマンドを実行した場合、ユーザに対して公開鍵を更新するか否かを確認す る。

公開鍵の生成には、機種によって 10 秒から 1 分程度の時間を要し、その間は応答が返ってこない。

TFTP で設定を取得した場合は、**ssl public key generate** *SEED* KEY1 KEY2 という形式で保存される。KEY1 と KEY2 は、それぞれ RSA 秘密鍵と DSA 秘密鍵を機器固有の方式で暗号化した文字列である。そのため、保存した設定を 他の機器に適用した場合は、KEY1 および KEY2 は同一の文字とはならない。

#### **36.6.24** 外部メモリに保存された **SYSLOG** ファイルのローテート **(**バックアップ**)**

### **[**書式**]**

**rotate external-memory syslog**

#### **[**説明**]**

外部メモリに保存された SYSLOG ファイルのローテート (バックアップ) を行う。

現在書き込み中の SYSLOG ファイルをバックアップファイルに退避し、新たに書き込み用の SYSLOG ファイルを作 成する。既に同名のバックアップファイルが存在する場合には実行されない。

また、バックアップファイルを作成する際、バックアップファイル数が **external-memory syslog filename** コマンドで 指定される上限数に達した場合、もしくは外部メモリに空き容量がなくなった場合は、最も古いバックアップファ イルを削除してから新しいバックアップファイルが作成される。

バックアップファイル名の書式については、**external-memory syslog filename** コマンドを参照のこと。

なお、本コマンドは、**external-memory syslog filename** コマンドで SYSLOG ファイル名が設定されており、かつ、指 定された外部ストレージインタフェースに外部メモリが接続されている場合にのみ動作する。

**[**ノート**]**

schedule at コマンドで定期的に本コマンドを実行するようにしておくと、日毎、週毎、あるいは月毎の SYSLOG の バックアップファイルを自動で作成することが可能になる。

Rev.11.00.13 以降で使用可能。

### **[**設定例**]**

schedule at 1 \*/\* 00:00 \* rotate external-memory syslog # 毎日バックアップを実行する schedule at 1 \*/man 00:00 \* rotate external-memory syslog # 毎週月曜日にバックアップを実行する schedule at 1 \*/1 00:00 \* rotate external-memory syslog #毎月 1 日にバックアップを実行する
# <span id="page-396-0"></span>第 **37** 章

# 設定の表示

### **37.1** 機器設定の表示

#### **[**書式**]**

**show environment**

### **[**説明**]**

以下の項目が表示される。

- システムのリビジョン
- MAC アドレス
- CPU、メモリの使用量 (%)
- 動作しているファームウェアファイルと起動時に使用した設定ファイルの名前
- 起動時刻、現在の時刻、起動してから現在までの経過時間
- セキュリティクラス

# **37.2** すべての設定内容の表示

### **[**書式**]**

**show config show config** *filename* **less config less config** *filename*

#### **[**設定値及び初期値**]**

- *filename* : 設定ファイル名
- [設定値] : 0
	- [初期値] : -

#### **[**説明**]**

設定されたすべての設定内容を表示する。 ファイルを指定した場合には、ログインパスワードと管理パスワードを問い合わせられる。

# **37.3** 指定した **PP** の設定内容の表示

#### **[**書式**]**

**show config pp** [*peer\_num*] **less config pp** [*peer\_num*]

#### **[**設定値及び初期値**]**

- *peer\_num*
	- [設定値] :
		- 相手先情報番号
		- anonymous
		- 省略時、選択されている相手について表示する
	- [初期値] : -

#### **[**説明**]**

**show config**、**less config** コマンドの表示の中から、指定した相手先情報番号に関するものだけを表示する。

# **37.4** 指定したトンネルの設定内容の表示

#### **[**書式**]**

**show config tunnel** [*tunnel\_num*] **less config tunnel** [*tunnel\_num*]

#### **[**設定値及び初期値**]**

• *tunnel\_num*

<span id="page-397-0"></span>**398** | コマンドリファレンス | 設定の表示

- [設定値] :
	- トンネル番号
	- 省略時は、選択されているトンネルについて表示する
- [初期値] : -

#### **[**説明**]**

**show config**、**less config** コマンドの表示の中から、指定したトンネル番号に関するものだけを表示する。

# **37.5** 設定ファイルの一覧

#### **[**書式**]**

**show config list less config list**

#### **[**説明**]**

内蔵 Flash ROM に保存されている設定ファイルのファイル名、日時、コメントの一覧を表示する。 起動中の設定ファイルに '\*' が表示される。

# **37.6** アナログ親機に登録された各 **TEL** ポート設定内容の表示

#### **[**書式**]**

**show config analog extension**

#### **[**説明**]**

カスケード接続機能でアナログ親機に登録された、各 TEL ポートの設定内容を表示する。

**[**ノート**]**

各 TEL ポートの設定内容は、カスケード接続機能によってアナログ親機に登録される。 本コマンドでは、カスケード接続機能によってアナログ親機に登録された各 TEL ポート設定の内容を表示する。

# **37.7** ファイル情報の一覧の表示

#### **[**書式**]**

**show file list** *location* [*all*] [*file-only*] **less file list** *location* [*all*] [*file-only*]

#### **[**設定値及び初期値**]**

- *location* : 表示するファイルのある位置
	- [設定値] :

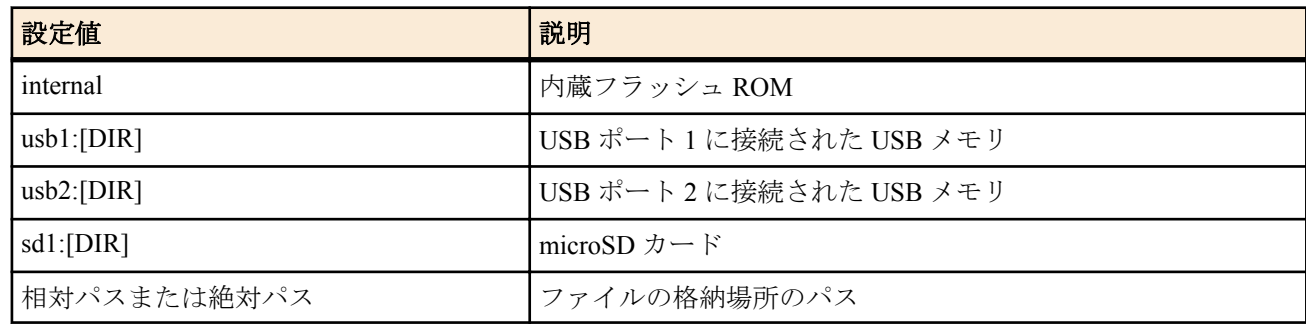

- [初期値] : -
- *all*
	- [設定値] : 配下の全ディレクトリを対象にする
	- [初期値] : -
- *file-only*
	- [初期値] : ファイル名のみを表示する

#### **[**説明**]**

指定した場所に格納されているファイルの情報を表示する。

*all*、*file-only* オプションは、*location* に外部メモリを指定したときのみ有効となる。

内蔵フラッシュ ROM の RTFS 領域や外部メモリに保存されているファイルやディレクトリの一覧を表示する場合 には、対象となるディレクトリを相対パスまたは絶対パスで *location* に指定する。

<span id="page-398-0"></span>起動中の設定ファイルに '\*' が表示される。

# **37.8** インタフェースに付与されている **IPv6** アドレスの表示

### **[**書式**]**

**show ipv6 address** [*interface*] **show ipv6 address pp** [*peer\_num*] **show ipv6 address tunnel** [*tunnel\_num*]

# **[**設定値及び初期値**]**

- *interface*
	- [設定値] : LAN インタフェース名、LOOPBACK インタフェース名、NULL インタフェース
	- [初期値] : -
- *peer\_num*
	- [設定値] :
		- 相手先情報番号
		- anonymous
		- 省略時、選択されている相手について表示する
	- [初期値] : -
- *tunnel\_num*
	- [設定値] : トンネルインタフェース番号
	- [初期値] : -

#### **[**説明**]**

各インタフェースに付与されている IPv6 アドレスを表示する。 インタフェースを指定しない場合は、すべてのインタフェースについて情報を表示する。

# **37.9 SSH** サーバー公開鍵の表示

#### **[**書式**]**

**show sshd public key**

#### **[**説明**]**

SSH サーバーの公開鍵を表示する。

### **37.10 SSL** サーバー公開鍵の表示

#### **[**書式**]**

**show ssl public key**

#### **[**説明**]**

SSL サーバーの公開鍵を表示する。

# **37.11** 指定したインタフェースのフィルタ内容の表示

### **[**書式**]**

**show ip secure filter** *interface* [*dir*] **show ip secure filter pp** [*peer\_num*] [*dir*] **show ip secure filter tunnel** [*tunnel\_num*] [*dir*]

#### **[**設定値及び初期値**]**

- *interface*
	- [設定値] : フィルタの適用されたインタフェース名
	- [初期値] : -
- *peer\_num*
	- [設定値] : 相手先情報番号
	- [初期値] : -
- *tunnel\_num*
	- [設定値] : トンネルインタフェース番号
	- [初期値] : -
- *dir*

**400** | コマンドリファレンス | 設定の表示

- [設定値] : フィルタの適用された方向、'in' または 'out'
- [初期値] : -

### **[**説明**]**

指定したインタフェースに適用されているフィルタ定義の内容を表示する。

# <span id="page-400-0"></span>第 **38** 章

# 状態の表示

# **38.1 ARP** テーブルの表示

#### **[**書式**]**

**show arp** [*interface*[/*sub\_interface*]]

#### **[**設定値及び初期値**]**

- *interface*
	- [設定値] : LAN インタフェース名
	- [初期値] : -
- *sub\_interface*
	- [設定値] : 1-8
	- [初期値] : -

#### **[**説明**]**

ARP テーブルを表示する。インタフェース名を指定した場合、そのインタフェース経由で得られた ARP テーブル情 報だけを表示する。

#### **[**ノート**]**

*sub\_interface* パラメータは Rev.11.00.16 以降で指定可能。

# **38.2** インタフェースの状態の表示

#### **[**書式**]**

**show status** *interface*

#### **[**設定値及び初期値**]**

- *interface*
	- [設定値] :
		- LAN インタフェース名
		- WAN インタフェース名
		- BRI インタフェース名
	- [初期値] : -

#### **[**説明**]**

インタフェースの状態を表示する。

**[**ノート**]**

WAN インタフェースは Rev.11.00.16 以降で指定可能。

# **38.3** 各相手先の状態の表示

#### **[**書式**]**

**show status pp** [*peer\_num*]

### **[**設定値及び初期値**]**

- *peer\_num*
	- [設定値] :
		- 相手先情報番号
		- anonymous
		- 省略時、選択されている相手について表示する
	- [初期値] : -

### **[**説明**]**

各相手先の接続中または最後に接続された場合の状態を表示する。

- 現在接続されているか否か
- 直前の呼の状態
- 接続 ( 切断 ) した日時
- 回線の種類

<span id="page-401-0"></span>**402** | コマンドリファレンス | 状態の表示

- 通信時間
- 切断理由
- 通信料金
- 相手とこちらの PP 側 IP アドレス
- 正常に送信したパケットの数
- 送信エラーの数と内訳
- 正常に受信したパケットの数
- 受信エラーの数と内訳
- PPP の状態
- CCP の状態
- その他

# **38.4 IP** の経路情報テーブルの表示

#### **[**書式**]**

**show ip route** [*destination*] **show ip route** detail **show ip route** summary

#### **[**設定値及び初期値**]**

- *destination*
	- [設定値] :
		- 相手先 IP アドレス
		- 省略時、経路情報テーブル全体を表示する
	- [初期値] : -
- detail : 現在有効な IPv4 経路に加えて、動的経路制御プロトコルによって得られた経路により隠されている静的経 路も表示する
	- [初期値] : -
- summary : IPv4 の経路数をプロトコル毎に合計して表示する
	- [初期値] : -

### **[**説明**]**

IP の経路情報テーブルまたは相手先 IP アドレスへのゲートウェイを表示する。 ネットマスクは設定時の表現に関わらず連続するビット数で表現される。

#### **[**ノート**]**

動的経路制御プロトコルで得られた経路については、プロトコルに応じて付加情報を表示する。表示する付加情報 は以下のようになる。

RIP: メトリック値

### **38.5 RIP** で得られた経路情報の表示

### **[**書式**]**

**show ip rip table**

#### **[**説明**]**

RIP で得られた経路情報を表示する。

# **38.6 IPv6** の経路情報の表示

#### **[**書式**]**

**show ipv6 route show ipv6 route** detail **show ipv6 route** summary

#### **[**設定値及び初期値**]**

- detail : 現在有効な IPv6 経路に加えて、動的経路制御プロトコルによって得られた経路により隠されている静的経 路も表示する
	- [初期値] : -
- summary : IPv6 の経路数をプロトコル毎に合計して表示する
	- [初期値] : -

<span id="page-402-0"></span>IPv6 の経路情報を表示する。

# **38.7 IPv6** の **RIP** テーブルの表示

#### **[**書式**]**

**show ipv6 rip table**

#### **[**説明**]**

IPv6 の RIP テーブルを表示する。

### **38.8** 近隣キャッシュの表示

#### **[**書式**]**

**show ipv6 neighbor cache**

#### **[**説明**]**

近隣キャッシュの状態を表示する。

# **38.9** 動的 **NAT** ディスクリプタのアドレスマップの表示

#### **[**書式**]**

**show nat descriptor address** [*nat\_descriptor*] [detail]

### **[**設定値及び初期値**]**

- *nat\_descriptor*
	- [設定値] :

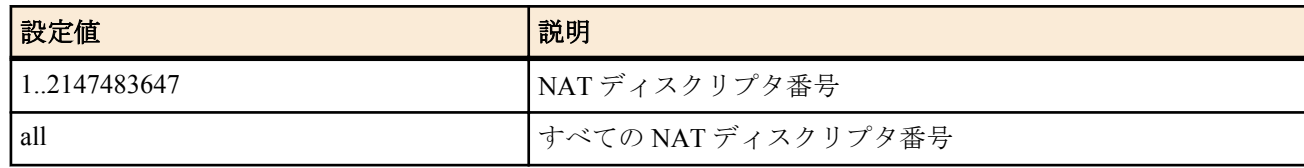

• [初期値] : -

- detail : 動的 IP マスカレードの全エントリを表示
	- [初期値] : -

### **[**説明**]**

動的な NAT ディスクリプタのアドレスマップを表示する。 nat descriptor を省略した場合はすべての NAT ディスクリプタ番号について表示する。

### **[**ノート**]**

IP マスカレードで大量にポートを使用している場合は、detail オプションを指定すると全エントリの表示に時間がか かり通信に影響を及ぼすことがあるため、IP マスカレードで使用中のポートの個数を確認したいときは、detail オプ ションを指定しないようにするか、**show nat descriptor masquerade port summary** コマンドを使うことを推奨する。

# **38.10** 動作中の **NAT** ディスクリプタの適用リストの表示

#### **[**書式**]**

**show nat descriptor interface bind** *interface* **show nat descriptor interface bind pp show nat descriptor interface bind tunnel**

### **[**設定値及び初期値**]**

- *interface*
	- [設定値] : LAN インタフェース名、WAN インタフェース名
	- [初期値] : -

#### **[**説明**]**

NAT ディスクリプタと適用インタフェースのリストを表示する。

**[**ノート**]**

WAN インタフェースは Rev.11.00.16 以降で指定可能。

# <span id="page-403-0"></span>**38.11 LAN** インタフェースの **NAT** ディスクリプタのアドレスマップの表示

### **[**書式**]**

**show nat descriptor interface address** *interface* **show nat descriptor interface address pp** *peer\_num* **show nat descriptor interface address tunnel** *tunnel\_num*

#### **[**設定値及び初期値**]**

- *interface*
	- [設定値] : LAN インタフェース名、WAN インタフェース名
	- [初期値] : -
- *peer\_num*
	- [設定値] : 相手先情報番号
	- [初期値] : -
- *tunnel\_num*
	- [設定値] : トンネルインタフェース番号
	- [初期値] : -

#### **[**説明**]**

インタフェースに適用されている NAT ディスクリプタのアドレスマップを表示する。

**[**ノート**]**

WAN インタフェースは Rev.11.00.16 以降で指定可能。

# **38.12 IP** マスカレードで使用しているポート番号の個数の表示

### **[**書式**]**

**show nat descriptor masquerade port** [*nat\_descriptor*] **summary**

#### **[**設定値及び初期値**]**

- *nat\_descriptor*
	- [設定値] :
		- NAT ディスクリプタ番号 (1..2147483647)
		- *nat\_descriptor* 省略時はすべての NAT ディスクリプタについて表示する。
	- [初期値] : -

#### **[**説明**]**

動的 IP マスカレードで使用しているポート番号の個数を表示する。静的 IP マスカレードで確保されているポート 番号の個数は含まれない。

### **38.13 PPTP** の状態の表示

#### **[**書式**]**

#### **show status pptp**

### **[**説明**]**

PPTP の状態や GRE の統計情報などを表示する。

### **38.14 DHCP** サーバーの状態の表示

#### **[**書式**]**

**show status dhcp** [summary] [*scope\_n*]

#### **[**設定値及び初期値**]**

- summary : 各 DHCP スコープの IP アドレス割り当て状況の概要を表示する
	- [初期値] : -
- *scope\_n*
	- [設定値] : スコープ番号 (1-65535)
	- [初期値] : -

### **[**説明**]**

- 各 DHCP スコープのリース状況を表示する。以下の項目が表示される。
- DHCP スコープのリース状態
- <span id="page-404-0"></span>• DHCP スコープ番号
- ネットワークアドレス
- 割り当て中 IP アドレス
- 割り当て中クライアント MAC アドレス
- リース残時間
- 予約済 ( 未使用 )IP アドレス
- DHCP スコープの全 IP アドレス数
- 除外 IP アドレス数
- 割り当て中 IP アドレス数
- 利用可能アドレス数 ( うち予約済 IP アドレス数 )

# **38.15 DHCP** クライアントの状態の表示

# **[**書式**]**

### **show status dhcpc**

### **[**説明**]**

DHCP クライアントの状態を表示する。

- クライアントの状態
	- インタフェース
	- IP アドレス ( 取得できないときはその状態 )
	- DHCP サーバー
	- リース残時間
	- クライアント ID
	- ホスト名 ( 設定時 )
- 共通情報
	- DNS サーバー
	- ゲートウェイ

# **38.16 DHCPv6** の状態の表示

### **[**書式**]**

**show status ipv6 dhcp**

### **[**説明**]**

DHCPv6 に関係する状態を表示する。

# **38.17** 動的フィルタによって管理されているコネクションの表示

### **[**書式**]**

**show ip connection show ip connection** [*interface* [*direction*]] **show ip connection pp** [*peer\_num* [*direction*]] **show ip connection tunnel** [*tunnel\_num* [*direction*]] **show ip connection** summary

### **[**設定値及び初期値**]**

- *interface*
	- [設定値] : LAN インタフェース名、WAN インタフェース名
	- [初期値] : -
- *peer\_num*
	- [設定値] : 相手先情報番号
	- [初期値] : -
- *tunnel\_num*
	- [設定値] : トンネルインタフェース番号
	- [初期値] : -
- *direction*
	- [設定値] :

<span id="page-405-0"></span>

| 設定値 | 説明            |
|-----|---------------|
| in  | 方向            |
| out | 方向<br>ш<br>力。 |

<sup>•</sup> [初期値] : -

指定したインタフェースについて、動的なフィルタによって管理されているコネクションを表示する。インタフェ ースを指定しないときには、すべてのインタフェースの情報を表示する。

**[**ノート**]**

WAN インタフェースは Rev.11.00.16 以降で指定可能。

# **38.18 IPv6** の動的フィルタによって管理されているコネクションの表示

### **[**書式**]**

**show ipv6 connection show ipv6 connection** *interface* [*direction*] **show ipv6 connection pp** [*peer\_num* [*direction*]] **show ipv6 connection tunnel** [*tunnel\_num* [*direction*]] **show ipv6 connection** summary

### **[**設定値及び初期値**]**

- *interface*
	- [設定値] : LAN インタフェース名
	- [初期値] : -
- *peer\_num*
	- [設定値] : 相手先情報番号
	- [初期値] : -
- *tunnel\_num*
	- [設定値] : トンネルインタフェース番号
	- [初期値] : -
- *direction*
	- [設定値] :

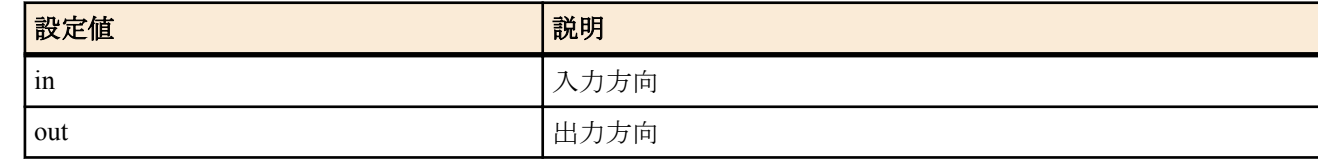

- [初期値] : -
- summary : インタフェース/方向単位の管理コネクション数、および全体の合計を表示する
- [初期値] : -

**[**説明**]**

指定したインタフェースについて、動的なフィルタによって管理されているコネクションを表示する。インタフェ ースを指定しないときには、すべてのインタフェースの情報を表示する。

# **38.19** ネットワーク監視機能の状態の表示

#### **[**書式**]**

#### **show status ip keepalive**

#### **[**説明**]**

ネットワーク監視機能の状態を表示する。

# **38.20** 侵入情報の履歴の表示

#### **[**書式**]**

**show ip intrusion detection show ip intrusion detection** *interface* [*direction*]

<sup>•</sup> summary : インタフェース/方向単位の管理コネクション数、および全体の合計を表示する • [初期値] : -

<span id="page-406-0"></span>**show ip intrusion detection pp** [*peer\_num* [*direction*]] **show ip intrusion detection tunnel** [*tunnel\_num* [*direction*]]

### **[**設定値及び初期値**]**

- *interface*
	- [設定値] : LAN インタフェース名、WAN インタフェース名
	- [初期値] : -
- *peer\_num*
	- [設定値] : 相手先情報番号
	- [初期値] : -
- *tunnel\_num*
	- [設定値] : トンネルインタフェース番号
	- [初期値] : -
- *direction*
	- [設定値] :

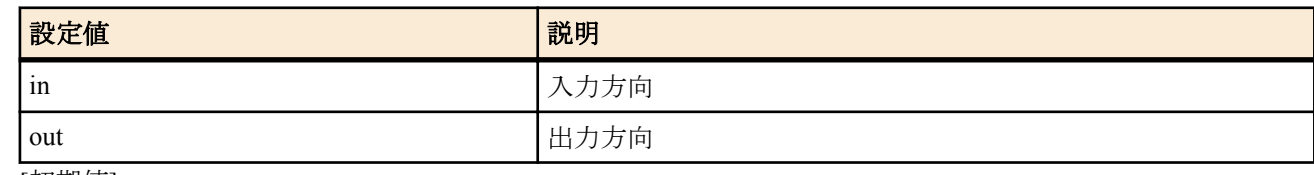

• [初期値] : -

# **[**説明**]**

最近の侵入情報を表示する。各インタフェースの各方向ごとに最大 50 件まで表示できる。

# **[**ノート**]**

WAN インタフェースは Rev.11.00.16 以降で指定可能。

# **38.21** 相手先ごとの接続時間情報の表示

### **[**書式**]**

**show pp connect time** [*peer\_num*]

#### **[**設定値及び初期値**]**

- *peer\_num*
	- [設定値] :
		- 相手先情報番号
		- anonymous
		- 省略時、選択されている相手について表示
	- [初期値] : -

### **[**説明**]**

選択されている相手の接続時間情報を表示する。

# **38.22** ネットボランチ **DNS** サービスに関する設定の表示

#### **[**書式**]**

**show status netvolante-dns** *interface* **show status netvolante-dns pp** [*peer\_num*]

#### **[**設定値及び初期値**]**

- *interface*
	- [設定値] : LAN インタフェース名、WAN インタフェース名
	- [初期値] : -
- *peer\_num*
	- [設定値] :
		- 相手先情報番号
		- 省略時、選択されている相手について表示
	- [初期値] : -

### **[**説明**]**

ダイナミック DNS に関する設定を表示する。

表示内容

<span id="page-407-0"></span>**408** | コマンドリファレンス | 状態の表示

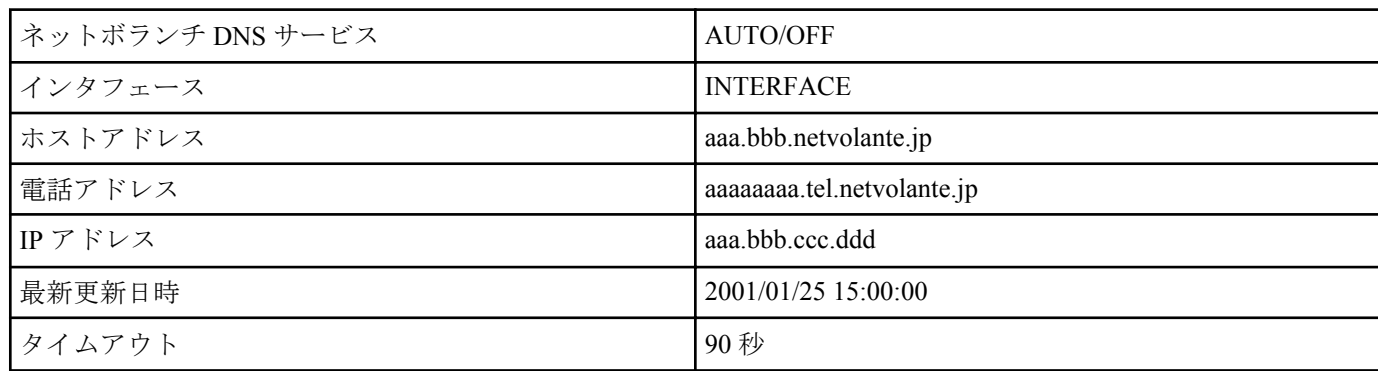

**[**ノート**]**

WAN インタフェースは Rev.11.00.16 以降で指定可能。

# **38.23** スイッチングハブ **MAC** アドレステーブルの表示

#### **[**書式**]**

**show status switching-hub macaddress** [*interface* [*port*]] [*mac\_address*]

#### **[**設定値及び初期値**]**

#### • *interface*

- [設定値] : LAN インタフェース名
- [初期値] : -
- *port*
	- [設定値] : ポート番号 (1..4)
- [初期値] : -
- *mac\_address*
	- [設定値] : MAC アドレス
	- [初期値] : -

#### **[**説明**]**

スイッチングハブ LSI 内部に保持しているポート毎の動的 MAC アドレステーブルを表示する。ポート番号を指定 するとそのポートに関する情報のみが表示される。LAN インタフェース名にはスイッチングハブを持つインタフェ ースだけが指定可能である。

# **38.24 UPnP** に関するステータス情報の表示

#### **[**書式**]**

**show status upnp**

#### **[**説明**]**

UPnP に関するステータス情報を表示する。

# **38.25** トンネルインタフェースの状態の表示

#### **[**書式**]**

**show status tunnel** [*tunnel\_num*]

### **[**設定値及び初期値**]**

#### • *tunnel\_num*

- [設定値] : トンネルインタフェース番号
- [初期値] : -

#### **[**説明**]**

トンネルインタフェースの状態を表示する。

# **38.26 VLAN** インタフェースの状態の表示

#### **[**書式**]**

**show status vlan** [*interface*/*sub\_interface*]

#### **[**設定値及び初期値**]**

• *interface*

- <span id="page-408-0"></span>• [設定値] : LAN インタフェース名
- [初期値] : -
- *sub\_interface*
	- [設定値] : 1-8
	- [初期値] : -

VLAN インタフェースの情報を表示する。VLAN インタフェース名を指定した場合はそのインタフェースの情報だ けを表示する。

**[**ノート**]**

Rev.11.00.16 以降で使用可能。

### **38.27** トリガによるメール通知機能の状態の表示

#### **[**書式**]**

**show status mail service** [*template\_id*] [debug]

#### **[**設定値及び初期値**]**

- *template\_id*
	- [設定値] : テンプレート ID (1..10)
	- [初期値] : -
- debug : デバッグ用の内部情報を表示させる
	- [初期値] : -

#### **[**説明**]**

トリガによるメール通知機能の内部状態を表示する。

テンプレート ID を指定しない場合はすべてのテンプレート ID についての状態を表示する。

### **38.28 MLD** のグループ管理情報の表示

#### **[**書式**]**

**show status ipv6 mld**

#### **[**説明**]**

MLD で管理されている情報を一覧表示する。 MLD プロキシが動作している場合は、このコマンドで転送先を確認することができる。

### **38.29 IPv6** マルチキャストの経路情報の表示

#### **[**書式**]**

**show ipv6 mroute fib**

#### **[**説明**]**

IPv6 マルチキャストパケットの転送経路を表示する。 このコマンドでは、転送経路ごとに以下の内容を一覧表示する。

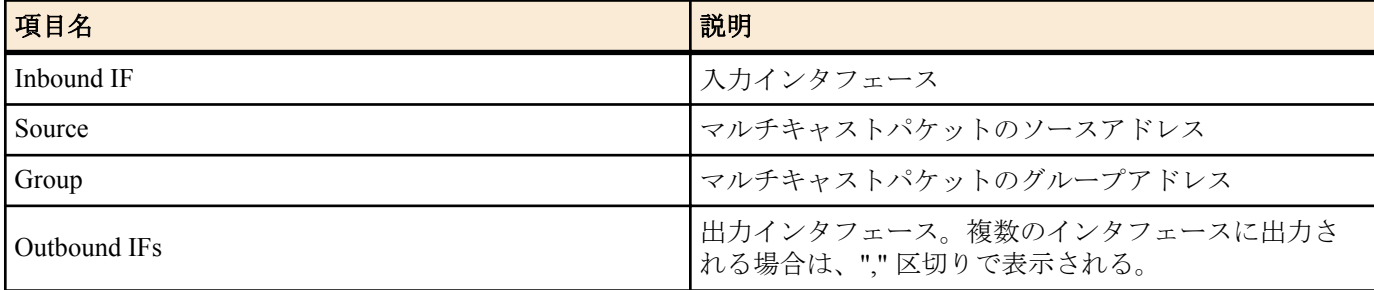

# **38.30** ログインしているユーザ情報の表示

<span id="page-409-0"></span>ルーターにログインしているユーザの情報を表示する。以下の項目が表示される。

- ユーザ名
- 接続種別
- ログインした日時
- アイドル時間
- 接続相手の IP アドレス

また、ユーザーの状態に応じてユーザー名の前に以下の記号が表示される。

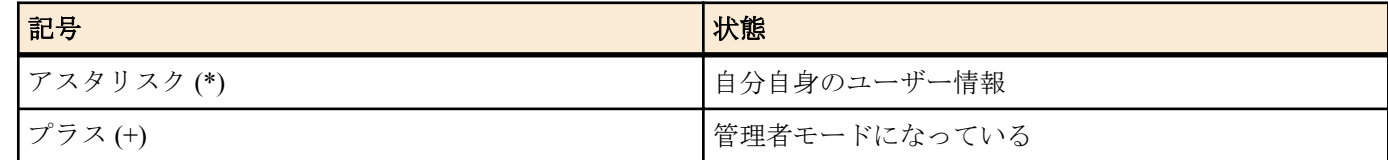

# **38.31** パケットバッファの状態の表示

### **[**書式**]**

#### **show status packet-buffer** [*group*]

#### **[**設定値及び初期値**]**

- *group* : 表示するパケットバッファのグループを指定する
	- [設定値] :

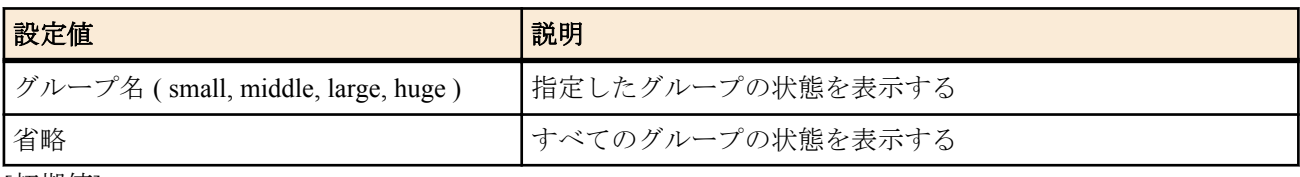

• [初期値] : -

### **[**説明**]**

パケットバッファの状態を表示する。表示する項目は以下の通り :

- グループ名
- 格納できるパケットサイズ
- 管理パラメータ
- 現在、割り当て中のパケットバッファ数
- 現在、フリーリストにつながれているパケットバッファ数
- 現在、確保しているチャンク数
- パケットバッファの割り当て要求を受けた回数
- パケットバッファの割り当てに成功した回数
- パケットバッファの割り当てに失敗した回数
- パケットバッファが解放された回数
- チャンクを確保した回数
- チャンクを確保しようとして失敗した回数
- チャンクを解放した回数

### **[**表示例**]**

# show status packet-buffer large large group: 2048 bytes length parameters: max-buffer=2000 max-free=562 min-free=12 buffers-in-chunk=125 initial-chunk=4 244 buffers in free list 256 buffers are allocated, req/succ/fail/rel = 265/265/0/9 4 chunks are allocated, req/succ/fail/rel =  $4/4/0/0$ 

# **38.32 QoS** ステータスの表示

#### **[**書式**]**

**show status qos** *info* [*interface* [*class*]]

#### **[**設定値及び初期値**]**

• *info* : 表示する情報の種類

• [設定値] :

<span id="page-410-0"></span>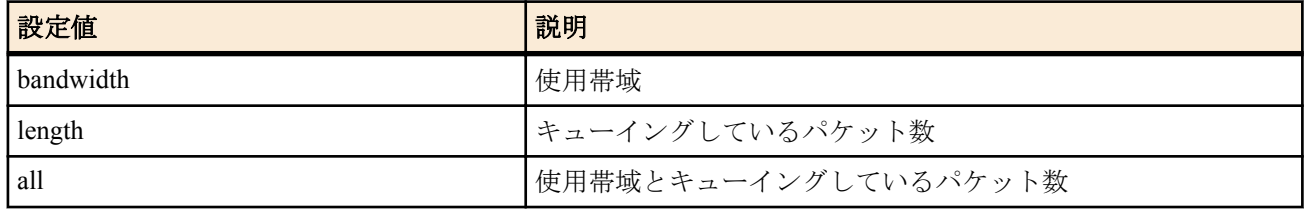

- [初期値] : -
- *interface*
	- [設定値] : LAN インタフェース名 ( 省略時、全ての LAN インタフェースについて表示する )
	- [初期値] : -
- *class*
	- [設定値] : クラス (1..16)
	- [初期値] : -

インタフェースに対して、QoS の設定情報や各クラスの使用状況を表示する。

- LAN インタフェース名
- キューイングアルゴリズム
- インタフェース速度
- クラス数
- 各クラスの設定帯域、使用帯域、使用帯域のピーク値と記録日時
- 設定帯域の合計
- 各クラスのエンキュー成功回数/ 失敗回数、デキュー回数、保持しているパケット数、パケット数のピーク値と 記録日時

# **38.33** 連携動作の状態の表示

#### **[**書式**]**

**show status cooperation** *type* [*id*]

#### **[**設定値及び初期値**]**

- *type* : 連携動作タイプ
	- [設定値] :

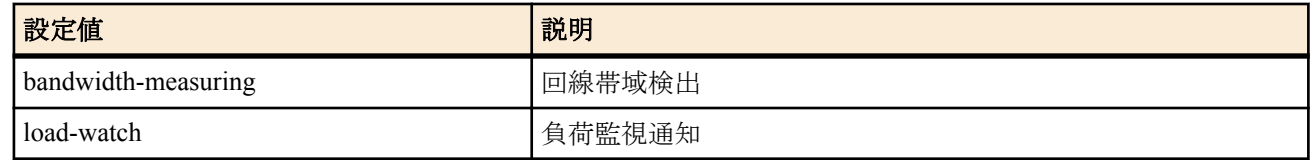

- [初期値] : -
- *id*
	- [設定値] : 相手先 ID 番号 (1-100)
	- [初期値] : -

#### **[**説明**]**

連携動作の情報を表示する。

回線帯域検出の場合、以下の項目が表示される。

- 相手先情報
- 状態表示
	- 回数
	- 測定時刻
	- 測定結果 ( クライアント動作のみ )
	- 現状 (クライアント動作のみ)
	- 設定変更履歴 ( クライアント動作のみ )
	- 次の測定までの残り時間 ( クライアント動作のみ )

負荷監視通知の場合、以下の項目が表示される。

- 相手先情報
- 状態表示
	- 抑制要請回数
	- 抑制解除回数
	- 履歴

# <span id="page-411-0"></span>**38.34** リモートセットアップ機能に関する接続情報の表示

### **[**書式**]**

**show status remote setup**

#### **[**説明**]**

リモートセットアップ機能に関する接続情報を表示する。 現在の通信状態や通信時に発生したエラーの累計、送受信した総フレーム数、発着信の回数、最新の接続情報など を表示する。

# **38.35** 技術情報の表示

#### **[**書式**]**

**show techinfo**

#### **[**説明**]**

技術サポートに必要な情報を一度に出力する。

他の **show** コマンドとは異なり、**show techinfo** コマンドの出力は **console columns/lines** コマンドの設定を無視して一 度に出力される。一画面ごとに出力が停止するページ動作は行わない。そのため、ターミナルソフトのログ機能を 用いて、出力を PC のファイルとして保存することが望ましい。

また、**console character** コマンドの設定も無視され、常に英語モードで出力される。

一画面ごとに内容を確認しながら出力したいときには、以下のように **less** コマンドを併用するとよい。ただし、**less** コマンドは画面制御シーケンスを多数出力するため、ログを記録しながら **less** コマンドを使用すると、ログファイ ルがわかりにくくなる。

#### **show techinfo | less**

**[**ノート**]**

ルーターに対して PC で動作する TFTP クライアントからアクセスし、ファイル名 'techinfo' を GET すると、**show techinfo** コマンドの出力と同じものが得られる。 Windows XP の TFTP.EXE を使用した例 : C:\>tftp 192.168.0.1 get techinfo techinfo.txt

# **38.36 USB** ホスト機能の動作状態を表示

#### **[**書式**]**

**show status usbhost** [*port*] **show status usbhost** modem [*port*]

#### **[**設定値及び初期値**]**

- *port* : USB ポート番号
	- [設定値] :

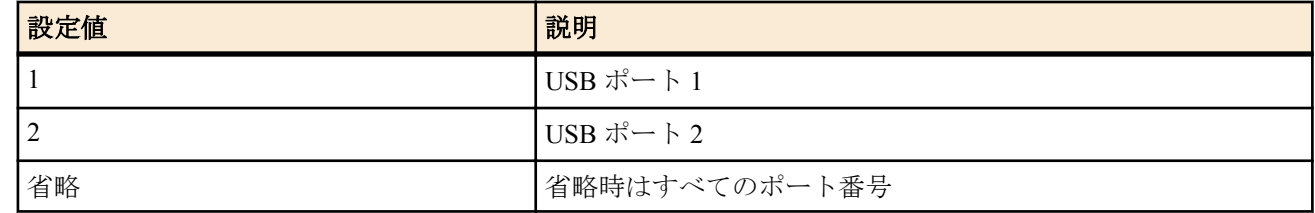

• [初期値] : -

#### **[**説明**]**

USB ホスト機能の動作状態を表示する。

modem を指定した場合、USB ポートに接続した機器に関する接続情報を表示する。現在の通信状態や通信時に発生 したエラーの累計、送受信した総 byte 数、発着信の回数、最新の接続情報などを表示する。

# **38.37 microSD** スロットの動作状態を表示

#### **[**書式**]**

**show status sd**

<span id="page-412-0"></span>microSD スロットの動作状態を表示する。

# **38.38** 外部メモリの動作状態を表示

### **[**書式**]**

#### **show status external-memory**

#### **[**説明**]**

外部ストレージの動作状態を表示する。

- USB / microSD ホストコントローラの状態
- USB / microSD バスへの給電状態
- 接続中の USB / microSD デバイス ( デバイス名 / ベンダー名 / 最大転送速度 / 記憶容量 )
- SYSLOG 設定

### **[**ノート**]**

USB ポートに携帯端末が接続されている場合は、「外部メモリが接続されていません」と表示される。 携帯端末の状態は **show status usbhost** modem で確認する。

### **38.39 RTFS** の状態の表示

#### **[**書式**]**

**show status rtfs**

#### **[**説明**]**

内蔵フラッシュ ROM の RTFS 領域の状態を表示する。表示する内容は次の通り。

- 容量
- 空き容量
- 作成可能エントリ数
- ファイル数
- ディレクトリ数

実行例は以下の通り。

```
# show status rtfs
容量 : 524288 バイト
空き容量 : 517449 バイト
作成可能エントリ数 : 995
ファイル数 : 2
ディレクトリ数:3
#
```
### **38.40** ルーターへのサインイン状態の表示

#### **[**書式**]**

**show status sip presence**

**[**説明**]**

メッセンジャーなど SIP ユーザのルーターへのサインイン状態を表示する。

# **38.41 SIP** サーバーとの接続状態の表示

#### **[**書式**]**

**show status sip server** [*server\_num*]

#### **[**設定値及び初期値**]**

- *server\_num*
	- [設定値] : SIP サーバーの登録番号( 1..65535)
	- [初期値] : -

#### **[**説明**]**

SIP サーバーとの接続状態を表示する。

#### <span id="page-413-0"></span>**414** | コマンドリファレンス | 状態の表示

接続状態

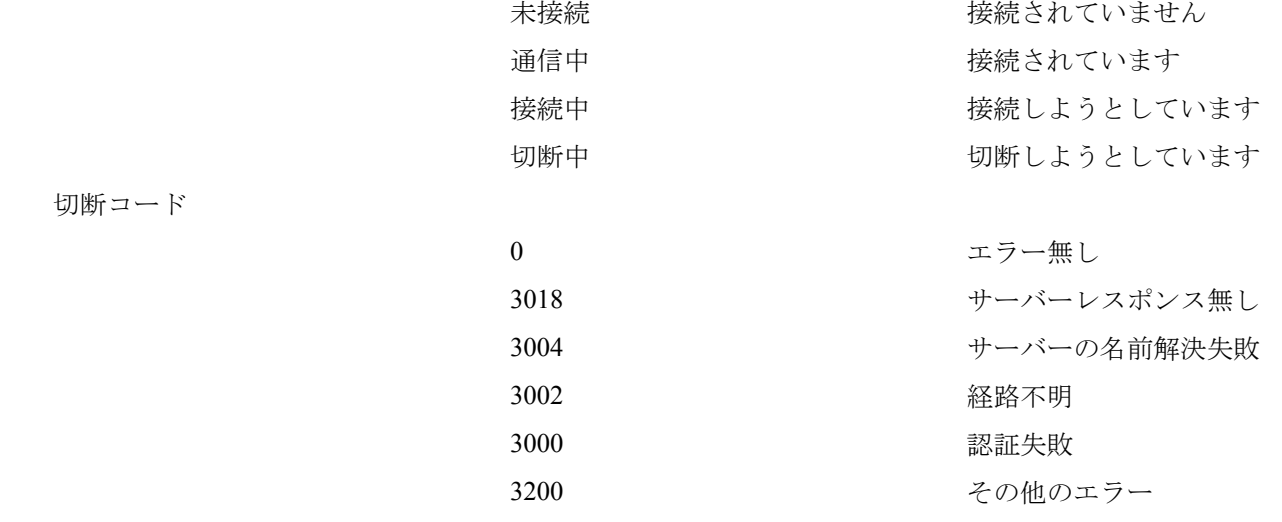

# **38.42** アナログ関係の状態の表示

# **[**書式**]**

**show status analog** [*port*]

# **[**設定値及び初期値**]**

- *port*
	- [設定値] :

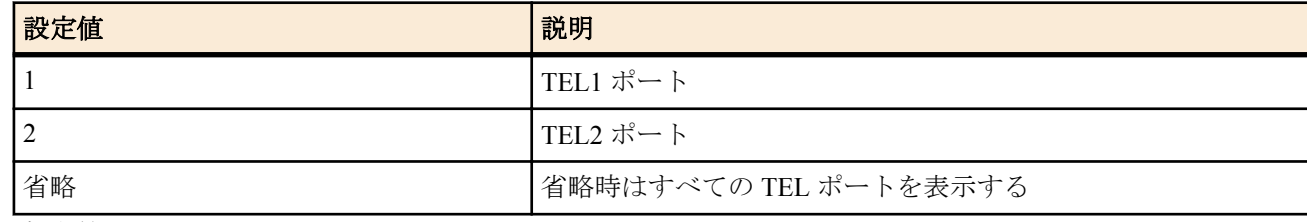

• [初期値] : -

### **[**説明**]**

アナログ関係の状態を表示する。

# **38.43** 音声通話の接続状態の表示

#### **[**書式**]**

**show status voice call**

### **[**説明**]**

すべての音声通話の接続状態を表示する。

# **38.44** 音声の処理状態の表示

### **[**書式**]**

**show status voice process**

### **[**説明**]**

音声の処理状態を表示する。

# **38.45** カスケード接続の状態表示

### **[**書式**]**

#### **show status analog extension**

### **[**説明**]**

カスケード接続に関する状態の表示を行なう。

以下の内容を表示

- カスケード接続のモード(全モード)
- IP アドレス取得インタフェース(親機または子機)
- <span id="page-414-0"></span>• 子機情報および子機受け入れモード(親機)
- 親機との接続情報(子機)

# **38.46** 起動情報を表示する

# **[**書式**]**

**show status boot** [*num*]

### **[**設定値及び初期値**]**

- *num* : 履歴番号
	- [設定値] :

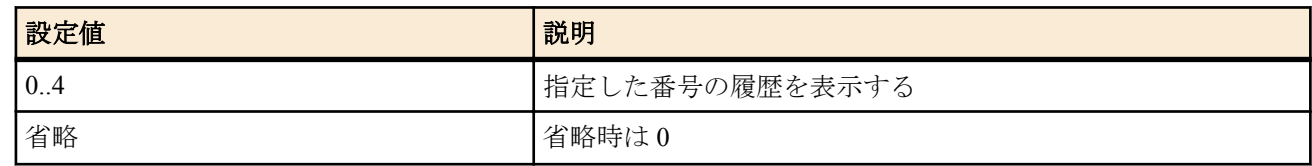

• [初期値] : -

#### **[**説明**]**

起動の情報を表示する。

**show status boot list** コマンドで表示される履歴番号を指定すると、その履歴の詳細が表示される。 *num* を省略した場合は、履歴番号=0 の履歴が表示される。

### **38.47** 起動情報の履歴の詳細を表示する

### **[**書式**]**

**show status boot all**

#### **[**説明**]**

起動情報の履歴の詳細を最大で 5 件まで表示する。 **cold start** コマンド、**clear boot list** コマンドを実行すると、この履歴はクリアされる。

# **38.48** 起動情報の履歴の一覧を表示する

#### **[**書式**]**

**show status boot list**

#### **[**説明**]**

起動情報の履歴を最大で 5 件まで表示する。 **cold start** コマンド、**clear boot list** コマンドを実行すると、この履歴はクリアされる。

### **38.49 LAN** ケーブル二重化機能の動作状態を表示

#### **[**書式**]**

**show status switch control route backup** *route*

#### **[**設定値及び初期値**]**

- *route*
	- [設定値] : 経路
	- [初期値] : -

#### **[**説明**]**

LAN ケーブル二重化機能の動作状態を表示する。

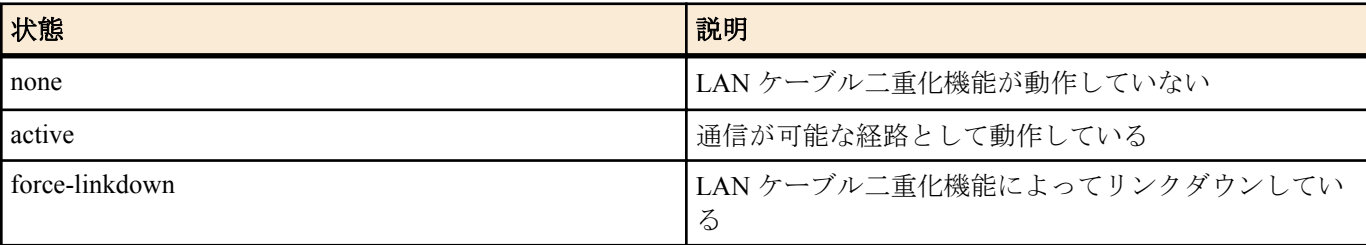

<span id="page-415-0"></span>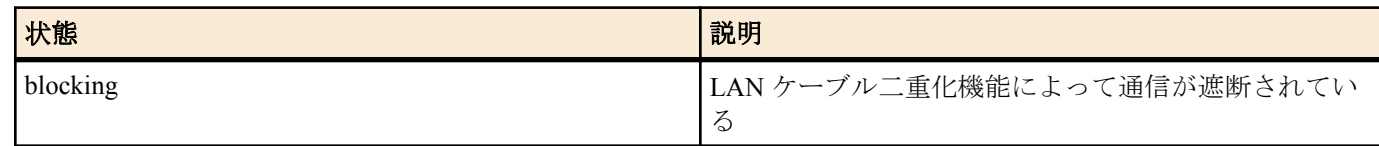

# **[**ノート**]**

マスター経路がリンクアップしている場合、マスター経路は active で動作し、通信可能である。また、バックアッ プ経路は force-linkdown で動作し、ケーブルが接続されてもリンクアップしない。

マスター経路がリンクダウンしている場合、バックアップ経路は active で動作し、通信可能である。また、マスタ ー経路は blocking で動作し、リンクアップした場合にループが発生しないよう、通信が遮断される。

スイッチに本機能が実装されていない場合はコマンドエラーとなる。

Rev.11.00.23 以降で使用可能。

# **38.50 DNS** キャッシュの表示

# **[**書式**]**

**show dns cache**

# **[**説明**]**

DNS キャッシュの内容を表示する。

**[**ノート**]**

Rev.11.00.20 以降で使用可能。

# <span id="page-416-0"></span>第 **39** 章

ロギング

# **39.1** ログの表示

### **[**書式**]**

**show log** [saved] [reverse] **show log** external-memory [backup [*fileid*]] **less log** [saved] [reverse]

### **[**設定値及び初期値**]**

- saved
	- [設定値] : リブート直前のログを表示する
	- [初期値] : -
- reverse
	- [設定値] : ログを逆順に表示する
	- [初期値] : -
- external-memory
	- [設定値] : **external-memory syslog filename** コマンドで設定しているファイルの中身を表示する
	- [初期値]: -
- backup
	- [設定値] : SYSLOG バックアップファイルの中身を表示する、もしくは、SYSLOG バックアップファイルの一 覧を表示する
	- [初期値] : -
- *fileid* : ファイルの中身を表示させたい SYSLOG バックアップファイルのファイル名に付加されている日時デー タを指定する
	- [設定値] : yyyymmdd hhmmss
	- [初期値] : -

### **[**説明**]**

ルーターの動作状況を記録したログを表示する。

ログを最大 3000 件保持することができる。最大数を越えた場合には、発生時刻の古いものから消去されていく。最 大数以上のログを保存する場合には、**syslog host** コマンドでログを SYSLOG サーバーに転送して、そちらで保存す る必要がある。

意図しないリブートが発生したときは、'saved' を指定することでリブート直前のログを表示することができる。

このコマンドでは、通常は発生時刻の古いものからログを順に表示するが、'reverse' を指定することで新しいものか ら表示させることができる。

external-memory を指定した場合は、外部メモリ内のログファイルを表示する。

external-memory backup を指定した場合は、SYSLOG バックアップファイルの中身を表示する。Rev.11.00.13 以降で は、バックアップファイルの一覧を古いものから順に表示する。また、バックアップファイルの中身を表示するに は、表示されたファイル名の日時データ (yyyymmdd\_hhmmss 形式で表される文字列の 15 桁) を *fileid* に指定すると 表示させることができる。

### **[**ノート**]**

**clear log** コマンドを実行するとログは消去される。

saved パラメータは Rev.11.00.16 以降で使用可能。

external-memory を指定した場合は以下の制限がある。

- 外部メモリ内の暗号化したログファイルは表示できない
- リダイレクトを指定できない

external-memory を指定して、**external-memory syslog filename** コマンドが設定されていない場合は実行エラーとな る。

# **39.2** アカウントの表示

# <span id="page-417-0"></span>**show account** *interface*

**show account pp** [*peer\_num*]

### **[**設定値及び初期値**]**

- *interface*
	- [設定値] : BRI インタフェース名
	- [初期値] : -
- *peer\_num*
	- [設定値] :
		- 相手先情報番号
		- anonymous
		- 省略時、選択されている相手について表示する
	- [初期値] : -

### **[**説明**]**

以下の項目を表示

- 発信回数
- 着信回数
- ISDN 料金の総計

$$
[2 - h]
$$

電源 OFF や再起動により、それまでの課金情報がクリアされる。

課金額は通信の切断時に NTT から ISDN で通知される料金情報を集計しているため、割引サービスなどを利用して いる場合には、最終的に NTT から請求される料金とは異なる場合がある。また、NTT 以外の通信事業者を利用して 通信した場合には料金情報は通知されないため、アカウントとしても集計されない。

# **39.3** アナログ関係のアカウントの表示

### **[**書式**]**

**show account analog** [*port*] **show account analog** total **show account analog** extension

### **[**設定値及び初期値**]**

• *port*

• [設定値] :

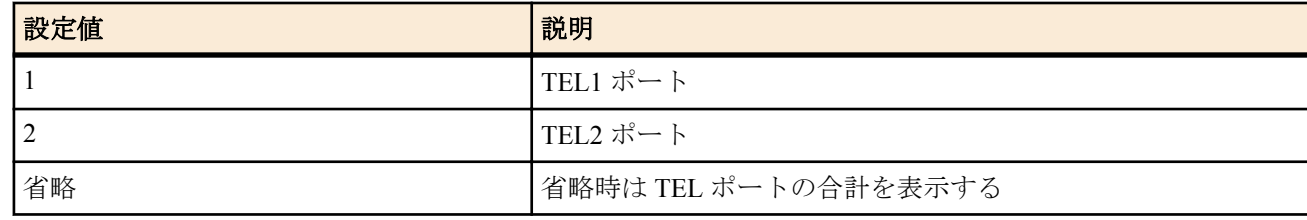

- [初期値] : -
- total
	- [設定値] : 電話回線を示すキーワード
	- [初期値] : -
- extension
	- [設定値] : カスケード接続を示すキーワード
	- [初期値] : -

### **[**説明**]**

TEL ポートの発着信回数と課金合計を表示する。

### **[**ノート**]**

• ISDN 回線を使用している場合

課金額は通信の切断時に NTT から ISDN で通知される料金情報を集計しているため、割引サービスなどを利用し ている場合には、最終的に NTT から請求される料金とは異なる場合がある。また、NTT 以外の通信事業者を利 用して通信した場合には料金情報は通知されないため、アカウントとしても集計されない。

• アナログ回線を使用している場合 アナログ回線では料金情報は通知されないため、アカウントとしても集計されない。

# <span id="page-418-0"></span>**39.4** アナログ回線のアカウントの表示

#### **[**書式**]**

**show account pstn**

#### **[**説明**]**

アナログ回線の発着信回数を表示する。

# **39.5 SIP** のアカウントの表示

### **[**書式**]**

**show account sip**

### **[**説明**]**

SIP の発着信回数を表示する。

# **39.6** ひかり電話のアカウントの表示

#### **[**書式**]**

**show account ngn tel**

#### **[**説明**]**

ひかり電話の発着信回数を表示する。

# **39.7** データコネクトのアカウントの表示

#### **[**書式**]**

**show account ngn data**

#### **[**説明**]**

データコネクトの発着信回数を表示する。

# **39.8** モバイル回線のアカウントの表示

#### **[**書式**]**

**show account mobile**

# **[**説明**]**

モバイル回線の発着信回数を表示する。

#### **[**ノート**]**

Rev.11.00.16 以降で使用可能。

#### **39.9** 通信履歴の表示

#### **[**書式**]**

**show history**

### **[**説明**]**

通信履歴を最大 100 件分表示する。履歴が最大数を越えた場合には、発生時刻の古いものから消去されていく。 履歴は、ルーターの電源を切ると消去される。

# **39.10** パケットダンプの設定

#### **[**書式**]**

**packetdump** *lan-interface* [*count*] **packetdump pp** *pp\_num* [*count*]

### **[**設定値及び初期値**]**

- *lan-interface*
	- [設定値] : LAN インタフェース名(lan1, lan2)
	- [初期値] : -
- *pp\_num*
	- [設定値] : PP 番号

**420** | コマンドリファレンス | ロギング

- [初期値] : -
- *count*
	- [設定値] :

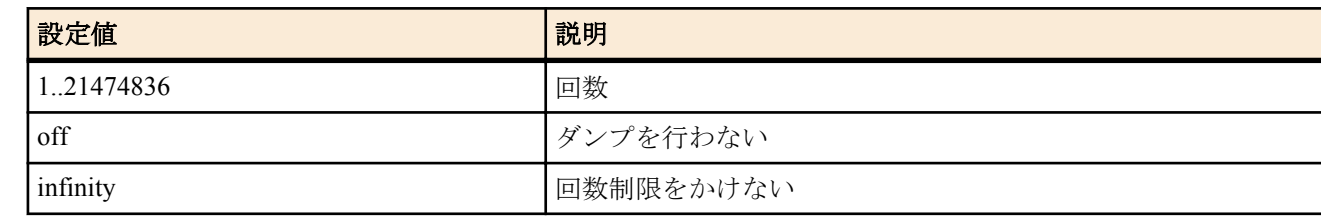

• <sup>[</sup>初期値]: off

# **[**説明**]**

**syslog debug** *on* が設定されている場合のみ、指定したインタフェースのパケットをダンプする。

# 索引

# 記号

 $> 37$  $> 37$  $>> 37$  $>> 37$ 

# **A**

account threshold [81](#page-80-0) account threshold pp [81](#page-80-0) administrator [377](#page-376-0) administrator password [40](#page-39-0) administrator password encrypted [40](#page-39-0) alarm batch [70](#page-69-0) alarm connection analog [69](#page-68-0) alarm connection data [69](#page-68-0) alarm entire [68](#page-67-0) alarm http revision-up [71](#page-70-0) alarm intrusion [69](#page-68-0) alarm lua [362](#page-361-0) alarm mp [70](#page-69-0) alarm sd [70](#page-69-0) alarm startup [71](#page-70-0) alarm usbhost [70](#page-69-0) analog arrive another-device permit [248](#page-247-0) analog arrive global permit [246](#page-245-0) analog arrive ignore-subaddress permit [248](#page-247-0) analog arrive incoming-signal [261](#page-260-0) analog arrive incoming-signal timing pb [263](#page-262-0) analog arrive inumber-port [261](#page-260-0) analog arrive number display [250](#page-249-0) analog arrive priority [251](#page-250-0) analog arrive restrict [246](#page-245-0) analog arrive restrict list [247](#page-246-0) analog arrive ring-while-talking permit [249](#page-248-0) analog arrive ringer-type list [250](#page-249-0) analog arrive without-calling-number [263](#page-262-0) analog arrive without-subaddress permit [247](#page-246-0) analog call route [294](#page-293-0) analog call route-table [294](#page-293-0) analog device type [244](#page-243-0) analog disc-signal [258](#page-257-0) analog dtmf level [259](#page-258-0) analog end-of-dialing-code [245](#page-244-0) analog extension address refer [271](#page-270-0) analog extension dial prefix [292](#page-291-0) analog extension emergency-call-dial type [260](#page-259-0) analog extension incoming ringer [260](#page-259-0) analog extension log [273](#page-272-0) analog extension machine-id [272](#page-271-0) analog extension master [272](#page-271-0) analog extension mode [271](#page-270-0) analog extension other-dial-tone [260](#page-259-0) analog extension sip address [276](#page-275-0) analog extension slave permit [272](#page-271-0) analog hooking inhibit timer [252](#page-251-0) analog hooking timer [252](#page-251-0) analog hooking wait timer [252](#page-251-0) analog local address [243](#page-242-0) analog local address notice [244](#page-243-0) analog mp prior [258](#page-257-0) analog off-hook mask [253](#page-252-0) analog pad receive [257](#page-256-0) analog pad rtp receive [264](#page-263-0)

analog pad rtp send [264](#page-263-0) analog pad send [257](#page-256-0) analog pause timer [265](#page-264-0) analog power [266](#page-265-0) analog rapid call [245](#page-244-0) analog re-ringing-timer [254](#page-253-0) analog sip arrive incoming-signal [291](#page-290-0) analog sip arrive myaddress [291](#page-290-0) analog sip arrive permit [290](#page-289-0) analog sip call display name [290](#page-289-0) analog sip call myname [289](#page-288-0) analog sip call permit [289](#page-288-0) analog supplementary-service call-deflection address [255](#page-254-0) analog supplementary-service call-deflection reject [256](#page-255-0) analog supplementary-service call-deflection ringer [255](#page-254-0) analog supplementary-service call-deflection talkie [256](#page-255-0) analog use [243](#page-242-0) analog wait dial timer [251](#page-250-0) analog\_supplementary-service [254](#page-253-0) audio echo-canceller [71](#page-70-0) audio echo-canceller disabler [74](#page-73-0) audio echo-canceller nlp threshold [73](#page-72-0) audio hold-tone type [253](#page-252-0) audio jitter-buffer [74](#page-73-0) audio rtp port [75](#page-74-0) audio rtp segsize [75](#page-74-0) auto update restart [65](#page-64-0) auto update schedule [65](#page-64-0) auto update use [65](#page-64-0)

# **C**

clear account [382](#page-381-0) clear account analog [382](#page-381-0) clear account mobile [382](#page-381-0) clear account ngn data [382](#page-381-0) clear account ngn tel [382](#page-381-0) clear account pp [382](#page-381-0) clear account pstn [382](#page-381-0) clear account sip [382](#page-381-0) clear acl [372](#page-371-0) clear arp [382](#page-381-0) clear boot list [384](#page-383-0) clear dns cache [383](#page-382-0) clear external-memory syslog [385](#page-384-0) clear ip dynamic routing [383](#page-382-0) clear ipv6 dynamic routing [384](#page-383-0) clear ipv6 neighbor cache [384](#page-383-0) clear log [383](#page-382-0) clear mobile access limitation [341](#page-340-0) clear mobile access limitation pp [341](#page-340-0) clear nat descriptor dynamic [383](#page-382-0) clear nat descriptor interface dynamic [384](#page-383-0) clear nat descriptor interface dynamic pp [384](#page-383-0) clear nat descriptor interface dynamic tunnel [384](#page-383-0) clear status [383](#page-382-0) clear switching-hub macaddress [393](#page-392-0) cold start [380](#page-379-0) connect [388](#page-387-0) connect pp [388](#page-387-0) connect tunnel [388](#page-387-0) console character [49](#page-48-0)

### **422** | コマンドリファレンス | 索引

console columns [50](#page-49-0) console info [50](#page-49-0) console lines [50](#page-49-0) console prompt [49](#page-48-0) cooperation [213](#page-212-0) cooperation bandwidth-measuring remote [213](#page-212-0) cooperation load-watch control [217](#page-216-0) cooperation load-watch remote [215](#page-214-0) cooperation load-watch trigger [216](#page-215-0) cooperation port [213](#page-212-0) cooperation type go [218](#page-217-0) copy [385](#page-384-0) copy config [378](#page-377-0) copy exec [379](#page-378-0)

# **D**

date [47](#page-46-0) delete [385](#page-384-0) delete config [380](#page-379-0) description [60](#page-59-0) dhcp client client-identifier [158](#page-157-0) dhcp client client-identifier pool [158](#page-157-0) dhcp client client-identifier pp [158](#page-157-0) dhcp client hostname [156](#page-155-0) dhcp client hostname pool [156](#page-155-0) dhcp client hostname pp [156](#page-155-0) dhcp client option [159](#page-158-0) dhcp client option pool [159](#page-158-0) dhcp client option pp [159](#page-158-0) dhcp client release linkdown [160](#page-159-0) dhcp convert lease to bind [153](#page-152-0) dhcp duplicate check [149](#page-148-0) dhcp manual lease [154](#page-153-0) dhcp manual release [155](#page-154-0) dhcp relay select [156](#page-155-0) dhcp relay server [155](#page-154-0) dhcp relay threshold [156](#page-155-0) dhcp scope [149](#page-148-0) dhcp scope bind [150](#page-149-0) dhcp scope lease type [152](#page-151-0) dhcp scope option [154](#page-153-0) dhcp server rfc2131 compliant [148](#page-147-0) dhcp service [147](#page-146-0) disconnect [388](#page-387-0) disconnect ip connection [392](#page-391-0) disconnect ipv6 connection [392](#page-391-0) disconnect pp [388](#page-387-0) disconnect tunnel [388](#page-387-0) disconnect user  $43$ dns cache max entry [207](#page-206-0) dns cache use [206](#page-205-0) dns domain [201](#page-200-0) dns host [206](#page-205-0) dns notice order [201](#page-200-0) dns private address spoof [202](#page-201-0) dns private name [200](#page-199-0) dns server [200](#page-199-0) dns server dhcp [157](#page-156-0) dns server pp [201](#page-200-0) dns server select [203](#page-202-0) dns service [200](#page-199-0) dns service fallback [207](#page-206-0) dns srcport [205](#page-204-0) dns static [204](#page-203-0) dns syslog resolv [202](#page-201-0)

# **E**

ethernet filter [127](#page-126-0) ethernet interface filter [128](#page-127-0) execute at-command [341](#page-340-0) execute batch [337](#page-336-0) exit [377](#page-376-0) external-memory accelerator cache size [331](#page-330-0) external-memory auto-search time [337](#page-336-0) external-memory batch filename [337](#page-336-0) external-memory boot permit [333](#page-332-0) external-memory boot timeout [334](#page-333-0) external-memory cache mode [330](#page-329-0) external-memory config filename [335](#page-334-0) external-memory exec filename [334](#page-333-0) external-memory performance-test go [338](#page-337-0) external-memory syslog filename [332](#page-331-0)

#### **G**

grep [35](#page-34-0)

### **H**

help [39](#page-38-0) http revision-down permit [63](#page-62-0) http revision-up go [394](#page-393-0) http revision-up permit [62](#page-61-0) http revision-up proxy [63](#page-62-0) http revision-up schedule [64](#page-63-0) http revision-up timeout [63](#page-62-0) http revision-up url [62](#page-61-0) httpd custom-gui api password [365](#page-364-0) httpd custom-gui api use [365](#page-364-0) httpd custom-gui use [364](#page-363-0) httpd custom-gui user [364](#page-363-0) httpd host [303](#page-302-0) httpd listen [304](#page-303-0) httpd service [303](#page-302-0) httpd timeout [304](#page-303-0)

### **I**

interface reset [387](#page-386-0) interface reset pp [388](#page-387-0) ip arp timer [111](#page-110-0) ip filter [99](#page-98-0) ip filter directed-broadcast [103](#page-102-0) ip filter dynamic [103](#page-102-0) ip filter dynamic timer [104](#page-103-0) ip filter set [102](#page-101-0) ip filter source-route [103](#page-102-0) ip flow timer [114](#page-113-0) ip fragment remove df-bit [110](#page-109-0) ip host [204](#page-203-0) ip icmp echo-reply send [161](#page-160-0) ip icmp echo-reply send-only-linkup [161](#page-160-0) ip icmp log [163](#page-162-0) ip icmp mask-reply send [161](#page-160-0) ip icmp parameter-problem send [162](#page-161-0) ip icmp redirect receive [162](#page-161-0) ip icmp redirect send [162](#page-161-0) ip icmp time-exceeded send [163](#page-162-0) ip icmp timestamp-reply send [163](#page-162-0) ip icmp unreachable send [163](#page-162-0) ip interface address [95](#page-94-0)

ip interface arp log [112](#page-111-0) ip interface arp queue length [112](#page-111-0) ip interface arp static [112](#page-111-0) ip interface dhcp lease time [157](#page-156-0) ip interface dhcp retry [158](#page-157-0) ip interface intrusion detection [105](#page-104-0) ip interface intrusion detection notice-interval [106](#page-105-0) ip interface intrusion detection repeat-control [107](#page-106-0) ip interface intrusion detection report [107](#page-106-0) ip interface intrusion detection threshold [107](#page-106-0) ip interface mtu [96](#page-95-0) ip interface nat descriptor [192](#page-191-0) ip interface proxyarp [111](#page-110-0) ip interface rebound [97](#page-96-0) ip interface rip auth key [122](#page-121-0) ip interface rip auth key text [122](#page-121-0) ip interface rip auth type [121](#page-120-0) ip interface rip filter [120](#page-119-0) ip interface rip force-to-advertise [124](#page-123-0) ip interface rip hop [121](#page-120-0) ip interface rip receive [120](#page-119-0) ip interface rip send [119](#page-118-0) ip interface rip trust gateway [118](#page-117-0) ip interface secondary address [96](#page-95-0) ip interface secure filter [109](#page-108-0) ip interface secure filter name [109](#page-108-0) ip interface tcp mss limit [108](#page-107-0) ip interface wol relay [61](#page-60-0) ip keepalive [113](#page-112-0) ip pp address [95](#page-94-0) ip pp intrusion detection [105](#page-104-0) ip pp intrusion detection notice-interval [106](#page-105-0) ip pp intrusion detection repeat-control [107](#page-106-0) ip pp intrusion detection report [107](#page-106-0) ip pp intrusion detection threshold [107](#page-106-0) ip pp mtu [96](#page-95-0) ip pp nat descriptor [192](#page-191-0) ip pp rebound [97](#page-96-0) ip pp remote address [114](#page-113-0) ip pp remote address pool [115](#page-114-0) ip pp rip auth key [122](#page-121-0) ip pp rip auth key text [122](#page-121-0) ip pp rip auth type [121](#page-120-0) ip pp rip connect interval [123](#page-122-0) ip pp rip connect send [123](#page-122-0) ip pp rip disconnect interval [124](#page-123-0) ip pp rip disconnect send [123](#page-122-0) ip pp rip filter [120](#page-119-0) ip pp rip force-to-advertise [124](#page-123-0) ip pp rip hold routing [122](#page-121-0) ip pp rip hop [121](#page-120-0) ip pp rip receive [120](#page-119-0) ip pp rip send [119](#page-118-0) ip pp rip trust gateway [118](#page-117-0) ip pp secure filter [109](#page-108-0) ip pp secure filter name [109](#page-108-0) ip pp tcp mss limit [108](#page-107-0) ip route [98](#page-97-0) ip route change log [109](#page-108-0) ip routing [95](#page-94-0) ip routing process [56](#page-55-0) ip simple-service [97](#page-96-0) ip stealth [164](#page-163-0) ip tunnel address [169](#page-168-0) ip tunnel intrusion detection [105](#page-104-0) ip tunnel intrusion detection notice-interval [106](#page-105-0)

ip tunnel intrusion detection report [107](#page-106-0) ip tunnel intrusion detection threshold [107](#page-106-0) ip tunnel mtu [96](#page-95-0) ip tunnel nat descriptor [192](#page-191-0) ip tunnel rebound [97](#page-96-0) ip tunnel remote address [169](#page-168-0) ip tunnel rip auth key [122](#page-121-0) ip tunnel rip auth key text [122](#page-121-0) ip tunnel rip auth type [121](#page-120-0) ip tunnel rip filter [120](#page-119-0) ip tunnel rip force-to-advertise [124](#page-123-0) ip tunnel rip hop [121](#page-120-0) ip tunnel rip receive [120](#page-119-0) ip tunnel rip send [119](#page-118-0) ip tunnel rip trust gateway [118](#page-117-0) ip tunnel secure filter [109](#page-108-0) ip tunnel secure filter name [109](#page-108-0) ip tunnel tcp mss limit [108](#page-107-0) ipv6 filter [235](#page-234-0) ipv6 filter dynamic [236](#page-235-0) ipv6 icmp echo-reply send [164](#page-163-0) ipv6 icmp echo-reply send-only-linkup [165](#page-164-0) ipv6 icmp log [166](#page-165-0) ipv6 icmp packet-too-big send [167](#page-166-0) ipv6 icmp parameter-problem send [165](#page-164-0) ipv6 icmp redirect receive [165](#page-164-0) ipv6 icmp redirect send [165](#page-164-0) ipv6 icmp time-exceeded send [166](#page-165-0) ipv6 icmp unreachable send [166](#page-165-0) ipv6 interface address [222](#page-221-0) ipv6 interface dad retry count [226](#page-225-0) ipv6 interface dhcp service [225](#page-224-0) ipv6 interface mld [238](#page-237-0) ipv6 interface mld static [239](#page-238-0) ipv6 interface mtu [220](#page-219-0) ipv6 interface prefix [223](#page-222-0) ipv6 interface prefix change log [224](#page-223-0) ipv6 interface rip filter [232](#page-231-0) ipv6 interface rip hop [232](#page-231-0) ipv6 interface rip receive [231](#page-230-0) ipv6 interface rip send [231](#page-230-0) ipv6 interface rip trust gateway [232](#page-231-0) ipv6 interface rtadv send [228](#page-227-0) ipv6 interface secure filter [236](#page-235-0) ipv6 interface tcp mss limit [220](#page-219-0) ipv6 max auto address [226](#page-225-0) ipv6 nd ns-trigger-dad [240](#page-239-0) ipv6 pp address [222](#page-221-0) ipv6 pp dad retry count [226](#page-225-0) ipv6 pp dhcp service [225](#page-224-0) ipv6 pp mld [238](#page-237-0) ipv6 pp mld static [239](#page-238-0) ipv6 pp mtu [220](#page-219-0) ipv6 pp prefix [223](#page-222-0) ipv6 pp prefix change log [224](#page-223-0) ipv6 pp rip connect interval [233](#page-232-0) ipv6 pp rip connect send [233](#page-232-0) ipv6 pp rip disconnect interval [234](#page-233-0) ipv6 pp rip disconnect send [234](#page-233-0) ipv6 pp rip filter [232](#page-231-0) ipv6 pp rip hold routing [234](#page-233-0) ipv6 pp rip hop [232](#page-231-0) ipv6 pp rip receive [231](#page-230-0) ipv6 pp rip send [231](#page-230-0) ipv6 pp rip trust gateway [232](#page-231-0)

ip tunnel intrusion detection repeat-control [107](#page-106-0)

ipv6 pp rtadv send [228](#page-227-0) ipv6 pp secure filter [236](#page-235-0) ipv6 pp tcp mss limit [220](#page-219-0) ipv6 prefix [227](#page-226-0) ipv6 rh0 discard [221](#page-220-0) ipv6 rip preference [235](#page-234-0) ipv6 rip use [230](#page-229-0) ipv6 route [229](#page-228-0) ipv6 routing [220](#page-219-0) ipv6 routing process [221](#page-220-0) ipv6 source address selection rule [226](#page-225-0) ipv6 stealth [167](#page-166-0) ipv6 tunnel address [222](#page-221-0) ipv6 tunnel dhcp service [225](#page-224-0) ipv6 tunnel mld [238](#page-237-0) ipv6 tunnel mld static [239](#page-238-0) ipv6 tunnel prefix [223](#page-222-0) ipv6 tunnel prefix change log [224](#page-223-0) ipv6 tunnel rip filter [232](#page-231-0) ipv6 tunnel rip receive [231](#page-230-0) ipv6 tunnel rip send [231](#page-230-0) ipv6 tunnel secure filter [236](#page-235-0) ipv6 tunnel tcp mss limit [220](#page-219-0) isdn arrive inumber-port [94](#page-93-0) isdn arrive permit [86](#page-85-0) isdn auto connect [85](#page-84-0) isdn auto disconnect [85](#page-84-0) isdn call block time [87](#page-86-0) isdn call permit [86](#page-85-0) isdn call prohibit auth-error count [93](#page-92-0) isdn call prohibit mp-error count [93](#page-92-0) isdn call prohibit time [87](#page-86-0) isdn callback mscbcp user-specify [88](#page-87-0) isdn callback permit [88](#page-87-0) isdn callback permit type [88](#page-87-0) isdn callback request [87](#page-86-0) isdn callback request type [88](#page-87-0) isdn callback response time [89](#page-88-0) isdn callback wait time [89](#page-88-0) isdn disconnect input time [91](#page-90-0) isdn disconnect interval time [92](#page-91-0) isdn disconnect output time [91](#page-90-0) isdn disconnect policy [89](#page-88-0) isdn disconnect time [90](#page-89-0) isdn fast disconnect time [90](#page-89-0) isdn forced disconnect time [91](#page-90-0) isdn local address [81](#page-80-0) isdn piafs arrive [82](#page-81-0) isdn piafs call [83](#page-82-0) isdn piafs control [82](#page-81-0) isdn remote address [84](#page-83-0) isdn remote call order [85](#page-84-0) isdn use [80](#page-79-0)

### **L**

lan count-hub-overflow [57](#page-56-0) lan linkup send-wait-time [57](#page-56-0) lan shutdown [57](#page-56-0) lan type [58](#page-57-0) leased keepalive down [118](#page-117-0) less [36](#page-35-0) less config [397](#page-396-0) less config list [398](#page-397-0) less config pp [397](#page-396-0) less config tunnel [397](#page-396-0)

less file list [398](#page-397-0) less log [417](#page-416-0) line type [80](#page-79-0) login password [40](#page-39-0) login password encrypted [40](#page-39-0) login timer [43](#page-42-0) login user [40](#page-39-0) lua [360](#page-359-0) lua use [360](#page-359-0) luac [361](#page-360-0)

# **M**

mail notify [301](#page-300-0) mail notify account exec [395](#page-394-0) mail notify status exec [395](#page-394-0) mail server name [298](#page-297-0) mail server pop [299](#page-298-0) mail server smtp [298](#page-297-0) mail server timeout [299](#page-298-0) mail template [300](#page-299-0) make directory [385](#page-384-0) mobile access limit connection length [347](#page-346-0) mobile access limit connection time [348](#page-347-0) mobile access limit duration [348](#page-347-0) mobile access limit length [344](#page-343-0) mobile access limit time [345](#page-344-0) mobile access-point name [343](#page-342-0) mobile auto connect [342](#page-341-0) mobile call prohibit auth-error count [346](#page-345-0) mobile dial number [344](#page-343-0) mobile disconnect input time [343](#page-342-0) mobile disconnect output time [343](#page-342-0) mobile disconnect time [343](#page-342-0) mobile display caller id [347](#page-346-0) mobile pin code [340](#page-339-0) mobile signal-strength [349](#page-348-0) mobile signal-strength go [349](#page-348-0) mobile syslog [347](#page-346-0) mobile use [340](#page-339-0)

# **N**

nat descriptor address inner [194](#page-193-0) nat descriptor address outer [193](#page-192-0) nat descriptor ftp port [197](#page-196-0) nat descriptor log [198](#page-197-0) nat descriptor masquerade incoming [196](#page-195-0) nat descriptor masquerade port range [197](#page-196-0) nat descriptor masquerade remove df-bit [199](#page-198-0) nat descriptor masquerade rlogin [195](#page-194-0) nat descriptor masquerade session limit [199](#page-198-0) nat descriptor masquerade static [195](#page-194-0) nat descriptor masquerade unconvertible port [197](#page-196-0) nat descriptor sip [198](#page-197-0) nat descriptor static [194](#page-193-0) nat descriptor timer [196](#page-195-0) nat descriptor type [192](#page-191-0) netvolante-dns auto hostname [316](#page-315-0) netvolante-dns auto hostname pp [316](#page-315-0) netvolante-dns auto save [320](#page-319-0) netvolante-dns delete go [315](#page-314-0) netvolante-dns delete go pp [315](#page-314-0) netvolante-dns get hostname list [315](#page-314-0) netvolante-dns get hostname list pp [315](#page-314-0) netvolante-dns go [314](#page-313-0)

netvolante-dns go pp [314](#page-313-0) netvolante-dns hostname host [316](#page-315-0) netvolante-dns hostname host pp [316](#page-315-0) netvolante-dns port [315](#page-314-0) netvolante-dns register timer [319](#page-318-0) netvolante-dns retry interval [319](#page-318-0) netvolante-dns retry interval pp [319](#page-318-0) netvolante-dns server [318](#page-317-0) netvolante-dns server update address port [318](#page-317-0) netvolante-dns server update address use [318](#page-317-0) netvolante-dns set hostname [317](#page-316-0) netvolante-dns sip use [317](#page-316-0) netvolante-dns sip use pp [317](#page-316-0) netvolante-dns timeout [316](#page-315-0) netvolante-dns timeout pp [316](#page-315-0) netvolante-dns use [314](#page-313-0) netvolante-dns use pp [314](#page-313-0) ngn type [296](#page-295-0) nslookup [391](#page-390-0) ntp backward-compatibility [49](#page-48-0) ntp local address [48](#page-47-0) ntpdate [48](#page-47-0)

# **O**

onfs bind [366](#page-365-0) onfs mirroring contact node [375](#page-374-0) onfs mirroring go [375](#page-374-0) onfs mirroring id [374](#page-373-0) onfs mirroring pre-shared-key [375](#page-374-0) onfs mirroring use [373](#page-372-0) onfs reset [366](#page-365-0) onfs sharing acl [370](#page-369-0) onfs sharing group [370](#page-369-0) onfs sharing host [369](#page-368-0) onfs sharing service [368](#page-367-0) onfs sharing user [369](#page-368-0) operation button function download [339](#page-338-0) operation execute batch permit [339](#page-338-0) operation external-memory download permit [333](#page-332-0) operation http revision-up permit [63](#page-62-0)

# **P**

packetdump [419](#page-418-0) packetdump pp [419](#page-418-0) password reenter [44](#page-43-0) ping [389](#page-388-0) ping6 [390](#page-389-0) pp always-on [83](#page-82-0) pp auth accept [131](#page-130-0), [173](#page-172-0) pp auth multi connect prohibit [132](#page-131-0) pp auth myname [132](#page-131-0) pp auth request [131](#page-130-0), [172](#page-171-0) pp auth username [130](#page-129-0) pp bind [81](#page-80-0), [171](#page-170-0), [342](#page-341-0) pp connect count threshold [94](#page-93-0) pp connect time threshold [93](#page-92-0) pp disable [387](#page-386-0) pp enable [386](#page-385-0) pp keepalive interval [116](#page-115-0) pp keepalive log [117](#page-116-0) pp keepalive use [116](#page-115-0) pp name [304](#page-303-0) pp select [376](#page-375-0) ppp ccp maxconfigure [140](#page-139-0)

ppp ccp maxterminate [140](#page-139-0) ppp ccp no-encryption [175](#page-174-0) ppp ccp restart [140](#page-139-0) ppp ccp type [139](#page-138-0) ppp chap maxchallenge [136](#page-135-0) ppp chap restart [135](#page-134-0) ppp ipcp ipaddress [136](#page-135-0) ppp ipcp maxconfigure [137](#page-136-0) ppp ipcp maxfailure [137](#page-136-0) ppp ipcp maxterminate [137](#page-136-0) ppp ipcp msext [138](#page-137-0) ppp ipcp remote address check [138](#page-137-0) ppp ipcp restart [137](#page-136-0) ppp ipcp vjc [136](#page-135-0) ppp ipv6cp use [140](#page-139-0) ppp lcp accm [346](#page-345-0) ppp lcp acfc [132](#page-131-0) ppp lcp magicnumber [133](#page-132-0) ppp lcp maxconfigure [134](#page-133-0) ppp lcp maxfailure [134](#page-133-0) ppp lcp maxterminate [134](#page-133-0) ppp lcp mru [133](#page-132-0) ppp lcp pfc [133](#page-132-0) ppp lcp restart [134](#page-133-0) ppp lcp silent [135](#page-134-0) ppp mp control [141](#page-140-0) ppp mp divide [143](#page-142-0) ppp mp interleave [211](#page-210-0) ppp mp load threshold [141](#page-140-0) ppp mp maxlink [142](#page-141-0) ppp mp minlink [142](#page-141-0) ppp mp timer [142](#page-141-0) ppp mp use [141](#page-140-0) ppp mscbcp maxretry [139](#page-138-0) ppp mscbcp restart [138](#page-137-0) ppp pap maxauthreq [135](#page-134-0) ppp pap restart [135](#page-134-0) pppoe access concentrator [143](#page-142-0) pppoe auto connect [143](#page-142-0) pppoe auto disconnect [144](#page-143-0) pppoe call prohibit auth-error count [146](#page-145-0) pppoe disconnect time [145](#page-144-0) pppoe invalid-session forced close [146](#page-145-0) pppoe padi maxretry [144](#page-143-0) pppoe padi restart [144](#page-143-0) pppoe padr maxretry [144](#page-143-0) pppoe padr restart [145](#page-144-0) pppoe service-name [145](#page-144-0) pppoe tcp mss limit [145](#page-144-0) pppoe use [143](#page-142-0) pptp hostname [172](#page-171-0) pptp keepalive interval [175](#page-174-0) pptp keepalive log [175](#page-174-0) pptp keepalive use [174](#page-173-0) pptp service [171](#page-170-0) pptp service type [172](#page-171-0) pptp syslog [173](#page-172-0) pptp tunnel disconnect time [174](#page-173-0) pptp window size [172](#page-171-0) provider auto connect forced disable [312](#page-311-0) provider dns server [306](#page-305-0) provider dns server pp [307](#page-306-0) provider filter routing [307](#page-306-0) provider interface bind [313](#page-312-0) provider interface dns server [306](#page-305-0)

ppp ccp maxfailure [140](#page-139-0)

provider interface name [307](#page-306-0) provider ipv6 connect pp [312](#page-311-0) provider isdn account nighttime [310](#page-309-0) provider isdn auto disconnect off [310](#page-309-0) provider isdn disconnect daytime [308](#page-307-0) provider isdn disconnect interval daytime [308](#page-307-0) provider isdn disconnect interval nighttime [309](#page-308-0) provider isdn disconnect nighttime [309](#page-308-0) provider netvolante-dns hostname sip [312](#page-311-0) provider ntp server [311](#page-310-0) provider ntpdate [311](#page-310-0) provider pp bind [313](#page-312-0) provider ppp mp use on [311](#page-310-0) provider select [305](#page-304-0) provider set [305](#page-304-0) provider type [305](#page-304-0) pstn dial type [266](#page-265-0) pstn hooking timer [266](#page-265-0) pstn modem signal timer [267](#page-266-0) pstn number display [267](#page-266-0) pstn pad receive [267](#page-266-0) pstn pad send [268](#page-267-0) pstn pause timer [268](#page-267-0) pstn ringing signal frequency [269](#page-268-0) pstn ringing signal threshold [269](#page-268-0) pstn supplementary-service [268](#page-267-0) pstn use [269](#page-268-0)

# **Q**

queue class filter [208](#page-207-0) queue interface class filter list [211](#page-210-0) queue interface default class [212](#page-211-0) queue interface length [212](#page-211-0) queue interface type [210](#page-209-0) queue pp class filter list [211](#page-210-0) queue pp default class [212](#page-211-0) queue pp length [212](#page-211-0) queue pp type [210](#page-209-0) quit [377](#page-376-0)

# **R**

rdate [47](#page-46-0) remote setup [381](#page-380-0) remote setup accept [381](#page-380-0) rename [386](#page-385-0) restart [387](#page-386-0) rip filter rule [125](#page-124-0) rip preference [119](#page-118-0) rip timer [125](#page-124-0) rip use [118](#page-117-0) rotate external-memory syslog [395](#page-394-0) rtfs format [79](#page-78-0) rtfs garbage-collect [79](#page-78-0)

# **S**

save [377](#page-376-0) schedule at [323](#page-322-0) scp [75](#page-74-0) sd use [330](#page-329-0) security class  $44$ set [46](#page-45-0) set-acl [371](#page-370-0) sftpd host [61](#page-60-0)

show account analog [418](#page-417-0) show account mobile [419](#page-418-0) show account ngn data [419](#page-418-0) show account ngn tel [419](#page-418-0) show account pp [417](#page-416-0) show account pstn [419](#page-418-0) show account sip [419](#page-418-0) show acl [373](#page-372-0) show arp [401](#page-400-0) show command [39](#page-38-0) show config [397](#page-396-0) show config analog extension [398](#page-397-0) show config list [398](#page-397-0) show config pp [397](#page-396-0) show config tunnel [397](#page-396-0) show dns cache [416](#page-415-0) show environment [397](#page-396-0) show file list [398](#page-397-0) show history [419](#page-418-0) show ip connection [405](#page-404-0) show ip connection pp [405](#page-404-0) show ip connection tunnel [405](#page-404-0) show ip intrusion detection [406](#page-405-0) show ip intrusion detection pp [406](#page-405-0) show ip intrusion detection tunnel [406](#page-405-0) show ip rip table [402](#page-401-0) show ip route [402](#page-401-0) show ip secure filter [399](#page-398-0) show ip secure filter pp [399](#page-398-0) show ip secure filter tunnel [399](#page-398-0) show ipv6 address [399](#page-398-0) show ipv6 address pp [399](#page-398-0) show ipv6 address tunnel [399](#page-398-0) show ipv6 connection [406](#page-405-0) show ipv6 connection pp [406](#page-405-0) show ipv6 connection tunnel  $406$ show ipv6 mroute fib [409](#page-408-0) show ipv6 neighbor cache  $403$ show ipv6 rip table [403](#page-402-0) show ipv6 route  $402$ show log [417](#page-416-0) show nat descriptor address [403](#page-402-0) show nat descriptor interface address [404](#page-403-0) show nat descriptor interface address pp [404](#page-403-0) show nat descriptor interface address tunnel [404](#page-403-0) show nat descriptor interface bind  $403$ show nat descriptor interface bind pp  $403$ show nat descriptor interface bind tunnel [403](#page-402-0) show nat descriptor masquerade port summary [404](#page-403-0) show pp connect time [407](#page-406-0) show sshd public key [399](#page-398-0) show ssl public key [399](#page-398-0) show status [401](#page-400-0) show status analog [414](#page-413-0) show status analog extension [414](#page-413-0) show status boot [415](#page-414-0) show status boot all [415](#page-414-0) show status boot list [415](#page-414-0) show status cooperation [411](#page-410-0) show status dhcp [404](#page-403-0) show status dhcpc [405](#page-404-0) show status external-memory [413](#page-412-0) show status ip keepalive [406](#page-405-0) show status ipv6 dhcp  $405$ show status ipv6 mld [409](#page-408-0)

show account [417](#page-416-0)

show status lua [361](#page-360-0) show status mail service [409](#page-408-0) show status mobile signal-strength [350](#page-349-0) show status netvolante-dns [407](#page-406-0) show status netvolante-dns pp [407](#page-406-0) show status ngn [297](#page-296-0) show status onfs [367](#page-366-0) show status packet-buffer [410](#page-409-0) show status pp [401](#page-400-0) show status pptp [404](#page-403-0) show status qos [410](#page-409-0) show status remote setup [412](#page-411-0) show status rtfs [413](#page-412-0) show status sd [412](#page-411-0) show status sip presence [413](#page-412-0) show status sip server [413](#page-412-0) show status switch control route backup [415](#page-414-0) show status switching-hub macaddress [408](#page-407-0) show status tunnel [408](#page-407-0) show status upnp [408](#page-407-0) show status usbhost [412](#page-411-0) show status user [409](#page-408-0) show status vlan [408](#page-407-0) show status voice call [414](#page-413-0) show status voice process [414](#page-413-0) show techinfo [412](#page-411-0) sip 100rel [278](#page-277-0) sip arrive address check [280](#page-279-0) sip arrive name-display default [279](#page-278-0) sip arrive ringing p-n-uatype [279](#page-278-0) sip arrive session timer method [280](#page-279-0) sip arrive session timer refresher [279](#page-278-0) sip codec permit [274](#page-273-0) sip ip protocol [274](#page-273-0) sip log [281](#page-280-0) sip netvolante dial domain [276](#page-275-0) sip netvolante dial figure [276](#page-275-0) sip outer address [281](#page-280-0) sip request retransmit timer [275](#page-274-0) sip response code busy [278](#page-277-0) sip server [281](#page-280-0) sip server 100rel [284](#page-283-0) sip server analog service [286](#page-285-0) sip server arrive number display [286](#page-285-0) sip server call mode [287](#page-286-0) sip server call own permit [288](#page-287-0) sip server call remote domain [283](#page-282-0) sip server call server error [288](#page-287-0) sip server connect [391](#page-390-0) sip server dial number-only [287](#page-286-0) sip server disconnect [392](#page-391-0) sip server display name [283](#page-282-0) sip server pilot address [288](#page-287-0) sip server privacy [282](#page-281-0) sip server qvalue [285](#page-284-0) sip server register request-uri [285](#page-284-0) sip server register timer [284](#page-283-0) sip server session timer [283](#page-282-0) sip session timer [277](#page-276-0) sip use [274](#page-273-0) sip user agent [278](#page-277-0) snmp community read-only [181](#page-180-0) snmp community read-write [181](#page-180-0) snmp display ipcp force [189](#page-188-0) snmp host [180](#page-179-0) snmp local address [186](#page-185-0)

snmp syscontact [187](#page-186-0) snmp syslocation [187](#page-186-0) snmp sysname [187](#page-186-0) snmp trap community [181](#page-180-0) snmp trap enable snmp  $188$ snmp trap host [181](#page-180-0) snmp trap link-updown separate-l2switch-port [190](#page-189-0) snmp trap mobile signal-strength [190](#page-189-0) snmp trap send linkdown [188](#page-187-0) snmp trap send linkdown pp [188](#page-187-0) snmp trap send linkdown tunnel [188](#page-187-0) snmp yrifppdisplayatmib2 [189](#page-188-0) snmp yriftunneldisplayatmib2 [189](#page-188-0) snmpv2c community read-only [182](#page-181-0) snmpv2c community read-write [182](#page-181-0) snmpv2c host [181](#page-180-0) snmpv2c trap community [183](#page-182-0) snmpv2c trap host [182](#page-181-0) snmpv3 context name [183](#page-182-0) snmpv3 engine id [183](#page-182-0) snmpv3 host [184](#page-183-0) snmpv3 trap host [186](#page-185-0) snmpv3 usm user  $184$ snmpv3 vacm access [185](#page-184-0) snmpv3 vacm view [185](#page-184-0) sntpd host [327](#page-326-0) sntpd service [327](#page-326-0) speed [208](#page-207-0) ssh [76](#page-75-0) ssh encrypt algorithm [77](#page-76-0) ssh known hosts [77](#page-76-0) sshd client alive [68](#page-67-0) sshd encrypt algorithm [67](#page-66-0) sshd host [66](#page-65-0) sshd host key generate [67](#page-66-0) sshd listen [66](#page-65-0) sshd service [65](#page-64-0) sshd session [67](#page-66-0) ssl public key generate [395](#page-394-0) syslog debug [52](#page-51-0) syslog execute command [53](#page-52-0) syslog facility [51](#page-50-0) syslog host [50](#page-49-0) syslog info [51](#page-50-0) syslog local address [52](#page-51-0) syslog notice [51](#page-50-0) syslog srcport [52](#page-51-0) system led brightness [46](#page-45-0) system packet-buffer [45](#page-44-0)

# **T**

tcp log [53](#page-52-0) tcp session limit [109](#page-108-0) telnet [392](#page-391-0) telnetd host [56](#page-55-0) telnetd listen [55](#page-54-0) telnetd service [55](#page-54-0) telnetd session [56](#page-55-0) terminate lua [362](#page-361-0) terminate lua file [362](#page-361-0) tftp host [60](#page-59-0) time [47](#page-46-0) timezone [47](#page-46-0) traceroute [391](#page-390-0) traceroute6 [391](#page-390-0)

**428** | コマンドリファレンス | 索引

tunnel disable [168](#page-167-0) tunnel enable [168](#page-167-0) tunnel encapsulation [168](#page-167-0) tunnel endpoint address [169](#page-168-0) tunnel endpoint name [174](#page-173-0) tunnel name [304](#page-303-0) tunnel ngn arrive permit [178](#page-177-0) tunnel ngn bandwidth [177](#page-176-0) tunnel ngn call permit [178](#page-177-0) tunnel ngn disconnect time [177](#page-176-0) tunnel ngn fallback [179](#page-178-0) tunnel ngn interface [178](#page-177-0) tunnel select [376](#page-375-0)

# **U**

upnp external address refer [321](#page-320-0) upnp external address refer pp [321](#page-320-0) upnp port mapping timer [322](#page-321-0) upnp port mapping timer type [321](#page-320-0) upnp syslog [322](#page-321-0) upnp use [321](#page-320-0) usbhost modem flow control [351](#page-350-0) usbhost modem initialize [350](#page-349-0) usbhost overcurrent duration [330](#page-329-0)

usbhost use [329](#page-328-0) user attribute [41](#page-40-0)

# **V**

vlan interface 802.1q [326](#page-325-0)

# **W**

wan access limit connection length [357](#page-356-0) wan access limit connection time [358](#page-357-0) wan access limit duration [358](#page-357-0) wan access limit length [355](#page-354-0) wan access limit time [356](#page-355-0) wan access-point name [355](#page-354-0) wan always-on [354](#page-353-0) wan auth myname [351](#page-350-0) wan auto connect [352](#page-351-0) wan bind [352](#page-351-0) wan disconnect input time [353](#page-352-0) wan disconnect output time [354](#page-353-0) wan disconnect time [353](#page-352-0) wins server [137](#page-136-0) wol send [394](#page-393-0)

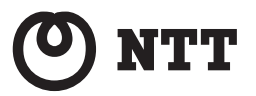

当社ホームページでは、各種商品の最新の情報などを提供しています。 本商品を最適にご利用いただくために、定期的にご覧いただくことを お勧めします。

当社ホームページ http://web116.jp/ced/ http://www.ntt-west.co.jp/kiki/

使い方等でご不明の点がございましたら、NTT通信機器お取扱相談センタへお 気軽にご相談ください。

NTT通信機器お取扱相談センタ ●─NTT東日本エリア(北海道、東北、関東、甲信越地区)でご利用のお客様 お問い合わせ先: **0120-970413** ※携帯電話・PHS・050IP電話からのご利用は

 03-5667-7100(通話料金がかかります) 受付時間 9:00~17:00

※年末年始12月29日~1月3日は休業とさせていただきます。

**● NTT西日本エリア(東海、北陸、近畿、中国、四国、九州地区)でご利用のお客様**  本商品の取り扱いおよび故障に関するお問い合わせ お問い合わせ先: **0120-248995** (携帯電話・PHSからもご利用可能です)

### 受付時間

- **・** 本商品のお取扱いに関するお問い合わせ: 9:00~17:00(年末年始12月29日~1月3日を除く)
- **・** 故障に関するお問合わせ:24時間(年中無休)※ ※故障修理対応時間は9:00~17:00です。

電話番号をお間違えにならないように、ご注意願います。